$S\hat{o}$ : 6378 /QD-UBND

*Hà Nội, ngày 14 tháng 12 năm 2023* 

#### QUYẾT ĐINH

Phê duyệt **ph**ương **án** tái cấu trúc **q**uy trình thực hiện dịch vụ công trực **tuy**ến trong tiếp nhận, giải quyết các thủ tục hành chính lĩnh vực Bổ trợ tư **pháp,** Lý lịch tư pháp trên môi trường điện tử **thu**ộc thẩm q**uy**ền của **c**ơ **quan,** đơn vị tr**ên** địa b**àn thành ph**ố H**à N**ội

#### **CH**Ủ TỊCH ỦY BAN NHÂN DÂN THÀNH PHỐ HÀ NỘI

Căn cứ Luật Tổ chức chính quyền địa phương *ngày 19/6/2015;* Luật sửa đổi, bổ sung một số điều của Luật Tổ chức Chính phủ và Luật Tổ chức chính quyền địa phương ngày 22/11/2019;

Căn cứ Nghị định số 61/2018/NĐ-CP ngày 23/4/2018 của Chính phủ về thực hiện cơ chế một cửa, một cửa liên thông trong giải quyết thủ tục hành chính;

Căn cứ Nghị định số 45/2020/NĐ-CP ngày 08/4/2020 của Chính phủ về thực hiện thủ tục hành chính trên mới trường điện tử;

Căn cứ Nghị định số 47/2020/NĐ-CP *ngày 09/4/2020* của Chính phủ về quản lý, kết nối và chia sẻ dữ liệu số của cơ quan nhà nước;

Căn cứ Nghị định số 107/2021/NĐ-CP ngày 06/12/2021 của Chính phủ sửa đổi, bổ sung một số điều của Nghị định số 61/2018/NĐ-CP của Chính phủ về thực hiện cơ chế một cửa, một cửa liên thông trong giải quyết thủ tục hành chính;

Căn cứ Nghị định số 42/2022/NĐ-CP ngày 24/6/2022 của Chính phủ quy định về việc cung cấp thông tin và dịch vụ công trực tuyến của cơ quan n*hà*  nước trên môi trường mạng;

Căn cứ Nghị định số 59/2022/NĐ-CP ngày 05/9/2022 của Chính phủ quy định về định danh và xác thực điện tử;

Căn cứ Thông tư số 01/2018/TT-VPCP của Văn phòng Chính phủ hướng dẫn thi hành một số quy định của Nghị định số 61/2018/NĐ-CP của Chính phủ về thực hiện cơ chế một cửa, một cửa liên thông trong giải quyết thủ tục hành chính;

Căn cứ Thông tư số 22/2019/TT-BTTTT ngày 31/12/2019 của Bộ Thông tin và Truyền thông quy định về tiêu chí chức năng, tính năng kỹ thuật của Cổng dịch vụ công và Hệ thống thông tin một cửa điện tử cấp bộ, cấp tỉnh;

Căn cứ Thông tư số 74/2022/TT-BTC *ng*ày 22 tháng 12 năm 2022 của Bộ Tài chính quy định về hình thức, thời hạn thu, nộp, kê khai các khoản phí, lệ phí thuộc thẩm quyền quy định của Bộ Tài chính;

Căn cứ Quyết định số 06/QĐ-TTg ngày 06/01/2022 của Thủ tướng Chính phủ phê duyệt Đề án "Phát triển ứng dụng dữ liệu dân cư; định danh và xác thực điện tử phục vụ chuyển đổi số quốc gia giai đoạn 2022*-*2025, tầm nhìn đến năm 2030";

Căn cứ Nghị quyết số 07/2023/NQ*-*HĐND ngày 04/7/2023 của Hội đồng nhân dân thành phố Hà Nội về việc thu phí, lệ phí thuộc thẩm quyền quyết định của Hội đồng nhân dân Thành phố trên địa bàn thành phố Hà Nộ*i;*

Căn cứ Quyết định số 1675/QĐ*-UBND ngày 22/3/2023* của UBND Thành phố về việc phê duyệt các quy trình nội bộ giải quyết thủ tục hành chính lĩnh vực tư pháp trên địa bàn thành phố Hà Nội;

Căn cứ Quyết định số 5758/QĐ-UBND ngày 10/11/2023 của UBND Thành phố về việc phê duyệt các quy trình nội bộ giải quyết thủ tục hành chính được sửa đổi, bổ sung lĩnh vực Luật sư, Công chứng, Hộ tịch, Lý lịch tư pháp thuộc phạm vi chức năng quản lý nhà nước của cơ quan, đơn vị thuộc thành phố Hà Nội;

*C*ăn cứ Quyết định số 4239/QĐ*-*UBND ngày 24/8/2023 của UBND Thành phố về việc phê duyệt danh mục các TTHC đáp ứng yêu cầu triển khai tái cấu trúc quy trình, cung cấp dịch vụ công trực tuyến toàn trình, một phần trong tiếp nhận, giải quyết TTHC trên môi trường điện tử thành phố Hà Nội năm 2023 và các năm tiếp theo*;*

Theo đề nghị của Sở Tư pháp tại Tờ trình số 4119/TTr-STP ngày 23/11/2023.

#### QUYẾT ĐỊNH**:**

Điều 1. Phê duyệt kèm theo quyết định này phương án tái cấu trúc, quy trình thực hiện dịch vụ công trực tuyến trong tiếp nhận, giải quyết các thủ tục hành chính lĩnh vực Bổ trợ tư pháp, Lý lịch tư pháp trên môi trường điện tử thuộc thẩm quyền của cơ quan, đơn vị trên địa bàn thành phố Hà Nội.

Điều 2. Quyết định này có hiệu lực thi hành kể từ ngày ký ban hành.

Điều **3.** Chánh Văn phòng Ủy ban nhân dân Thành phố, Giám đốc các Sở, Ngành: Tư pháp, Công an Thành phố, Thông tin và Truyền thông; Chủ tịch UBND các quận, huyện, thị xã; Chủ tịch UBND các xã, phường, thị trấn và các tổ chức, cá nhân có liên quan chịu trách nhiệm thi hành Quyết định này.

#### Nơi nhận:

- Như Điều 3;
- Bộ Công an;
- Văn phòng Chính phủ;
- Bộ Tư pháp;
- Bộ Thông tin và Truyền thông;
- TT Thành Ủy, TT HĐND TP;
- Chủ tịch UBND Thành phố;
- PCTTT UBNDTP L.H.Sơn;
- VP UBND TP: CVP, PCVP,
- NC, KSTTHC, THCB;
- Lưu: VT, KSTTHC.

#### KT. CHỦ TỊCH PHÓ CHỦ TỊCH

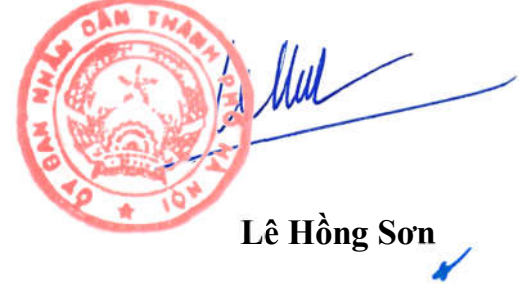

### **PHƯƠNG ÁN TÁI CẤU TRÚC QUY TRÌNH THỰC HIỆN DỊCH VỤ CÔNG TRỰC TUYẾN TRONG TIẾP NHẬN, GIẢI QUYẾT CÁC THỦ TỤC HÀNH CHÍNH LĨNH VỰC BỔ TRỢ TƯ PHÁP, LÝ LỊCH TƯ PHÁP TRÊN MÔI TRƯỜNG ĐIỆN TỬ THUỘC THẨM QUYỀN CỦA CƠ QUAN, ĐƠN VỊ TRÊN ĐỊA BÀN THÀNH PHỐ HÀ NỘI**

*(ban hành kèm theo Quyết định số /QĐ-UBND ngày tháng năm 2023 của Chủ tịch UBND Thành phố)*

#### **I. Lĩnh vực Luật sư**

### **1. Quy trình: Đăng ký hoạt động của tổ chức hành nghề luật sư (QT**-**01.TP)**

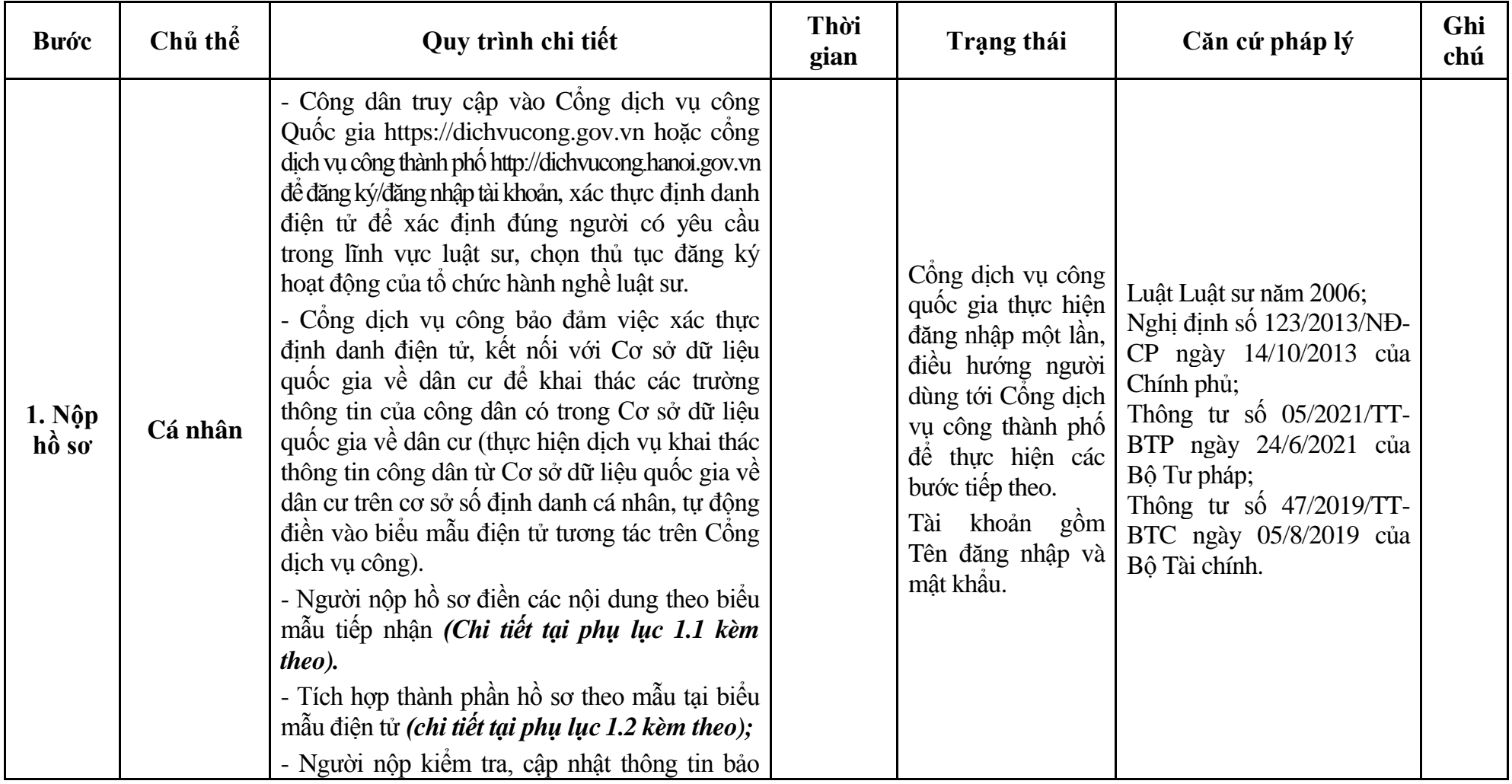

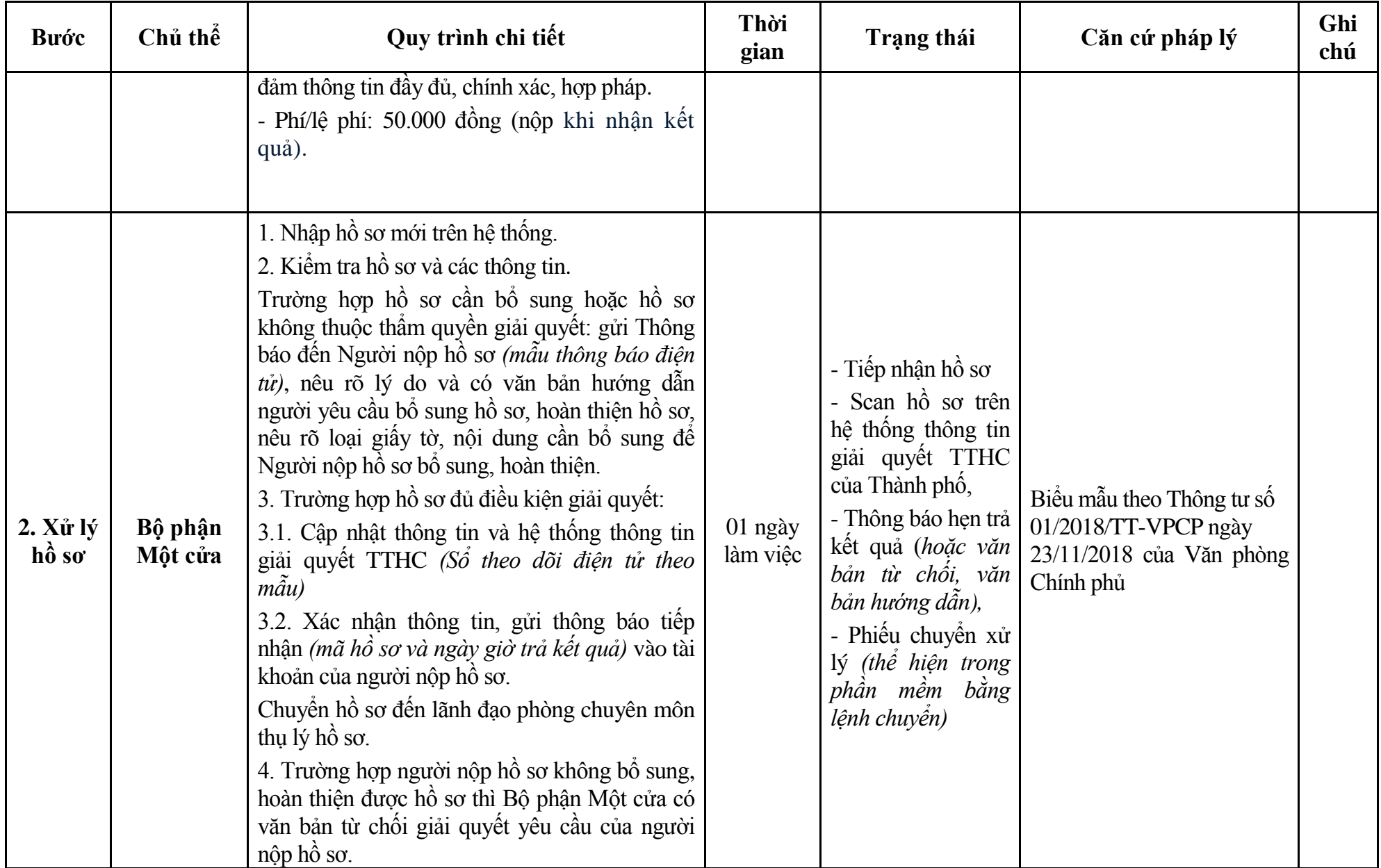

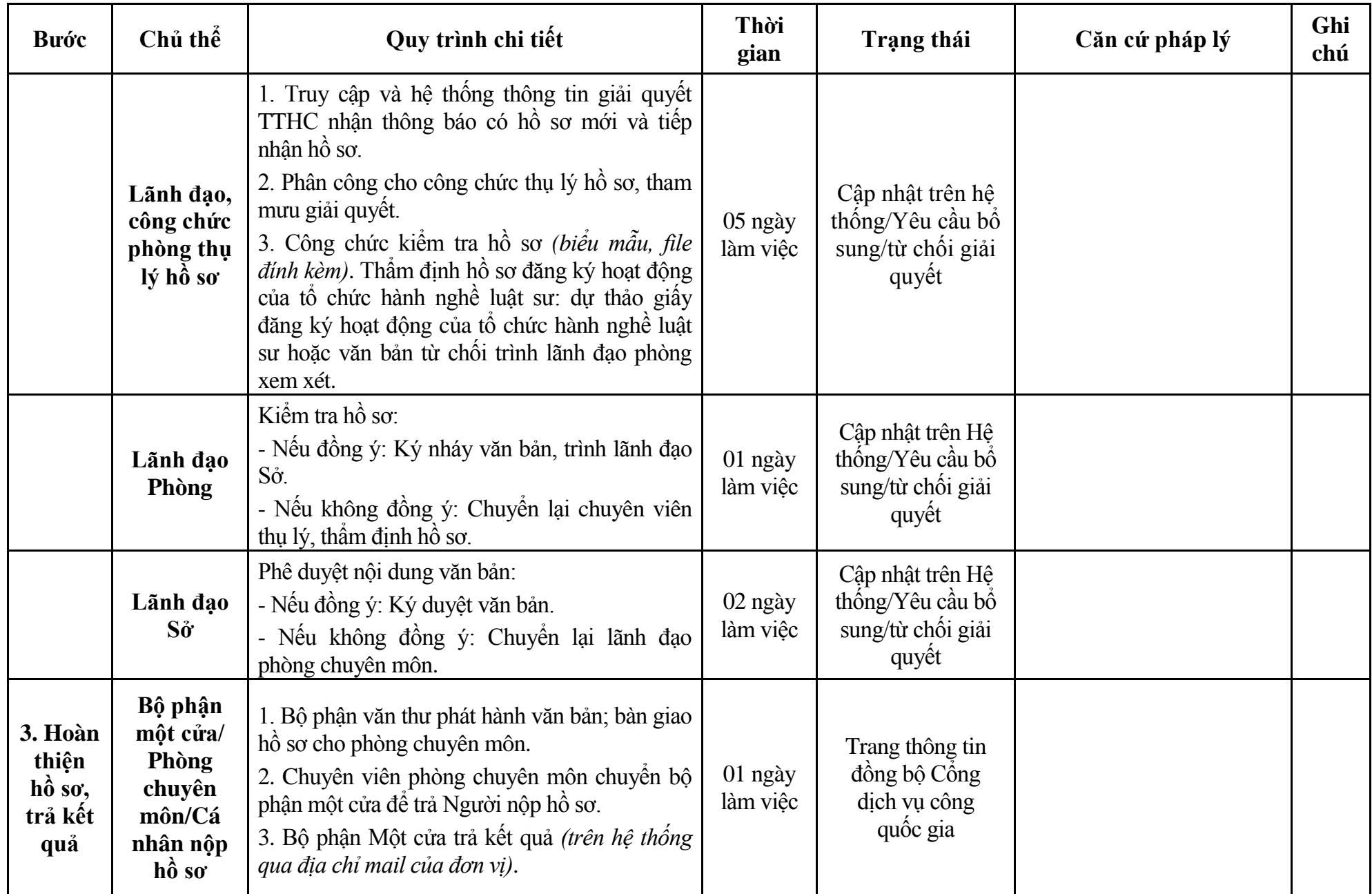

### **Phụ lục 1.1: Biểu mẫu tiếp nhận trên hệ thống**

### **I. Thông tin người nhập hồ sơ:**

- 1. Tên tổ chức:
- 2. Địa chỉ trụ sở:
- 3. Họ và tên người nộp hồ sơ:
- 4. Số điện thoại:
- 5. Email:

- 1. Lĩnh vực:
- 2. Thủ tục hành chính:
- 3. Địa chỉ đơn vị:
- 4. Địa chỉ thực hiện TTHC:
- 5. Trích yếu nội dung hồ sơ:
- Biểu mẫu tương tác ghi nhận thời gian hoàn tất việc cung cấp thông tin.
- Bản điện tử sẽ tự động gửi về tài khoản, thư điện tử của người yêu cầu.

# **Phụ lục 1.2: Thành phần hồ sơ điện tử**

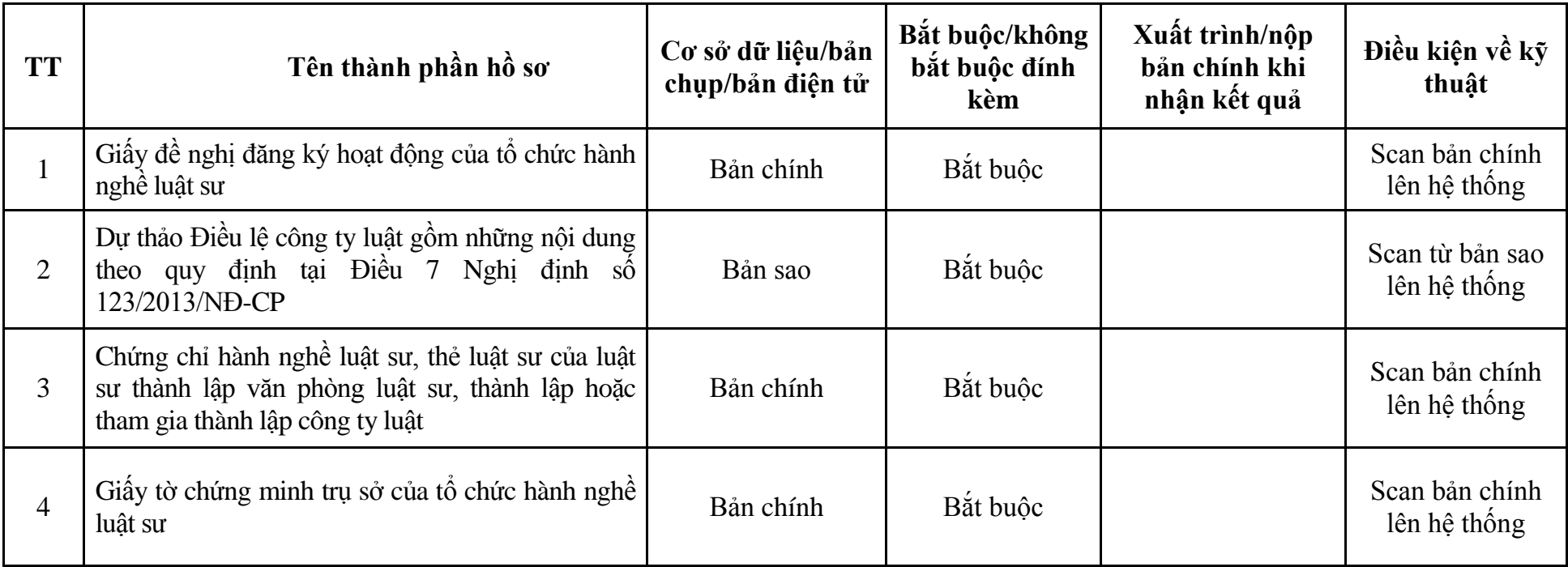

| Bước                  | Chủ thể             | Quy trình chi tiết                                                                                                    | Thời<br>gian | <b>Trạng thái</b>                                                                                                    | Căn cứ pháp lý                                                                                                    | Ghi<br>chú |
|-----------------------|---------------------|----------------------------------------------------------------------------------------------------|--------------|----------------------------------------------------------------------------------------------------|----------------------------------------------------------------------------------------------------|------------|
| 1. Nôp<br>hồ sơ       | Cá nhân,<br>tố chức | - Công dân truy cập vào Công dịch vụ công<br>Quốc gia https://dichvucong.gov.vn hoặc cống<br>dịch vụ công thành phố http://dichvucong.hanoi.gov.vn<br>để đăng ký/đăng nhập tài khoản, xác thực định danh<br>điện tử để xác định đúng người có yêu cầu<br>trong lĩnh vực luật sư, chọn thủ tục thay đổi nội<br>dung đăng ký hoạt động của tổ chức hành nghề<br>luât sư.<br>- Cổng dịch vụ công bảo đảm việc xác thực<br>định danh điện tử, kết nối với Cơ sở dữ liệu<br>quốc gia về dân cư để khai thác các trường<br>thông tin của công dân có trong Cơ sở dữ liệu<br>quốc gia về dân cư (thực hiện dịch vụ khai thác<br>thông tin công dân từ Cơ sở dữ liệu quốc gia về<br>dân cư trên cơ sở số định danh cá nhân, tự động<br>điền vào biểu mẫu điện tử tương tác trên Cổng<br>dịch vụ công).<br>- Người nộp hồ sơ điền các nội dung theo biểu<br>mẫu tiếp nhận (Chi tiết tại phụ lục 2.1 kèm<br>theo).<br>- Tích hợp thành phần hồ sơ theo mẫu tại biểu<br>mẫu điện tử (chi tiết tại phụ lục 2.2 kèm theo);<br>- Người nộp kiểm tra, cập nhật thông tin bảo<br>đảm thông tin đầy đủ, chính xác, hợp pháp.<br>- Phí/lệ phí: 50.000 đồng (nộp khi nhận kết<br>quả). |              | Cổng dịch vụ công<br>quốc gia thực hiện<br>đăng nhập một lần,<br>điều hướng người<br>dùng tới Cổng dịch<br>vụ công thành phố<br>để thực hiện các<br>bước tiếp theo.<br>Tài khoản gồm<br>Tên đăng nhập và<br>mât khẩu. | Luật Luật sư năm 2006;<br>Nghị định số 123/2013/NĐ-<br>CP ngày 14/10/2013 của<br>Chính phủ;<br>Thông tư số $05/2021/T$ T-<br>BTP ngày 24/6/2021 của<br>Bộ Tư pháp;<br>Thông tư số 47/2019/TT-<br>BTC ngày 05/8/2019 của<br>Bộ Tài chính. |            |
| $2. X\mathring{u}$ lý | Bộ phận             | 1. Nhập hồ sơ mới trên hệ thống.                                                                                                    | 01 ngày      | - Tiếp nhận hồ sơ                                                                                                    | Biểu mẫu theo Thông tư số                                                                                                    |            |

**2. Quy trình: Thay đổi nội dung đăng ký hoạt động của tổ chức hành nghề luật sư (QT**-**02.TP)**

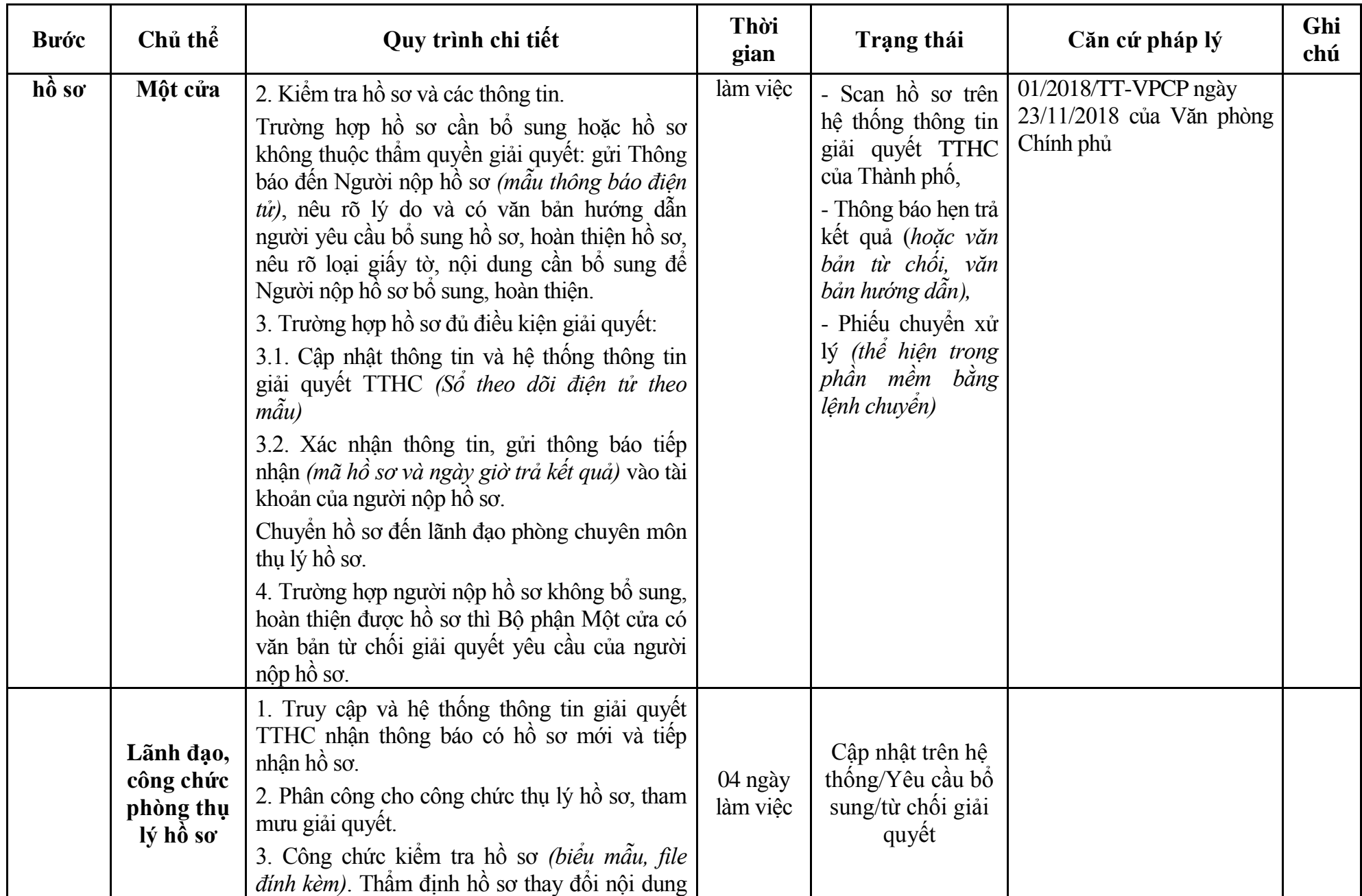

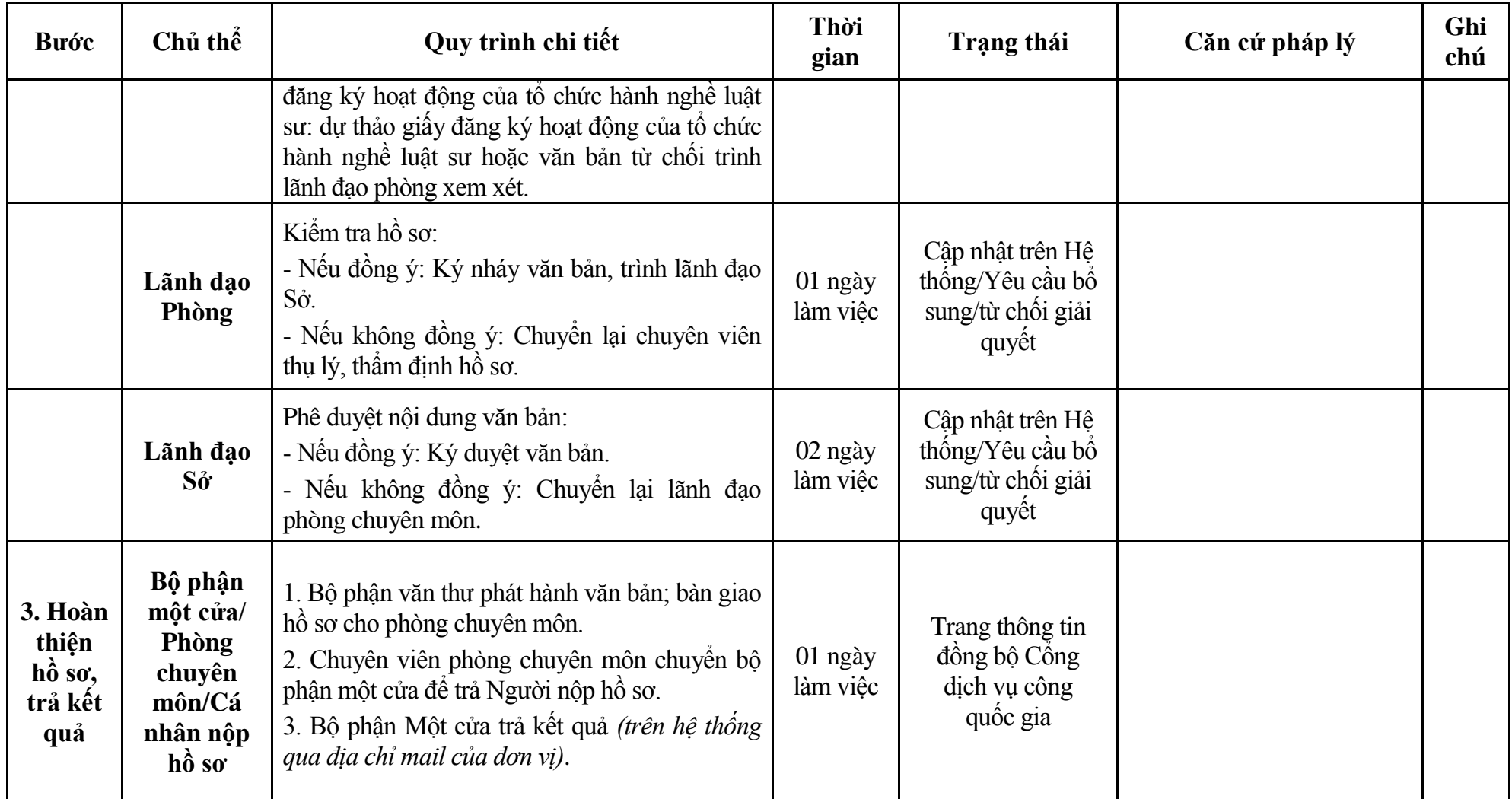

### **Phụ lục 2.1: Biểu mẫu tiếp nhận trên hệ thống**

### **I. Thông tin người nhập hồ sơ:**

- 1. Tên tổ chức:
- 2. Địa chỉ trụ sở:
- 3. Họ và tên người nộp hồ sơ:
- 4. Số điện thoại:
- 5. Email:

- 1. Lĩnh vực:
- 2. Thủ tục hành chính:
- 3. Địa chỉ đơn vị:
- 4. Địa chỉ thực hiện TTHC:
- 5. Trích yếu nội dung hồ sơ:
- Biểu mẫu tương tác ghi nhận thời gian hoàn tất việc cung cấp thông tin.
- Bản điện tử sẽ tự động gửi về tài khoản, thư điện tử của người yêu cầu.

# **Phụ lục 2.2: Thành phần hồ sơ điện tử**

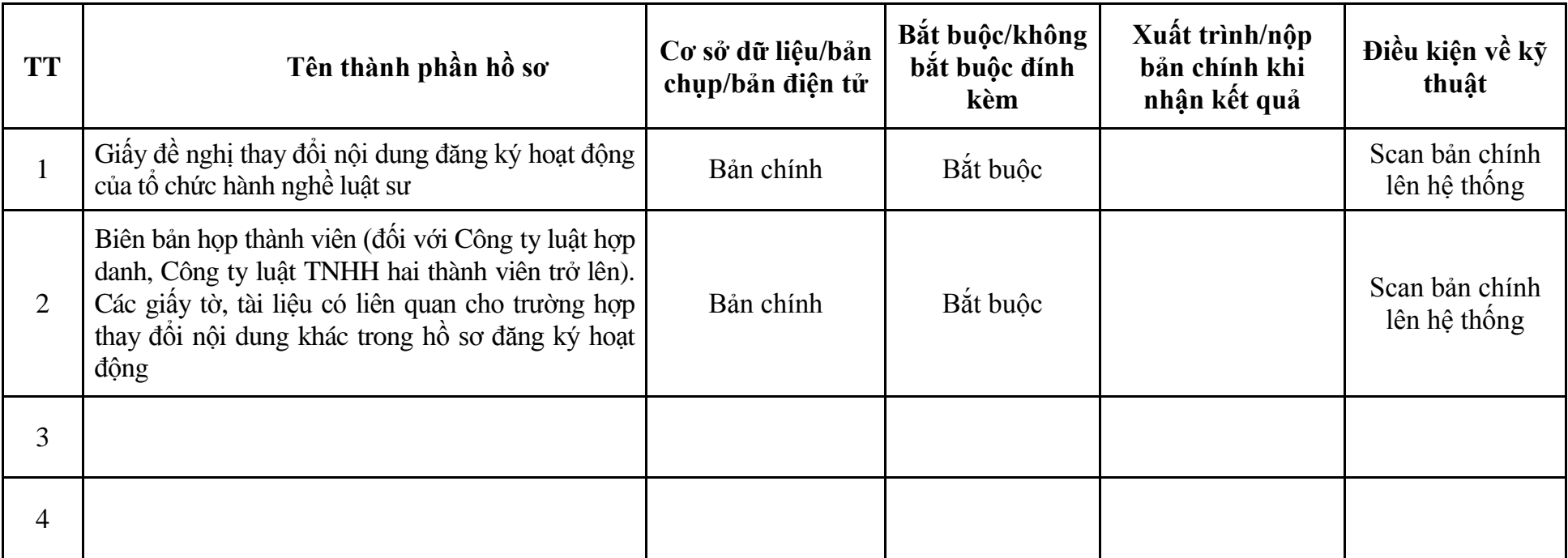

| Bước                  | Chủ thể             | Quy trình chi tiết                                                                                                    | Thời<br>gian | Trạng thái                                                                                                    | Căn cứ pháp lý                                                                                                    | Ghi<br>chú |
|-----------------------|---------------------|----------------------------------------------------------------------------------------------------|--------------|----------------------------------------------------------------------------------------------------|----------------------------------------------------------------------------------------------------|------------|
| 1. Nôp<br>hồ sơ       | Cá nhân,<br>tố chức | - Công dân truy cập vào Công dịch vụ công<br>Quốc gia https://dichvucong.gov.vn hoặc công<br>dịch vụ công thành phố http://dichvucong.hanoi.gov.vn<br>để đăng ký/đăng nhập tài khoản, xác thực định danh<br>điện tử để xác định đúng người có yêu cầu<br>trong lĩnh vực luật sư, chọn thủ tục thay đổi<br>người đại diện theo pháp luật của văn phòng<br>luật sư, công ty luật TNHH một thành viên.<br>- Cống dịch vụ công bảo đảm việc xác thực<br>định danh điện tử, kết nối với Cơ sở dữ liệu<br>quốc gia về dân cư để khai thác các trường<br>thông tin của công dân có trong Cơ sở dữ liệu<br>quốc gia về dân cư (thực hiện dịch vụ khai thác<br>thông tin công dân từ Cơ sở dữ liệu quốc gia về<br>dân cư trên cơ sở số định danh cá nhân, tự động<br>điền vào biểu mẫu điện tử tương tác trên Cổng<br>dịch vụ công).<br>- Người nộp hồ sơ điền các nội dung theo biểu<br>mẫu tiếp nhận (Chi tiết tại phụ lục 3.1 kèm<br>theo).<br>- Tích hợp thành phần hồ sơ theo mẫu tại biểu<br>mẫu điện tử (chi tiết tại phụ lục 3.2 kèm theo);<br>- Người nộp kiểm tra, cập nhật thông tin bảo<br>đảm thông tin đầy đủ, chính xác, hợp pháp.<br>- Phí/lệ phí: 50.000 đồng (nộp khi nhận kết<br>quả). |              | Công dịch vụ công<br>quốc gia thực hiện<br>đăng nhập một lần,<br>điều hướng người<br>dùng tới Cổng dịch<br>vụ công thành phố<br>để thực hiện các<br>bước tiếp theo.<br>Tài khoản gồm<br>Tên đăng nhập và<br>mât khẩu. | Luật Luật sư năm 2006;<br>Nghị định số 123/2013/NĐ-<br>CP ngày 14/10/2013 của<br>Chính phủ;<br>Thông tư số $05/2021/TT$ -<br>BTP ngày 24/6/2021 của<br>Bộ Tư pháp;<br>Thông tư số $47/2019/T$ T-<br>BTC ngày 05/8/2019 của<br>Bộ Tài chính. |            |
| $2. X\mathring{u}$ lý | Bộ phận             | 1. Nhập hồ sơ mới trên hệ thống.                                                                                                    | $1/2$ ngày   | - Tiếp nhận hồ sơ                                                                                                    | Biểu mẫu theo Thông tư số                                                                                                    |            |

**3. Quy trình: Thay đổi người đại diện theo pháp luật của văn phòng luật sư, công ty luật TNHH một thành viên (QT**-**03.TP)**

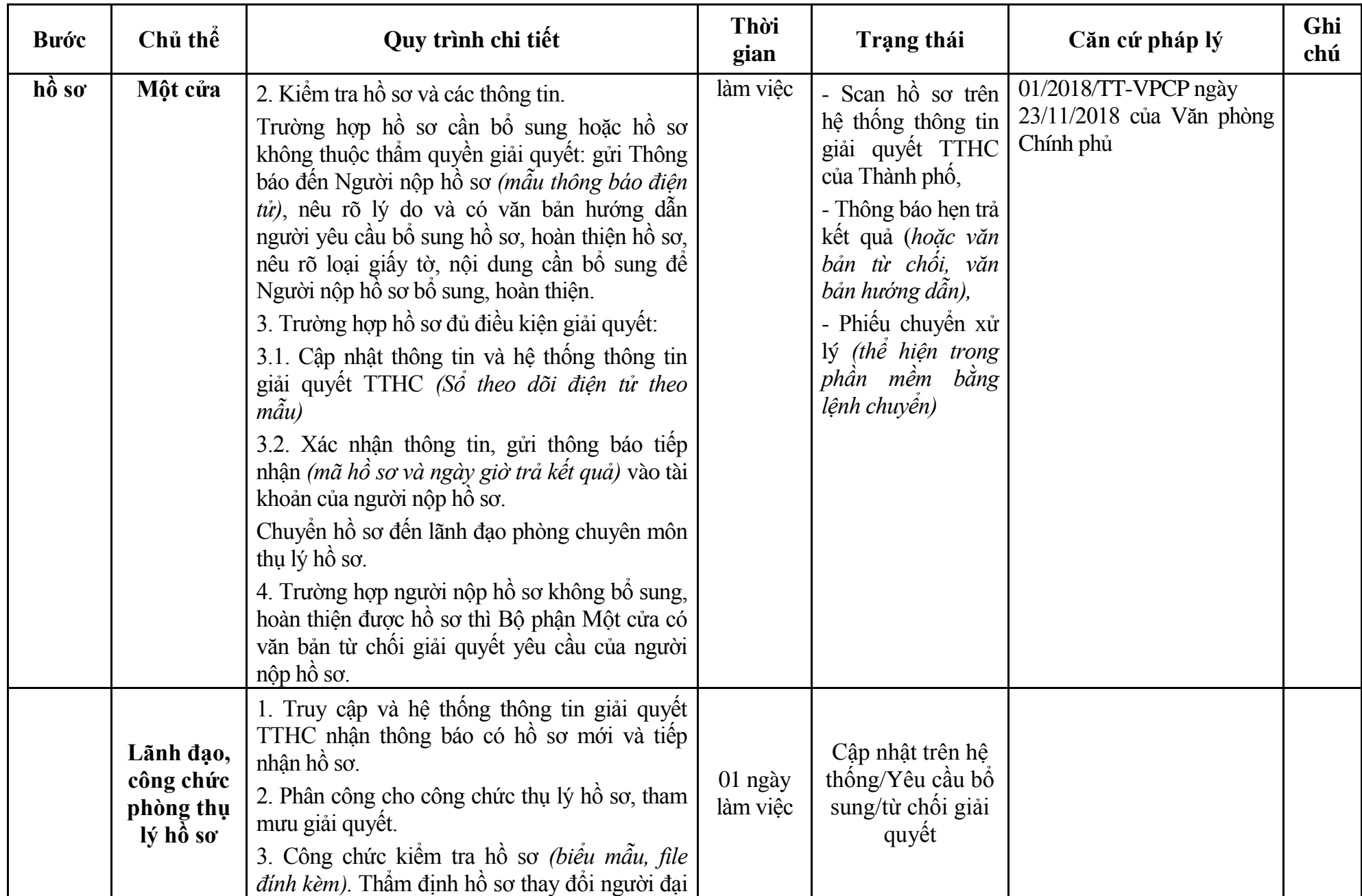

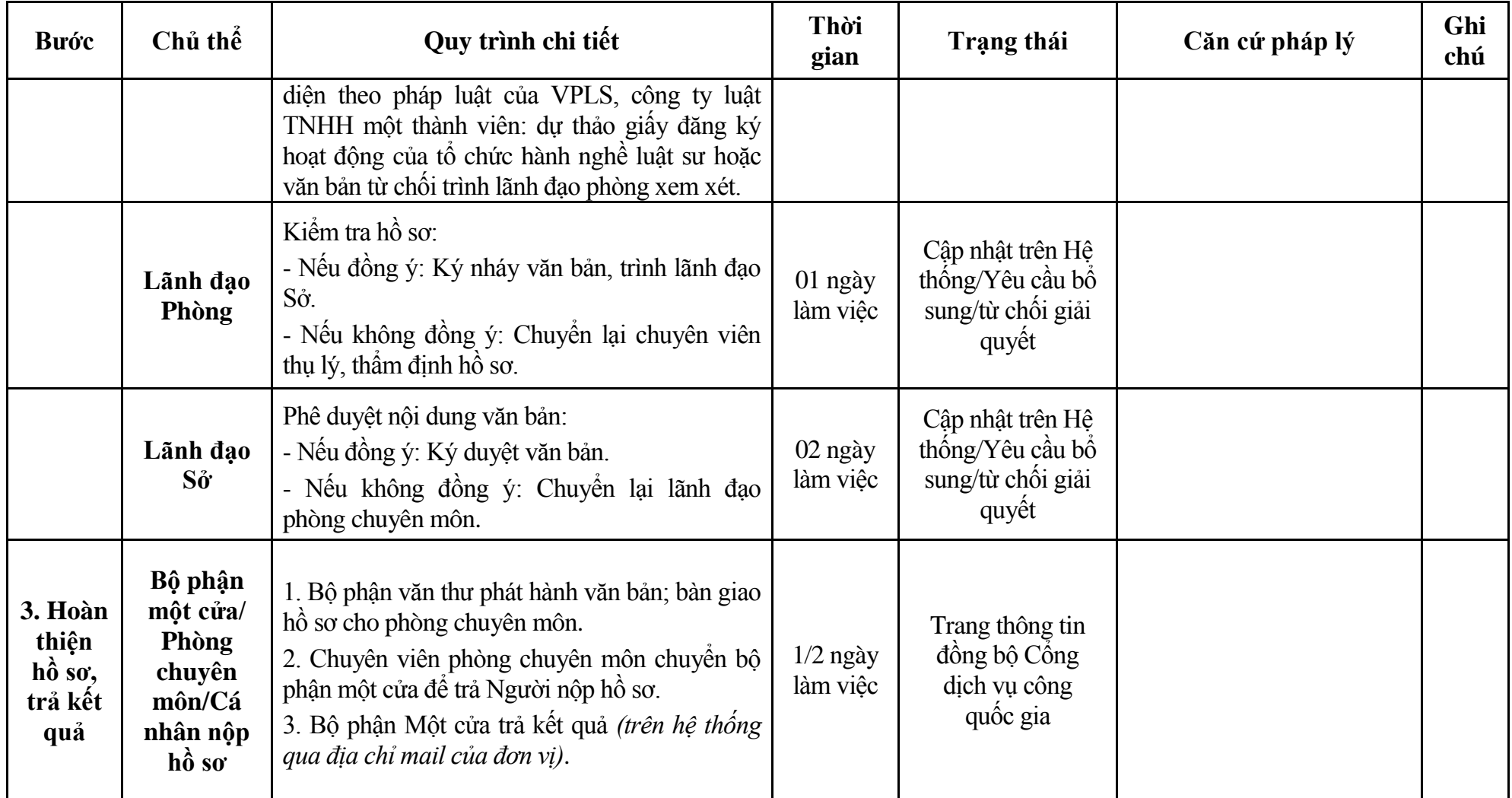

### **Phụ lục 3.1: Biểu mẫu tiếp nhận trên hệ thống**

### **I. Thông tin người nhập hồ sơ:**

- 1. Tên tổ chức:
- 2. Địa chỉ trụ sở:
- 3. Họ và tên người nộp hồ sơ:
- 4. Số điện thoại:
- 5. Email:

- 1. Lĩnh vực:
- 2. Thủ tục hành chính:
- 3. Địa chỉ đơn vị:
- 4. Địa chỉ thực hiện TTHC:
- 5. Trích yếu nội dung hồ sơ:
- Biểu mẫu tương tác ghi nhận thời gian hoàn tất việc cung cấp thông tin.
- Bản điện tử sẽ tự động gửi về tài khoản, thư điện tử của người yêu cầu.

# **Phụ lục 3.2: Thành phần hồ sơ điện tử**

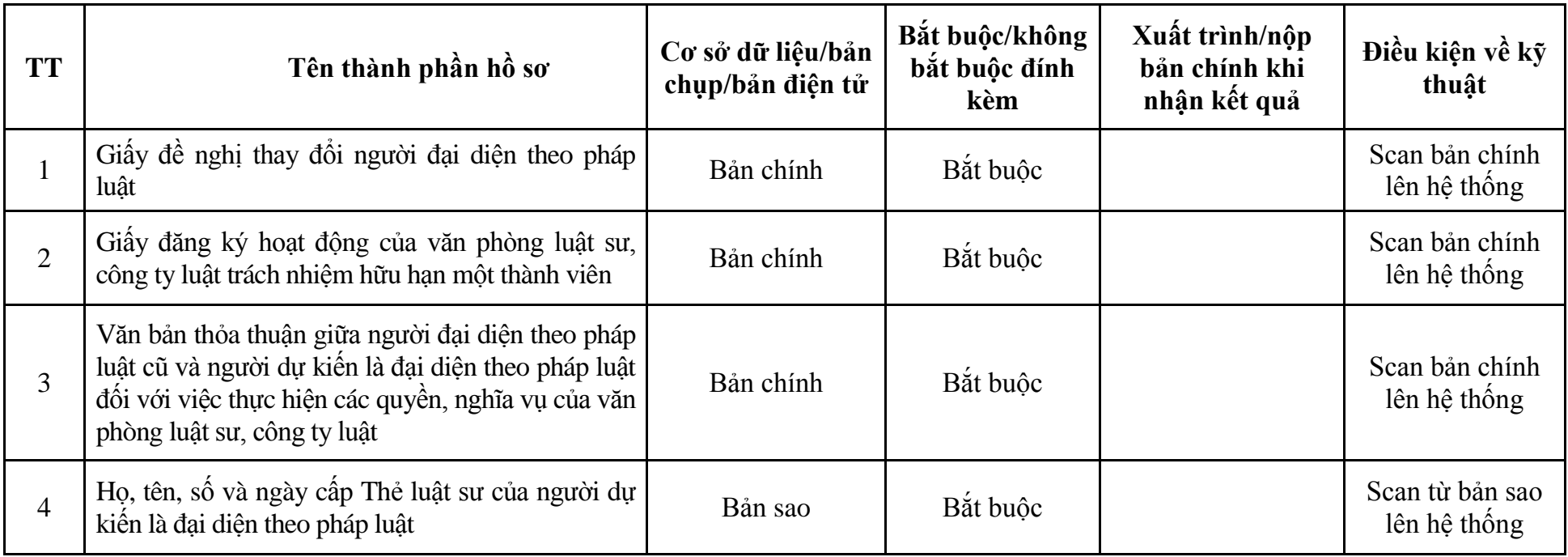

| <b>Buóc</b>                          | Chủ thể             | Quy trình chi tiết                                                                                                    | Thời<br>gian | Trạng thái                                                                                                    | Căn cứ pháp lý                                                                                                    | Ghi<br>chú |
|--------------------------------------|---------------------|----------------------------------------------------------------------------------------------------|--------------|----------------------------------------------------------------------------------------------------|----------------------------------------------------------------------------------------------------|------------|
| $1. N\hat{q}p$<br>$h\hat{\delta}$ so | Cá nhân,<br>tố chức | - Công dân truy cập vào Công dịch vụ công<br>Quốc gia https://dichvucong.gov.vn hoặc cổng<br>dịch vụ công thành phố http://dichvucong.hanoi.gov.vn<br>để đăng ký/đăng nhập tài khoản, xác thực định danh<br>điện tử để xác định đúng người có yêu cầu<br>trong lĩnh vực luật sư, chọn thủ tục thay đổi<br>người đại diện theo pháp luật của công ty luật<br>TNHH hai thành viên, hợp danh.<br>- Cống dịch vụ công bảo đảm việc xác thực<br>định danh điện tử, kết nối với Cơ sở dữ liệu<br>quốc gia về dân cư để khai thác các trường<br>thông tin của công dân có trong Cơ sở dữ liệu<br>quốc gia về dân cư (thực hiện dịch vụ khai thác<br>thông tin công dân từ Cơ sở dữ liệu quốc gia về<br>dân cư trên cơ sở số định danh cá nhân, tự động<br>điền vào biểu mẫu điện tử tương tác trên Cổng<br>dịch vụ công).<br>- Người nộp hồ sơ điền các nội dung theo biểu<br>mẫu tiếp nhận (Chi tiết tại phụ lục 4.1 kèm<br>theo).<br>- Tích hợp thành phần hồ sơ theo mẫu tại biểu<br>mẫu điện tử (chi tiết tại phụ lục 4.2 kèm theo);<br>- Người nộp kiểm tra, cập nhật thông tin bảo<br>đảm thông tin đầy đủ, chính xác, hợp pháp.<br>- Phí/lệ phí: 50.000 đồng (nộp khi nhận kết<br>quả). |              | Công dịch vụ công<br>quốc gia thực hiện<br>đăng nhập một lần,<br>điều hướng người<br>dùng tới Cổng dịch<br>vụ công thành phố<br>để thực hiện các<br>bước tiếp theo.<br>Tài khoản gồm<br>Tên đăng nhập và<br>mật khẩu. | Luật Luật sư năm 2006;<br>Nghị định số 123/2013/NĐ-<br>CP ngày 14/10/2013 của<br>Chính phủ;<br>Thông tư số $05/2021/T$ T-<br>BTP ngày 24/6/2021 của<br>Bộ Tư pháp;<br>Thông tư số $47/2019/T$ T-<br>BTC ngày 05/8/2019 của<br>Bộ Tài chính. |            |
| $2. X\mathring{u}$ lý                | Bộ phận             | 1. Nhập hồ sơ mới trên hệ thống.                                                                                                    | $1/2$ ngày   | - Tiếp nhận hồ sơ                                                                                                    | Biểu mẫu theo Thông tư số                                                                                                    |            |

**4. Quy trình: Thay đổi người đại diện theo pháp luật của công ty luật TNHH hai thành viên, hợp danh (QT**-**04.TP)**

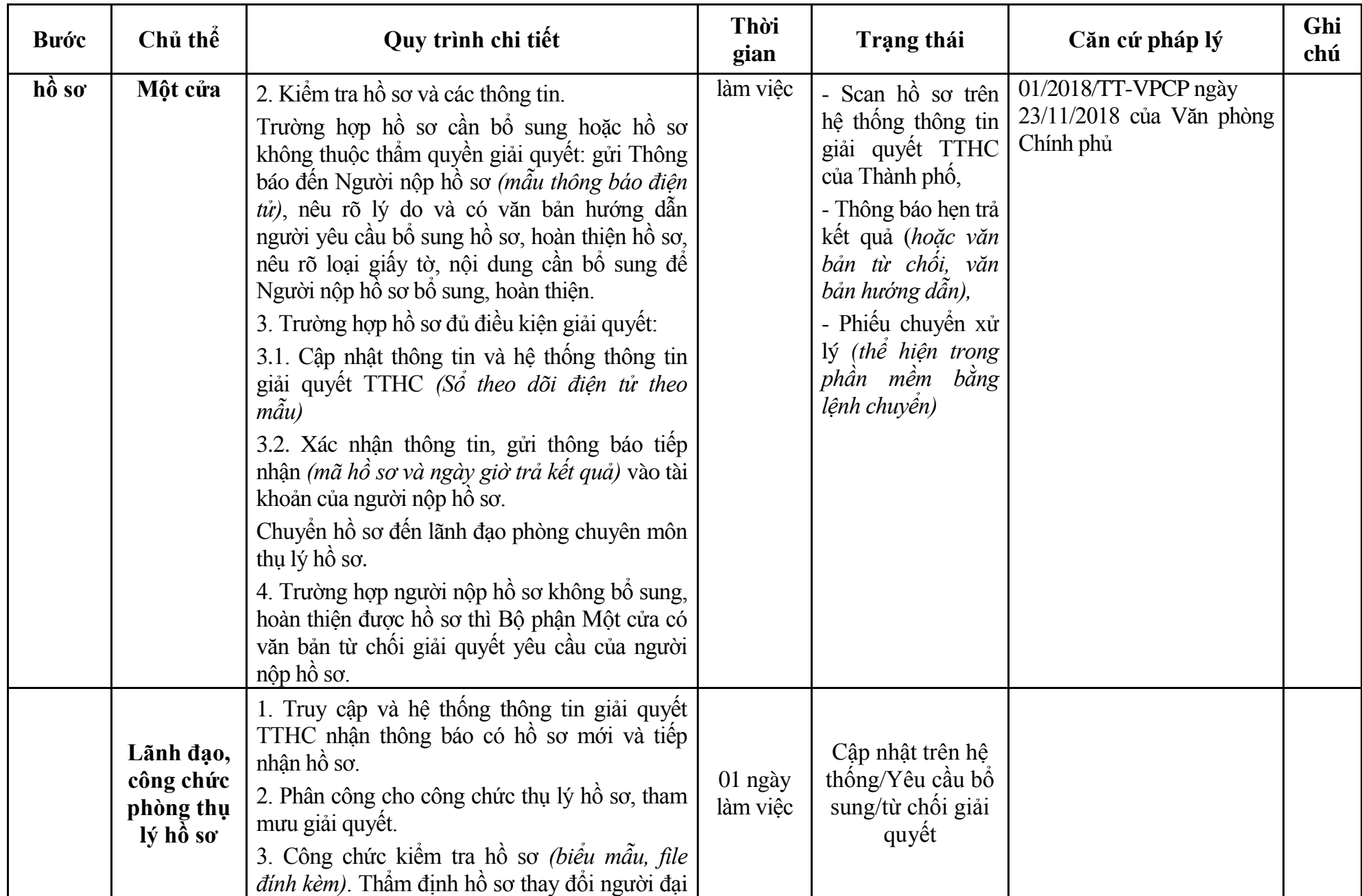

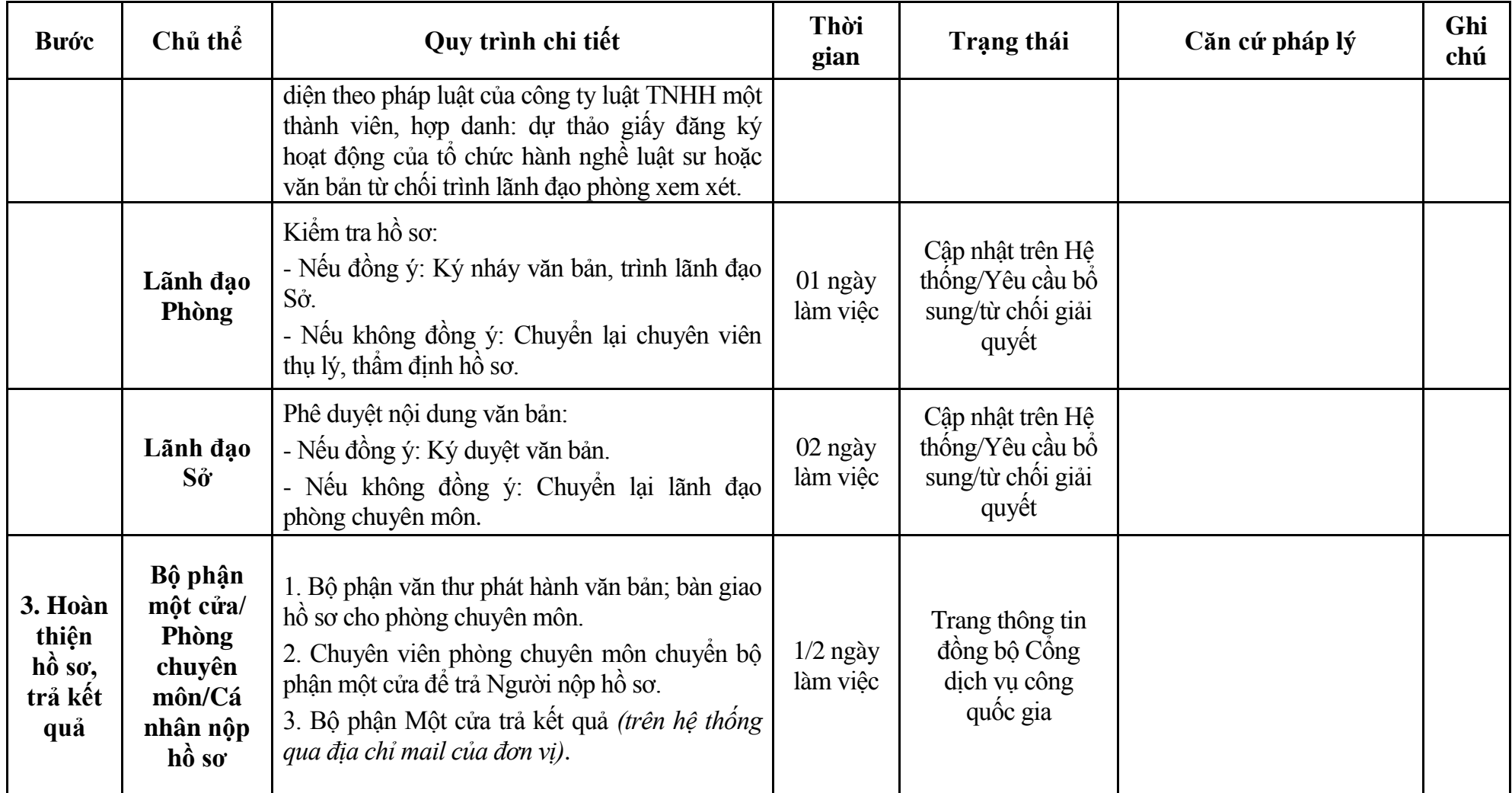

### **Phụ lục 4.1: Biểu mẫu tiếp nhận trên hệ thống**

### **I. Thông tin người nhập hồ sơ:**

- 1. Tên tổ chức:
- 2. Địa chỉ trụ sở:
- 3. Họ và tên người nộp hồ sơ:
- 4. Số điện thoại:
- 5. Email:

- 1. Lĩnh vực:
- 2. Thủ tục hành chính:
- 3. Địa chỉ đơn vị:
- 4. Địa chỉ thực hiện TTHC:
- 5. Trích yếu nội dung hồ sơ:
- Biểu mẫu tương tác ghi nhận thời gian hoàn tất việc cung cấp thông tin.
- Bản điện tử sẽ tự động gửi về tài khoản, thư điện tử của người yêu cầu.

# **Phụ lục 4.2: Thành phần hồ sơ điện tử**

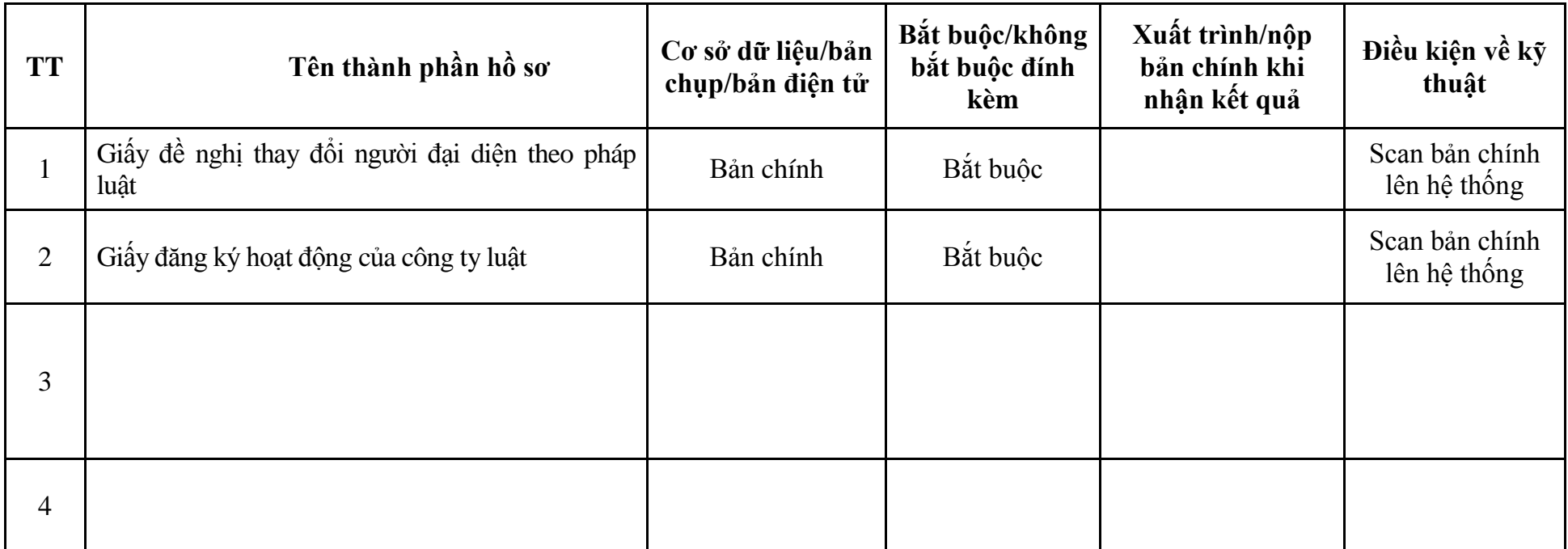

| <b>Buóc</b>           | Chủ thể             | Quy trình chi tiết                                                                                                    | Thời<br>gian | <b>Trạng thái</b>                                                                                                    | Căn cứ pháp lý                                                                                                    | Ghi<br>chú |
|-----------------------|---------------------|----------------------------------------------------------------------------------------------------|--------------|----------------------------------------------------------------------------------------------------|----------------------------------------------------------------------------------------------------|------------|
| $1. NQ$ p<br>hồ sơ    | Cá nhân,<br>tố chức | - Công dân truy cập vào Công dịch vụ công<br>Quốc gia https://dichvucong.gov.vn hoặc cống<br>dịch vụ công thành phố http://dichvucong.hanoi.gov.vn<br>để đăng ký/đăng nhập tài khoản, xác thực định danh<br>điện tử để xác định đúng người có yêu cầu<br>trong lĩnh vực luật sư, chọn thủ tục đăng ký<br>hoạt động của chi nhánh của tổ chức hành nghề<br>luât sư.<br>- Cống dịch vụ công bảo đảm việc xác thực<br>định danh điện tử, kết nối với Cơ sở dữ liệu<br>quốc gia về dân cư để khai thác các trường<br>thông tin của công dân có trong Cơ sở dữ liệu<br>quốc gia về dân cư (thực hiện dịch vụ khai thác<br>thông tin công dân từ Cơ sở dữ liệu quốc gia về<br>dân cư trên cơ sở số định danh cá nhân, tự động<br>điền vào biểu mẫu điện tử tương tác trên Cổng<br>dịch vụ công).<br>- Người nộp hồ sơ điền các nội dung theo biểu<br>mẫu tiếp nhận (Chi tiết tại phụ lục 5.1 kèm<br>theo).<br>- Tích hợp thành phần hồ sơ theo mẫu tại biểu<br>mẫu điện tử (chi tiết tại phụ lục 5.2 kèm theo);<br>- Người nộp kiểm tra, cập nhật thông tin bảo<br>đảm thông tin đầy đủ, chính xác, hợp pháp.<br>- Phí/lệ phí: 50.000 đồng (nộp khi nhận kết<br>quả). |              | Công dịch vụ công<br>quốc gia thực hiện<br>đăng nhập một lần,<br>điều hướng người<br>dùng tới Cổng dịch<br>vụ công thành phố<br>để thực hiện các<br>bước tiếp theo.<br>Tài khoản gồm<br>Tên đăng nhập và<br>mật khẩu. | Luật Luật sư năm 2006;<br>Nghị định số 123/2013/NĐ-<br>CP ngày 14/10/2013 của<br>Chính phủ;<br>Thông tư số 05/2021/TT-<br>BTP ngày 24/6/2021 của<br>Bộ Tư pháp;<br>Thông tư số 47/2019/TT-<br>BTC ngày 05/8/2019 của<br>Bộ Tài chính. |            |
| $2. X\mathring{u}$ lý | Bộ phận             | 1. Nhập hồ sơ mới trên hệ thống.                                                                                                    | $01$ ngày    | - Tiếp nhận hồ sơ                                                                                                    | Biểu mẫu theo Thông tư số                                                                                                    |            |

**5. Quy trình: Đăng ký hoạt động của chi nhánh của tổ chức hành nghề luật sư (QT**-**05.TP)**

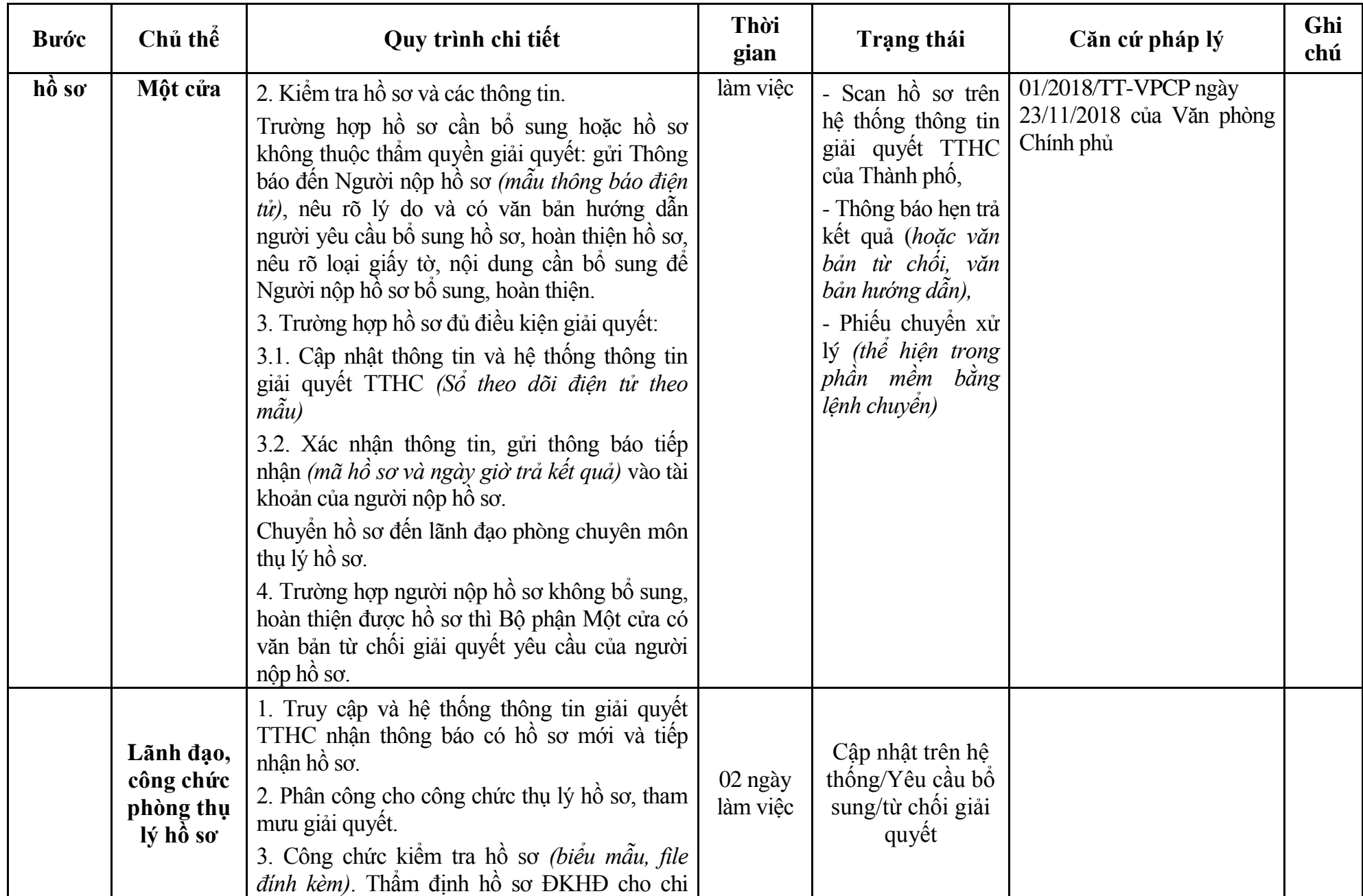

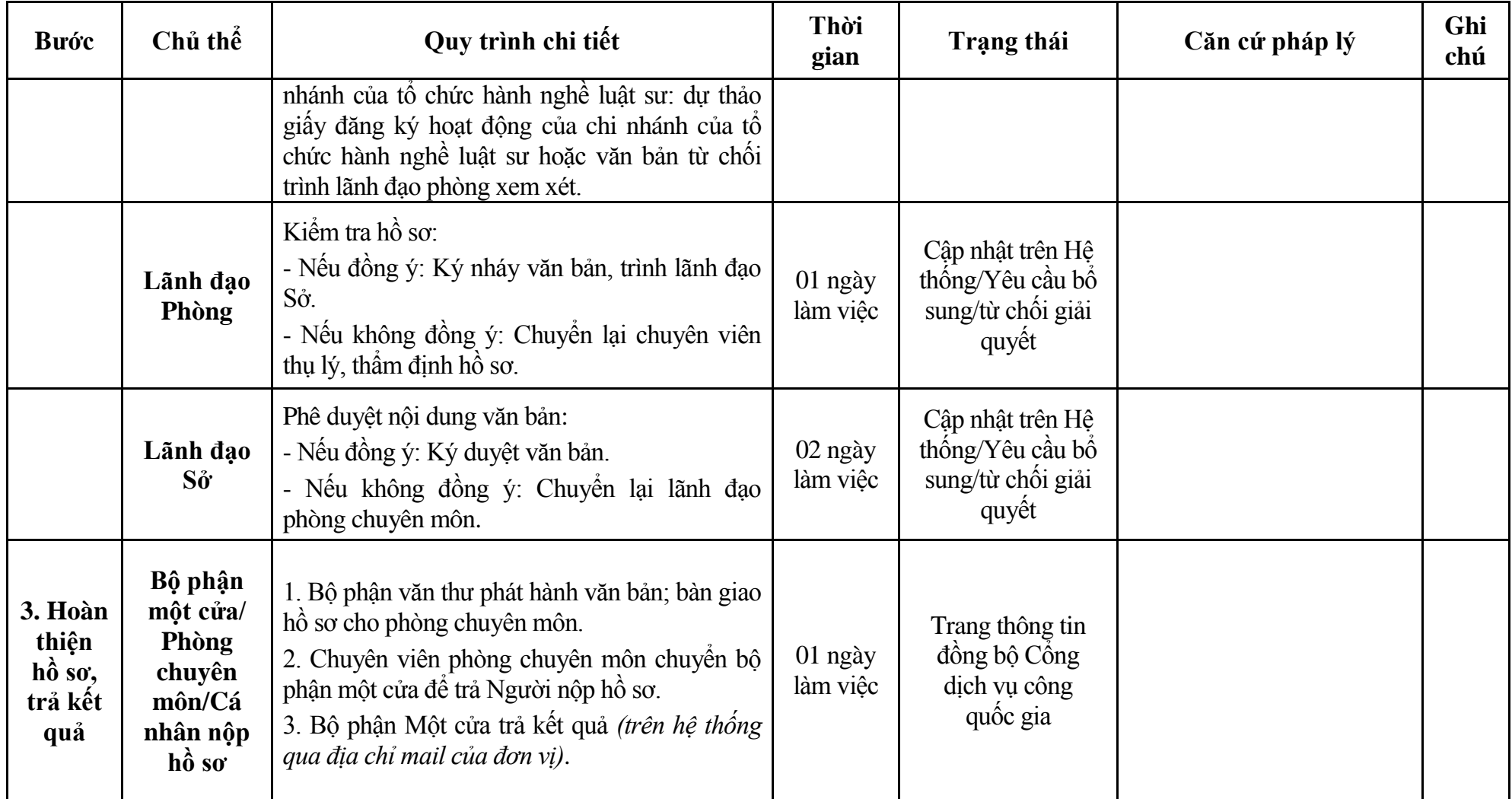

### **Phụ lục 5.1: Biểu mẫu tiếp nhận trên hệ thống**

### **I. Thông tin người nhập hồ sơ:**

- 1. Tên tổ chức:
- 2. Địa chỉ trụ sở:
- 3. Họ và tên người nộp hồ sơ:
- 4. Số điện thoại:
- 5. Email:

- 1. Lĩnh vực:
- 2. Thủ tục hành chính:
- 3. Địa chỉ đơn vị:
- 4. Địa chỉ thực hiện TTHC:
- 5. Trích yếu nội dung hồ sơ:
- Biểu mẫu tương tác ghi nhận thời gian hoàn tất việc cung cấp thông tin.
- Bản điện tử sẽ tự động gửi về tài khoản, thư điện tử của người yêu cầu.

## **Phụ lục 5.2: Thành phần hồ sơ điện tử**

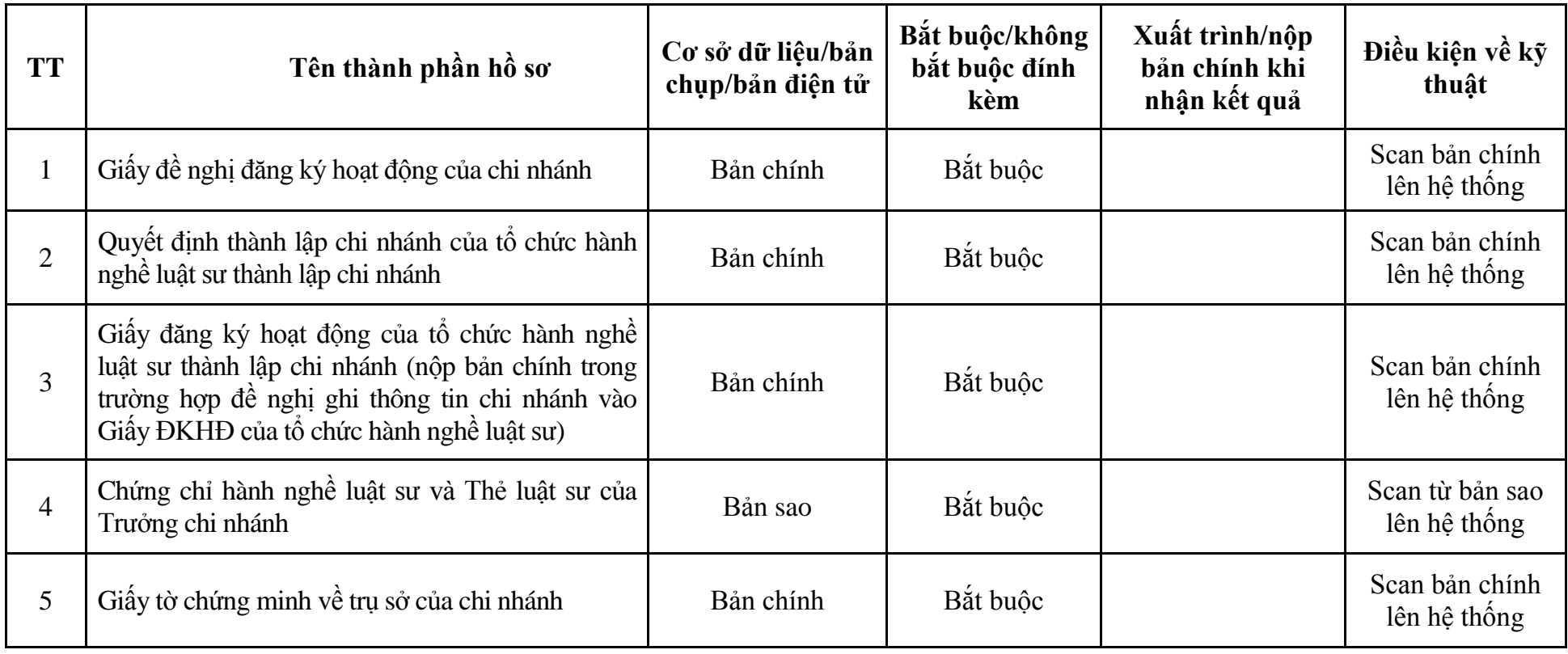

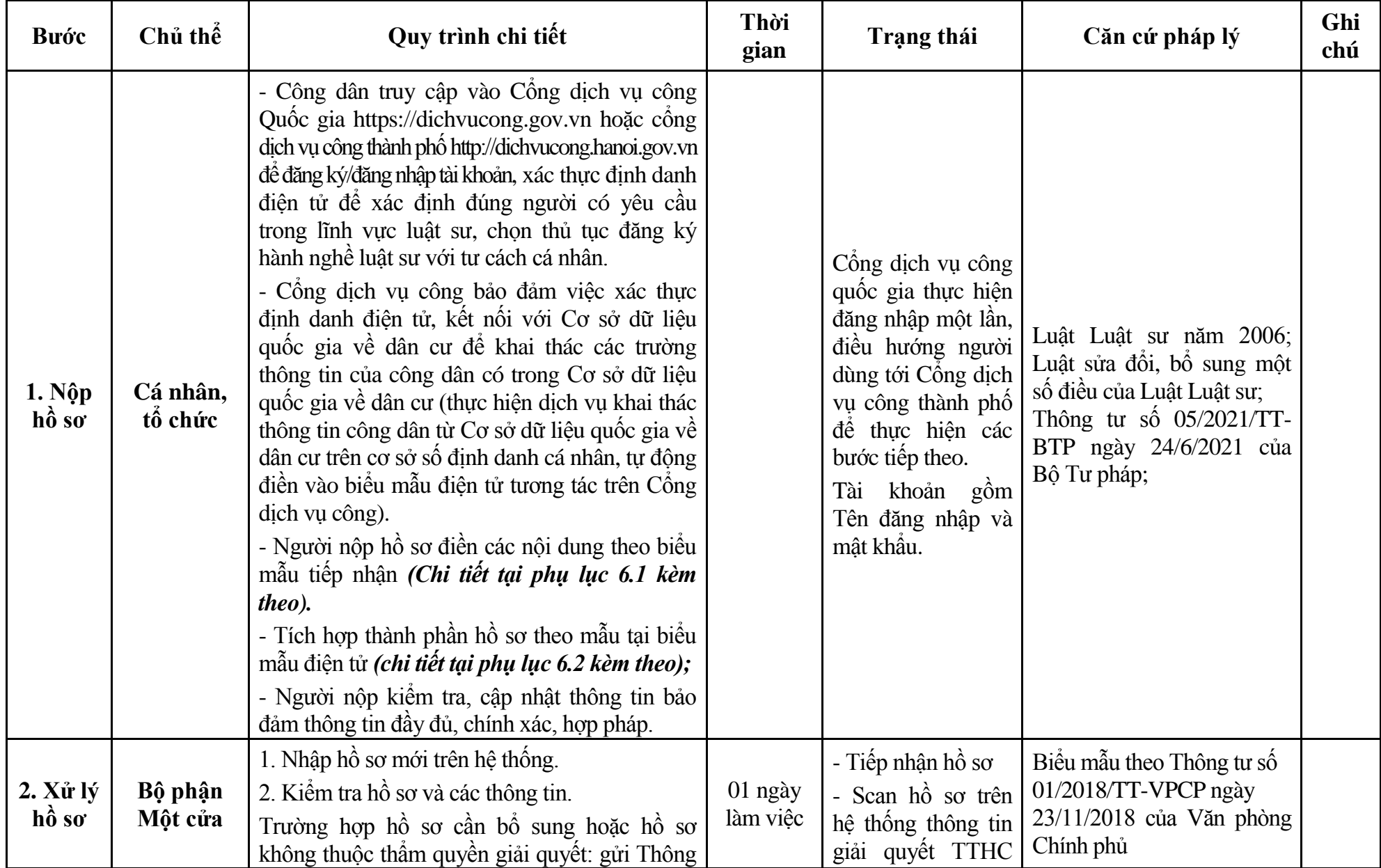

## **6. Quy trình: Đăng ký hành nghề luật sư với tư cách cá nhân (QT**-**06.TP)**

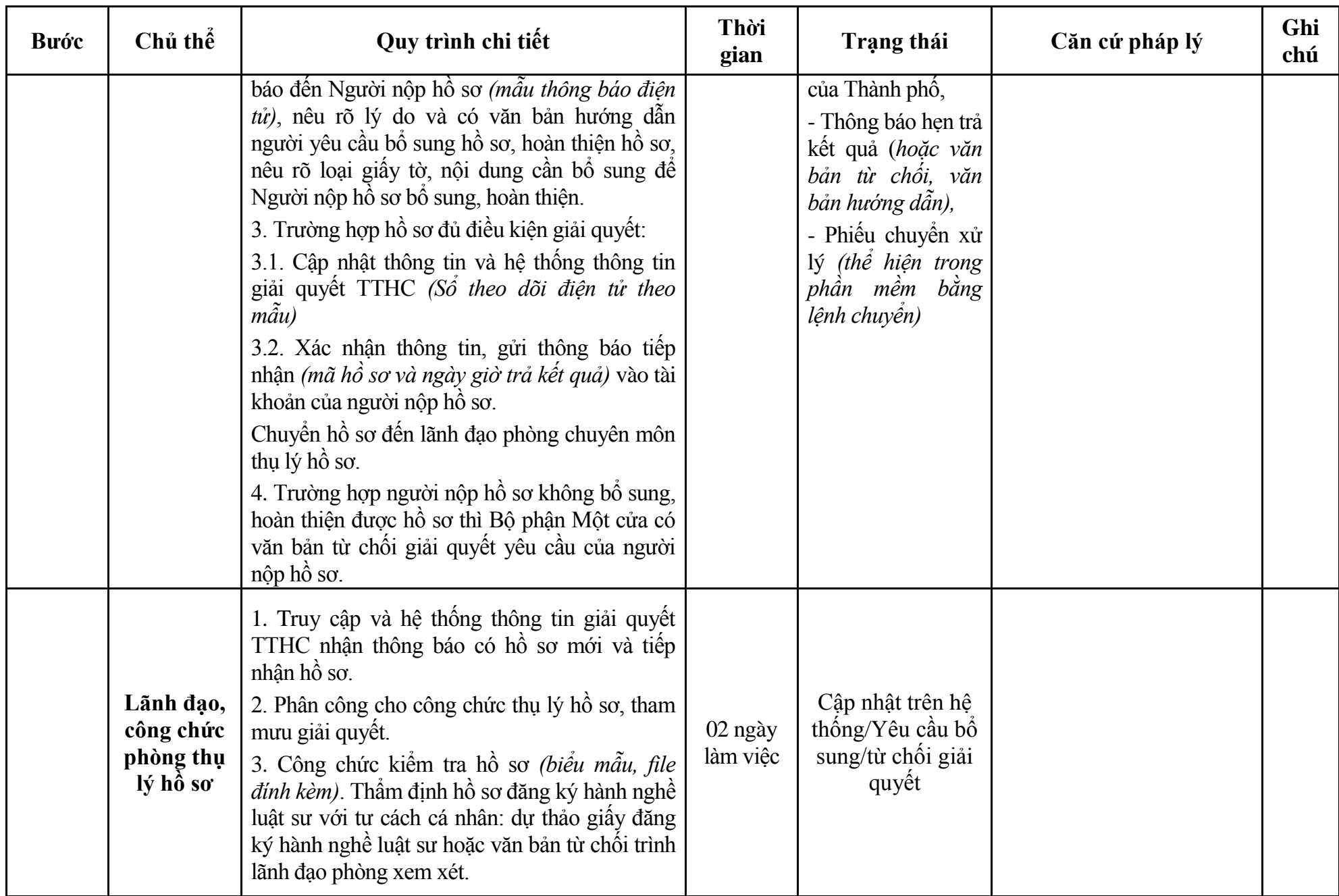

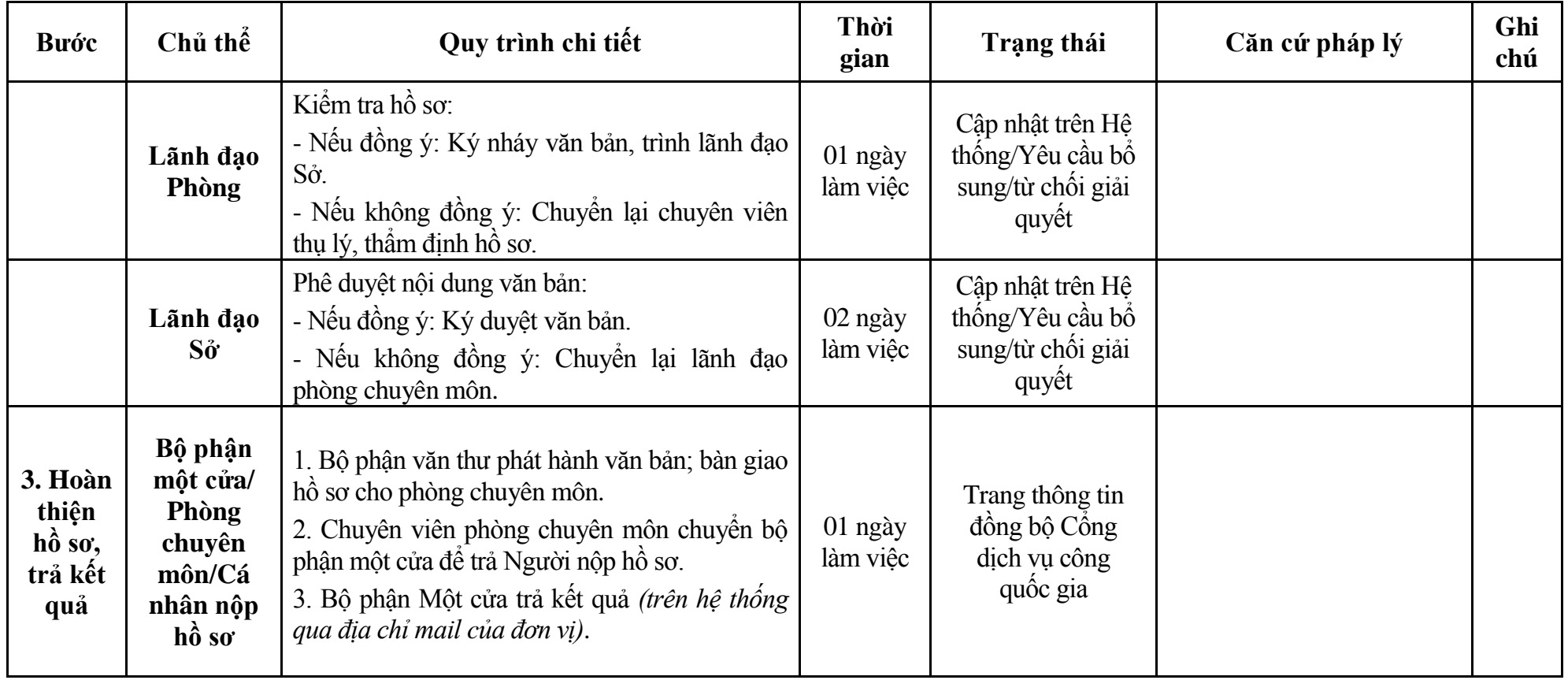

### **Phụ lục 6.1: Biểu mẫu tiếp nhận trên hệ thống**

### **I. Thông tin người nhập hồ sơ:**

- 1. Tên tổ chức:
- 2. Địa chỉ trụ sở:
- 3. Họ và tên người nộp hồ sơ:
- 4. Số điện thoại:
- 5. Email:

- 1. Lĩnh vực:
- 2. Thủ tục hành chính:
- 3. Địa chỉ đơn vị:
- 4. Địa chỉ thực hiện TTHC:
- 5. Trích yếu nội dung hồ sơ:
- Biểu mẫu tương tác ghi nhận thời gian hoàn tất việc cung cấp thông tin.
- Bản điện tử sẽ tự động gửi về tài khoản, thư điện tử của người yêu cầu.

# **Phụ lục 6.2: Thành phần hồ sơ điện tử**

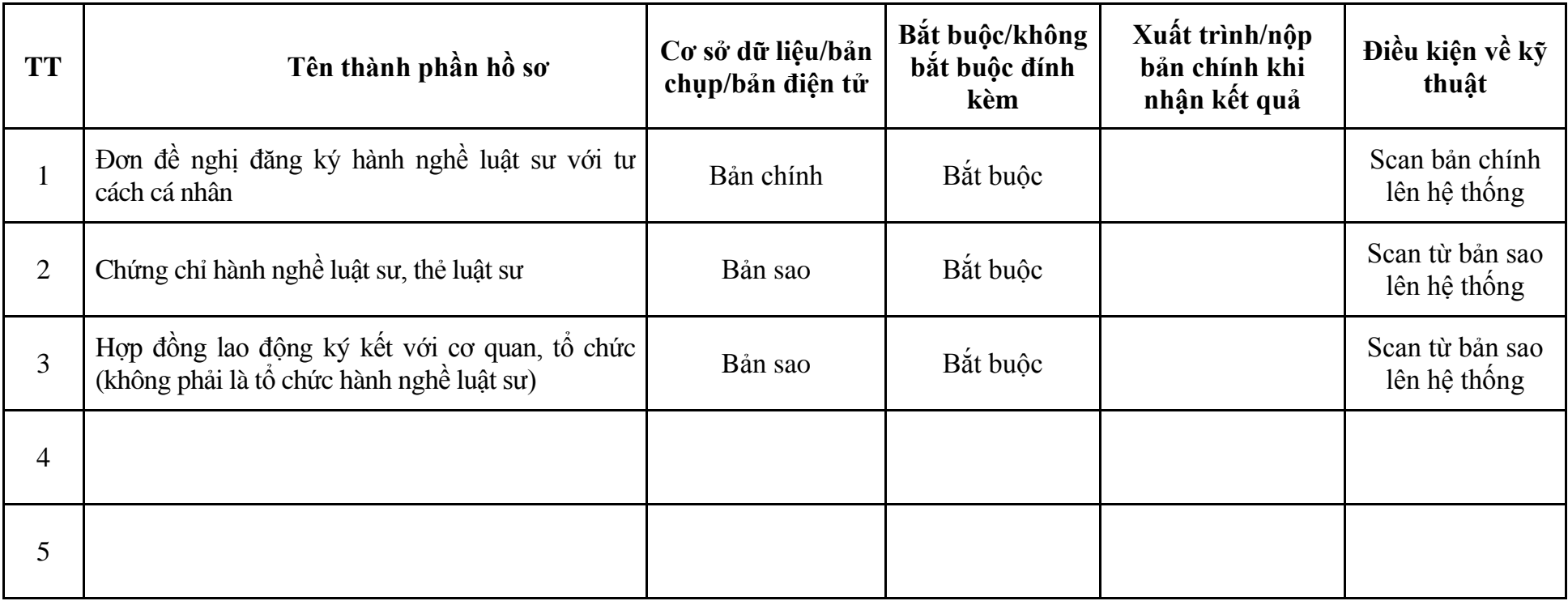

| <b>Buóc</b>                                          | Chủ thể             | Quy trình chi tiết                                                                                                    | Thời<br>gian | Trạng thái                                                                                                    | Căn cứ pháp lý                                                                                                    | Ghi<br>chú |
|------------------------------------------------------|---------------------|----------------------------------------------------------------------------------------------------|--------------|----------------------------------------------------------------------------------------------------|----------------------------------------------------------------------------------------------------|------------|
| 1. N <sub>Q</sub><br>$h\hat{\boldsymbol{\delta}}$ so | Cá nhân,<br>tổ chức | - Công dân truy cập vào Cổng dịch vụ công<br>Quốc gia https://dichvucong.gov.vn hoặc cống<br>dịch vụ công thành phố http://dichvucong.hanoi.gov.vn<br>để đăng ký/đăng nhập tài khoản, xác thực định danh<br>điện tử để xác định đúng người có yêu cầu<br>trong lĩnh vực luật sư, chọn thủ tục đăng ký<br>hoạt động của chi nhánh, công ty luật nước<br>ngoài.<br>- Cổng dịch vụ công bảo đảm việc xác thực<br>định danh điện tử, kết nối với Cơ sở dữ liệu<br>quốc gia về dân cư để khai thác các trường<br>thông tin của công dân có trong Cơ sở dữ liệu<br>quốc gia về dân cư (thực hiện dịch vụ khai thác<br>thông tin công dân từ Cơ sở dữ liệu quốc gia về<br>dân cư trên cơ sở số định danh cá nhân, tự động<br>điền vào biểu mẫu điện tử tương tác trên Cổng<br>dịch vụ công).<br>- Người nộp hồ sơ điền các nội dung theo biểu<br>mẫu tiếp nhận (Chi tiết tại phụ lục 7.1 kèm<br>theo).<br>- Tích hợp thành phần hồ sơ theo mẫu tại biểu<br>mẫu điện tử (chi tiết tại phụ lục 7.2 kèm theo);<br>- Người nộp kiểm tra, cập nhật thông tin bảo<br>đảm thông tin đầy đủ, chính xác, hợp pháp.<br>- Phí/lệ phí: 2.000.000 đồng (nộp khi nhận kết<br>quả). |              | Công dịch vụ công<br>quốc gia thực hiện<br>đăng nhập một lần,<br>điều hướng người<br>dùng tới Cổng dịch<br>vụ công thành phố<br>để thực hiện các<br>bước tiếp theo.<br>Tài khoản gồm<br>Tên đăng nhập và<br>mât khẩu. | Luật Luật sư năm 2006;<br>Luật sửa đổi, bổ sung một<br>số điều của Luật Luật sư;<br>Thông tư số $05/2021/T$ T-<br>BTP ngày 24/6/2021 của<br>Bộ Tư pháp;<br>Thông tư số 220/2016/TT-<br>BTC ngày 10/11/2016 của<br>Bộ Tài chính. |            |
| $2. X\mathring{u}$ lý                                | Bộ phận             | 1. Nhập hồ sơ mới trên hệ thống.                                                                                                    | 01 ngày      | - Tiếp nhận hồ sơ                                                                                                    | Biểu mẫu theo Thông tư số                                                                                                    |            |

**7. Quy trình: Đăng ký hoạt động của chi nhánh, công ty luật nước ngoài (QT**-**07.TP)**

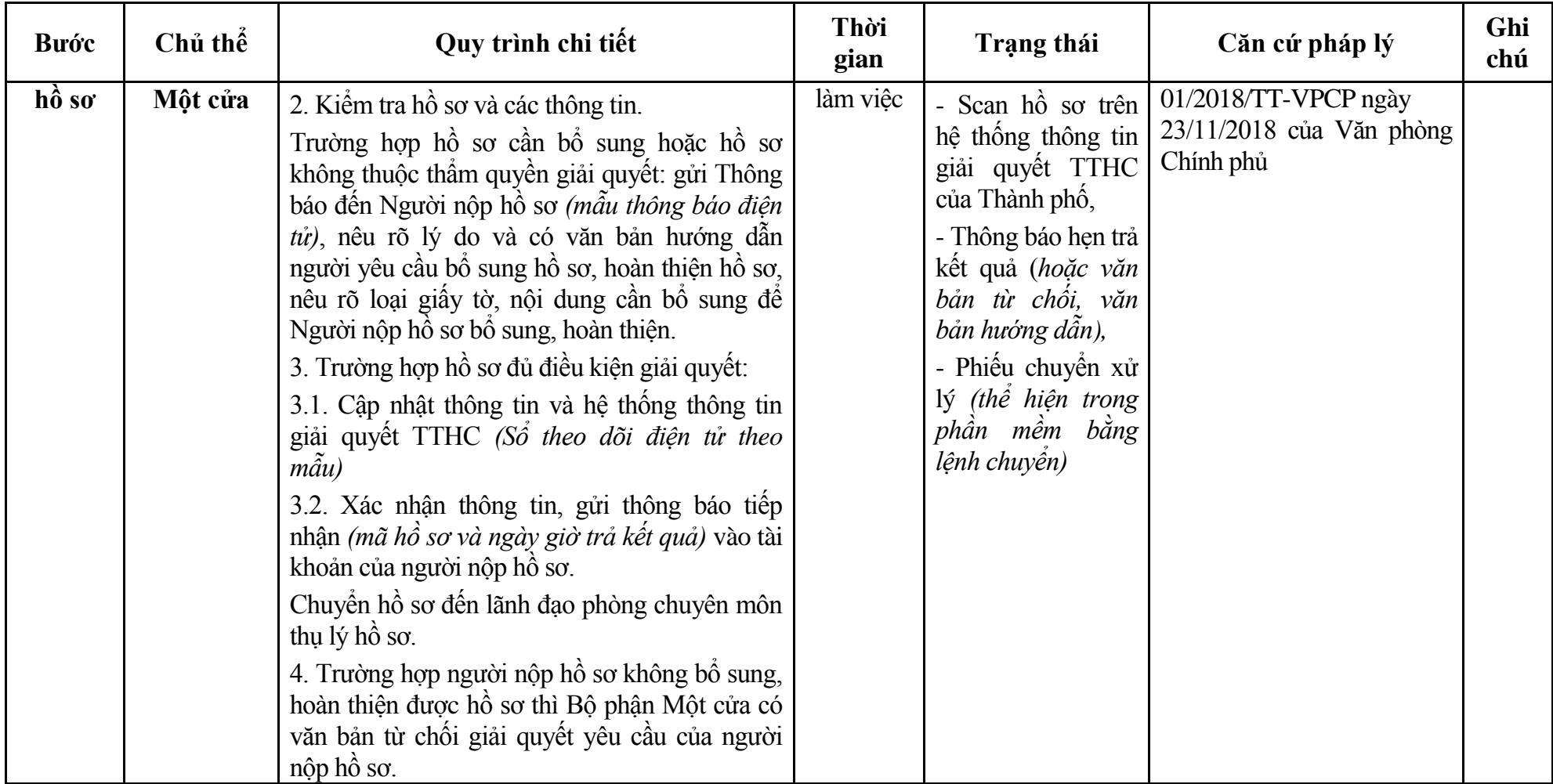

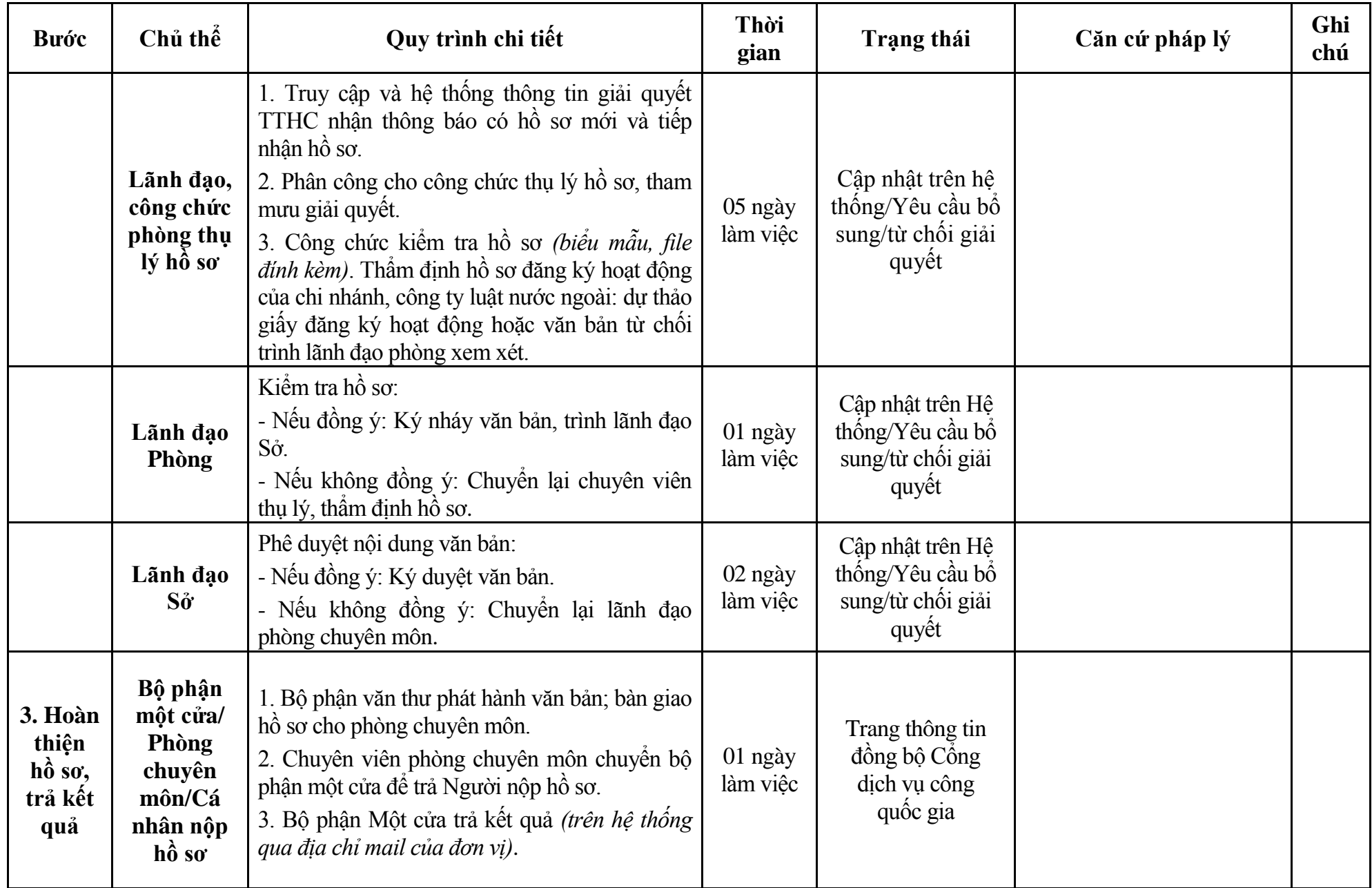

### **Phụ lục 7.1: Biểu mẫu tiếp nhận trên hệ thống**

### **I. Thông tin người nhập hồ sơ:**

- 1. Tên tổ chức:
- 2. Địa chỉ trụ sở:
- 3. Họ và tên người nộp hồ sơ:
- 4. Số điện thoại:
- 5. Email:

- 1. Lĩnh vực:
- 2. Thủ tục hành chính:
- 3. Địa chỉ đơn vị:
- 4. Địa chỉ thực hiện TTHC:
- 5. Trích yếu nội dung hồ sơ:
- Biểu mẫu tương tác ghi nhận thời gian hoàn tất việc cung cấp thông tin.
- Bản điện tử sẽ tự động gửi về tài khoản, thư điện tử của người yêu cầu.
## **Phụ lục 7.2: Thành phần hồ sơ điện tử**

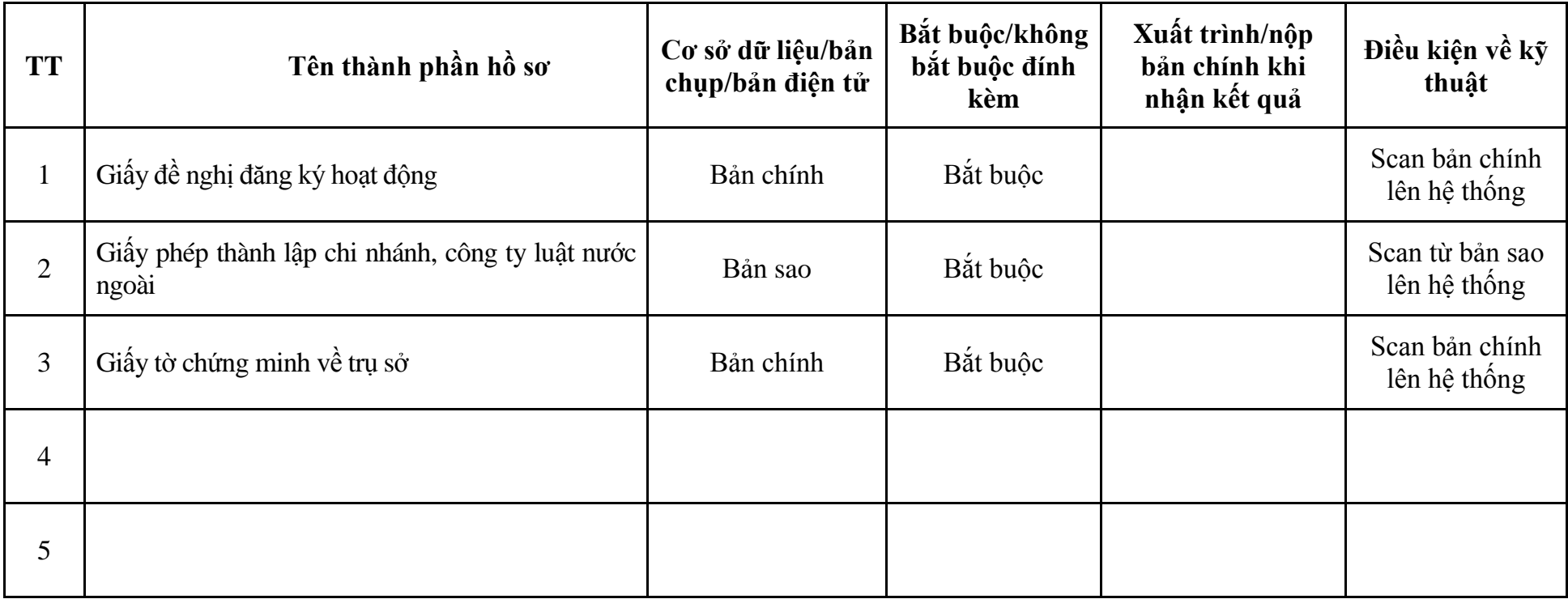

| <b>Buóc</b>                                | Chủ thể             | Quy trình chi tiết                                                                                                    | Thời<br>gian | <b>Trạng thái</b>                                                                                                    | Căn cứ pháp lý                                                                                                    | Ghi<br>chú |
|--------------------------------------------|---------------------|----------------------------------------------------------------------------------------------------|--------------|----------------------------------------------------------------------------------------------------|----------------------------------------------------------------------------------------------------|------------|
| $1. NQ$ p<br>$h\dot{\delta} s\dot{\sigma}$ | Cá nhân,<br>tố chức | - Công dân truy cập vào Công dịch vụ công<br>Quốc gia https://dichvucong.gov.vn hoặc cổng<br>dịch vụ công thành phố http://dichvucong.hanoi.gov.vn<br>để đăng ký/đăng nhập tài khoản, xác thực định danh<br>điện tử để xác định đúng người có yêu cầu<br>trong lĩnh vực luật sư, chọn thủ tục thay đổi nội<br>dung đăng ký hoạt động của chi nhánh, công ty<br>luật nước ngoài.<br>- Cống dịch vụ công bảo đảm việc xác thực<br>định danh điện tử, kết nối với Cơ sở dữ liệu<br>quốc gia về dân cư để khai thác các trường<br>thông tin của công dân có trong Cơ sở dữ liệu<br>quốc gia về dân cư (thực hiện dịch vụ khai thác<br>thông tin công dân từ Cơ sở dữ liệu quốc gia về<br>dân cư trên cơ sở số định danh cá nhân, tự động<br>điền vào biểu mẫu điện tử tương tác trên Cổng<br>dịch vụ công).<br>- Người nộp hồ sơ điền các nội dung theo biểu<br>mẫu tiếp nhận (Chi tiết tại phụ lục 8.1 kèm<br>theo).<br>- Tích hợp thành phần hồ sơ theo mẫu tại biểu<br>mẫu điện tử (chi tiết tại phụ lục 8.2 kèm theo);<br>- Người nộp kiểm tra, cập nhật thông tin bảo<br>đảm thông tin đầy đủ, chính xác, hợp pháp.<br>- Phí/lệ phí: 1.000.000 đồng (nộp khi nhận kết<br>quả). |              | Công dịch vụ công<br>quốc gia thực hiện<br>đăng nhập một lần,<br>điều hướng người<br>dùng tới Cổng dịch<br>vụ công thành phố<br>để thực hiện các<br>bước tiếp theo.<br>Tài<br>khoản gồm<br>Tên đăng nhập và<br>mật khẩu. | Luật Luật sư năm 2006;<br>Luật sửa đổi, bổ sung một<br>số điều của Luật Luật sư;<br>Nghị định số 123/2013/NĐ-<br>CP ngày 14/10/2013 của<br>Chính phủ;<br>Thông tư số $05/2021/T$ T-<br>BTP ngày 24/6/2021 của<br>Bộ Tư pháp;<br>Thông tư số 220/2016/TT-<br>BTC ngày 10/11/2016 của<br>Bộ Tài chính. |            |
| $2. X\mathring{u}$ lý                      | Bộ phận             | 1. Nhập hồ sơ mới trên hệ thống.                                                                                                    | $1/2$ ngày   | - Tiếp nhận hồ sơ                                                                                                    | Biểu mẫu theo Thông tư số                                                                                                    |            |

**8. Quy trình: Thay đổi nội dung đăng ký hoạt động của chi nhánh, công ty luật nước ngoài (QT**-**08.TP)**

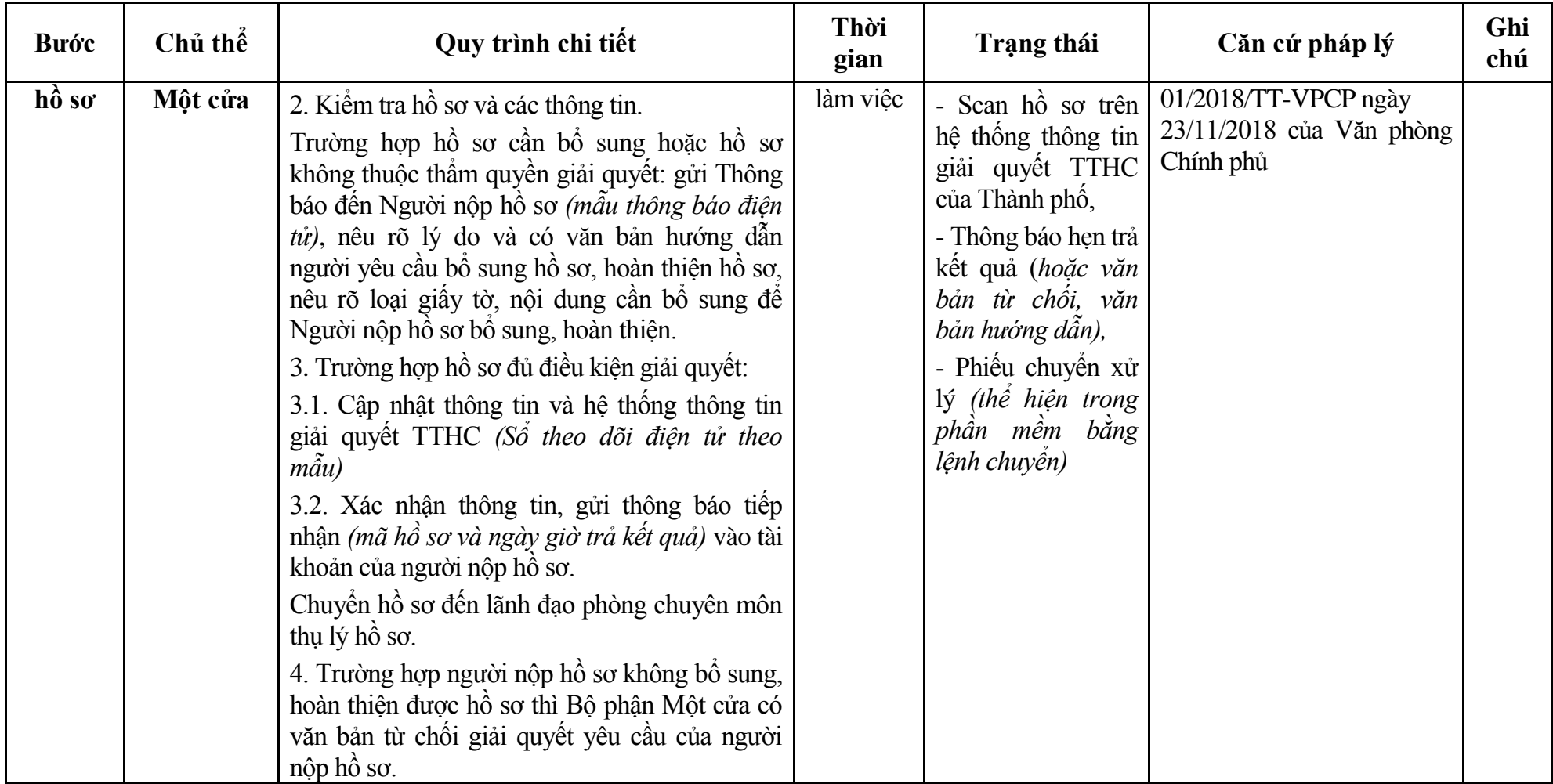

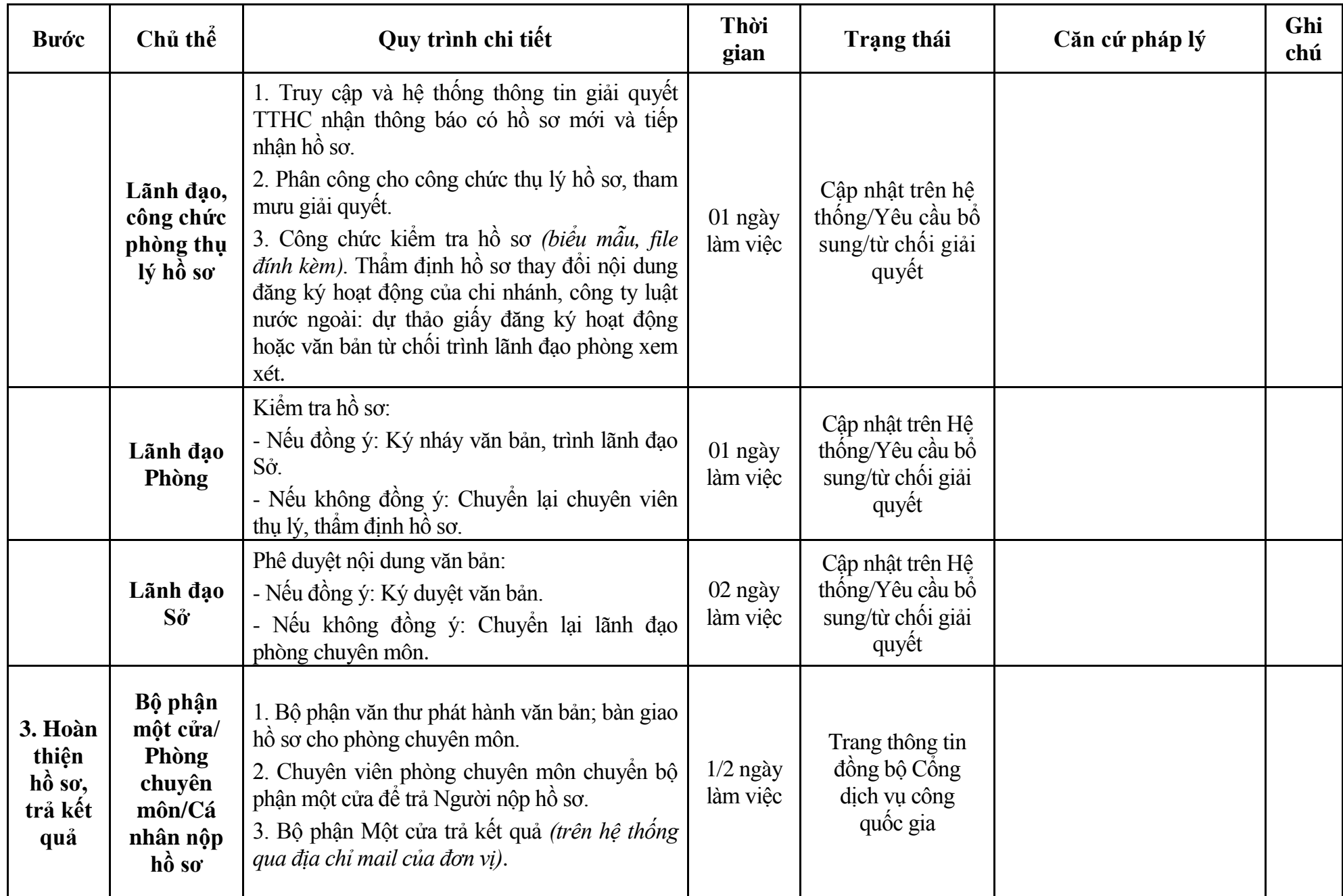

## **Phụ lục 8.1: Biểu mẫu tiếp nhận trên hệ thống**

#### **I. Thông tin người nhập hồ sơ:**

- 1. Tên tổ chức:
- 2. Địa chỉ trụ sở:
- 3. Họ và tên người nộp hồ sơ:
- 4. Số điện thoại:
- 5. Email:

- 1. Lĩnh vực:
- 2. Thủ tục hành chính:
- 3. Địa chỉ đơn vị:
- 4. Địa chỉ thực hiện TTHC:
- 5. Trích yếu nội dung hồ sơ:
- Biểu mẫu tương tác ghi nhận thời gian hoàn tất việc cung cấp thông tin.
- Bản điện tử sẽ tự động gửi về tài khoản, thư điện tử của người yêu cầu.

## **Phụ lục 8.2: Thành phần hồ sơ điện tử**

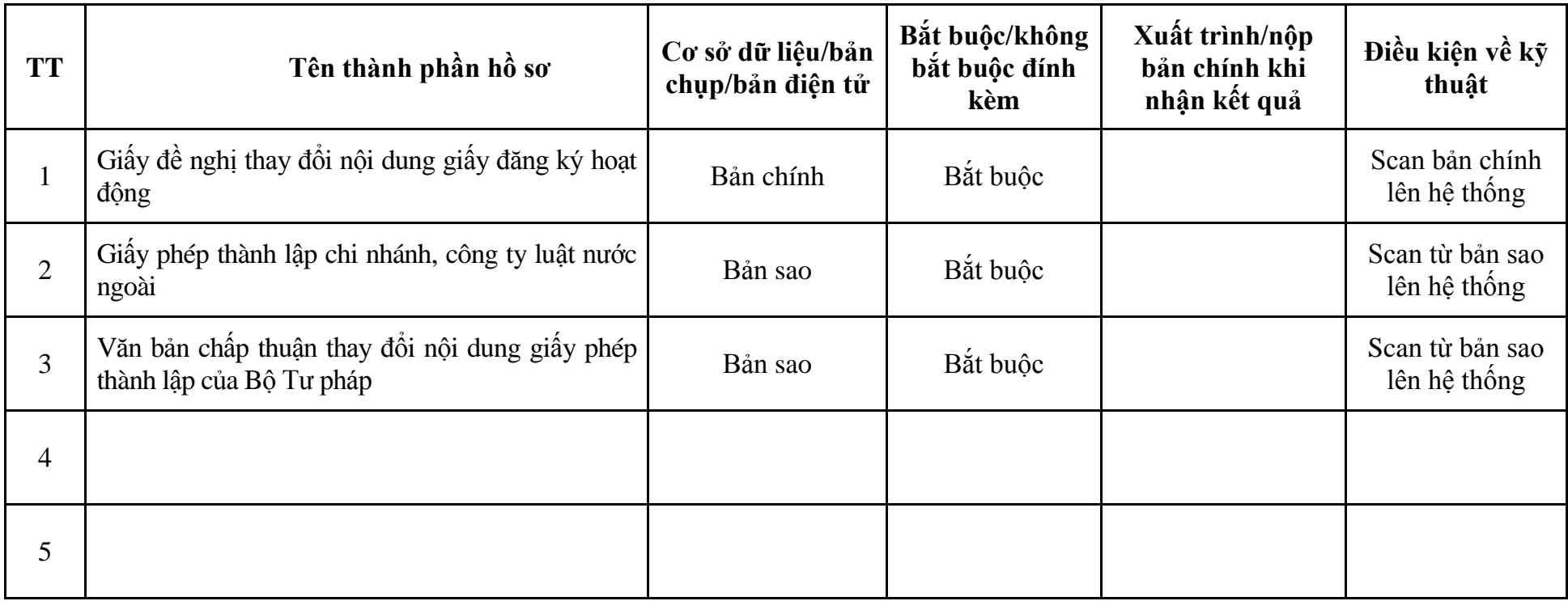

## **9. Quy trình: Hợp nhất công ty luật (QT**-**09.TP)**

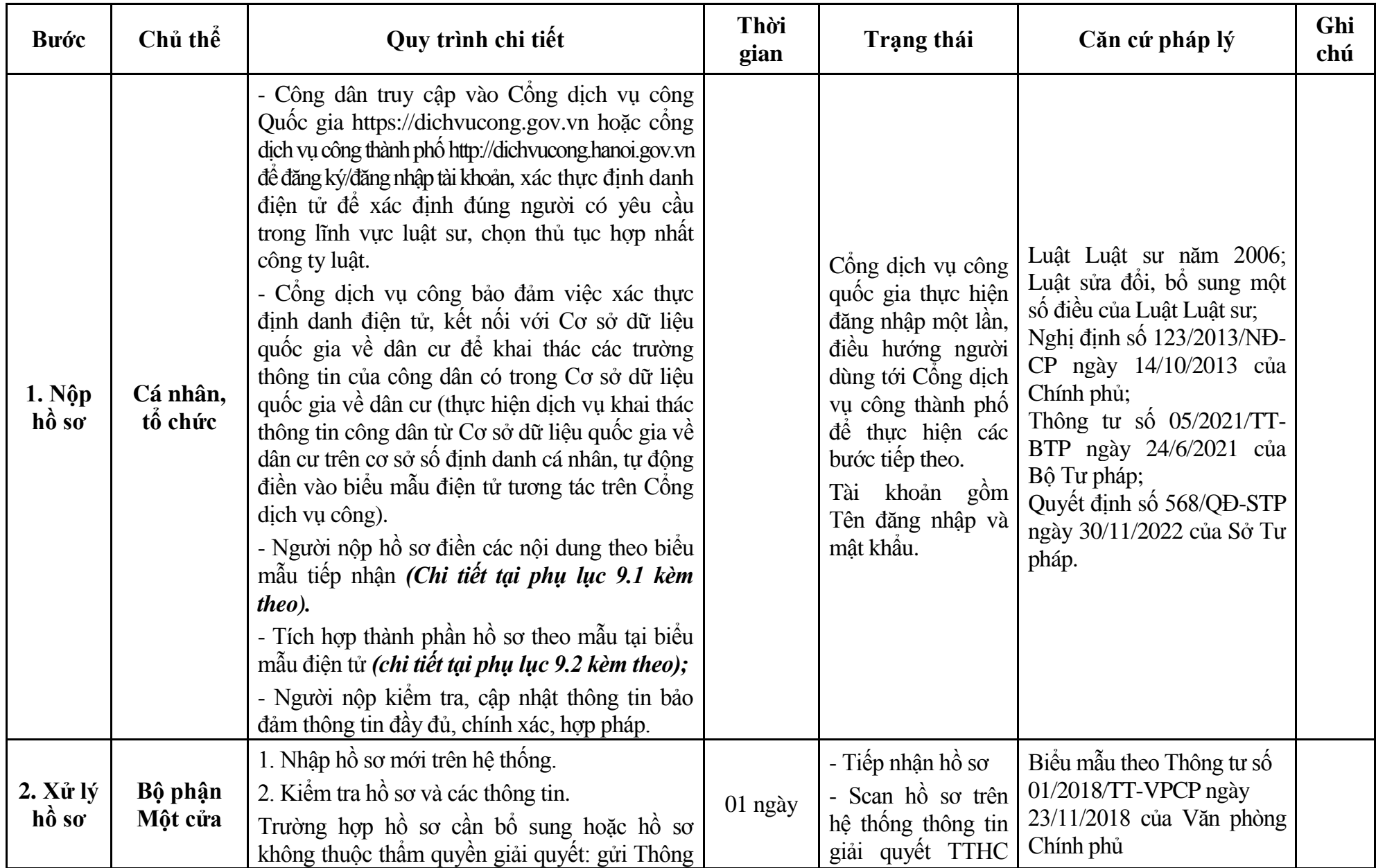

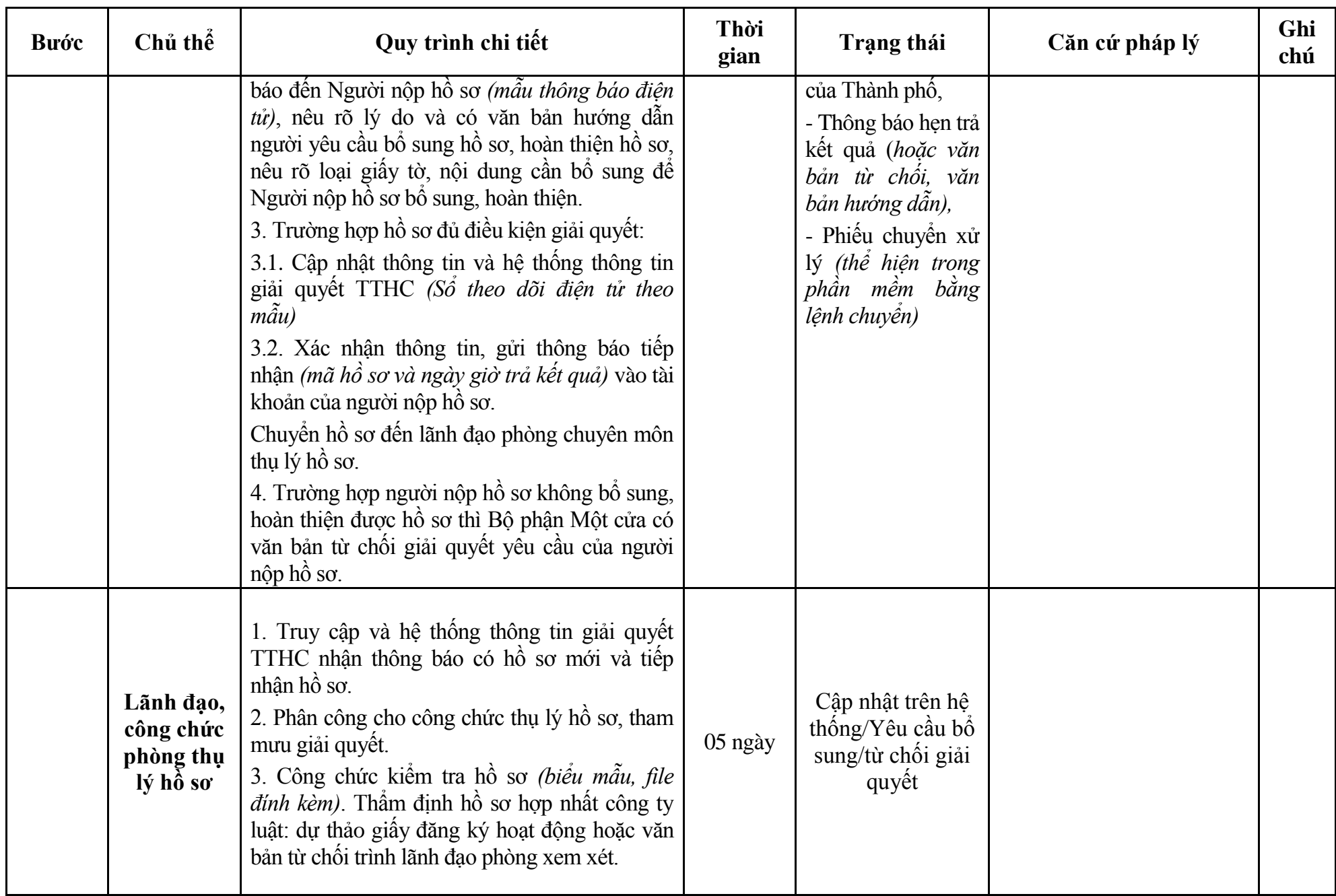

42

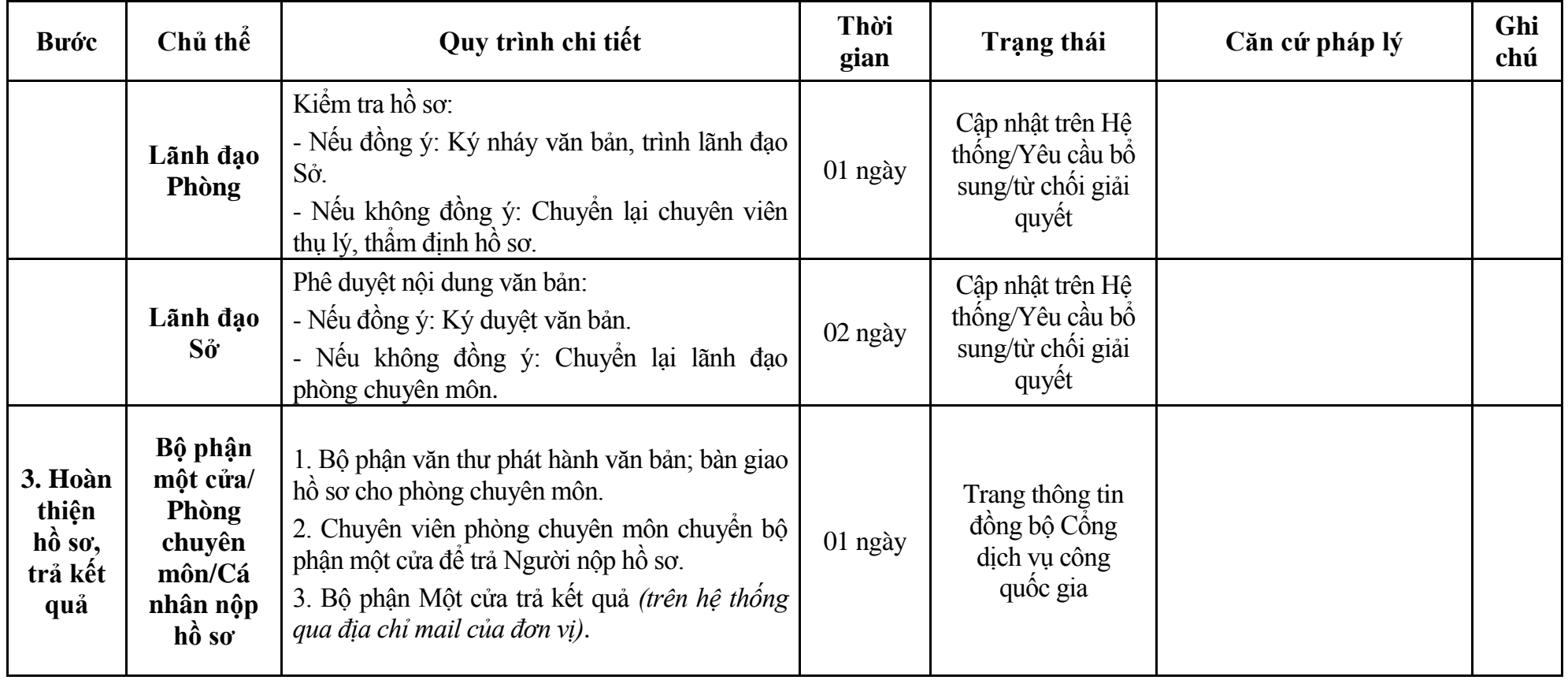

## **Phụ lục 9.1: Biểu mẫu tiếp nhận trên hệ thống**

#### **I. Thông tin người nhập hồ sơ:**

- 1. Tên tổ chức:
- 2. Địa chỉ trụ sở:
- 3. Họ và tên người nộp hồ sơ:
- 4. Số điện thoại:
- 5. Email:

- 1. Lĩnh vực:
- 2. Thủ tục hành chính:
- 3. Địa chỉ đơn vị:
- 4. Địa chỉ thực hiện TTHC:
- 5. Trích yếu nội dung hồ sơ:
- Biểu mẫu tương tác ghi nhận thời gian hoàn tất việc cung cấp thông tin.
- Bản điện tử sẽ tự động gửi về tài khoản, thư điện tử của người yêu cầu.

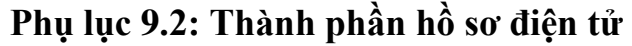

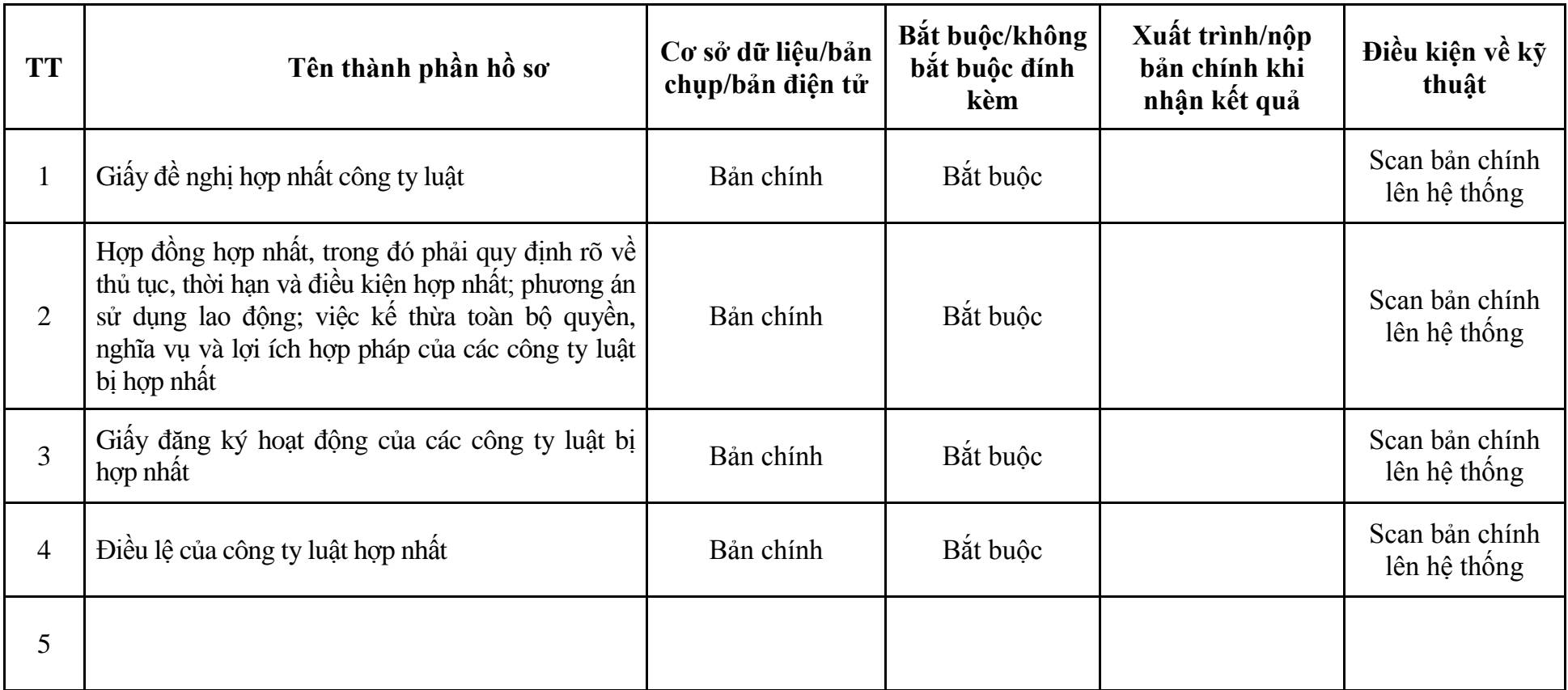

#### **10. Quy trình: Sáp nhập công ty luật (QT**-**10.TP)**

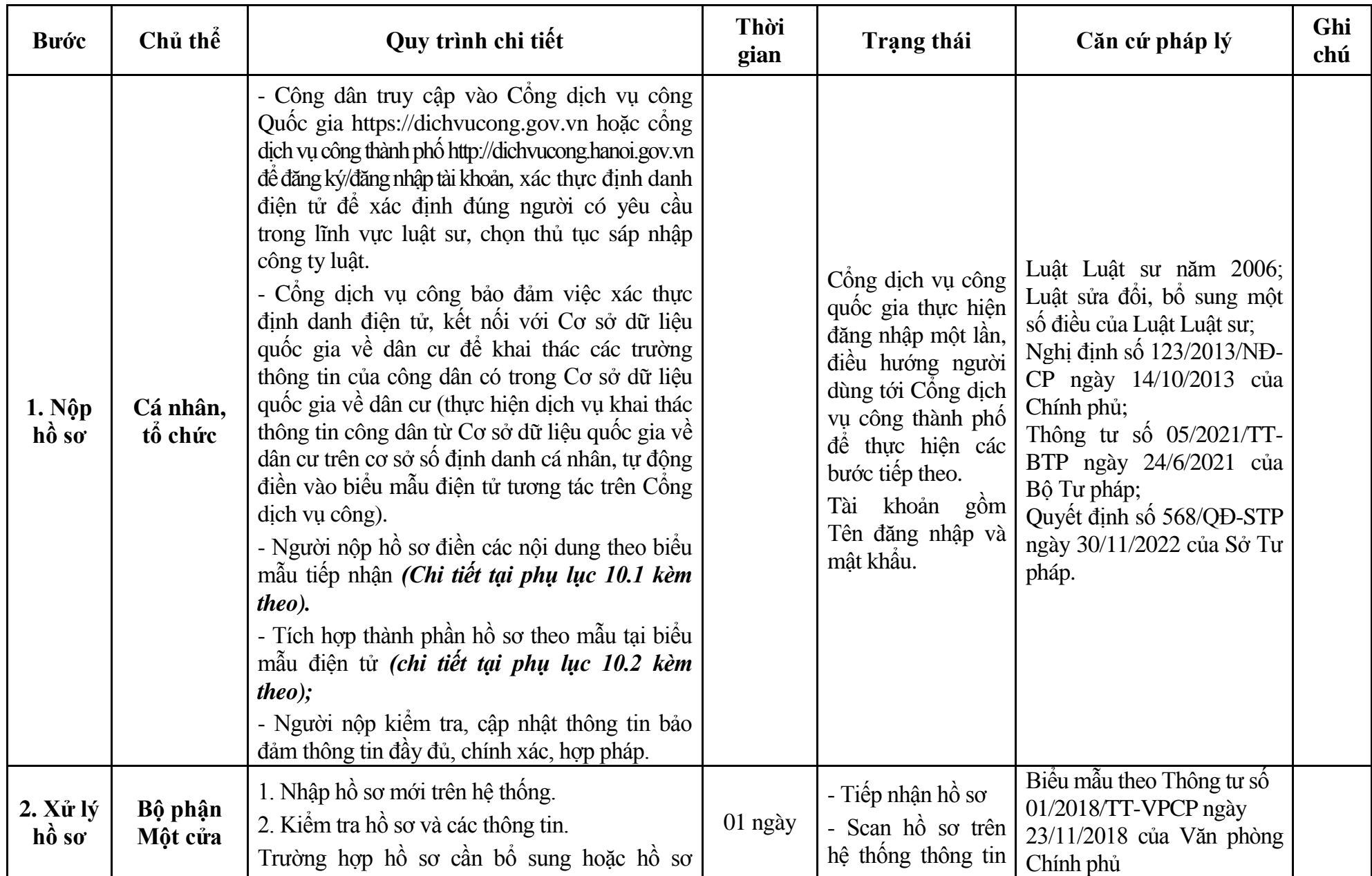

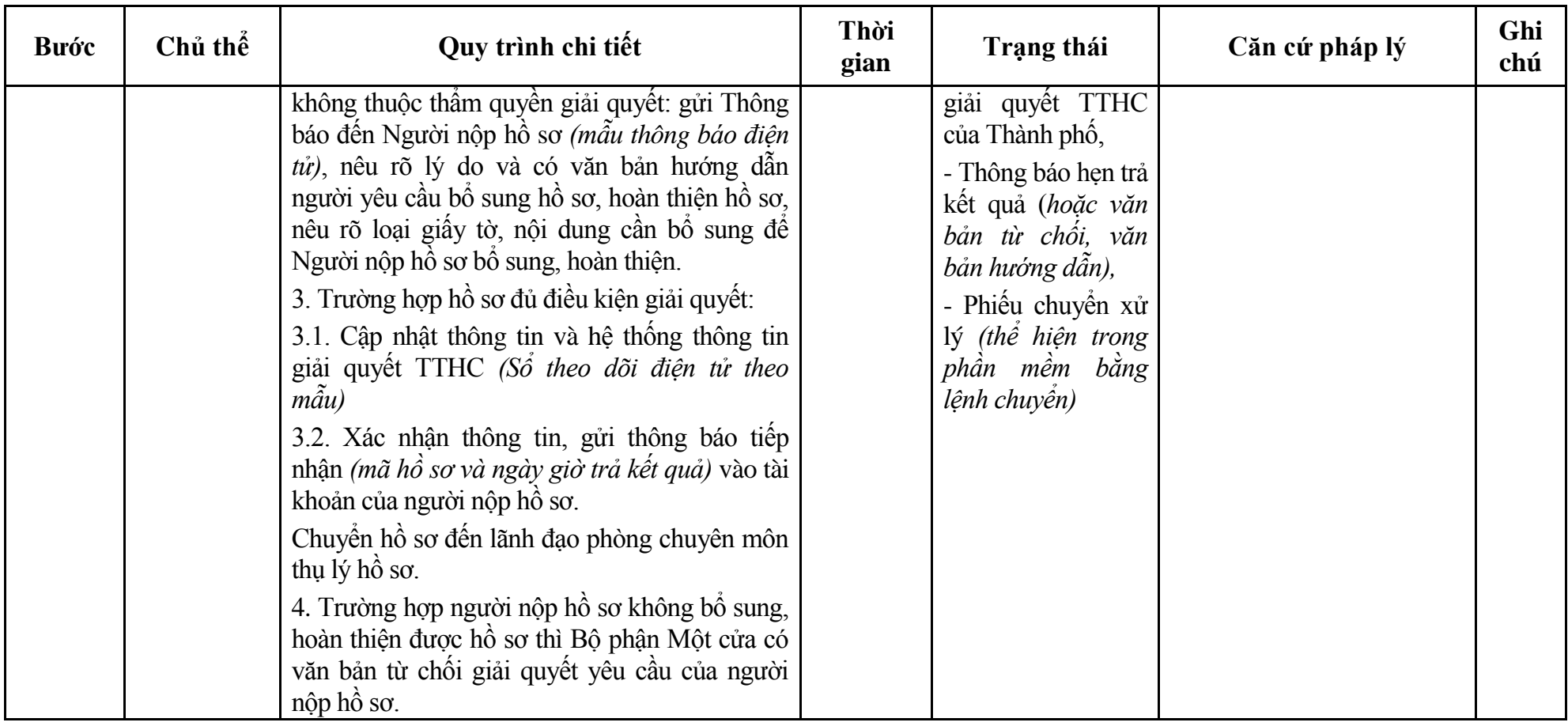

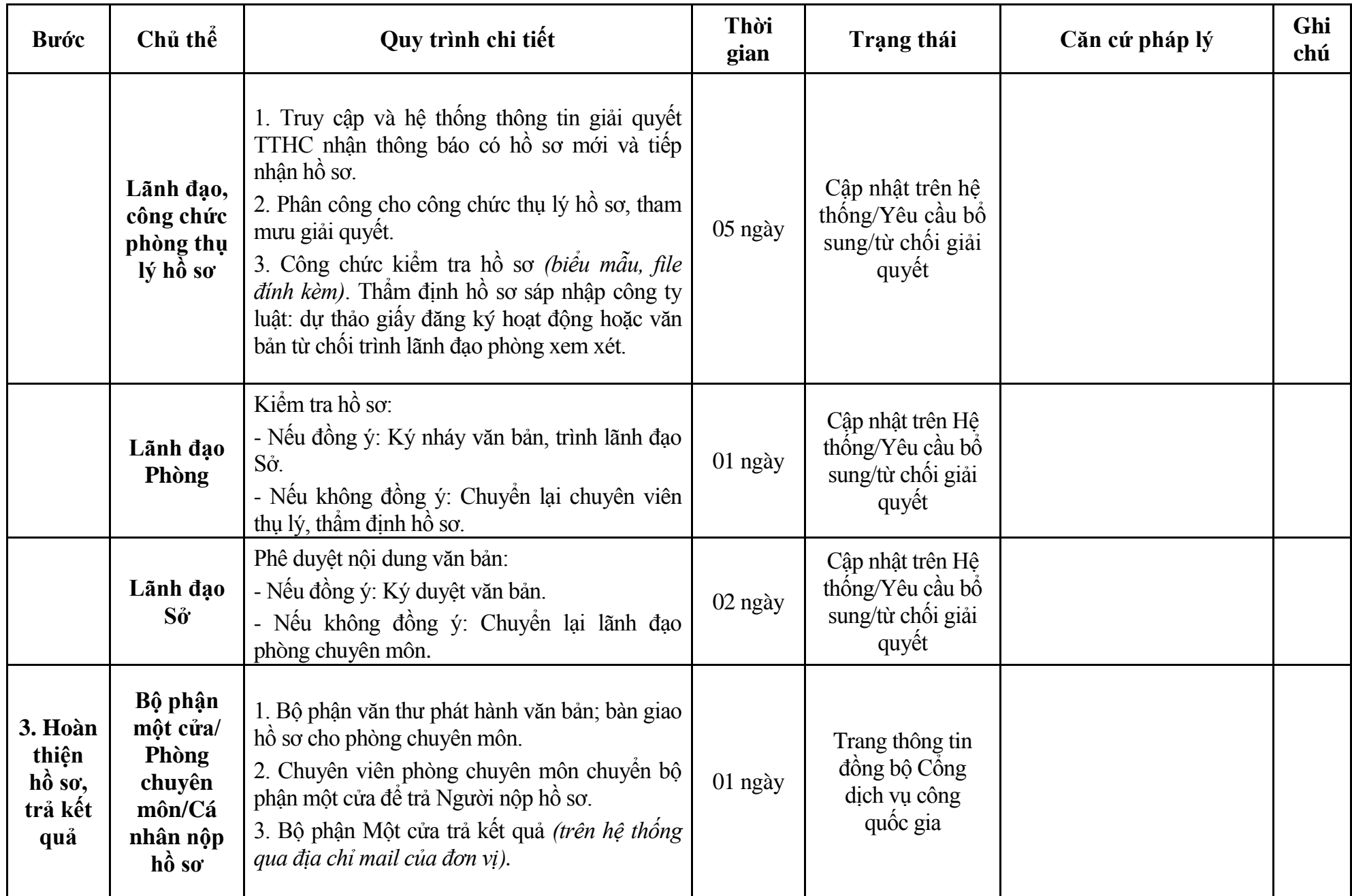

## **Phụ lục 10.1: Biểu mẫu tiếp nhận trên hệ thống**

#### **I. Thông tin người nhập hồ sơ:**

- 1. Tên tổ chức:
- 2. Địa chỉ trụ sở:
- 3. Họ và tên người nộp hồ sơ:
- 4. Số điện thoại:
- 5. Email:

- 1. Lĩnh vực:
- 2. Thủ tục hành chính:
- 3. Địa chỉ đơn vị:
- 4. Địa chỉ thực hiện TTHC:
- 5. Trích yếu nội dung hồ sơ:
- Biểu mẫu tương tác ghi nhận thời gian hoàn tất việc cung cấp thông tin.
- Bản điện tử sẽ tự động gửi về tài khoản, thư điện tử của người yêu cầu.

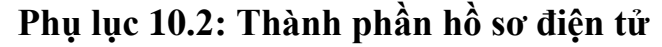

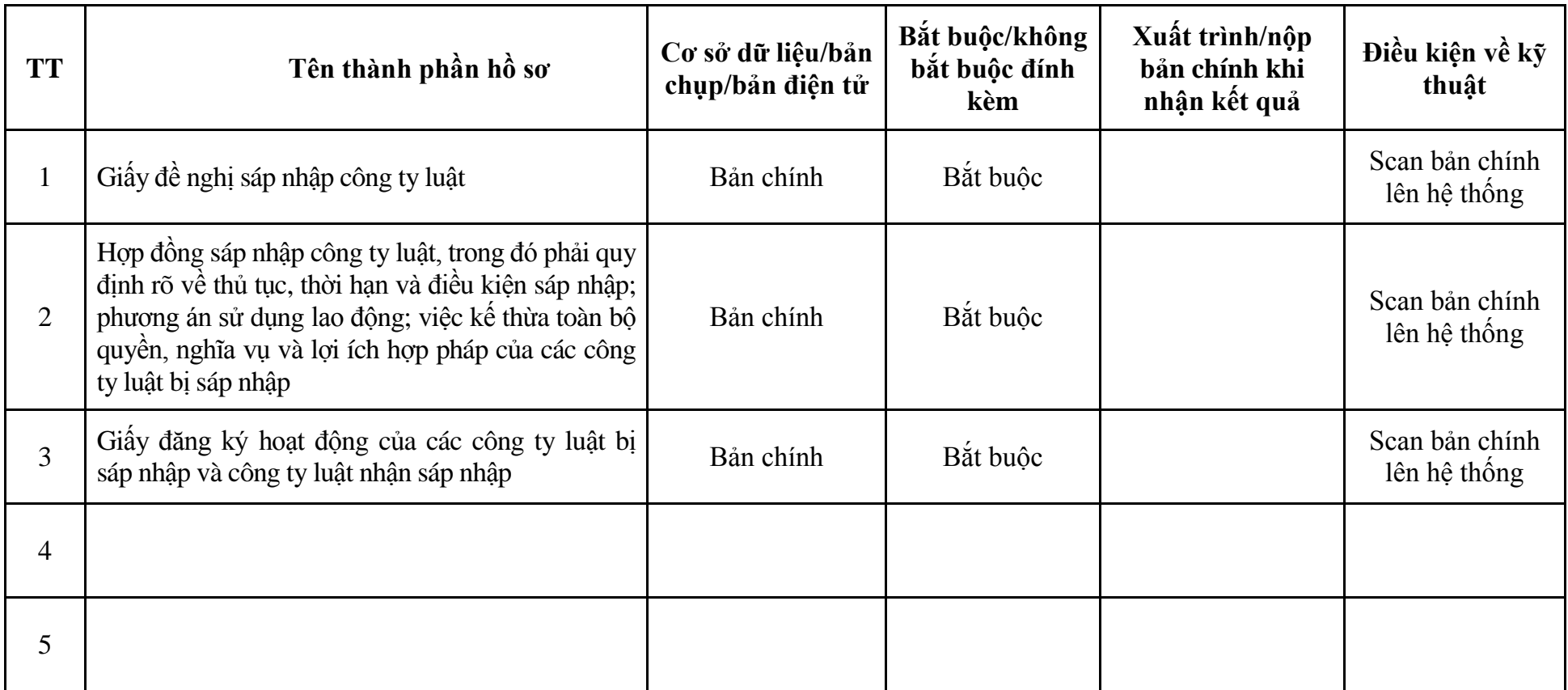

| <b>Buóc</b>                                     | Chủ thể             | Quy trình chi tiết                                                                                                    | Thời<br>gian        | <b>Trạng thái</b>                                                                                                    | Căn cứ pháp lý                                                                                                    | Ghi<br>chú |
|-------------------------------------------------|---------------------|----------------------------------------------------------------------------------------------------|---------------------|----------------------------------------------------------------------------------------------------|----------------------------------------------------------------------------------------------------|------------|
| 1. N <sub>Q</sub><br>hồ sơ                      | Cá nhân,<br>tố chức | - Công dân truy cập vào Công dịch vụ công<br>Quốc gia https://dichvucong.gov.vn hoặc công<br>dịch vụ công thành phố http://dichvucong.hanoi.gov.vn<br>để đăng ký/đăng nhập tài khoản, xác thực định danh<br>điện tử để xác định đúng người có yêu cầu<br>trong lĩnh vực luật sư, chọn thủ tục chuyển đổi<br>công ty luật TNHH và công ty luật hợp danh,<br>chuyển đối văn phòng luật sư thành công ty<br>luât.<br>- Cống dịch vụ công bảo đảm việc xác thực<br>định danh điện tử, kết nối với Cơ sở dữ liệu<br>quốc gia về dân cư để khai thác các trường<br>thông tin của công dân có trong Cơ sở dữ liệu<br>quốc gia về dân cư (thực hiện dịch vụ khai thác<br>thông tin công dân từ Cơ sở dữ liệu quốc gia về<br>dân cư trên cơ sở số định danh cá nhân, tự động<br>điền vào biểu mẫu điện tử tương tác trên Cống<br>dịch vụ công).<br>- Người nộp hồ sơ điền các nội dung theo biểu<br>mẫu tiếp nhận (Chi tiết tại phụ lục 11.1 kèm<br>theo).<br>- Tích hợp thành phần hồ sơ theo mẫu tại biểu<br>mẫu điện tử (chi tiết tại phụ lục 11.2 kèm<br>$theo)$ ;<br>- Người nộp kiểm tra, cập nhật thông tin bảo<br>đảm thông tin đầy đủ, chính xác, hợp pháp. |                     | Cổng dịch vụ công<br>quốc gia thực hiện<br>đăng nhập một lần,<br>điều hướng người<br>dùng tới Cổng dịch<br>vụ công thành phố<br>để thực hiện các<br>bước tiếp theo.<br>khoản gồm<br>Tài<br>Tên đăng nhập và<br>mât khẩu. | Luật Luật sư năm 2006;<br>Luật sửa đổi, bổ sung một<br>số điều của Luật Luật sư;<br>Nghị định số 123/2013/NĐ-<br>CP ngày 14/10/2013 của<br>Chính phủ;<br>Thông tư số $05/2021/T$ T-<br>BTP ngày 24/6/2021 của<br>Bộ Tư pháp. |            |
| $2. X\mathring{u}$ lý<br>$h\hat{\mathbf{o}}$ so | Bộ phận<br>Môt cửa  | 1. Nhập hồ sơ mới trên hệ thống.                                                                                                    | 01 ngày<br>làm việc | - Tiếp nhận hồ sơ                                                                                                    | Biểu mẫu theo Thông tư số<br>01/2018/TT-VPCP ngày                                                                                                    |            |

**11. Quy trình: Chuyển đổi công ty luật TNHH và công ty luật hợp danh, chuyển đối văn phòng luật sư thành công ty luật (QT**-**11.TP)**

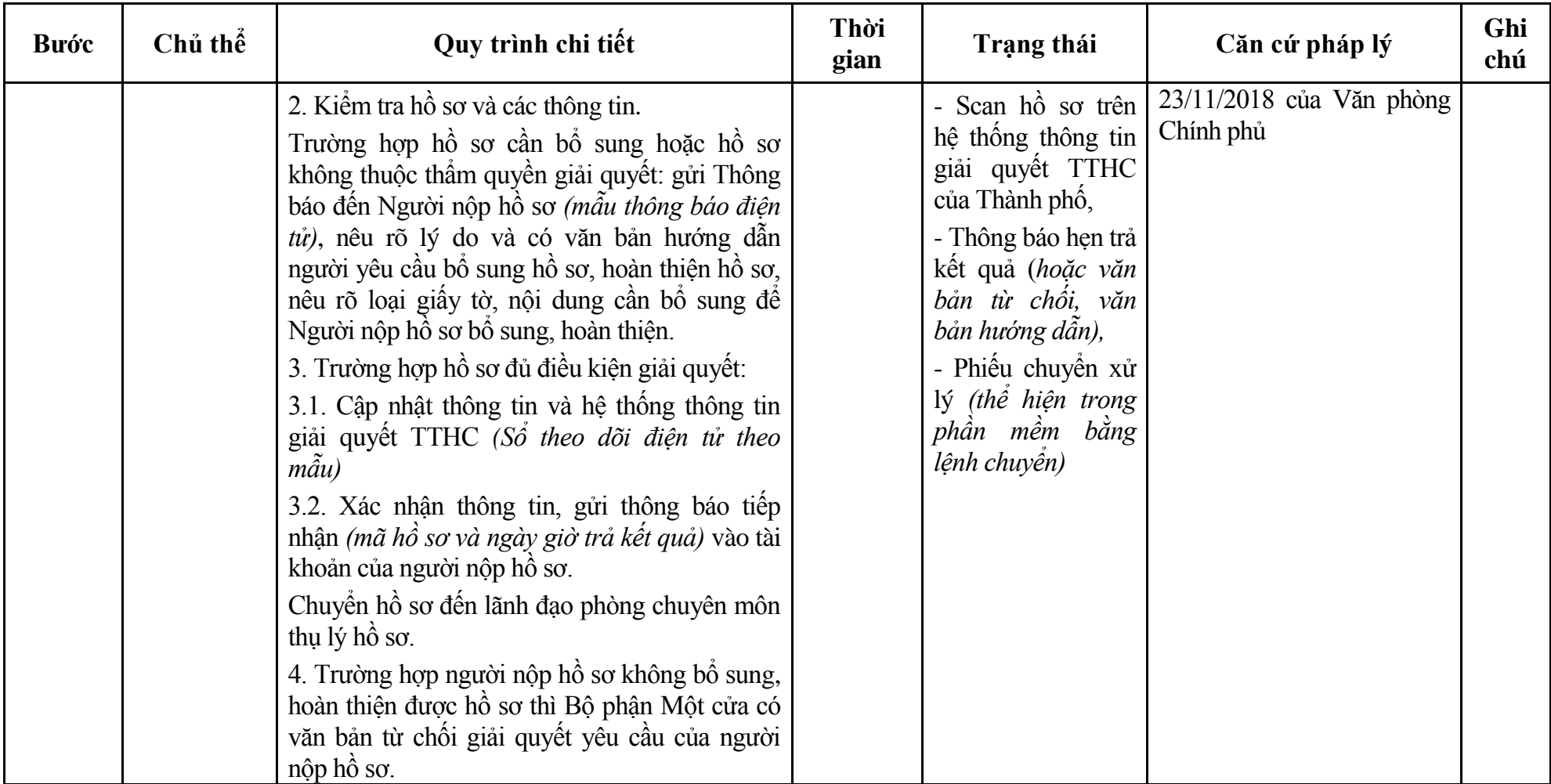

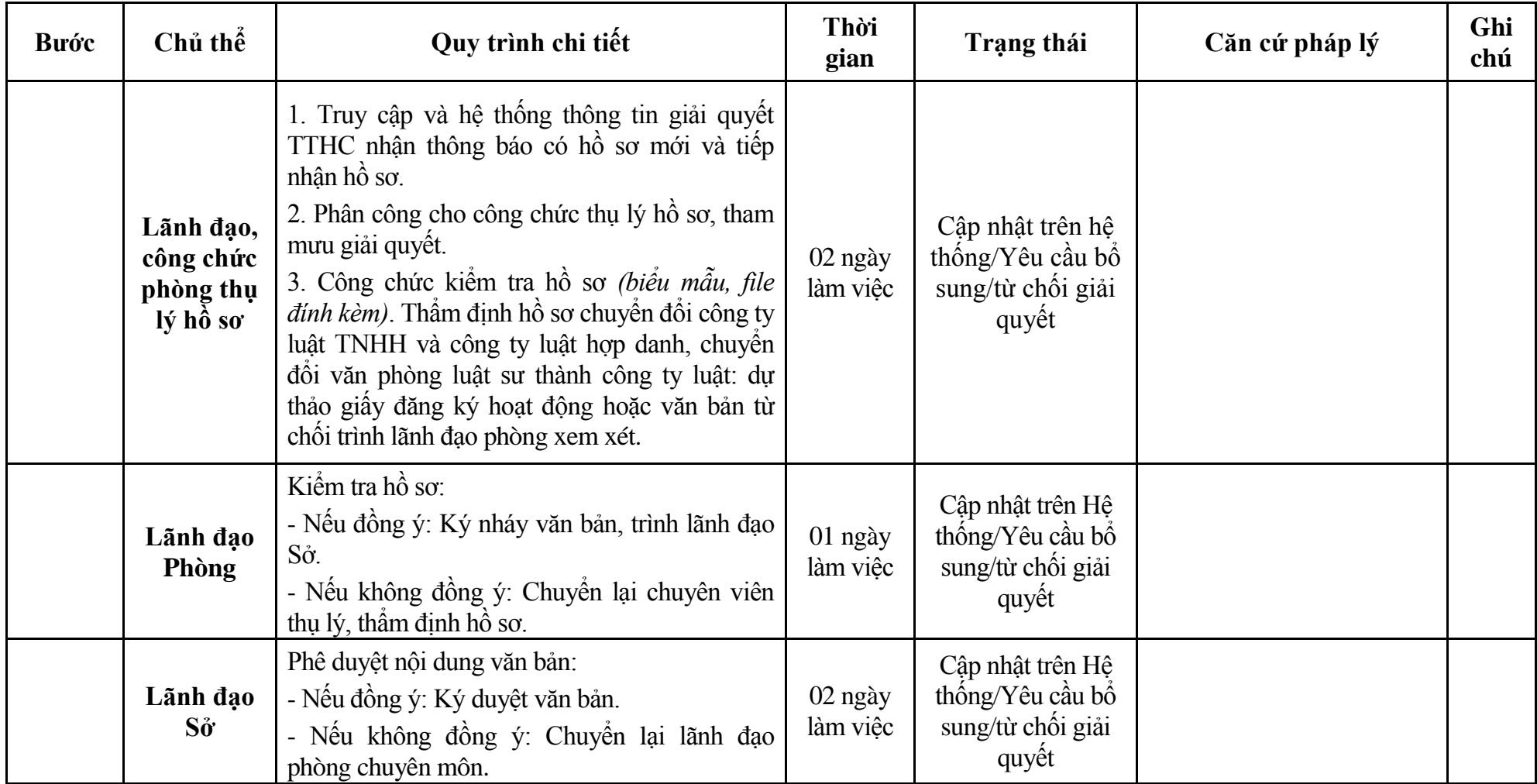

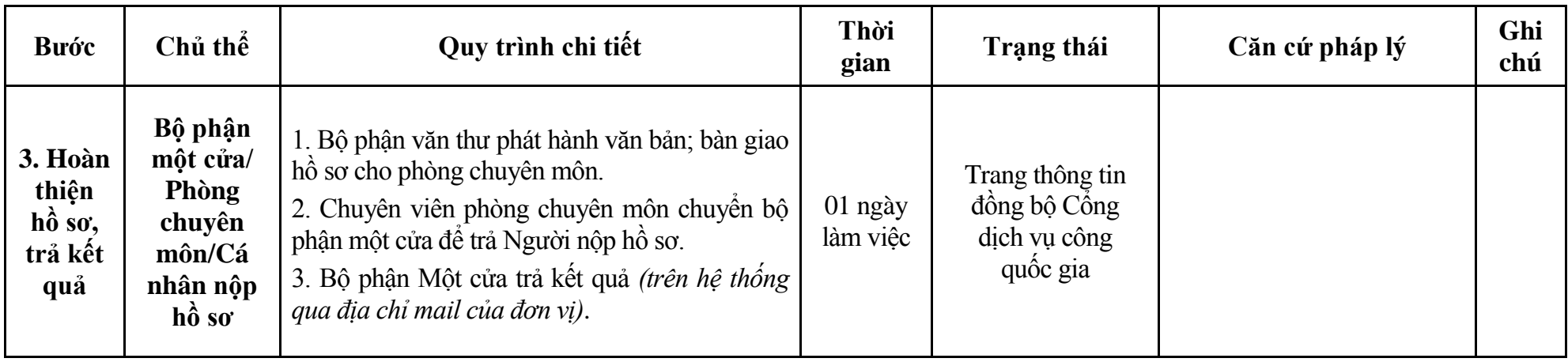

## **Phụ lục 11.1: Biểu mẫu tiếp nhận trên hệ thống**

#### **I. Thông tin người nhập hồ sơ:**

- 1. Tên tổ chức:
- 2. Địa chỉ trụ sở:
- 3. Họ và tên người nộp hồ sơ:
- 4. Số điện thoại:
- 5. Email:

- 1. Lĩnh vực:
- 2. Thủ tục hành chính:
- 3. Địa chỉ đơn vị:
- 4. Địa chỉ thực hiện TTHC:
- 5. Trích yếu nội dung hồ sơ:
- Biểu mẫu tương tác ghi nhận thời gian hoàn tất việc cung cấp thông tin.
- Bản điện tử sẽ tự động gửi về tài khoản, thư điện tử của người yêu cầu.

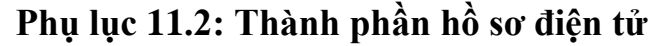

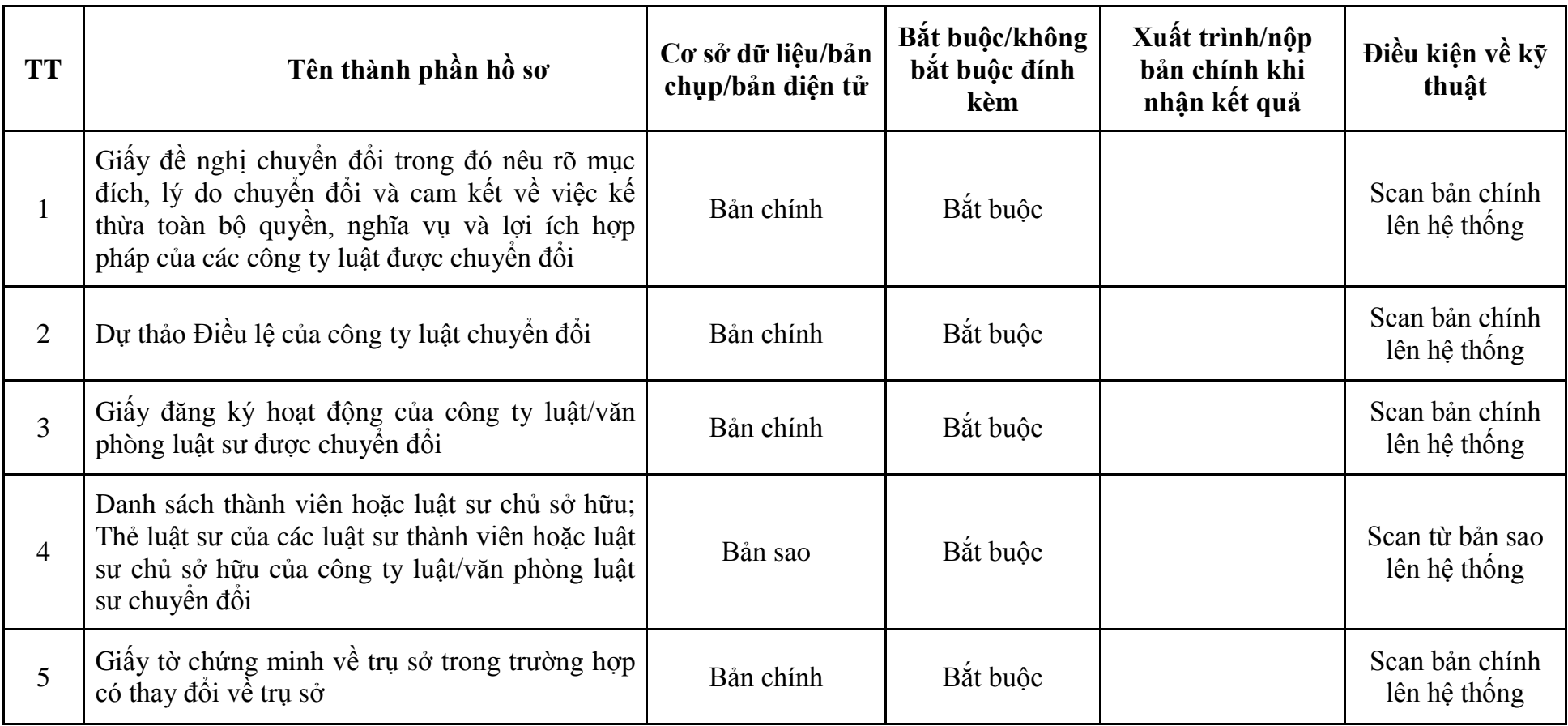

| <b>Buóc</b>                                        | Chủ thể             | Quy trình chi tiết                                                                                                    | Thời<br>gian | <b>Trạng thái</b>                                                                                                    | Căn cứ pháp lý                                                                                                    | Ghi<br>chú |
|----------------------------------------------------|---------------------|----------------------------------------------------------------------------------------------------|--------------|----------------------------------------------------------------------------------------------------|----------------------------------------------------------------------------------------------------|------------|
| $1. \overline{N\hat{p}}$<br>$h\hat{\mathbf{o}}$ so | Cá nhân,<br>tố chức | - Công dân truy cập vào Công dịch vụ công<br>Quốc gia https://dichvucong.gov.vn hoặc công<br>dịch vụ công thành phố http://dichvucong.hanoi.gov.vn<br>để đăng ký/đăng nhập tài khoản, xác thực định danh<br>điện tử để xác định đúng người có yêu cầu<br>trong lĩnh vực luật sư, chọn thủ tục đăng ký<br>hoạt động của công ty luật Việt Nam chuyên<br>đối từ công ty luật nước ngoài.<br>- Cống dịch vụ công bảo đảm việc xác thực<br>định danh điện tử, kết nối với Cơ sở dữ liệu<br>quốc gia về dân cư để khai thác các trường<br>thông tin của công dân có trong Cơ sở dữ liệu<br>quốc gia về dân cư (thực hiện dịch vụ khai thác<br>thông tin công dân từ Cơ sở dữ liệu quốc gia về<br>dân cư trên cơ sở số định danh cá nhân, tự động<br>điền vào biểu mẫu điện tử tương tác trên Cống<br>dịch vụ công).<br>- Người nộp hồ sơ điền các nội dung theo biểu<br>mẫu tiếp nhận (Chi tiết tại phụ lục 12.1 kèm<br>theo).<br>- Tích hợp thành phần hồ sơ theo mẫu tại biểu<br>mẫu điện tử (chi tiết tại phụ lục 12.2 kèm<br>theo);<br>- Người nộp kiểm tra, cập nhật thông tin bảo<br>đảm thông tin đầy đủ, chính xác, hợp pháp.<br>- Phí/lệ phí: 50.000 đồng (nộp khi nhận kết<br>quả). |              | Cống dịch vụ công<br>quốc gia thực hiện<br>đăng nhập một lần,<br>điều hướng người<br>dùng tới Cổng dịch<br>vụ công thành phố<br>để thực hiện các<br>bước tiếp theo.<br>Tài<br>khoản gôm<br>Tên đăng nhập và<br>mật khẩu. | Luật Luật sư năm 2006;<br>Luật sửa đối, bố sung một<br>số điều của Luật Luật sư;<br>Thông tư số $05/2021/TT$ -<br>BTP ngày 24/6/2021 của<br>Bộ Tư pháp;<br>Thông tư số $47/2019/TT$ -<br>BTC ngày 05/8/2019 của<br>Bộ Tài chính;<br>Quyết định số 568/QĐ-STP<br>ngày 30/11/2022 của Sở Tư<br>pháp. |            |

**12. Quy trình: Đăng ký hoạt động của công ty luật Việt Nam chuyển đổi từ công ty luật nước ngoài (QT**-**12.TP)**

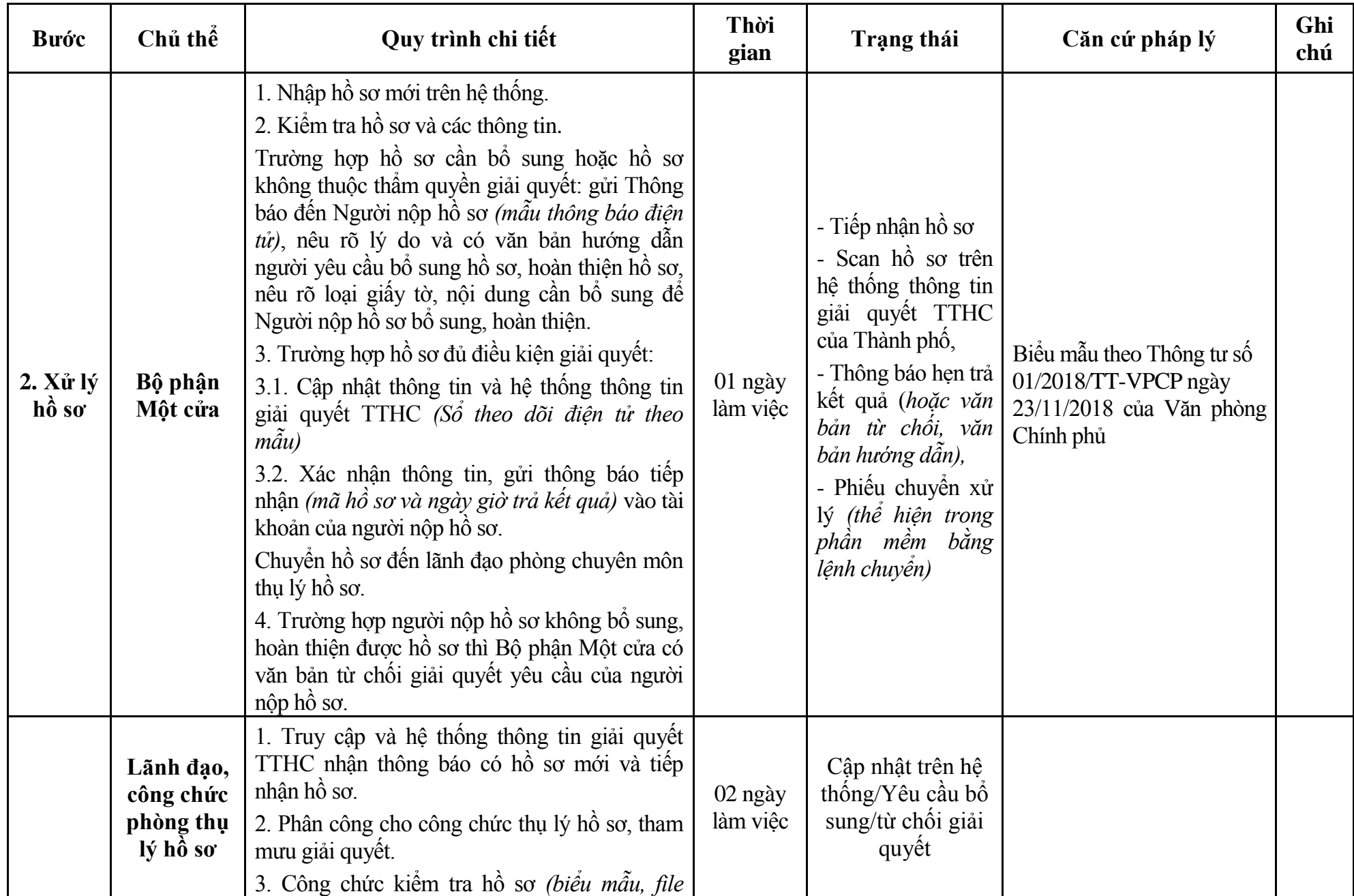

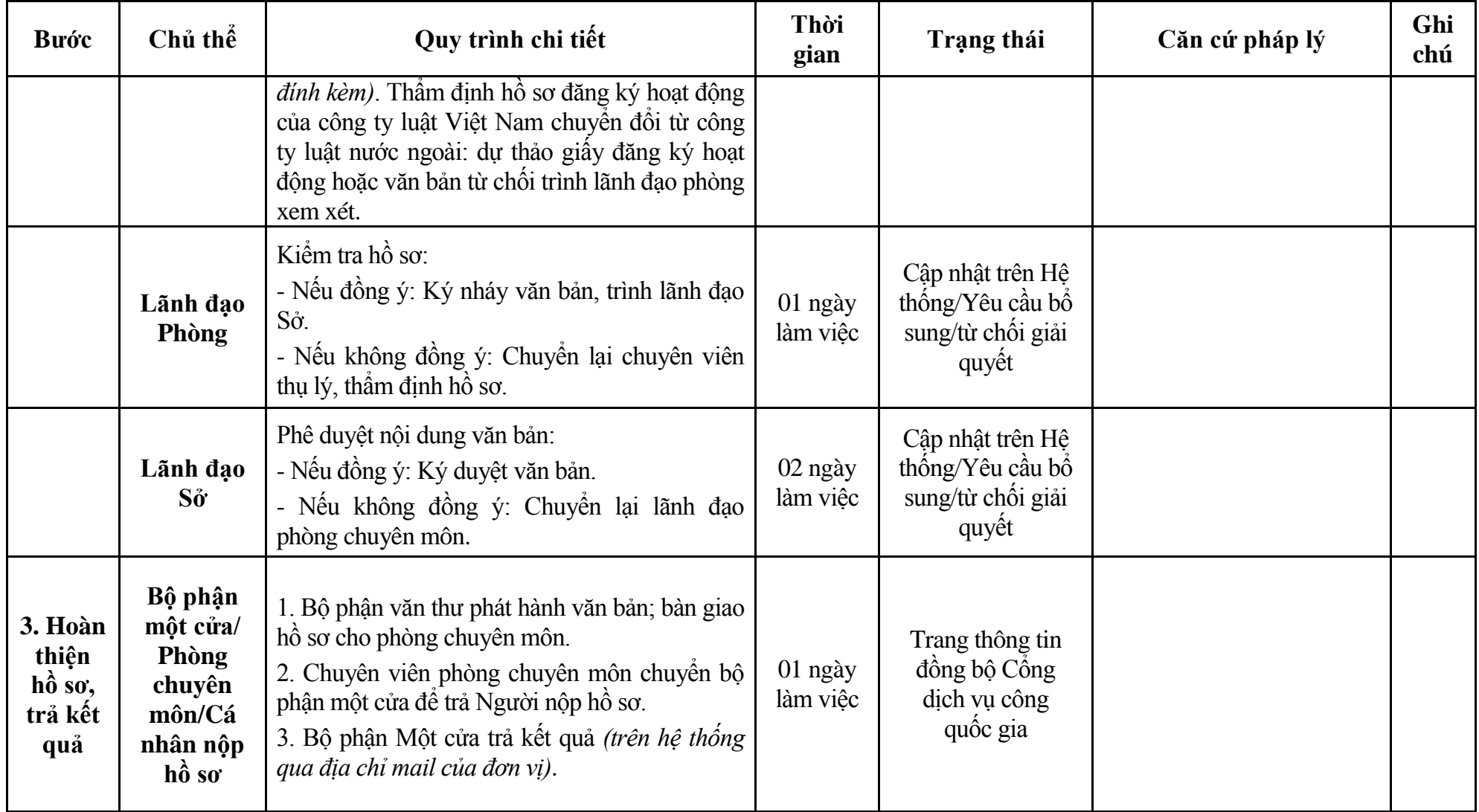

## **Phụ lục 12.1: Biểu mẫu tiếp nhận trên hệ thống**

#### **I. Thông tin người nhập hồ sơ:**

- 1. Tên tổ chức:
- 2. Địa chỉ trụ sở:
- 3. Họ và tên người nộp hồ sơ:
- 4. Số điện thoại:
- 5. Email:

- 1. Lĩnh vực:
- 2. Thủ tục hành chính:
- 3. Địa chỉ đơn vị:
- 4. Địa chỉ thực hiện TTHC:
- 5. Trích yếu nội dung hồ sơ:
- Biểu mẫu tương tác ghi nhận thời gian hoàn tất việc cung cấp thông tin.
- Bản điện tử sẽ tự động gửi về tài khoản, thư điện tử của người yêu cầu.

# **Phụ lục 12.2: Thành phần hồ sơ điện tử**

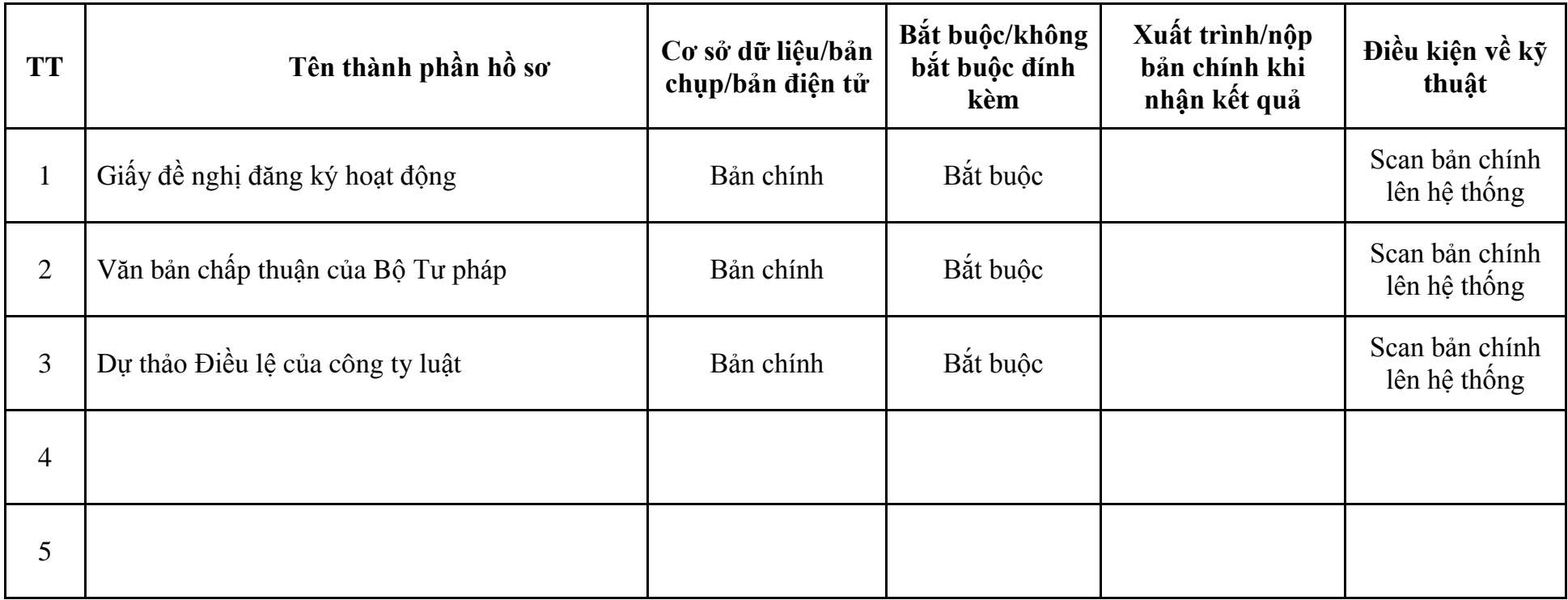

| <b>Buóc</b>             | Chủ thể             | Quy trình chi tiết                                                                                                    | Thời<br>gian | <b>Trạng thái</b>                                                                                                    | Căn cứ pháp lý                                                                                                    | Ghi<br>chú |
|-------------------------|---------------------|----------------------------------------------------------------------------------------------------|--------------|----------------------------------------------------------------------------------------------------|----------------------------------------------------------------------------------------------------|------------|
| $1. N\hat{q}p$<br>hồ sơ | Cá nhân,<br>tố chức | - Công dân truy cập vào Cống dịch vụ công<br>Quốc gia https://dichvucong.gov.vn hoặc công<br>dịch vụ công thành phố http://dichvucong.hanoi.gov.vn<br>để đăng ký/đăng nhập tài khoản, xác thực định danh<br>điện tử để xác định đúng người có yêu cầu<br>trong lĩnh vực luật sư, chọn thủ tục đăng ký<br>hoạt động của chi nhánh của công ty luật nước<br>ngoài tại Việt Nam.<br>- Cống dịch vụ công bảo đảm việc xác thực<br>định danh điện tử, kết nối với Cơ sở dữ liệu<br>quốc gia về dân cư để khai thác các trường<br>thông tin của công dân có trong Cơ sở dữ liệu<br>quốc gia về dân cư (thực hiện dịch vụ khai thác<br>thông tin công dân từ Cơ sở dữ liệu quốc gia về<br>dân cư trên cơ sở số định danh cá nhân, tự động<br>điền vào biểu mẫu điện tử tương tác trên Cổng<br>dịch vụ công).<br>- Người nộp hồ sơ điền các nội dung theo biểu<br>mẫu tiếp nhận (Chi tiết tại phụ lục 13.1 kèm<br>theo).<br>- Tích hợp thành phần hồ sơ theo mẫu tại biểu<br>mẫu điện tử (chi tiết tại phụ lục 13.2 kèm<br>$theo)$ ;<br>- Người nộp kiểm tra, cập nhật thông tin bảo<br>đảm thông tin đầy đủ, chính xác, hợp pháp.<br>- Phí/lệ phí: 600.000 đồng (nộp khi nhận kết<br>quả). |              | Cống dịch vụ công<br>quốc gia thực hiện<br>đăng nhập một lần,<br>điều hướng người<br>dùng tới Cổng dịch<br>vụ công thành phố<br>để thực hiện các<br>bước tiếp theo.<br>Tài khoản gồm<br>Tên đăng nhập và<br>mật khẩu. | Luật Luật sư năm 2006;<br>Luật sửa đối, bố sung một<br>số điều của Luật Luật sư;<br>Nghị định số 123/2013/NĐ-<br>CP ngày 14/10/2013 của<br>Chính phủ;<br>Thông tư số $05/2021/TT$ -<br>BTP ngày 24/6/2021 của<br>Bộ Tư pháp;<br>Thông tư số $220/2016/T$ T-<br>BTC ngày 10/11/2016 của<br>Bộ Tài chính. |            |

**13. Quy trình: Đăng ký hoạt động của chi nhánh của công ty luật nước ngoài tại Việt Nam (QT**-**13.TP)**

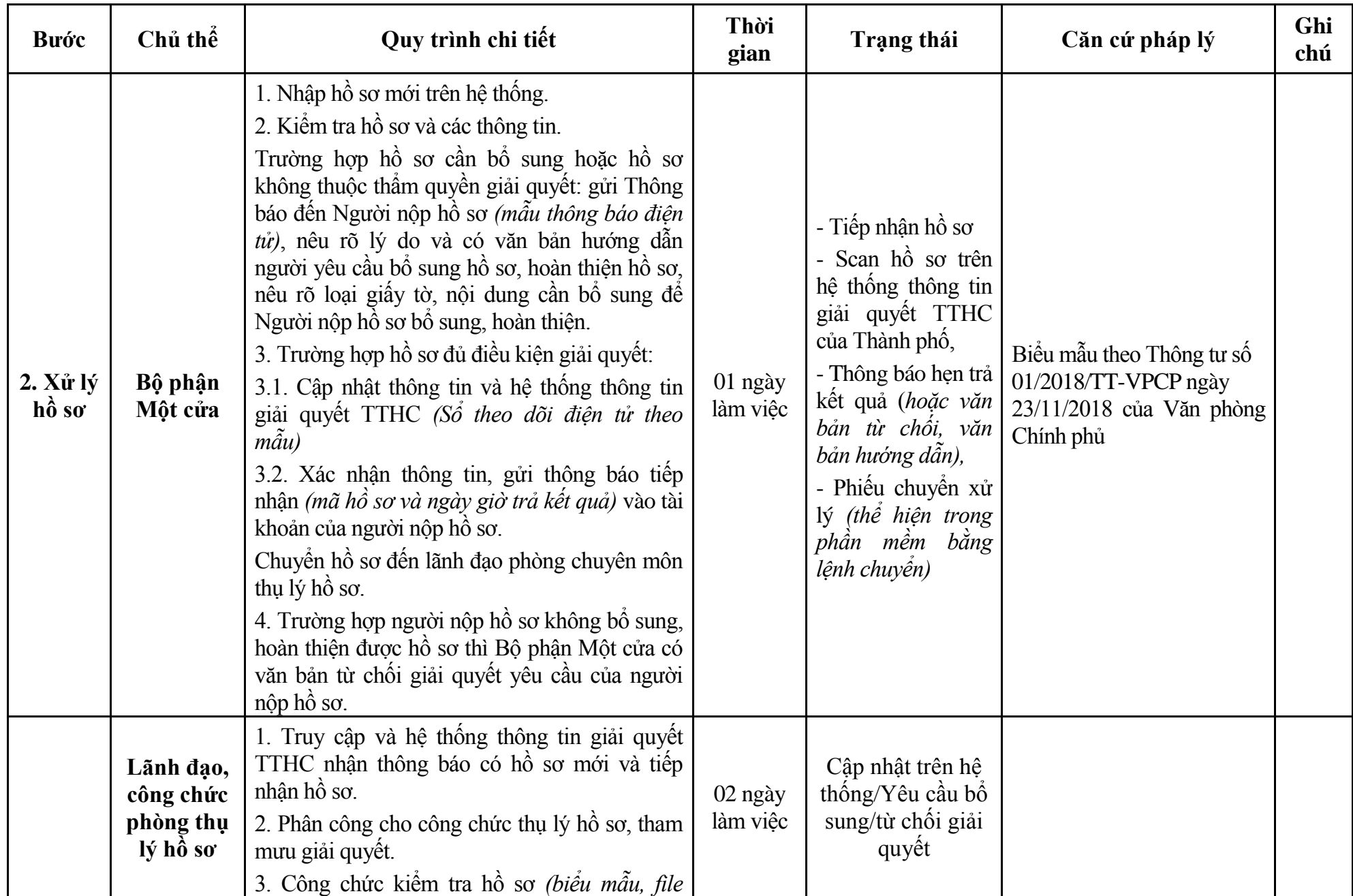

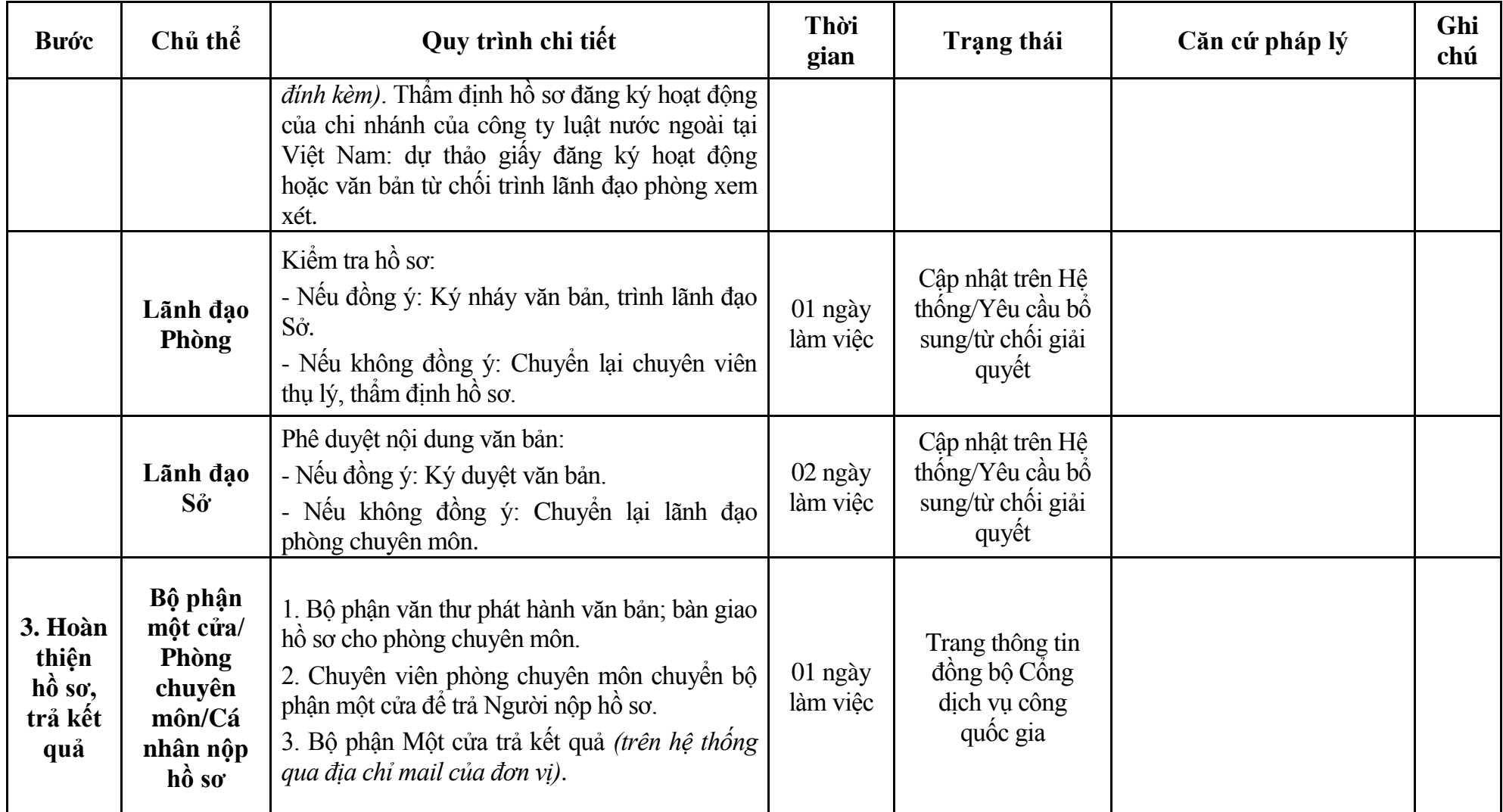

64

## **Phụ lục 13.1: Biểu mẫu tiếp nhận trên hệ thống**

#### **I. Thông tin người nhập hồ sơ:**

- 1. Tên tổ chức:
- 2. Địa chỉ trụ sở:
- 3. Họ và tên người nộp hồ sơ:
- 4. Số điện thoại:
- 5. Email:

- 1. Lĩnh vực:
- 2. Thủ tục hành chính:
- 3. Địa chỉ đơn vị:
- 4. Địa chỉ thực hiện TTHC:
- 5. Trích yếu nội dung hồ sơ:
- Biểu mẫu tương tác ghi nhận thời gian hoàn tất việc cung cấp thông tin.
- Bản điện tử sẽ tự động gửi về tài khoản, thư điện tử của người yêu cầu.

# **Phụ lục 13.2: Thành phần hồ sơ điện tử**

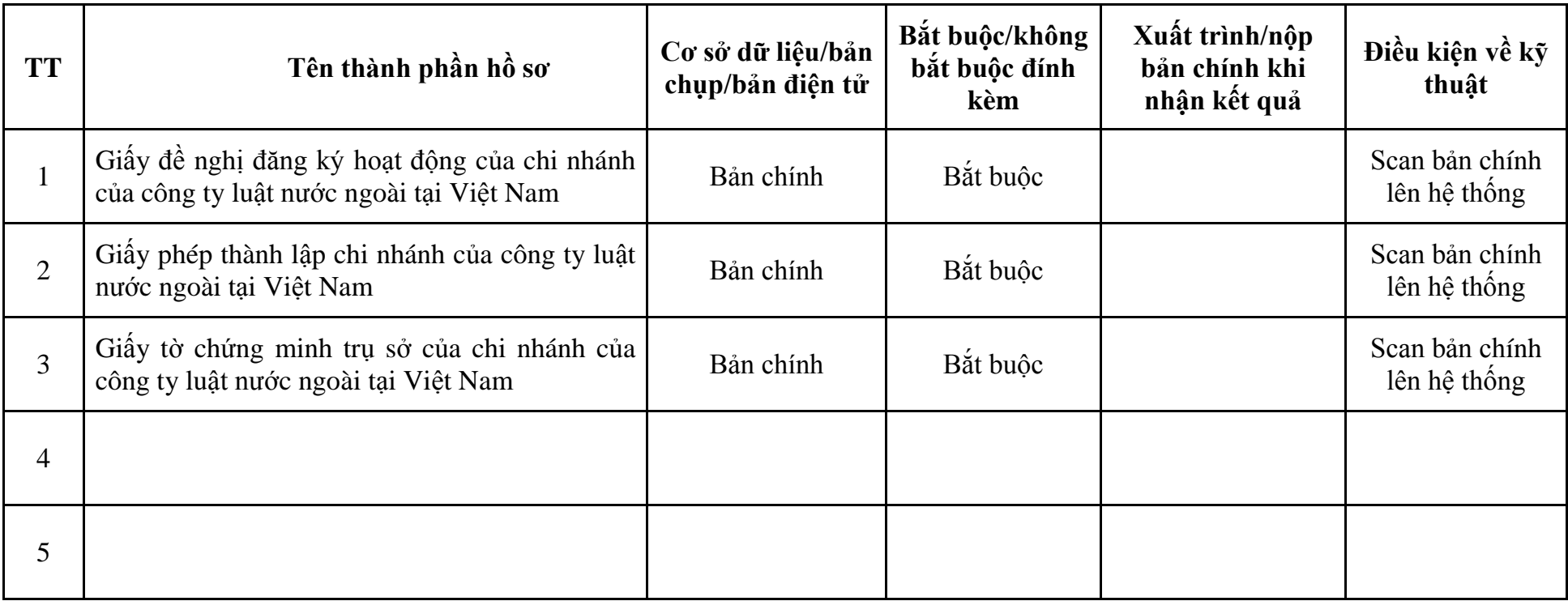

| <b>Buóc</b>             | Chủ thể | Quy trình chi tiết                                                                                                    | Thời<br>gian | Trạng thái                                                                                                    | Căn cứ pháp lý                                                                                                    | Ghi<br>chú |
|-------------------------|---------|----------------------------------------------------------------------------------------------------|--------------|----------------------------------------------------------------------------------------------------|----------------------------------------------------------------------------------------------------|------------|
| $1. N\hat{q}p$<br>hồ sơ | Tổ chức | - Công dân truy cập vào Cổng dịch vụ công<br>Quốc gia https://dichvucong.gov.vn hoặc công<br>dịch vụ công thành phố http://dichvucong.hanoi.gov.vn<br>đề đăng ký/đăng nhập tài khoản, xác thực định danh<br>điện tử để xác định đúng người có yêu cầu<br>trong lĩnh vực luật sư, chọn thủ tục cấp lại giấy<br>đăng ký hoạt động của chi nhánh, công ty luật<br>nước ngoài.<br>- Cống dịch vụ công bảo đảm việc xác thực<br>định danh điện tử, kết nối với Cơ sở dữ liệu<br>quốc gia về dân cư để khai thác các trường<br>thông tin của công dân có trong Cơ sở dữ liệu<br>quốc gia về dân cư (thực hiện dịch vụ khai thác<br>thông tin công dân từ Cơ sở dữ liệu quốc gia về<br>dân cư trên cơ sở số định danh cá nhân, tự động<br>điền vào biểu mẫu điện tử tương tác trên Cổng<br>dịch vụ công).<br>- Người nộp hồ sơ điền các nội dung theo biểu<br>mẫu tiếp nhận (Chi tiết tại phụ lục 14.1 kèm<br>theo).<br>- Tích hợp thành phần hồ sơ theo mẫu tại biểu<br>mẫu điện tử (chi tiết tại phụ lục 14.2 kèm<br>theo);<br>- Người nộp kiểm tra, cập nhật thông tin bảo<br>đảm thông tin đầy đủ, chính xác, hợp pháp.<br>- Phí/lệ phí: 2.000.000 đồng (nộp khi nhận kết<br>quả). |              | Cổng dịch vụ công<br>quốc gia thực hiện<br>đăng nhập một lân,<br>điều hướng người<br>dùng tới Cổng dịch<br>vụ công thành phố<br>để thực hiện các<br>bước tiếp theo.<br>Tài khoản gồm<br>Tên đăng nhập và<br>mật khẩu. | Luật Luật sư năm 2006;<br>Luật sửa đối, bố sung một<br>số điều của Luật Luật sư;<br>Thông tư số $05/2021/T$ T-<br>BTP ngày 24/6/2021 của<br>Bộ Tư pháp;<br>Thông tư số 220/2016/TT-<br>BTC ngày 10/11/2016 của<br>Bộ Tài chính. |            |

**14. Quy trình: Cấp lại giấy đăng ký hoạt động của chi nhánh, công ty luật nước ngoài (QT**-**14.TP)**

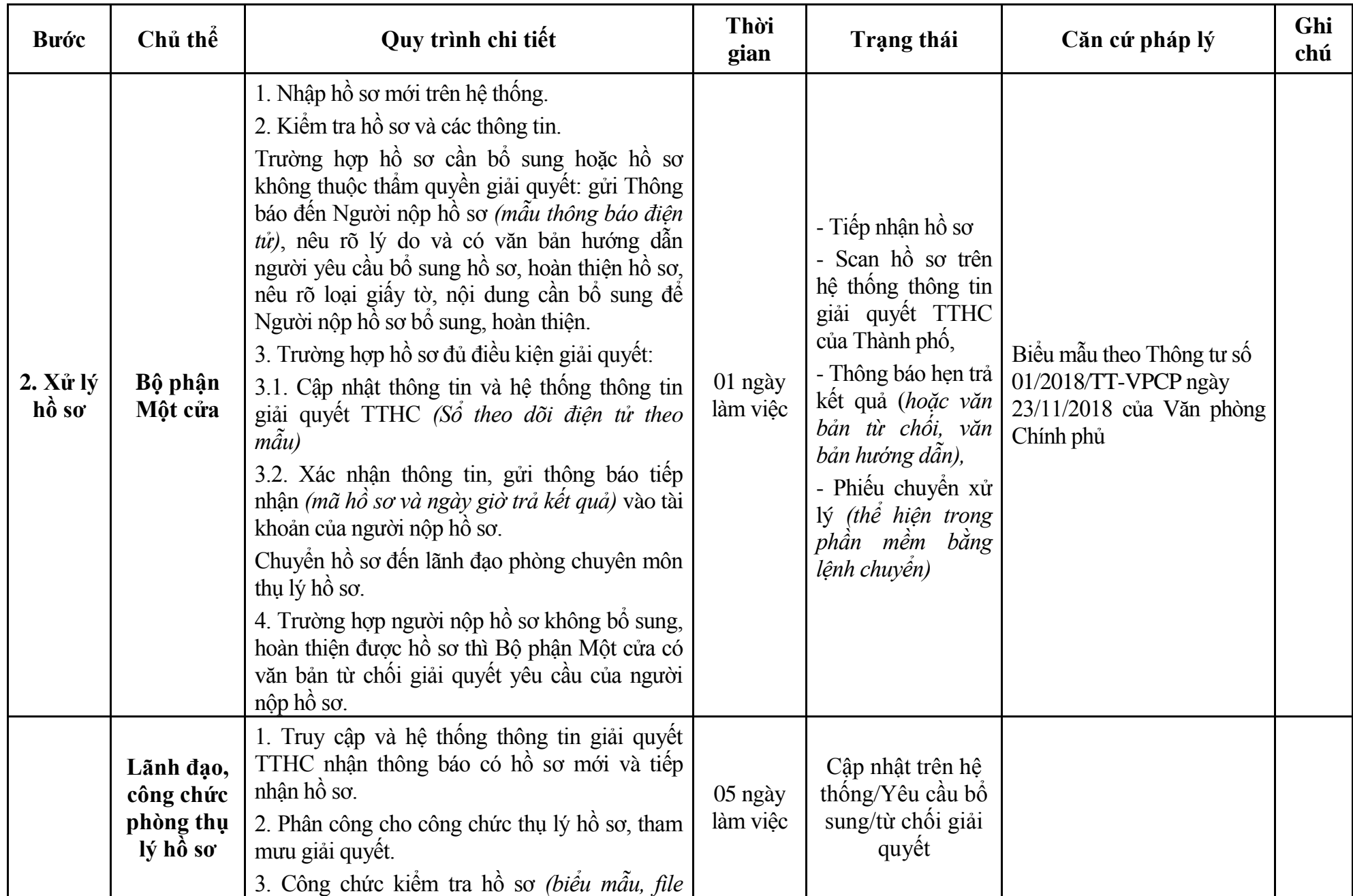

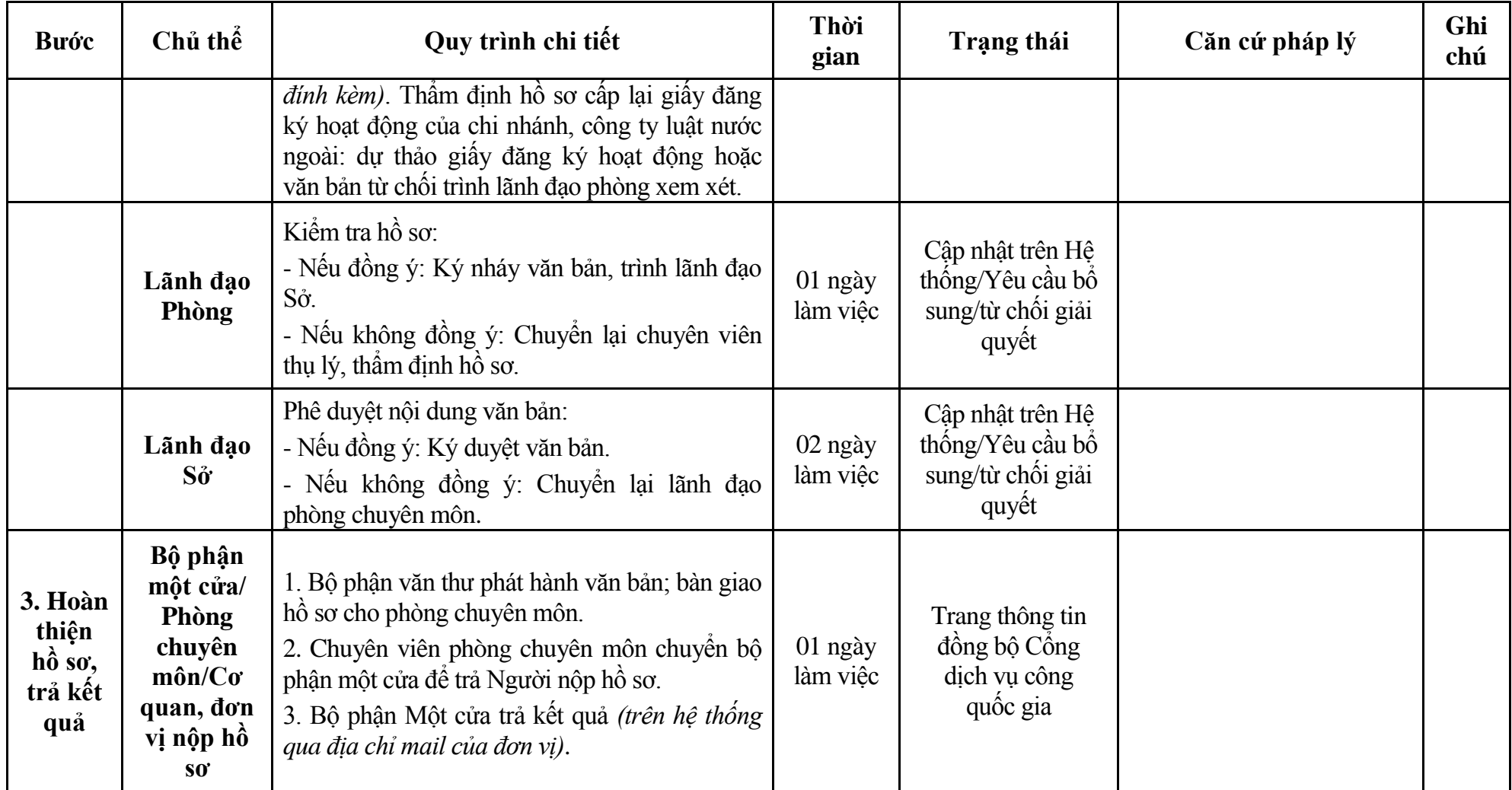

## **Phụ lục 14.1: Biểu mẫu tiếp nhận trên hệ thống**

#### **I. Thông tin người nhập hồ sơ:**

- 1. Tên tổ chức:
- 2. Địa chỉ trụ sở:
- 3. Họ và tên người nộp hồ sơ:
- 4. Số điện thoại:
- 5. Email:

- 1. Lĩnh vực:
- 2. Thủ tục hành chính:
- 3. Địa chỉ đơn vị:
- 4. Địa chỉ thực hiện TTHC:
- 5. Trích yếu nội dung hồ sơ:
- Biểu mẫu tương tác ghi nhận thời gian hoàn tất việc cung cấp thông tin.
- Bản điện tử sẽ tự động gửi về tài khoản, thư điện tử của người yêu cầu.
# **Phụ lục 14.2: Thành phần hồ sơ điện tử**

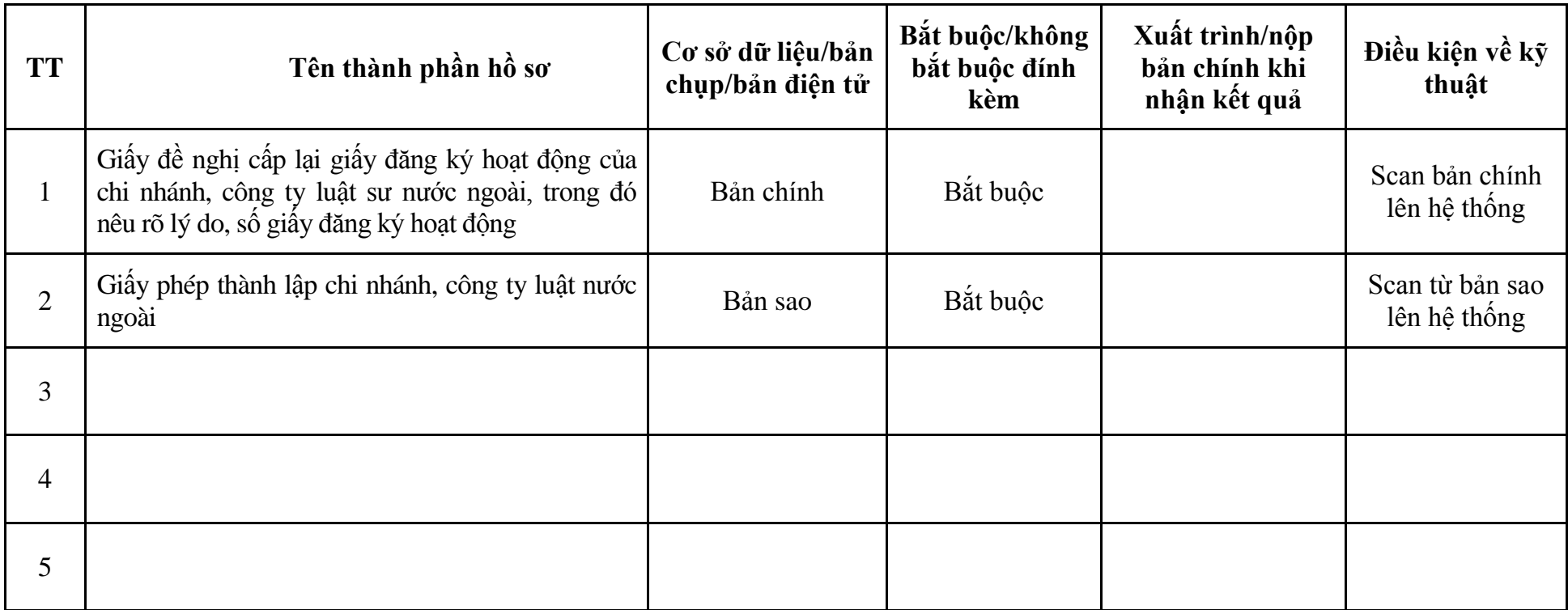

**II. Lĩnh vực Tư vấn pháp luật 1. Quy trình: Đăng ký hoạt động của Trung tâm tư vấn pháp luật (QT-15.TP)**

| <b>Buóc</b>                                | Chủ thể             | Quy trình chi tiết                                                                                                    | Thời<br>gian           | <b>Trạng thái</b>                                                                                                    | Căn cứ pháp lý                                                                                                    | Ghi<br>chú |
|--------------------------------------------|---------------------|----------------------------------------------------------------------------------------------------|------------------------|----------------------------------------------------------------------------------------------------|----------------------------------------------------------------------------------------------------|------------|
| $1. NQ$ p<br>hồ sơ                         | Cá nhân,<br>tố chức | - Công dân truy cập vào Công dịch vụ công<br>Quốc gia https://dichvucong.gov.vn hoặc cổng<br>dịch vụ công thành phố http://dichvucong.hanoi.gov.vn<br>để đăng ký/đăng nhập tài khoản, xác thực định danh<br>điện tử để xác định đúng người có yêu cầu<br>trong lĩnh vực tư vấn pháp luật, chọn thủ tục<br>đăng ký hoạt động của Trung tâm tư vấn pháp<br>luât.<br>- Cống dịch vụ công bảo đảm việc xác thực<br>định danh điện tử, kết nối với Cơ sở dữ liệu<br>quốc gia về dân cư để khai thác các trường<br>thông tin của công dân có trong Cơ sở dữ liệu<br>quốc gia về dân cư (thực hiện dịch vụ khai thác<br>thông tin công dân từ Cơ sở dữ liệu quốc gia về<br>dân cư trên cơ sở số định danh cá nhân, tự động<br>điền vào biểu mẫu điện tử tương tác trên Công<br>dịch vụ công).<br>- Người nộp hồ sơ điền các nội dung theo biểu<br>mẫu tiếp nhận (Chi tiết tại phụ lục 1.1 kèm<br>theo).<br>- Tích hợp thành phần hồ sơ theo mẫu tại biểu<br>mẫu điện tử (chi tiết tại phụ lục 2.1 kèm theo);<br>- Người nộp kiểm tra, cập nhật thông tin bảo<br>đảm thông tin đầy đủ, chính xác, hợp pháp |                        | Công dịch vụ công<br>quốc gia thực hiện<br>đăng nhập một lần,<br>điều hướng người<br>dùng tới Cổng dịch<br>vụ công thành phố<br>để thực hiện các<br>bước tiếp theo.<br>Tài khoản gồm<br>Tên đăng nhập và<br>mật khẩu. | Nghị định số 77/2008/NĐ-<br>CP ngày 16/7/2008 của<br>Chính phủ; Nghị định số<br>05/2012/NĐ-CP ngày<br>02/02/2012 của Chính phủ;<br>Thông tư số $01/2010/T$ T-<br>BTP ngày 09/02/2010 của<br>Bộ Tư pháp; Thông tư số<br>19/2011/TT-BTP ngày<br>31/10/2011 của Bộ Tư pháp. |            |
| 2. X <sup>ir</sup> I <sup>y</sup><br>hồ sơ | Bộ phận<br>Một cửa  | 1. Nhập hồ sơ mới trên hệ thống.<br>2. Kiểm tra hồ sơ và các thông tin.                                                                                                    | $1/2$ ngày<br>làm việc | - Tiếp nhận hồ sơ<br>- Scan hồ sơ trên                                                                                                    | Biểu mẫu theo Thông tư số<br>01/2018/TT-VPCP ngày                                                                                                    |            |

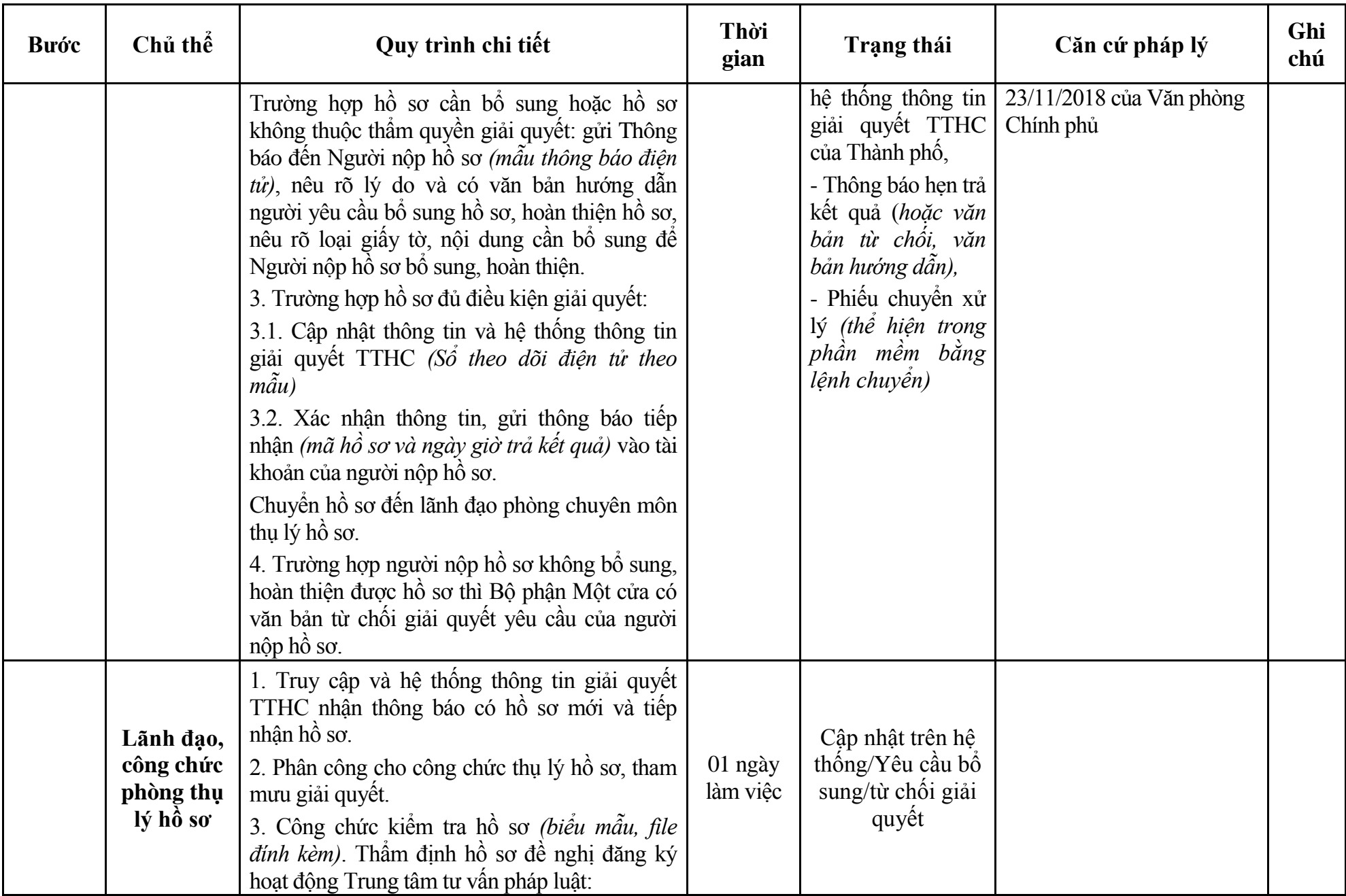

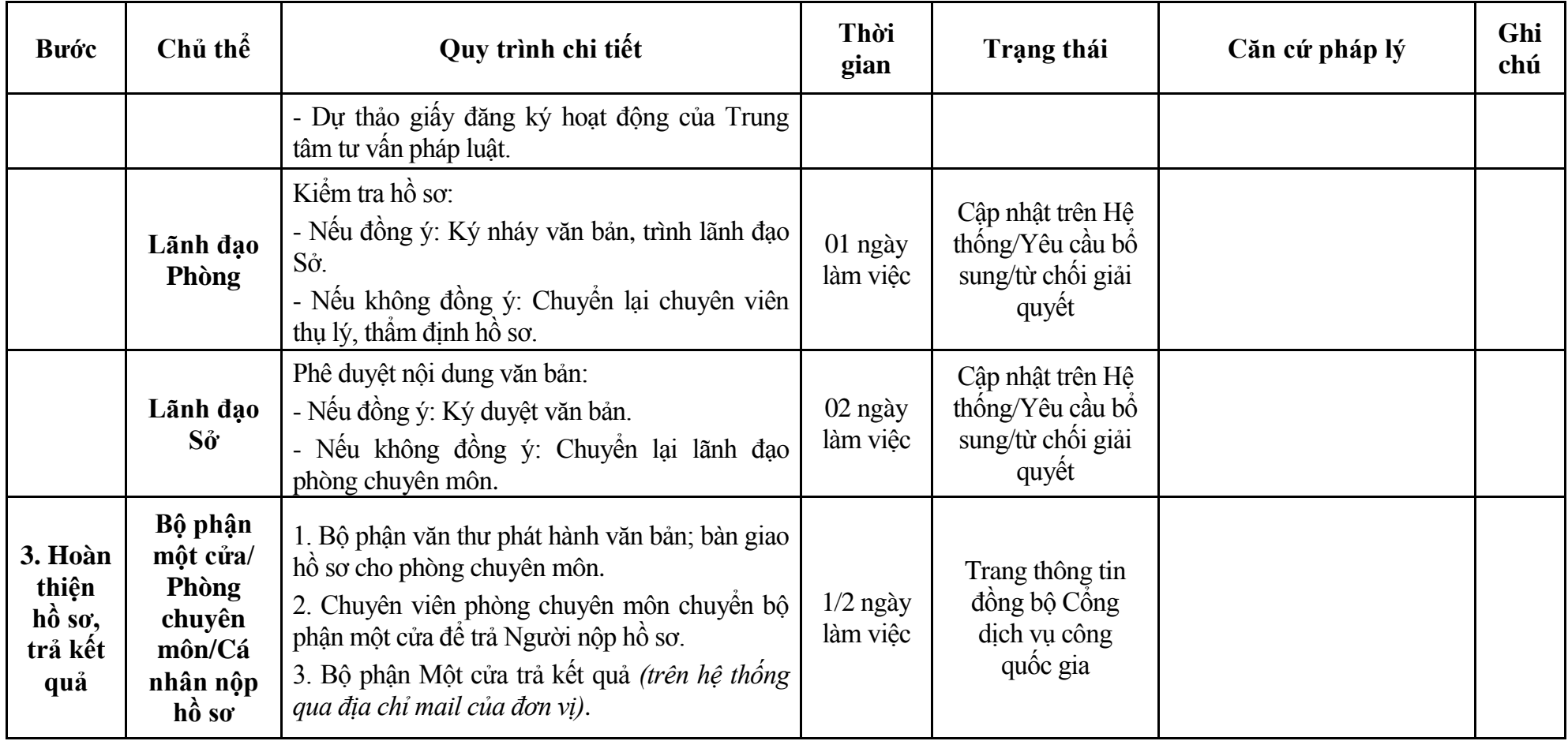

### **Phụ lục 1.1: Biểu mẫu tiếp nhận trên hệ thống**

### **I. Thông tin người nhập hồ sơ:**

- 1. Tên tổ chức:
- 2. Địa chỉ trụ sở:
- 3. Họ và tên người nộp hồ sơ:
- 4. Số điện thoại:
- 5. Email:

- 1. Lĩnh vực:
- 2. Thủ tục hành chính:
- 3. Địa chỉ đơn vị:
- 4. Địa chỉ thực hiện TTHC:
- 5. Trích yếu nội dung hồ sơ:
- Biểu mẫu tương tác ghi nhận thời gian hoàn tất việc cung cấp thông tin.
- Bản điện tử sẽ tự động gửi về tài khoản, thư điện tử của người yêu cầu.

# **Phụ lục 1.2: Thành phần hồ sơ điện tử**

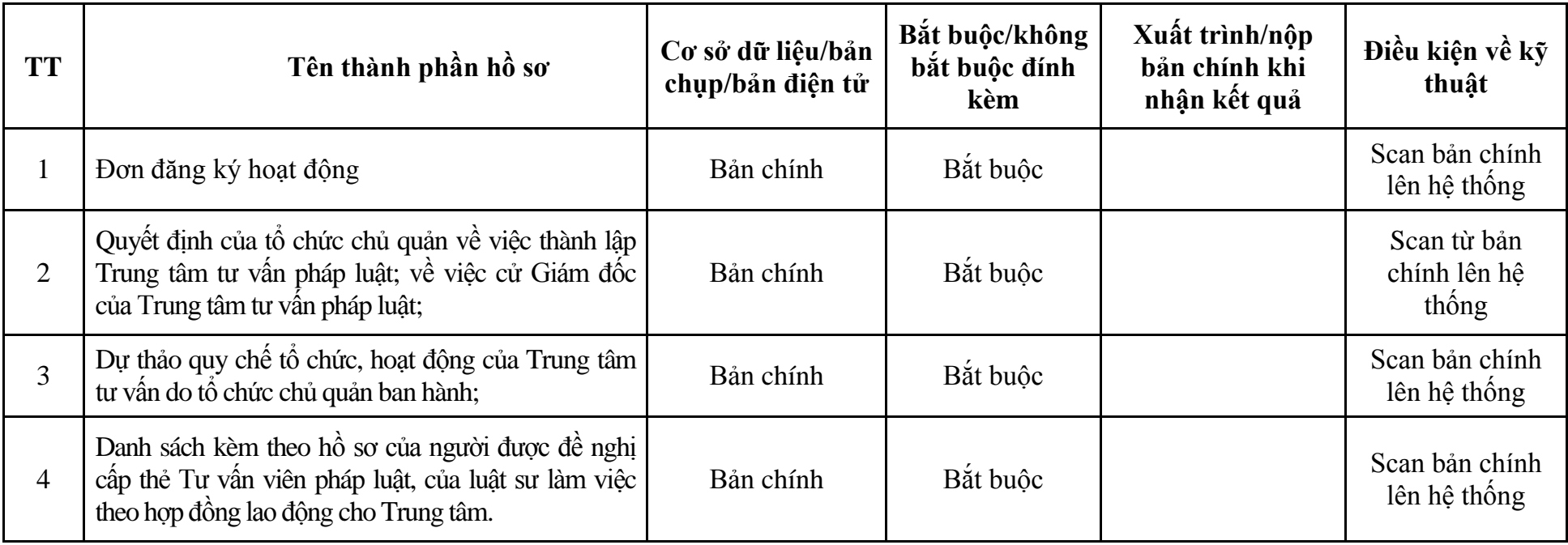

| <b>Buóc</b>                                | Chủ thể             | Quy trình chi tiết                                                                                                    | Thời<br>gian           | <b>Trạng thái</b>                                                                                                    | Căn cứ pháp lý                                                                                                    | Ghi<br>chú |
|--------------------------------------------|---------------------|----------------------------------------------------------------------------------------------------|------------------------|----------------------------------------------------------------------------------------------------|----------------------------------------------------------------------------------------------------|------------|
| $1. NQ$ p<br>hồ sơ                         | Cá nhân,<br>tố chức | - Công dân truy cập vào Công dịch vụ công<br>Quốc gia https://dichvucong.gov.vn hoặc cống<br>dịch vụ công thành phố http://dichvucong.hanoi.gov.vn<br>để đăng ký/đăng nhập tài khoản, xác thực định danh<br>điện tử để xác định đúng người có yêu cầu<br>trong lĩnh vực tư vấn pháp luật, chọn thủ tục<br>đăng ký hoạt động cho chi nhánh của Trung<br>tâm tư vấn pháp luật.<br>- Cổng dịch vụ công bảo đảm việc xác thực<br>định danh điện tử, kết nối với Cơ sở dữ liệu<br>quốc gia về dân cư để khai thác các trường<br>thông tin của công dân có trong Cơ sở dữ liệu<br>quốc gia về dân cư (thực hiện dịch vụ khai thác<br>thông tin công dân từ Cơ sở dữ liệu quốc gia về<br>dân cư trên cơ sở số định danh cá nhân, tự động<br>điền vào biểu mẫu điện tử tương tác trên Cống<br>dịch vụ công).<br>- Người nộp hồ sơ điền các nội dung theo biểu<br>mẫu tiếp nhận (Chi tiết tại phụ lục 2.1 kèm<br>theo).<br>- Tích hợp thành phần hồ sơ theo mẫu tại biểu<br>mẫu điện tử (chi tiết tại phụ lục 2.2 kèm theo);<br>- Người nộp kiểm tra, cập nhật thông tin bảo<br>đảm thông tin đầy đủ, chính xác, hợp pháp |                        | Công dịch vụ công<br>quốc gia thực hiện<br>đăng nhập một lần,<br>điều hướng người<br>dùng tới Cổng dịch<br>vụ công thành phố<br>để thực hiện các<br>bước tiếp theo.<br>Tài<br>khoản gồm<br>Tên đăng nhập và<br>mật khẩu. | Nghị định số 77/2008/NĐ-<br>CP ngày 16/7/2008 của<br>Chính phủ;<br>Nghị định số $05/2012/ND$<br>CP ngày 02/02/2012 của<br>Chính phủ;<br>Thông tư số $01/2010/T$ T-<br>BTP ngày 09/02/2010 của<br>Bộ Tư pháp;<br>Thông tư số $19/2011/T$ T-<br>BTP ngày 31/10/2011 của<br>Bộ Tư pháp. |            |
| 2. X <sup>ir</sup> I <sup>r</sup><br>hồ sơ | Bộ phận<br>Một cửa  | 1. Nhập hồ sơ mới trên hệ thống.<br>2. Kiểm tra hồ sơ và các thông tin.<br>Trường hợp hồ sơ cần bổ sung hoặc hồ sơ                                                                                                    | $1/2$ ngày<br>làm việc | $-$ Tiếp nhận hồ sơ<br>Scan hồ sơ trên<br>hệ thống thông tin                                                                                                    | Biểu mẫu theo Thông tư số<br>01/2018/TT-VPCP ngày<br>23/11/2018 của Văn phòng                                                                                                    |            |

**2. Quy trình: Đăng ký hoạt động cho chi nhánh của Trung tâm tư vấn pháp luật (QT-16.TP)**

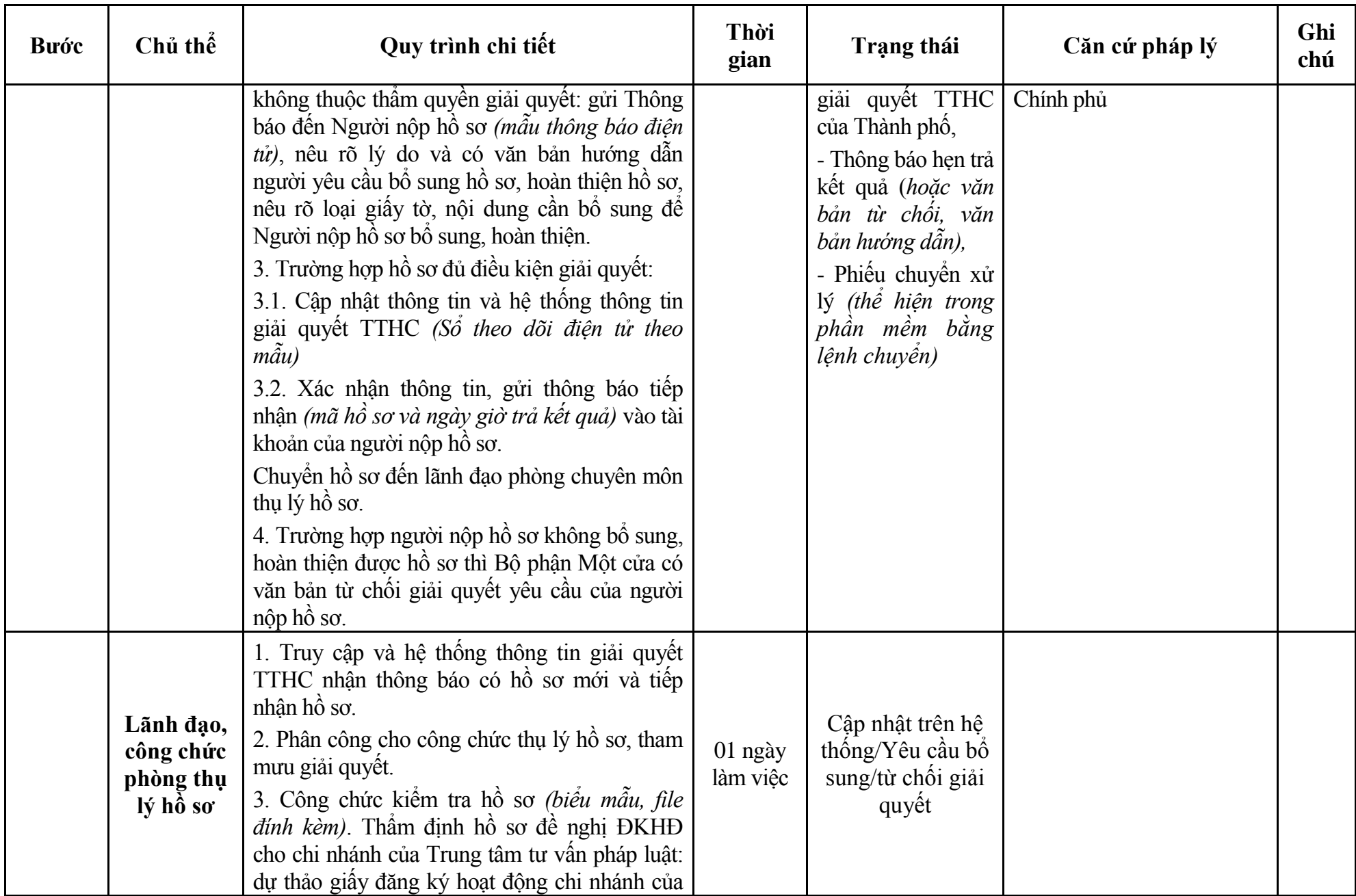

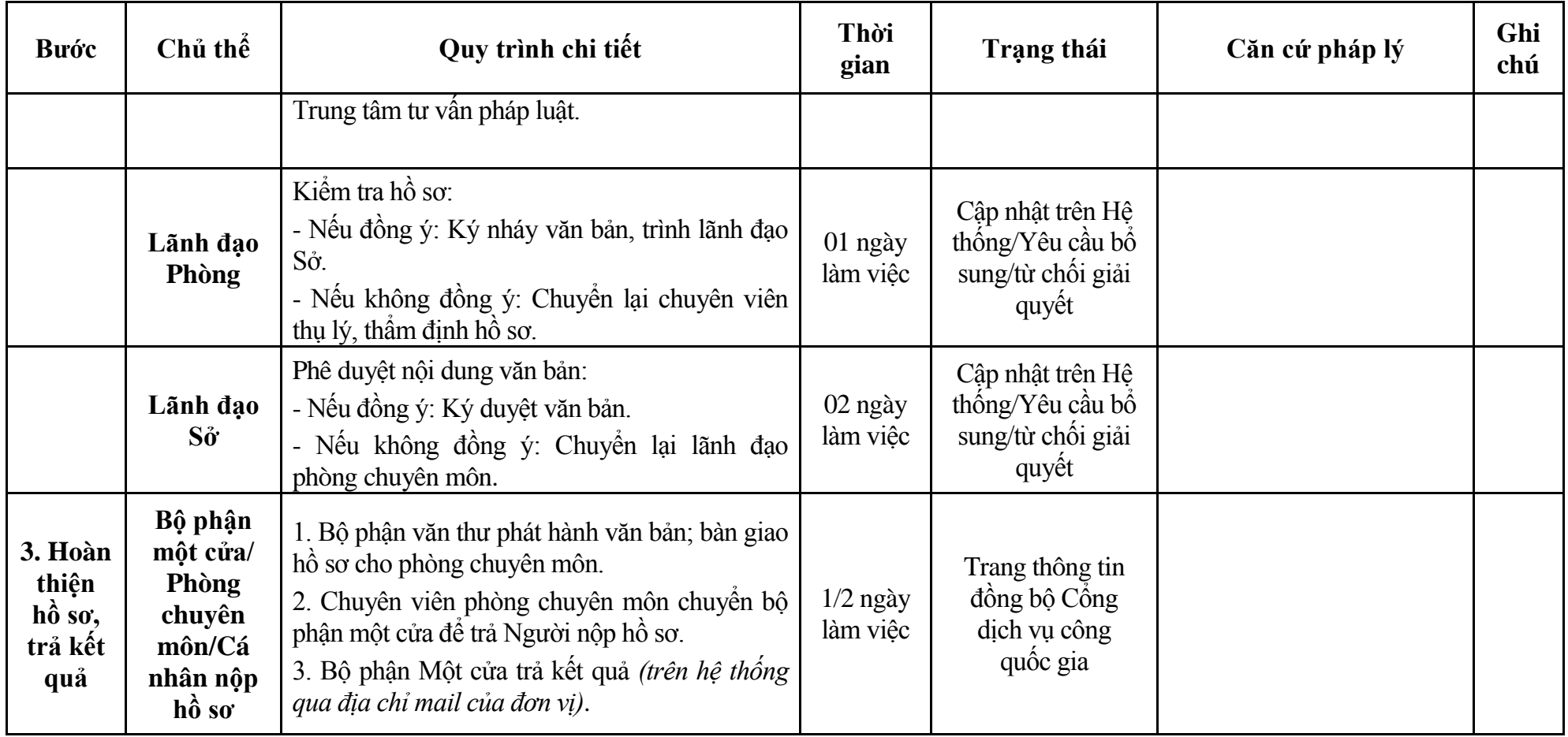

### **Phụ lục 2.1: Biểu mẫu tiếp nhận trên hệ thống**

### **I. Thông tin người nhập hồ sơ:**

- 1. Tên tổ chức:
- 2. Địa chỉ trụ sở:
- 3. Họ và tên người nộp hồ sơ:
- 4. Số điện thoại:
- 5. Email:

- 1. Lĩnh vực:
- 2. Thủ tục hành chính:
- 3. Địa chỉ đơn vị:
- 4. Địa chỉ thực hiện TTHC:
- 5. Trích yếu nội dung hồ sơ:
- Biểu mẫu tương tác ghi nhận thời gian hoàn tất việc cung cấp thông tin.
- Bản điện tử sẽ tự động gửi về tài khoản, thư điện tử của người yêu cầu.

# **Phụ lục 2.2: Thành phần hồ sơ điện tử**

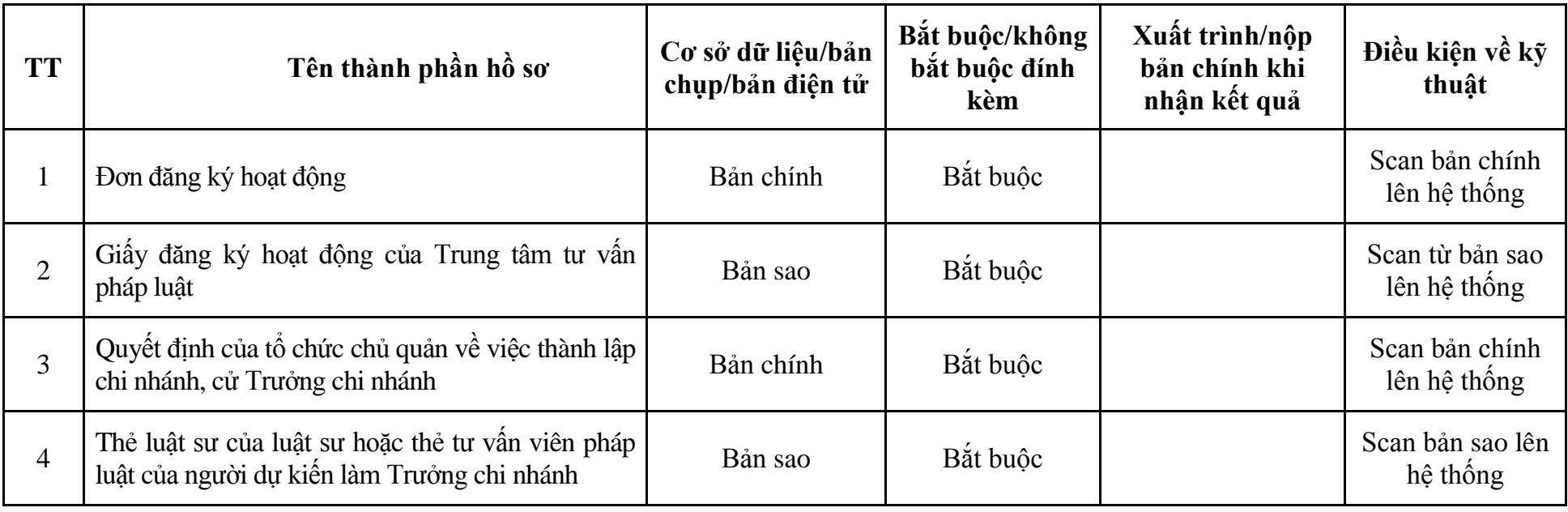

**3. Quy trình: Thay đổi nội dung đăng ký hoạt động của Trung tâm tư vấn pháp luật, chi nhánh (QT-17.TP)**

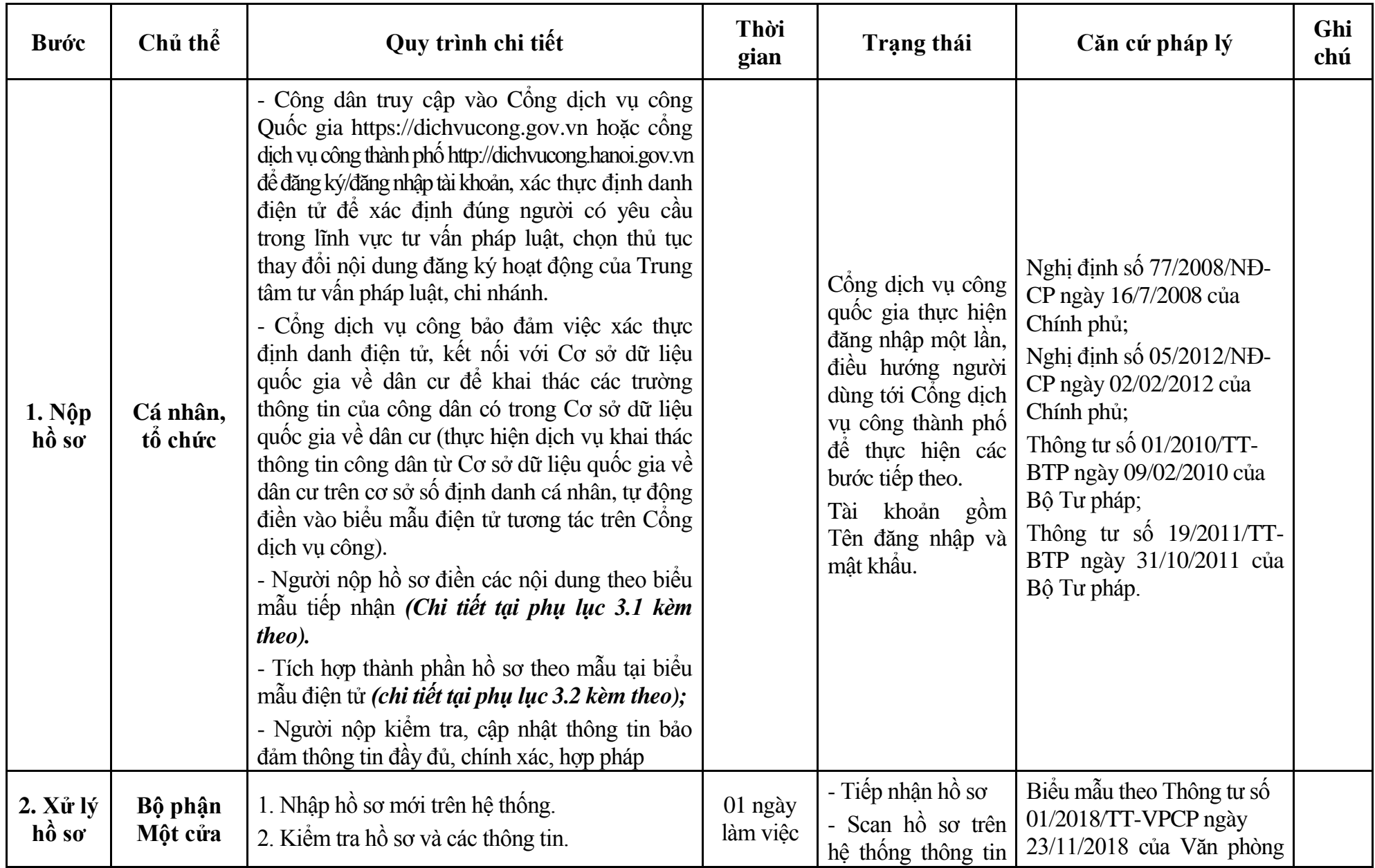

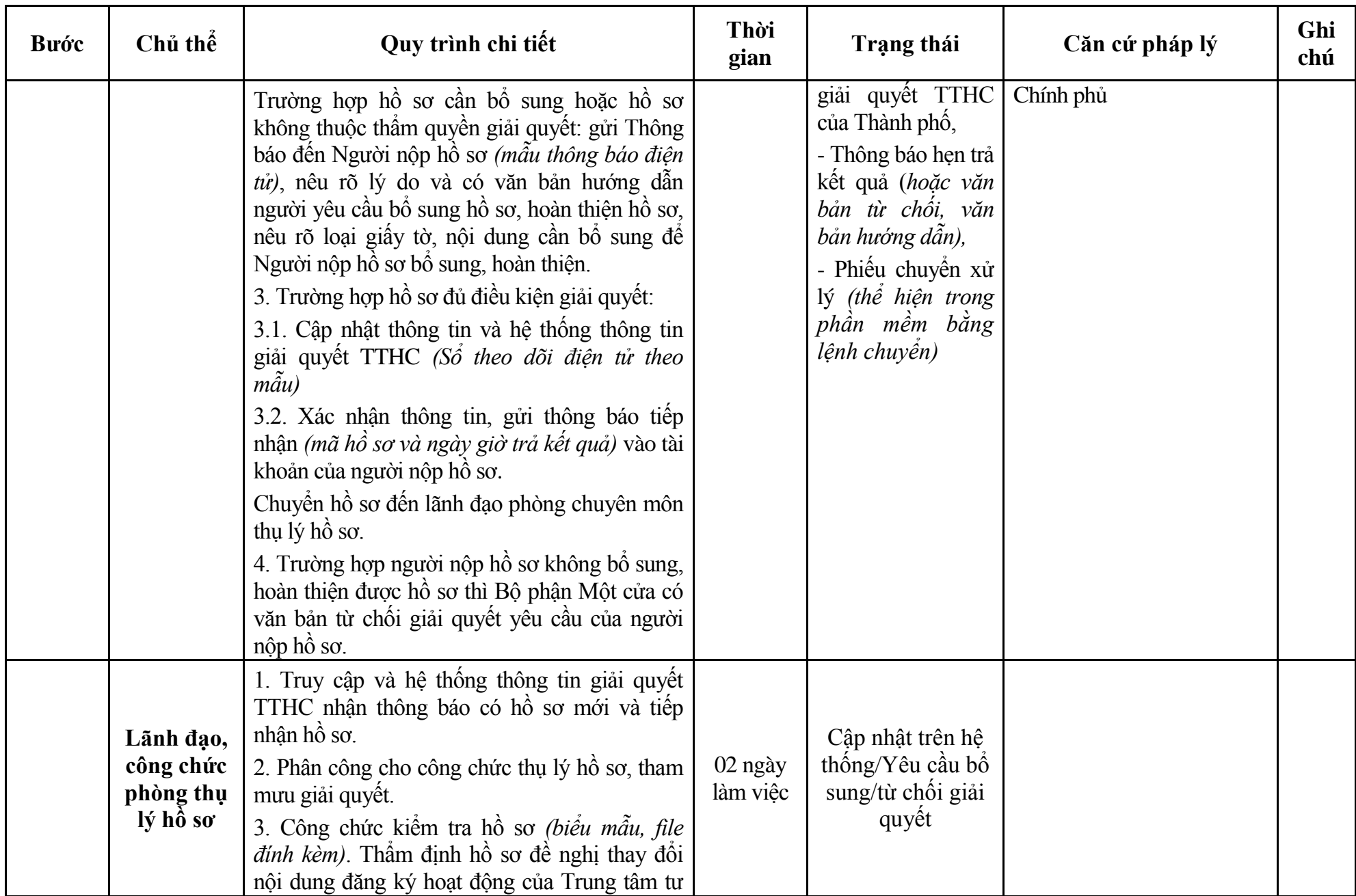

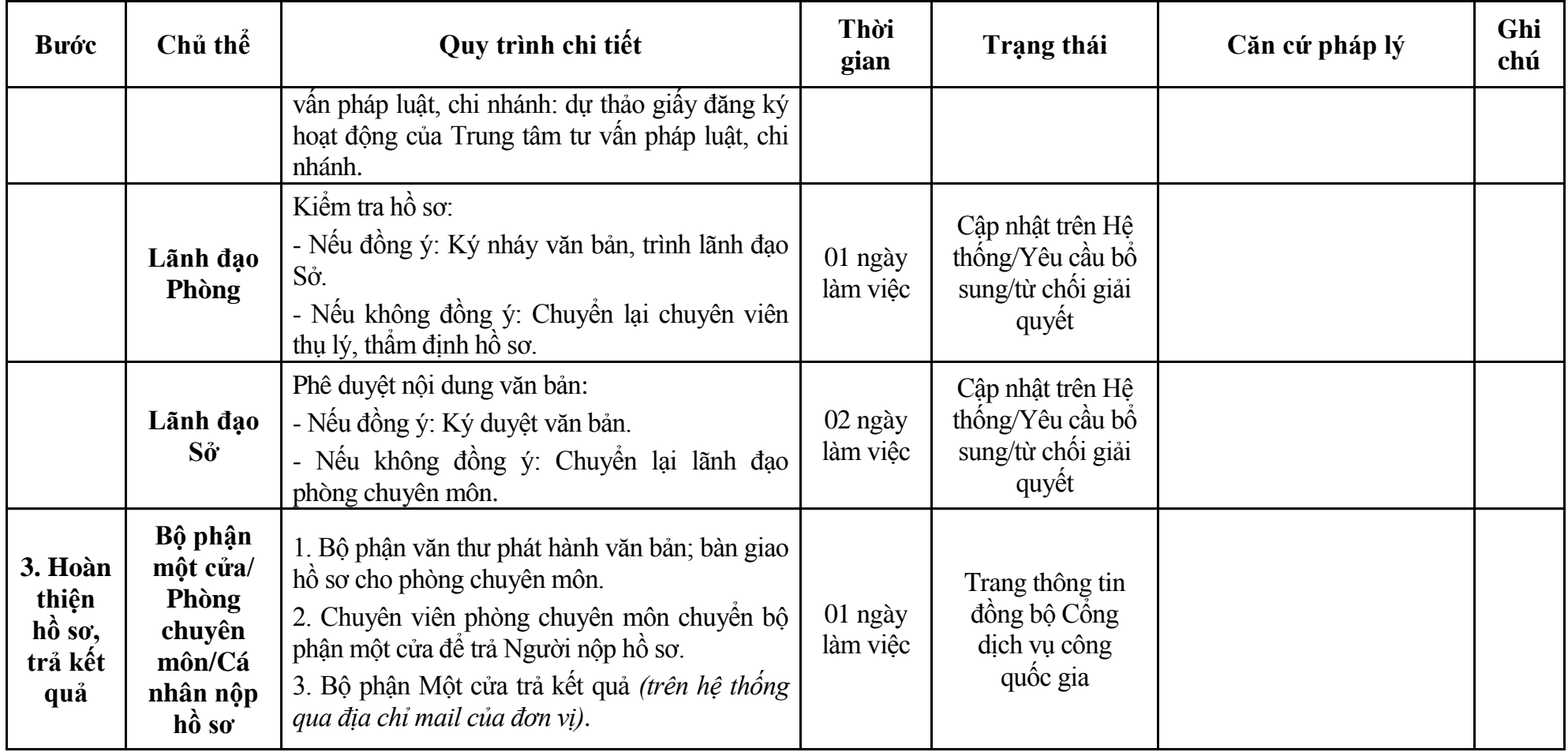

### **Phụ lục 3.1: Biểu mẫu tiếp nhận trên hệ thống**

### **I. Thông tin người nhập hồ sơ:**

- 1. Tên tổ chức:
- 2. Địa chỉ trụ sở:
- 3. Họ và tên người nộp hồ sơ:
- 4. Số điện thoại:
- 5. Email:

- 1. Lĩnh vực:
- 2. Thủ tục hành chính:
- 3. Địa chỉ đơn vị:
- 4. Địa chỉ thực hiện TTHC:
- 5. Trích yếu nội dung hồ sơ:
- Biểu mẫu tương tác ghi nhận thời gian hoàn tất việc cung cấp thông tin.
- Bản điện tử sẽ tự động gửi về tài khoản, thư điện tử của người yêu cầu.

# **Phụ lục 3.2: Thành phần hồ sơ điện tử**

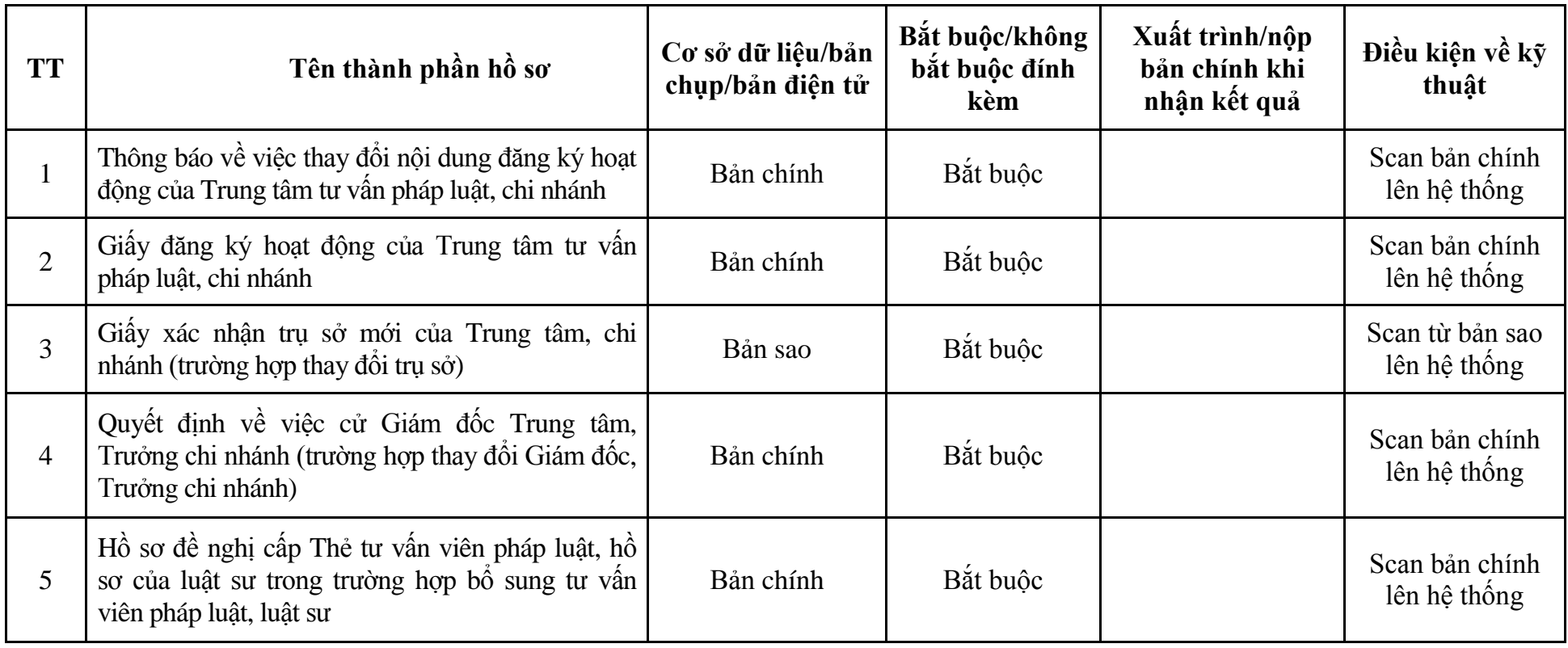

## **4. Quy trình: Cấp thẻ Tư vấn viên pháp luật (QT-18.TP)**

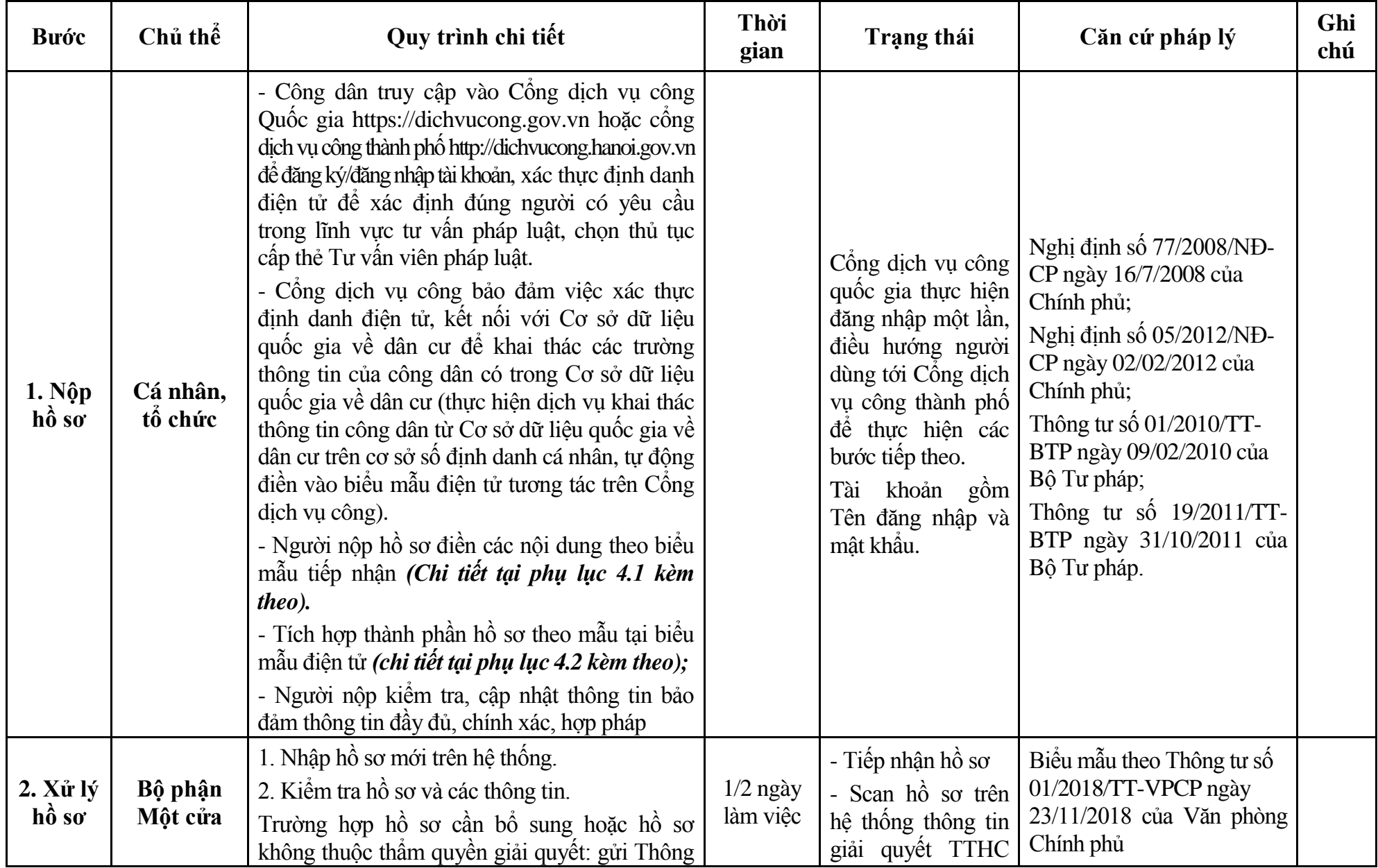

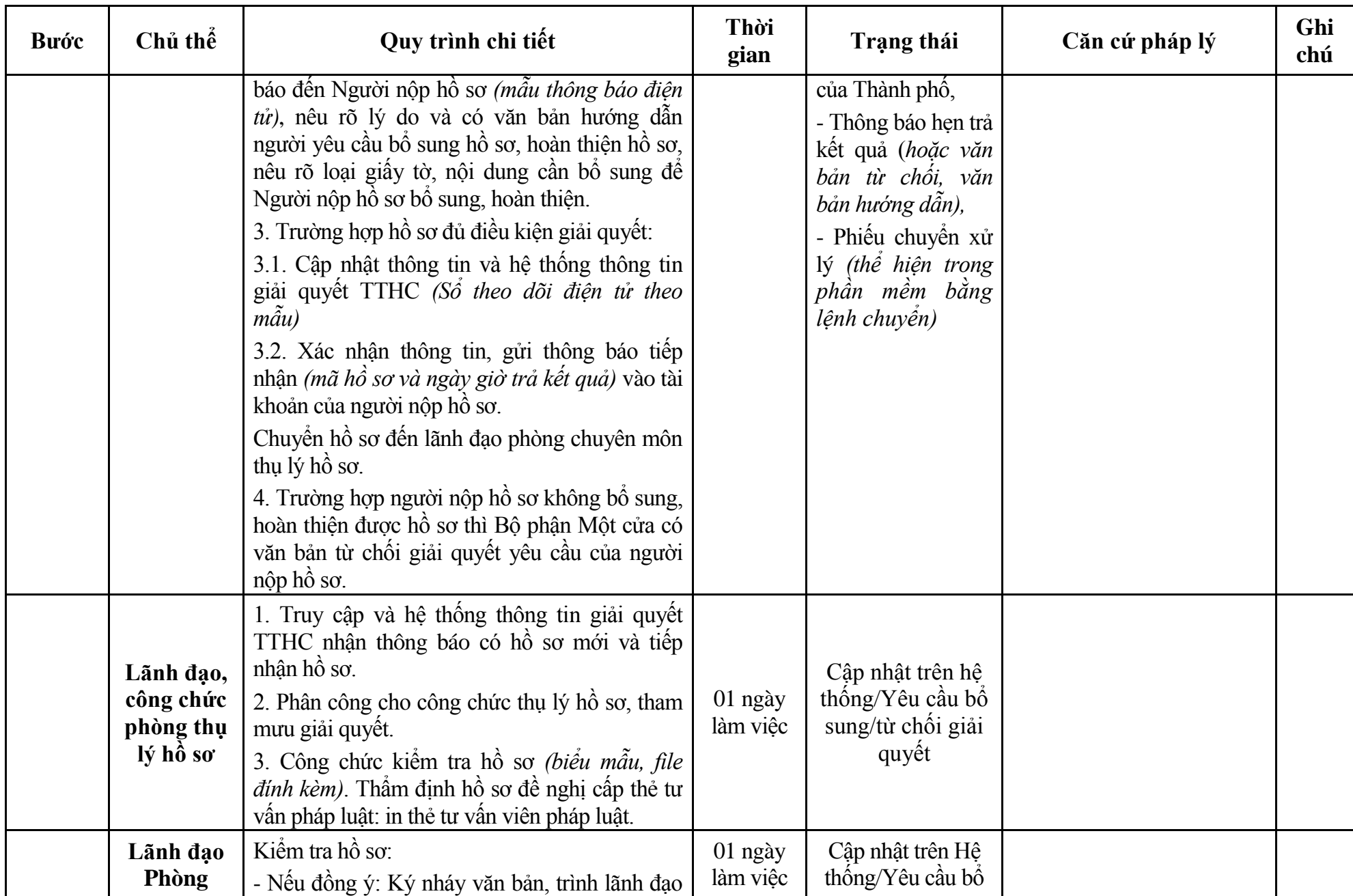

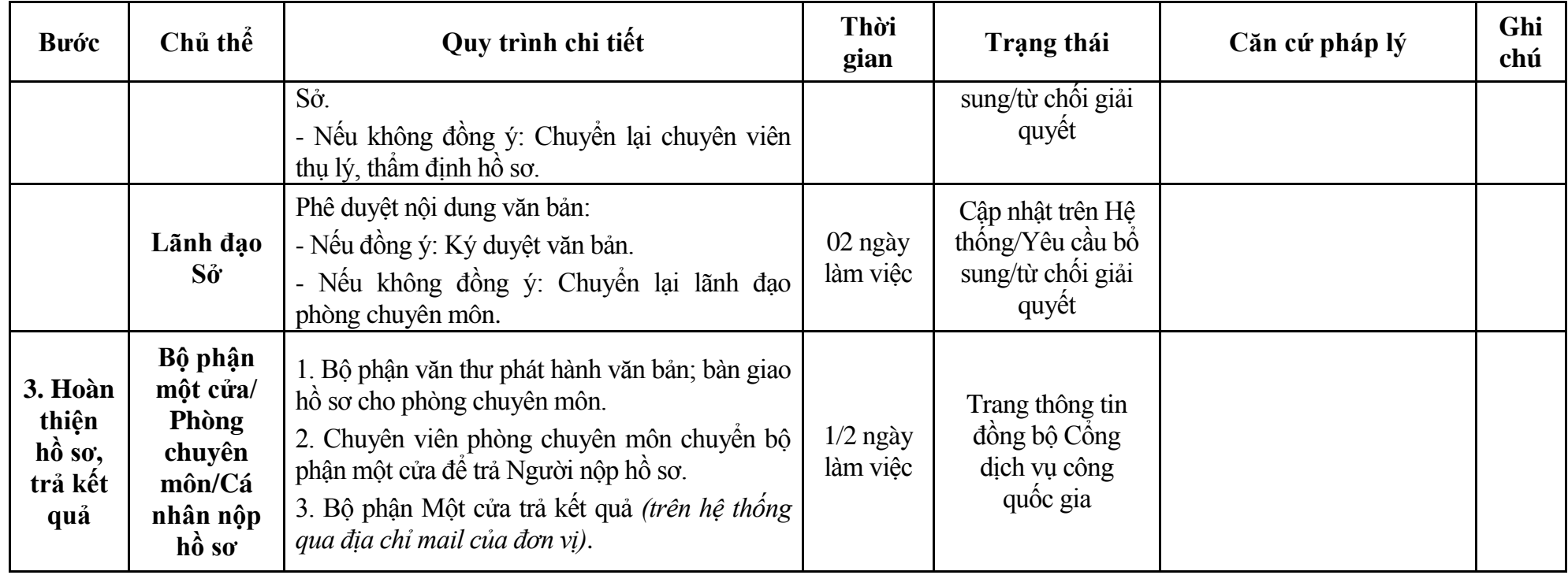

### **Phụ lục 4.1: Biểu mẫu tiếp nhận trên hệ thống**

### **I. Thông tin người nhập hồ sơ:**

- 1. Tên tổ chức:
- 2. Địa chỉ trụ sở:
- 3. Họ và tên người nộp hồ sơ:
- 4. Số điện thoại:
- 5. Email:

- 1. Lĩnh vực:
- 2. Thủ tục hành chính:
- 3. Địa chỉ đơn vị:
- 4. Địa chỉ thực hiện TTHC:
- 5. Trích yếu nội dung hồ sơ:
- Biểu mẫu tương tác ghi nhận thời gian hoàn tất việc cung cấp thông tin.
- Bản điện tử sẽ tự động gửi về tài khoản, thư điện tử của người yêu cầu.

# **Phụ lục 4.2: Thành phần hồ sơ điện tử**

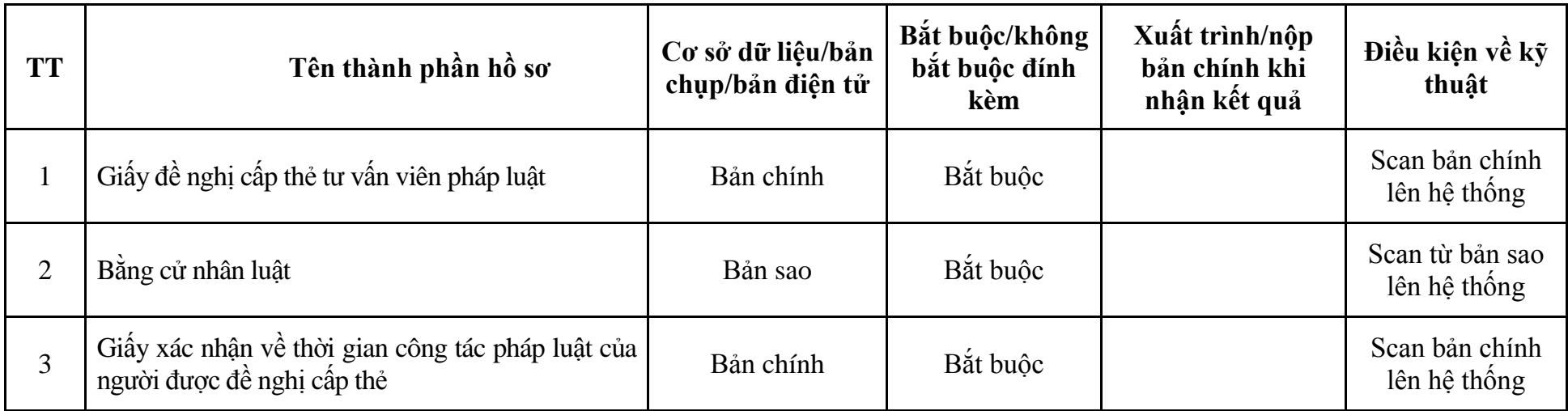

## **5. Quy trình: Thu hồi thẻ Tư vấn viên pháp luật (QT-19.TP)**

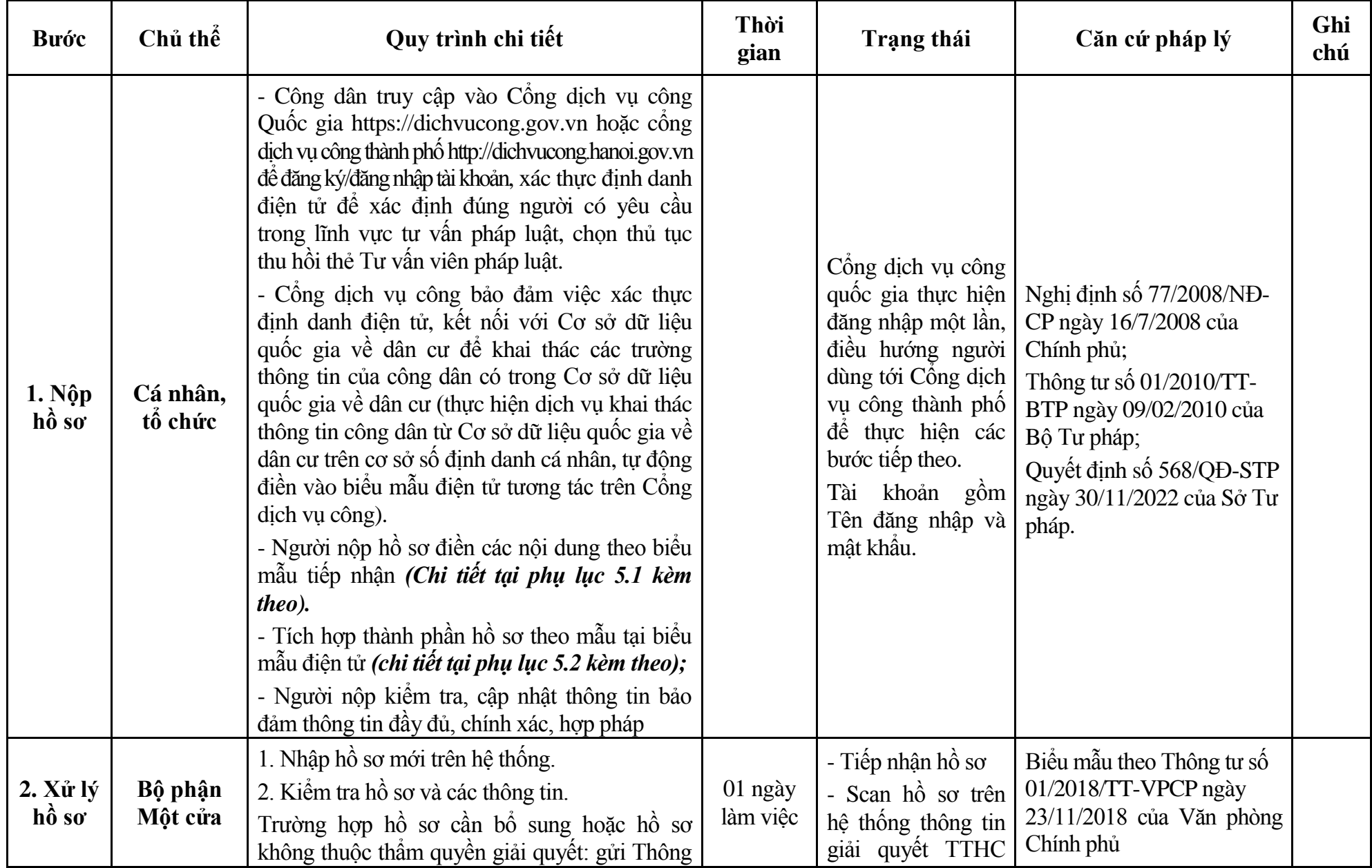

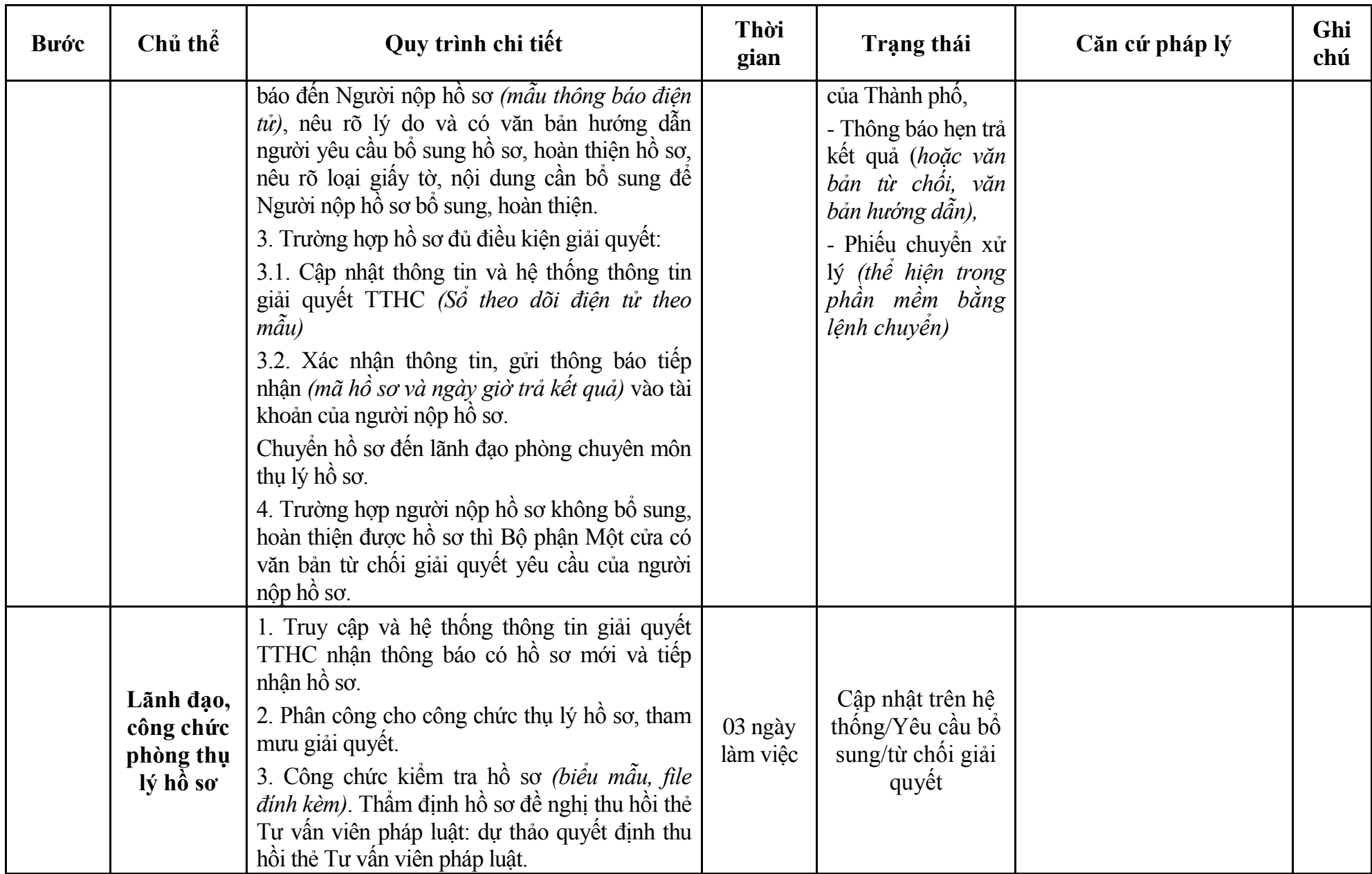

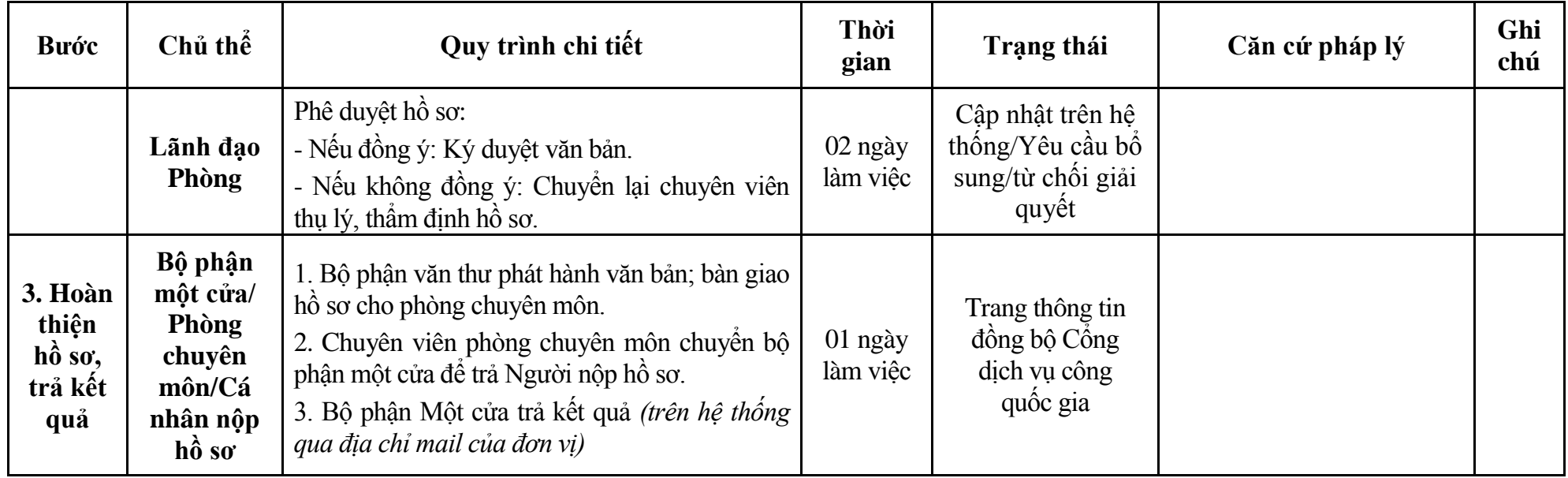

### **Phụ lục 5.1: Biểu mẫu tiếp nhận trên hệ thống**

### **I. Thông tin người nhập hồ sơ:**

- 1. Tên tổ chức:
- 2. Địa chỉ trụ sở:
- 3. Họ và tên người nộp hồ sơ:
- 4. Số điện thoại:
- 5. Email:

- 1. Lĩnh vực:
- 2. Thủ tục hành chính:
- 3. Địa chỉ đơn vị:
- 4. Địa chỉ thực hiện TTHC:
- 5. Trích yếu nội dung hồ sơ:
- Biểu mẫu tương tác ghi nhận thời gian hoàn tất việc cung cấp thông tin.
- Bản điện tử sẽ tự động gửi về tài khoản, thư điện tử của người yêu cầu.

# **Phụ lục 5.2: Thành phần hồ sơ điện tử**

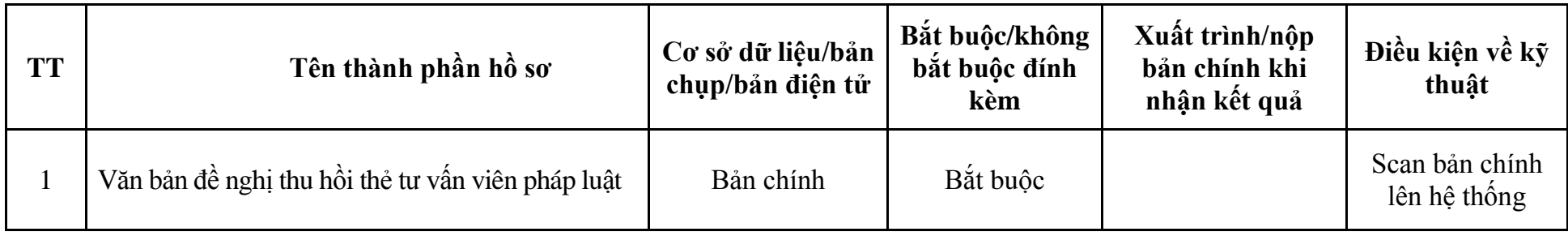

## **6. Quy trình: Cấp lại thẻ Tư vấn viên pháp luật (QT-20.TP)**

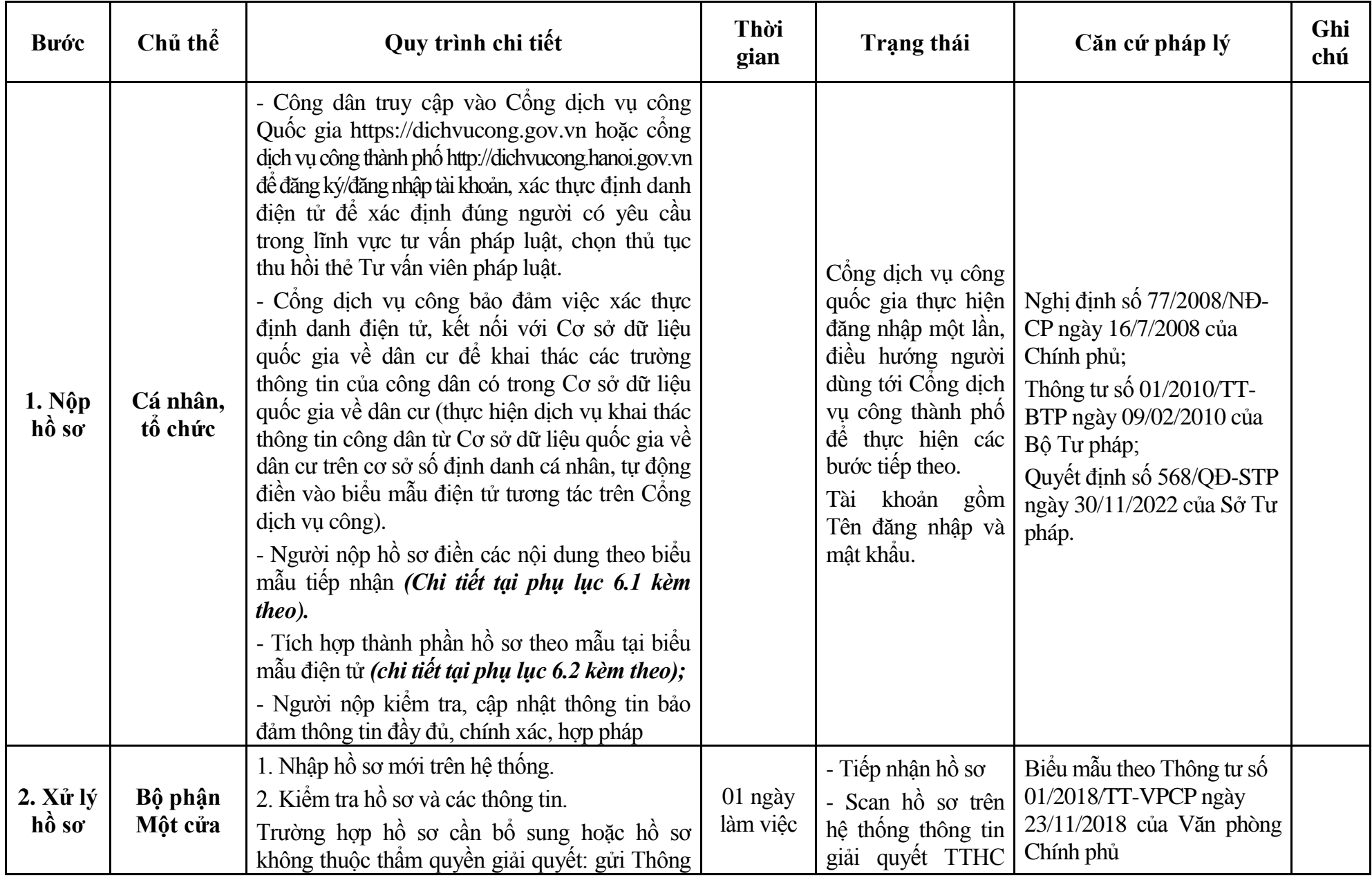

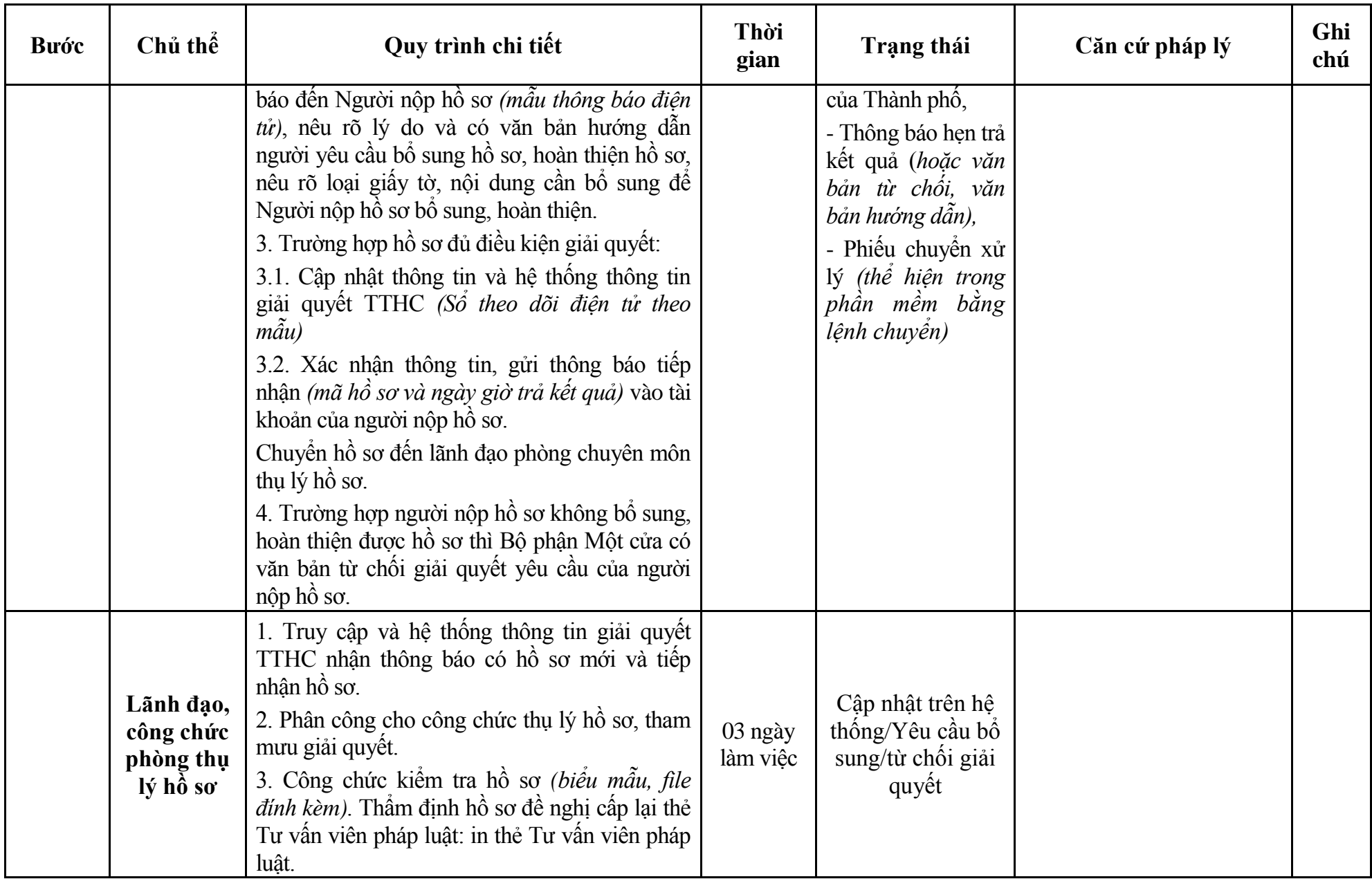

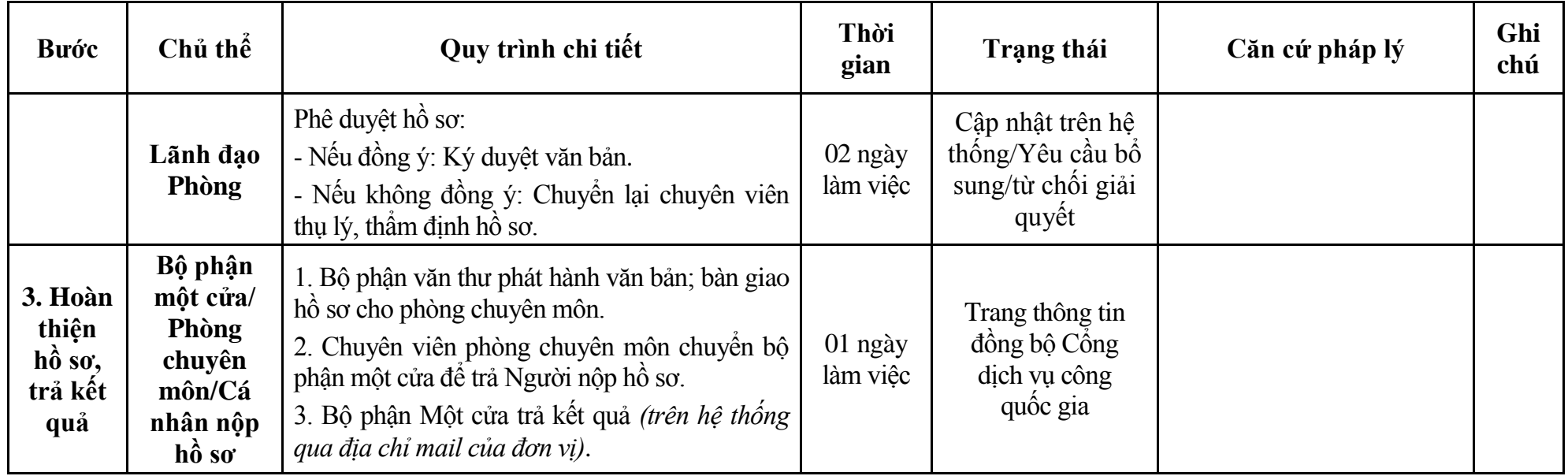

### **Phụ lục 6.1: Biểu mẫu tiếp nhận trên hệ thống**

### **I. Thông tin người nhập hồ sơ:**

- 1. Tên tổ chức:
- 2. Địa chỉ trụ sở:
- 3. Họ và tên người nộp hồ sơ:
- 4. Số điện thoại:
- 5. Email:

- 1. Lĩnh vực:
- 2. Thủ tục hành chính:
- 3. Địa chỉ đơn vị:
- 4. Địa chỉ thực hiện TTHC:
- 5. Trích yếu nội dung hồ sơ:
- Biểu mẫu tương tác ghi nhận thời gian hoàn tất việc cung cấp thông tin.
- Bản điện tử sẽ tự động gửi về tài khoản, thư điện tử của người yêu cầu.

# **Phụ lục 6.2: Thành phần hồ sơ điện tử**

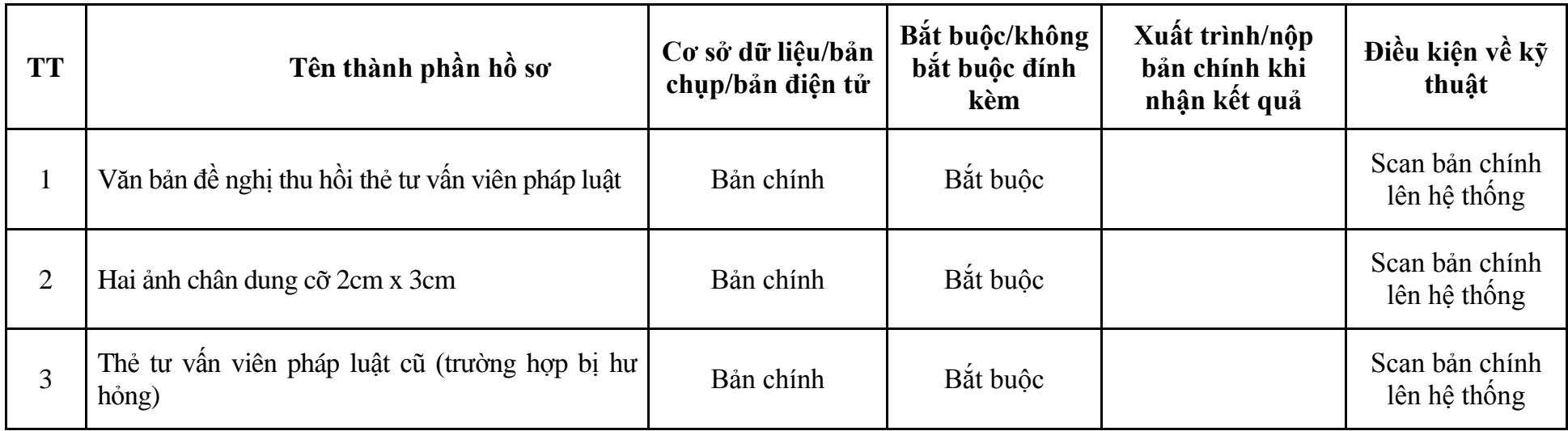

#### **III. Lĩnh vực Đấu giá 1. Quy trình: Cấp thẻ đấu giá viên (QT-21.TP)**

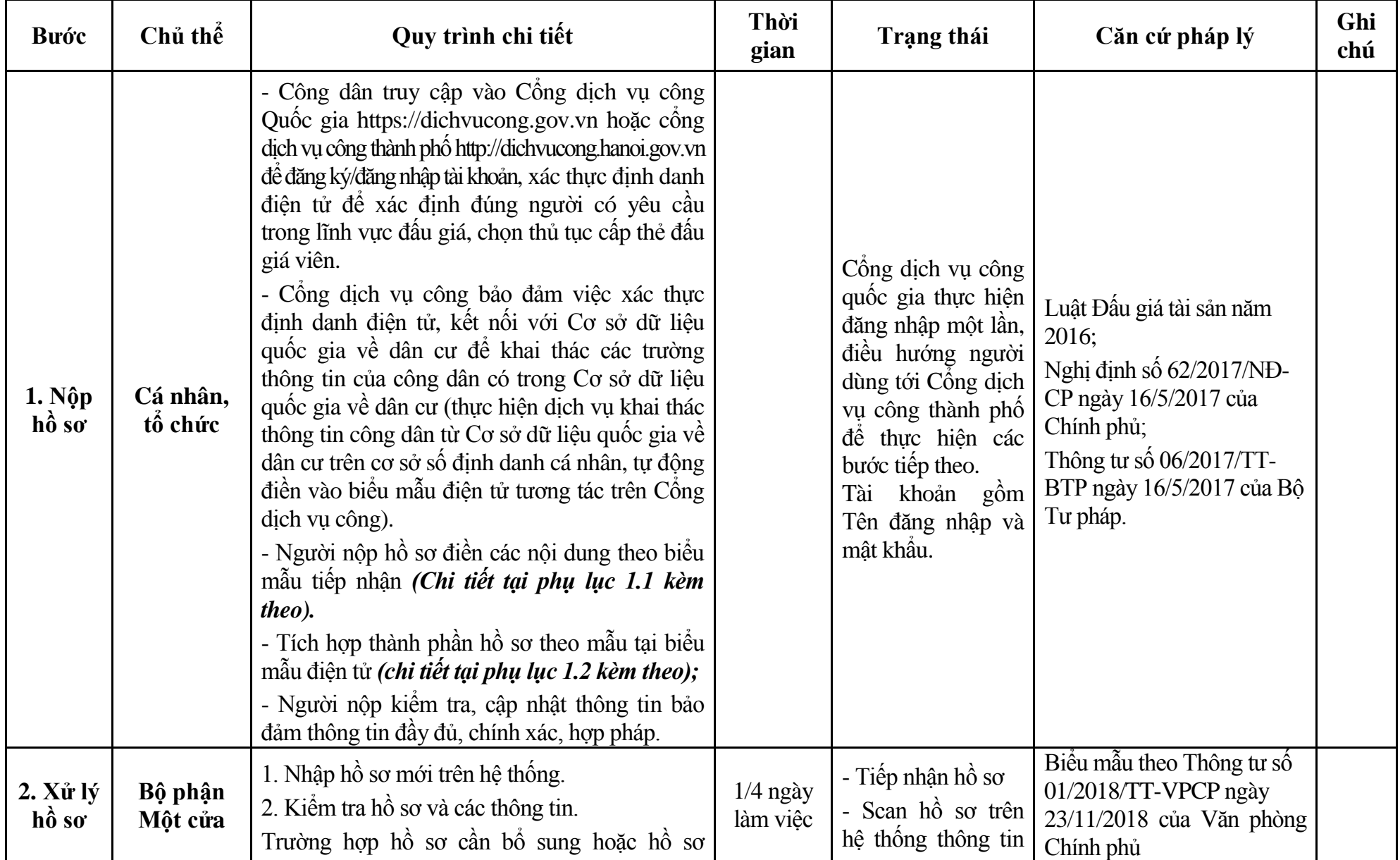

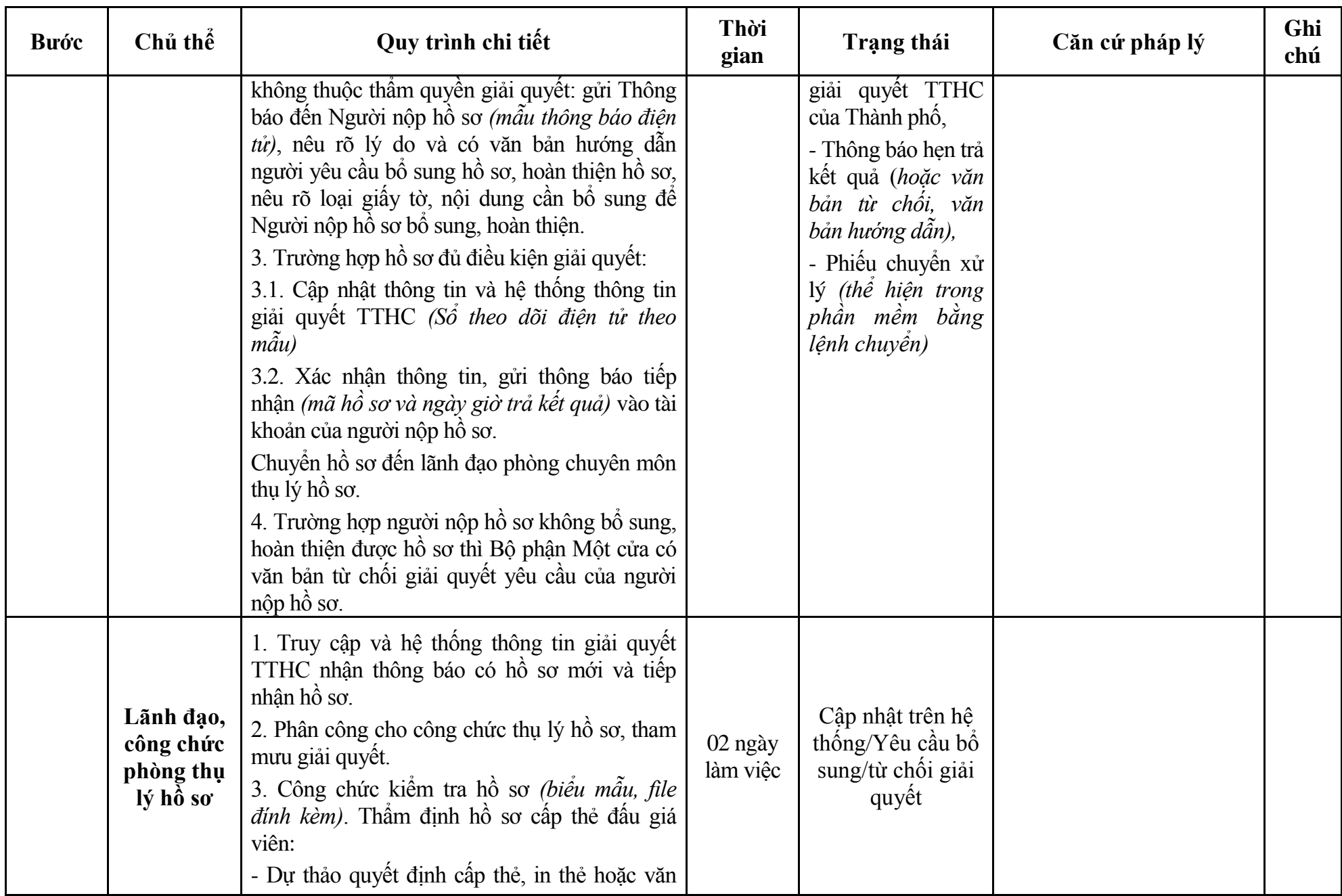

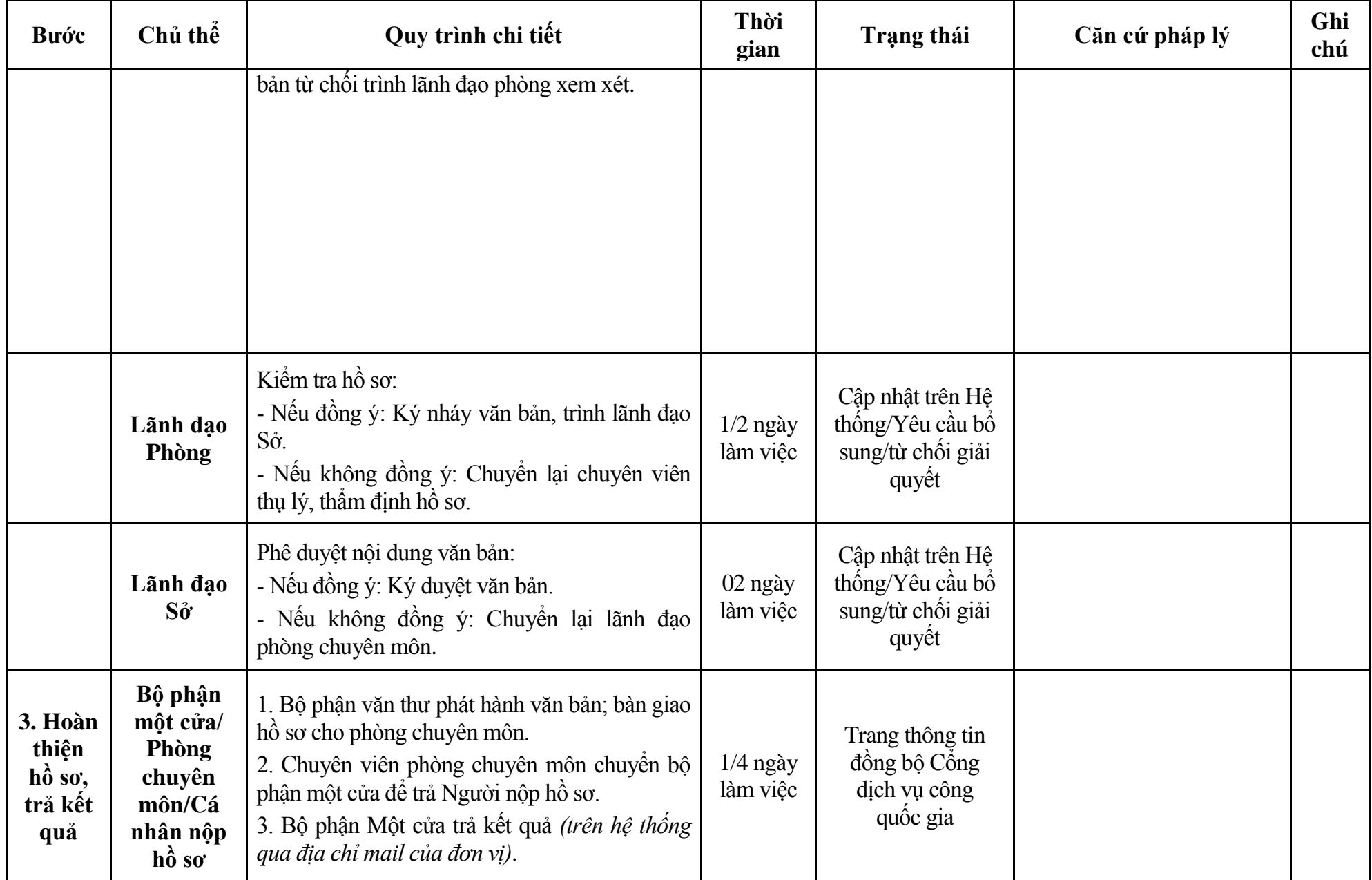

104

## **Phụ lục 1.1: Biểu mẫu tiếp nhận trên hệ thống**

## **I. Thông tin người nhập hồ sơ:**

- 1. Tên tổ chức:
- 2. Địa chỉ trụ sở:
- 3. Họ và tên người nộp hồ sơ:
- 4. Số điện thoại:
- 5. Email:

- 1. Lĩnh vực:
- 2. Thủ tục hành chính:
- 3. Địa chỉ đơn vị:
- 4. Địa chỉ thực hiện TTHC:
- 5. Trích yếu nội dung hồ sơ:
- Biểu mẫu tương tác ghi nhận thời gian hoàn tất việc cung cấp thông tin.
- Bản điện tử sẽ tự động gửi về tài khoản, thư điện tử của người yêu cầu.

# **Phụ lục 1.2: Thành phần hồ sơ điện tử**

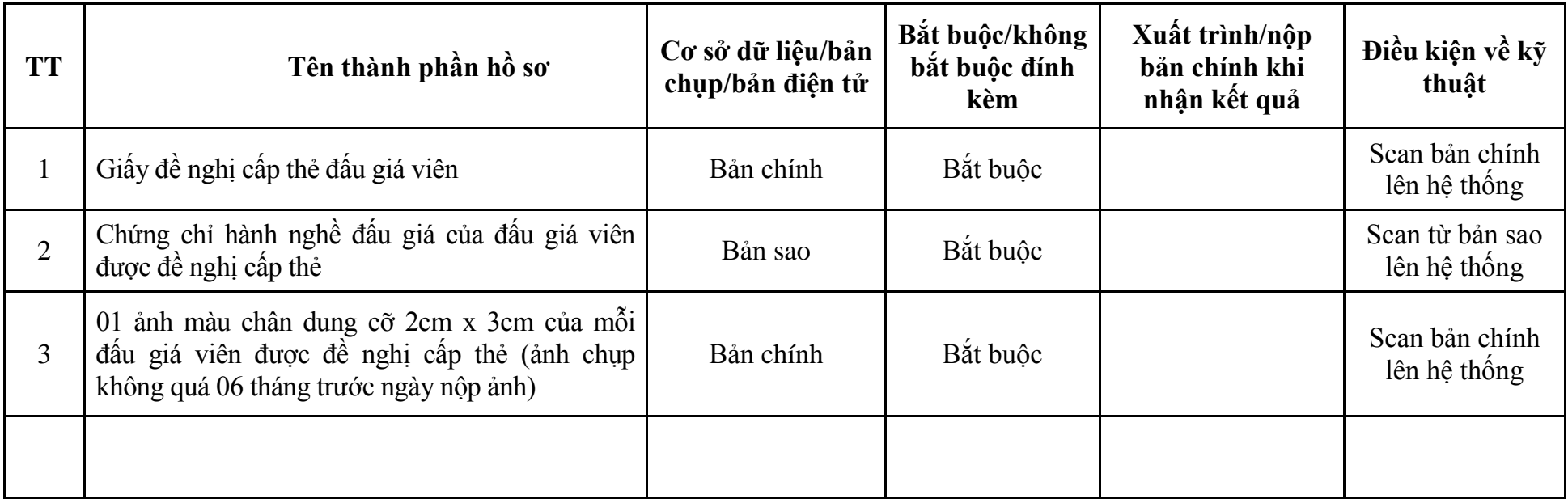
### **2. Quy trình: Cấp lại thẻ đấu giá viên (QT-22.TP)**

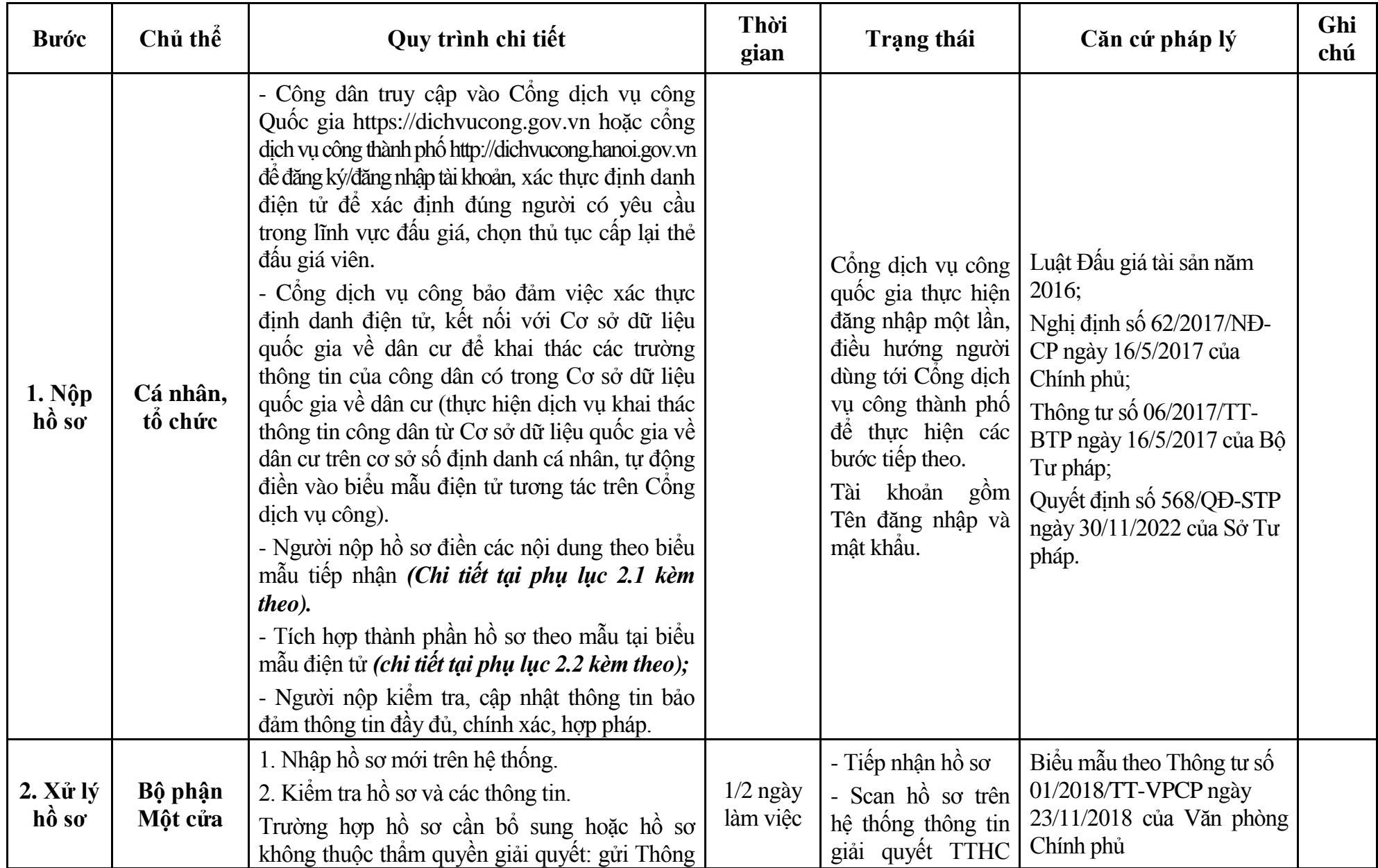

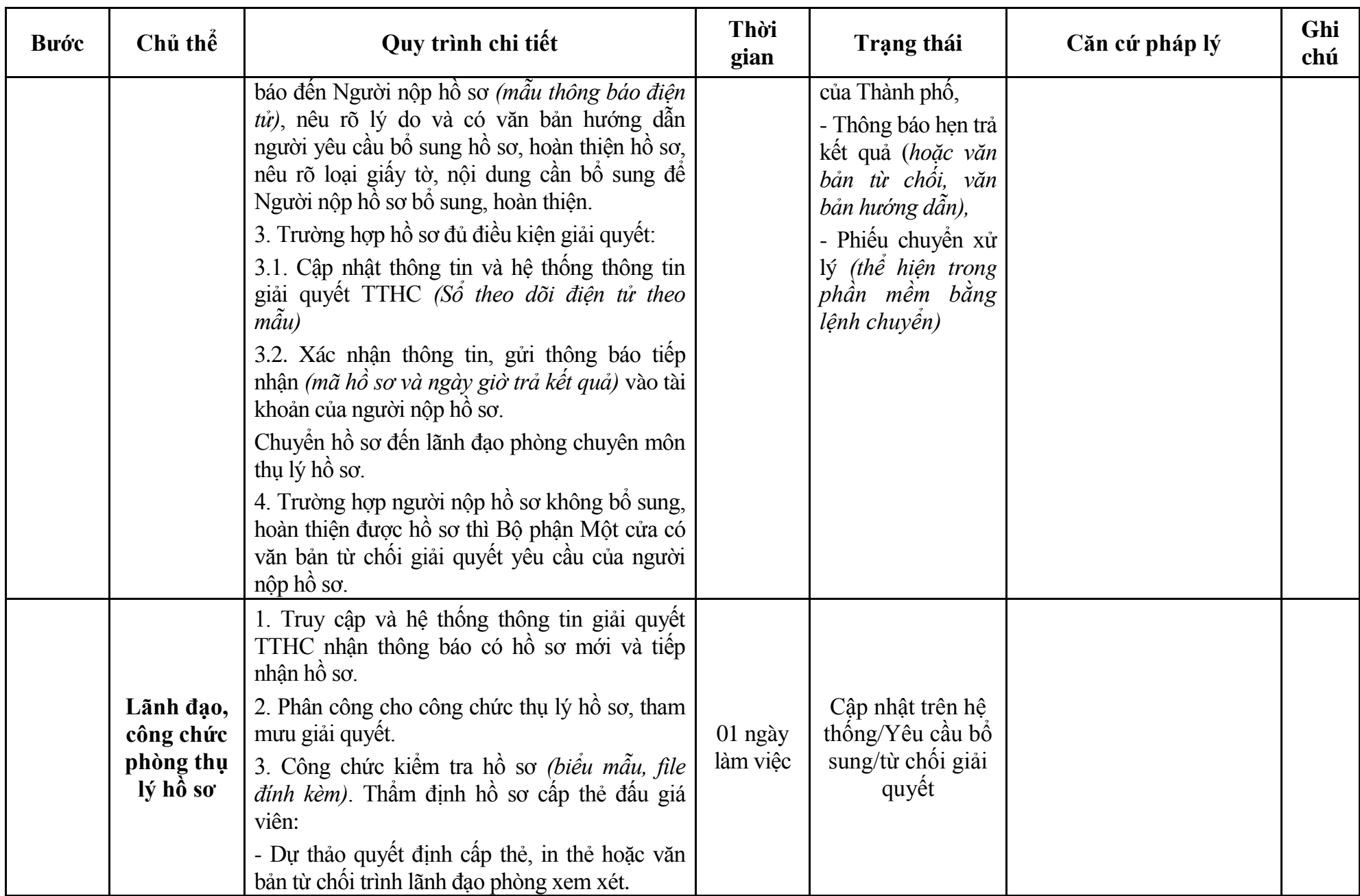

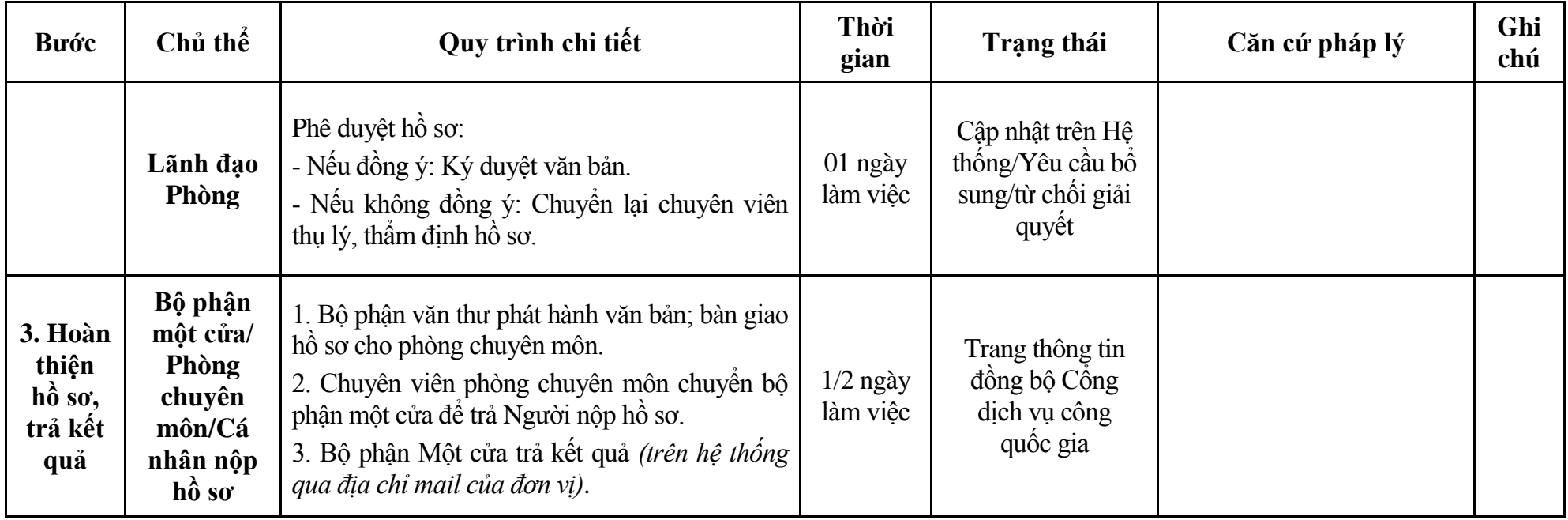

#### **Phụ lục 2.1: Biểu mẫu tiếp nhận trên hệ thống**

#### **I. Thông tin người nhập hồ sơ:**

- 1. Tên tổ chức:
- 2. Địa chỉ trụ sở:
- 3. Họ và tên người nộp hồ sơ:
- 4. Số điện thoại:
- 5. Email:

- 1. Lĩnh vực:
- 2. Thủ tục hành chính:
- 3. Địa chỉ đơn vị:
- 4. Địa chỉ thực hiện TTHC:
- 5. Trích yếu nội dung hồ sơ:
- Biểu mẫu tương tác ghi nhận thời gian hoàn tất việc cung cấp thông tin.
- Bản điện tử sẽ tự động gửi về tài khoản, thư điện tử của người yêu cầu.

# **Phụ lục 2.2: Thành phần hồ sơ điện tử**

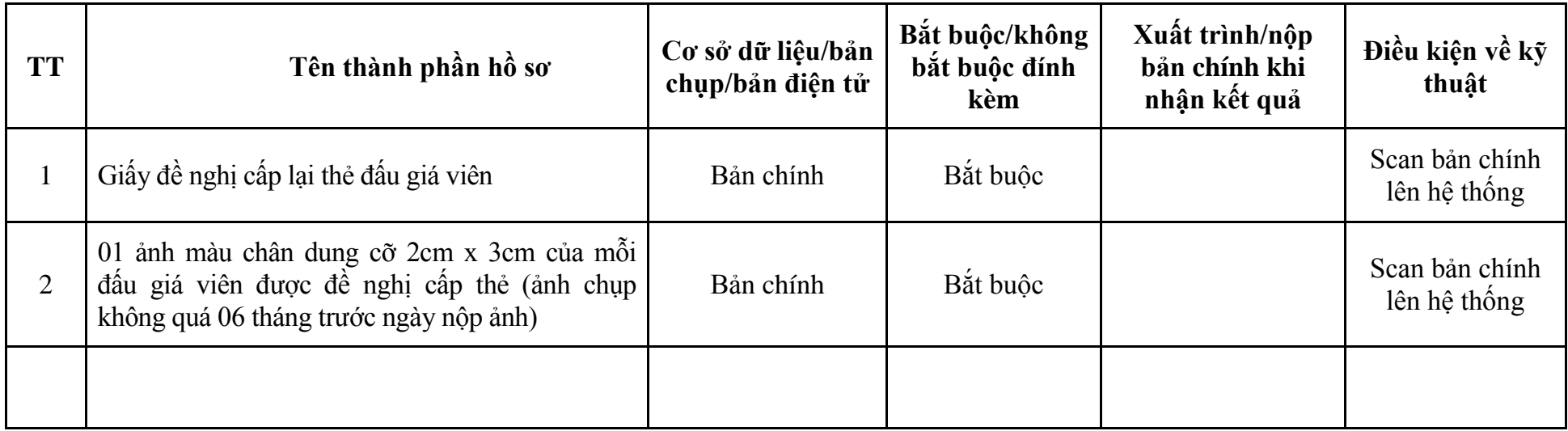

| <b>Buóc</b>                                | Chủ thể             | Quy trình chi tiết                                                                                                    | Thời<br>gian        | <b>Trạng thái</b>                                                                                                    | Căn cứ pháp lý                                                                                                    | Ghi<br>chú |
|--------------------------------------------|---------------------|----------------------------------------------------------------------------------------------------|---------------------|----------------------------------------------------------------------------------------------------|----------------------------------------------------------------------------------------------------|------------|
| 1. N <sub>Q</sub><br>hồ sơ                 | Cá nhân,<br>tổ chức | - Công dân truy cập vào Công dịch vụ công<br>Quốc gia https://dichvucong.gov.vn hoặc cổng<br>dịch vụ công thành phố http://dichvucong.hanoi.gov.vn<br>để đăng ký/đăng nhập tài khoản, xác thực định danh<br>điện tử để xác định đúng người có yêu cầu<br>trong lĩnh vực đấu giá, chọn thủ tục đăng ký<br>hoạt động của doanh nghiệp đấu giá tài sản.<br>- Cống dịch vụ công bảo đảm việc xác thực<br>định danh điện tử, kết nối với Cơ sở dữ liệu<br>quốc gia về dân cư để khai thác các trường<br>thông tin của công dân có trong Cơ sở dữ liệu<br>quốc gia về dân cư (thực hiện dịch vụ khai thác<br>thông tin công dân từ Cơ sở dữ liệu quốc gia về<br>dân cư trên cơ sở số định danh cá nhân, tự động<br>điền vào biểu mẫu điện tử tương tác trên Cổng<br>dịch vụ công).<br>- Người nộp hồ sơ điền các nội dung theo biểu<br>mẫu tiếp nhận (Chi tiết tại phụ lục 3.1 kèm<br>theo).<br>- Tích hợp thành phần hồ sơ theo mẫu tại biểu<br>mẫu điện tử (chi tiết tại phụ lục 3.2 kèm theo);<br>- Người nộp kiểm tra, cập nhật thông tin bảo<br>đảm thông tin đầy đủ, chính xác, hợp pháp<br>- Phí/lệ phí: 1.000.000 đồng (nộp khi nhận kết<br>quả). |                     | Công dịch vụ công<br>quốc gia thực hiện<br>đăng nhập một lần,<br>điều hướng người<br>dùng tới Cổng dịch<br>vụ công thành phố<br>để thực hiện các<br>bước tiếp theo.<br>Tài<br>khoản gồm<br>Tên đăng nhập và<br>mật khẩu. | Luật Đấu giá tài sản năm<br>2016;<br>Nghị định số 62/2017/NĐ-<br>CP ngày 16/5/2017 của<br>Chính phủ;<br>Thông tư số 06/2017/TT-<br>BTP ngày 16/5/2017 của Bộ<br>Tư pháp.<br>Thông tư số 106/2017/TT-<br>BTC ngày 06/10/2017 của<br>Bộ Tài chính. |            |
| 2. X <sup>ir</sup> I <sup>ý</sup><br>hồ sơ | Bộ phận<br>Một cửa  | 1. Nhập hồ sơ mới trên hệ thống.<br>2. Kiểm tra hồ sơ và các thông tin.                                                                                                    | 01 ngày<br>làm việc | - Tiếp nhận hồ sơ<br>- Scan hồ sơ trên                                                                                                    | Biểu mẫu theo Thông tư số<br>01/2018/TT-VPCP ngày                                                                                                    |            |

**3. Quy trình: Đăng ký hoạt động của doanh nghiệp đấu giá tài sản (QT-23.TP)**

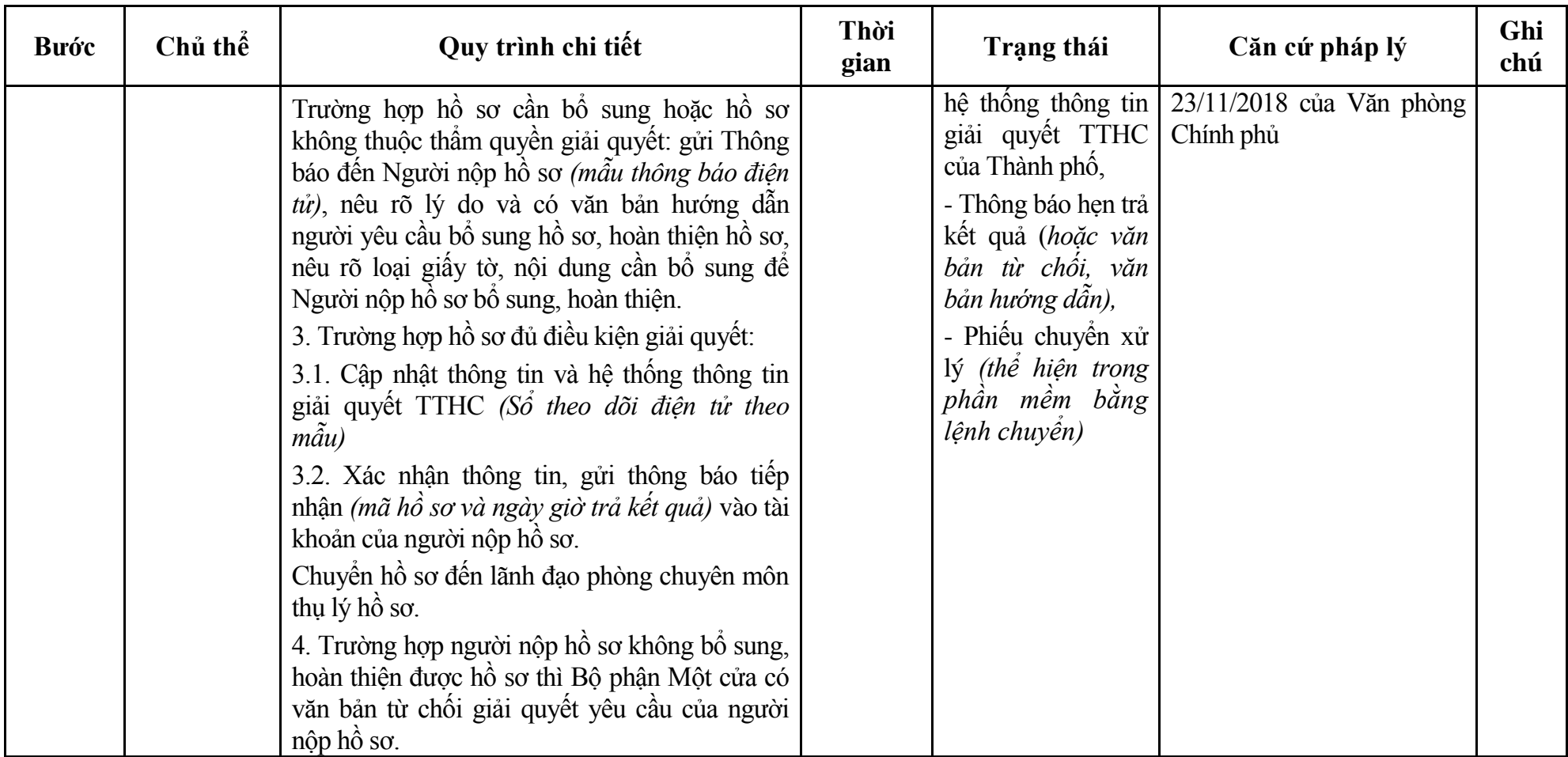

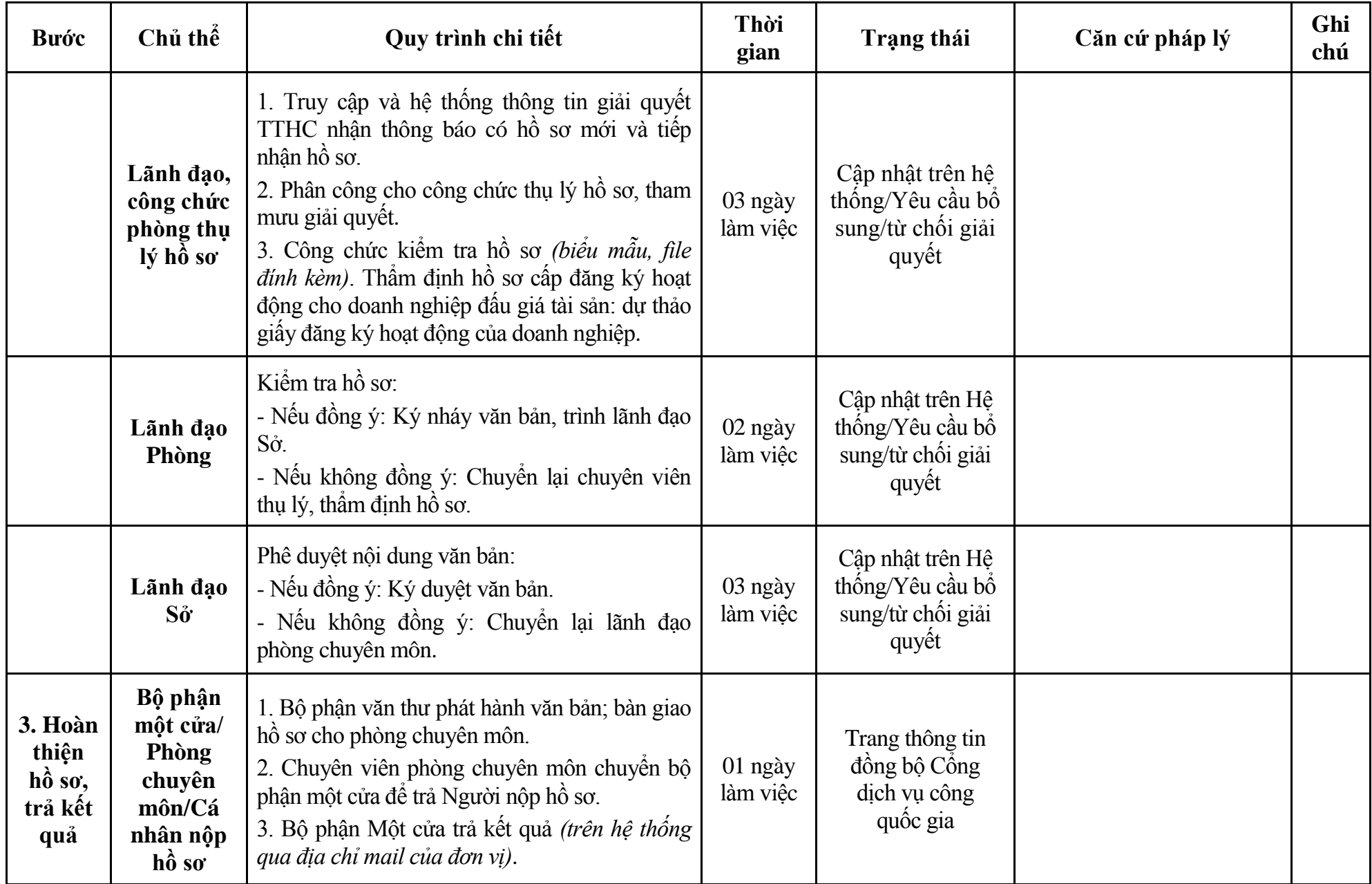

114

### **Phụ lục 3.1: Biểu mẫu tiếp nhận trên hệ thống**

#### **I. Thông tin người nhập hồ sơ:**

- 1. Tên tổ chức:
- 2. Địa chỉ trụ sở:
- 3. Họ và tên người nộp hồ sơ:
- 4. Số điện thoại:
- 5. Email:

- 1. Lĩnh vực:
- 2. Thủ tục hành chính:
- 3. Địa chỉ đơn vị:
- 4. Địa chỉ thực hiện TTHC:
- 5. Trích yếu nội dung hồ sơ:
- Biểu mẫu tương tác ghi nhận thời gian hoàn tất việc cung cấp thông tin.
- Bản điện tử sẽ tự động gửi về tài khoản, thư điện tử của người yêu cầu.

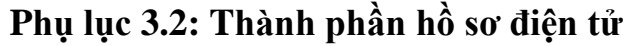

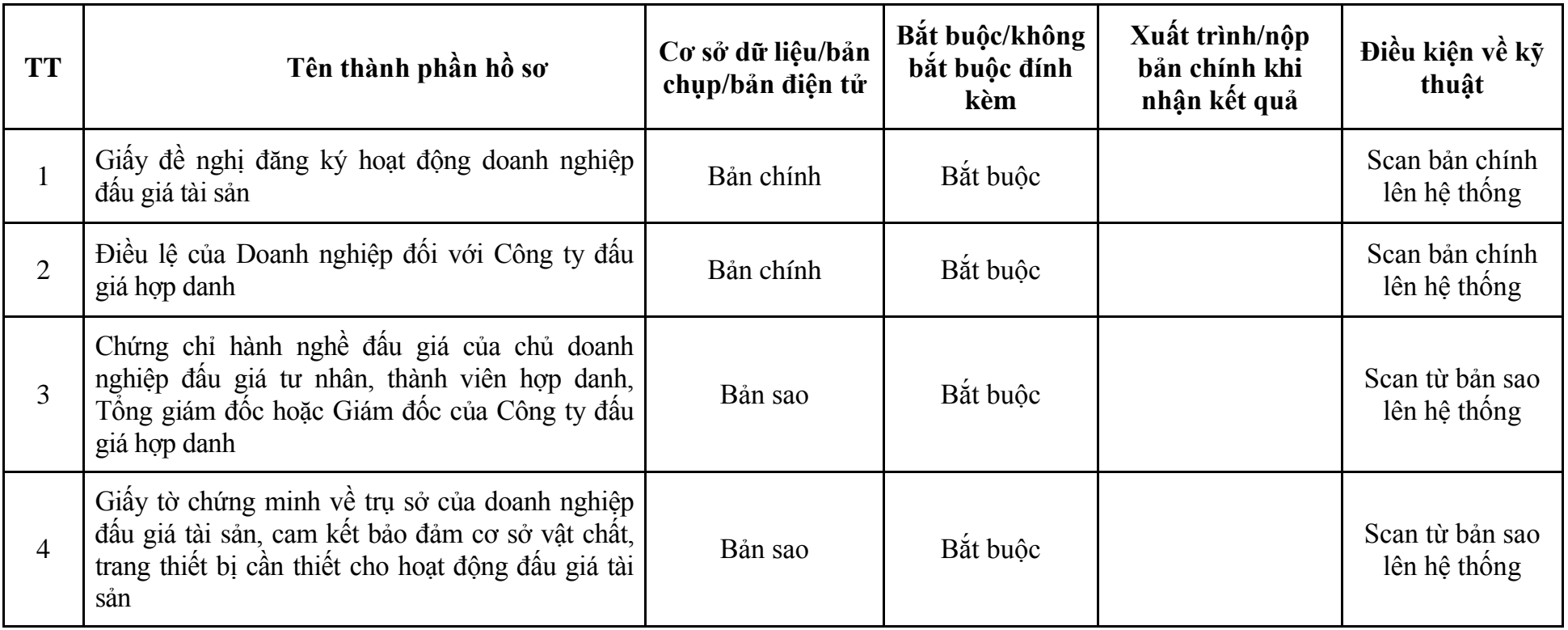

| Bước                                                   | Chủ thể             | Quy trình chi tiết                                                                                                    | Thời<br>gian | Trạng thái                                                                                                    | Căn cứ pháp lý                                                                                                    | Ghi<br>chú |
|--------------------------------------------------------|---------------------|----------------------------------------------------------------------------------------------------|--------------|----------------------------------------------------------------------------------------------------|----------------------------------------------------------------------------------------------------|------------|
| 1. N <sub>Q</sub> p<br>$h\hat{\boldsymbol{\delta}}$ so | Cá nhân,<br>tổ chức | - Công dân truy cập vào Cổng dịch vụ công<br>Quốc gia https://dichvucong.gov.vn hoặc cổng<br>dịch vụ công thành phố http://dichvucong.hanoi.gov.vn<br>để đăng ký/đăng nhập tài khoản, xác thực định danh<br>điện tử để xác định đúng người có yêu cầu<br>trong lĩnh vực đấu giá, chọn thủ tục thay đổi<br>nội dung đăng ký hoạt động của doanh nghiệp<br>đấu giá tài sản.<br>- Cổng dịch vụ công bảo đảm việc xác thực<br>định danh điện tử, kết nối với Cơ sở dữ liệu<br>quốc gia về dân cư để khai thác các trường<br>thông tin của công dân có trong Cơ sở dữ liệu<br>quốc gia về dân cư (thực hiện dịch vụ khai thác<br>thông tin công dân từ Cơ sở dữ liệu quốc gia về<br>dân cư trên cơ sở số định danh cá nhân, tự động<br>điền vào biểu mẫu điện tử tương tác trên Cổng<br>dịch vụ công).<br>- Người nộp hồ sơ điền các nội dung theo biểu<br>mẫu tiếp nhận (Chi tiết tại phụ lục 4.1 kèm<br>theo).<br>- Tích hợp thành phần hồ sơ theo mẫu tại biểu<br>mẫu điện tử (chi tiết tại phụ lục 4.2 kèm theo);<br>- Người nộp kiểm tra, cập nhật thông tin bảo<br>đảm thông tin đầy đủ, chính xác, hợp pháp.<br>- Phí/lệ phí: 500.000 đồng (nộp khi nhận kết<br>quả). |              | Cống dịch vụ công<br>quốc gia thực hiện<br>đăng nhập một lần,<br>điều hướng người<br>dùng tới Cổng dịch<br>vụ công thành phố<br>để thực hiện các<br>bước tiếp theo.<br>Tài khoản gồm<br>Tên đăng nhập và<br>mật khẩu. | Luật Đấu giá tài sản năm<br>2016;<br>Nghị định số 62/2017/NĐ-<br>CP ngày 16/5/2017 của<br>Chính phủ;<br>Thông tư số 06/2017/TT-<br>BTP ngày 16/5/2017 của Bộ<br>Tư pháp.<br>Thông tư số 106/2017/TT-<br>BTC ngày 06/10/2017 của<br>Bộ Tài chính. |            |
| $2. X\mathring{u}$ lý                                  | Bộ phận             | 1. Nhập hồ sơ mới trên hệ thống.                                                                                                    | $1/2$ ngày   | - Tiếp nhận hồ sơ                                                                                                    | Biểu mẫu theo Thông tư                                                                                                    |            |

**4. Quy trình: Thay đổi nội dung đăng ký hoạt động của doanh nghiệp đấu giá tài sản (QT-24.TP)**

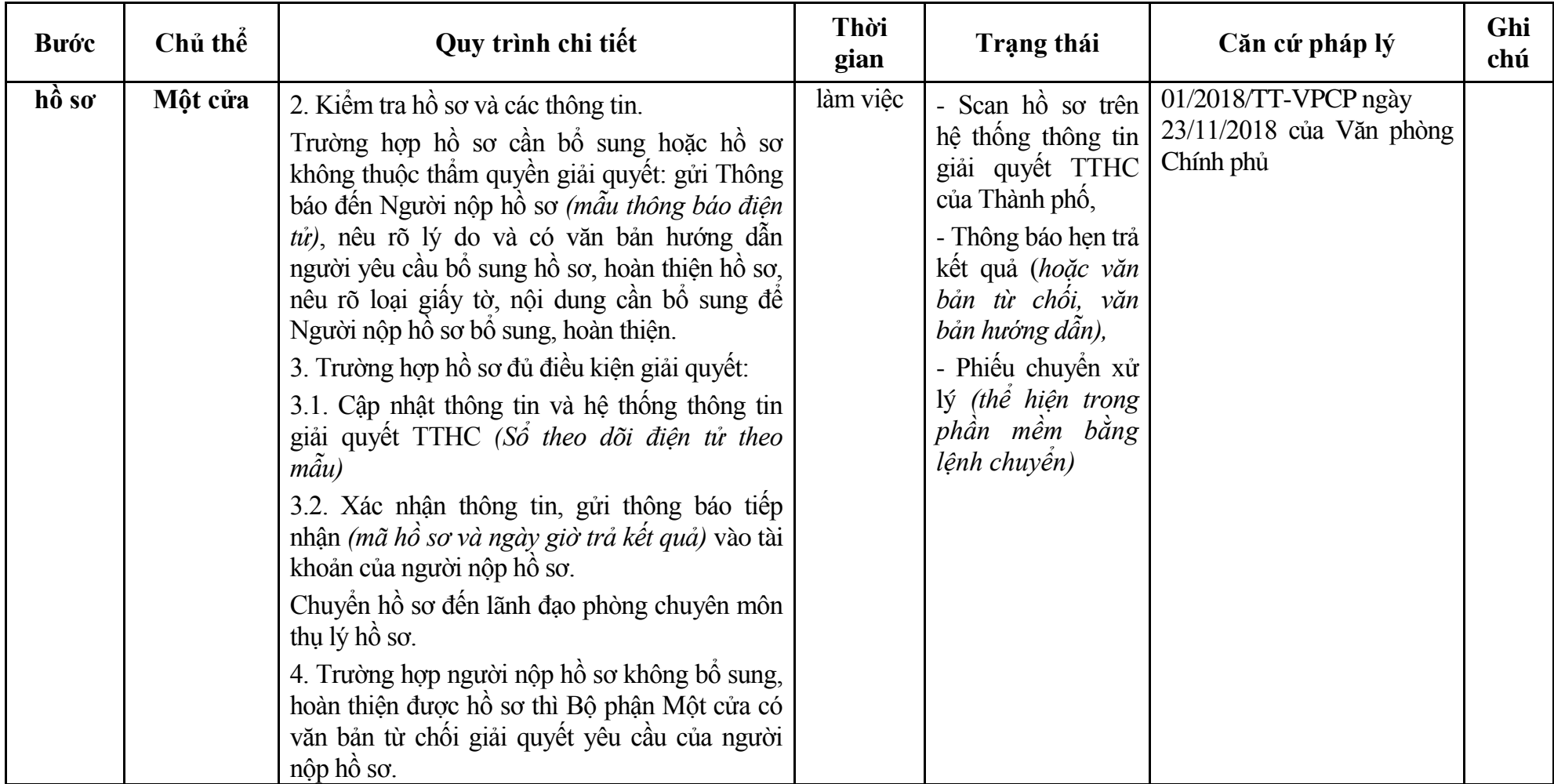

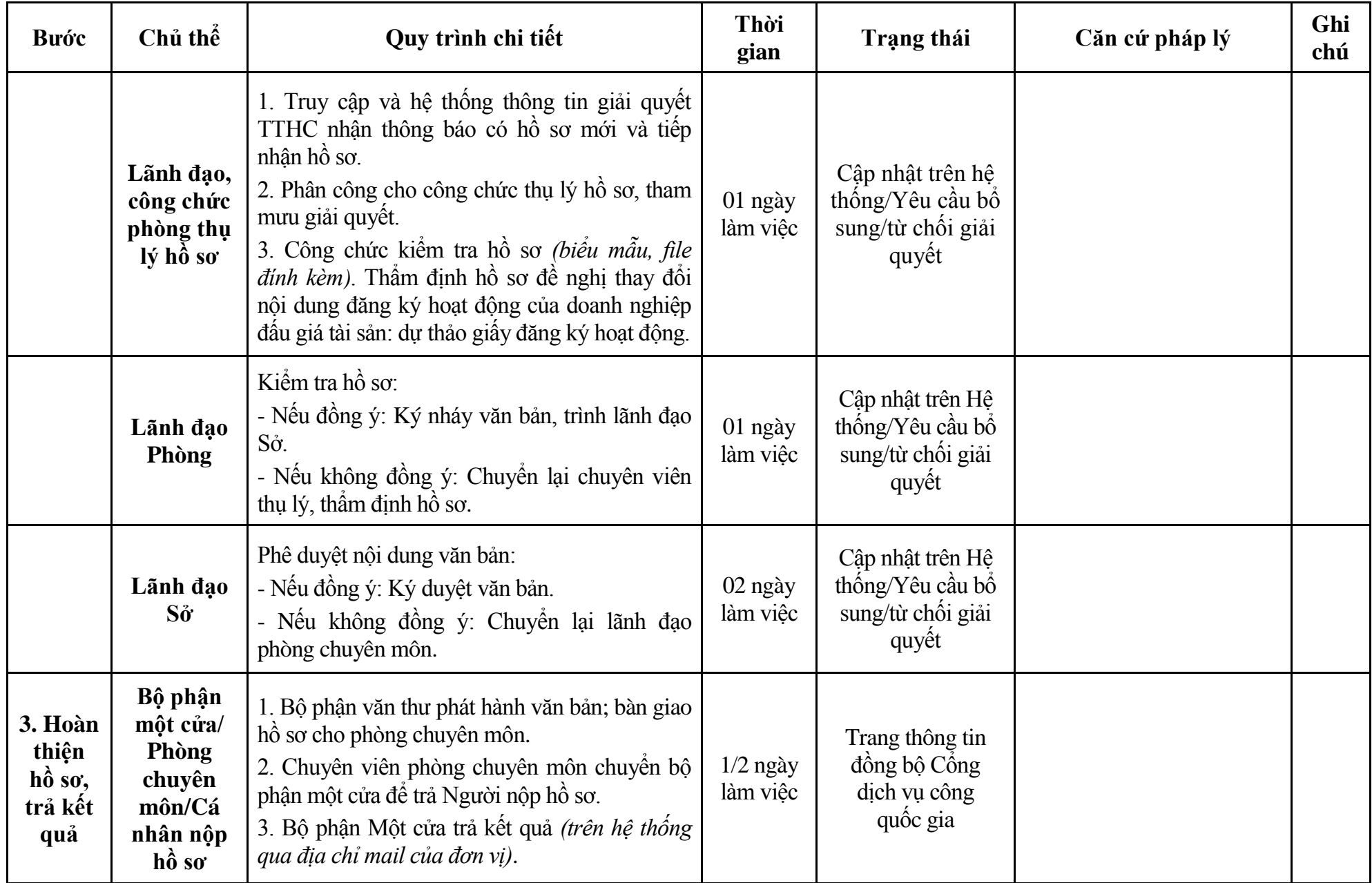

### **Phụ lục 4.1: Biểu mẫu tiếp nhận trên hệ thống**

#### **I. Thông tin người nhập hồ sơ:**

- 1. Tên tổ chức:
- 2. Địa chỉ trụ sở:
- 3. Họ và tên người nộp hồ sơ:
- 4. Số điện thoại:
- 5. Email:

- 1. Lĩnh vực:
- 2. Thủ tục hành chính:
- 3. Địa chỉ đơn vị:
- 4. Địa chỉ thực hiện TTHC:
- 5. Trích yếu nội dung hồ sơ:
- Biểu mẫu tương tác ghi nhận thời gian hoàn tất việc cung cấp thông tin.
- Bản điện tử sẽ tự động gửi về tài khoản, thư điện tử của người yêu cầu.

# **Phụ lục 4.2: Thành phần hồ sơ điện tử**

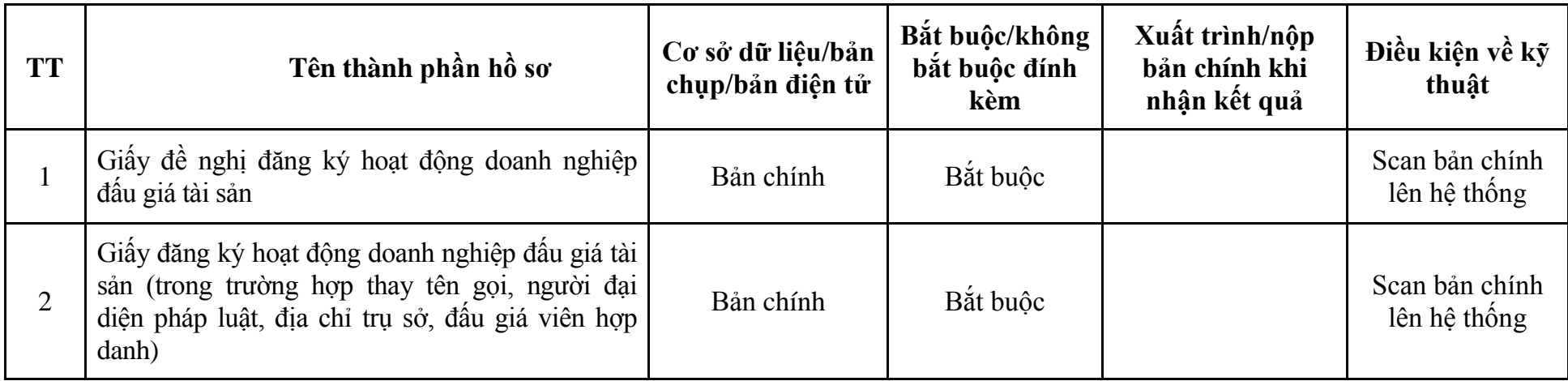

| Bước                       | Chủ thể             | Quy trình chi tiết                                                                                                    | Thời<br>gian | <b>Trạng thái</b>                                                                                                    | Căn cứ pháp lý                                                                                                    | Ghi<br>chú |
|----------------------------|---------------------|----------------------------------------------------------------------------------------------------|--------------|----------------------------------------------------------------------------------------------------|----------------------------------------------------------------------------------------------------|------------|
| 1. N <sub>Q</sub><br>hồ sơ | Cá nhân,<br>tổ chức | - Công dân truy cập vào Công dịch vụ công<br>Quốc gia https://dichvucong.gov.vn hoặc cổng<br>dịch vụ công thành phố http://dichvucong.hanoi.gov.vn<br>để đăng ký/đăng nhập tài khoản, xác thực định danh<br>điện tử để xác định đúng người có yêu cầu<br>trong lĩnh vực đấu giá, chọn thủ tục cấp lại giấy<br>đăng ký hoạt động của doanh nghiệp đấu giá tài<br>sån.<br>- Cống dịch vụ công bảo đảm việc xác thực<br>định danh điện tử, kết nối với Cơ sở dữ liệu<br>quốc gia về dân cư để khai thác các trường<br>thông tin của công dân có trong Cơ sở dữ liệu<br>quốc gia về dân cư (thực hiện dịch vụ khai thác<br>thông tin công dân từ Cơ sở dữ liệu quốc gia về<br>dân cư trên cơ sở số định danh cá nhân, tự động<br>điền vào biểu mẫu điện tử tương tác trên Cổng<br>dịch vụ công).<br>- Người nộp hồ sơ điền các nội dung theo biểu<br>mẫu tiếp nhận (Chi tiết tại phụ lục 5.1 kèm<br>theo).<br>- Tích hợp thành phần hồ sơ theo mẫu tại biểu<br>mẫu điện tử (chi tiết tại phụ lục 5.2 kèm theo);<br>- Người nộp kiểm tra, cập nhật thông tin bảo<br>đảm thông tin đầy đủ, chính xác, hợp pháp.<br>- Phí/lệ phí: 500.000 đồng (nộp khi nhận kết<br>quả). |              | Công dịch vụ công<br>quốc gia thực hiện<br>đăng nhập một lần,<br>điều hướng người<br>dùng tới Cổng dịch<br>vụ công thành phố<br>để thực hiện các<br>bước tiếp theo.<br>Tài khoản gồm<br>Tên đăng nhập và<br>mât khẩu. | Luật Đấu giá tài sản năm<br>2016:<br>Nghị định số 62/2017/NĐ-<br>CP ngày 16/5/2017 của<br>Chính phủ;<br>Thông tư số 06/2017/TT-<br>BTP ngày 16/5/2017 của Bộ<br>Tư pháp.<br>Thông tư số 106/2017/TT-<br>BTC ngày 06/10/2017 của<br>Bồ Tài chính;<br>Quyết định số 568/QĐ-STP<br>ngày 30/11/2022 của Sở Tư<br>pháp. |            |
| $2. X\mathring{u}$ lý      | Bộ phận             | 1. Nhập hồ sơ mới trên hệ thống.                                                                                                    | 01 ngày      | - Tiếp nhận hồ sơ                                                                                                    | Biểu mẫu theo Thông tư                                                                                                    |            |

**5. Quy trình: Cấp lại giấy đăng ký hoạt động của doanh nghiệp đấu giá tài sản (QT-25.TP)**

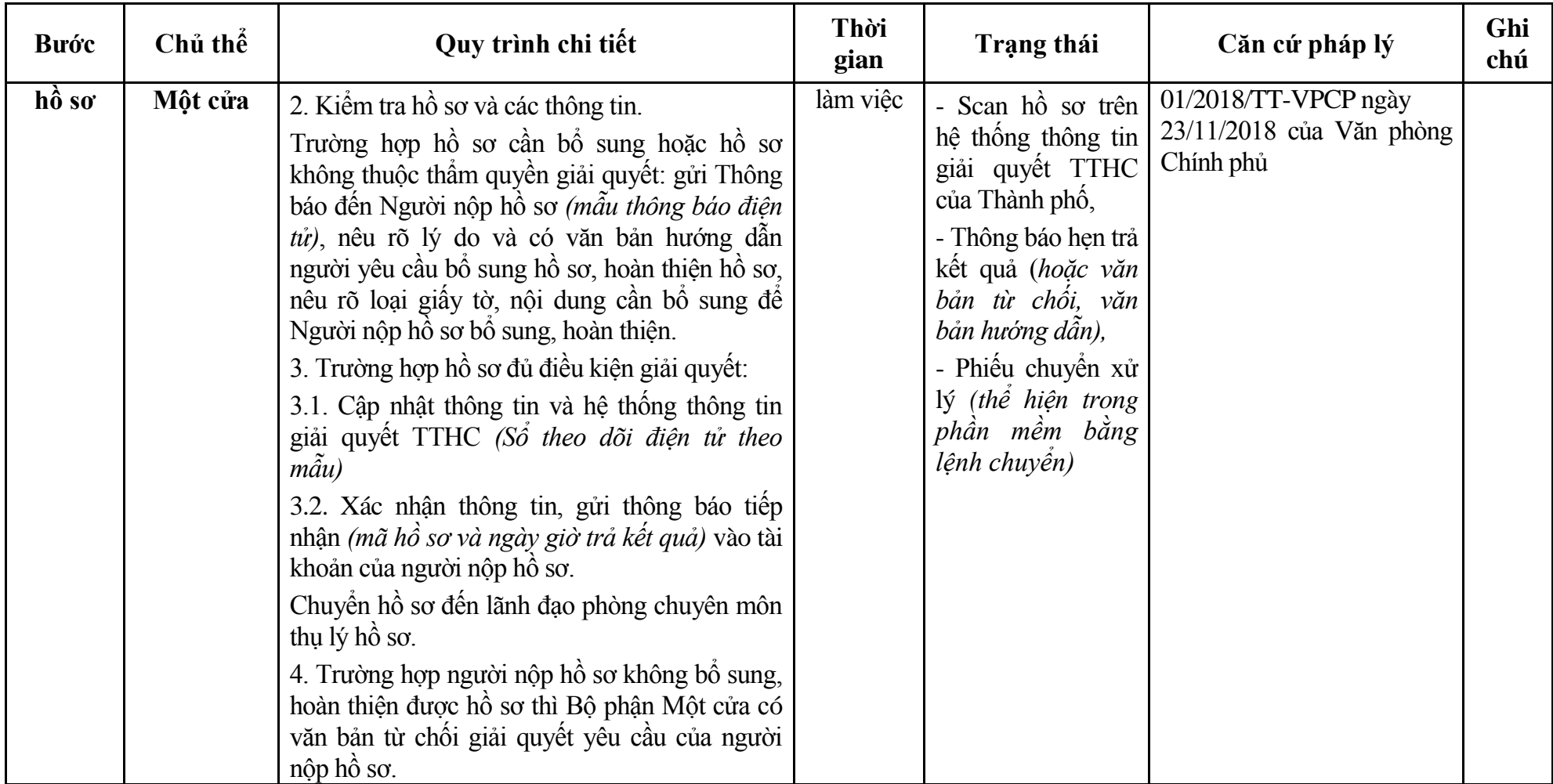

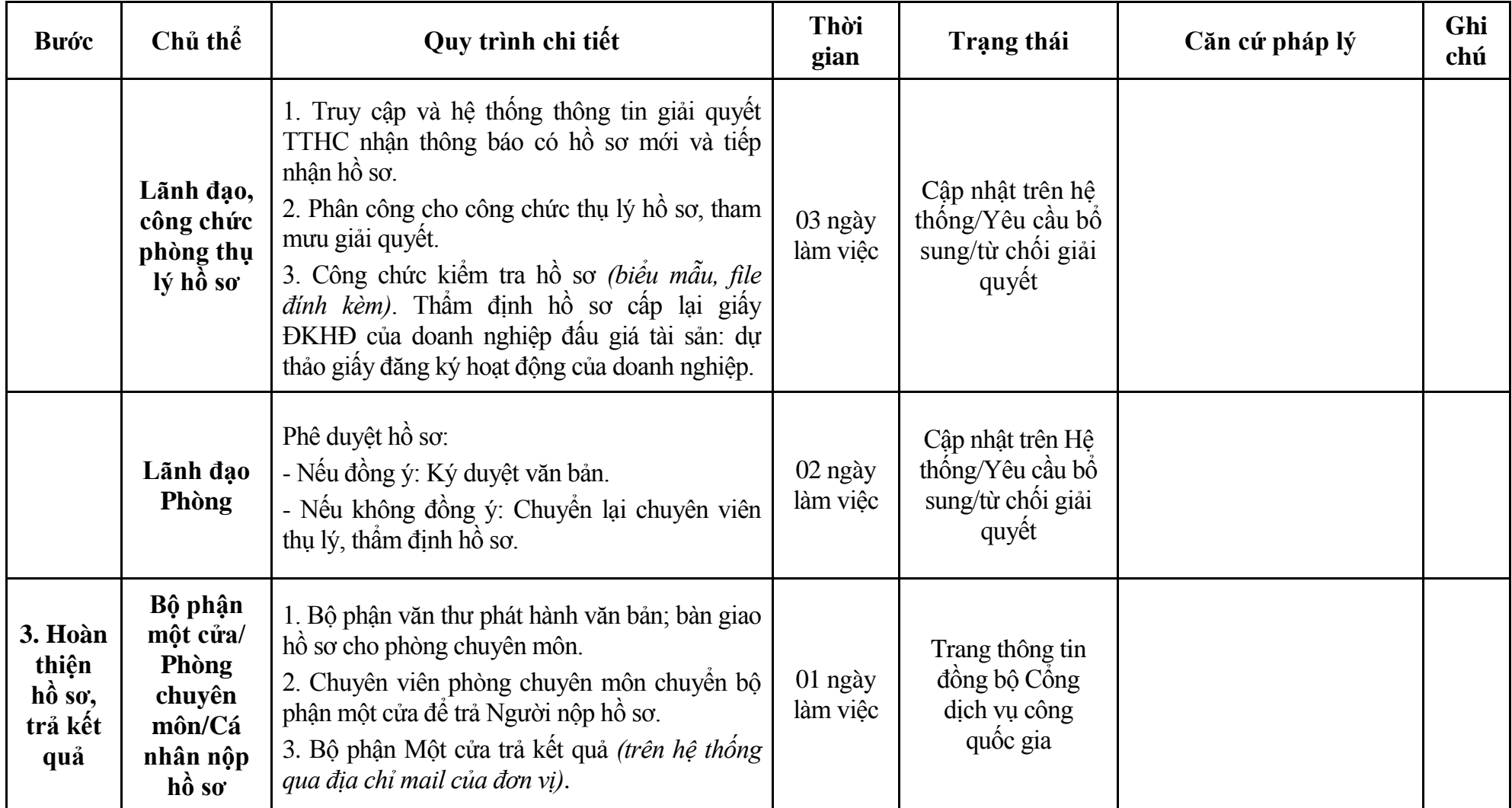

#### **Phụ lục 5.1: Biểu mẫu tiếp nhận trên hệ thống**

#### **I. Thông tin người nhập hồ sơ:**

- 1. Tên tổ chức:
- 2. Địa chỉ trụ sở:
- 3. Họ và tên người nộp hồ sơ:
- 4. Số điện thoại:
- 5. Email:

- 1. Lĩnh vực:
- 2. Thủ tục hành chính:
- 3. Địa chỉ đơn vị:
- 4. Địa chỉ thực hiện TTHC:
- 5. Trích yếu nội dung hồ sơ:
- Biểu mẫu tương tác ghi nhận thời gian hoàn tất việc cung cấp thông tin.
- Bản điện tử sẽ tự động gửi về tài khoản, thư điện tử của người yêu cầu.

# **Phụ lục 5.1: Thành phần hồ sơ điện tử**

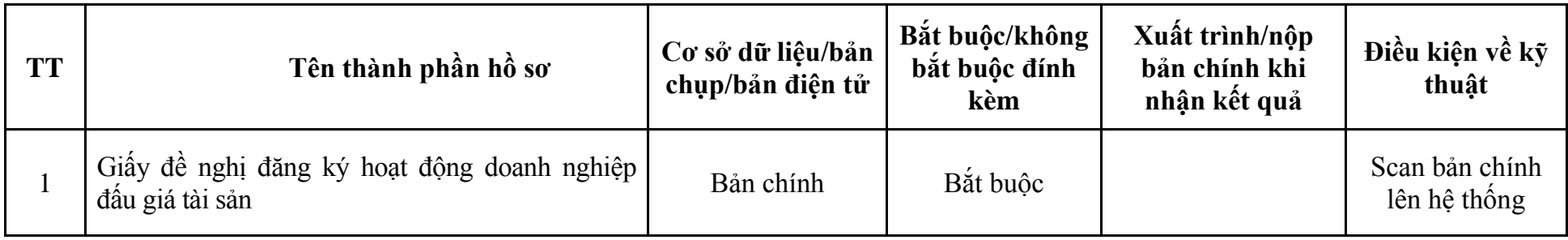

| <b>Bu</b> ớc                   | Chủ thể             | Quy trình chi tiết                                                                                                    | Thời<br>gian        | Trạng thái                                                                                                    | Căn cứ pháp lý                                                                                                    | Ghi<br>chú |
|--------------------------------|---------------------|----------------------------------------------------------------------------------------------------|---------------------|----------------------------------------------------------------------------------------------------|----------------------------------------------------------------------------------------------------|------------|
| 1. N <sub>Q</sub><br>hồ sơ     | Cá nhân,<br>tổ chức | - Công dân truy cập vào Cổng dịch vụ công<br>Quốc gia https://dichvucong.gov.vn hoặc cống<br>dịch vụ công thành phố http://dichvucong.hanoi.gov.vn<br>để đăng ký/đăng nhập tài khoản, xác thực định danh<br>điện tử để xác định đúng người có yêu cầu<br>trong lĩnh vực đấu giá, chọn thủ tục đăng ký<br>hoạt động của chi nhánh doanh nghiệp đấu giá<br>tài sản.<br>- Cổng dịch vụ công bảo đảm việc xác thực<br>định danh điện tử, kết nối với Cơ sở dữ liệu<br>quốc gia về dân cư để khai thác các trường<br>thông tin của công dân có trong Cơ sở dữ liệu<br>quốc gia về dân cư (thực hiện dịch vụ khai thác<br>thông tin công dân từ Cơ sở dữ liệu quốc gia về<br>dân cư trên cơ sở số định danh cá nhân, tự động<br>điền vào biểu mẫu điện tử tương tác trên Cổng<br>dịch vụ công).<br>- Người nộp hồ sơ điền các nội dung theo biểu<br>mẫu tiếp nhận (Chi tiết tại phụ lục 6.1 kèm<br>theo).<br>- Tích hợp thành phần hồ sơ theo mẫu tại biểu<br>mẫu điện tử (chi tiết tại phụ lục 6.2 kèm theo);<br>- Người nộp kiểm tra, cập nhật thông tin bảo<br>đảm thông tin đầy đủ, chính xác, hợp pháp. |                     | Cổng dịch vụ công<br>quốc gia thực hiện<br>đăng nhập một lần,<br>điều hướng người<br>dùng tới Cổng dịch<br>vụ công thành phố<br>để thực hiện các<br>bước tiếp theo.<br>khoản gồm<br>Tài<br>Tên đăng nhập và<br>mật khẩu. | Luật Đấu giá tài sản năm<br>2016;<br>Nghị định số 62/2017/NĐ-<br>CP ngày 16/5/2017 của<br>Chính phủ;<br>Thông tư số 06/2017/TT-<br>BTP ngày 16/5/2017 của Bộ<br>Tư pháp. |            |
| $2. X\mathring{u}$ lý<br>hồ sơ | Bộ phận<br>Một cửa  | 1. Nhập hồ sơ mới trên hệ thống.<br>2. Kiểm tra hồ sơ và các thông tin.<br>Trường hợp hồ sơ cần bổ sung hoặc hồ sơ                                                                                                    | 01 ngày<br>làm việc | - Tiếp nhận hồ sơ<br>- Scan hồ sơ trên<br>hệ thống thông tin                                                                                                    | Biểu mẫu theo Thông tư<br>01/2018/TT-VPCP ngày<br>23/11/2018 của Văn phòng<br>Chính phủ                                                                                  |            |

**6. Quy trình: Đăng ký hoạt động của chi nhánh doanh nghiệp đấu giá tài sản (QT-26.TP)**

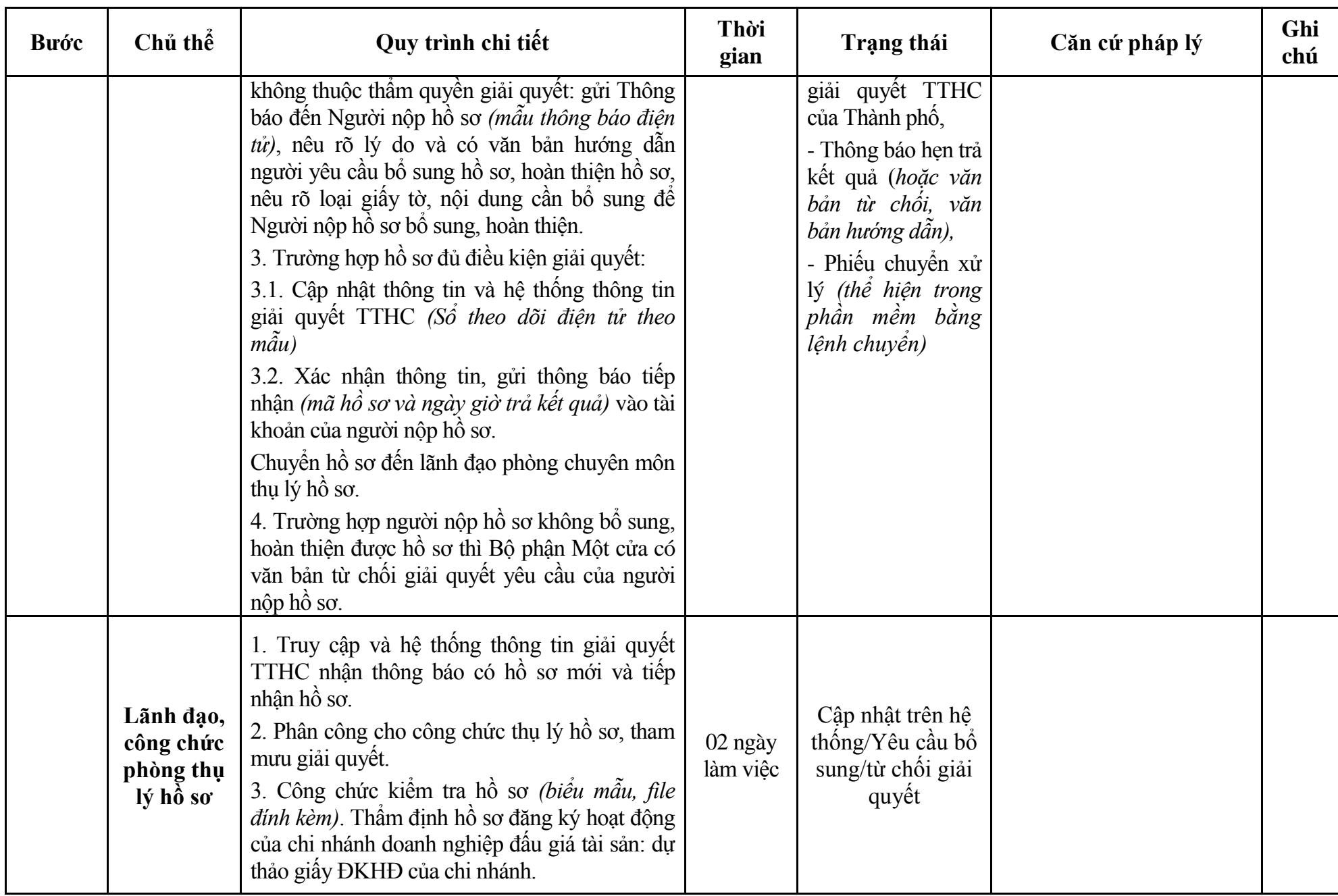

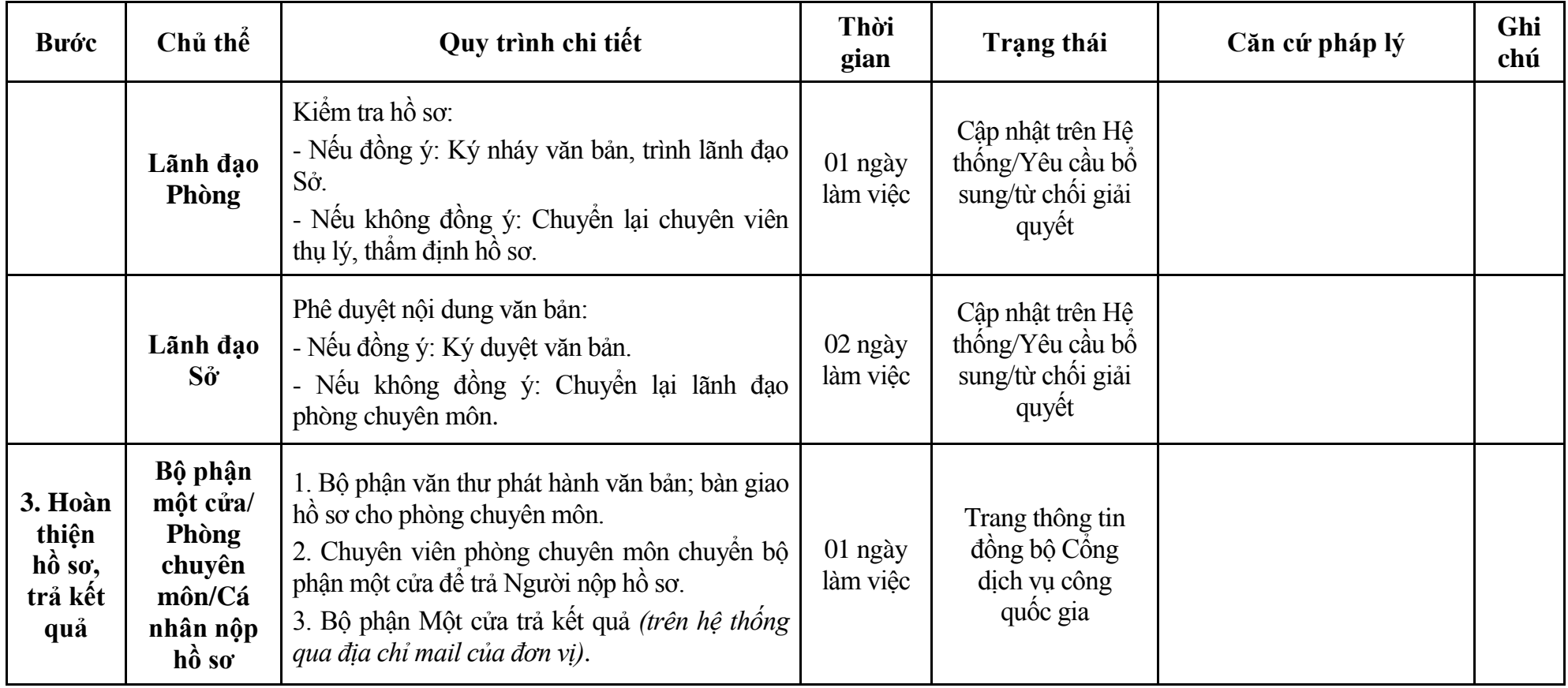

### **Phụ lục 6.1: Biểu mẫu tiếp nhận trên hệ thống**

#### **I. Thông tin người nhập hồ sơ:**

- 1. Tên tổ chức:
- 2. Địa chỉ trụ sở:
- 3. Họ và tên người nộp hồ sơ:
- 4. Số điện thoại:
- 5. Email:

- 1. Lĩnh vực:
- 2. Thủ tục hành chính:
- 3. Địa chỉ đơn vị:
- 4. Địa chỉ thực hiện TTHC:
- 5. Trích yếu nội dung hồ sơ:
- Biểu mẫu tương tác ghi nhận thời gian hoàn tất việc cung cấp thông tin.
- Bản điện tử sẽ tự động gửi về tài khoản, thư điện tử của người yêu cầu.

# **Phụ lục 6.2: Thành phần hồ sơ điện tử**

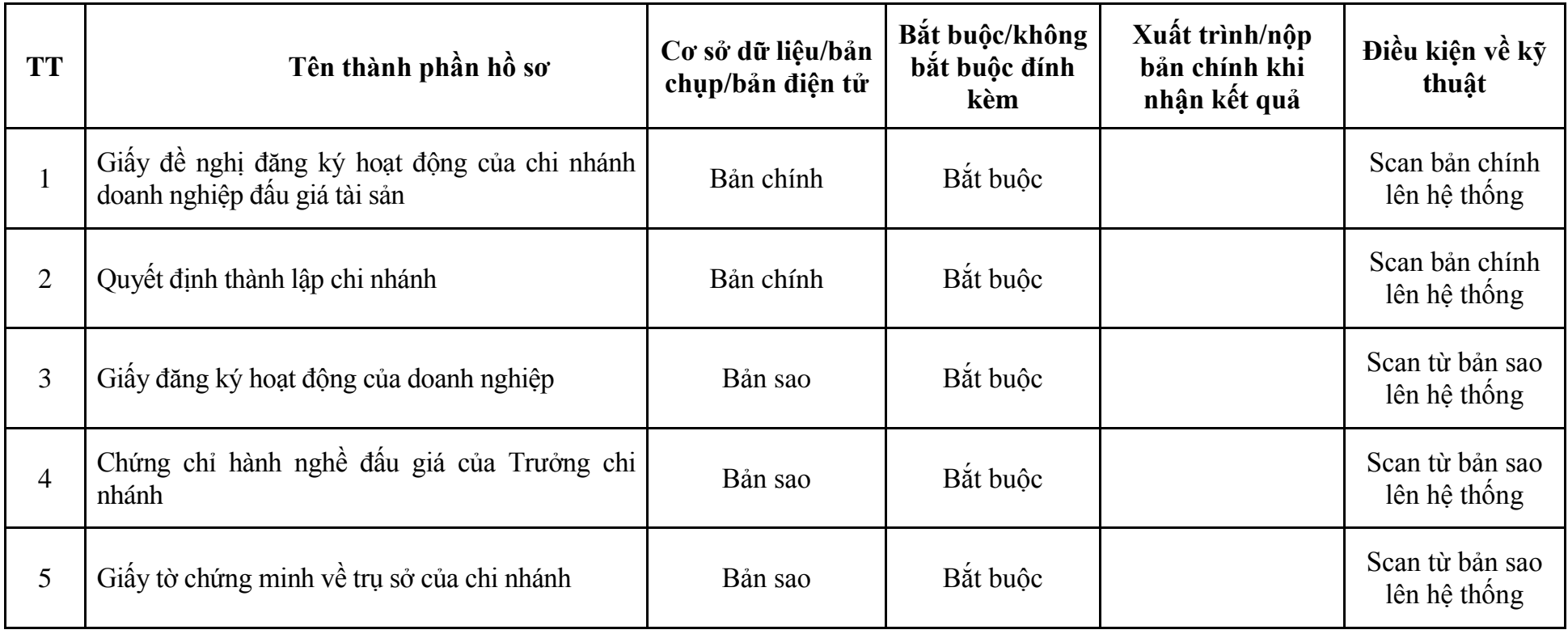

| <b>Buóc</b>                                  | Chủ thể             | Quy trình chi tiết                                                                                                    | Thời<br>gian | Trạng thái                                                                                                    | Căn cứ pháp lý                                                                                       | Ghi<br>chú |
|----------------------------------------------|---------------------|----------------------------------------------------------------------------------------------------|--------------|----------------------------------------------------------------------------------------------------|----------------------------------------------------------------------------------------------------|------------|
| 1. N <sub>Q</sub><br>$h\hat{\delta} s\sigma$ | Cá nhân,<br>tổ chức | - Công dân truy cập vào Công dịch vụ công<br>Quốc gia https://dichvucong.gov.vn hoặc cống<br>dịch vụ công thành phố http://dichvucong.hanoi.gov.vn<br>để đăng ký/đăng nhập tài khoản, xác thực định danh<br>điện tử để xác định đúng người có yêu cầu<br>trong lĩnh vực đấu giá, chọn thủ tục phê duyệt<br>đủ điều kiện thực hiện hình thức đấu giá trực<br>tuyên.<br>- Cống dịch vụ công bảo đảm việc xác thực<br>định danh điện tử, kết nối với Cơ sở dữ liệu<br>quốc gia về dân cư để khai thác các trường<br>thông tin của công dân có trong Cơ sở dữ liệu<br>quốc gia về dân cư (thực hiện dịch vụ khai thác<br>thông tin công dân từ Cơ sở dữ liệu quốc gia về<br>dân cư trên cơ sở số định danh cá nhân, tự động<br>điền vào biểu mẫu điện tử tương tác trên Cổng<br>dịch vụ công).<br>- Người nộp hồ sơ điền các nội dung theo biểu<br>mẫu tiếp nhận (Chi tiết tại phụ lục 7.1 kèm<br>theo).<br>- Tích hợp thành phần hồ sơ theo mẫu tại biểu<br>mẫu điện tử (chi tiết tại phụ lục 7.2 kèm theo);<br>- Người nộp kiểm tra, cập nhật thông tin bảo<br>đảm thông tin đầy đủ, chính xác, hợp pháp. |              | Cổng dịch vụ công<br>quốc gia thực hiện<br>đăng nhập một lần,<br>điều hướng người<br>dùng tới Cổng dịch<br>vụ công thành phố<br>để thực hiện các<br>bước tiếp theo.<br>khoản gồm<br>Tài<br>Tên đăng nhập và<br>mật khẩu. | Luật Đấu giá tài sản năm<br>2016;<br>Nghị định số 62/2017/NĐ-<br>CP ngày 16/5/2017 của<br>Chính phủ. |            |
| 2. X <sup>ir</sup> I <sup>ý</sup><br>hồ sơ   | Bộ phận<br>Một cửa  | 1. Nhập hồ sơ mới trên hệ thống.<br>2. Kiểm tra hồ sơ và các thông tin.<br>Trường hợp hồ sơ cần bổ sung hoặc hồ sơ                                                                                                    | 01 ngày      | - Tiếp nhận hồ sơ<br>- Scan hồ sơ trên<br>hệ thống thông tin                                                                                                    | Biểu mẫu theo Thông tư<br>01/2018/TT-VPCP ngày<br>23/11/2018 của Văn phòng<br>Chính phủ              |            |

**7. Quy trình: Phê duyệt đủ điều kiện thực hiện hình thức đấu giá trực tuyến (QT-27.TP)**

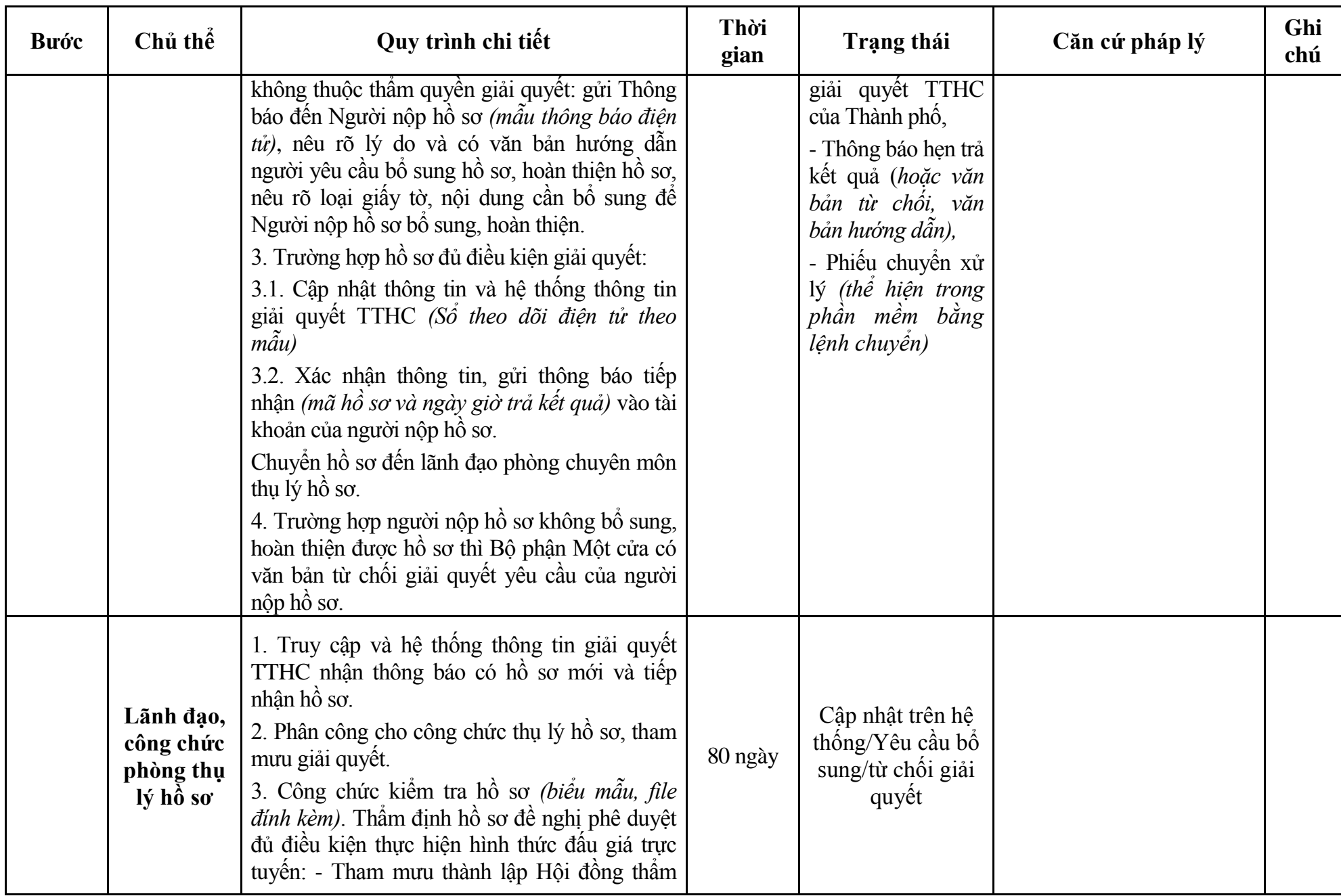

133

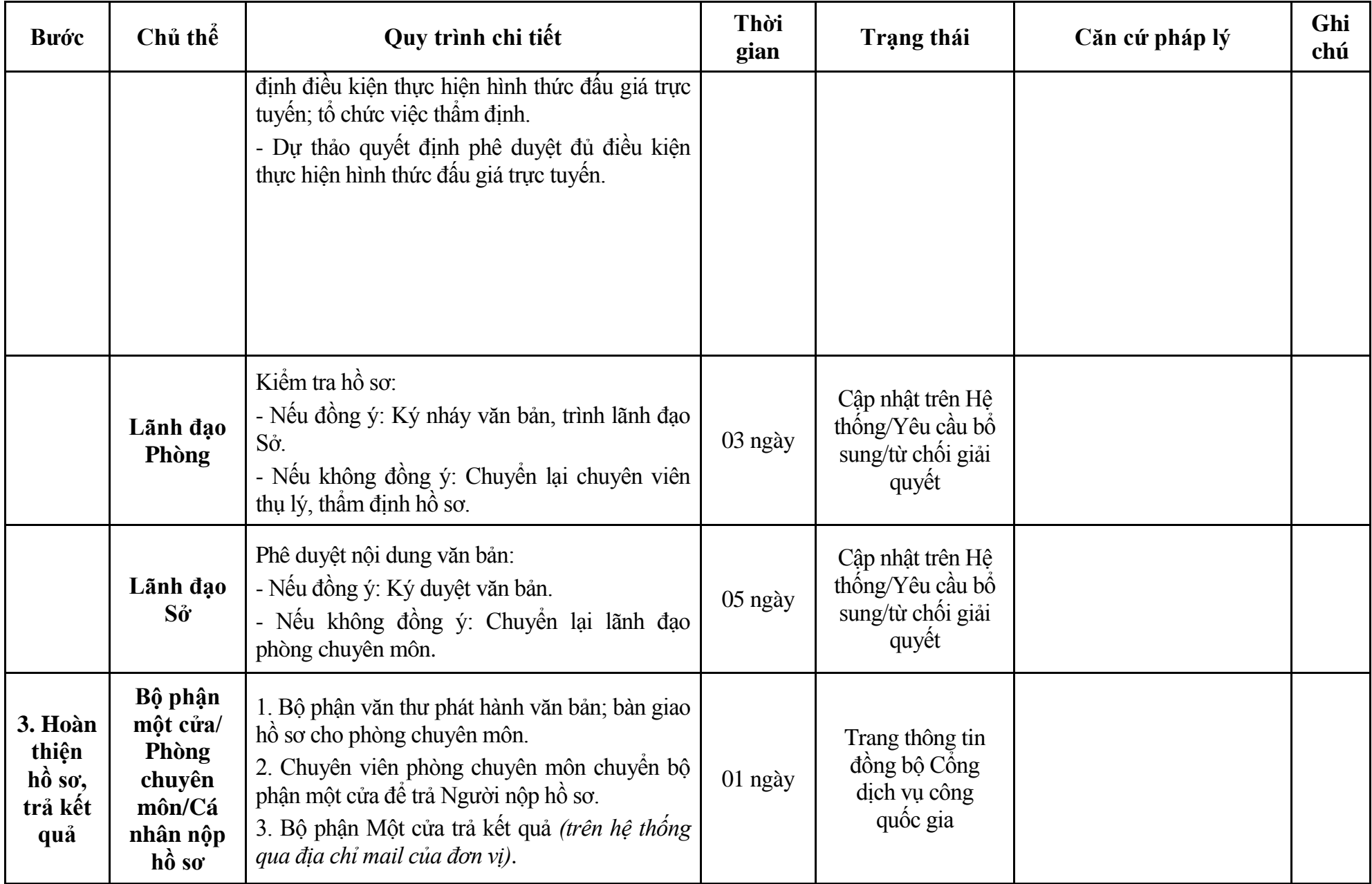

### **Phụ lục 7.1: Biểu mẫu tiếp nhận trên hệ thống**

#### **I. Thông tin người nhập hồ sơ:**

- 1. Tên tổ chức:
- 2. Địa chỉ trụ sở:
- 3. Họ và tên người nộp hồ sơ:
- 4. Số điện thoại:
- 5. Email:

- 1. Lĩnh vực:
- 2. Thủ tục hành chính:
- 3. Địa chỉ đơn vị:
- 4. Địa chỉ thực hiện TTHC:
- 5. Trích yếu nội dung hồ sơ:
- Biểu mẫu tương tác ghi nhận thời gian hoàn tất việc cung cấp thông tin.
- Bản điện tử sẽ tự động gửi về tài khoản, thư điện tử của người yêu cầu.

# **Phụ lục 7.1: Thành phần hồ sơ điện tử**

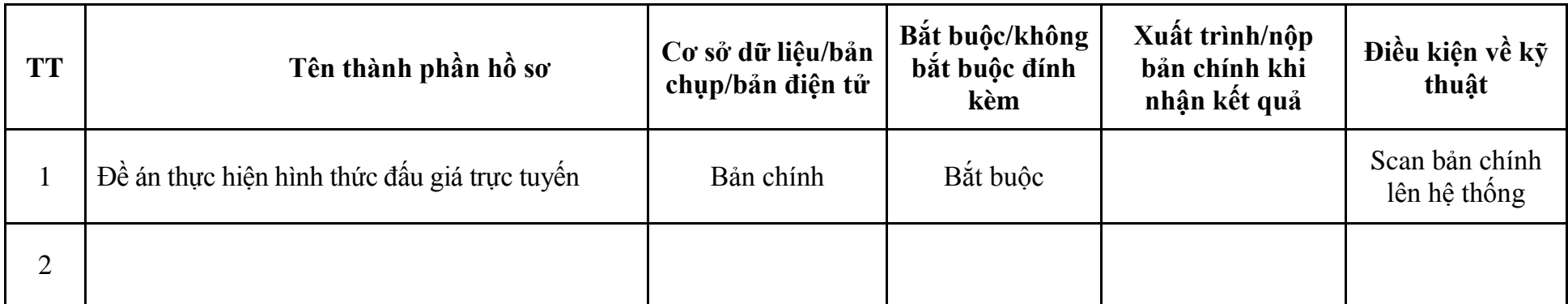

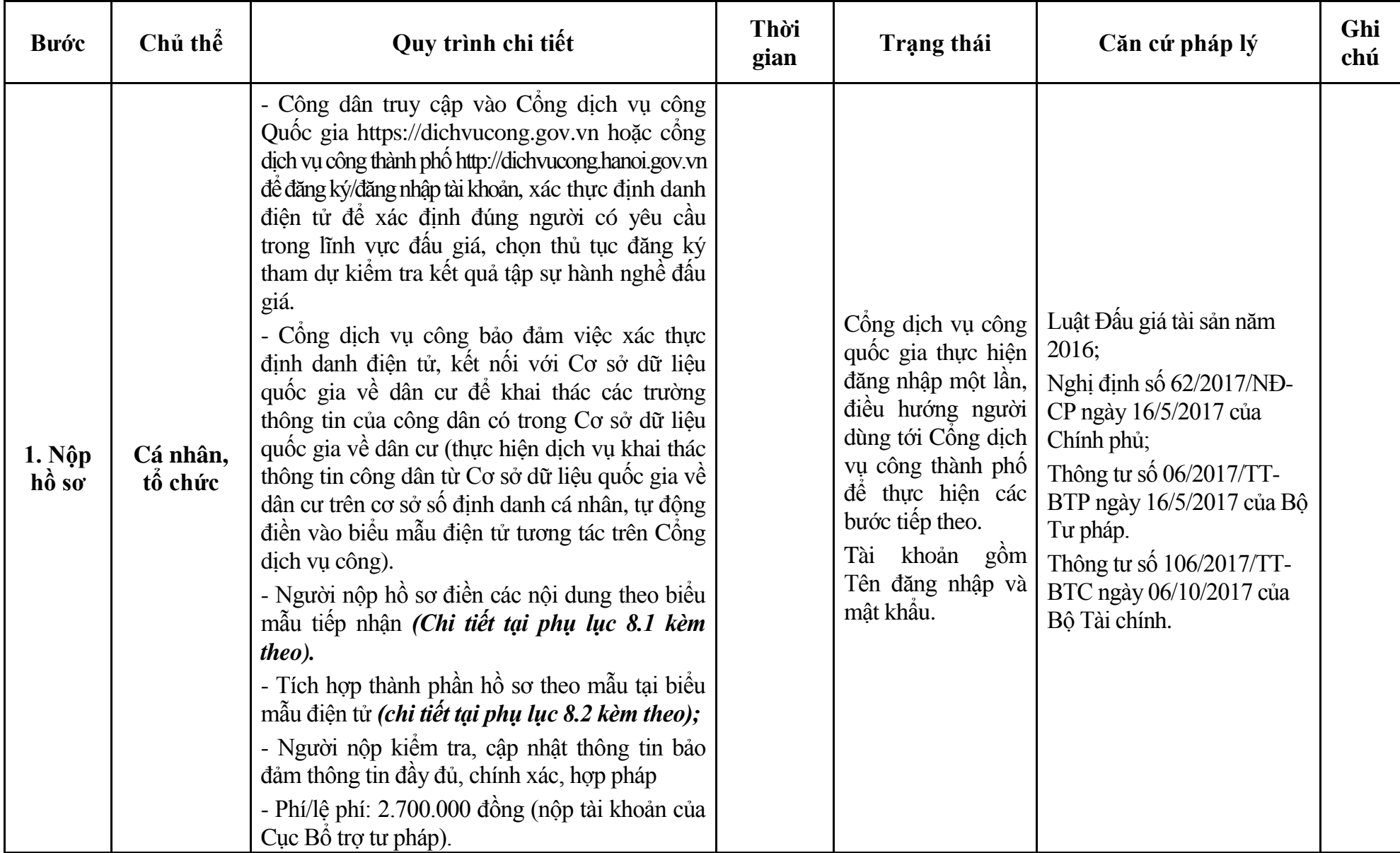

### **8. Quy trình: Đăng ký tham dự kiểm tra kết quả tập sự hành nghề đấu giá (QT-28.TP)**

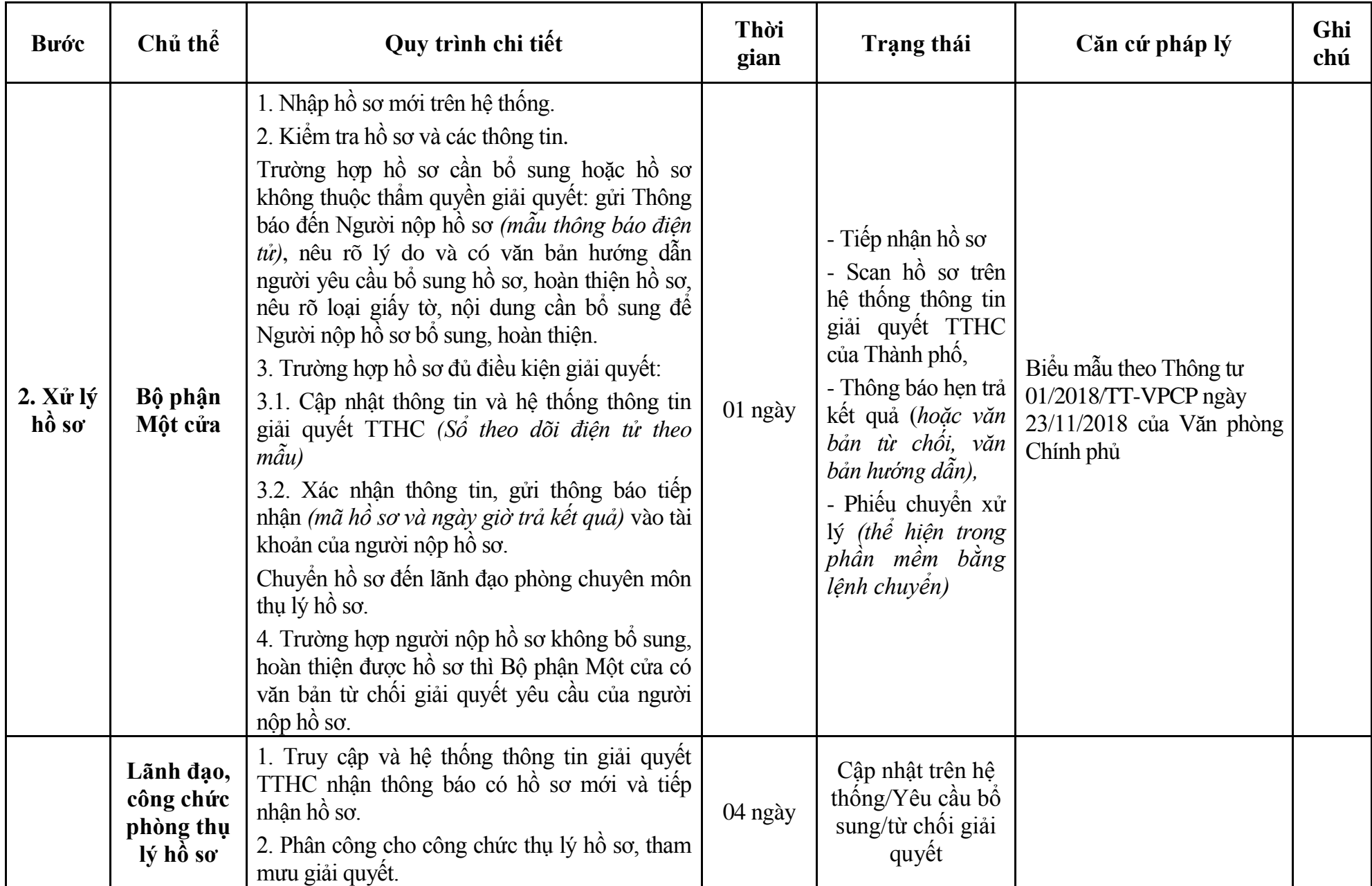

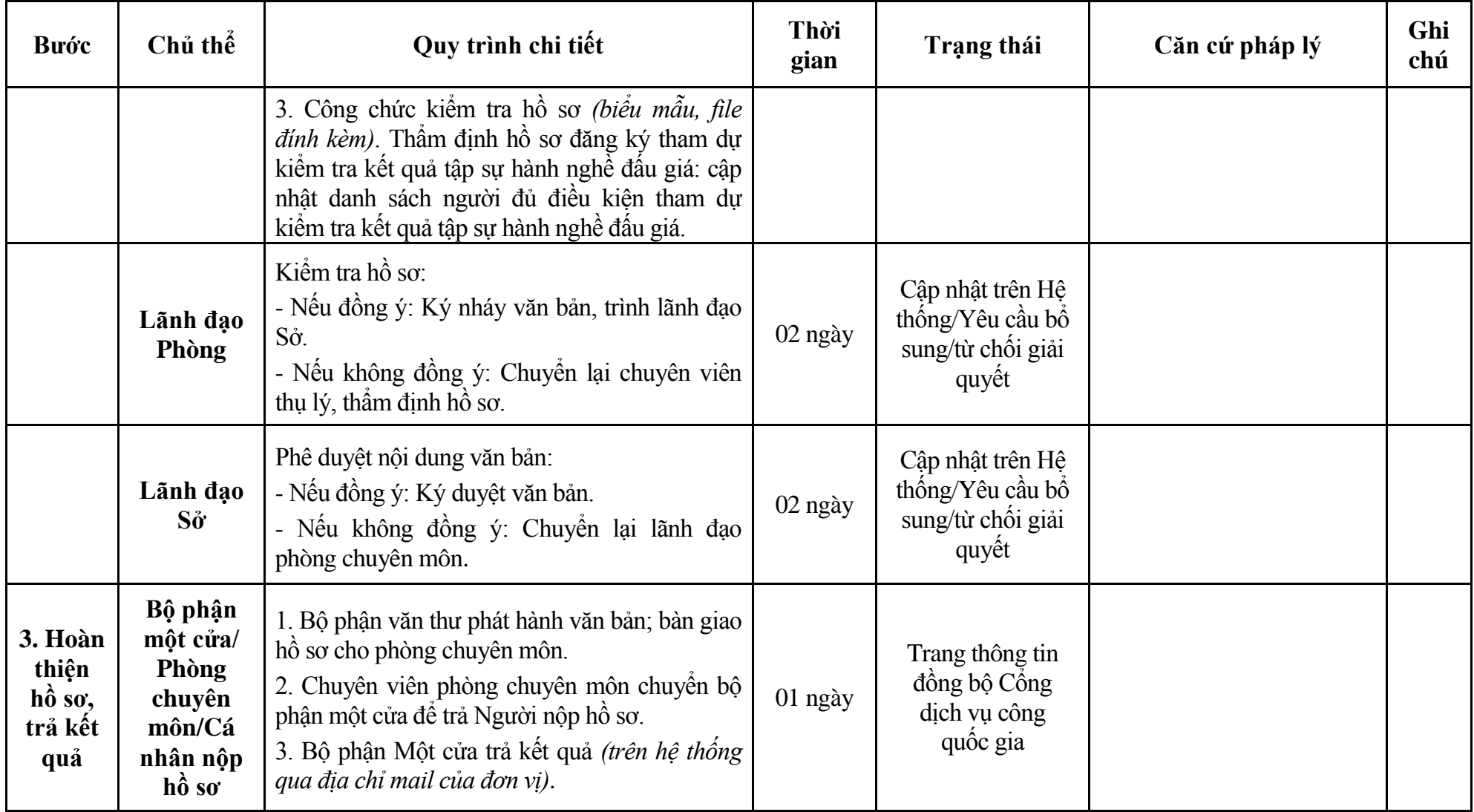

### **Phụ lục 8.1: Biểu mẫu tiếp nhận trên hệ thống**

#### **I. Thông tin người nhập hồ sơ:**

- 1. Tên tổ chức:
- 2. Địa chỉ trụ sở:
- 3. Họ và tên người nộp hồ sơ:
- 4. Số điện thoại:
- 5. Email:

- 1. Lĩnh vực:
- 2. Thủ tục hành chính:
- 3. Địa chỉ đơn vị:
- 4. Địa chỉ thực hiện TTHC:
- 5. Trích yếu nội dung hồ sơ:
- Biểu mẫu tương tác ghi nhận thời gian hoàn tất việc cung cấp thông tin.
- Bản điện tử sẽ tự động gửi về tài khoản, thư điện tử của người yêu cầu.

# **Phụ lục 8.1: Thành phần hồ sơ điện tử**

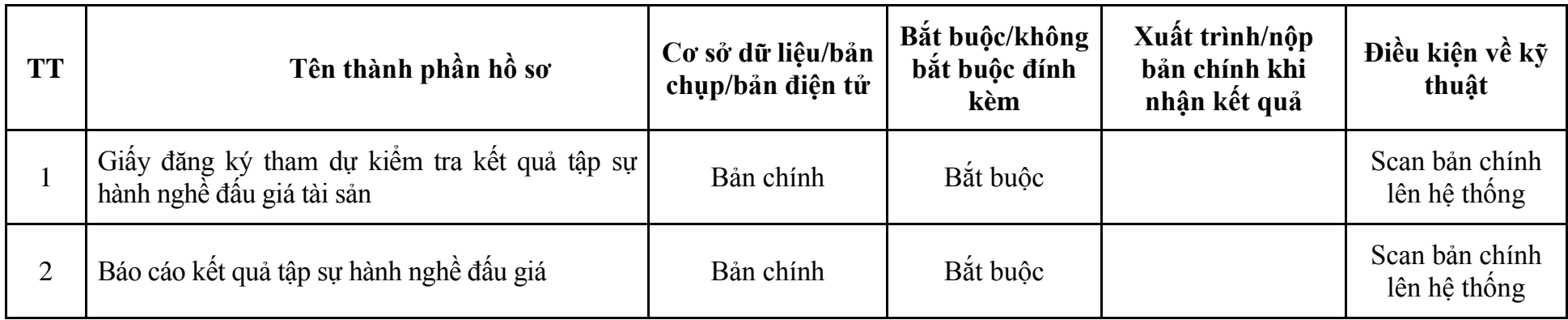

#### **IV. Lĩnh vực Quản lý, thanh lý tài sản**

### **1. Quy trình: Đăng ký hành nghề quản lý, thanh lý tài sản với tư cách cá nhân (QT-29.TP)**

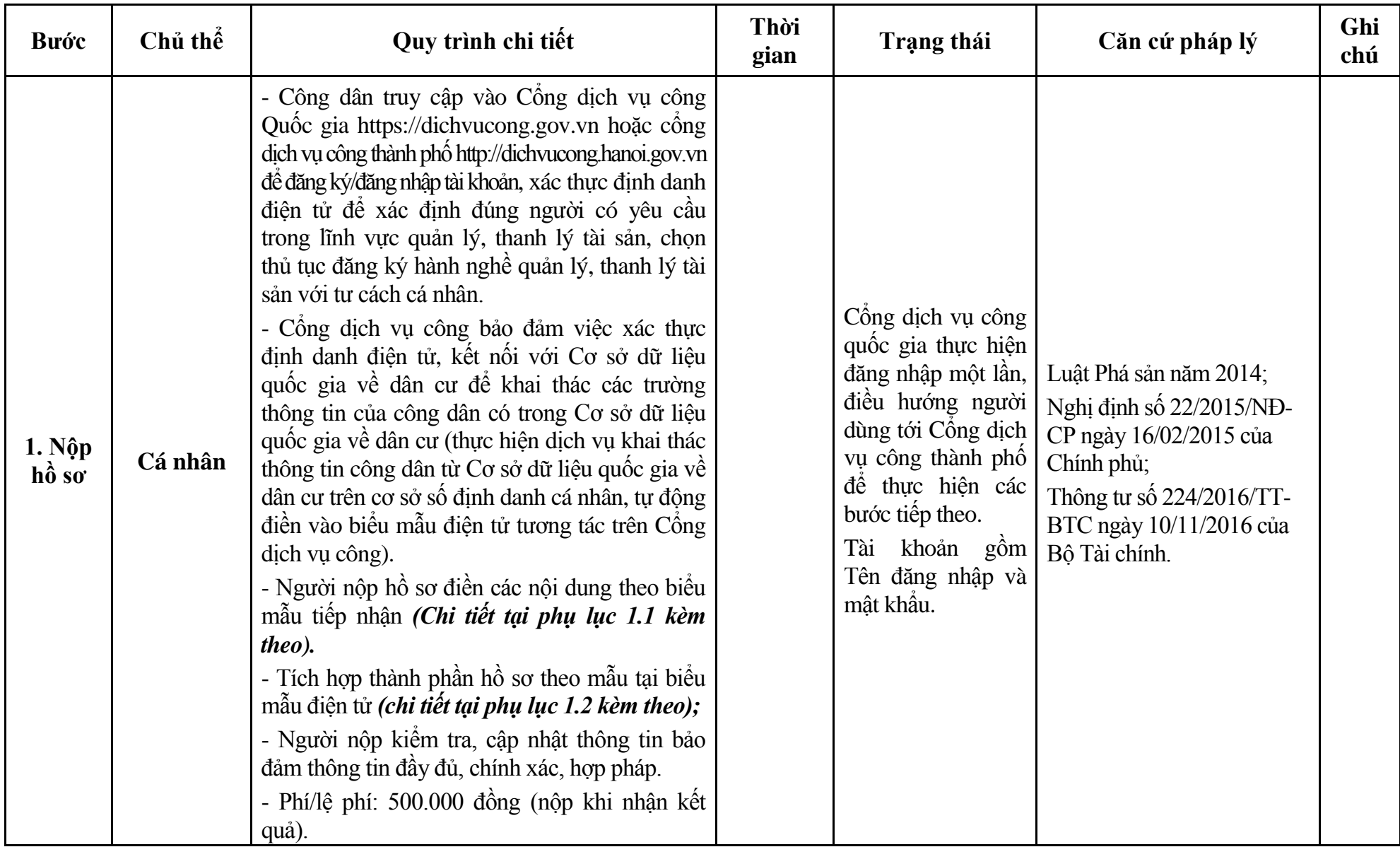
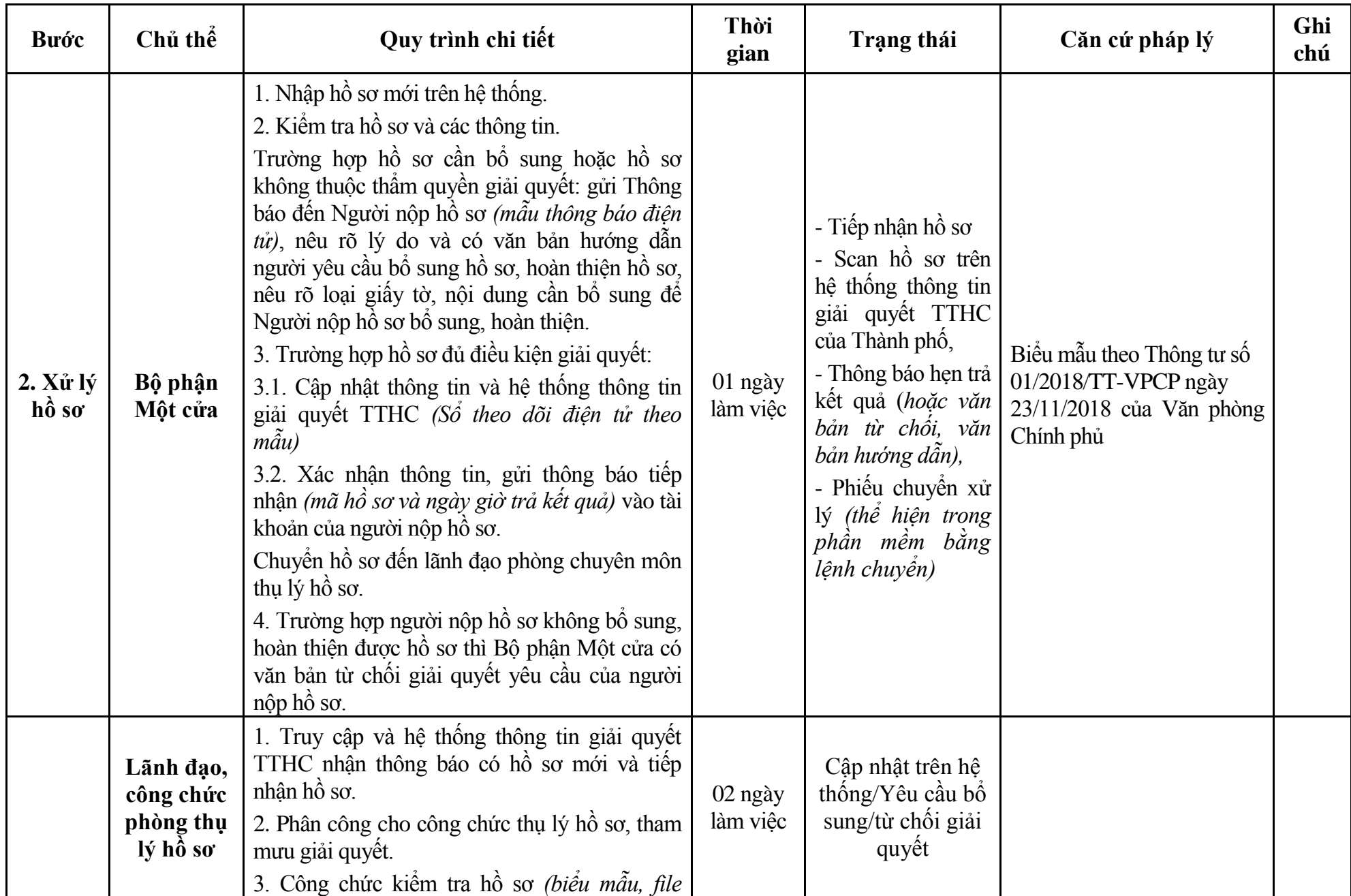

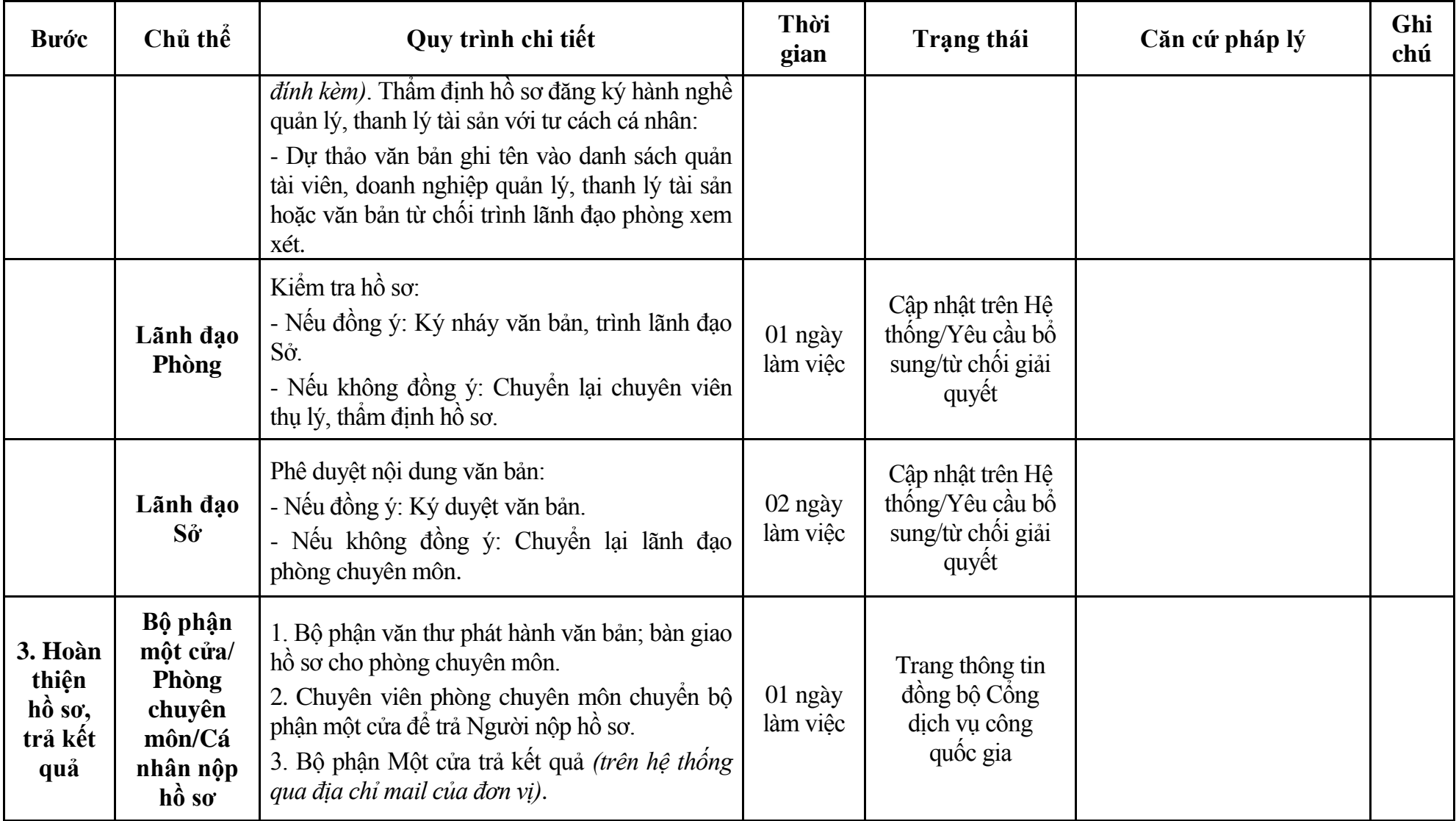

# **Phụ lục 1.1: Biểu mẫu tiếp nhận trên hệ thống**

#### **I. Thông tin người nhập hồ sơ:**

- 1. Tên tổ chức:
- 2. Địa chỉ trụ sở:
- 3. Họ và tên người nộp hồ sơ:
- 4. Số điện thoại:
- 5. Email:

- 1. Lĩnh vực:
- 2. Thủ tục hành chính:
- 3. Địa chỉ đơn vị:
- 4. Địa chỉ thực hiện TTHC:
- 5. Trích yếu nội dung hồ sơ:
- Biểu mẫu tương tác ghi nhận thời gian hoàn tất việc cung cấp thông tin.
- Bản điện tử sẽ tự động gửi về tài khoản, thư điện tử của người yêu cầu.

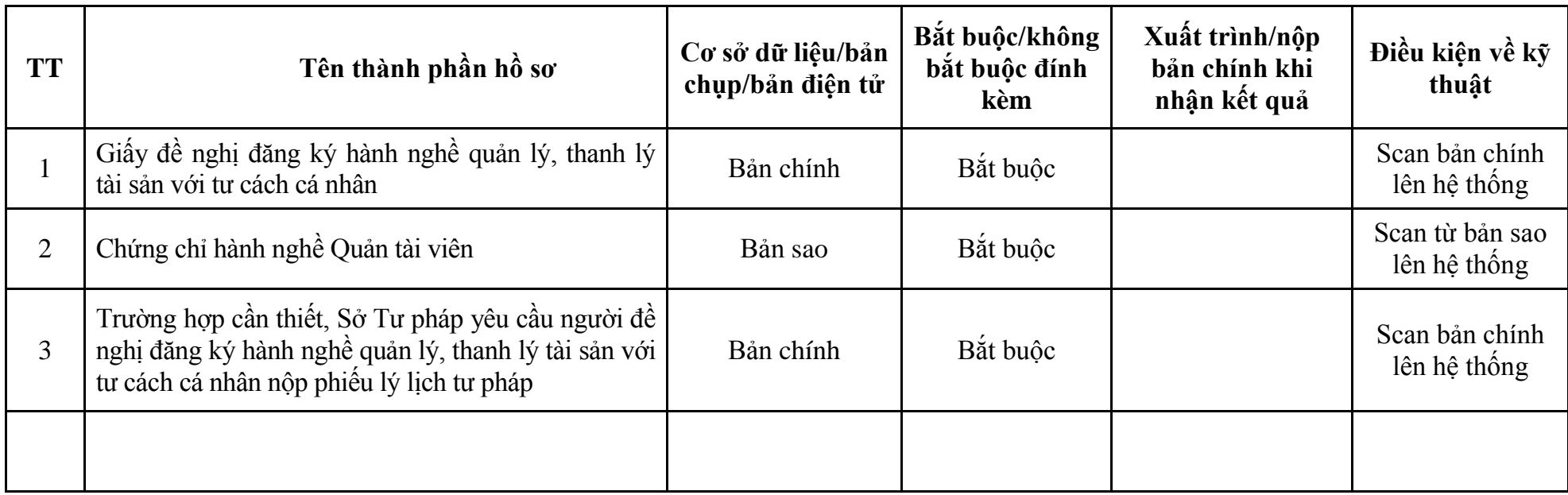

# **Phụ lục 1.2: Thành phần hồ sơ điện tử**

**2. Quy trình: Thay đổi thành viên hợp danh của công ty hợp danh hoặc thay đổi chủ doanh nghiệp tư nhân của doanh nghiệp quản lý, thanh lý tài sản (QT-30.TP)**

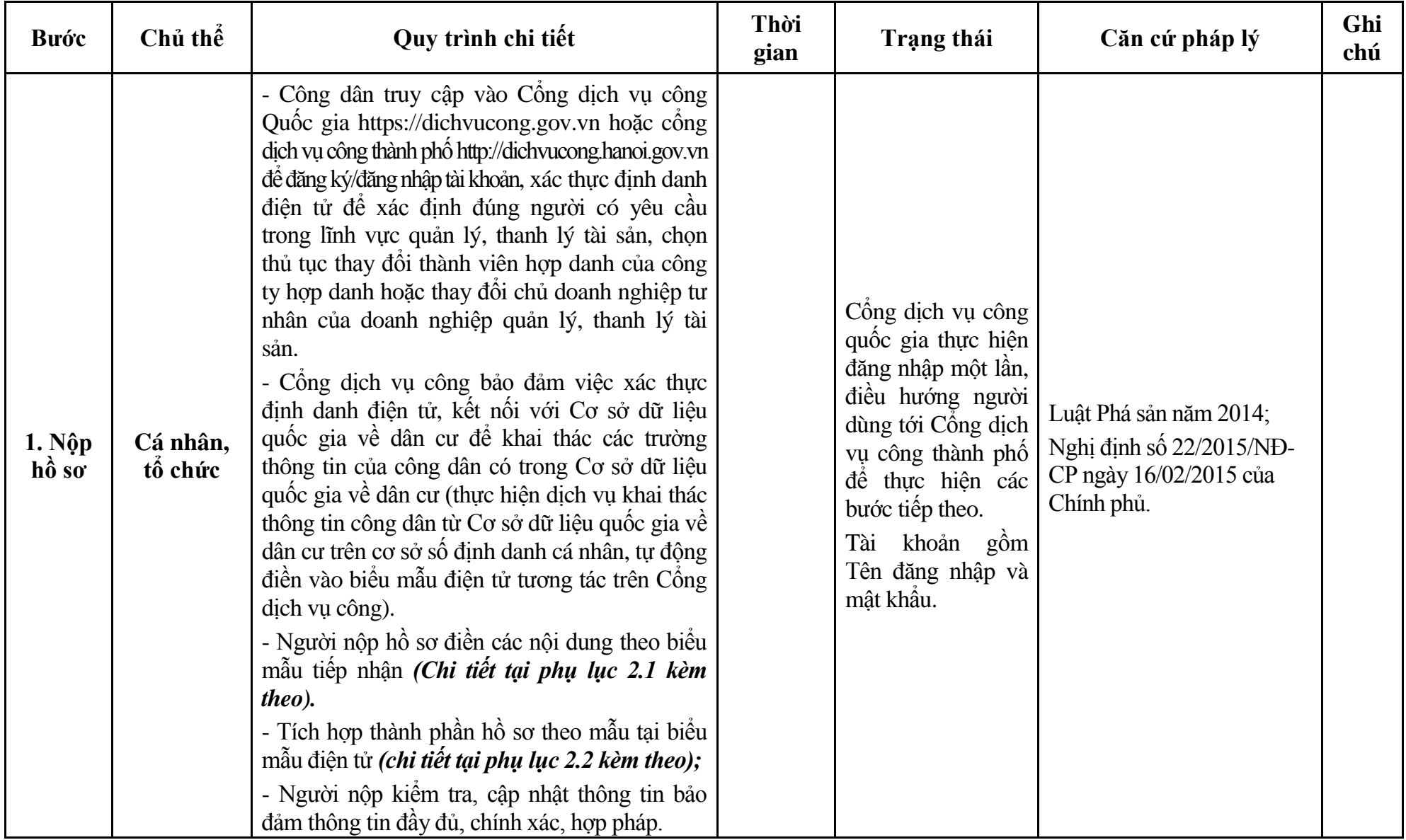

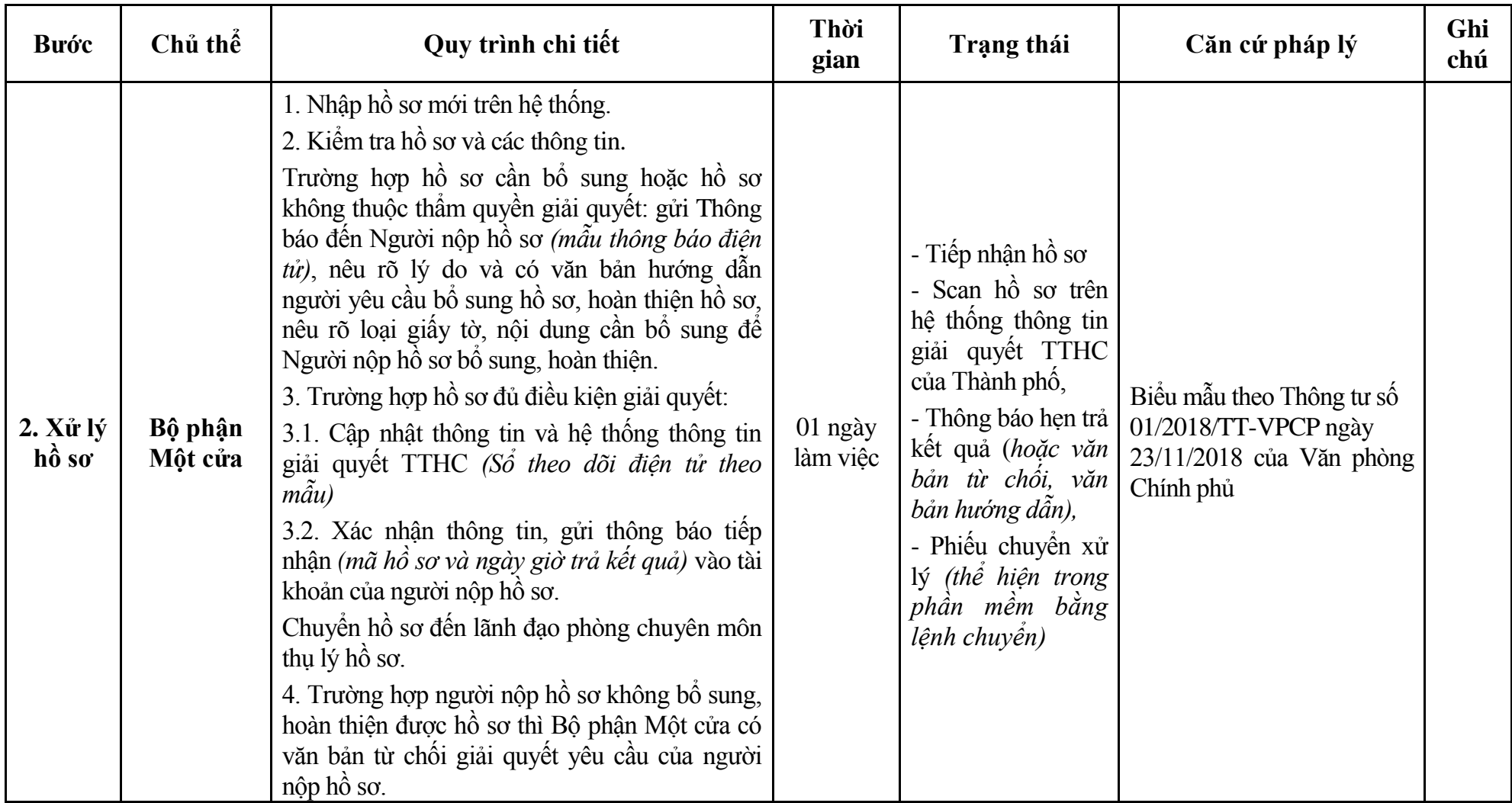

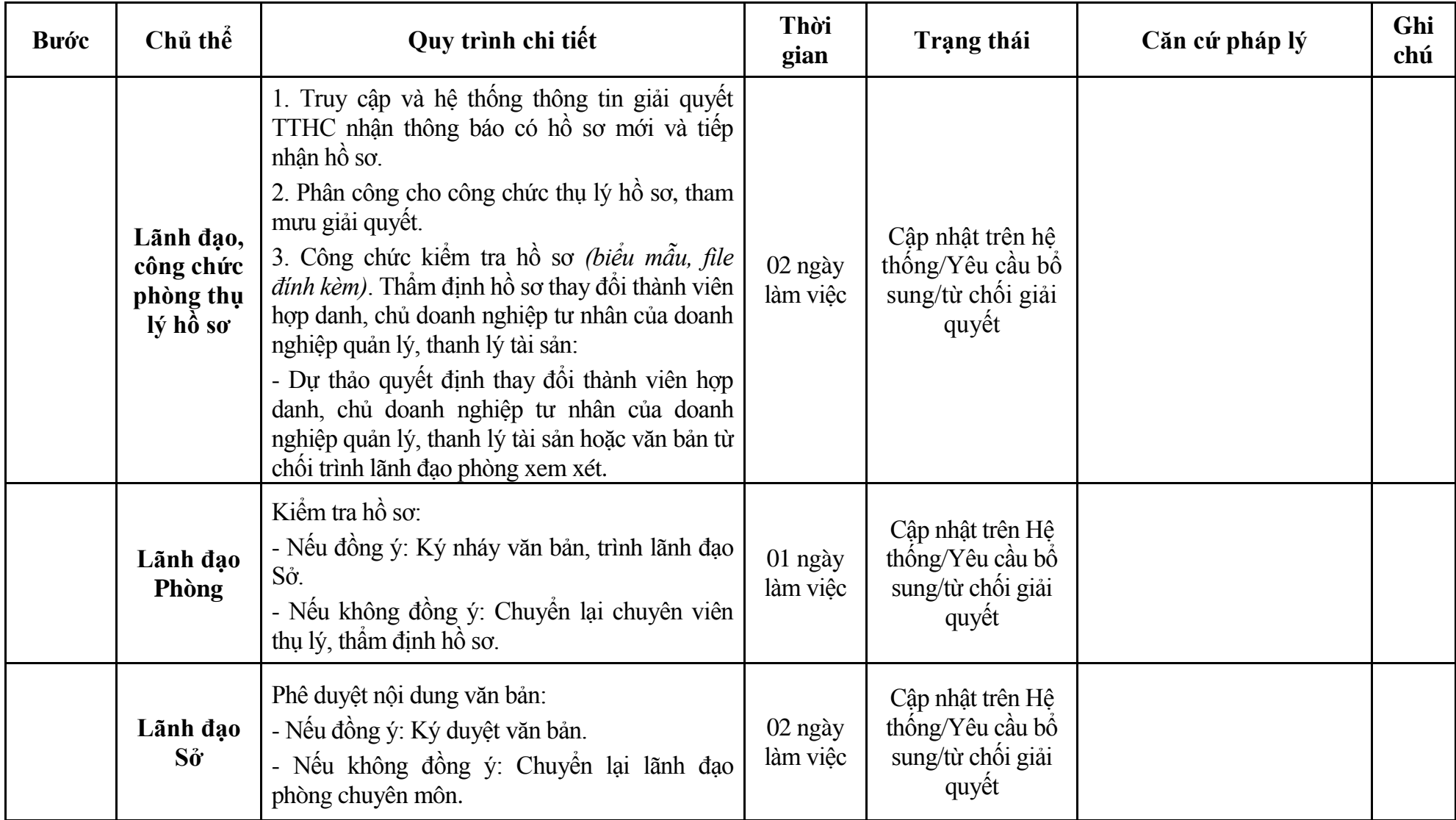

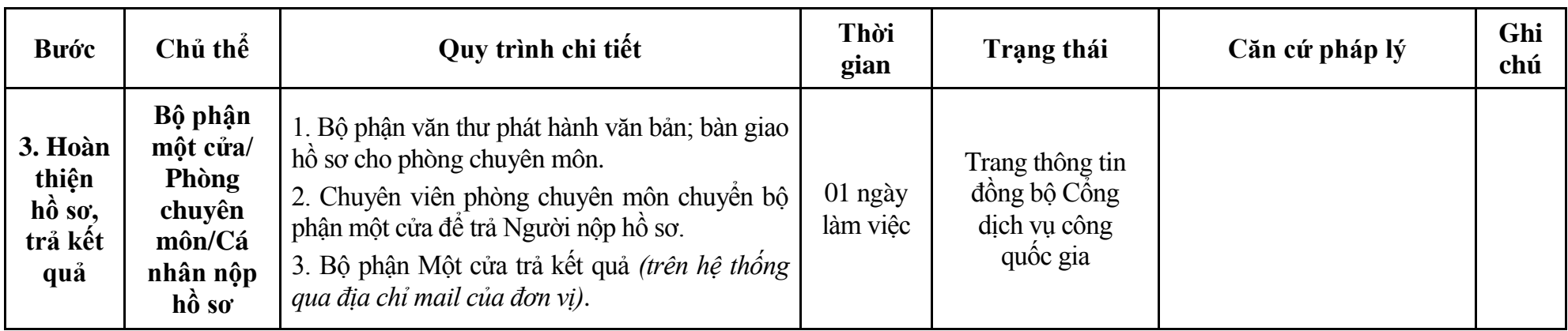

## **Phụ lục 2.1: Biểu mẫu tiếp nhận trên hệ thống**

## **I. Thông tin người nhập hồ sơ:**

- 1. Tên tổ chức:
- 2. Địa chỉ trụ sở:
- 3. Họ và tên người nộp hồ sơ:
- 4. Số điện thoại:
- 5. Email:

- 1. Lĩnh vực:
- 2. Thủ tục hành chính:
- 3. Địa chỉ đơn vị:
- 4. Địa chỉ thực hiện TTHC:
- 5. Trích yếu nội dung hồ sơ:
- Biểu mẫu tương tác ghi nhận thời gian hoàn tất việc cung cấp thông tin.
- Bản điện tử sẽ tự động gửi về tài khoản, thư điện tử của người yêu cầu.

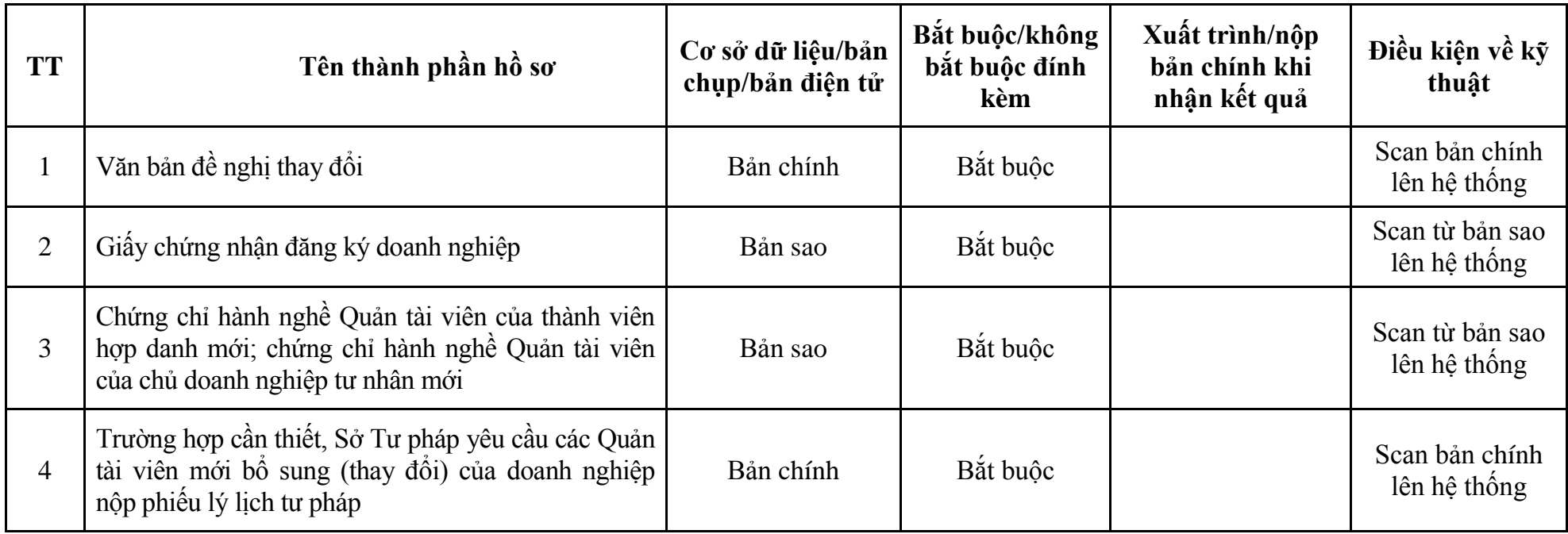

# **Phụ lục 2.2: Thành phần hồ sơ điện tử**

| <b>Buóc</b>                                 | Chủ thể             | Quy trình chi tiết                                                                                                    | Thời<br>gian | Trạng thái                                                                                                    | Căn cứ pháp lý                                                                                                    | Ghi<br>chú |
|---------------------------------------------|---------------------|----------------------------------------------------------------------------------------------------|--------------|----------------------------------------------------------------------------------------------------|----------------------------------------------------------------------------------------------------|------------|
| 1. N <sub>Q</sub><br>$h\hat{\mathbf{o}}$ so | Cá nhân,<br>tổ chức | - Công dân truy cập vào Cổng dịch vụ công<br>Quốc gia https://dichvucong.gov.vn hoặc cống<br>dịch vụ công thành phố http://dichvucong.hanoi.gov.vn<br>để đăng ký/đăng nhập tài khoản, xác thực định danh<br>điện tử để xác định đúng người có yêu cầu<br>trong lĩnh vực quản lý, thanh lý tài sản, chọn<br>thủ tục đăng ký hành nghề quản lý, thanh lý tài<br>sản đối với doanh nghiệp quản lý, thanh lý tài<br>sån.<br>- Cổng dịch vụ công bảo đảm việc xác thực<br>định danh điện tử, kết nối với Cơ sở dữ liệu<br>quốc gia về dân cư để khai thác các trường<br>thông tin của công dân có trong Cơ sở dữ liệu<br>quốc gia về dân cư (thực hiện dịch vụ khai thác<br>thông tin công dân từ Cơ sở dữ liệu quốc gia về<br>dân cư trên cơ sở số định danh cá nhân, tự động<br>điền vào biểu mẫu điện tử tương tác trên Cống<br>dịch vụ công).<br>- Người nộp hồ sơ điền các nội dung theo biểu<br>mẫu tiếp nhận (Chi tiết tại phụ lục 3.1 kèm<br>theo).<br>- Tích hợp thành phần hồ sơ theo mẫu tại biểu<br>mẫu điện tử (chi tiết tại phụ lục 3.2 kèm theo);<br>- Người nộp kiểm tra, cập nhật thông tin bảo<br>đảm thông tin đầy đủ, chính xác, hợp pháp.<br>- Phí/lệ phí: 500.000 đồng (nộp khi nhận kết<br>quả). |              | Công dịch vụ công<br>quốc gia thực hiện<br>đăng nhập một lần,<br>điều hướng người<br>dùng tới Cổng dịch<br>vụ công thành phố<br>để thực hiện các<br>bước tiếp theo.<br>khoản gồm<br>Tài<br>Tên đăng nhập và<br>mật khẩu. | Luật Phá sản năm 2014;<br>Nghị định số 22/2015/NĐ-<br>CP ngày 16/02/2015 của<br>Chính phủ;<br>Thông tư số 224/2016/TT-<br>BTC ngày 10/11/2016 của<br>Bồ Tài chính. |            |

**3. Quy trình: Đăng ký hành nghề quản lý, thanh lý tài sản đối với doanh nghiệp quản lý, thanh lý tài sản (QT-31.TP)**

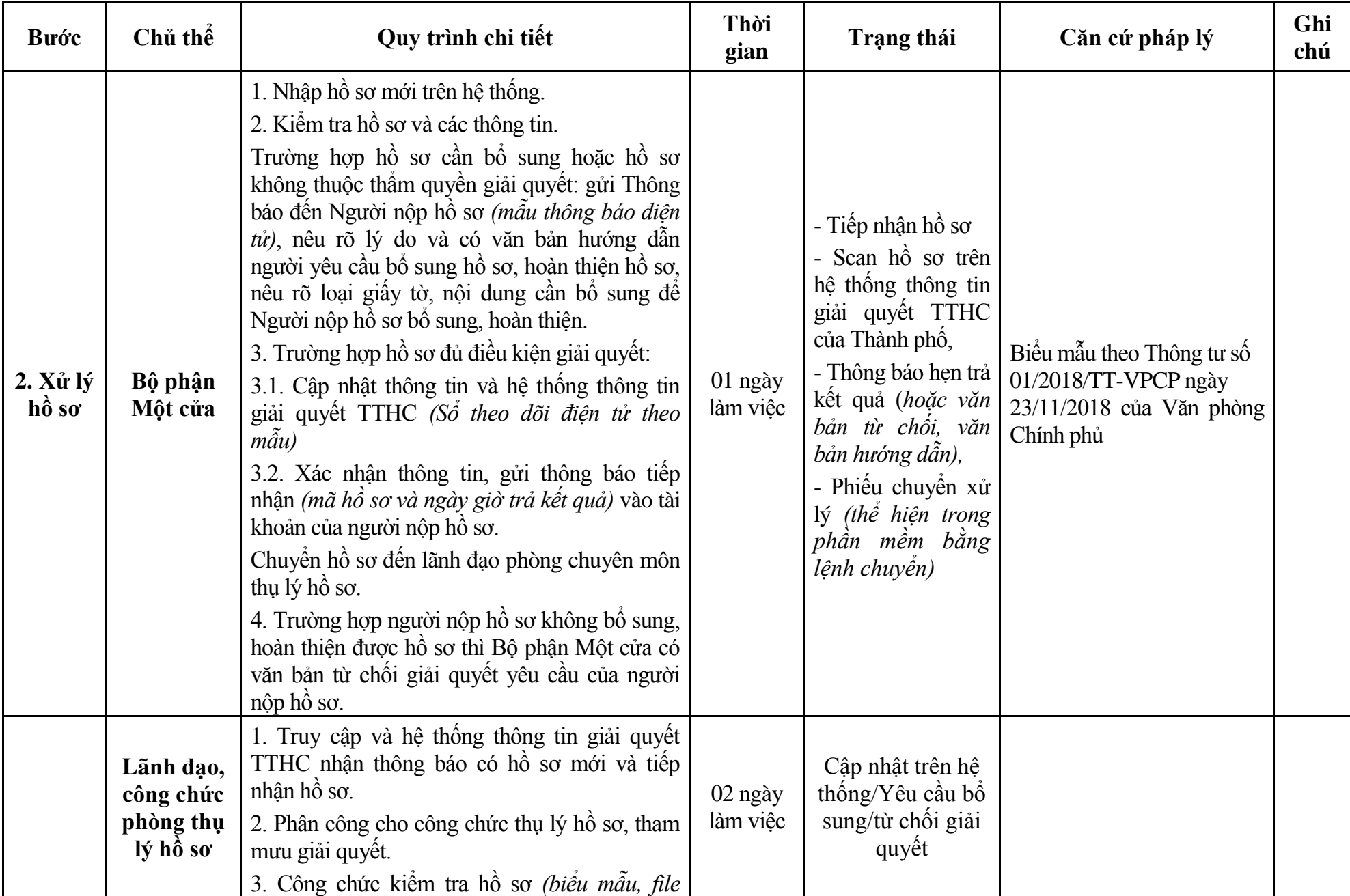

154

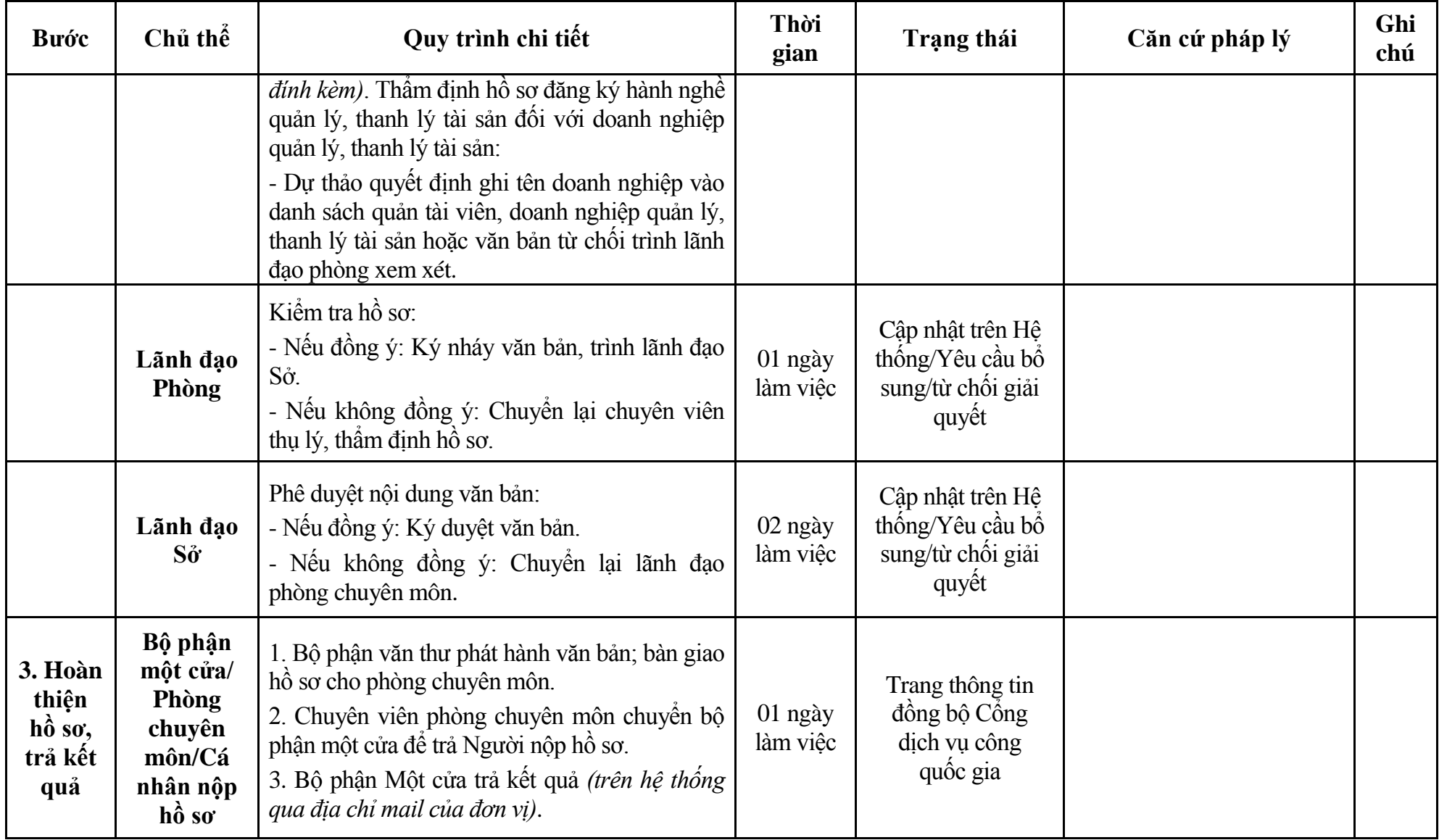

## **Phụ lục 3.1: Biểu mẫu tiếp nhận trên hệ thống**

### **I. Thông tin người nhập hồ sơ:**

- 1. Tên tổ chức:
- 2. Địa chỉ trụ sở:
- 3. Họ và tên người nộp hồ sơ:
- 4. Số điện thoại:
- 5. Email:

- 1. Lĩnh vực:
- 2. Thủ tục hành chính:
- 3. Địa chỉ đơn vị:
- 4. Địa chỉ thực hiện TTHC:
- 5. Trích yếu nội dung hồ sơ:
- Biểu mẫu tương tác ghi nhận thời gian hoàn tất việc cung cấp thông tin.
- Bản điện tử sẽ tự động gửi về tài khoản, thư điện tử của người yêu cầu.

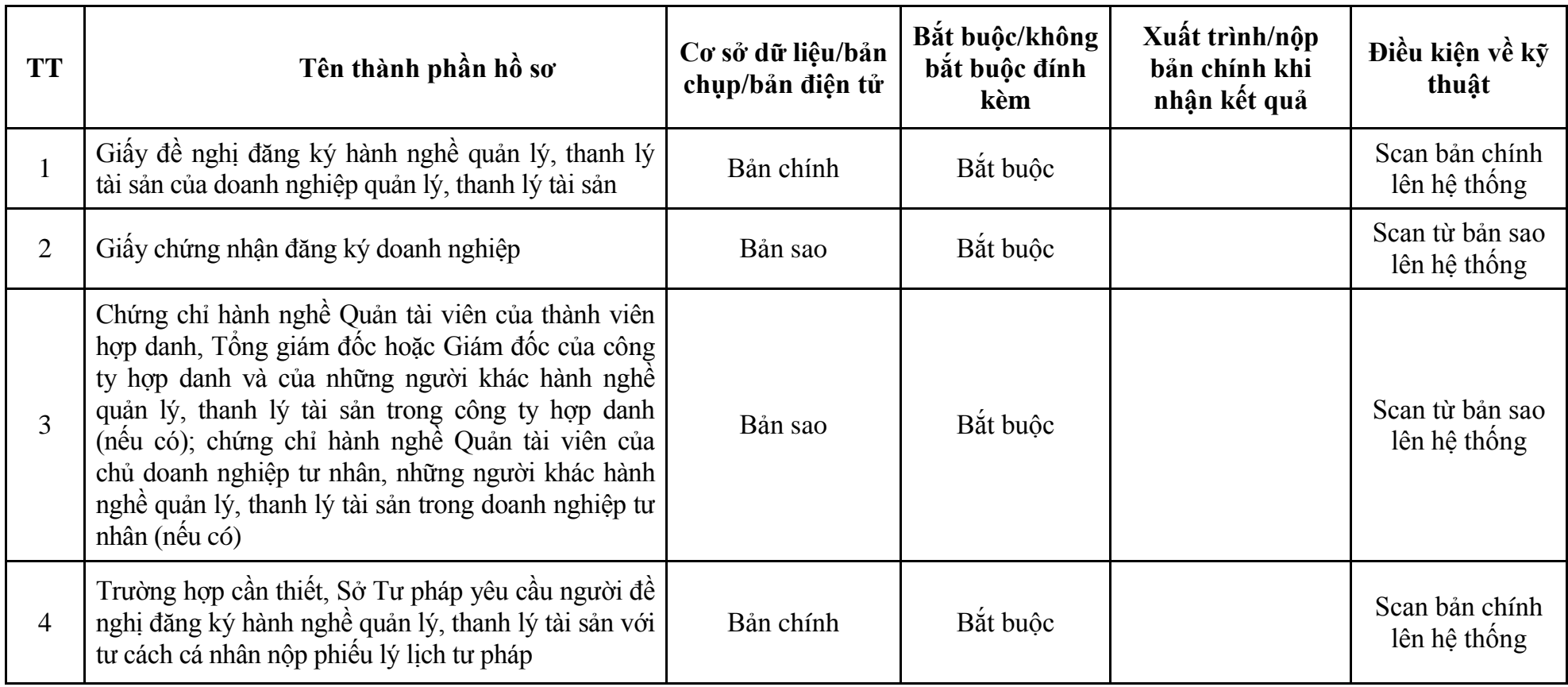

# **Phụ lục 3.2: Thành phần hồ sơ điện tử**

| <b>Buóc</b>                                | Chủ thể             | Quy trình chi tiết                                                                                                    | Thời<br>gian           | Trạng thái                                                                                                    | Căn cứ pháp lý                                                                                                    | Ghi<br>chú |
|--------------------------------------------|---------------------|----------------------------------------------------------------------------------------------------|------------------------|----------------------------------------------------------------------------------------------------|----------------------------------------------------------------------------------------------------|------------|
| $1. N\hat{q}p$<br>hồ sơ                    | Cá nhân,<br>tổ chức | - Công dân truy cập vào Công dịch vụ công<br>Quốc gia https://dichvucong.gov.vn hoặc cống<br>dịch vụ công thành phố http://dichvucong.hanoi.gov.vn<br>để đăng ký/đăng nhập tài khoản, xác thực định danh<br>điện tử để xác định đúng người có yêu cầu<br>trong lĩnh vực quản lý, thanh lý tài sản, chọn<br>thủ tục thay đổi thông tin đăng ký hành nghề<br>của quản tài viên.<br>- Cống dịch vụ công bảo đảm việc xác thực<br>định danh điện tử, kết nối với Cơ sở dữ liệu<br>quốc gia về dân cư để khai thác các trường<br>thông tin của công dân có trong Cơ sở dữ liệu<br>quốc gia về dân cư (thực hiện dịch vụ khai thác<br>thông tin công dân từ Cơ sở dữ liệu quốc gia về<br>dân cư trên cơ sở số định danh cá nhân, tự động<br>điền vào biểu mẫu điện tử tương tác trên Cổng<br>dịch vụ công).<br>- Người nộp hồ sơ điền các nội dung theo biểu<br>mẫu tiếp nhận (Chi tiết tại phụ lục 4.1 kèm<br>theo).<br>- Tích hợp thành phần hồ sơ theo mẫu tại biểu<br>mẫu điện tử (chi tiết tại phụ lục 4.2 kèm theo);<br>- Người nộp kiểm tra, cập nhật thông tin bảo<br>đảm thông tin đầy đủ, chính xác, hợp pháp. |                        | Công dịch vụ công<br>quốc gia thực hiện<br>đăng nhập một lần,<br>điều hướng người<br>dùng tới Cổng dịch<br>vụ công thành phố<br>để thực hiện các<br>bước tiếp theo.<br>Tài<br>khoản gồm<br>Tên đăng nhập và<br>mât khẩu. | Luật Phá sản năm 2014;<br>Nghị định số 22/2015/NĐ-<br>CP ngày 16/02/2015 của<br>Chính phủ;<br>Quyết định số 568/QĐ-STP<br>ngày 30/11/2022 của Sở Tư<br>pháp. |            |
| 2. X <sup>ir</sup> I <sup>r</sup><br>hồ sơ | Bộ phận<br>Một cửa  | 1. Nhập hồ sơ mới trên hệ thống.<br>2. Kiểm tra hồ sơ và các thông tin.<br>Trường hợp hồ sơ cần bổ sung hoặc hồ sơ                                                                                                    | $1/2$ ngày<br>làm việc | - Tiếp nhận hồ sơ<br>- Scan hồ sơ trên<br>hệ thống thông tin                                                                                                    | Biểu mẫu theo Thông tư số<br>01/2018/TT-VPCP ngày<br>23/11/2018 của Văn phòng<br>Chính phủ                                                                   |            |

**4. Quy trình: Thay đổi thông tin đăng ký hành nghề của quản tài viên (QT-32.TP)**

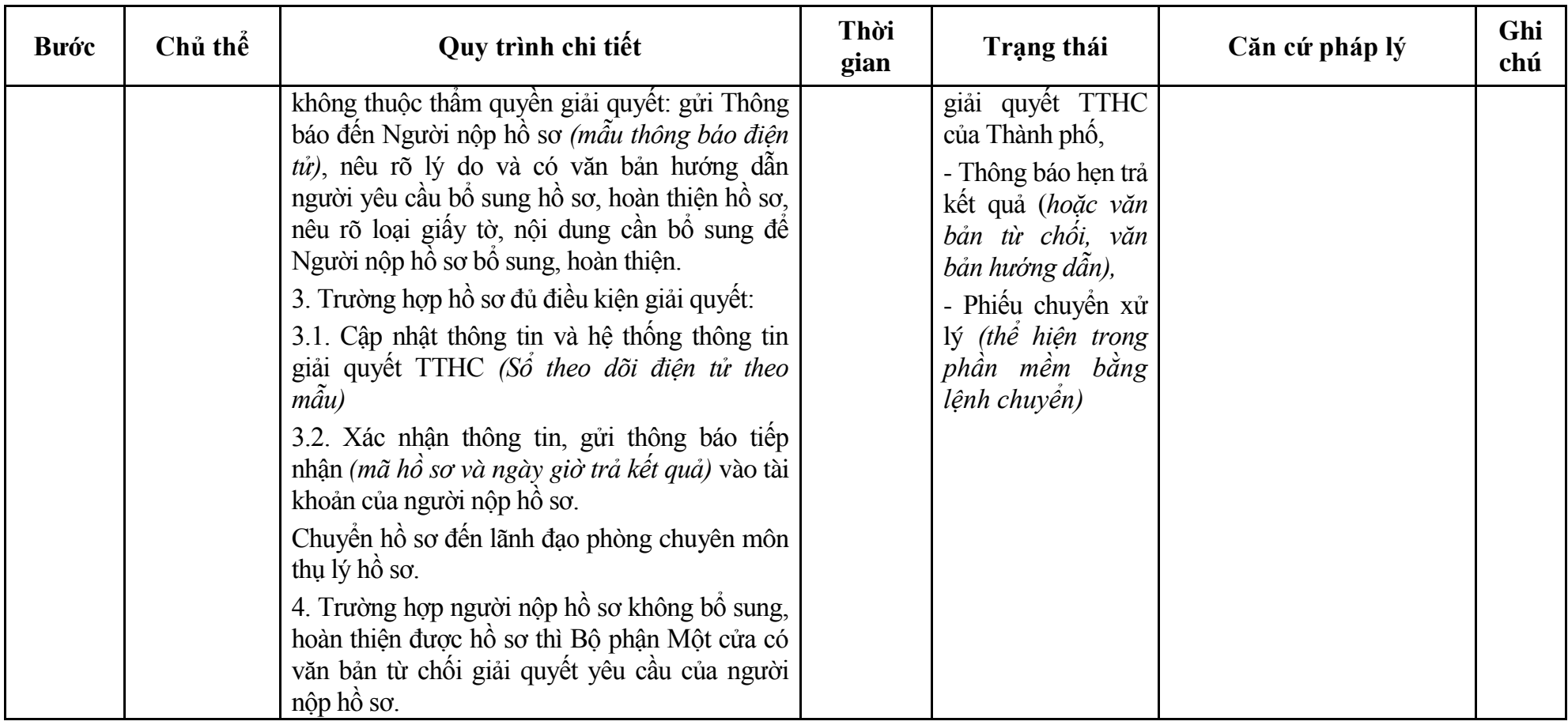

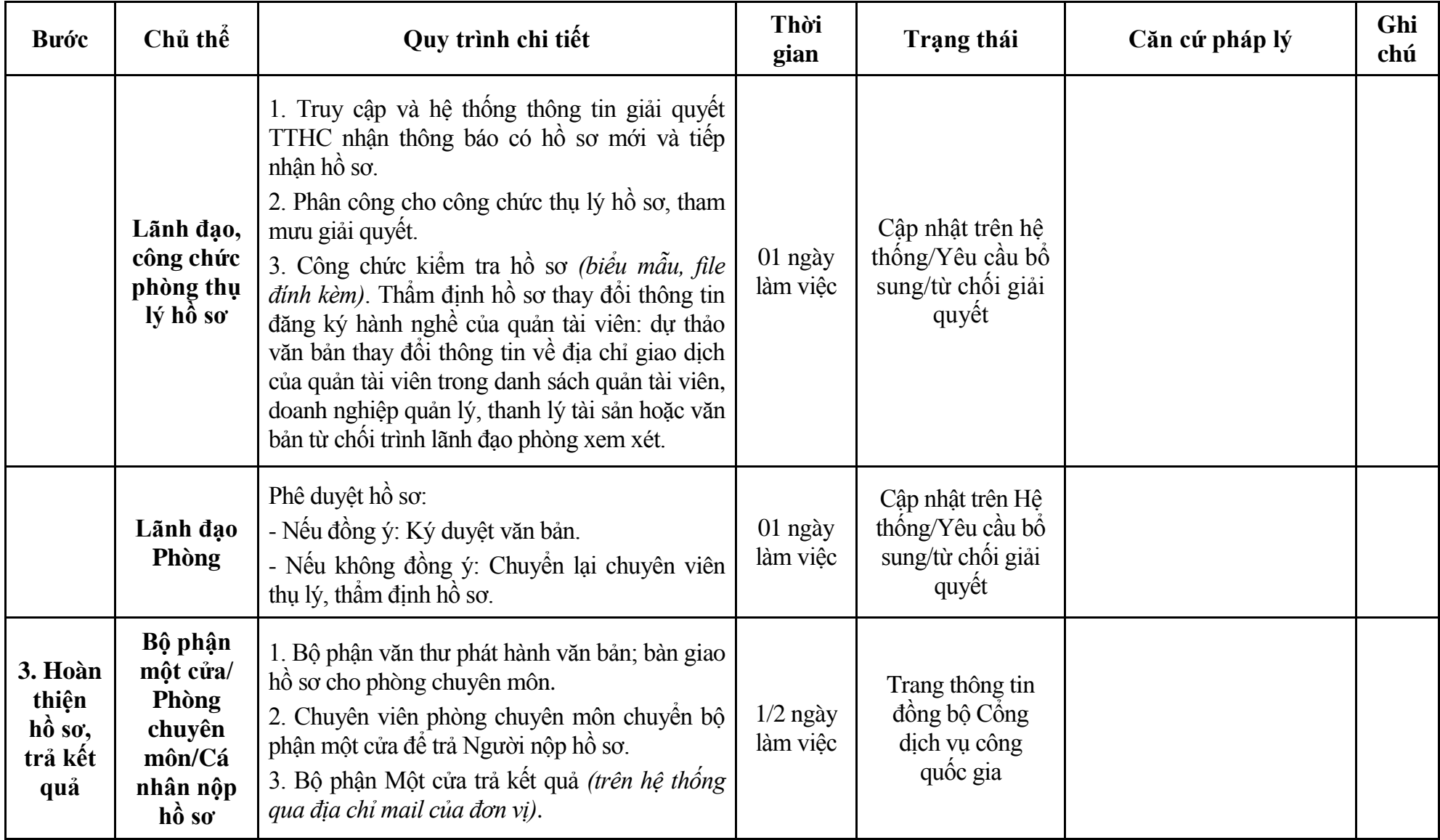

## **Phụ lục 4.1: Biểu mẫu tiếp nhận trên hệ thống**

#### **I. Thông tin người nhập hồ sơ:**

- 1. Tên tổ chức:
- 2. Địa chỉ trụ sở:
- 3. Họ và tên người nộp hồ sơ:
- 4. Số điện thoại:
- 5. Email:

- 1. Lĩnh vực:
- 2. Thủ tục hành chính:
- 3. Địa chỉ đơn vị:
- 4. Địa chỉ thực hiện TTHC:
- 5. Trích yếu nội dung hồ sơ:
- Biểu mẫu tương tác ghi nhận thời gian hoàn tất việc cung cấp thông tin.
- Bản điện tử sẽ tự động gửi về tài khoản, thư điện tử của người yêu cầu.

# **Phụ lục 4.2: Thành phần hồ sơ điện tử**

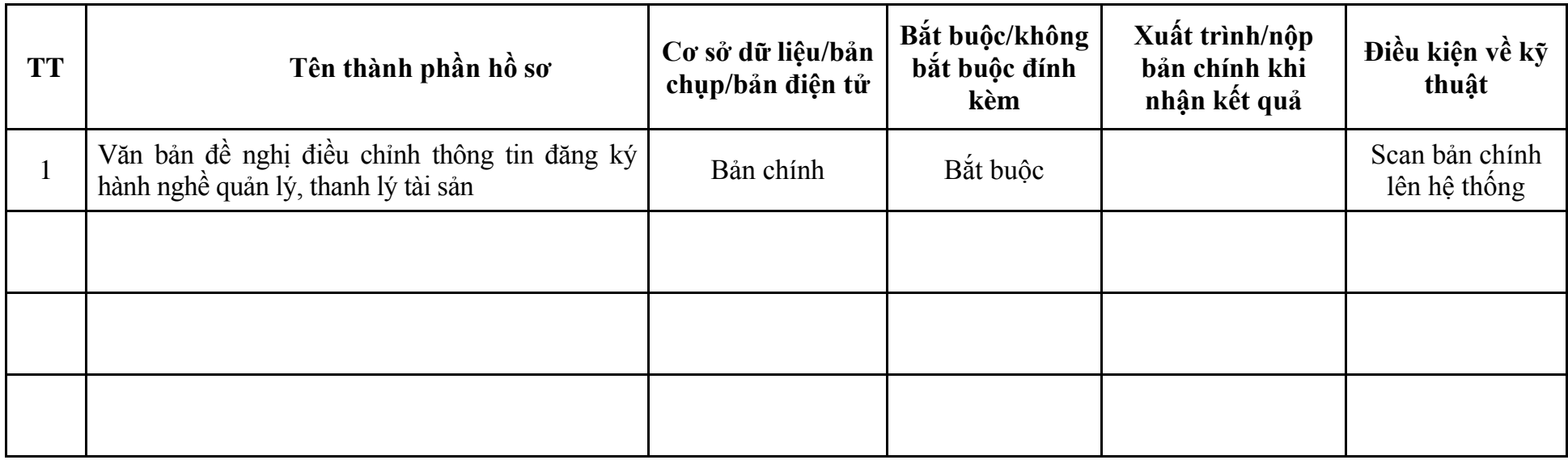

| Bước                           | Chủ thể             | Quy trình chi tiết                                                                                                    | Thời<br>gian           | Trạng thái                                                                                                    | Căn cứ pháp lý                                                                                                    | Ghi<br>chú |
|--------------------------------|---------------------|----------------------------------------------------------------------------------------------------|------------------------|----------------------------------------------------------------------------------------------------|----------------------------------------------------------------------------------------------------|------------|
| 1. N <sub>Q</sub><br>hồ sơ     | Cá nhân,<br>tổ chức | - Công dân truy cập vào Công dịch vụ công<br>Quốc gia https://dichvucong.gov.vn hoặc cống<br>dịch vụ công thành phố http://dichvucong.hanoi.gov.vn<br>để đăng ký/đăng nhập tài khoản, xác thực định danh<br>điện tử để xác định đúng người có yêu cầu<br>trong lĩnh vực quản lý, thanh lý tài sản, chọn<br>thủ tục thay đổi thông tin đăng ký hành nghề<br>của doanh nghiệp quản lý, thanh lý tài sản.<br>- Cổng dịch vụ công bảo đảm việc xác thực<br>định danh điện tử, kết nối với Cơ sở dữ liệu<br>quốc gia về dân cư để khai thác các trường<br>thông tin của công dân có trong Cơ sở dữ liệu<br>quốc gia về dân cư (thực hiện dịch vụ khai thác<br>thông tin công dân từ Cơ sở dữ liệu quốc gia về<br>dân cư trên cơ sở số định danh cá nhân, tự động<br>điền vào biểu mẫu điện tử tương tác trên Cống<br>dịch vụ công).<br>- Người nộp hồ sơ điền các nội dung theo biểu<br>mẫu tiếp nhận (Chi tiết tại phụ lục 5.1 kèm<br>theo).<br>- Tích hợp thành phần hồ sơ theo mẫu tại biểu<br>mẫu điện tử (chi tiết tại phụ lục 5.2 kèm theo);<br>- Người nộp kiểm tra, cập nhật thông tin bảo<br>đảm thông tin đầy đủ, chính xác, hợp pháp. |                        | Cổng dịch vụ công<br>quốc gia thực hiện<br>đăng nhập một lần,<br>điều hướng người<br>dùng tới Cổng dịch<br>vụ công thành phô<br>để thực hiện các<br>bước tiếp theo.<br>khoản gồm<br>Tài<br>Tên đăng nhập và<br>mật khẩu. | Luật Phá sản năm 2014;<br>Nghị định số 22/2015/NĐ-<br>CP ngày 16/02/2015 của<br>Chính phủ;<br>Quyết định số 568/QĐ-STP<br>ngày 30/11/2022 của Sở Tư<br>pháp. |            |
| $2. X\mathring{u}$ lý<br>hồ sơ | Bộ phận<br>Một cửa  | 1. Nhập hồ sơ mới trên hệ thống.<br>2. Kiểm tra hồ sơ và các thông tin.<br>Trường hợp hồ sơ cần bổ sung hoặc hồ sơ                                                                                                    | $1/2$ ngày<br>làm việc | - Tiếp nhận hồ sơ<br>- Scan hồ sơ trên<br>hệ thống thông tin                                                                                                    | Biểu mẫu theo Thông tư số<br>01/2018/TT-VPCP ngày<br>23/11/2018 của Văn phòng<br>Chính phủ                                                                   |            |

**5. Quy trình: Thay đổi thông tin đăng ký hành nghề của doanh nghiệp quản lý, thanh lý tài sản (QT-33.TP)**

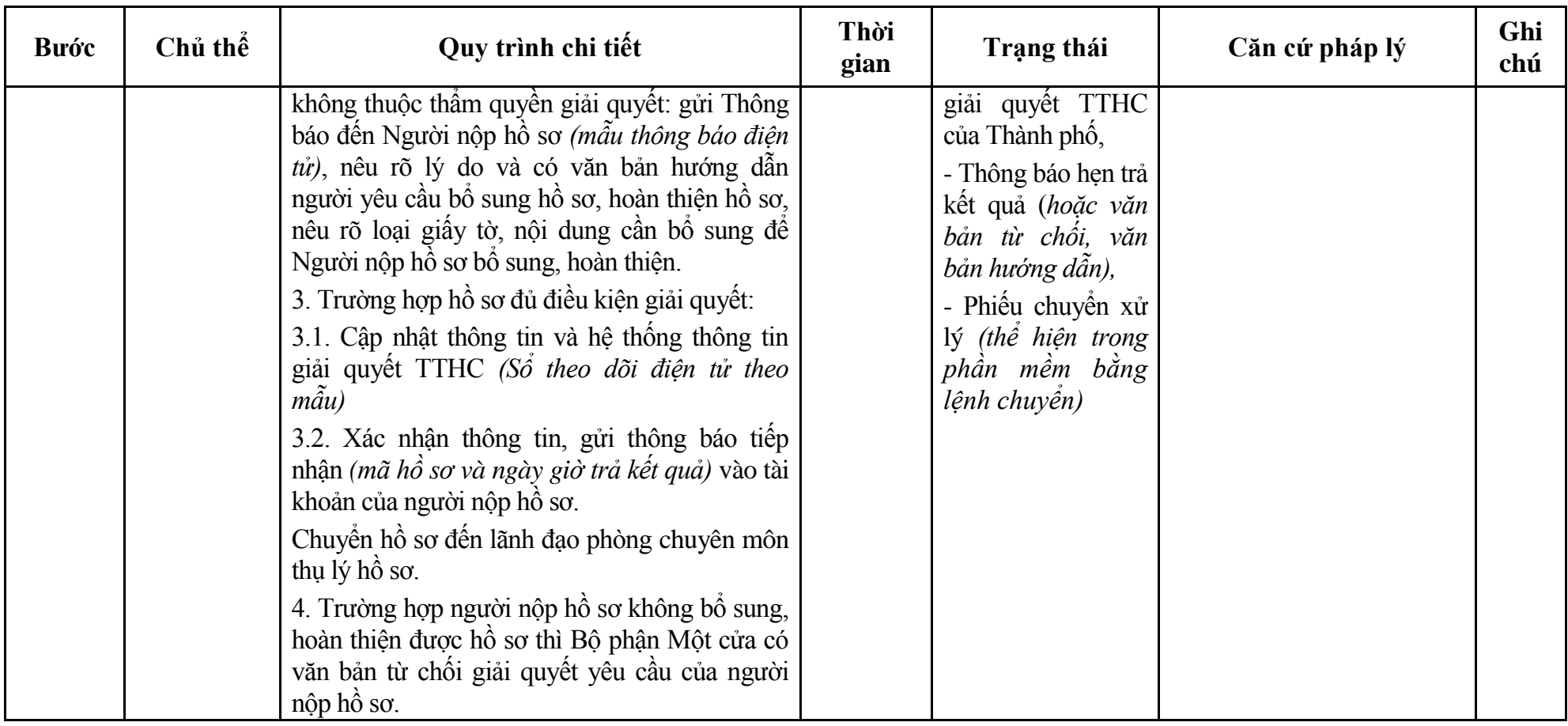

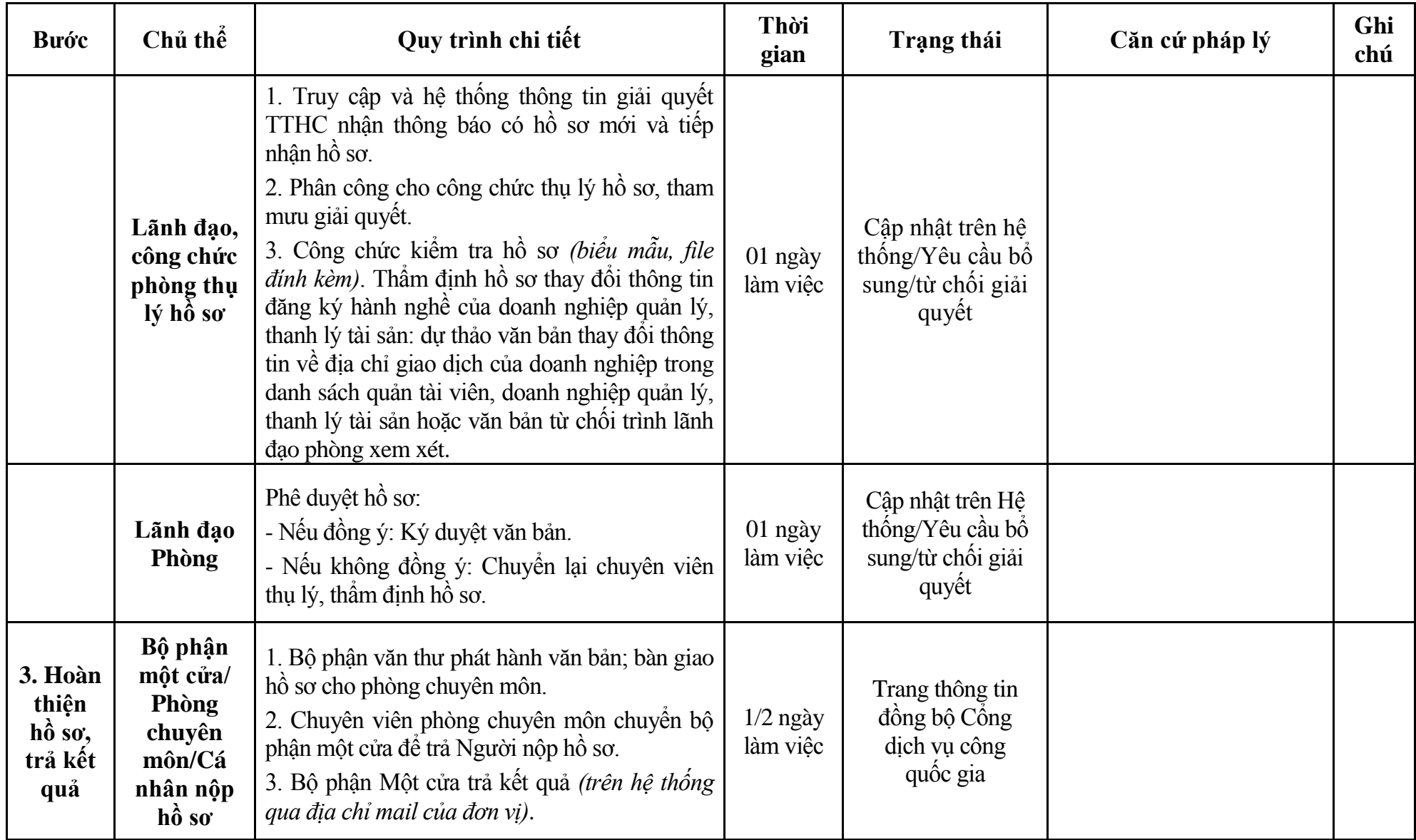

## **Phụ lục 5.1: Biểu mẫu tiếp nhận trên hệ thống**

## **I. Thông tin người nhập hồ sơ:**

- 1. Tên tổ chức:
- 2. Địa chỉ trụ sở:
- 3. Họ và tên người nộp hồ sơ:
- 4. Số điện thoại:
- 5. Email:

- 1. Lĩnh vực:
- 2. Thủ tục hành chính:
- 3. Địa chỉ đơn vị:
- 4. Địa chỉ thực hiện TTHC:
- 5. Trích yếu nội dung hồ sơ:
- Biểu mẫu tương tác ghi nhận thời gian hoàn tất việc cung cấp thông tin.
- Bản điện tử sẽ tự động gửi về tài khoản, thư điện tử của người yêu cầu.

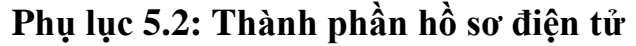

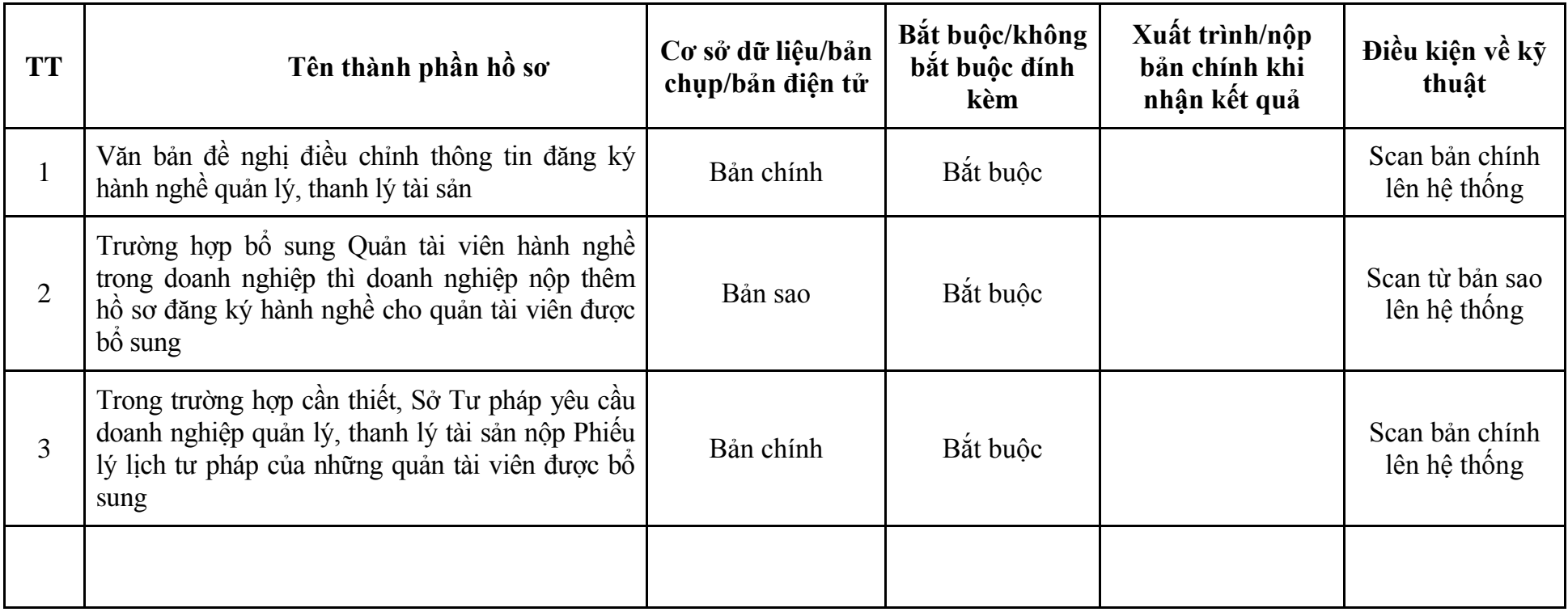

#### **V. Lĩnh vực Trọng tài thương mại**

#### **1. Quy trình: Đăng ký hoạt động Trung tâm trọng tài thương mại (QT-34.TP)**

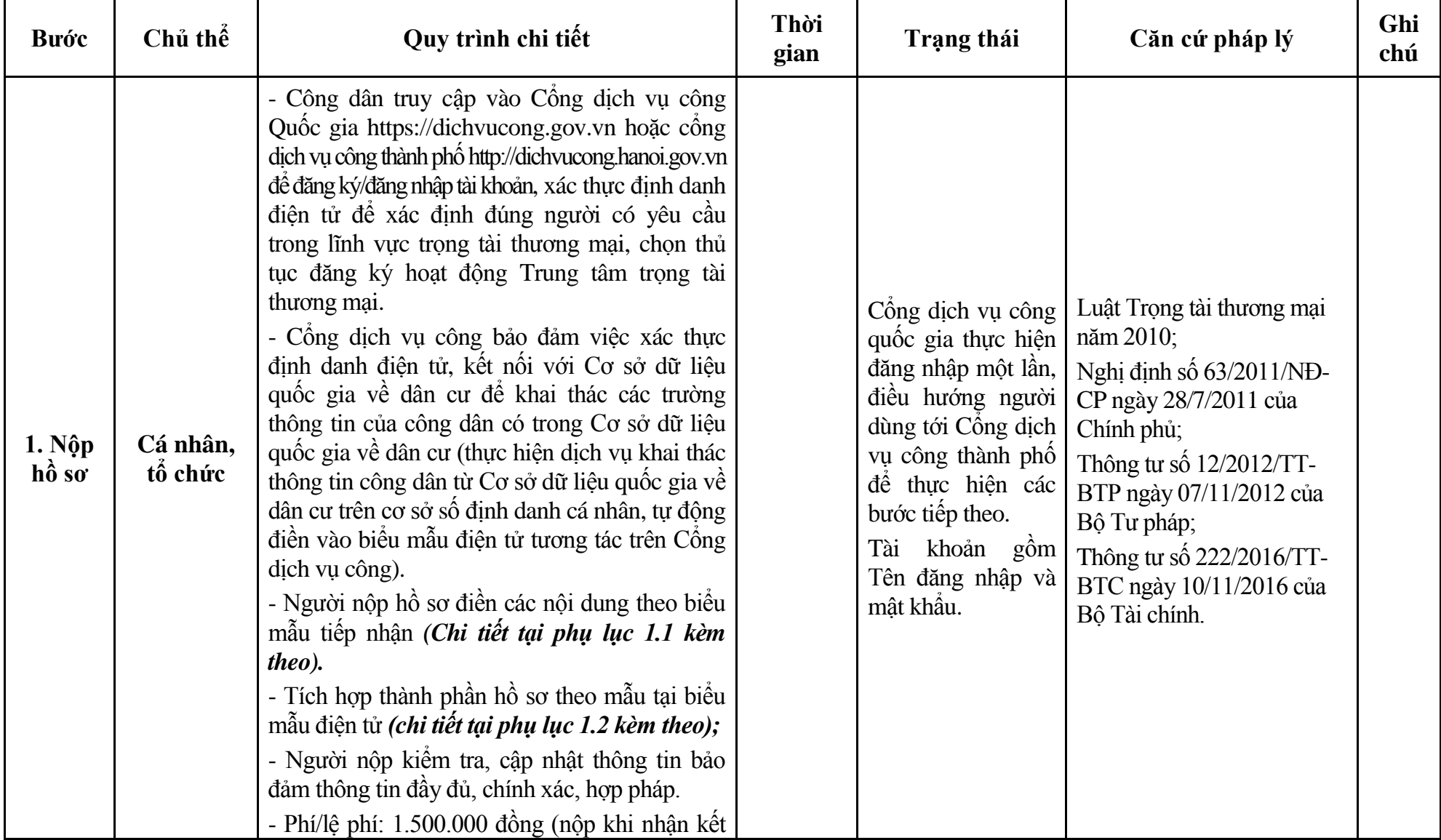

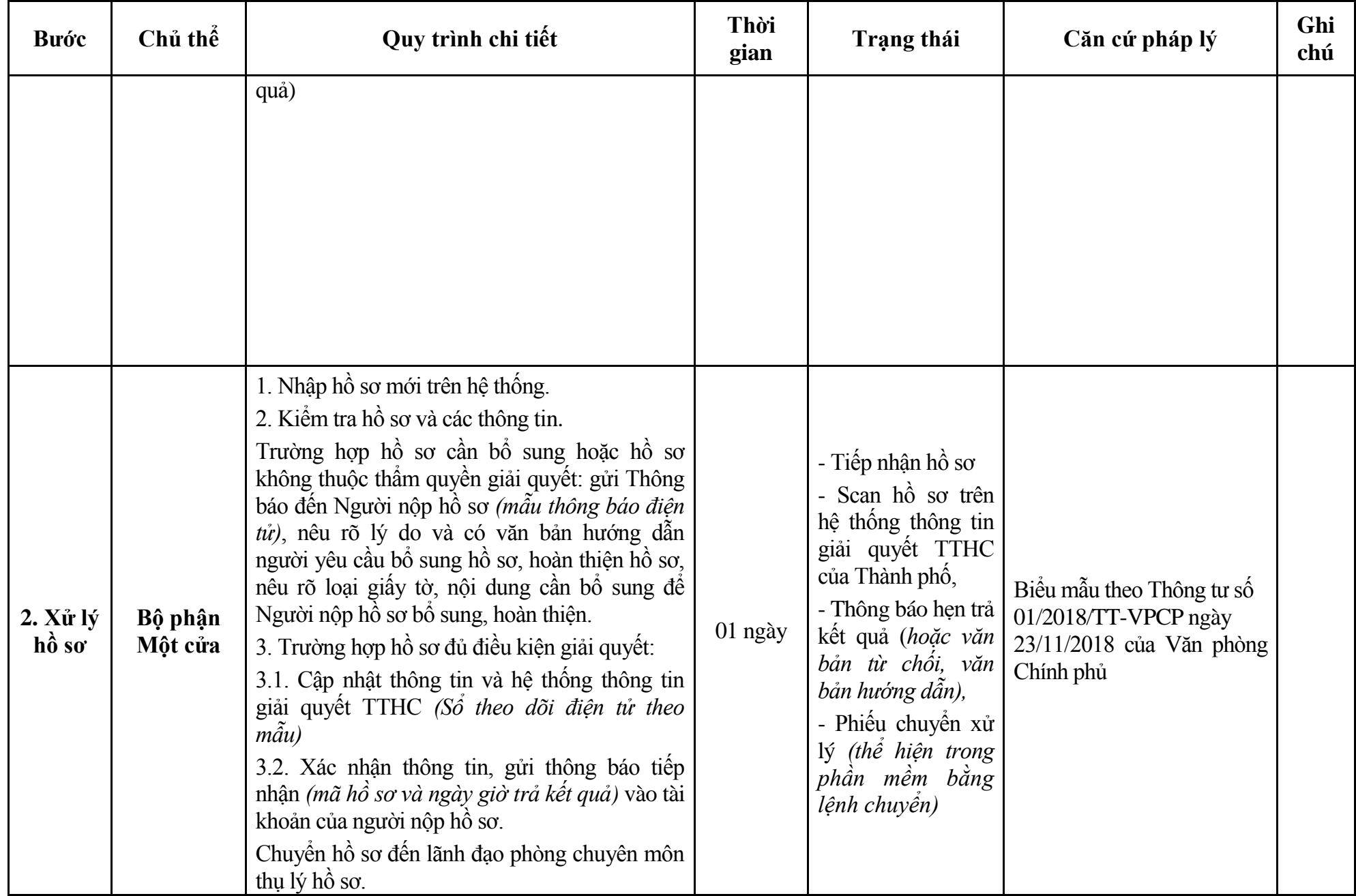

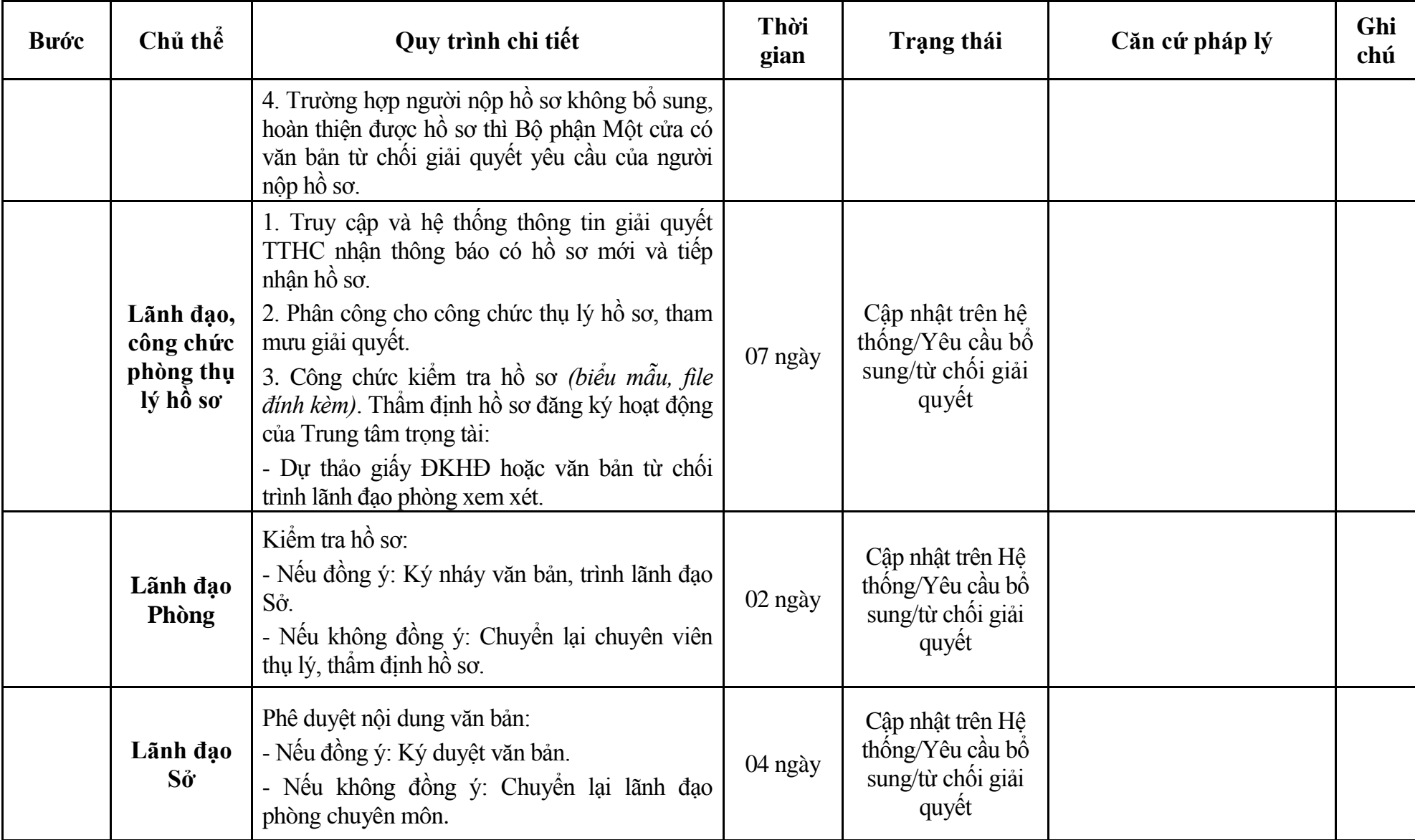

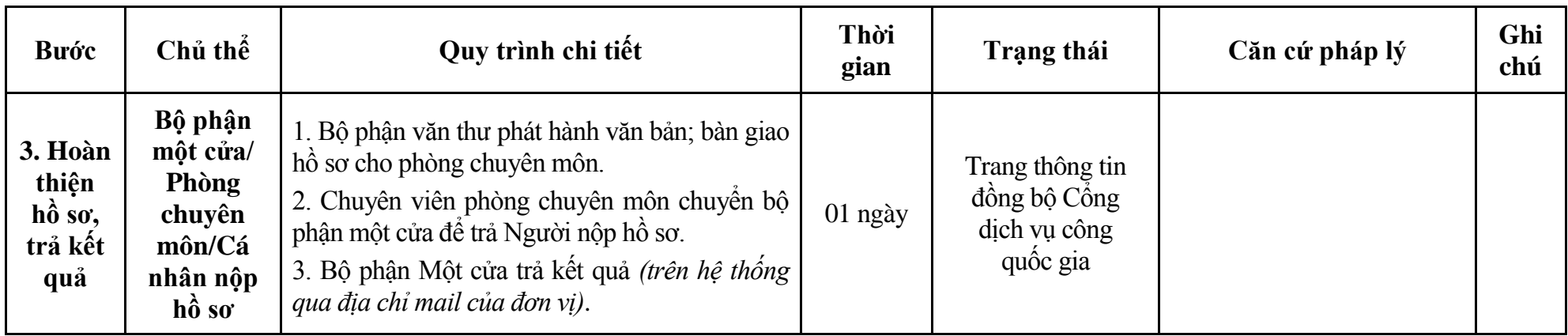

# **Phụ lục 1.1: Biểu mẫu tiếp nhận trên hệ thống**

### **I. Thông tin người nhập hồ sơ:**

- 1. Tên tổ chức:
- 2. Địa chỉ trụ sở:
- 3. Họ và tên người nộp hồ sơ:
- 4. Số điện thoại:
- 5. Email:

- 1. Lĩnh vực:
- 2. Thủ tục hành chính:
- 3. Địa chỉ đơn vị:
- 4. Địa chỉ thực hiện TTHC:
- 5. Trích yếu nội dung hồ sơ:
- Biểu mẫu tương tác ghi nhận thời gian hoàn tất việc cung cấp thông tin.
- Bản điện tử sẽ tự động gửi về tài khoản, thư điện tử của người yêu cầu.

# **Phụ lục 1.2: Thành phần hồ sơ điện tử**

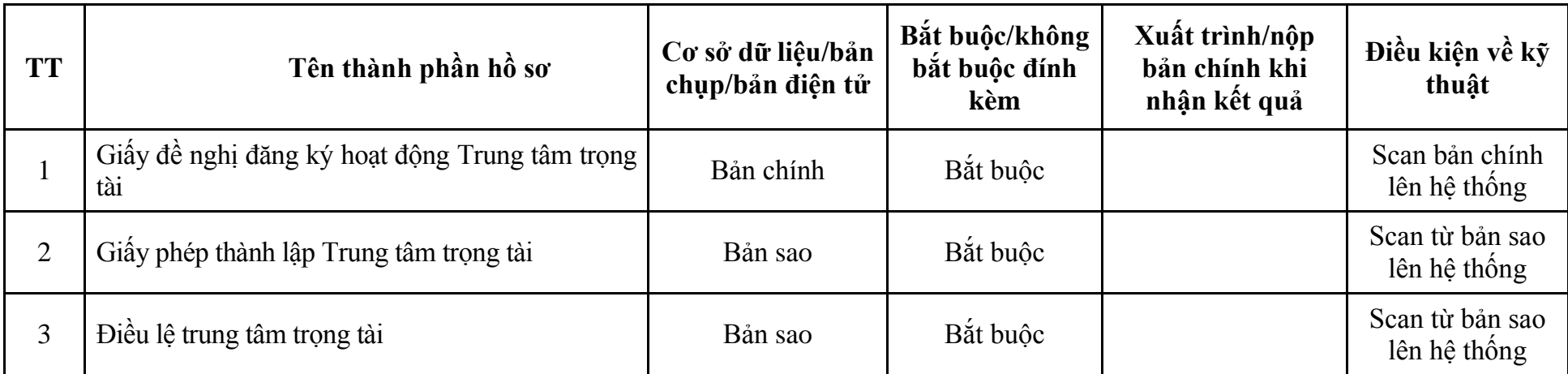

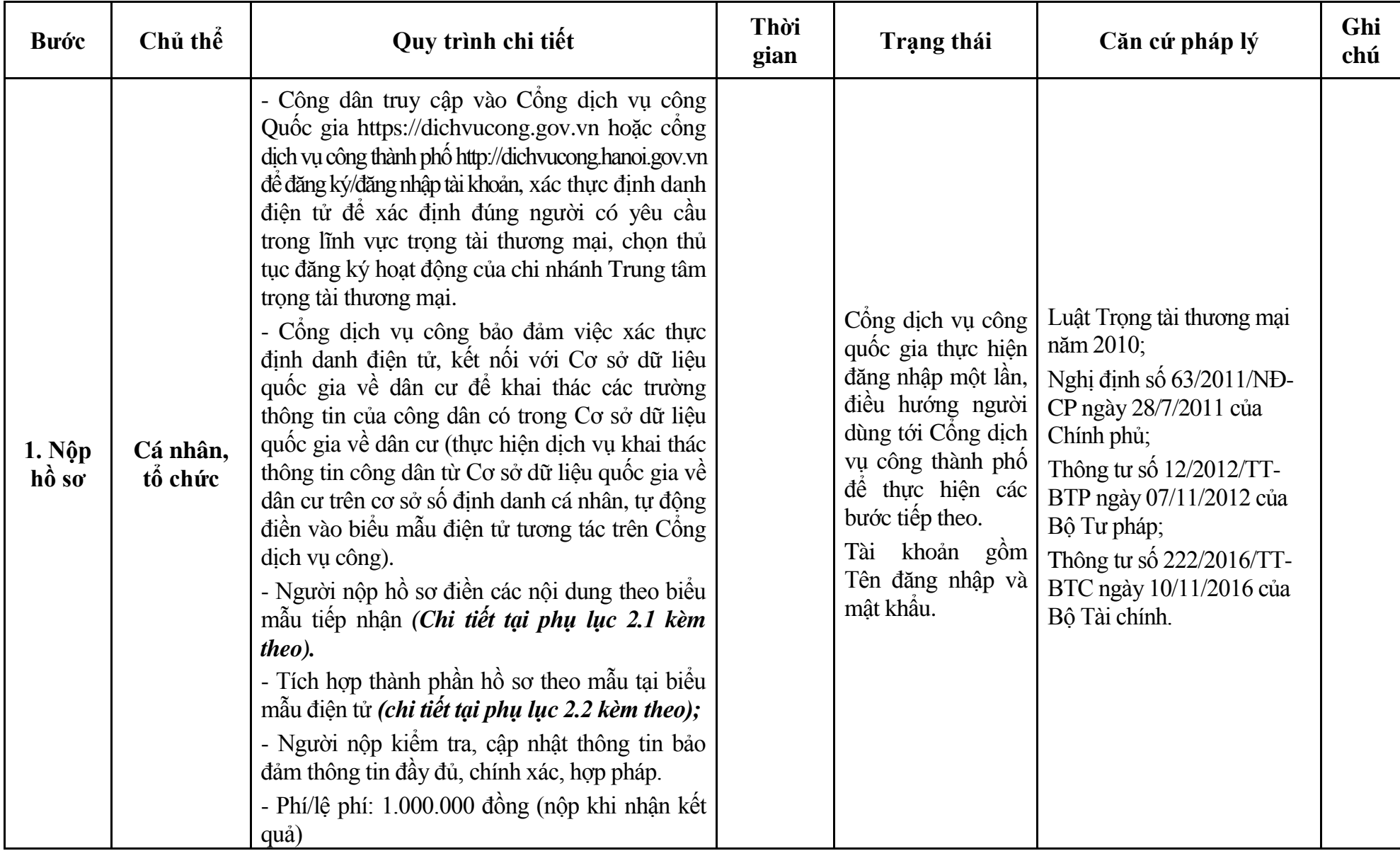

## **2. Quy trình: Đăng ký hoạt động của chi nhánh Trung tâm trọng tài thương mại (QT-35.TP)**

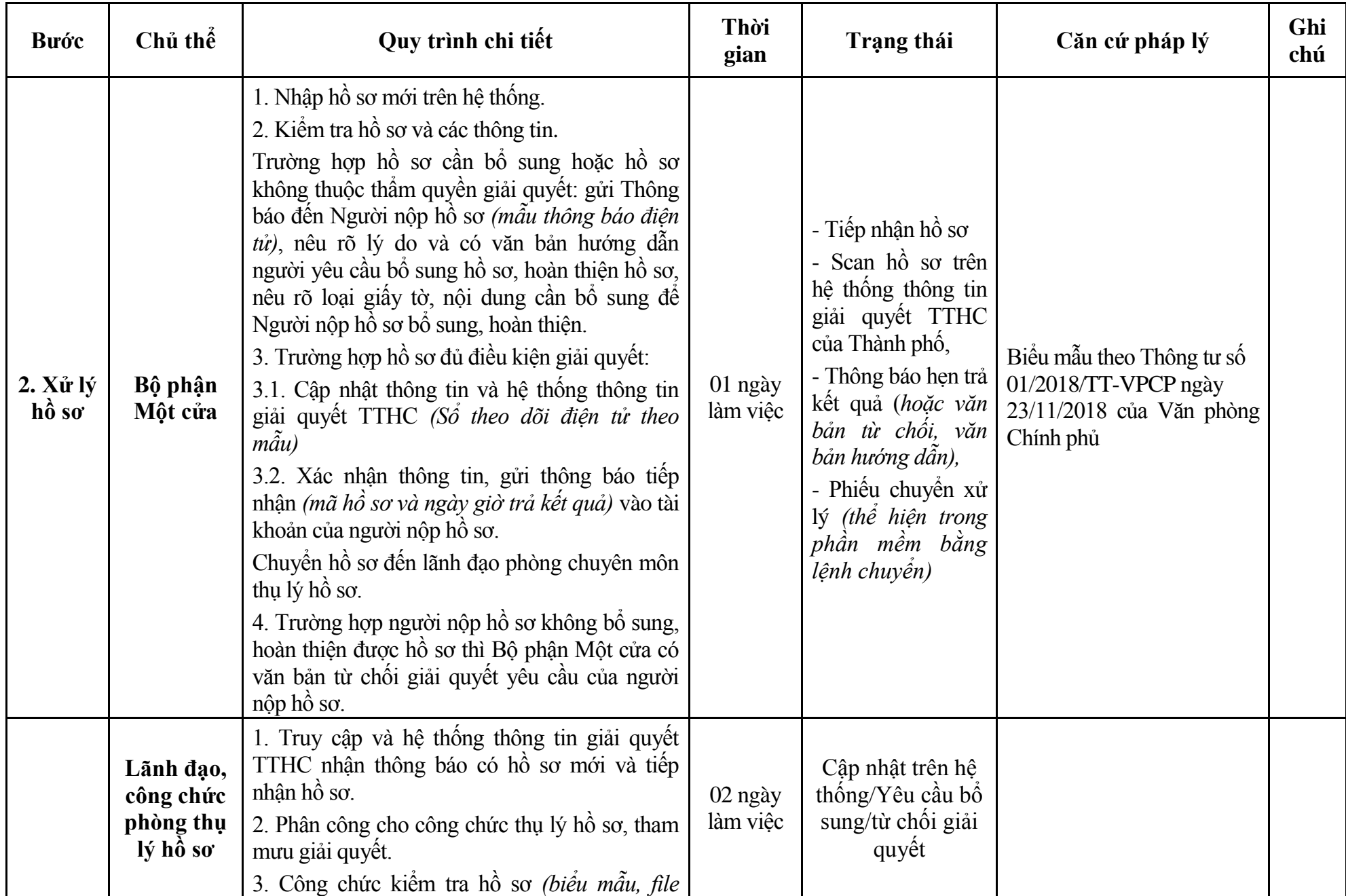

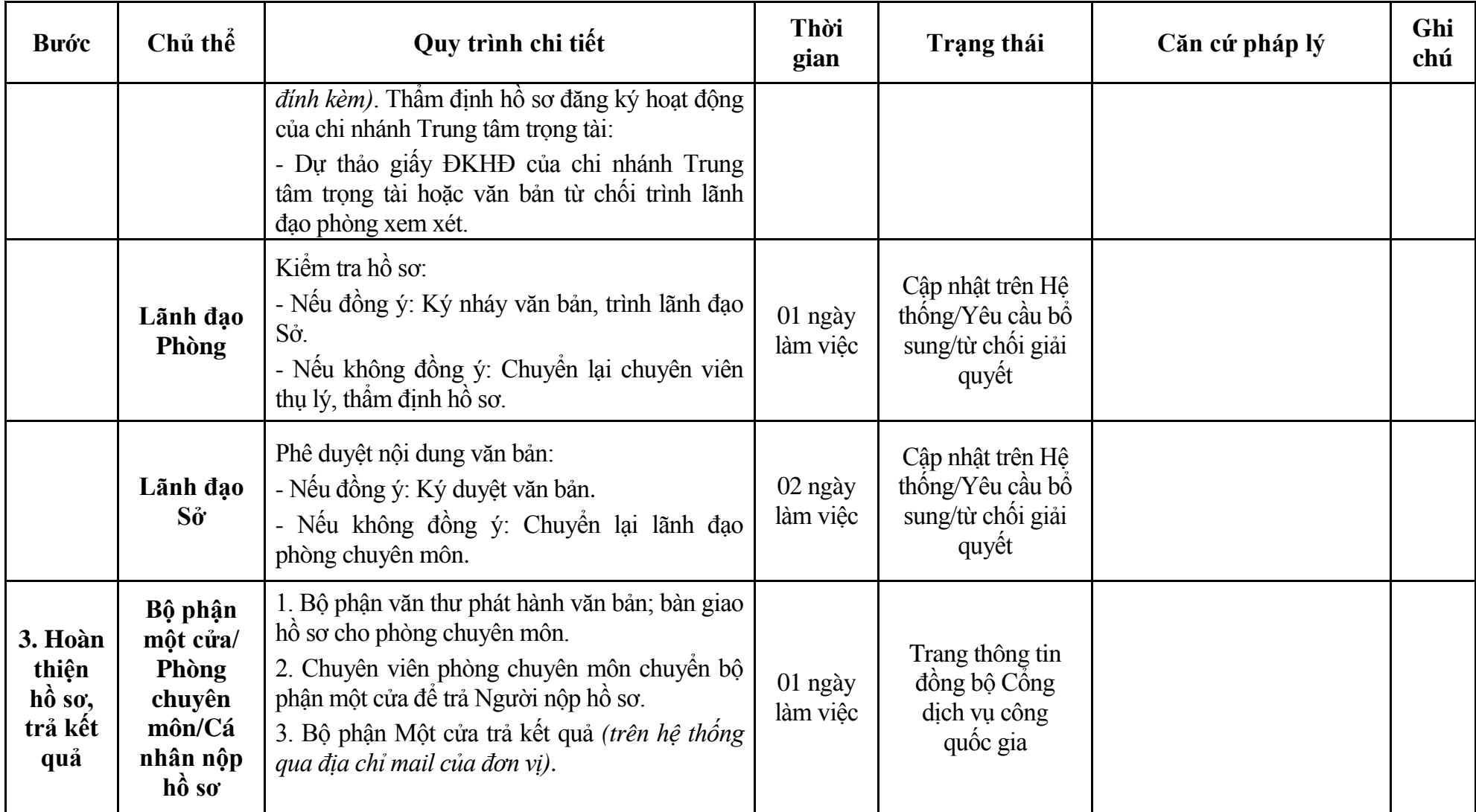

## **Phụ lục 2.1: Biểu mẫu tiếp nhận trên hệ thống**

## **I. Thông tin người nhập hồ sơ:**

- 1. Tên tổ chức:
- 2. Địa chỉ trụ sở:
- 3. Họ và tên người nộp hồ sơ:
- 4. Số điện thoại:
- 5. Email:

- 1. Lĩnh vực:
- 2. Thủ tục hành chính:
- 3. Địa chỉ đơn vị:
- 4. Địa chỉ thực hiện TTHC:
- 5. Trích yếu nội dung hồ sơ:
- Biểu mẫu tương tác ghi nhận thời gian hoàn tất việc cung cấp thông tin.
- Bản điện tử sẽ tự động gửi về tài khoản, thư điện tử của người yêu cầu.

# **Phụ lục 2.2: Thành phần hồ sơ điện tử**

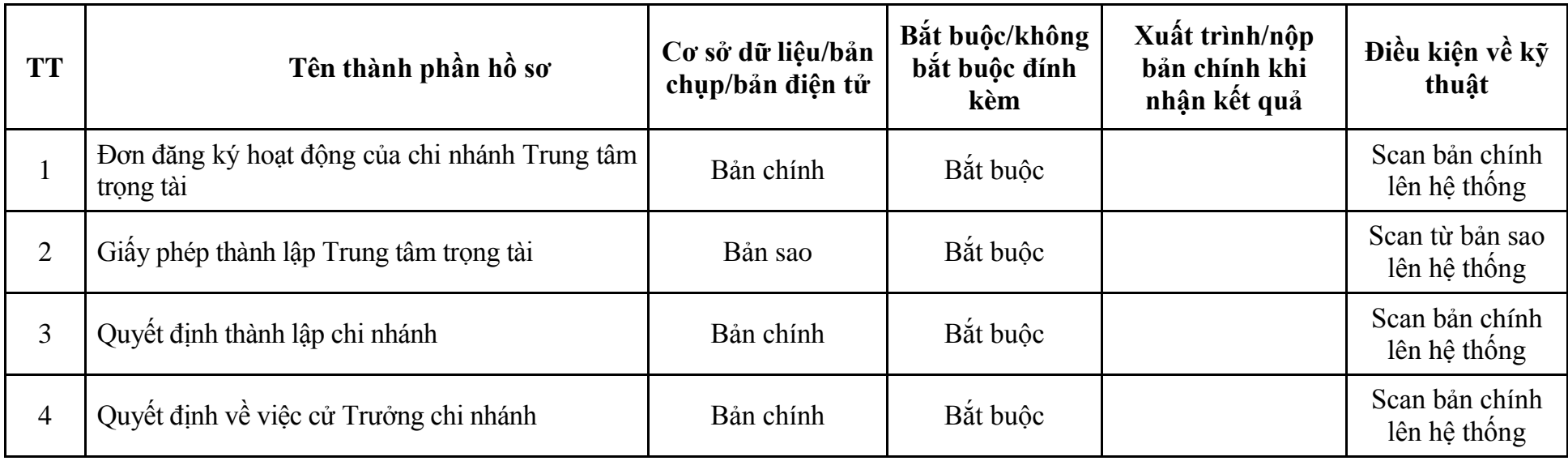
**3. Quy trình: Thay đổi nội dung giấy ĐKHĐ của Trung tâm trọng tài; thay đổi nội dung giấy ĐKHĐ của chi nhánh tổ chức trọng tài nước ngoài tại Việt Nam (QT-36.TP)**

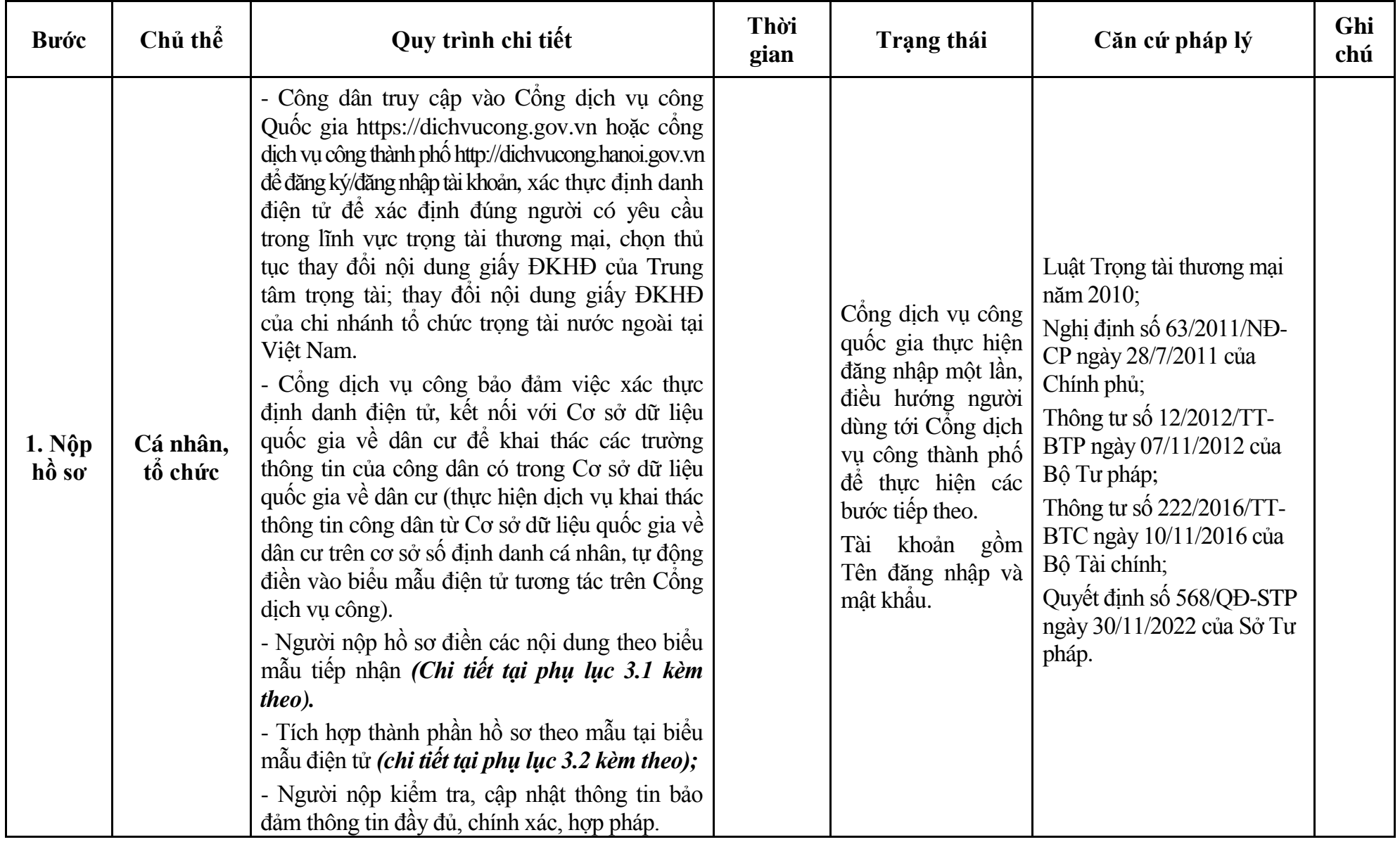

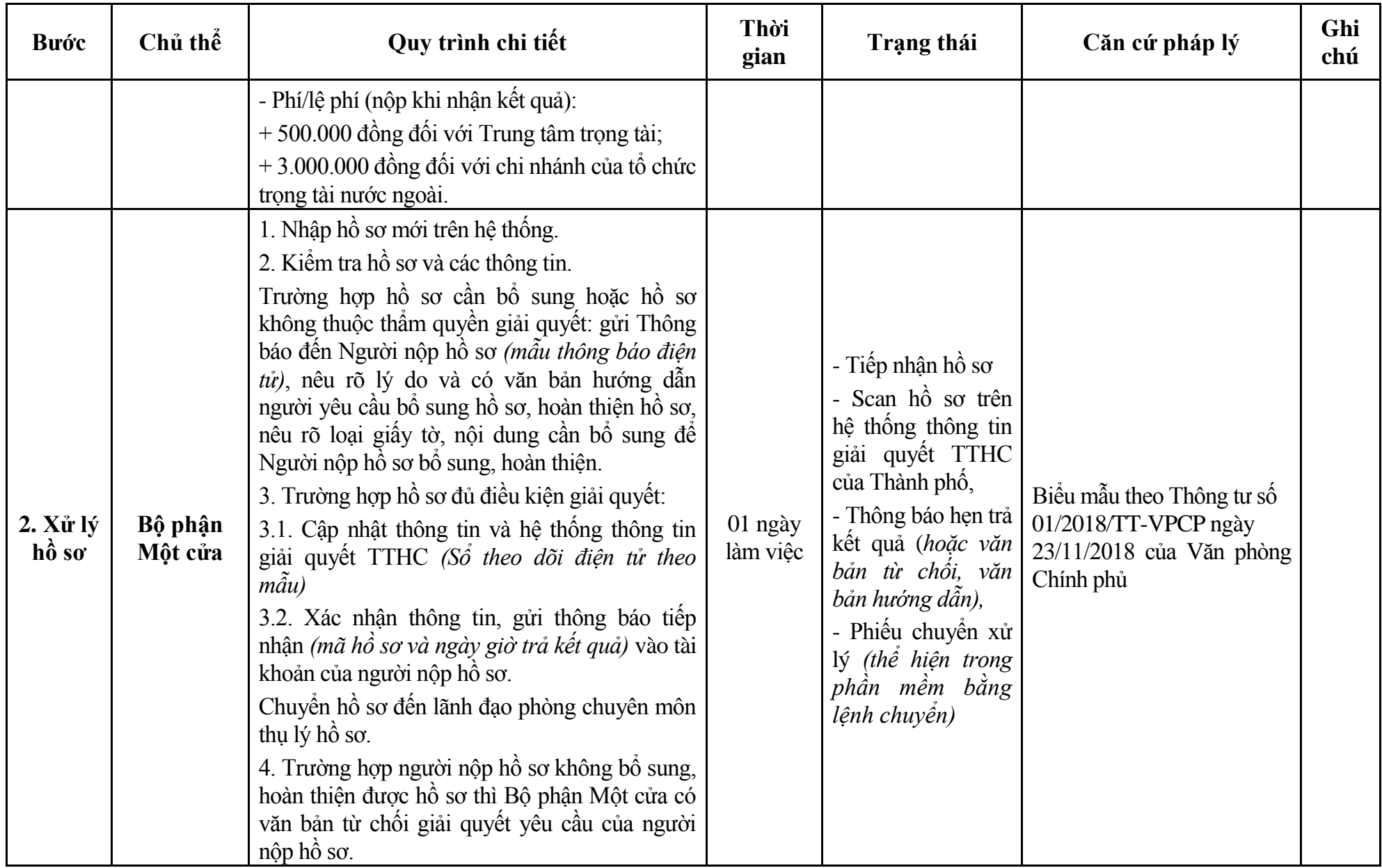

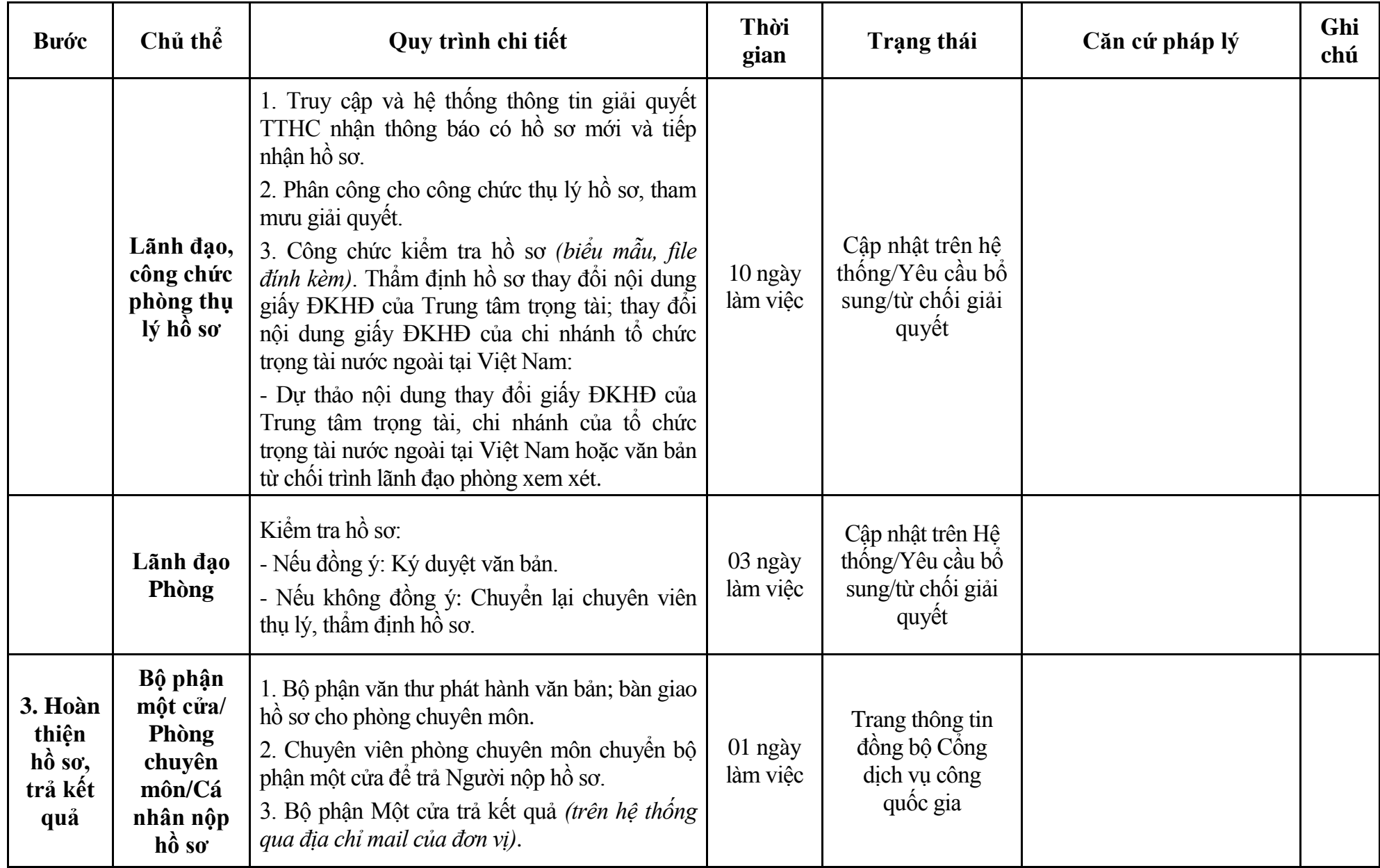

# **Phụ lục 3.1: Biểu mẫu tiếp nhận trên hệ thống**

# **I. Thông tin người nhập hồ sơ:**

- 1. Tên tổ chức:
- 2. Địa chỉ trụ sở:
- 3. Họ và tên người nộp hồ sơ:
- 4. Số điện thoại:
- 5. Email:

- 1. Lĩnh vực:
- 2. Thủ tục hành chính:
- 3. Địa chỉ đơn vị:
- 4. Địa chỉ thực hiện TTHC:
- 5. Trích yếu nội dung hồ sơ:
- Biểu mẫu tương tác ghi nhận thời gian hoàn tất việc cung cấp thông tin.
- Bản điện tử sẽ tự động gửi về tài khoản, thư điện tử của người yêu cầu.

# **Phụ lục 3.2: Thành phần hồ sơ điện tử**

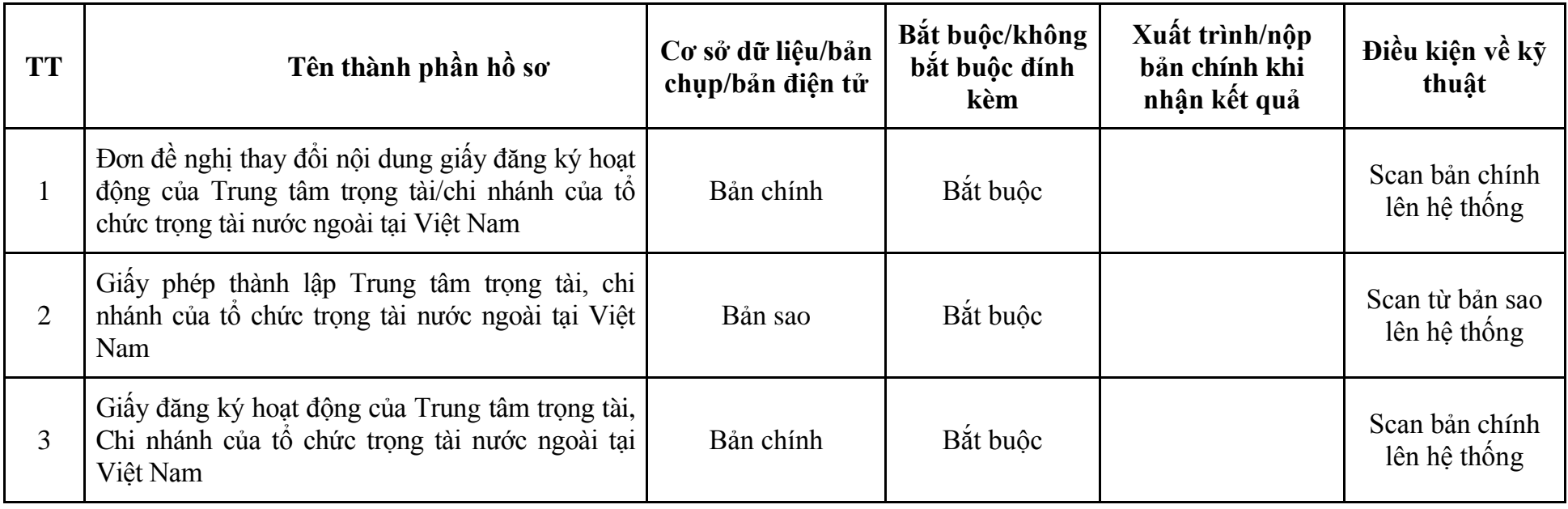

**4. Quy trình: Thay đổi nội dung giấy ĐKHĐ của chi nhánh Trung tâm trọng tài khi thay đổi Trưởng chi nhánh, địa điểm đặt trụ sở của chi nhánh trong phạm vi tỉnh, thành phố trực thuộc Trung ương (QT-37.TP)**

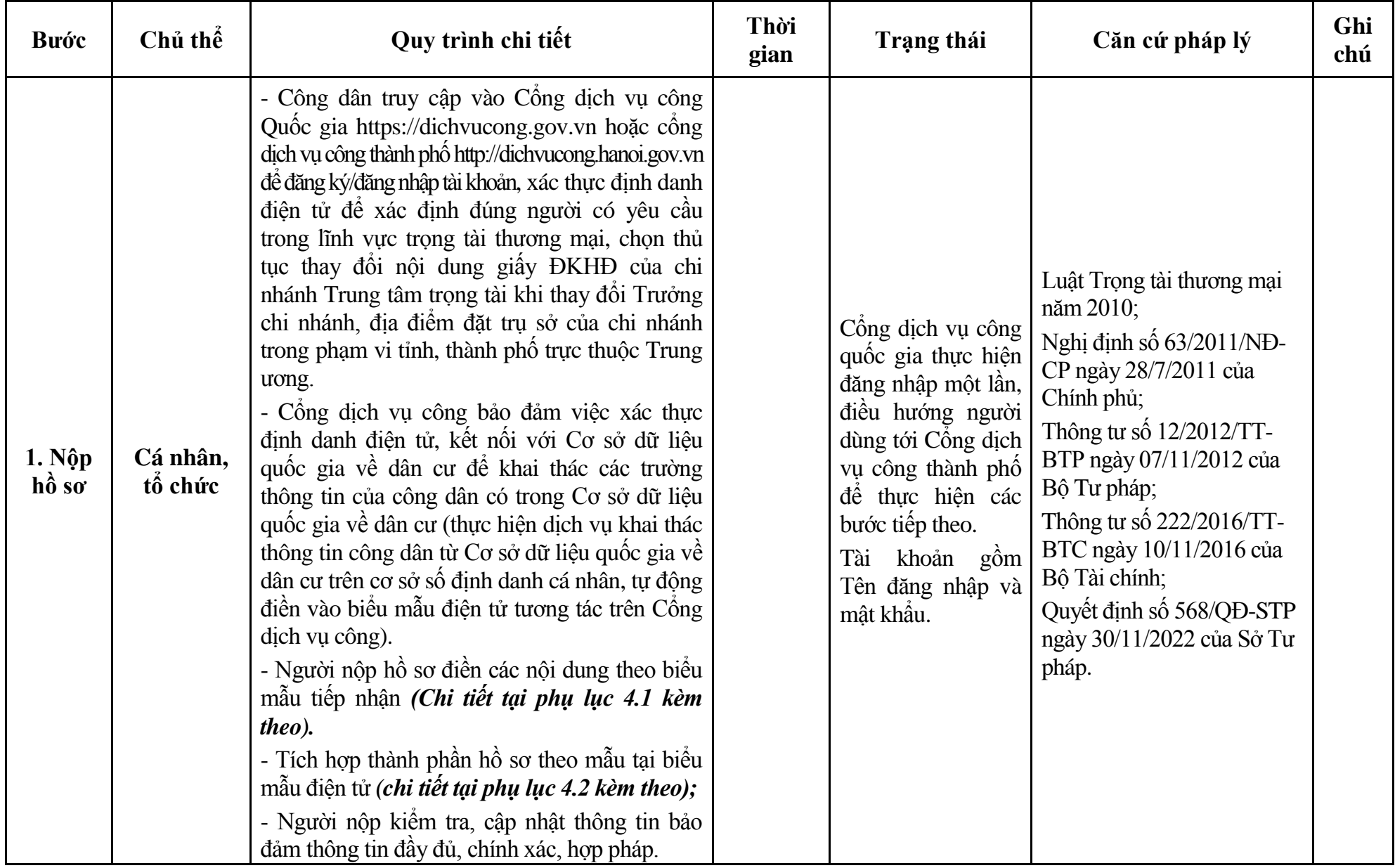

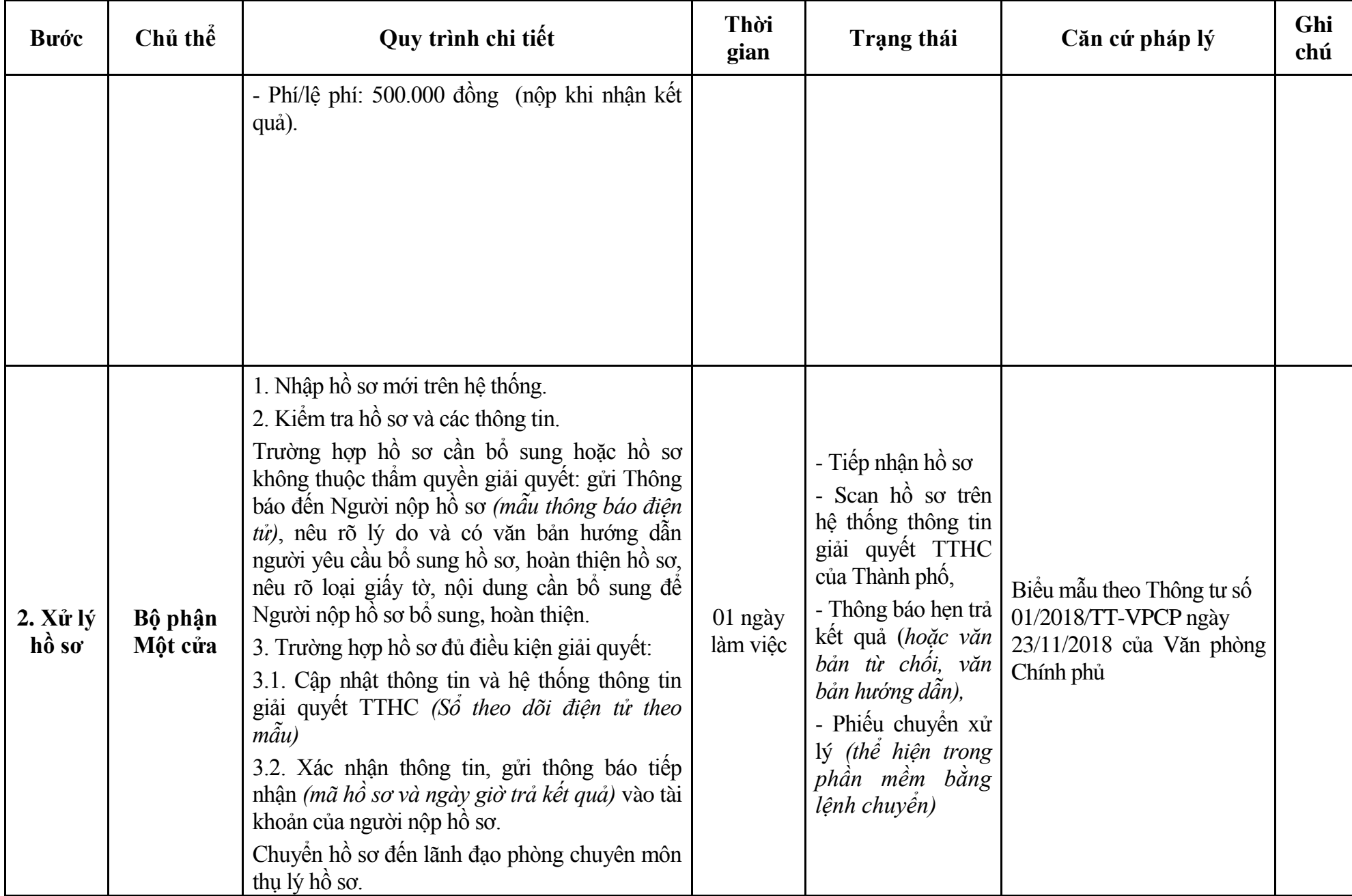

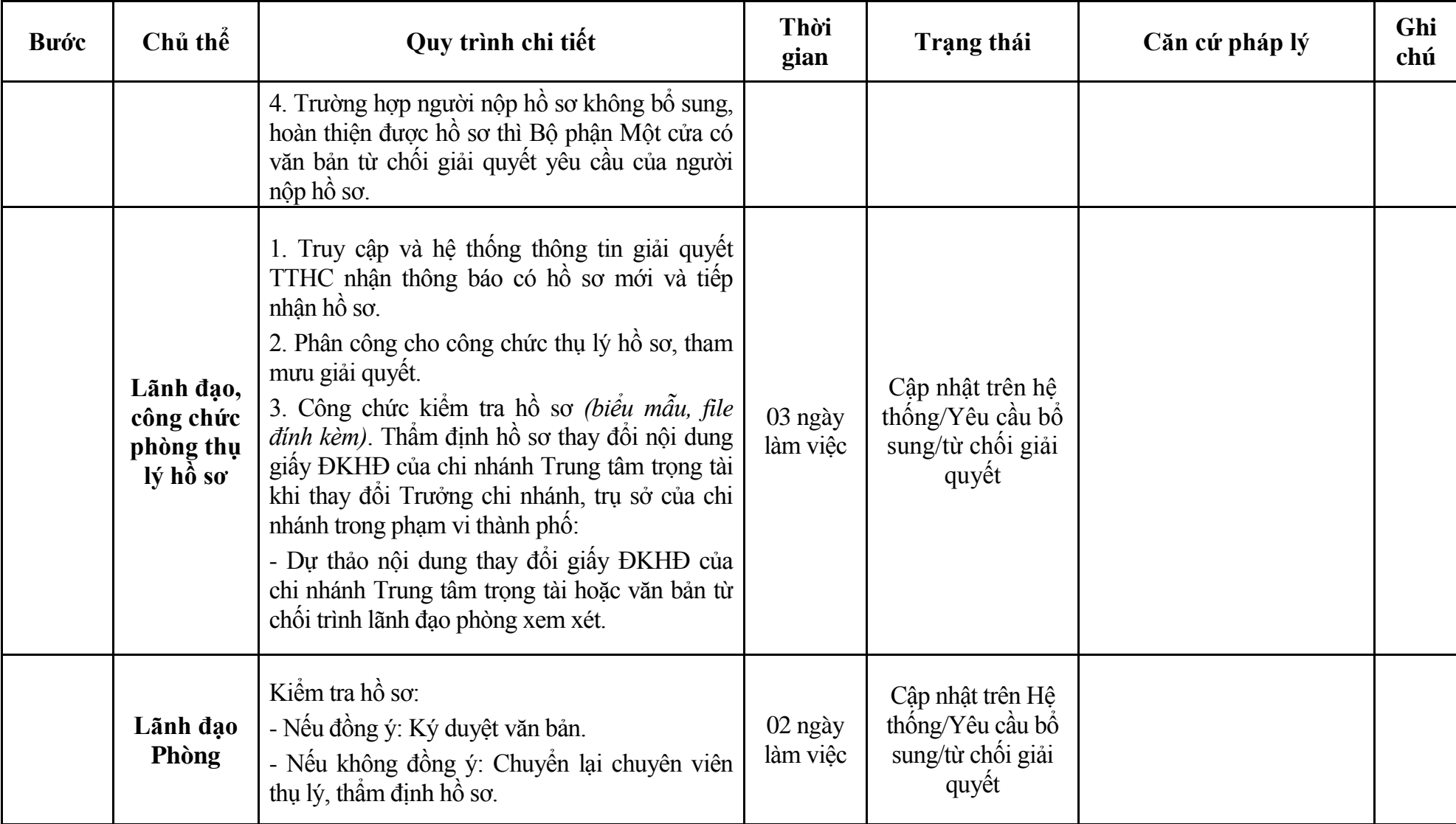

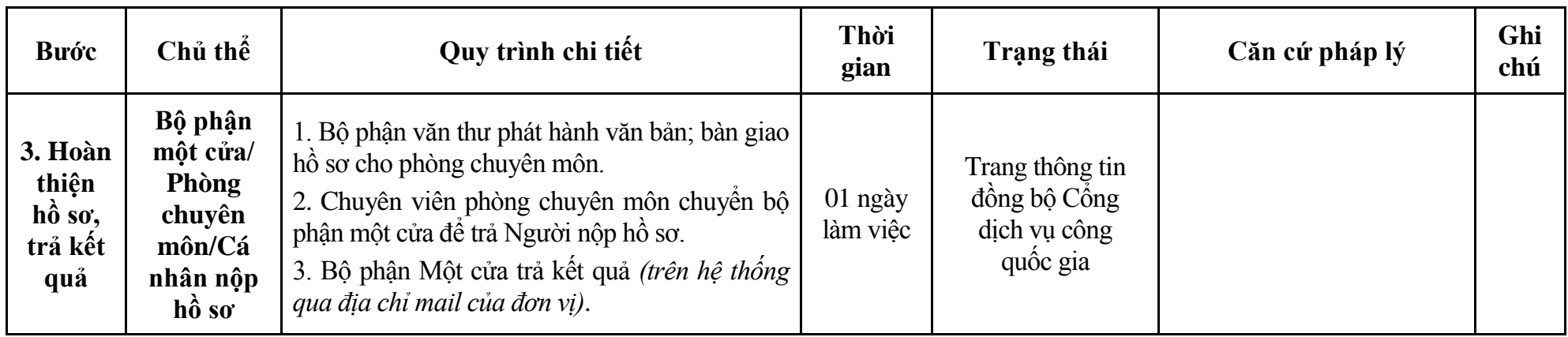

# **Phụ lục 4.1: Biểu mẫu tiếp nhận trên hệ thống**

#### **I. Thông tin người nhập hồ sơ:**

- 1. Tên tổ chức:
- 2. Địa chỉ trụ sở:
- 3. Họ và tên người nộp hồ sơ:
- 4. Số điện thoại:
- 5. Email:

- 1. Lĩnh vực:
- 2. Thủ tục hành chính:
- 3. Địa chỉ đơn vị:
- 4. Địa chỉ thực hiện TTHC:
- 5. Trích yếu nội dung hồ sơ:
- Biểu mẫu tương tác ghi nhận thời gian hoàn tất việc cung cấp thông tin.
- Bản điện tử sẽ tự động gửi về tài khoản, thư điện tử của người yêu cầu.

# **Phụ lục 4.2: Thành phần hồ sơ điện tử**

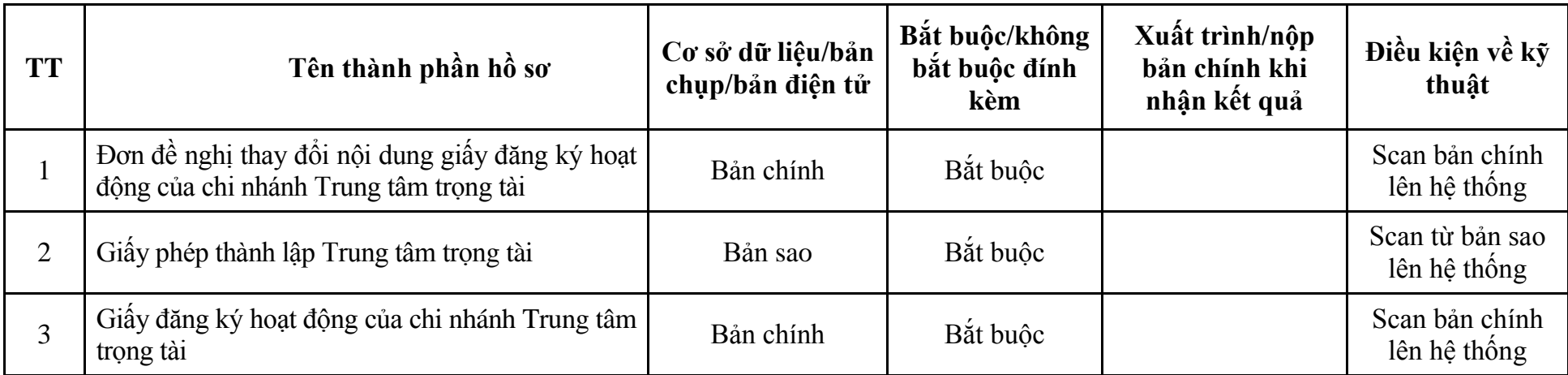

**5. Quy trình: Đăng ký hoạt động chi nhánh của tổ chức trọng tài nước ngoài tại Việt Nam sau khi được Bộ Tư pháp cấp giấy phép thành lập; ĐKHĐ chi nhánh của tổ chức trọng tài nước ngoài tại Việt Nam trong trường hợp chuyển trụ sở sang tỉnh, thành phố trực thuộc Trung ương khác (QT-38.TP)**

| <b>Buóc</b>             | Chủ thể             | Quy trình chi tiết                                                                                                    | Thời<br>gian | Trạng thái                                                                                                    | Căn cứ pháp lý                                                                                                    | Ghi<br>chú |
|-------------------------|---------------------|----------------------------------------------------------------------------------------------------|--------------|----------------------------------------------------------------------------------------------------|----------------------------------------------------------------------------------------------------|------------|
| $1. N\hat{q}p$<br>hồ sơ | Cá nhân,<br>tố chức | - Công dân truy cập vào Công dịch vụ công<br>Quốc gia https://dichvucong.gov.vn hoặc cống<br>dịch vụ công thành phố http://dichvucong.hanoi.gov.vn<br>để đăng ký/đăng nhập tài khoản, xác thực định danh<br>điện tử để xác định đúng người có yêu cầu<br>trong lĩnh vực trọng tài thương mại, chọn thủ<br>tục đăng ký hoạt động chi nhánh của tổ chức trọng tài<br>nước ngoài tại Việt Nam sau khi được Bộ Tư pháp cấp<br>giấy phép thành lập; ĐKHĐ chi nhánh của tổ chức<br>trọng tài nước ngoài tại Việt Nam trong trường hợp<br>chuyển trụ sở sang tỉnh, thành phố trực thuộc Trung<br>vong khác.<br>- Cổng dịch vụ công bảo đảm việc xác thực<br>định danh điện tử, kết nối với Cơ sở dữ liệu<br>quốc gia về dân cư để khai thác các trường<br>thông tin của công dân có trong Cơ sở dữ liệu<br>quốc gia về dân cư (thực hiện dịch vụ khai thác<br>thông tin công dân từ Cơ sở dữ liệu quốc gia về<br>dân cư trên cơ sở số định danh cá nhân, tự động<br>điền vào biểu mẫu điện tử tương tác trên Cổng<br>dịch vụ công).<br>- Người nộp hồ sơ điền các nội dung theo biểu<br>mẫu tiếp nhận (Chi tiết tại phụ lục 5.1 kèm<br>theo).<br>- Tích hợp thành phần hồ sơ theo mẫu tại biểu<br>mẫu điện tử (chi tiết tại phụ lục 5.2 kèm theo); |              | Cổng dịch vụ công<br>quốc gia thực hiện<br>đăng nhập một lần,<br>điều hướng người<br>dùng tới Cổng dịch<br>vụ công thành phố<br>để thực hiện các<br>bước tiếp theo.<br>Tài khoản gồm<br>Tên đăng nhập và<br>mật khẩu. | Luật Trọng tài thương mại<br>năm 2010;<br>Nghị định số 63/2011/NĐ-<br>CP ngày 28/7/2011 của<br>Chính phủ;<br>Thông tư số 12/2012/TT-<br>BTP ngày 07/11/2012 của<br>Bộ Tư pháp;<br>Thông tư số 222/2016/TT-<br>BTC ngày 10/11/2016 của<br>Bồ Tài chính. |            |

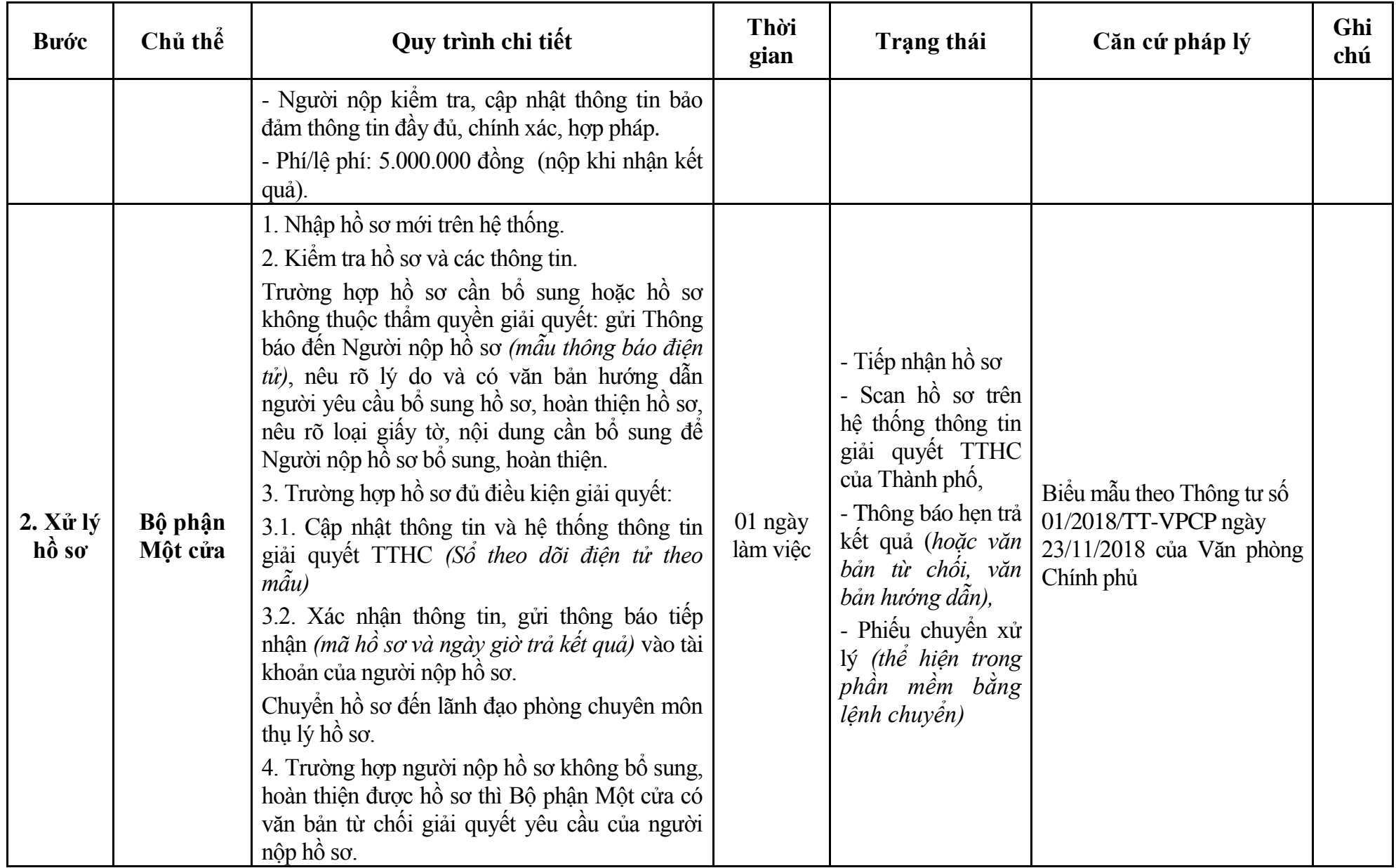

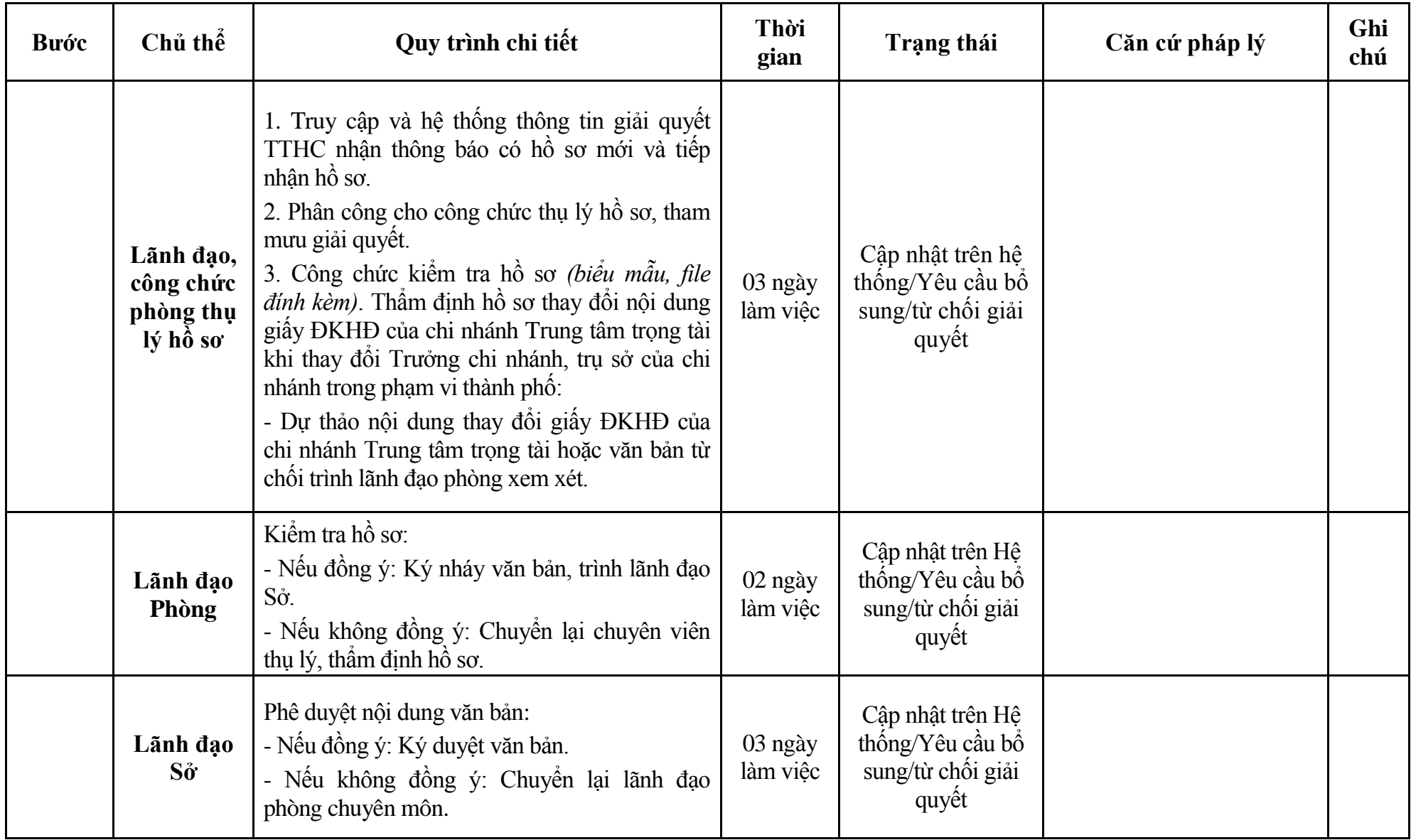

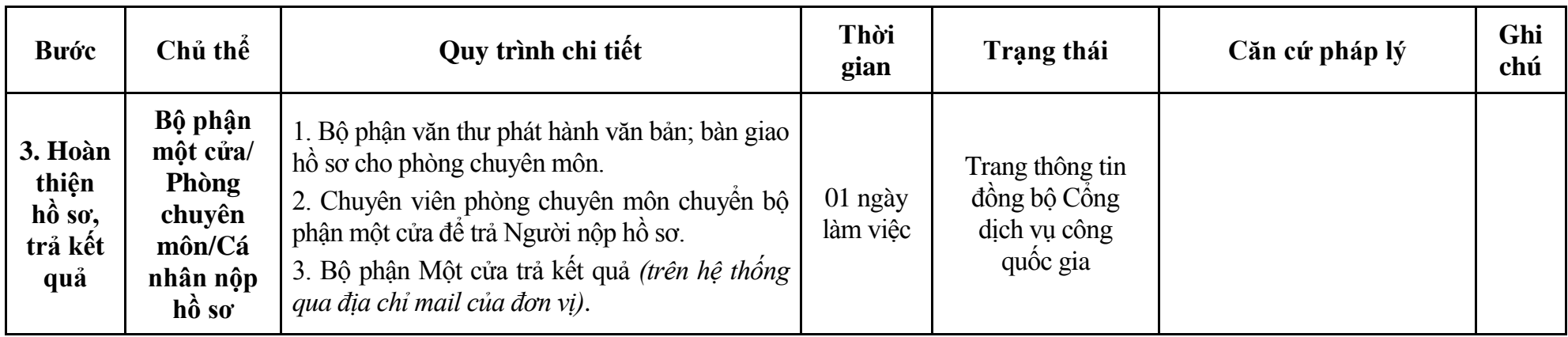

# **Phụ lục 5.1: Biểu mẫu tiếp nhận trên hệ thống**

# **I. Thông tin người nhập hồ sơ:**

- 1. Tên tổ chức:
- 2. Địa chỉ trụ sở:
- 3. Họ và tên người nộp hồ sơ:
- 4. Số điện thoại:
- 5. Email:

- 1. Lĩnh vực:
- 2. Thủ tục hành chính:
- 3. Địa chỉ đơn vị:
- 4. Địa chỉ thực hiện TTHC:
- 5. Trích yếu nội dung hồ sơ:
- Biểu mẫu tương tác ghi nhận thời gian hoàn tất việc cung cấp thông tin.
- Bản điện tử sẽ tự động gửi về tài khoản, thư điện tử của người yêu cầu.

# **Phụ lục 5.2: Thành phần hồ sơ điện tử**

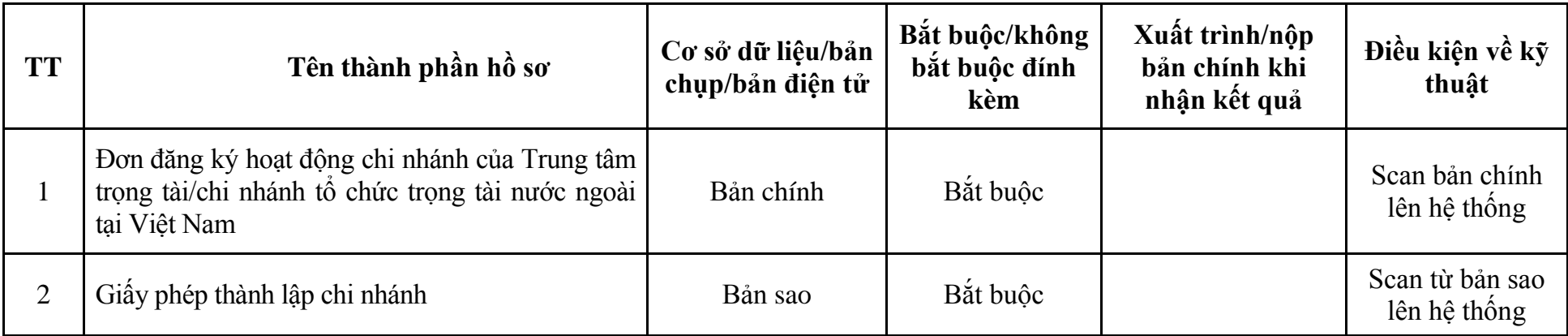

**6. Quy trình: Cấp lại giấy ĐKHĐ của Trung tâm trọng tài, chi nhánh Trung tâm trọng tài, chi nhánh của tổ chức trọng tài nước ngoài tại Việt Nam (QT-39.TP)**

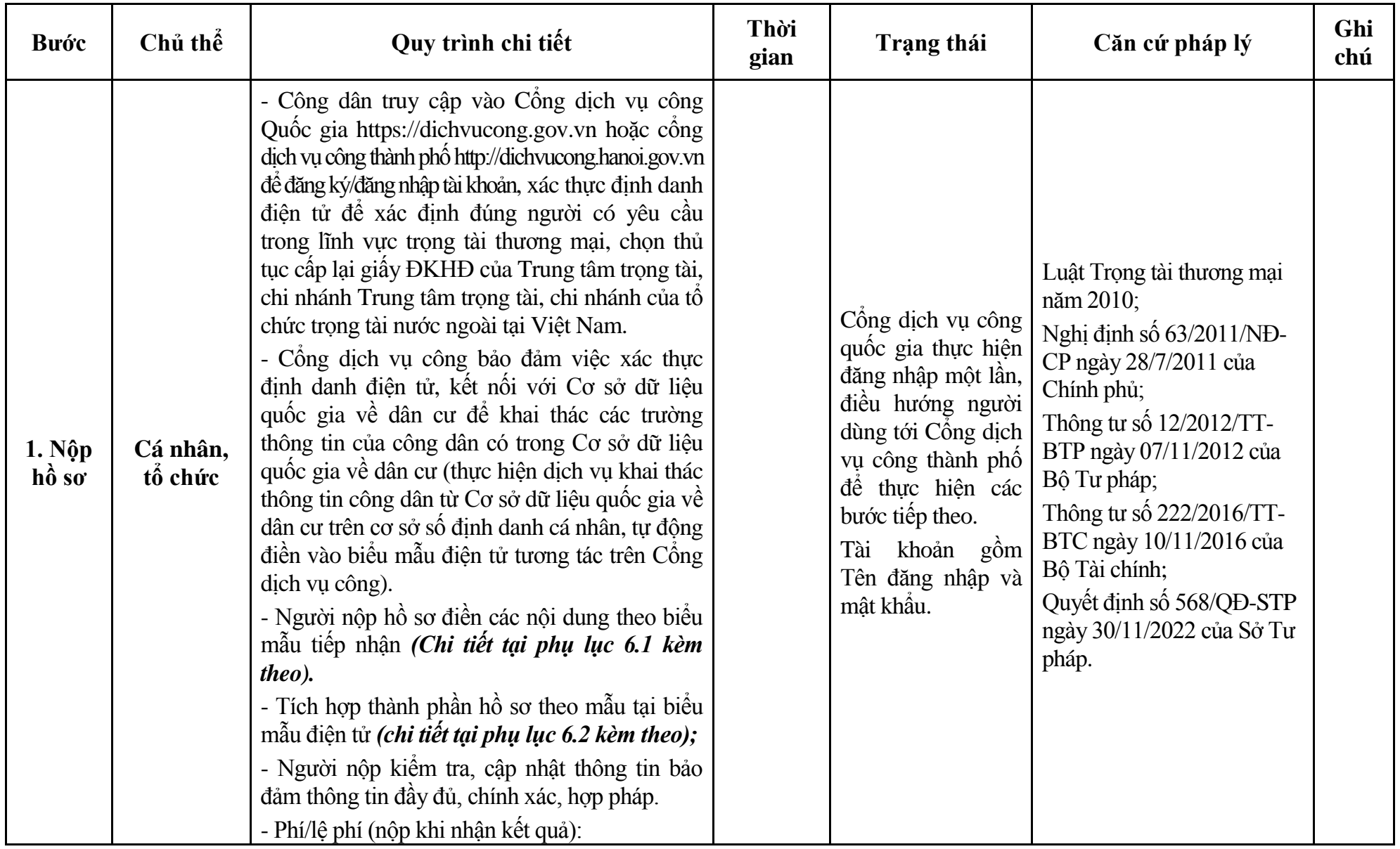

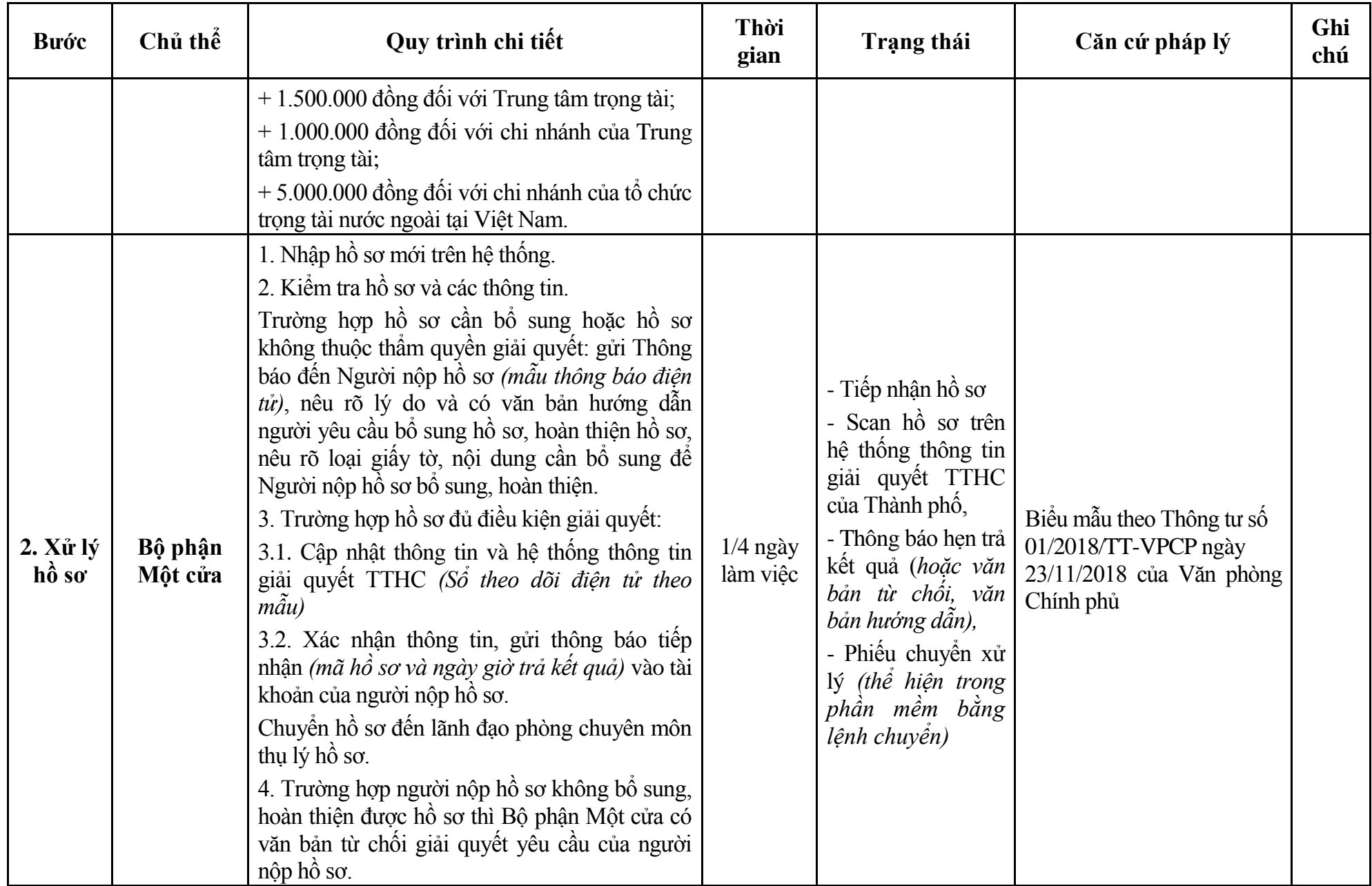

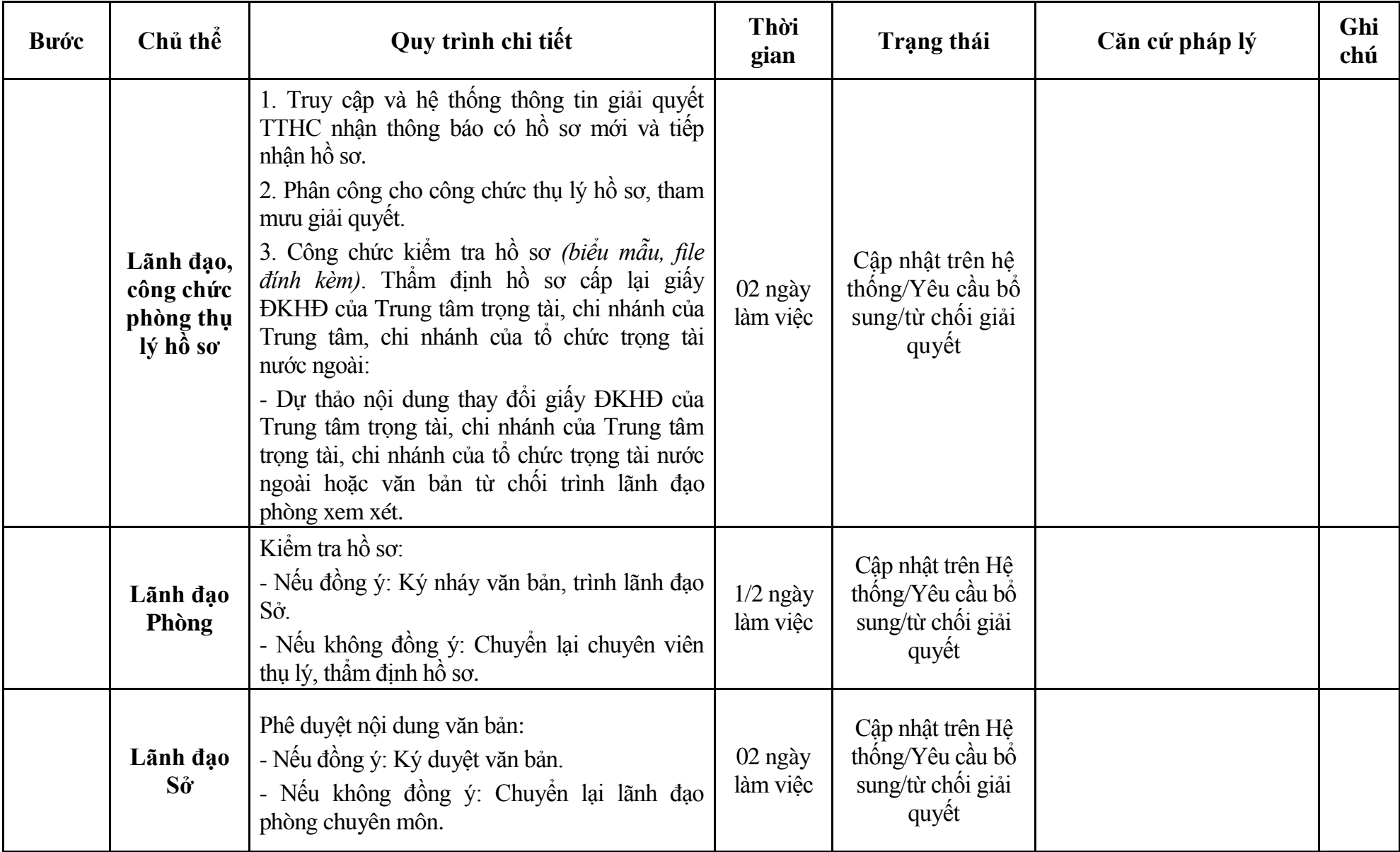

198

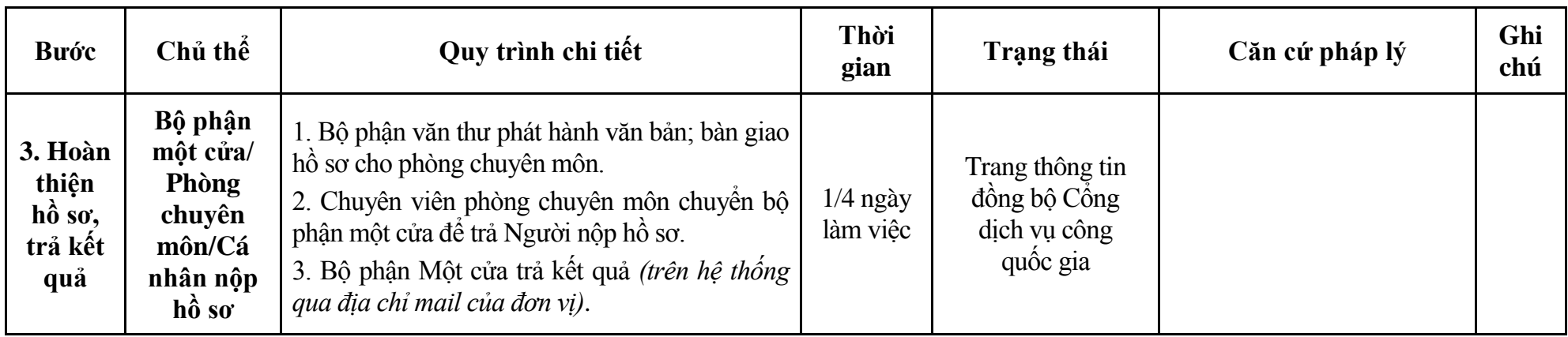

# **Phụ lục 6.1: Biểu mẫu tiếp nhận trên hệ thống**

### **I. Thông tin người nhập hồ sơ:**

- 1. Tên tổ chức:
- 2. Địa chỉ trụ sở:
- 3. Họ và tên người nộp hồ sơ:
- 4. Số điện thoại:
- 5. Email:

- 1. Lĩnh vực:
- 2. Thủ tục hành chính:
- 3. Địa chỉ đơn vị:
- 4. Địa chỉ thực hiện TTHC:
- 5. Trích yếu nội dung hồ sơ:
- Biểu mẫu tương tác ghi nhận thời gian hoàn tất việc cung cấp thông tin.
- Bản điện tử sẽ tự động gửi về tài khoản, thư điện tử của người yêu cầu.

# **Phụ lục 6.2: Thành phần hồ sơ điện tử**

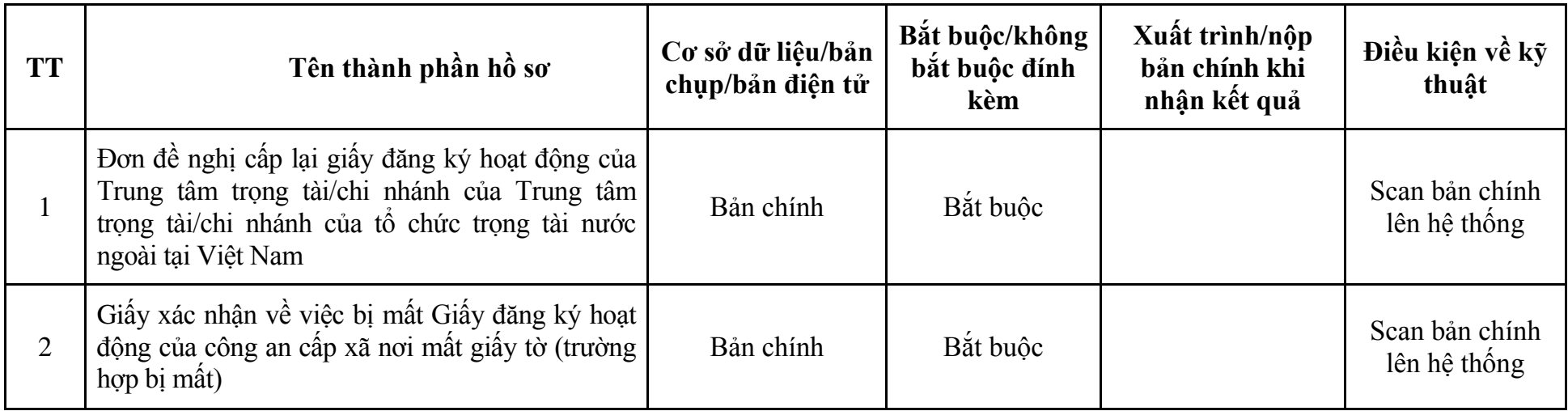

#### **VI. Lĩnh vực Hòa giải thương mại**

#### **1. Quy trình: Đăng ký làm hòa giải viên thương mại vụ việc (QT-40.TP)**

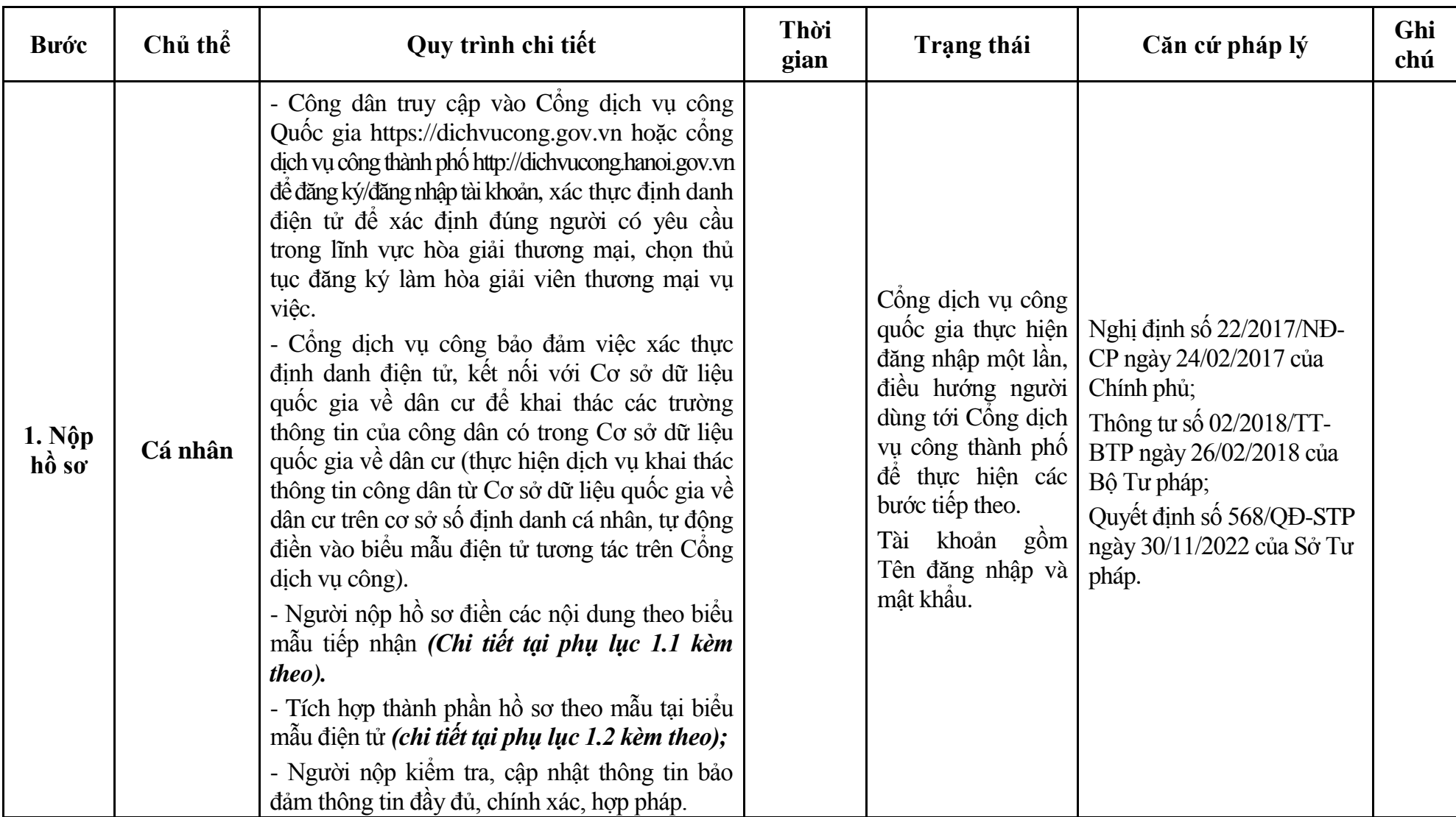

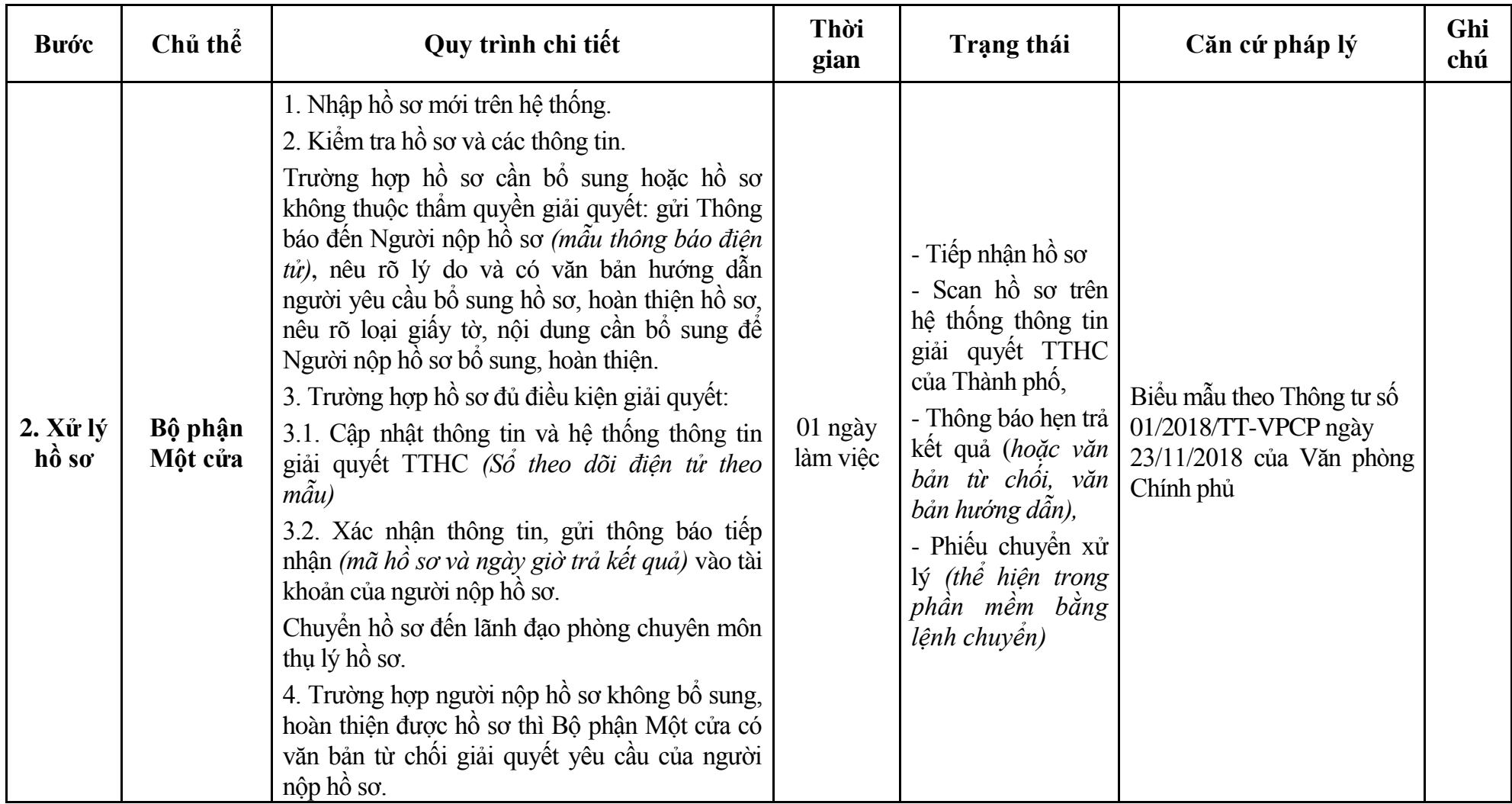

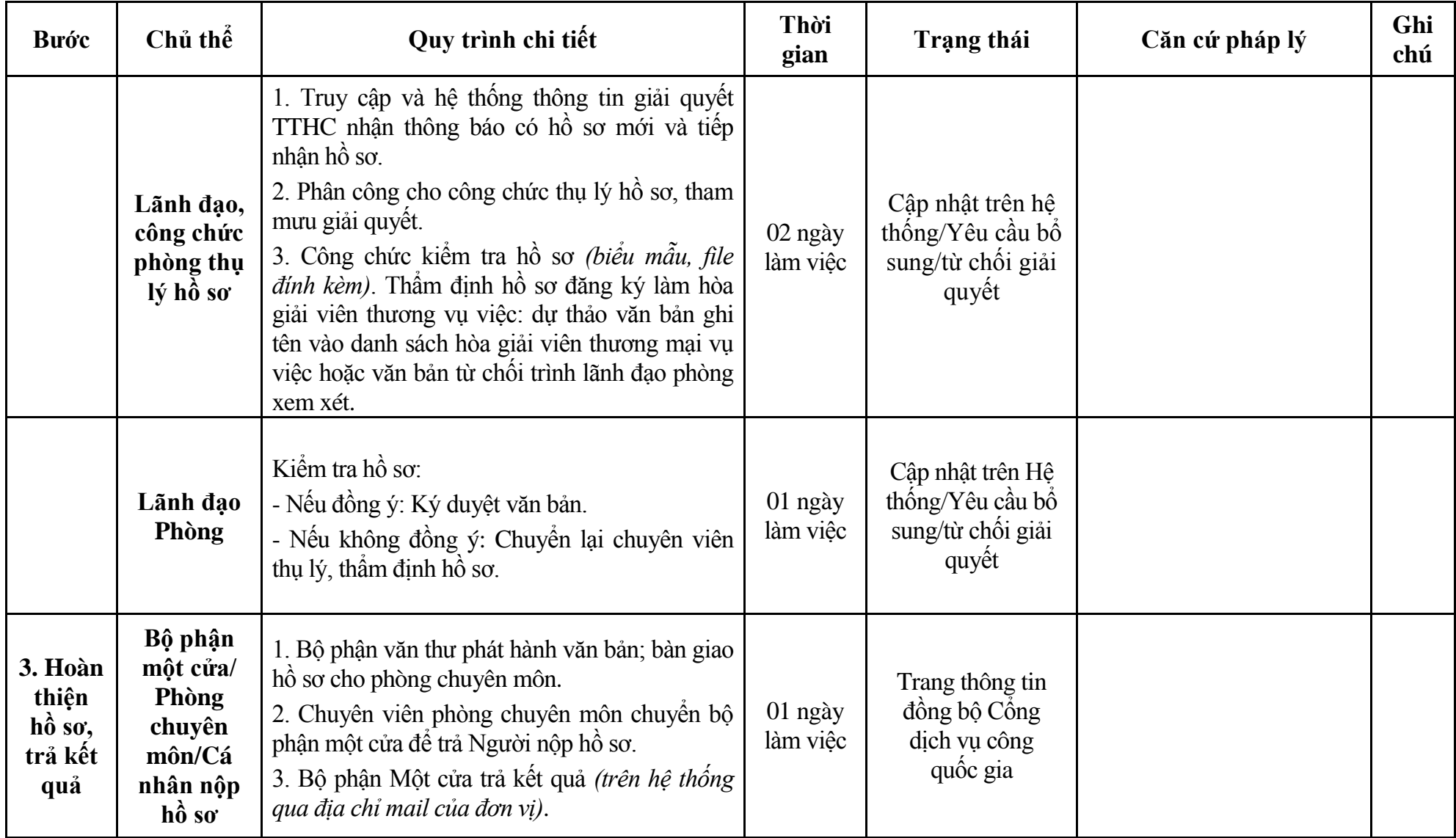

204

# **Phụ lục 1.1: Biểu mẫu tiếp nhận trên hệ thống**

# **I. Thông tin người nhập hồ sơ:**

- 1. Tên tổ chức:
- 2. Địa chỉ trụ sở:
- 3. Họ và tên người nộp hồ sơ:
- 4. Số điện thoại:
- 5. Email:

- 1. Lĩnh vực:
- 2. Thủ tục hành chính:
- 3. Địa chỉ đơn vị:
- 4. Địa chỉ thực hiện TTHC:
- 5. Trích yếu nội dung hồ sơ:
- Biểu mẫu tương tác ghi nhận thời gian hoàn tất việc cung cấp thông tin.
- Bản điện tử sẽ tự động gửi về tài khoản, thư điện tử của người yêu cầu.

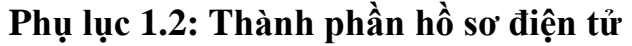

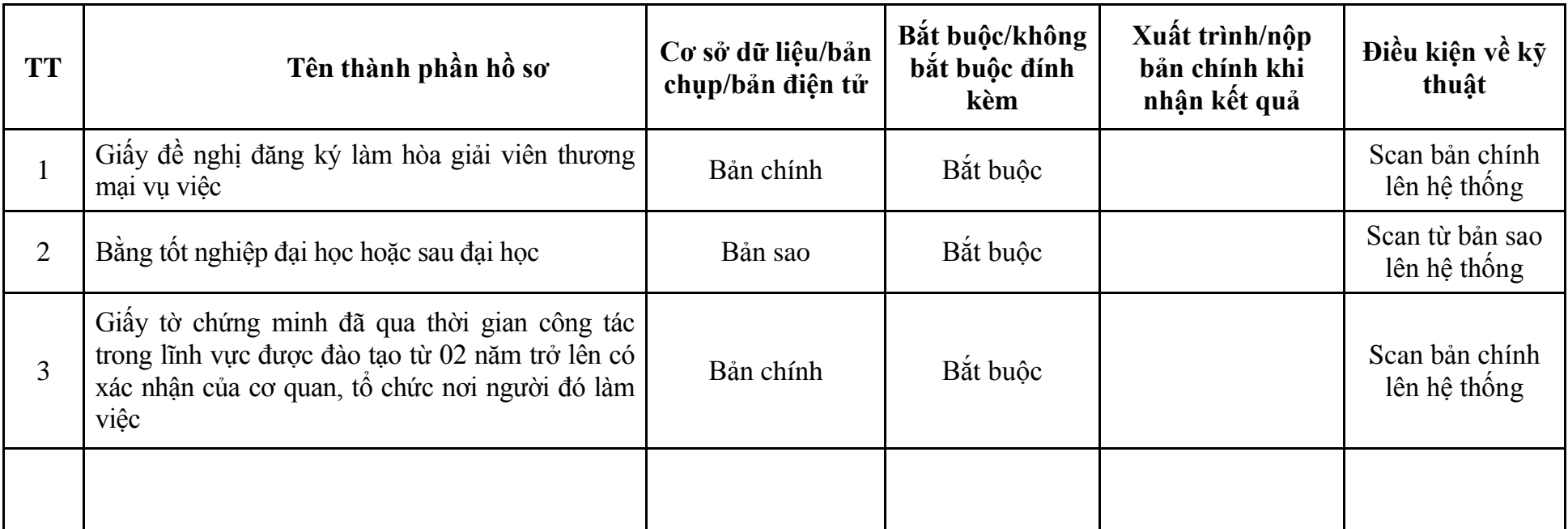

**2. Quy trình: Đăng ký hoạt động trung tâm hòa giải thương mại sau khi được Bộ Tư pháp cấp giấy phép thành lập; ĐKHĐ trung tâm hòa giải thương mại khi thay đổi địa chỉ trụ sở của trung tâm hòa giải thương mại từ tỉnh, thành phố trực thuộc trung ương này sang tỉnh, thành phố trực thuộc trung ương khác (QT-41.TP)**

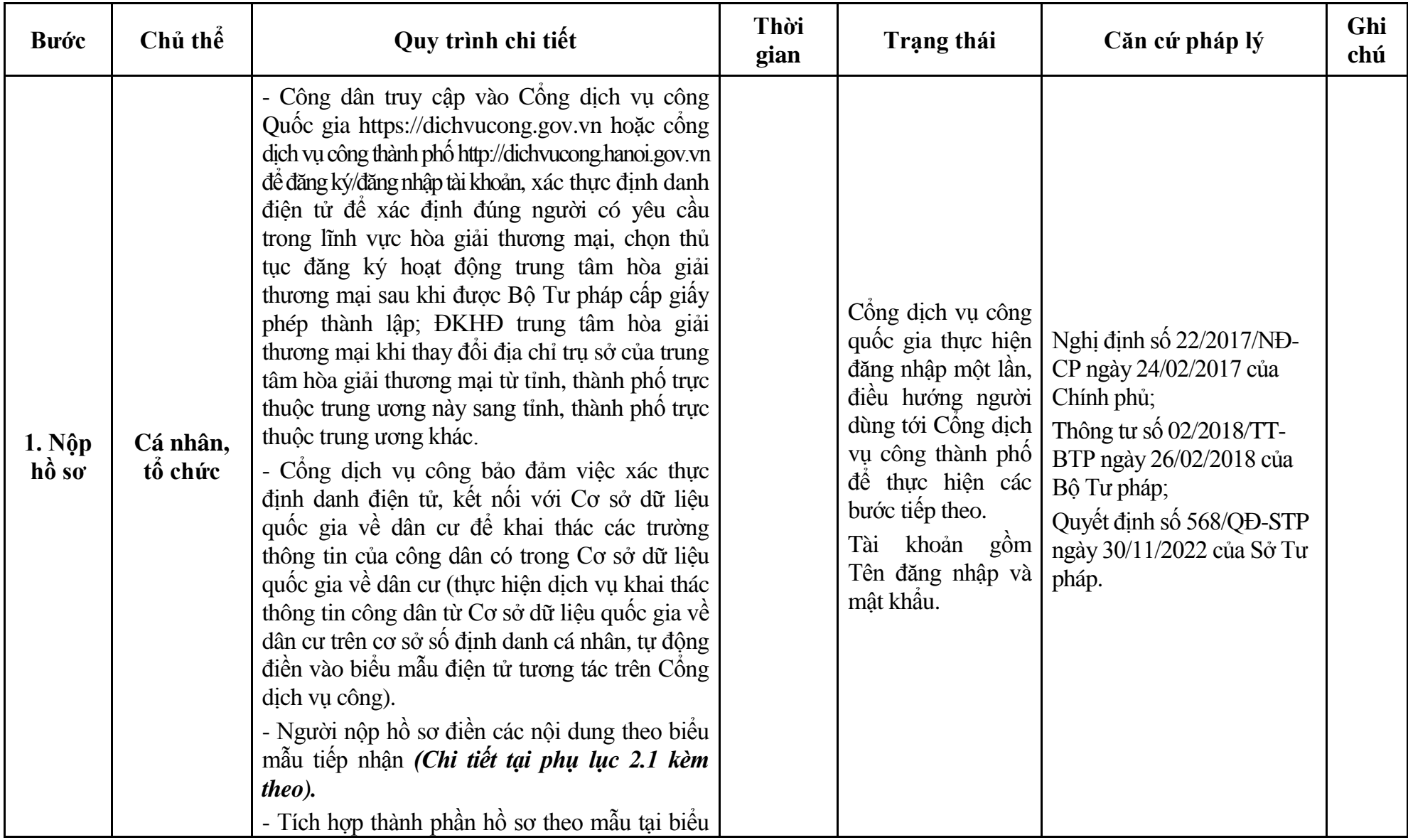

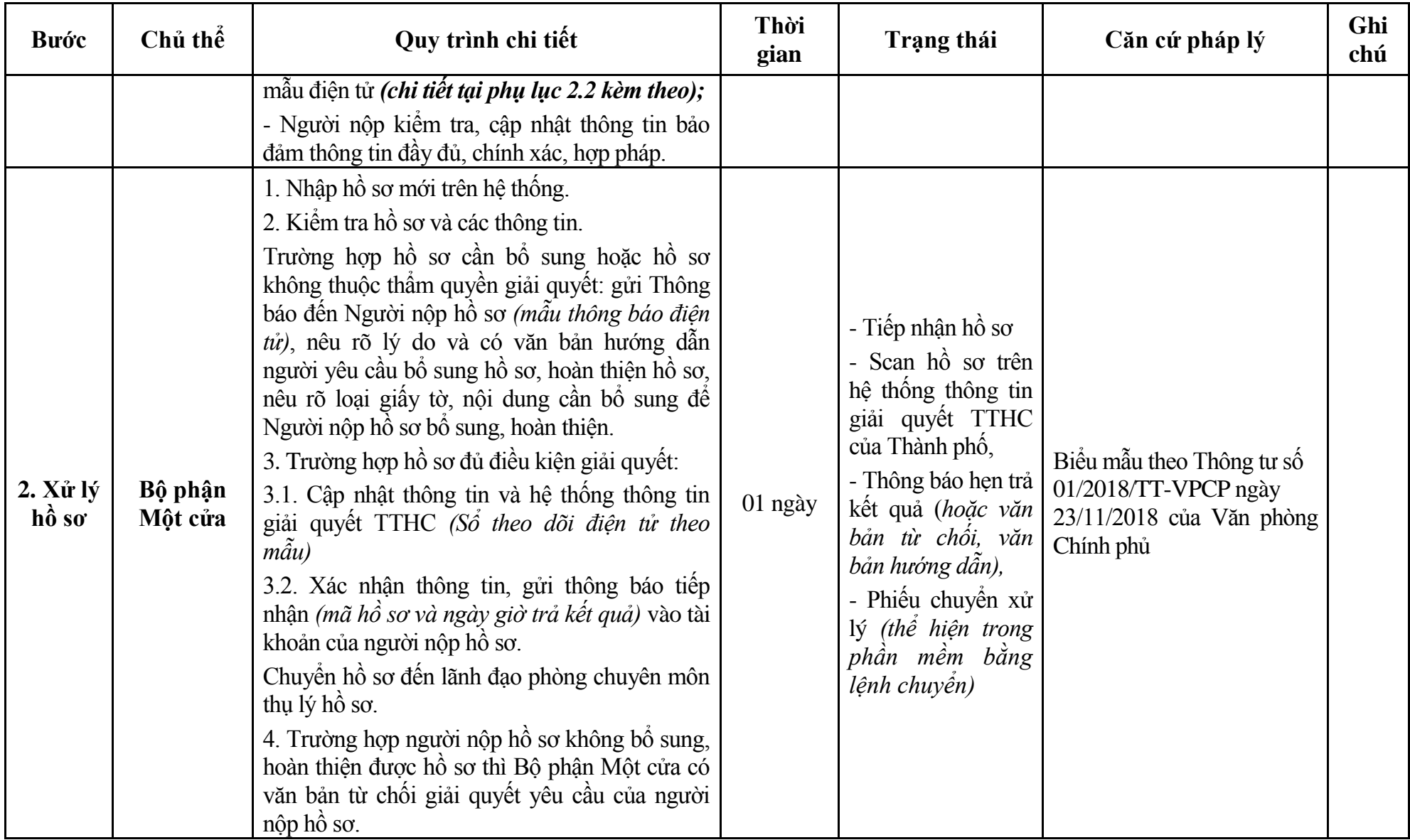

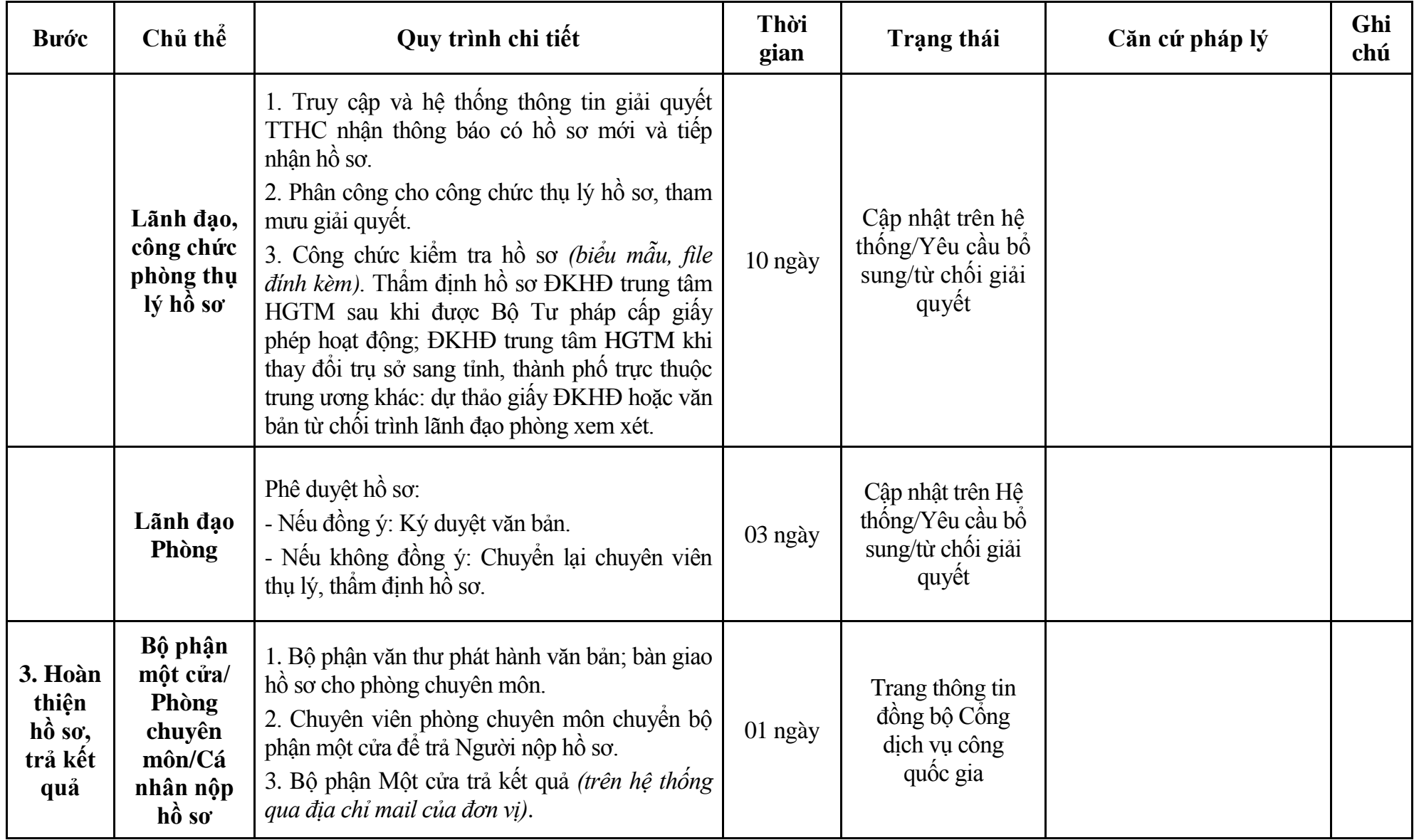

# **Phụ lục 2.1: Biểu mẫu tiếp nhận trên hệ thống**

# **I. Thông tin người nhập hồ sơ:**

- 1. Tên tổ chức:
- 2. Địa chỉ trụ sở:
- 3. Họ và tên người nộp hồ sơ:
- 4. Số điện thoại:
- 5. Email:

- 1. Lĩnh vực:
- 2. Thủ tục hành chính:
- 3. Địa chỉ đơn vị:
- 4. Địa chỉ thực hiện TTHC:
- 5. Trích yếu nội dung hồ sơ:
- Biểu mẫu tương tác ghi nhận thời gian hoàn tất việc cung cấp thông tin.
- Bản điện tử sẽ tự động gửi về tài khoản, thư điện tử của người yêu cầu.

# **Phụ lục 2.2: Thành phần hồ sơ điện tử**

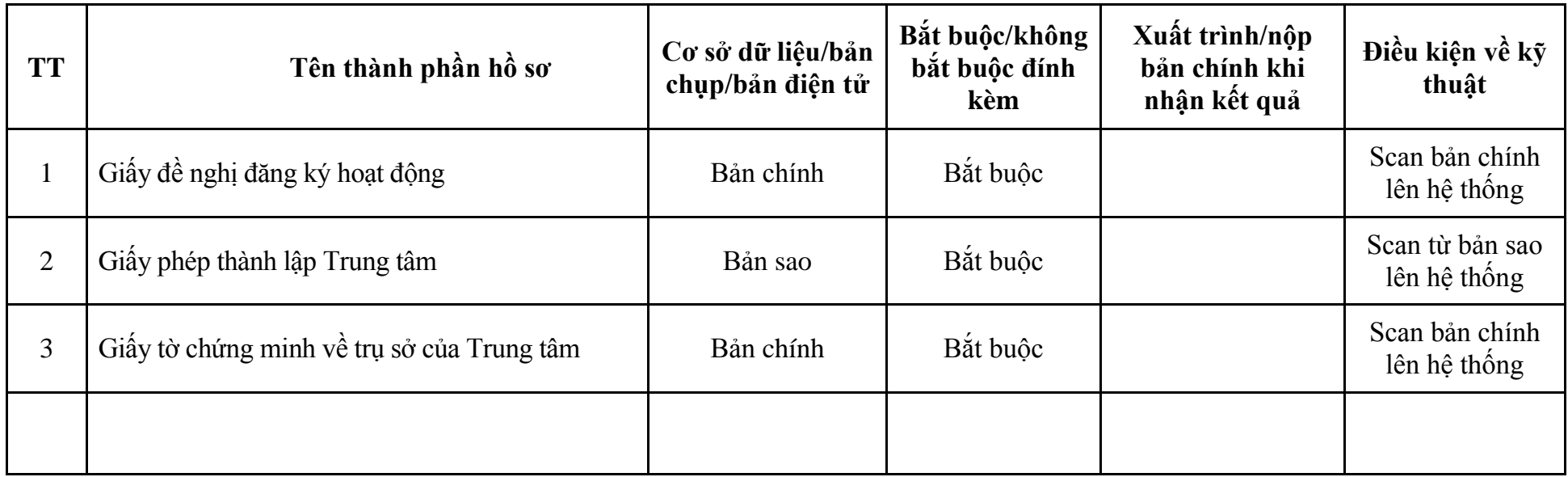

| <b>Buóc</b>                | Chủ thể             | Quy trình chi tiết                                                                                                    | Thời<br>gian | Trạng thái                                                                                                    | Căn cứ pháp lý                                                                                                    | Ghi<br>chú |
|----------------------------|---------------------|----------------------------------------------------------------------------------------------------|--------------|----------------------------------------------------------------------------------------------------|----------------------------------------------------------------------------------------------------|------------|
| 1. N <sub>Q</sub><br>hồ sơ | Cá nhân,<br>tô chức | - Công dân truy cập vào Công dịch vụ công<br>Quốc gia https://dichvucong.gov.vn hoặc cống<br>dịch vụ công thành phố http://dichvucong.hanoi.gov.vn<br>đề đăng ký/đăng nhập tài khoản, xác thực định danh<br>điện tử để xác định đúng người có yêu cầu<br>trong lĩnh vực hòa giải thương mại, chọn thủ<br>tục đăng ký thay đổi tên gọi trong giây ĐKHĐ<br>Trung tâm hòa giải thương mại.<br>- Cống dịch vụ công bảo đảm việc xác thực<br>định danh điện tử, kết nối với Cơ sở dữ liệu<br>quốc gia về dân cư để khai thác các trường<br>thông tin của công dân có trong Cơ sở dữ liệu<br>quốc gia về dân cư (thực hiện dịch vụ khai thác<br>thông tin công dân từ Cơ sở dữ liệu quốc gia về<br>dân cư trên cơ sở số định danh cá nhân, tự động<br>điền vào biểu mẫu điện tử tương tác trên Công<br>dịch vụ công).<br>- Người nộp hồ sơ điền các nội dung theo biểu<br>mẫu tiếp nhận (Chi tiết tại phụ lục 3.1 kèm<br>theo).<br>- Tích hợp thành phần hồ sơ theo mẫu tại biểu<br>mẫu điện tử (chi tiết tại phụ lục 3.2 kèm theo);<br>- Người nộp kiểm tra, cập nhật thông tin bảo<br>đảm thông tin đầy đủ, chính xác, hợp pháp. |              | Công dịch vụ công<br>quốc gia thực hiện<br>đăng nhập một lần,<br>điều hướng người<br>dùng tới Cổng dịch<br>vụ công thành phố<br>để thực hiện các<br>bước tiếp theo.<br>khoản gồm<br>Tài<br>Tên đăng nhập và<br>mật khẩu. | Nghị định số 22/2017/NĐ-<br>CP ngày 24/02/2017 của<br>Chính phủ;<br>Quyết định số 568/QĐ-STP<br>ngày 30/11/2022 của Sở Tư<br>pháp. |            |

**3. Quy trình: Thay đổi tên gọi trong giấy đăng ký hoạt động trung tâm hòa giải thương mại (QT-42.TP)**

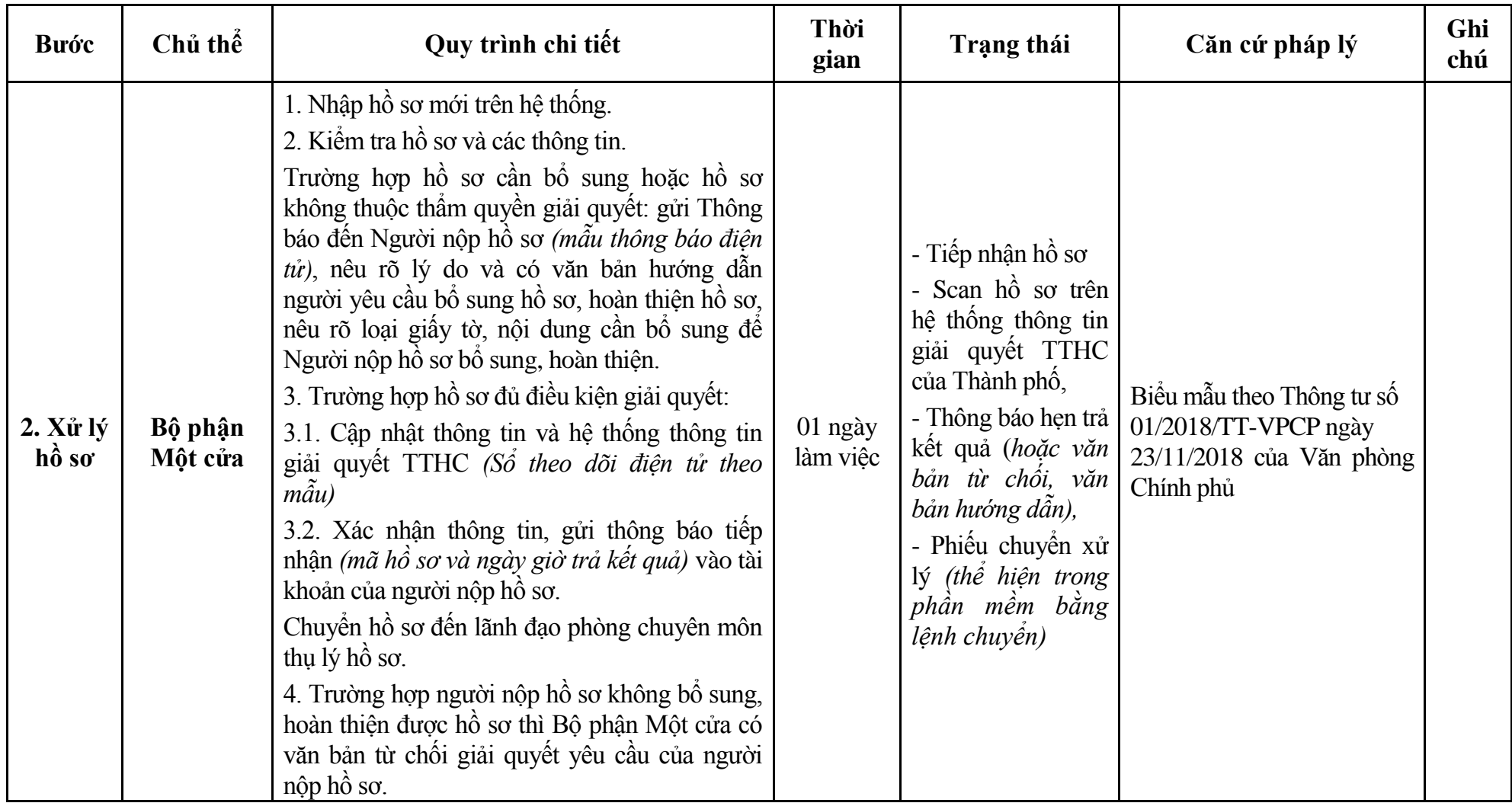

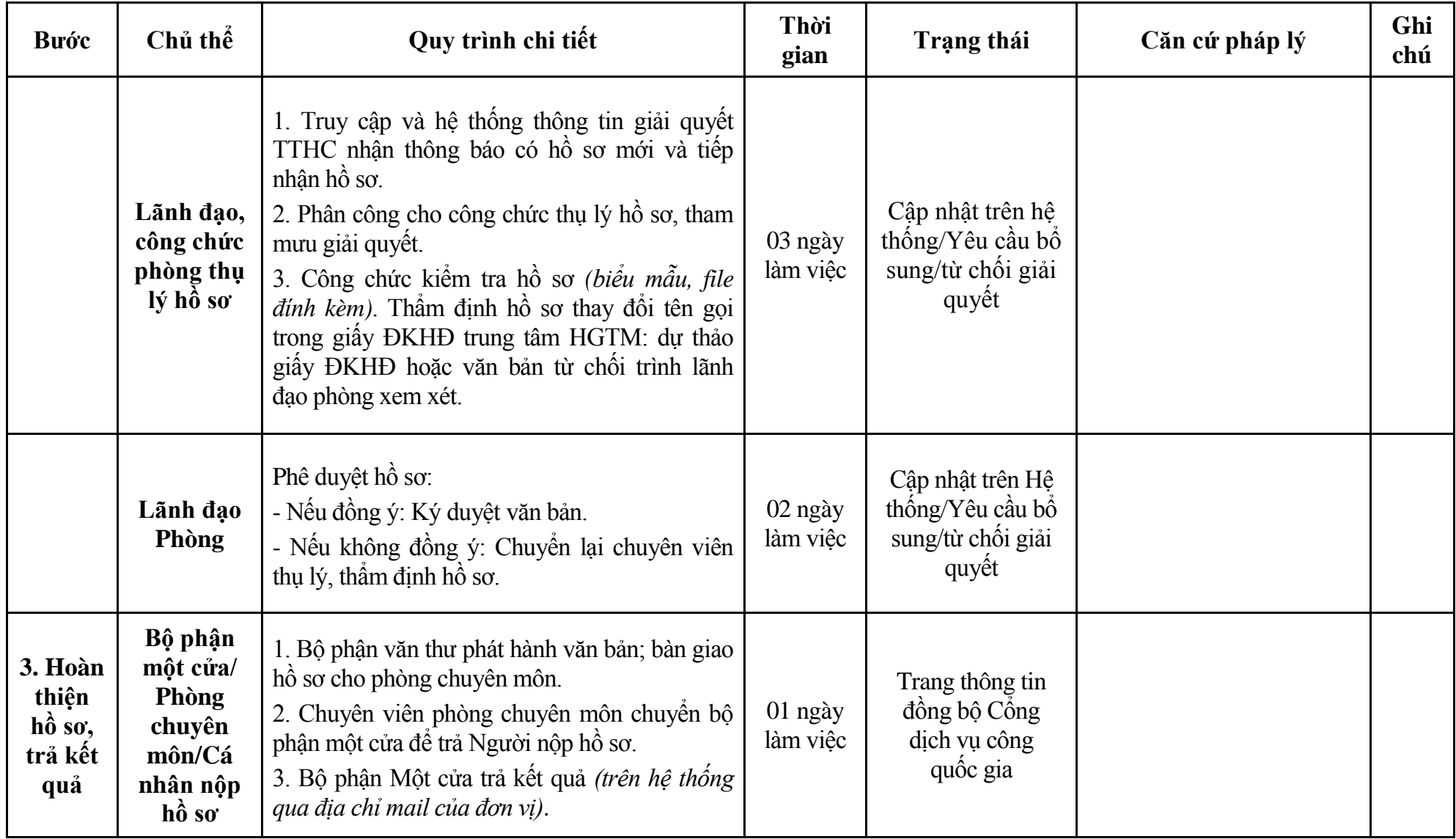
# **Phụ lục 3.1: Biểu mẫu tiếp nhận trên hệ thống**

# **I. Thông tin người nhập hồ sơ:**

- 1. Tên tổ chức:
- 2. Địa chỉ trụ sở:
- 3. Họ và tên người nộp hồ sơ:
- 4. Số điện thoại:
- 5. Email:

- 1. Lĩnh vực:
- 2. Thủ tục hành chính:
- 3. Địa chỉ đơn vị:
- 4. Địa chỉ thực hiện TTHC:
- 5. Trích yếu nội dung hồ sơ:
- Biểu mẫu tương tác ghi nhận thời gian hoàn tất việc cung cấp thông tin.
- Bản điện tử sẽ tự động gửi về tài khoản, thư điện tử của người yêu cầu.

# **Phụ lục 3.2: Thành phần hồ sơ điện tử**

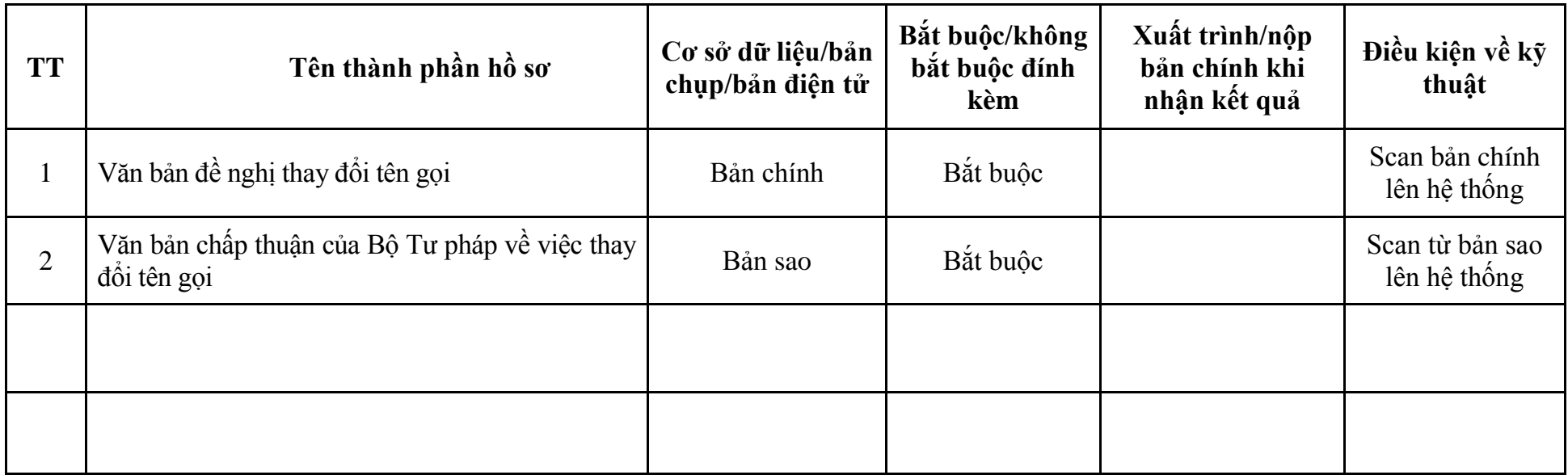

| <b>Buóc</b>             | Chủ thể             | Quy trình chi tiết                                                                                                    | Thời<br>gian | Trạng thái                                                                                                    | Căn cứ pháp lý                                                                                                    | Ghi<br>chú |
|-------------------------|---------------------|----------------------------------------------------------------------------------------------------|--------------|----------------------------------------------------------------------------------------------------|----------------------------------------------------------------------------------------------------|------------|
| 1. <b>N</b> ôp<br>hồ sơ | Cá nhân,<br>tố chức | - Công dân truy cập vào Cổng dịch vụ công<br>Quốc gia https://dichvucong.gov.vn hoặc cống<br>dịch vụ công thành phố http://dichvucong.hanoi.gov.vn<br>để đăng ký/đăng nhập tài khoản, xác thực định danh<br>điện tử để xác định đúng người có yêu cầu<br>trong lĩnh vực hòa giải thương mại, chọn thủ<br>tục đăng ký hoạt động chi nhánh trung tâm hòa<br>giải thương mại.<br>- Cống dịch vụ công bảo đảm việc xác thực<br>định danh điện tử, kết nối với Cơ sở dữ liệu<br>quốc gia về dân cư để khai thác các trường<br>thông tin của công dân có trong Cơ sở dữ liệu<br>quốc gia về dân cư (thực hiện dịch vụ khai thác<br>thông tin công dân từ Cơ sở dữ liệu quốc gia về<br>dân cư trên cơ sở số định danh cá nhân, tự động<br>điền vào biểu mẫu điện tử tương tác trên Cống<br>dịch vụ công).<br>- Người nộp hồ sơ điền các nội dung theo biểu<br>mẫu tiếp nhận (Chi tiết tại phụ lục 4.1 kèm<br>theo).<br>- Tích hợp thành phần hồ sơ theo mẫu tại biểu<br>mẫu điện tử (chi tiết tại phụ lục 4.2 kèm theo);<br>- Người nộp kiểm tra, cập nhật thông tin bảo<br>đảm thông tin đầy đủ, chính xác, hợp pháp. |              | Cống dịch vụ công<br>đăng nhập một lần,<br>điều hướng người<br>dùng tới Cổng dịch<br>vụ công thành phố<br>để thực hiện các<br>bước tiếp theo.<br>Tài khoản gồm<br>Tên đăng nhập và<br>mật khẩu. | quốc gia thực hiện   Nghị định số 22/2017/NĐ-<br>CP ngày 24/02/2017 của<br>Chính phủ;<br>Thông tư số 02/2018/TT-<br>BTP ngày 26/02/2018 của<br>Bộ Tư pháp;<br>Quyết định số 568/QĐ-STP<br>ngày 30/11/2022 của Sở Tư<br>pháp. |            |

**4. Quy trình: Đăng ký hoạt động chi nhánh trung tâm hòa giải thương mại (QT-43.TP)**

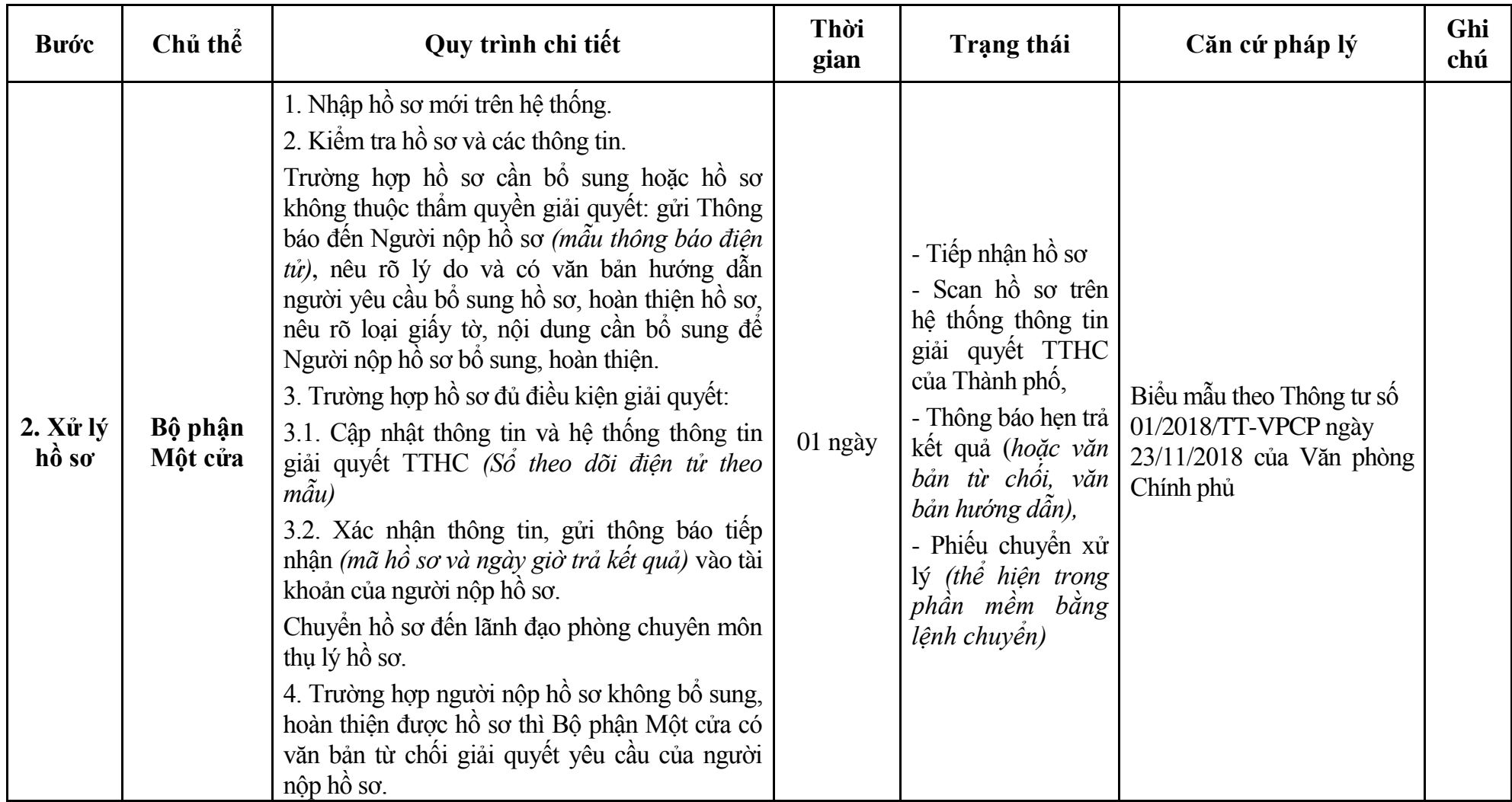

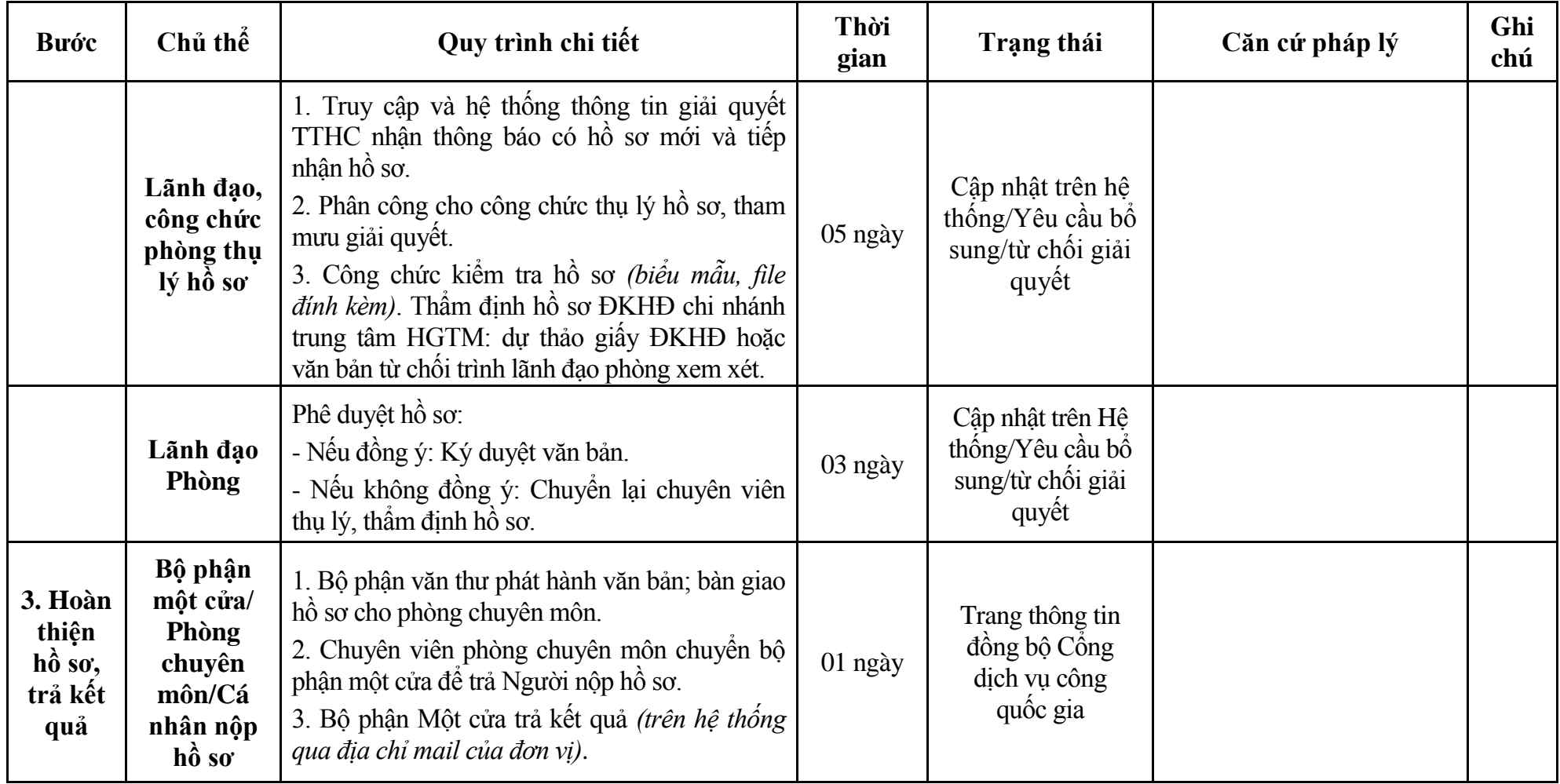

# **Phụ lục 4.1: Biểu mẫu tiếp nhận trên hệ thống**

### **I. Thông tin người nhập hồ sơ:**

- 1. Tên tổ chức:
- 2. Địa chỉ trụ sở:
- 3. Họ và tên người nộp hồ sơ:
- 4. Số điện thoại:
- 5. Email:

- 1. Lĩnh vực:
- 2. Thủ tục hành chính:
- 3. Địa chỉ đơn vị:
- 4. Địa chỉ thực hiện TTHC:
- 5. Trích yếu nội dung hồ sơ:
- Biểu mẫu tương tác ghi nhận thời gian hoàn tất việc cung cấp thông tin.
- Bản điện tử sẽ tự động gửi về tài khoản, thư điện tử của người yêu cầu.

# **Phụ lục 4.2: Thành phần hồ sơ điện tử**

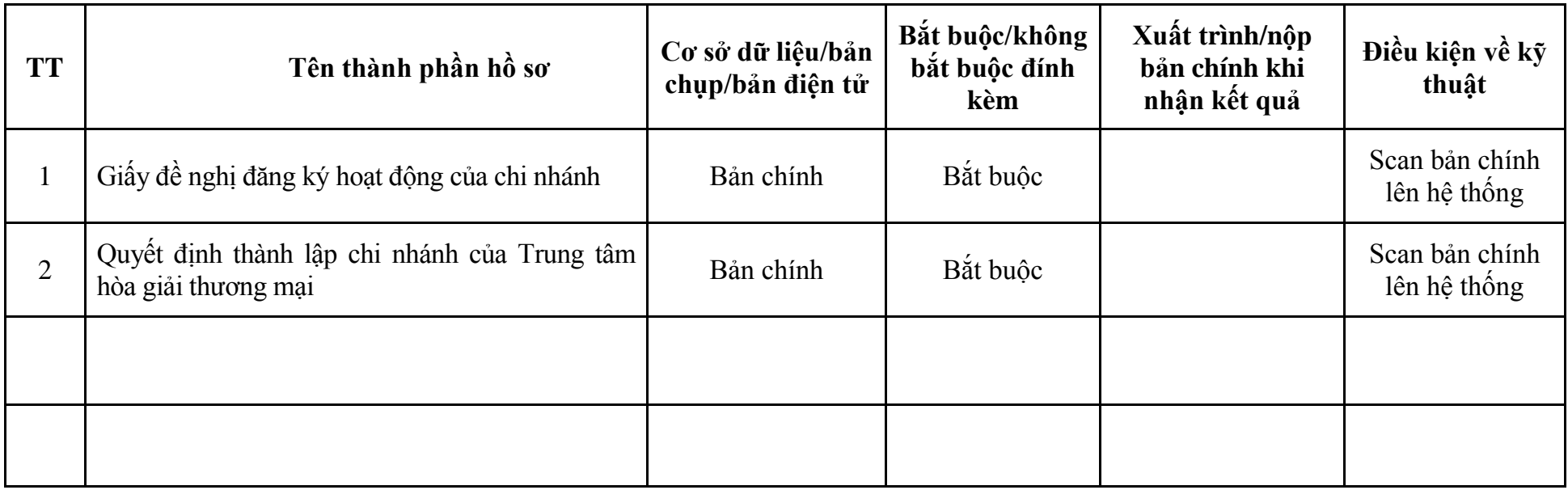

**5. Quy trình: Cấp lại giấy đăng ký hoạt động trung tâm hòa giải thương mại, chi nhánh trung tâm hòa giải thương mại, chi nhánh tổ chức hòa giải thương mại nước ngoài tại Việt Nam (QT-44.TP)**

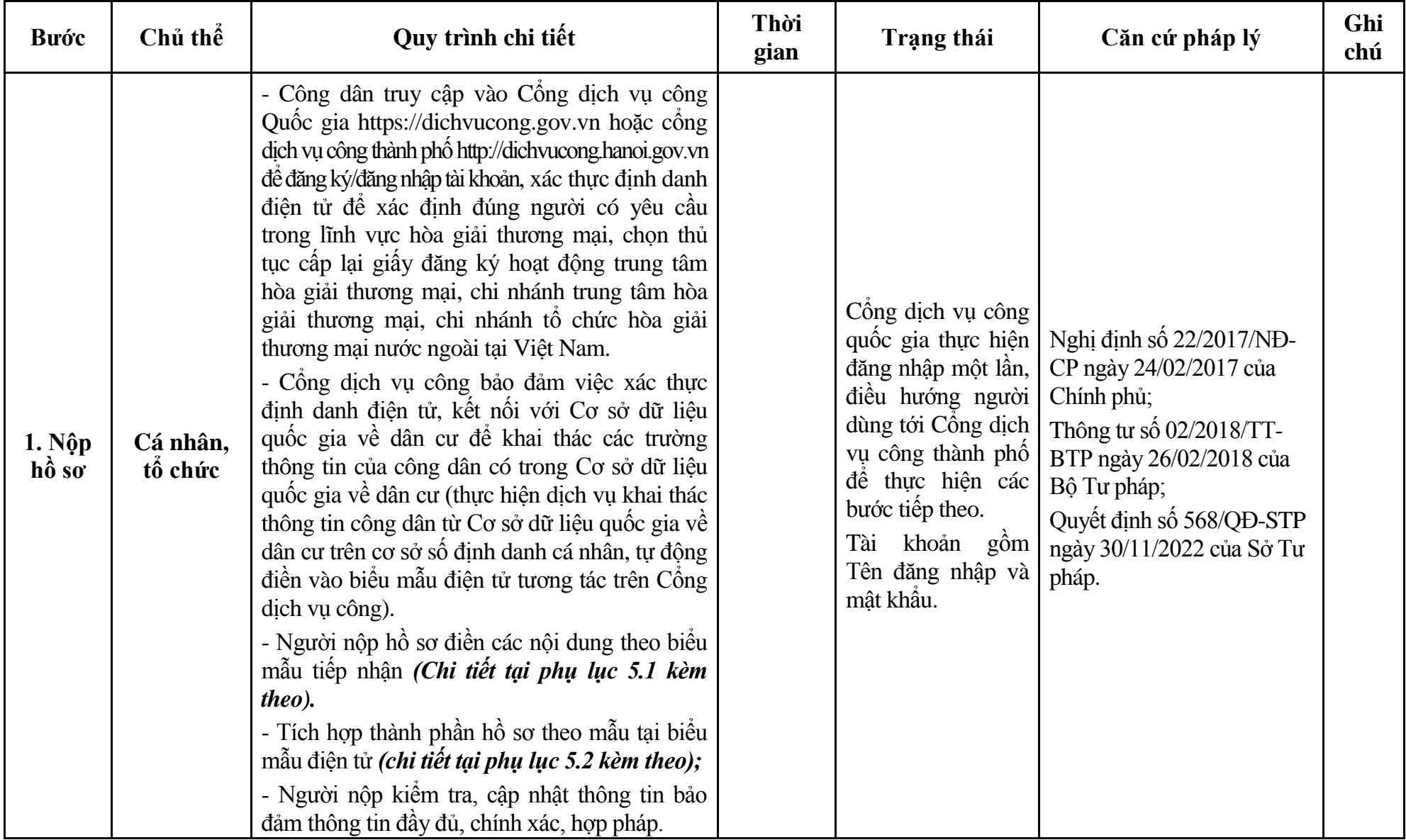

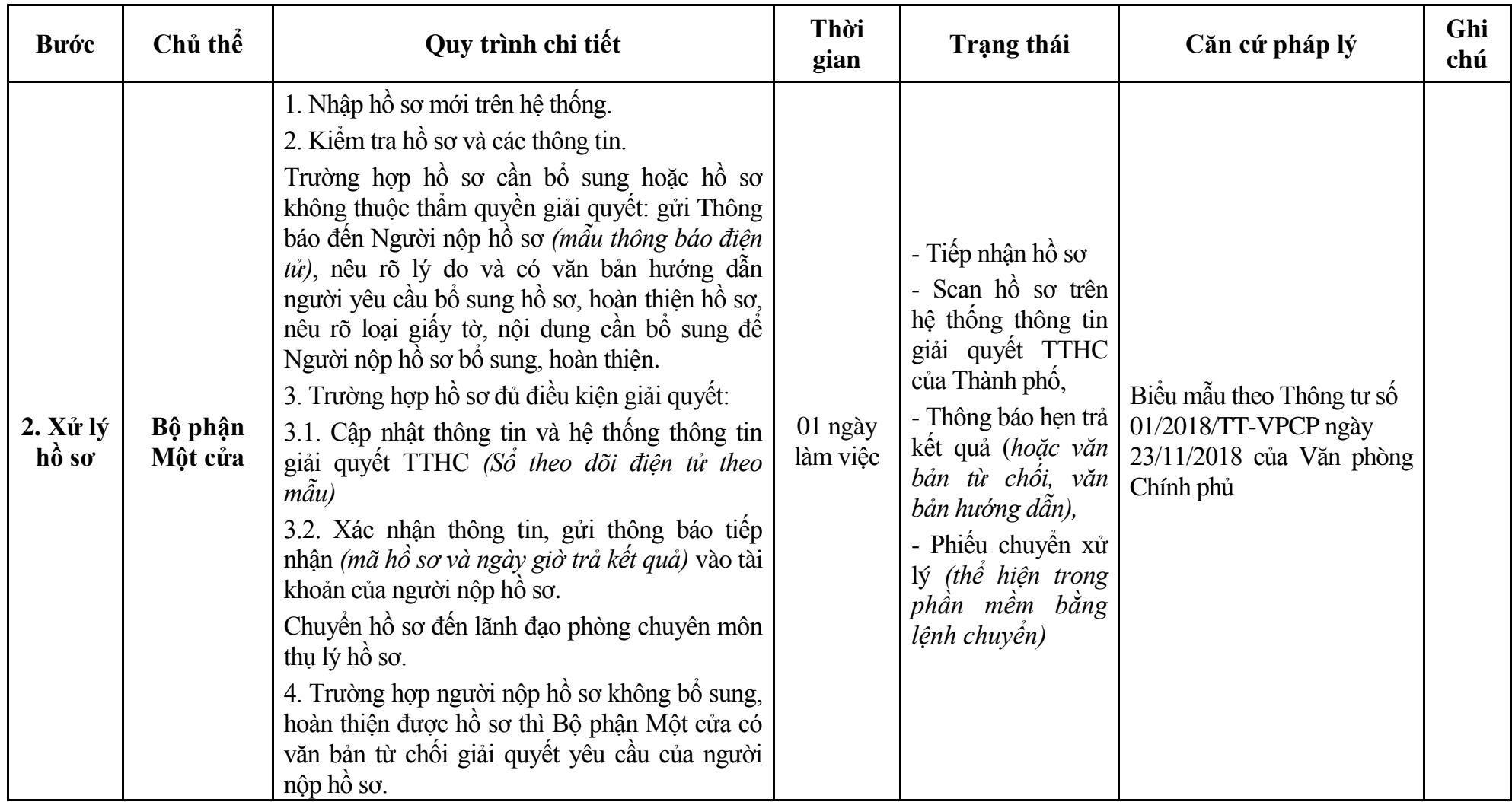

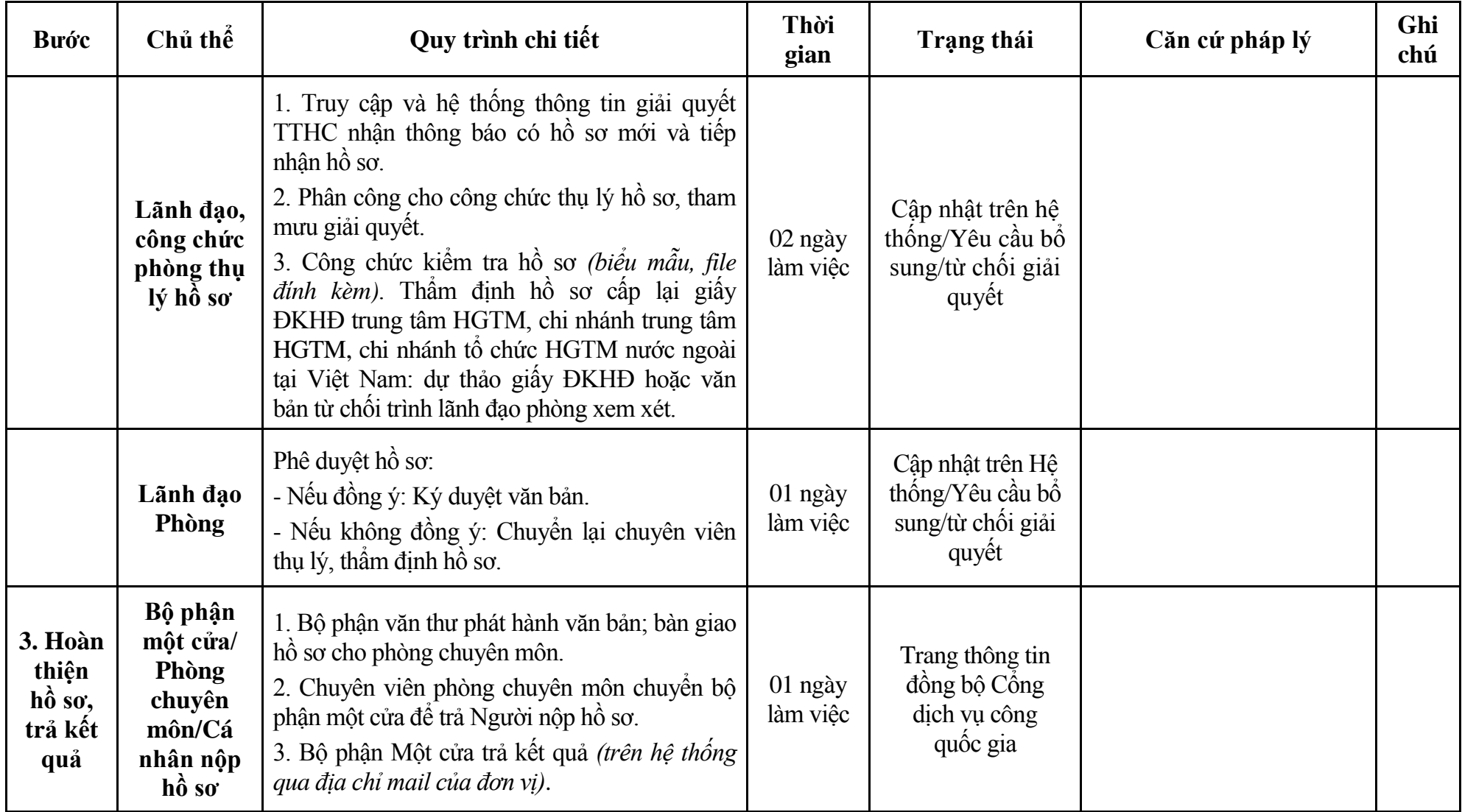

# **Phụ lục 5.1: Biểu mẫu tiếp nhận trên hệ thống**

# **I. Thông tin người nhập hồ sơ:**

- 1. Tên tổ chức:
- 2. Địa chỉ trụ sở:
- 3. Họ và tên người nộp hồ sơ:
- 4. Số điện thoại:
- 5. Email:

- 1. Lĩnh vực:
- 2. Thủ tục hành chính:
- 3. Địa chỉ đơn vị:
- 4. Địa chỉ thực hiện TTHC:
- 5. Trích yếu nội dung hồ sơ:
- Biểu mẫu tương tác ghi nhận thời gian hoàn tất việc cung cấp thông tin.
- Bản điện tử sẽ tự động gửi về tài khoản, thư điện tử của người yêu cầu.

# **Phụ lục 5.2: Thành phần hồ sơ điện tử**

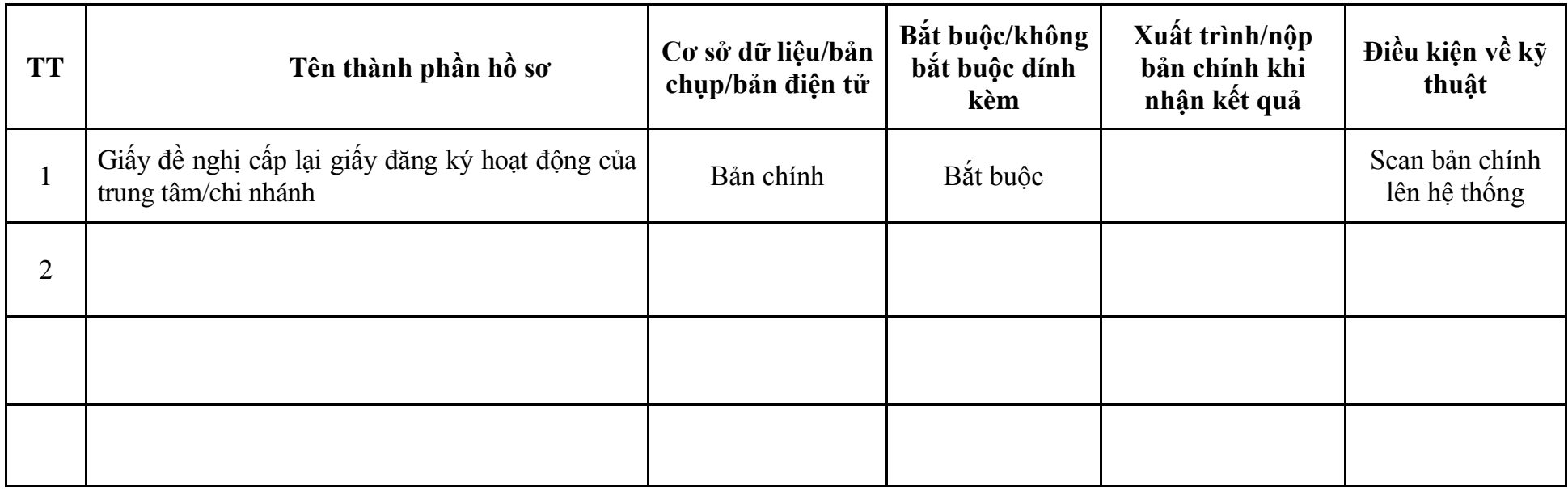

**6. Quy trình: Tự chấm dứt hoạt động trung tâm hòa giải thương mại trong trường hợp trung tâm hòa giải thương mại tự chấm dứt hoạt động (QT-45.TP)**

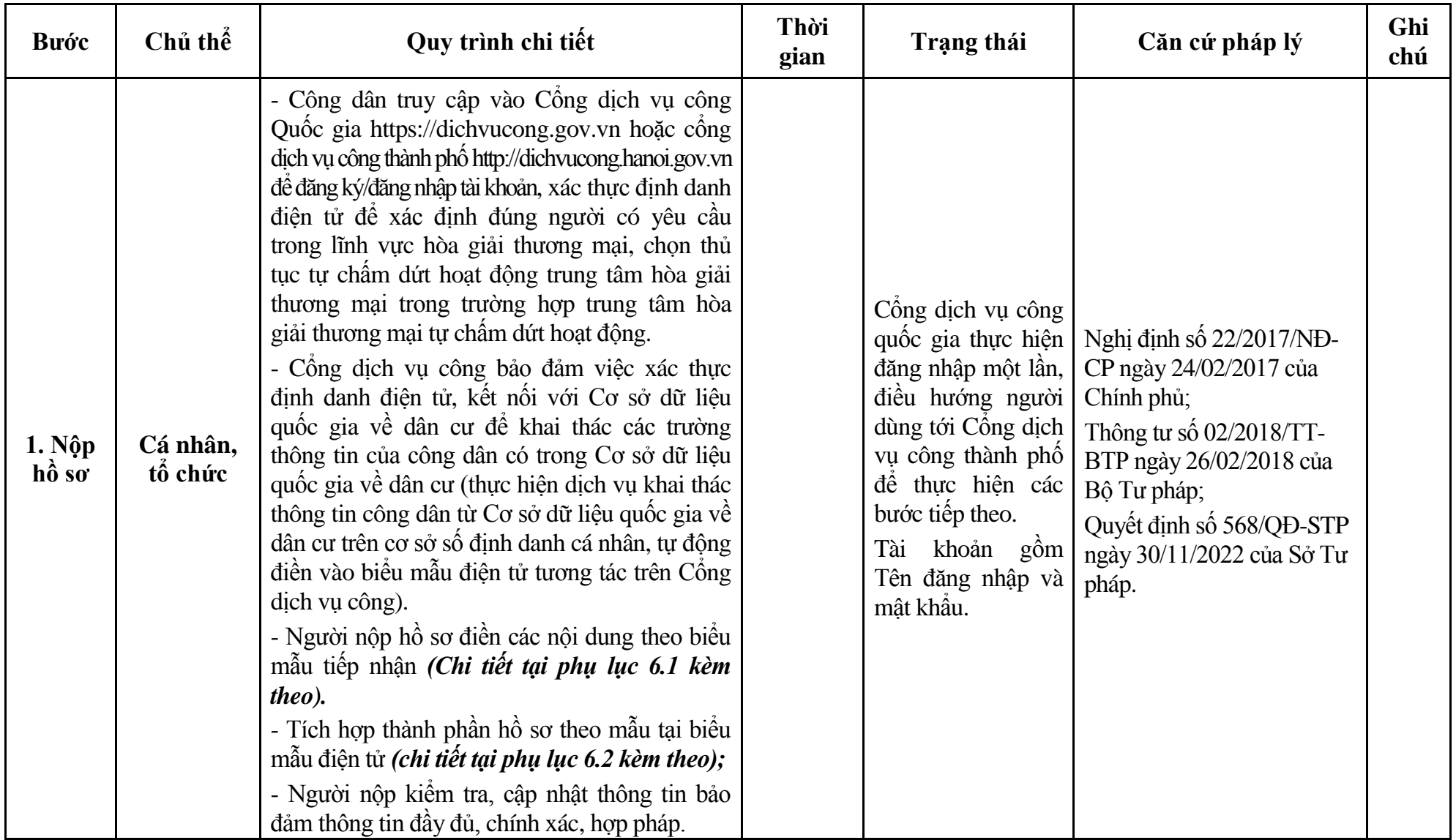

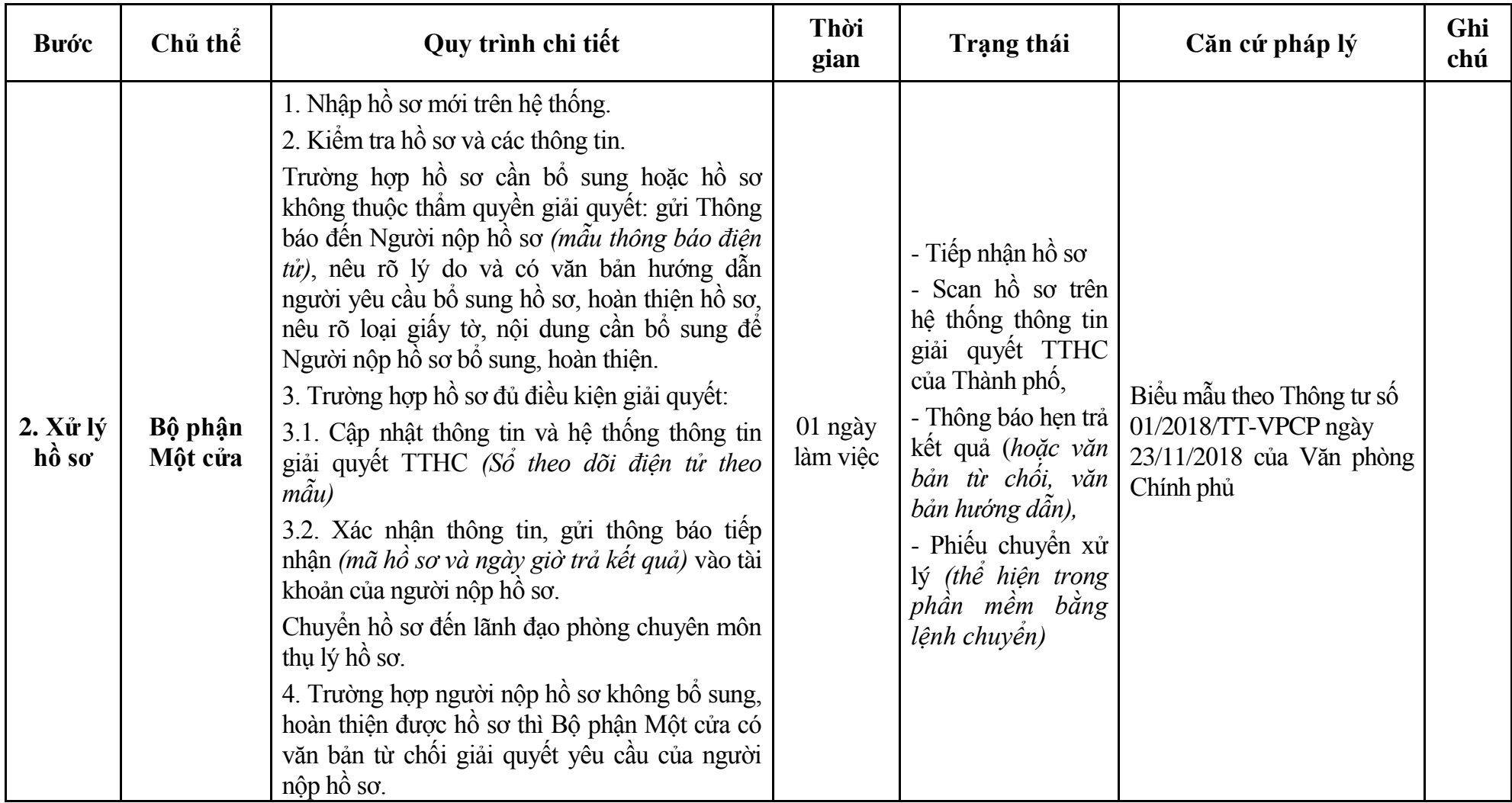

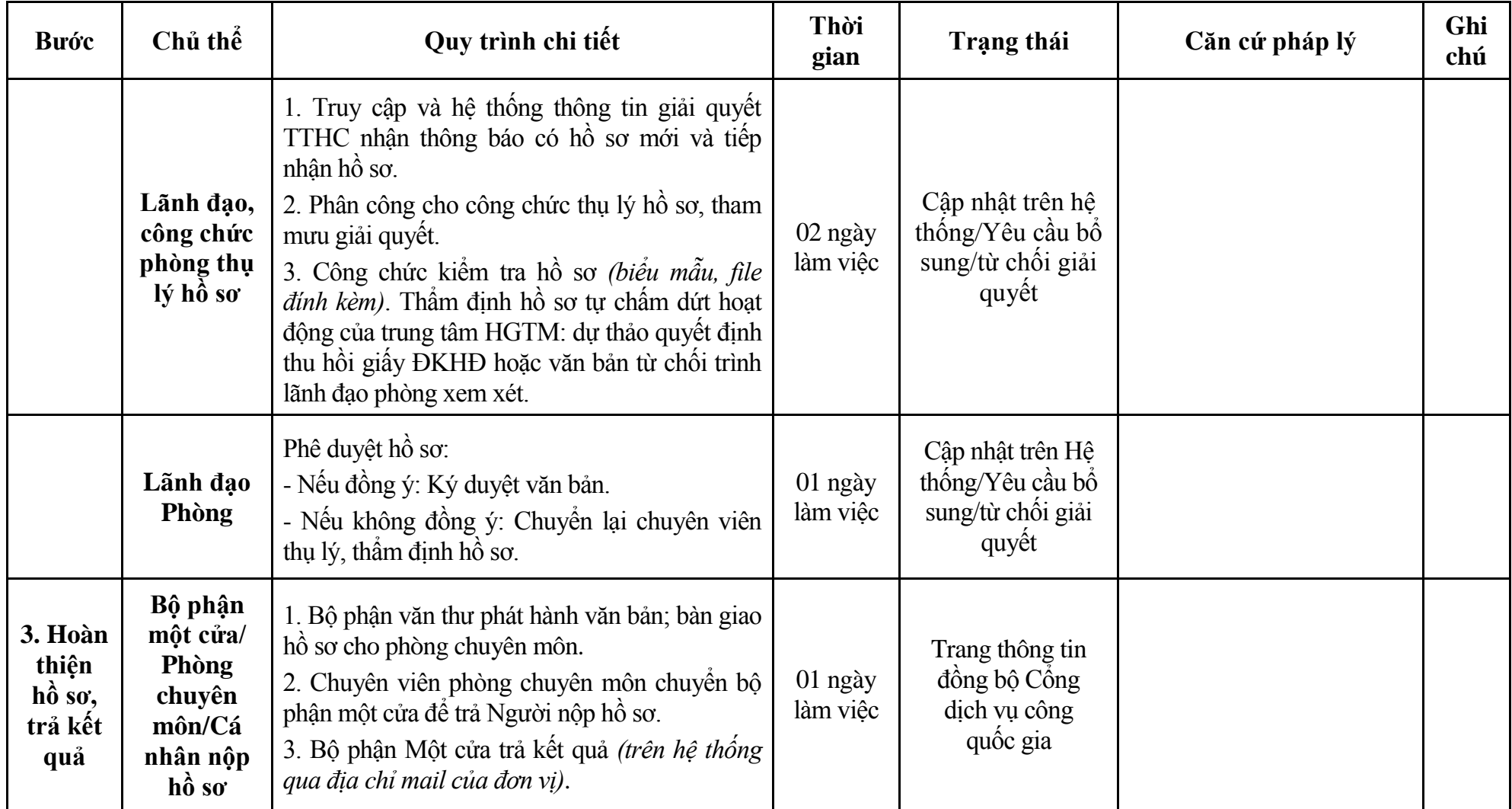

# **Phụ lục 6.1: Biểu mẫu tiếp nhận trên hệ thống**

### **I. Thông tin người nhập hồ sơ:**

- 1. Tên tổ chức:
- 2. Địa chỉ trụ sở:
- 3. Họ và tên người nộp hồ sơ:
- 4. Số điện thoại:
- 5. Email:

- 1. Lĩnh vực:
- 2. Thủ tục hành chính:
- 3. Địa chỉ đơn vị:
- 4. Địa chỉ thực hiện TTHC:
- 5. Trích yếu nội dung hồ sơ:
- Biểu mẫu tương tác ghi nhận thời gian hoàn tất việc cung cấp thông tin.
- Bản điện tử sẽ tự động gửi về tài khoản, thư điện tử của người yêu cầu.

# **Phụ lục 6.2: Thành phần hồ sơ điện tử**

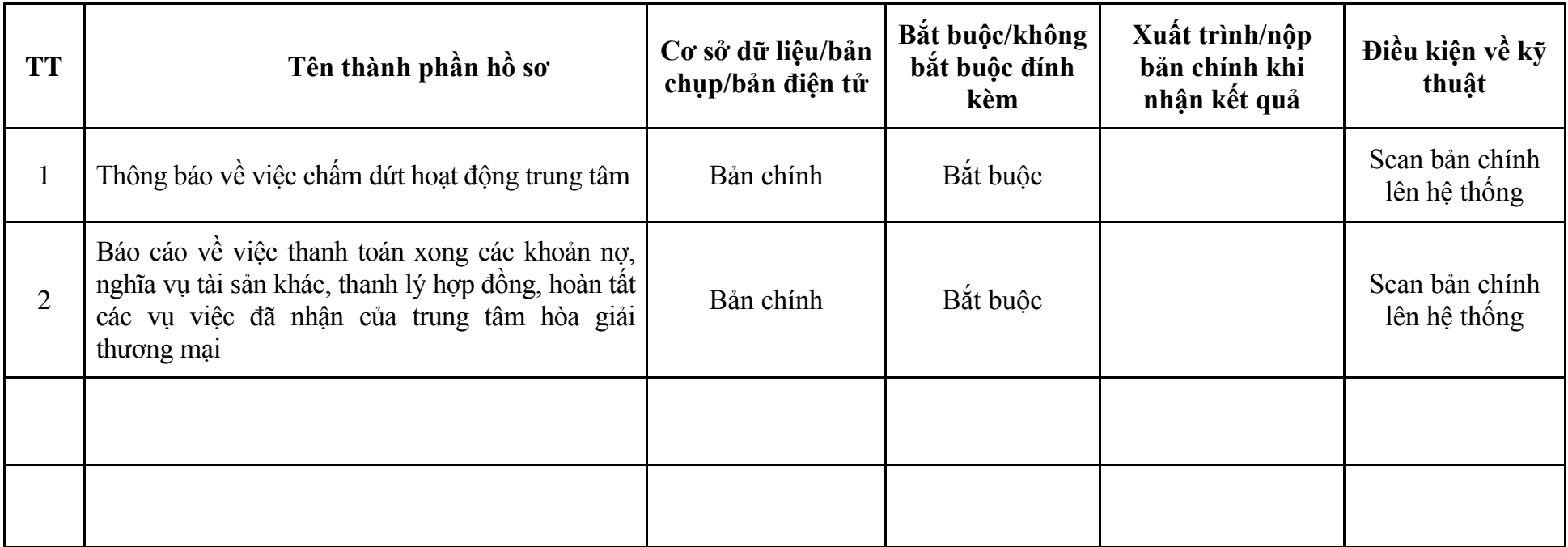

**7. Quy trình: Đăng ký hoạt động chi nhánh tổ chức hòa giải thương mại nước ngoài tại Việt Nam sau khi được Bộ Tư pháp cấp giấy phép thành lập; đăng ký hoạt động của chi nhánh tổ chức hòa giải thương mại nước ngoài tại Việt Nam khi thay đổi địa chỉ trụ sở từ tỉnh, thành phố trực thuộc trung ương này sang tỉnh, thành phố trực thuộc trung ương khác (QT-46.TP)**

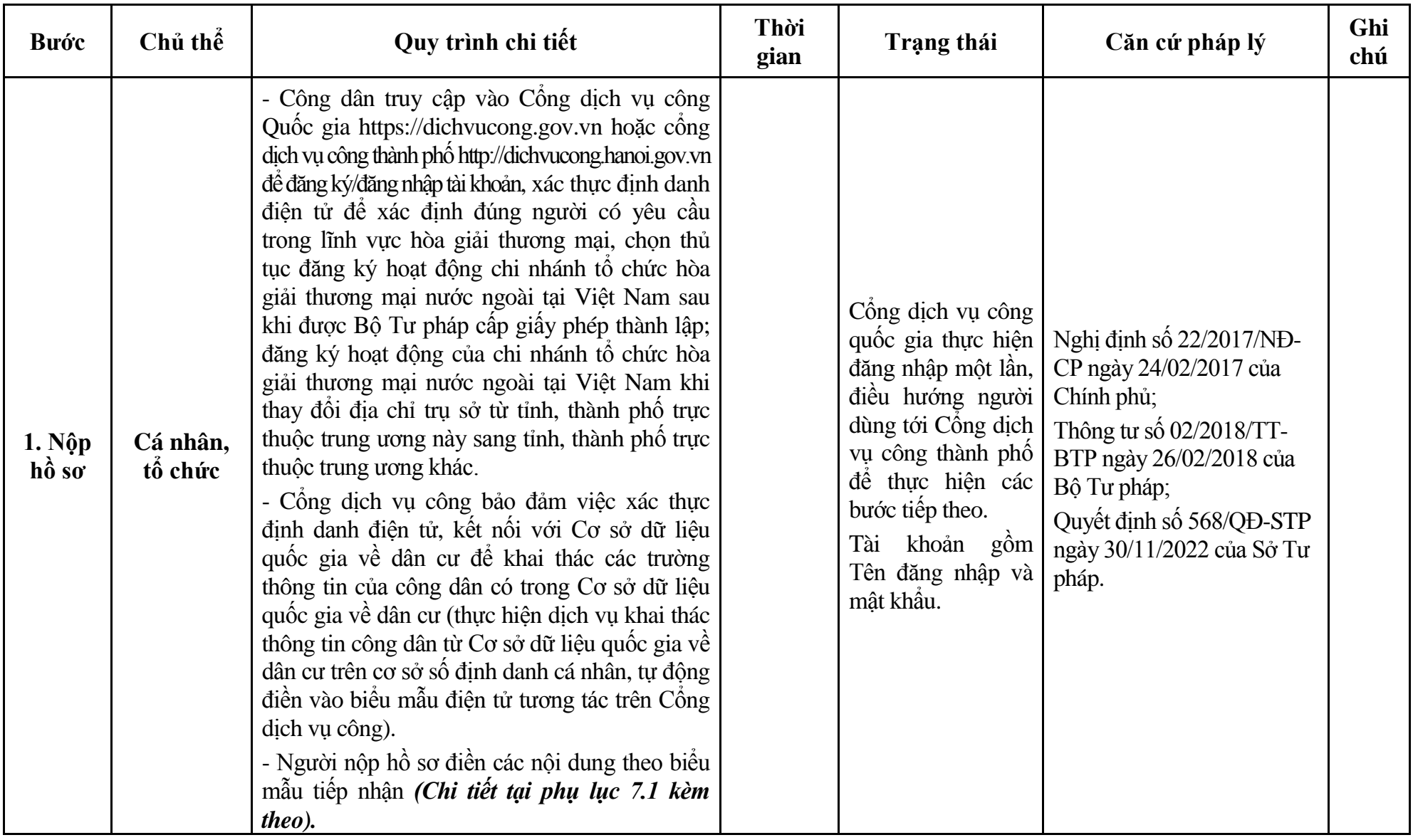

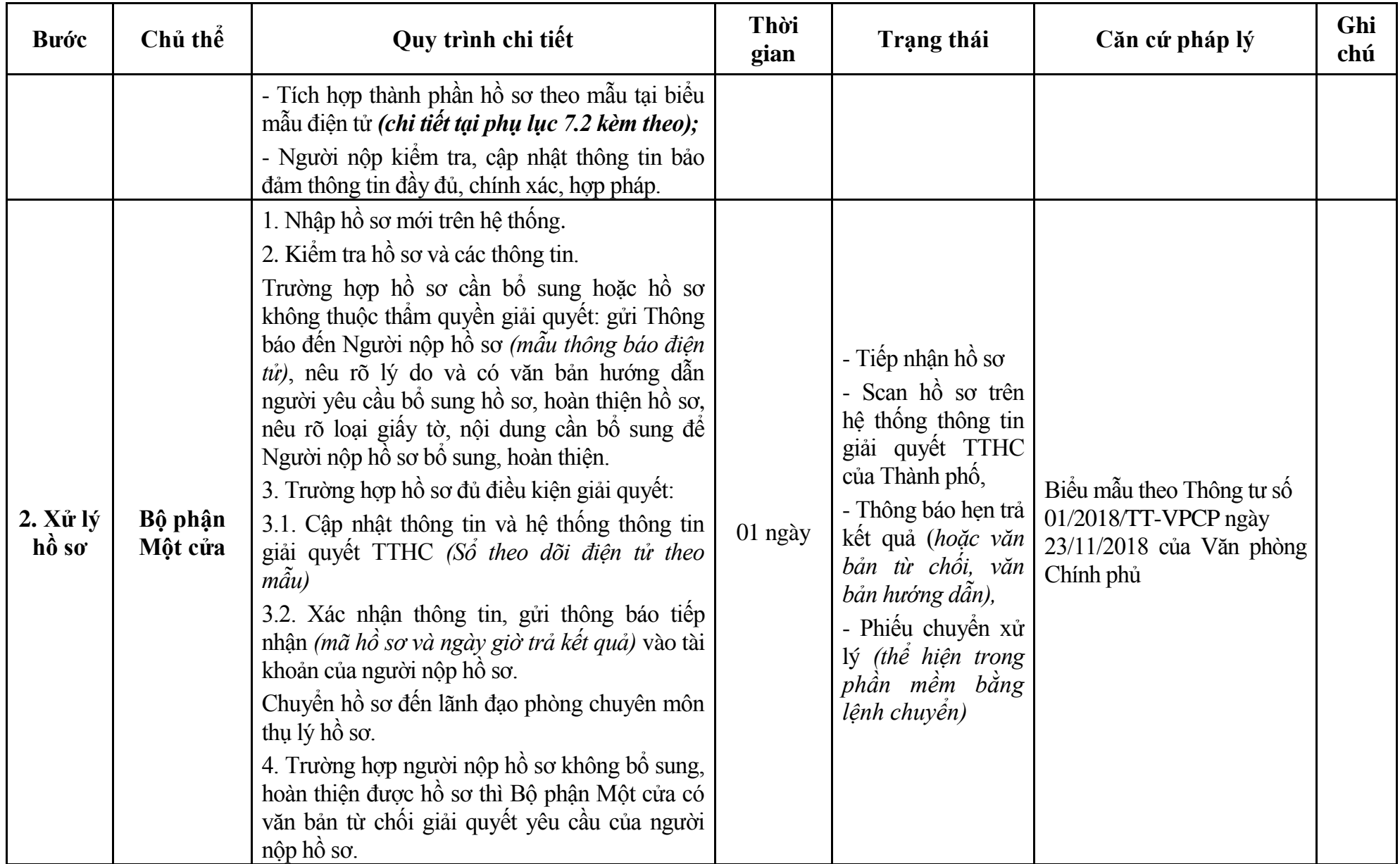

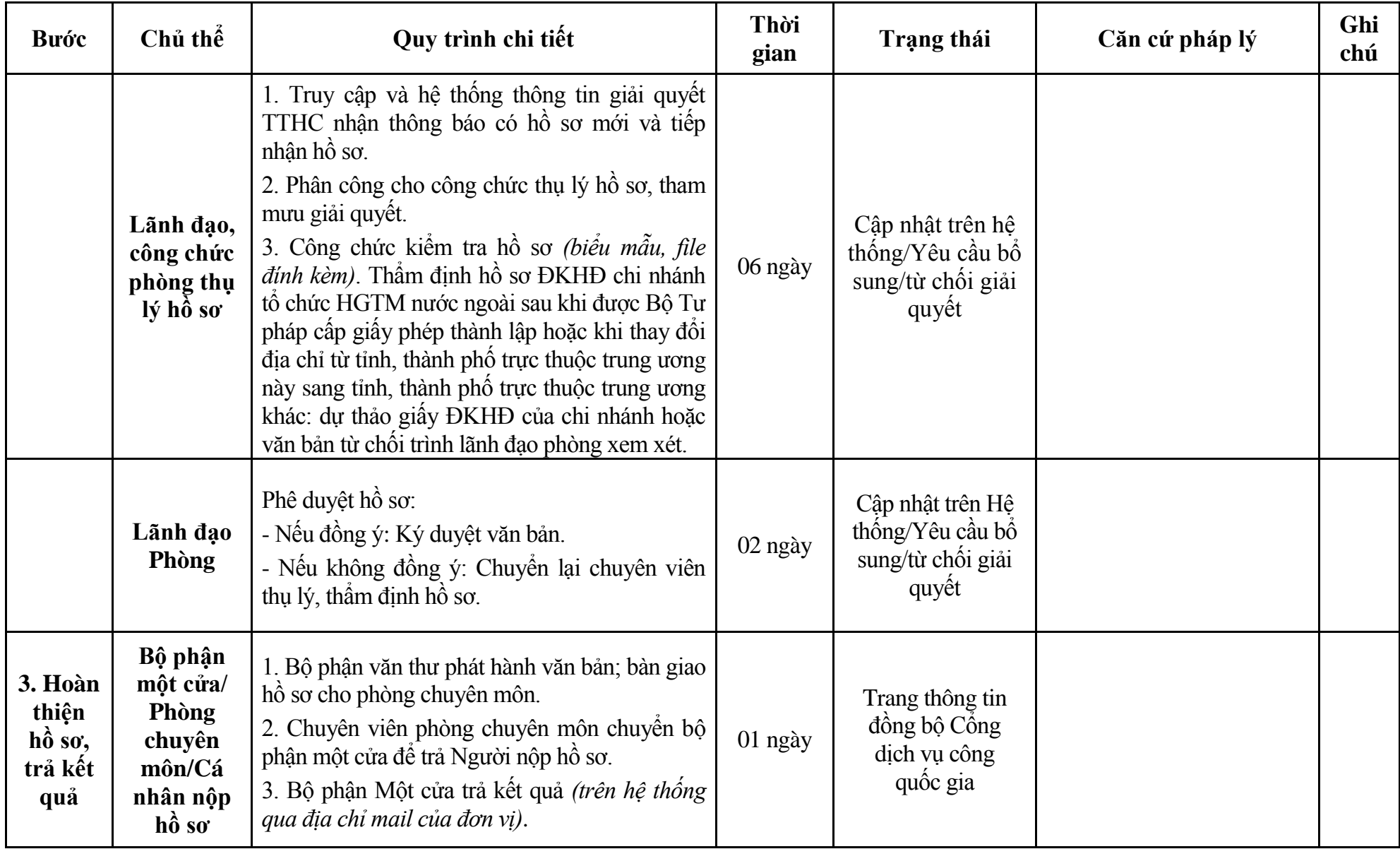

# **Phụ lục 7.1: Biểu mẫu tiếp nhận trên hệ thống**

# **I. Thông tin người nhập hồ sơ:**

- 1. Tên tổ chức:
- 2. Địa chỉ trụ sở:
- 3. Họ và tên người nộp hồ sơ:
- 4. Số điện thoại:
- 5. Email:

- 1. Lĩnh vực:
- 2. Thủ tục hành chính:
- 3. Địa chỉ đơn vị:
- 4. Địa chỉ thực hiện TTHC:
- 5. Trích yếu nội dung hồ sơ:
- Biểu mẫu tương tác ghi nhận thời gian hoàn tất việc cung cấp thông tin.
- Bản điện tử sẽ tự động gửi về tài khoản, thư điện tử của người yêu cầu.

# **Phụ lục 7.2: Thành phần hồ sơ điện tử**

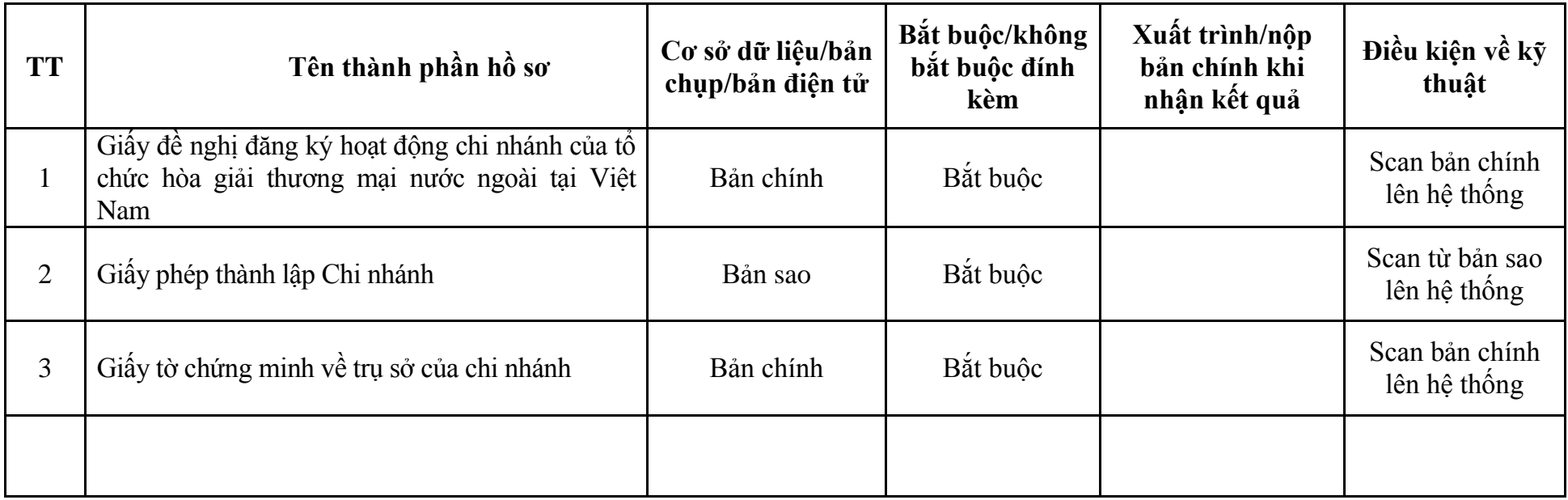

**8. Quy trình: Thay đổi tên gọi, Trưởng chi nhánh trong giấy đăng ký hoạt động của chi nhánh tổ chức hòa giải thương mại nước ngoài tại Việt Nam (QT-47.TP)**

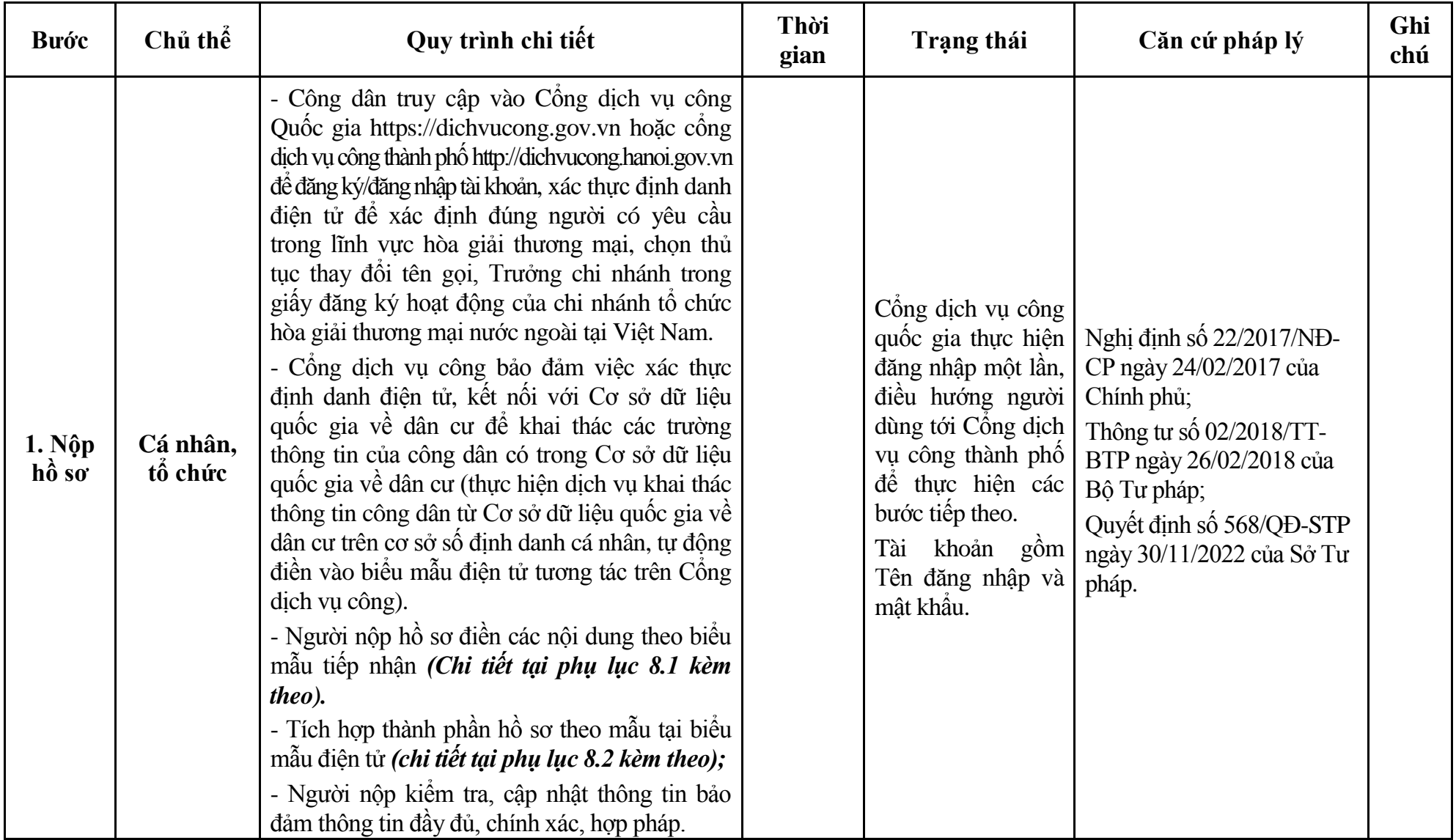

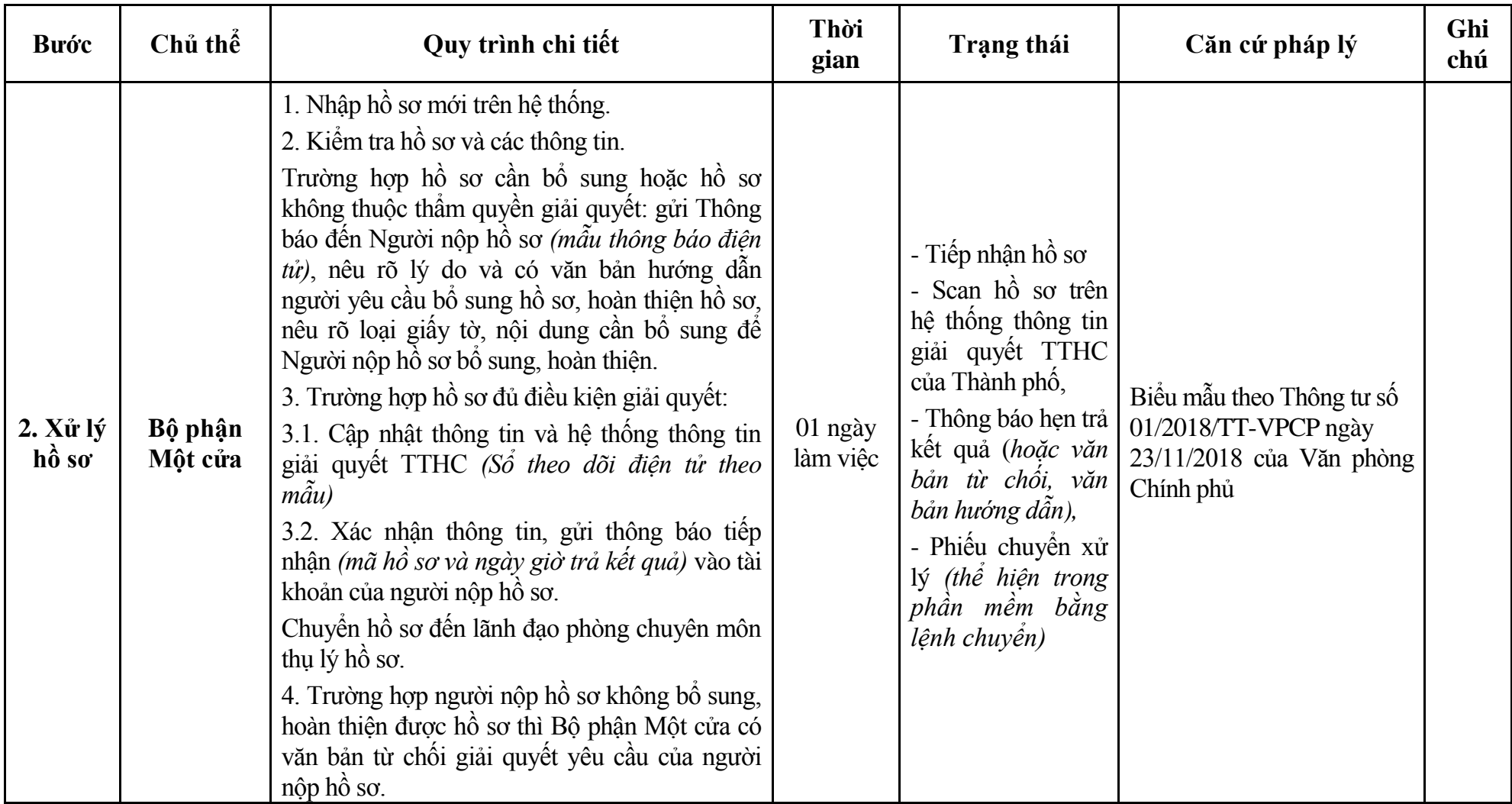

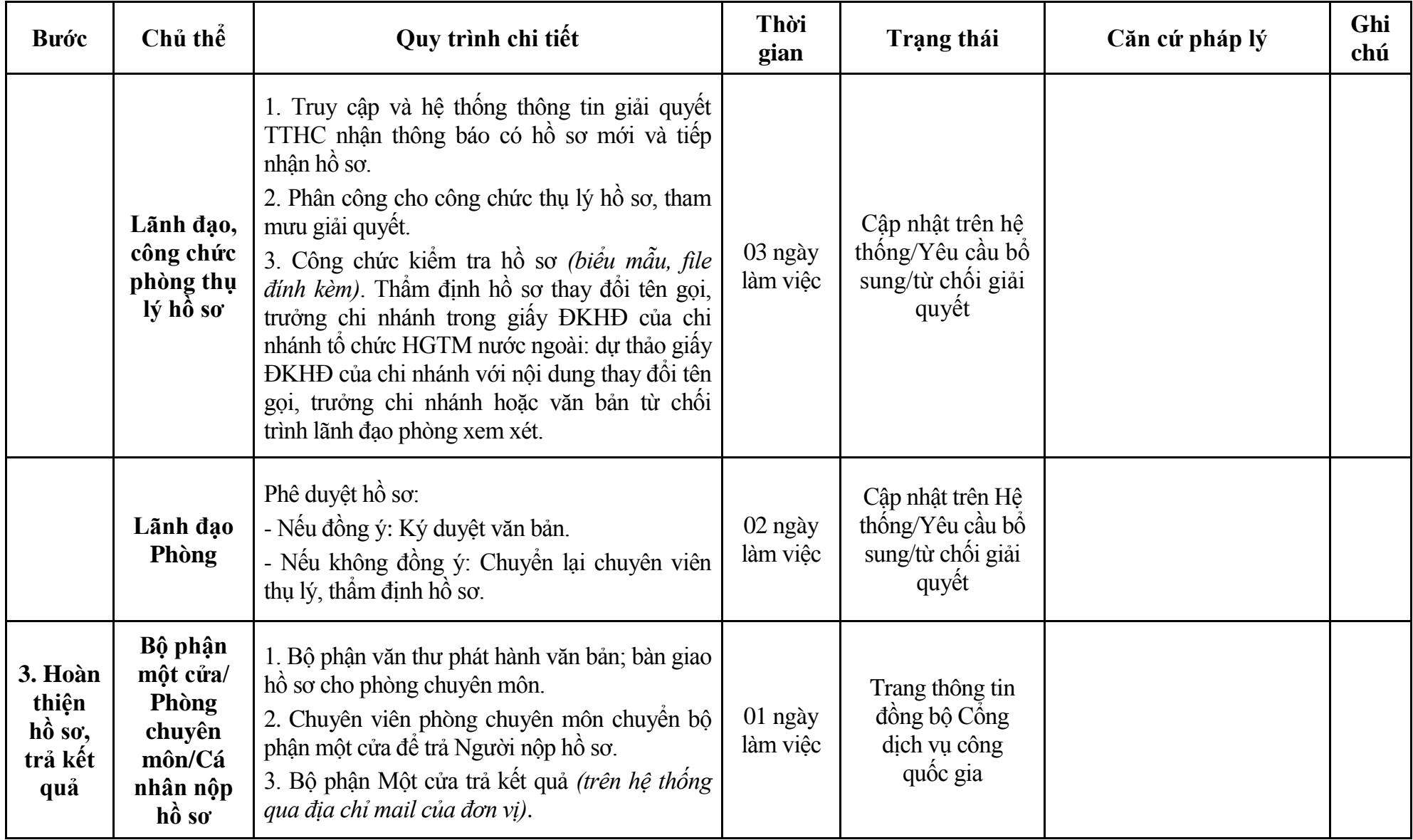

# **Phụ lục 8.1: Biểu mẫu tiếp nhận trên hệ thống**

### **I. Thông tin người nhập hồ sơ:**

- 1. Tên tổ chức:
- 2. Địa chỉ trụ sở:
- 3. Họ và tên người nộp hồ sơ:
- 4. Số điện thoại:
- 5. Email:

- 1. Lĩnh vực:
- 2. Thủ tục hành chính:
- 3. Địa chỉ đơn vị:
- 4. Địa chỉ thực hiện TTHC:
- 5. Trích yếu nội dung hồ sơ:
- Biểu mẫu tương tác ghi nhận thời gian hoàn tất việc cung cấp thông tin.
- Bản điện tử sẽ tự động gửi về tài khoản, thư điện tử của người yêu cầu.

# **Phụ lục 8.2: Thành phần hồ sơ điện tử**

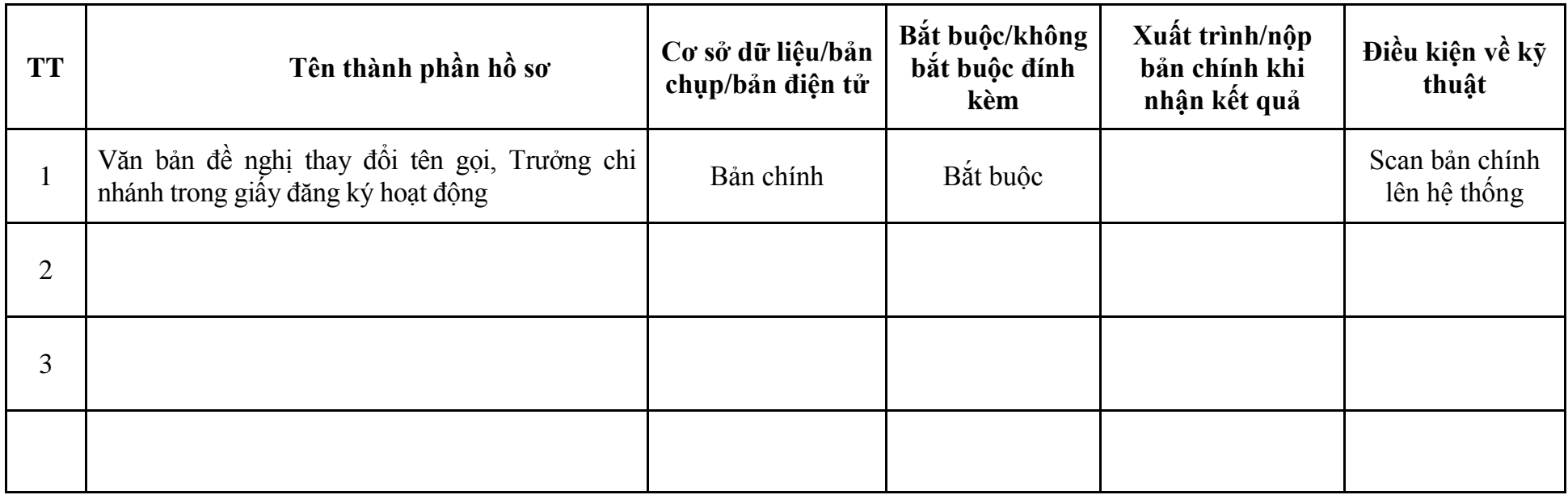

**9. Quy trình: Chấm dứt hoạt động của chi nhánh, văn phòng đại diện của tổ chức hòa giải thương mại nước ngoài tại Việt Nam trong trường hợp chi nhánh, văn phòng đại diện chấm dứt hoạt động theo quyết định của tổ chức hòa giải thương mại nước ngoài hoặc tổ chức hòa giải thương mại nước ngoài thành lập chi nhánh, văn phòng đại diện tại Việt Nam chấm dứt hoạt động ở nước ngoài (QT-48.TP)**

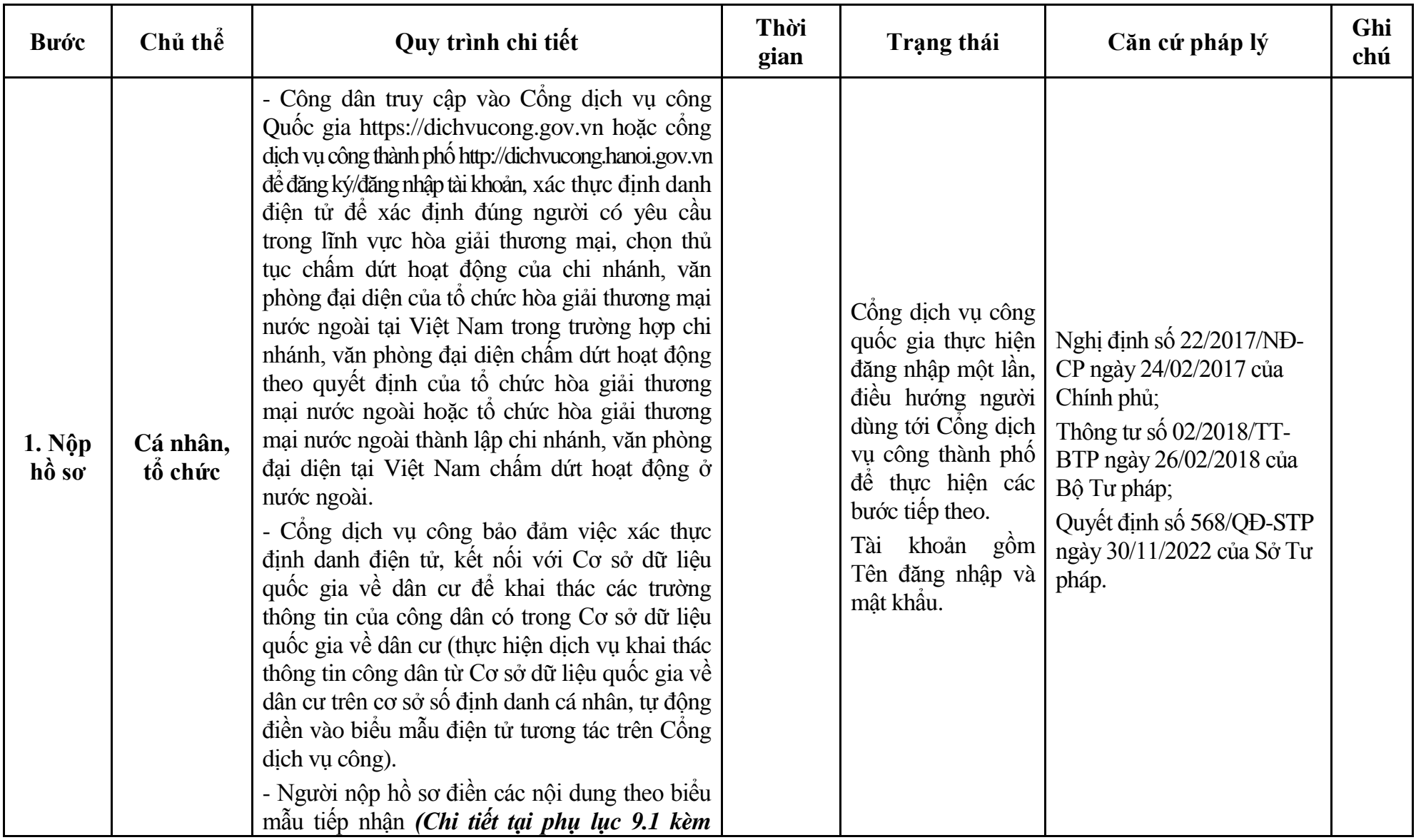

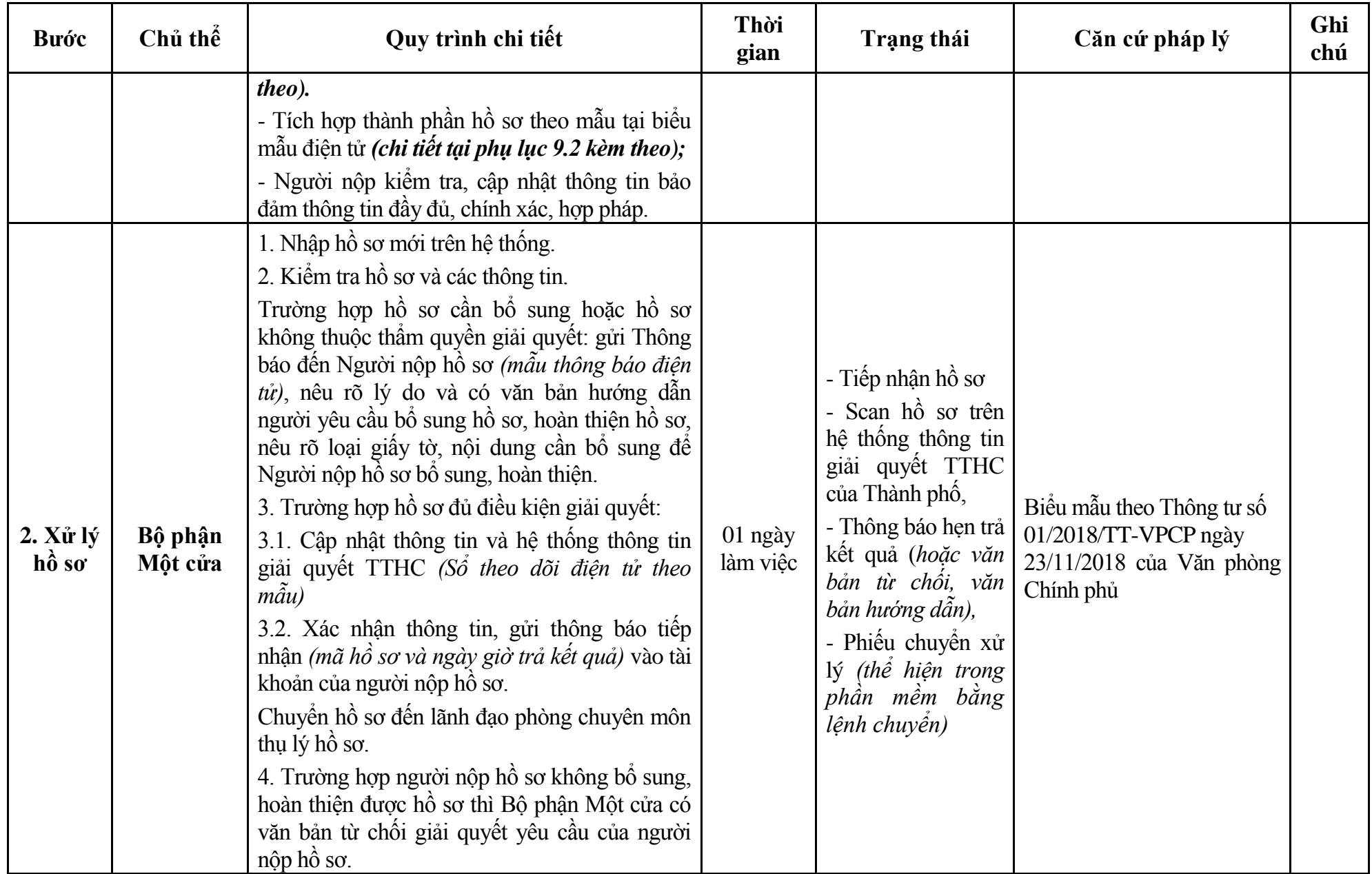

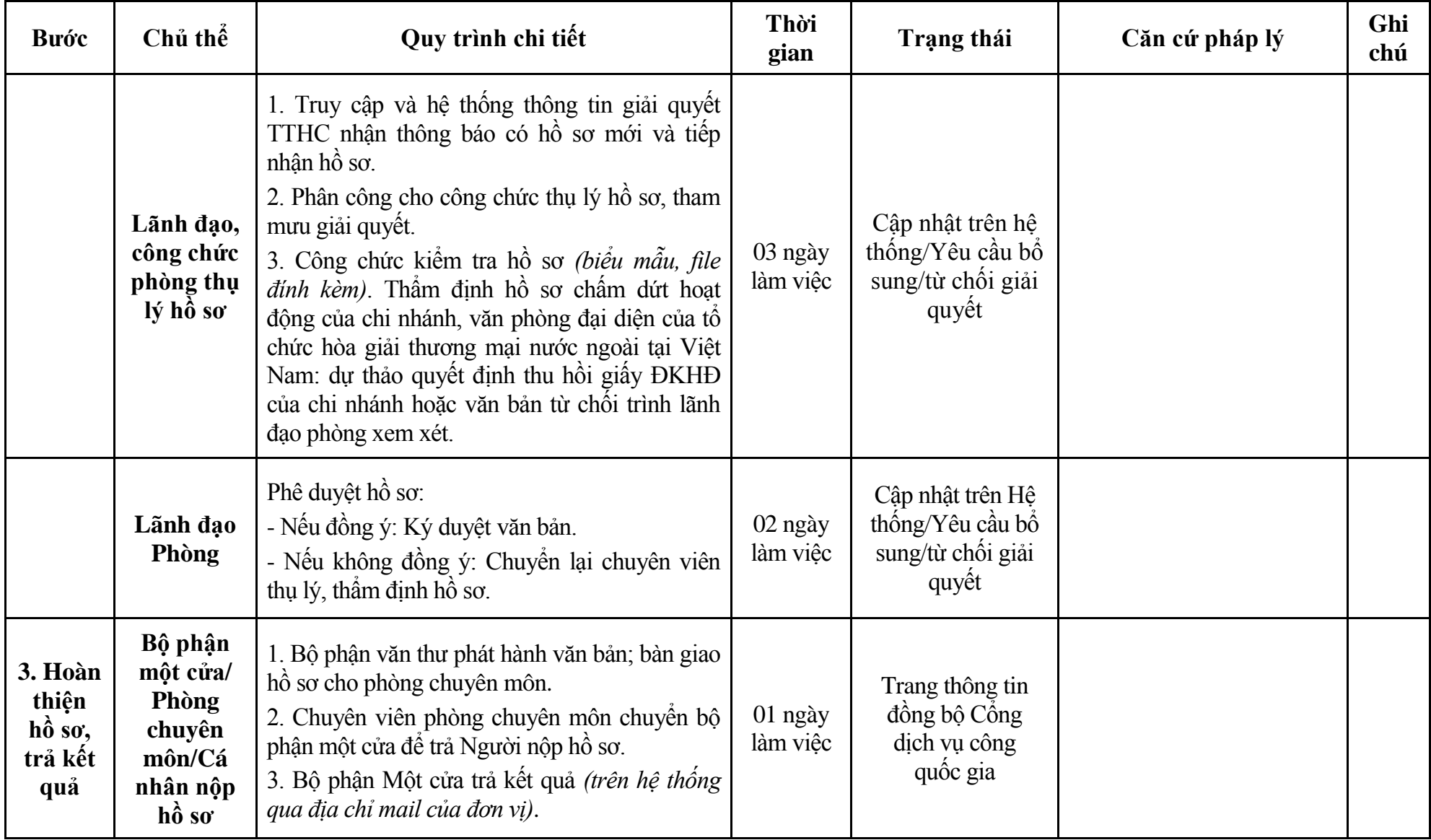

244

# **Phụ lục 9.1: Biểu mẫu tiếp nhận trên hệ thống**

### **I. Thông tin người nhập hồ sơ:**

- 1. Tên tổ chức:
- 2. Địa chỉ trụ sở:
- 3. Họ và tên người nộp hồ sơ:
- 4. Số điện thoại:
- 5. Email:

- 1. Lĩnh vực:
- 2. Thủ tục hành chính:
- 3. Địa chỉ đơn vị:
- 4. Địa chỉ thực hiện TTHC:
- 5. Trích yếu nội dung hồ sơ:
- Biểu mẫu tương tác ghi nhận thời gian hoàn tất việc cung cấp thông tin.
- Bản điện tử sẽ tự động gửi về tài khoản, thư điện tử của người yêu cầu.

# **Phụ lục 9.2: Thành phần hồ sơ điện tử**

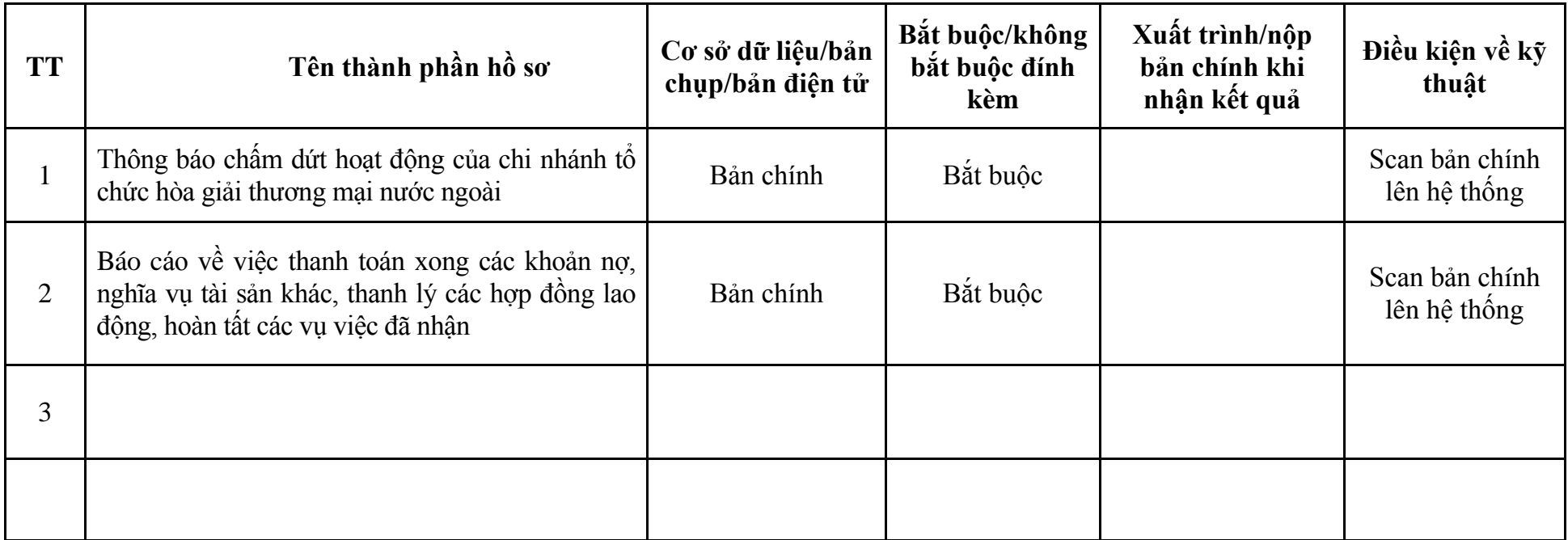

#### **VII. Lĩnh vực Thừa phát lại**

#### **1. Quy trình: Đăng ký tập sự hành nghề thừa phát lại (QT-49.TP)**

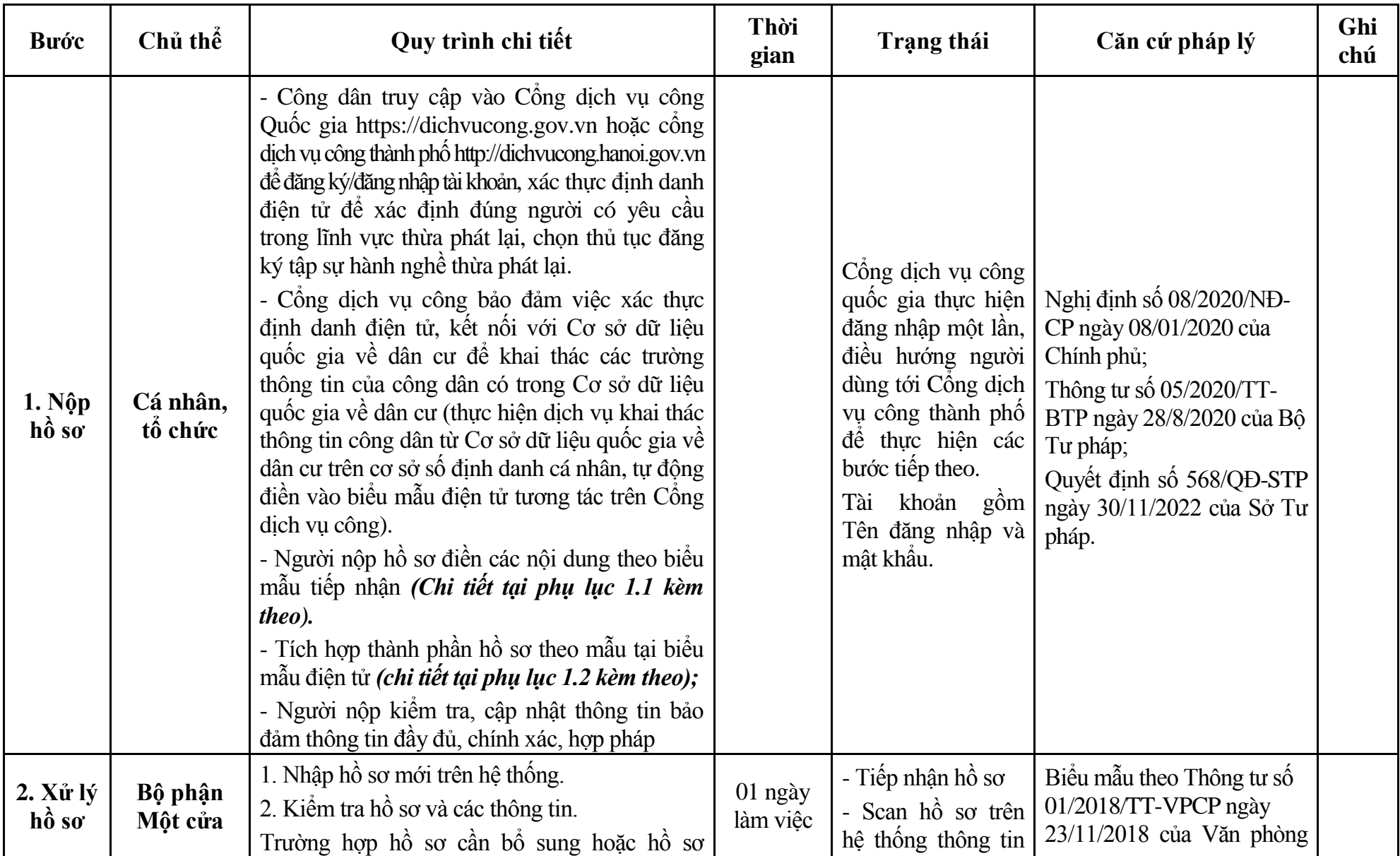

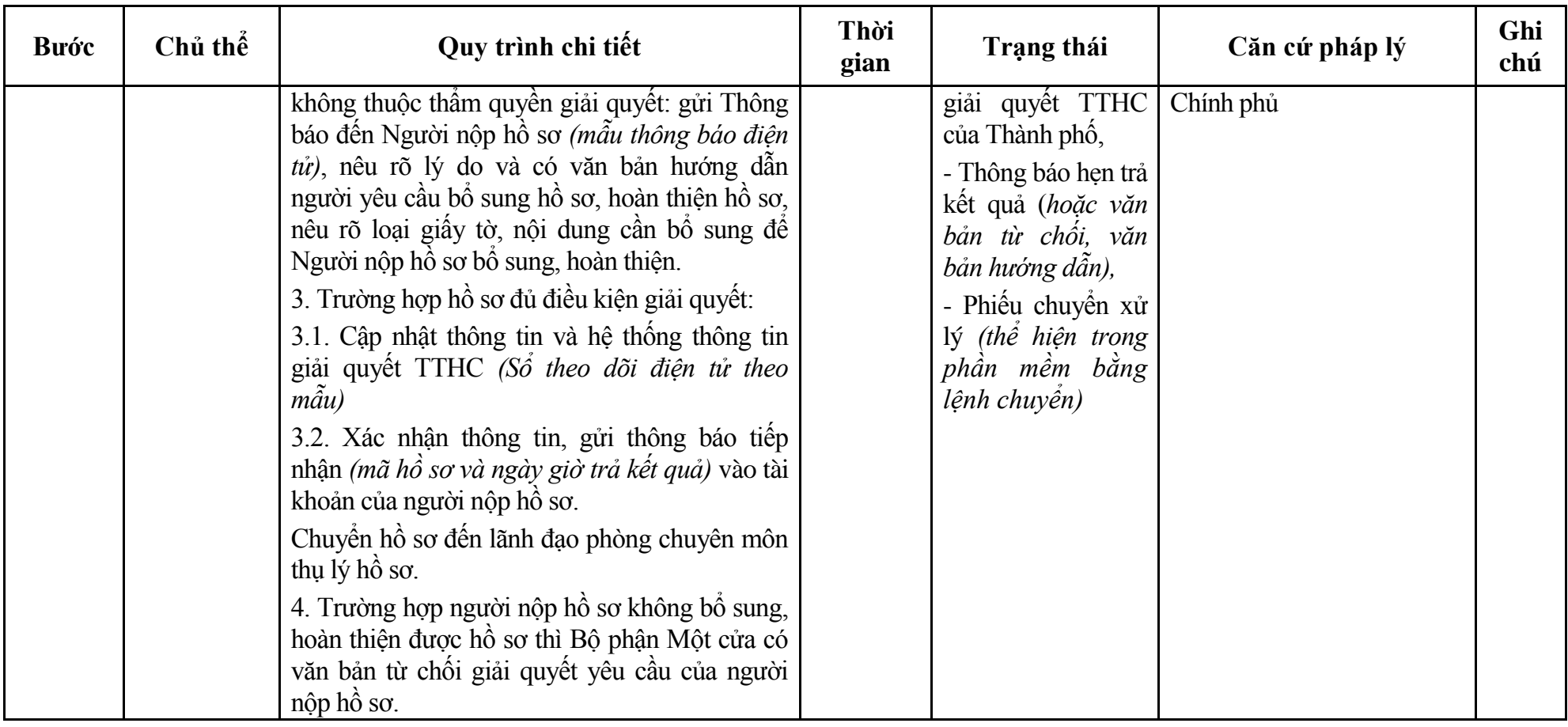

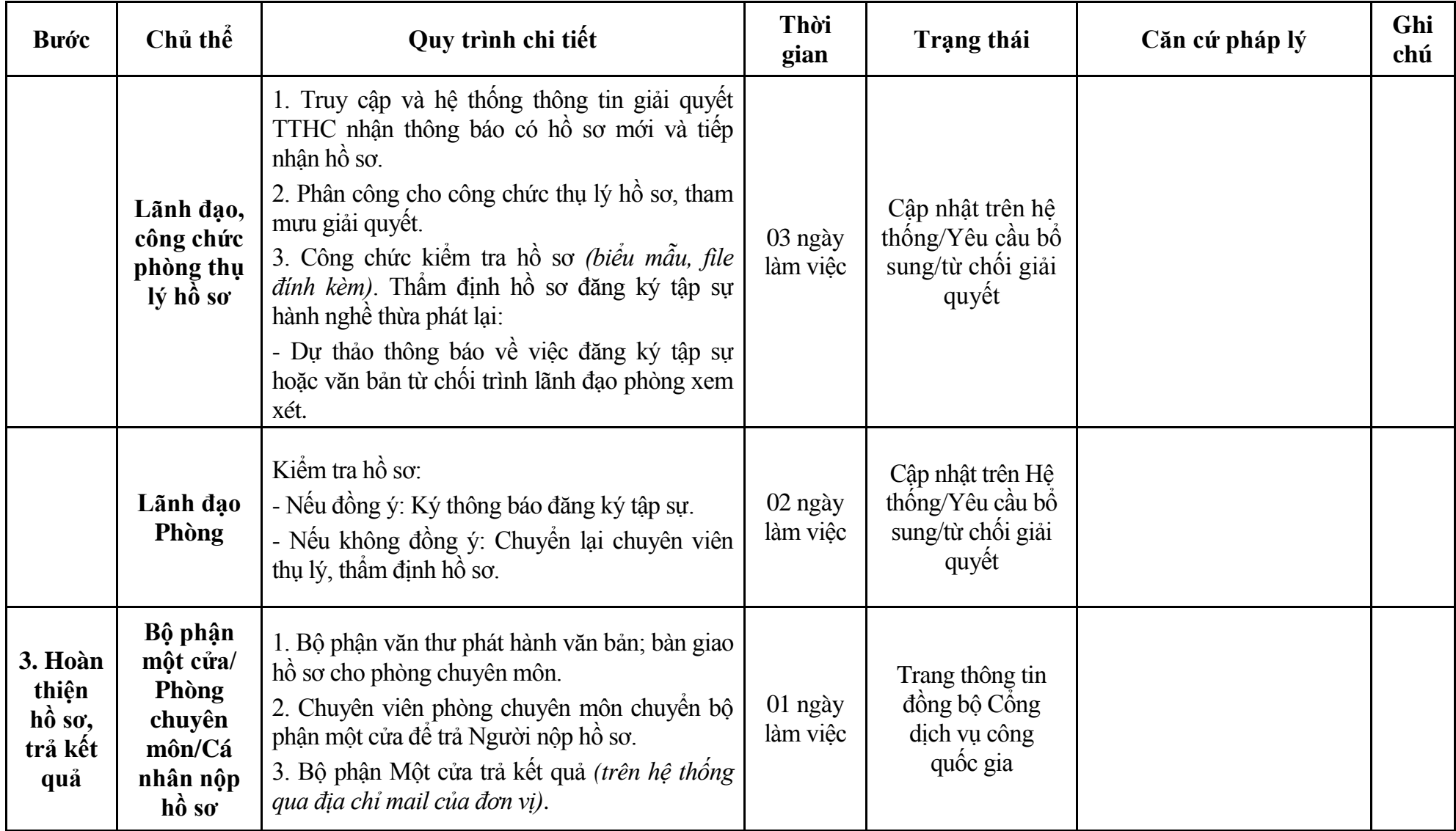

#### **Phụ lục 1.1: Biểu mẫu tiếp nhận trên hệ thống**

#### **I. Thông tin người nhập hồ sơ:**

- 1. Tên tổ chức:
- 2. Địa chỉ trụ sở:
- 3. Họ và tên người nộp hồ sơ:
- 4. Số điện thoại:
- 5. Email:

- 1. Lĩnh vực:
- 2. Thủ tục hành chính:
- 3. Địa chỉ đơn vị:
- 4. Địa chỉ thực hiện TTHC:
- 5. Trích yếu nội dung hồ sơ:
- Biểu mẫu tương tác ghi nhận thời gian hoàn tất việc cung cấp thông tin.
- Bản điện tử sẽ tự động gửi về tài khoản, thư điện tử của người yêu cầu.
# **Phụ lục 1.2: Thành phần hồ sơ điện tử**

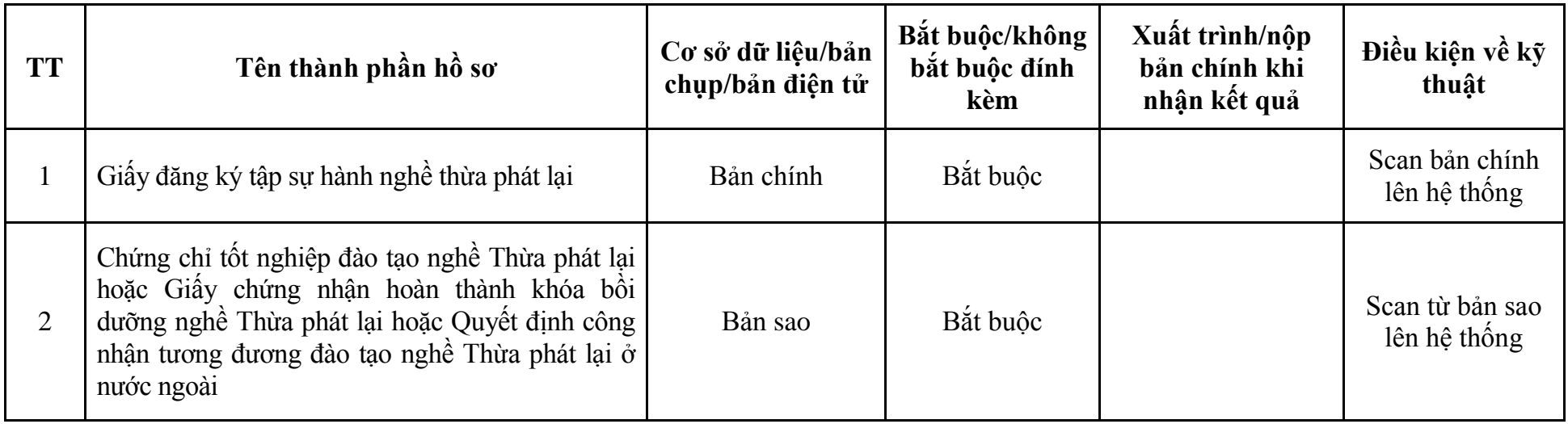

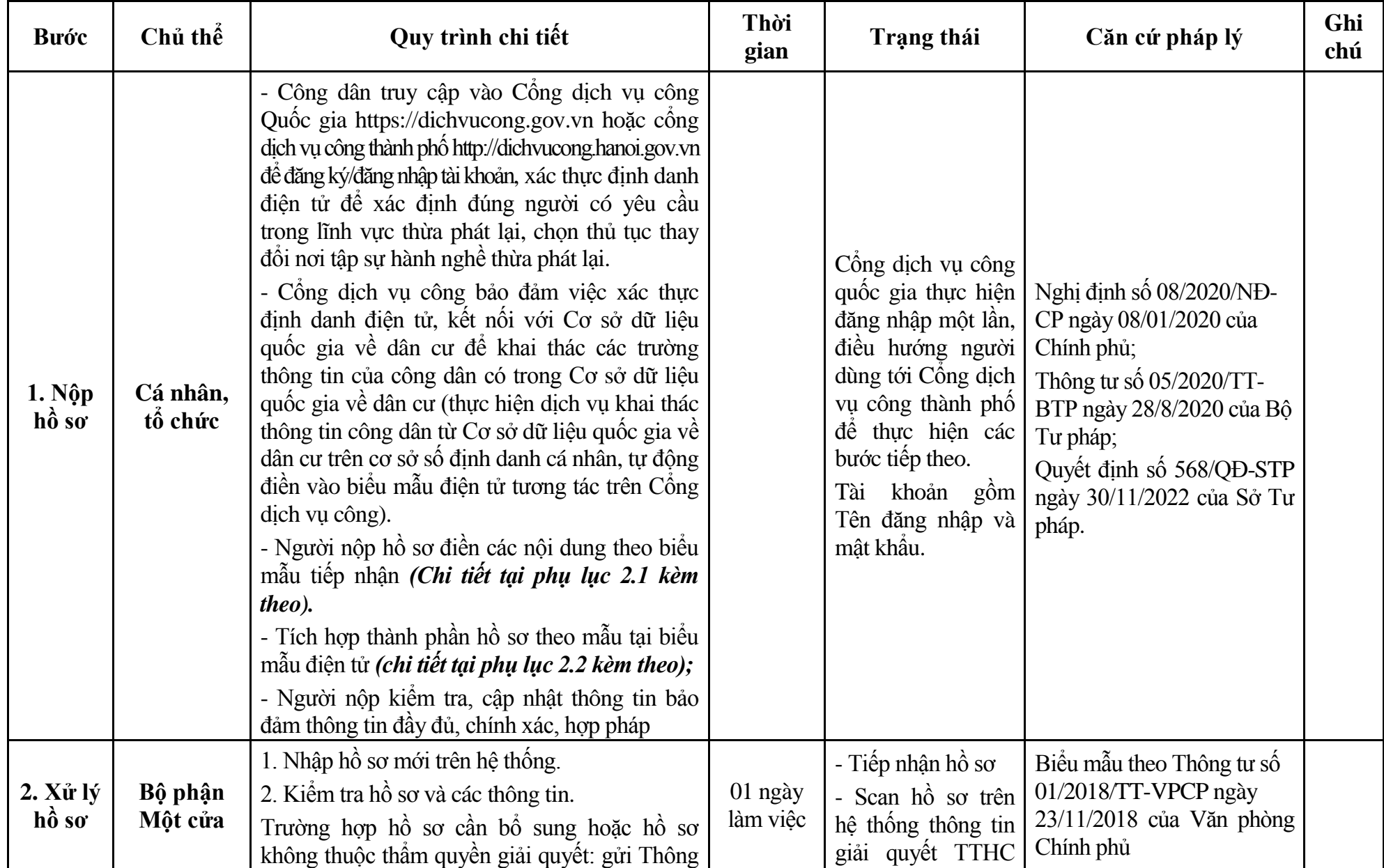

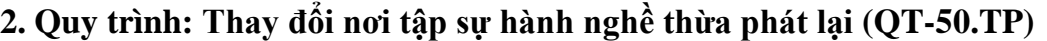

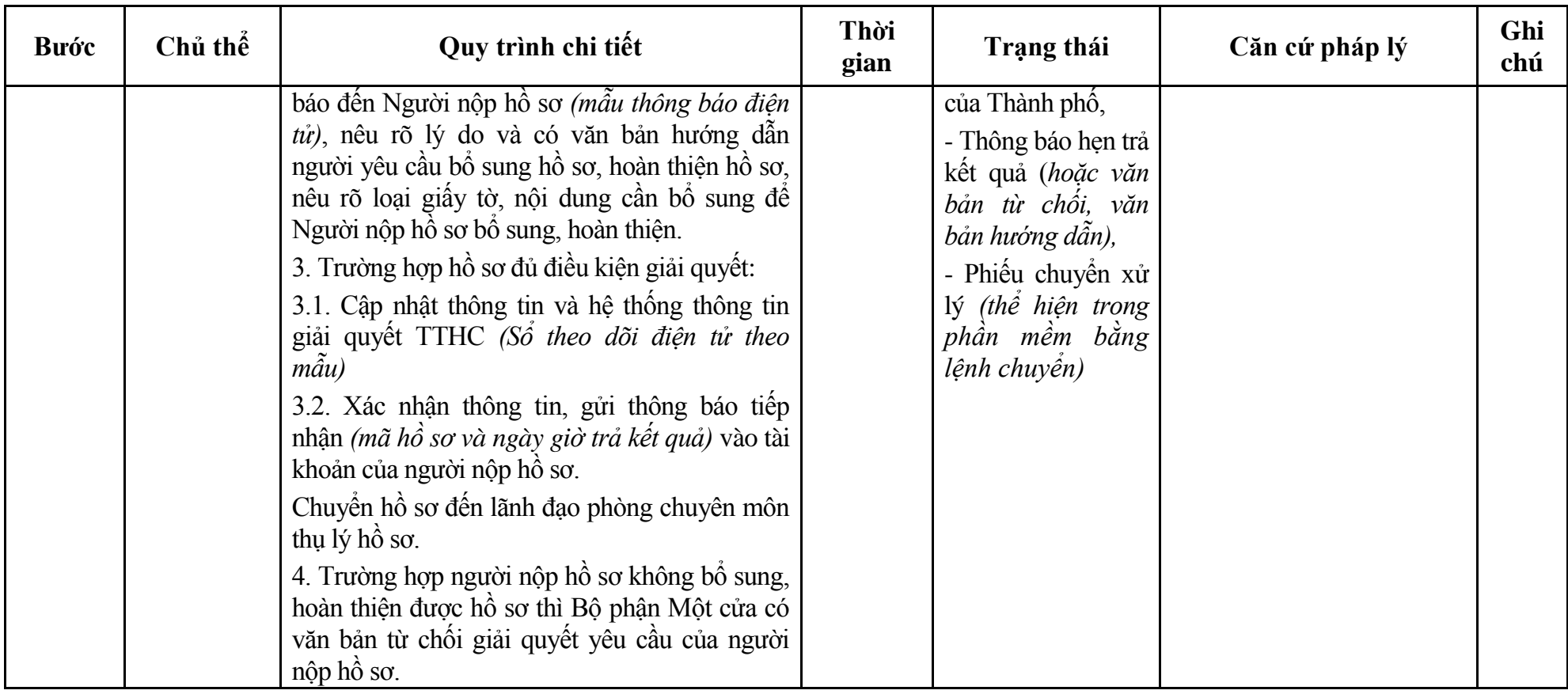

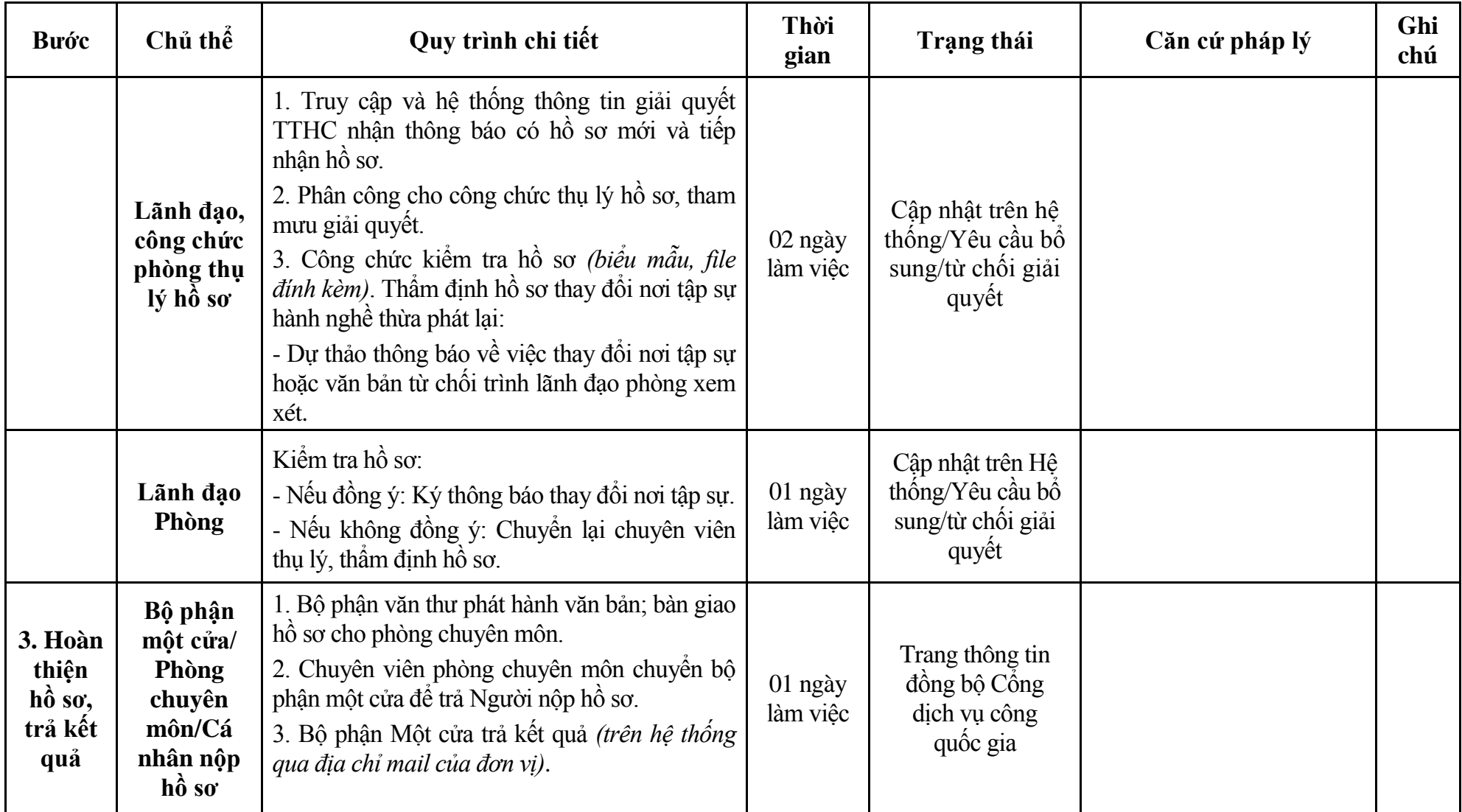

## **Phụ lục 2.1: Biểu mẫu tiếp nhận trên hệ thống**

## **I. Thông tin người nhập hồ sơ:**

- 1. Tên tổ chức:
- 2. Địa chỉ trụ sở:
- 3. Họ và tên người nộp hồ sơ:
- 4. Số điện thoại:
- 5. Email:

- 1. Lĩnh vực:
- 2. Thủ tục hành chính:
- 3. Địa chỉ đơn vị:
- 4. Địa chỉ thực hiện TTHC:
- 5. Trích yếu nội dung hồ sơ:
- Biểu mẫu tương tác ghi nhận thời gian hoàn tất việc cung cấp thông tin.
- Bản điện tử sẽ tự động gửi về tài khoản, thư điện tử của người yêu cầu.

# **Phụ lục 2.2: Thành phần hồ sơ điện tử**

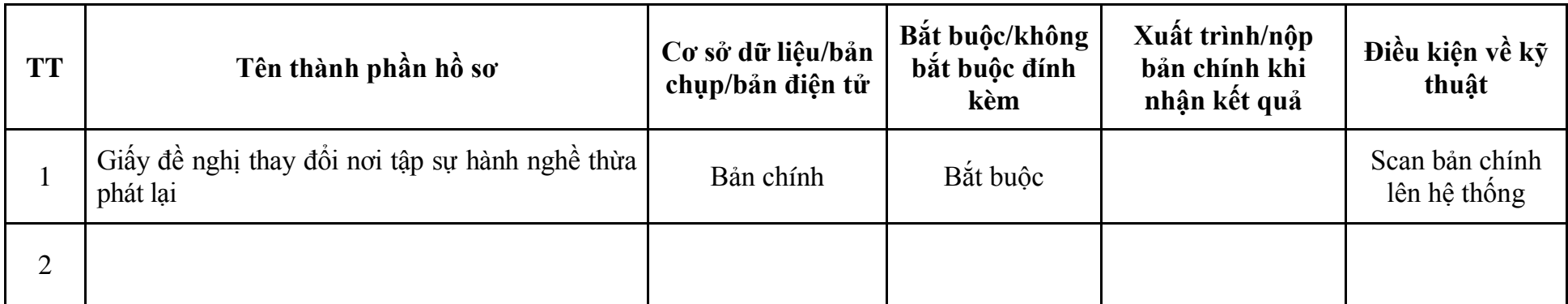

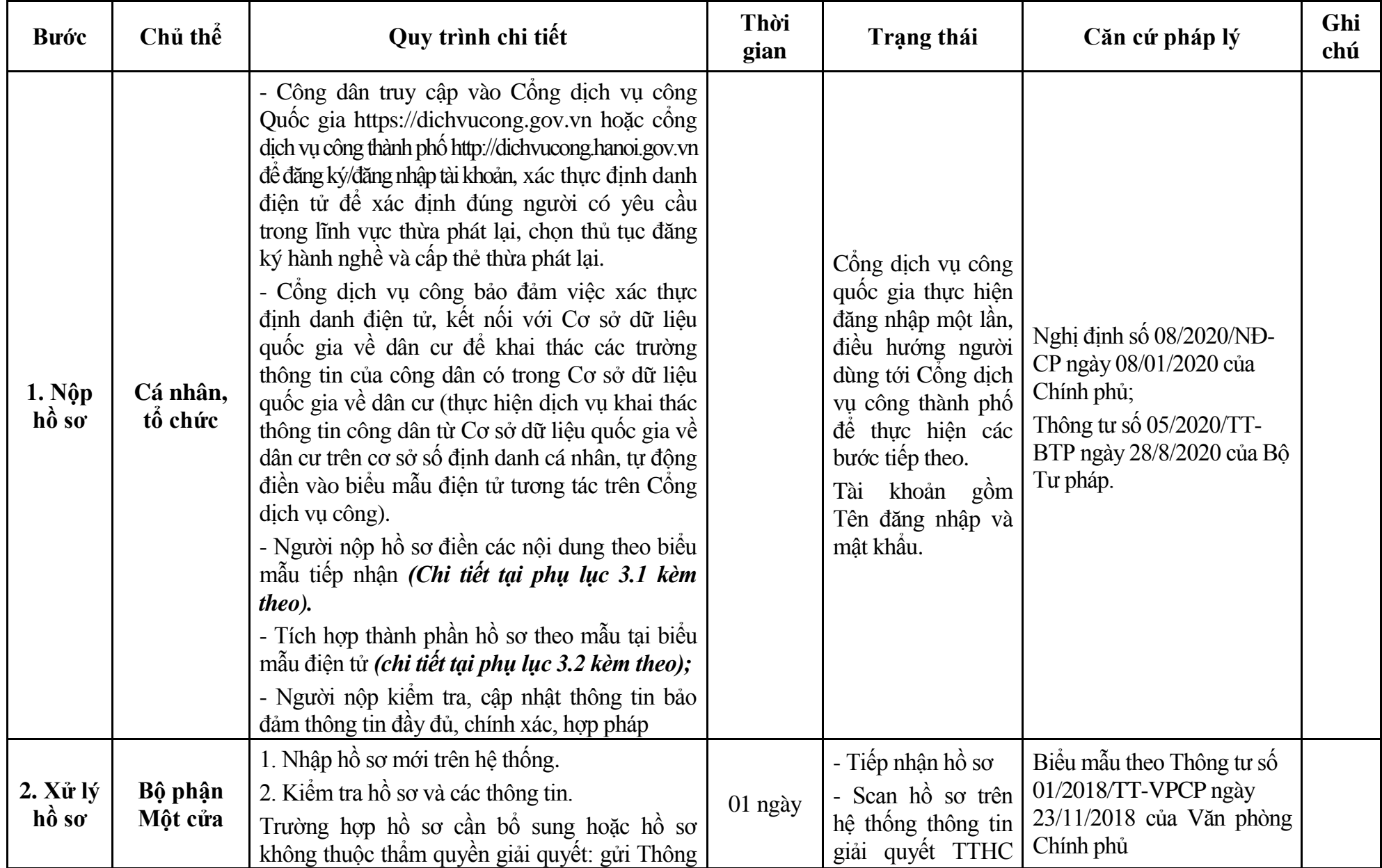

## **3. Quy trình: Đăng ký hành nghề và cấp thẻ thừa phát lại (QT-51.TP)**

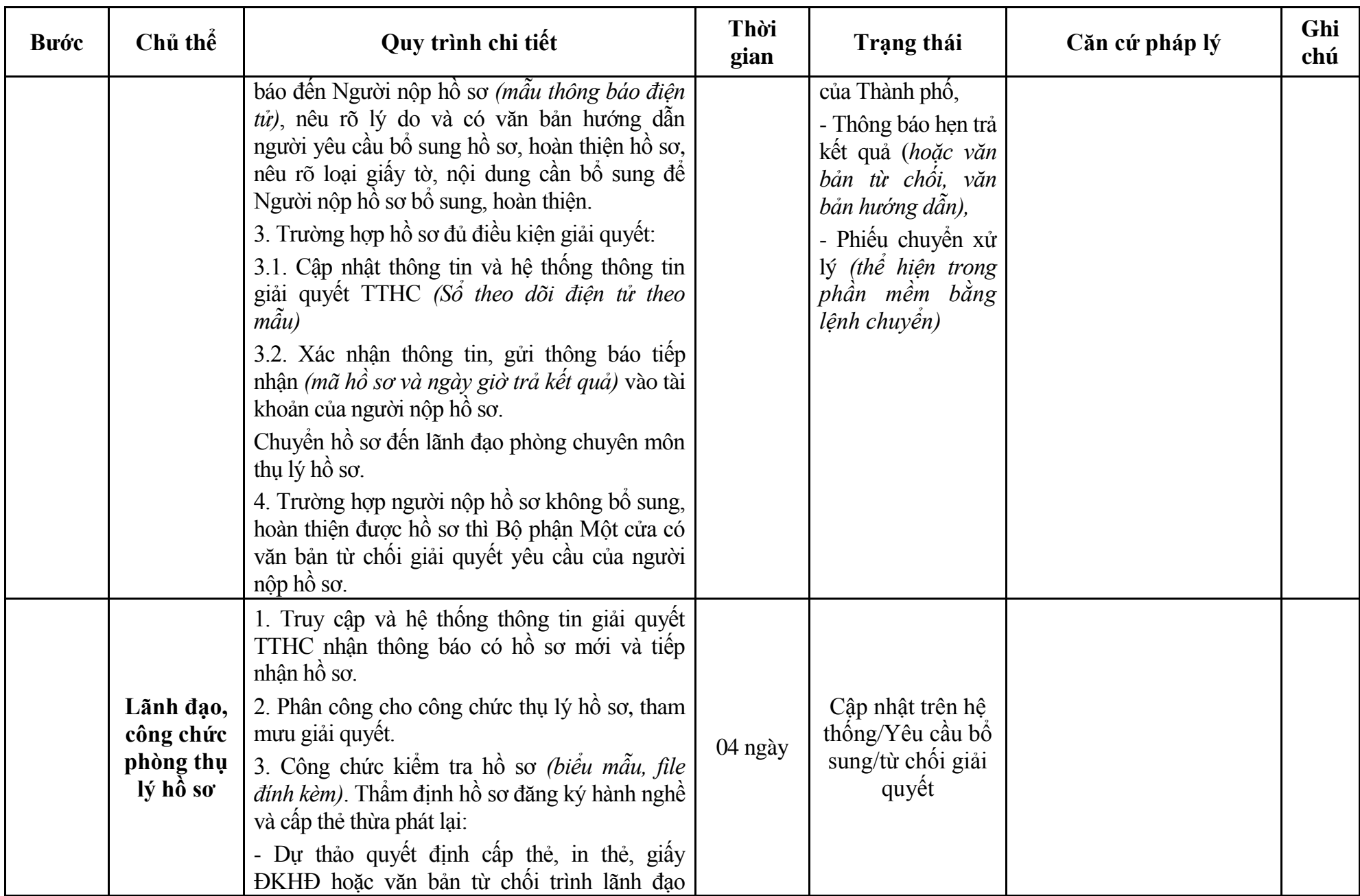

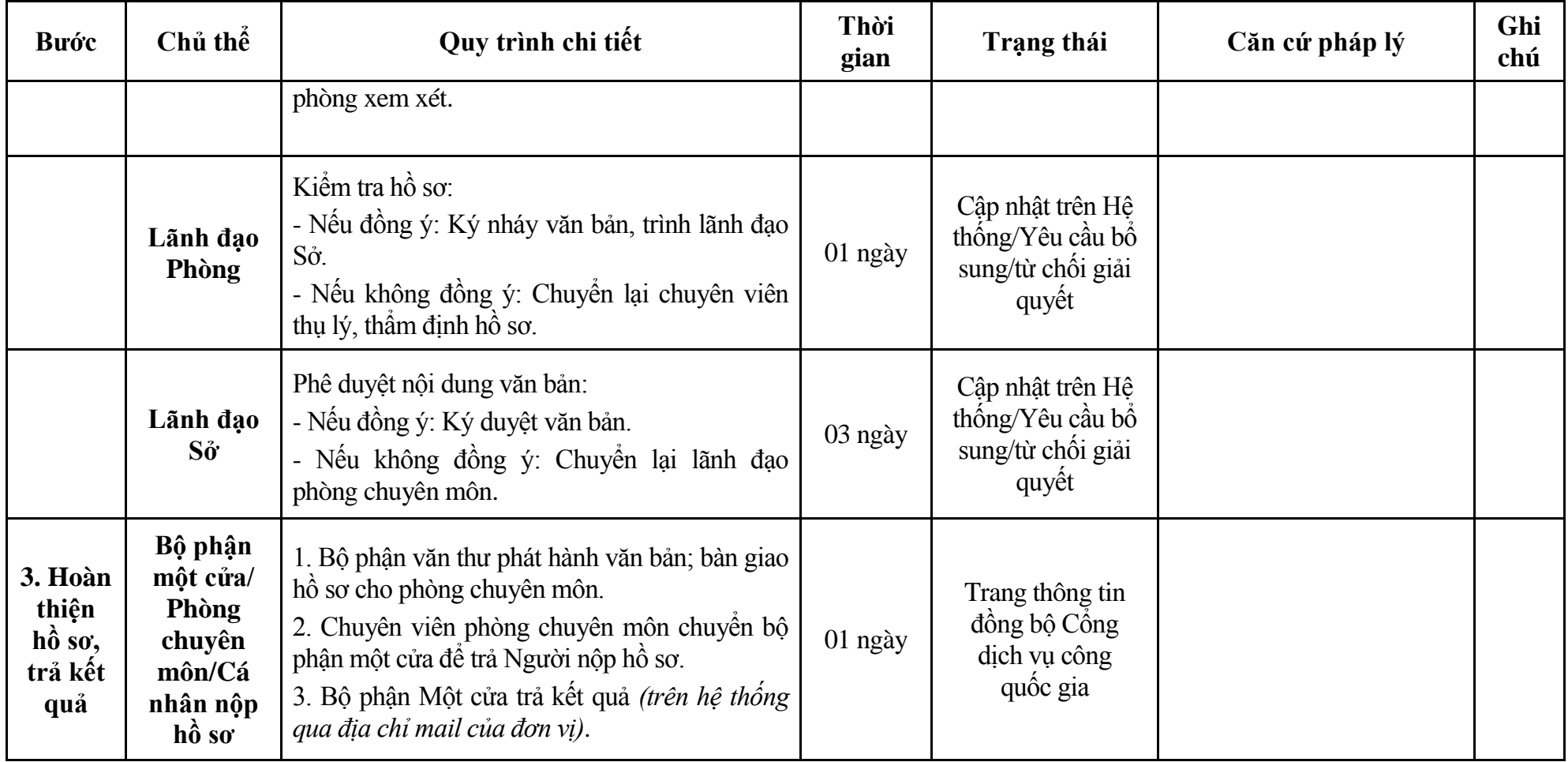

## **Phụ lục 3.1: Biểu mẫu tiếp nhận trên hệ thống**

## **I. Thông tin người nhập hồ sơ:**

- 1. Tên tổ chức:
- 2. Địa chỉ trụ sở:
- 3. Họ và tên người nộp hồ sơ:
- 4. Số điện thoại:
- 5. Email:

- 1. Lĩnh vực:
- 2. Thủ tục hành chính:
- 3. Địa chỉ đơn vị:
- 4. Địa chỉ thực hiện TTHC:
- 5. Trích yếu nội dung hồ sơ:
- Biểu mẫu tương tác ghi nhận thời gian hoàn tất việc cung cấp thông tin.
- Bản điện tử sẽ tự động gửi về tài khoản, thư điện tử của người yêu cầu.

# **Phụ lục 3.2: Thành phần hồ sơ điện tử**

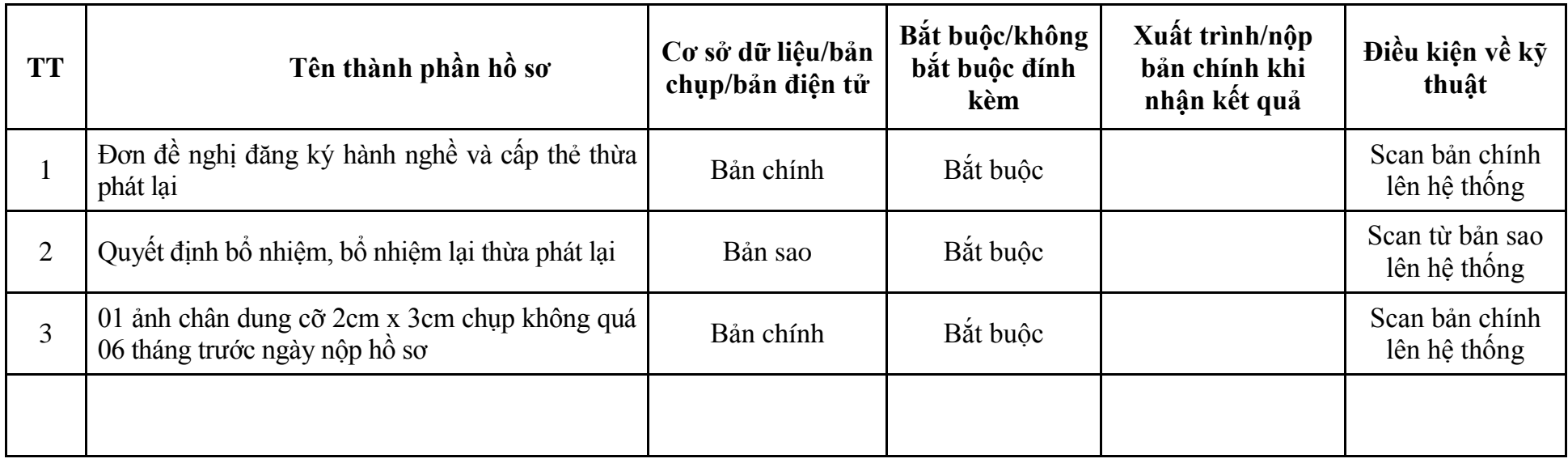

## **4. Quy trình: Cấp lại thẻ thừa phát lại (QT-52.TP)**

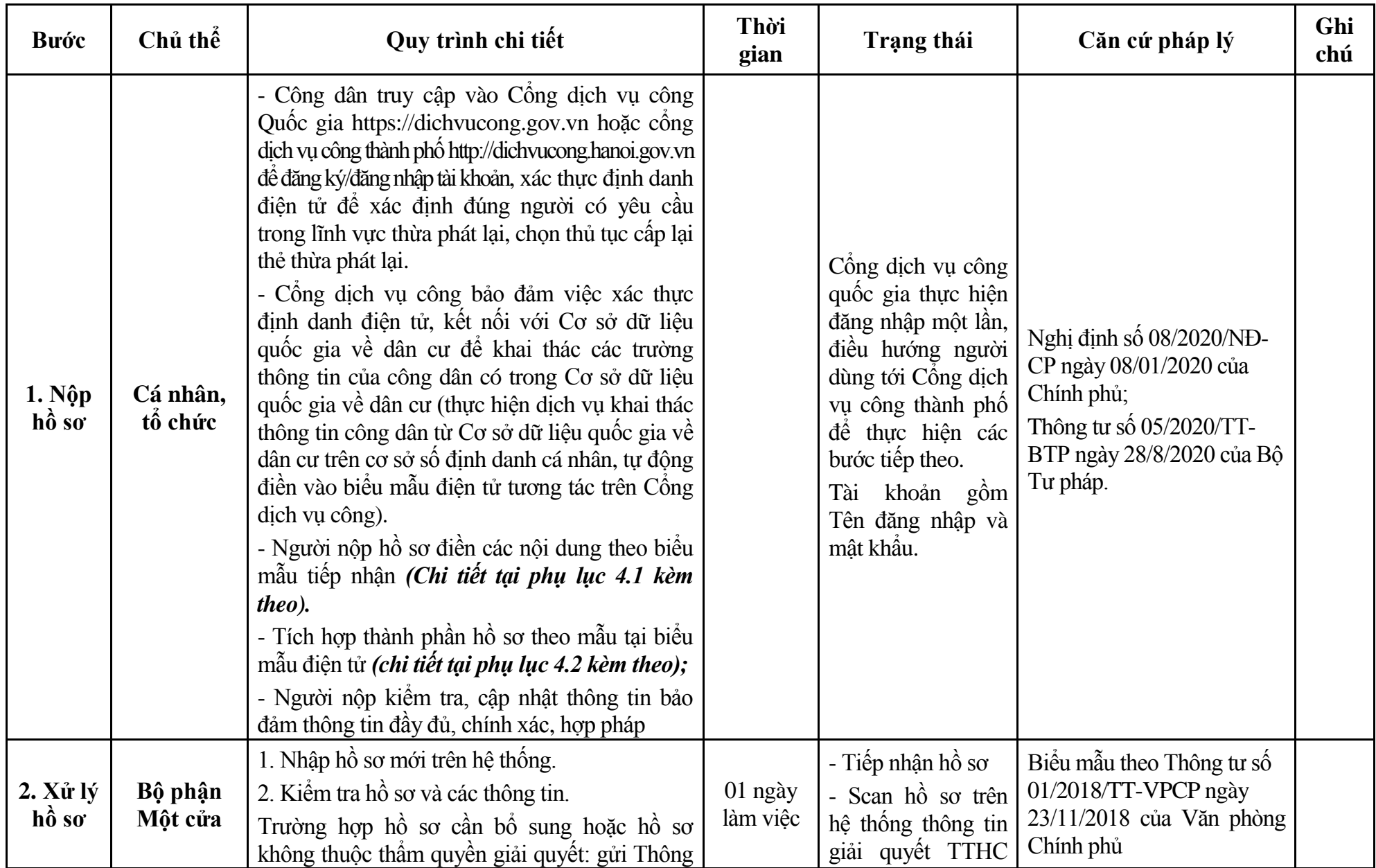

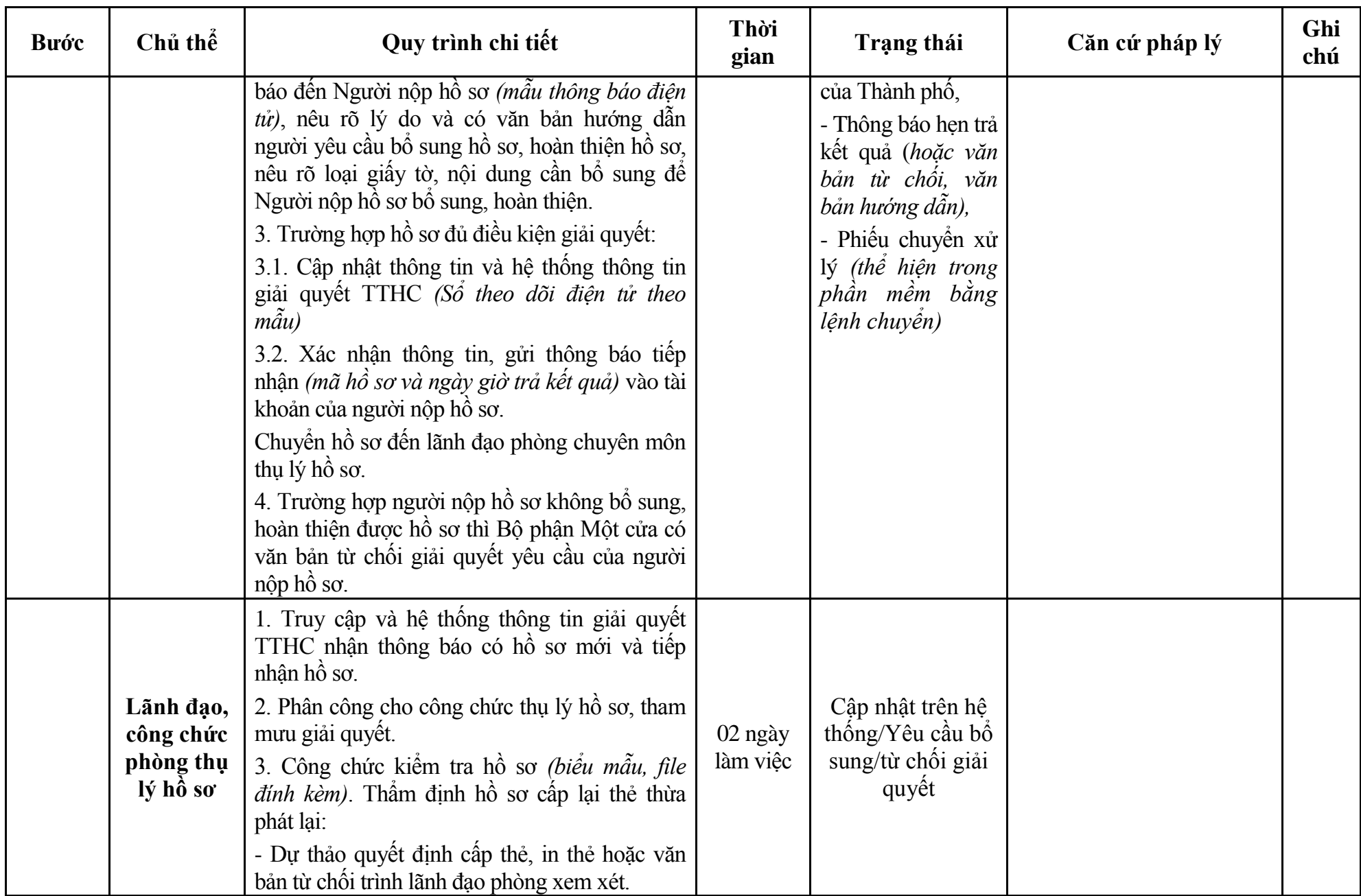

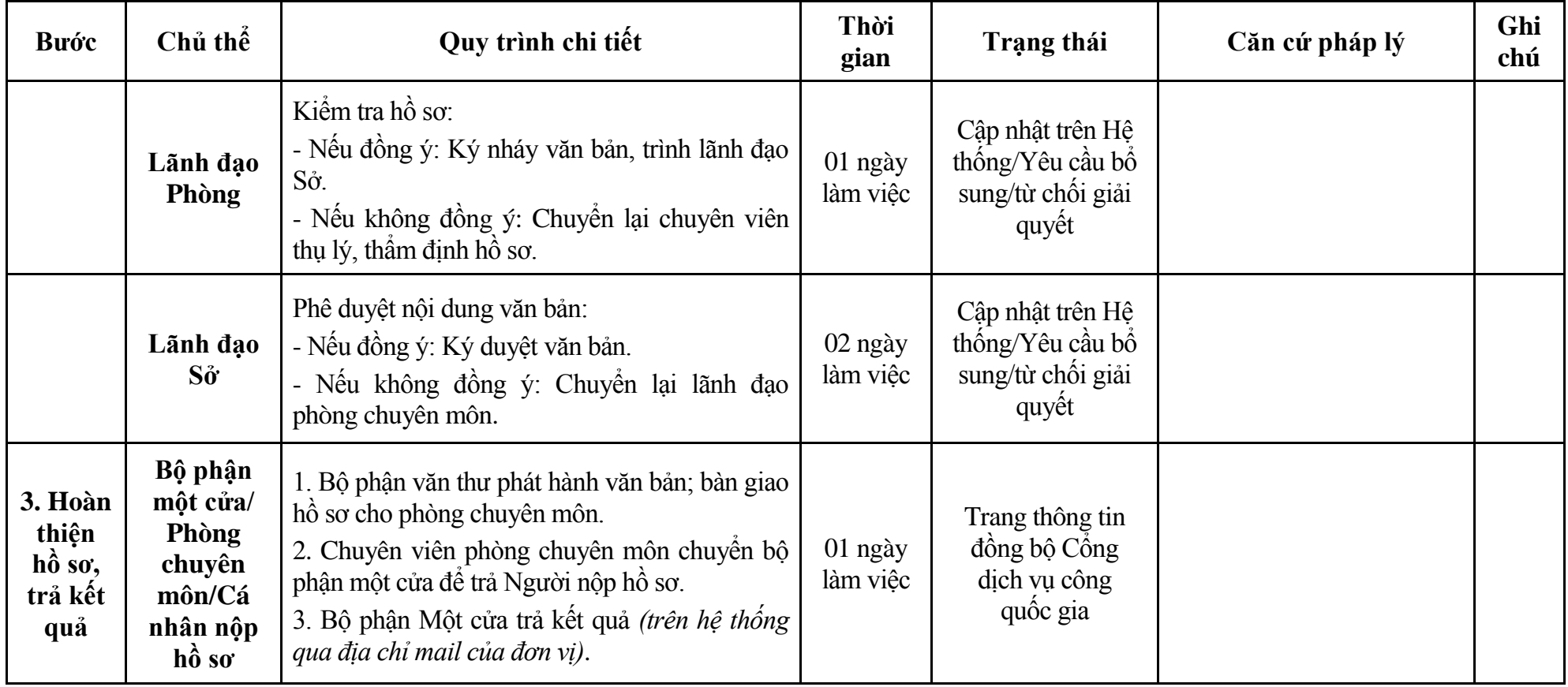

## **Phụ lục 4.1: Biểu mẫu tiếp nhận trên hệ thống**

### **I. Thông tin người nhập hồ sơ:**

- 1. Tên tổ chức:
- 2. Địa chỉ trụ sở:
- 3. Họ và tên người nộp hồ sơ:
- 4. Số điện thoại:
- 5. Email:

- 1. Lĩnh vực:
- 2. Thủ tục hành chính:
- 3. Địa chỉ đơn vị:
- 4. Địa chỉ thực hiện TTHC:
- 5. Trích yếu nội dung hồ sơ:
- Biểu mẫu tương tác ghi nhận thời gian hoàn tất việc cung cấp thông tin.
- Bản điện tử sẽ tự động gửi về tài khoản, thư điện tử của người yêu cầu.

# **Phụ lục 4.2: Thành phần hồ sơ điện tử**

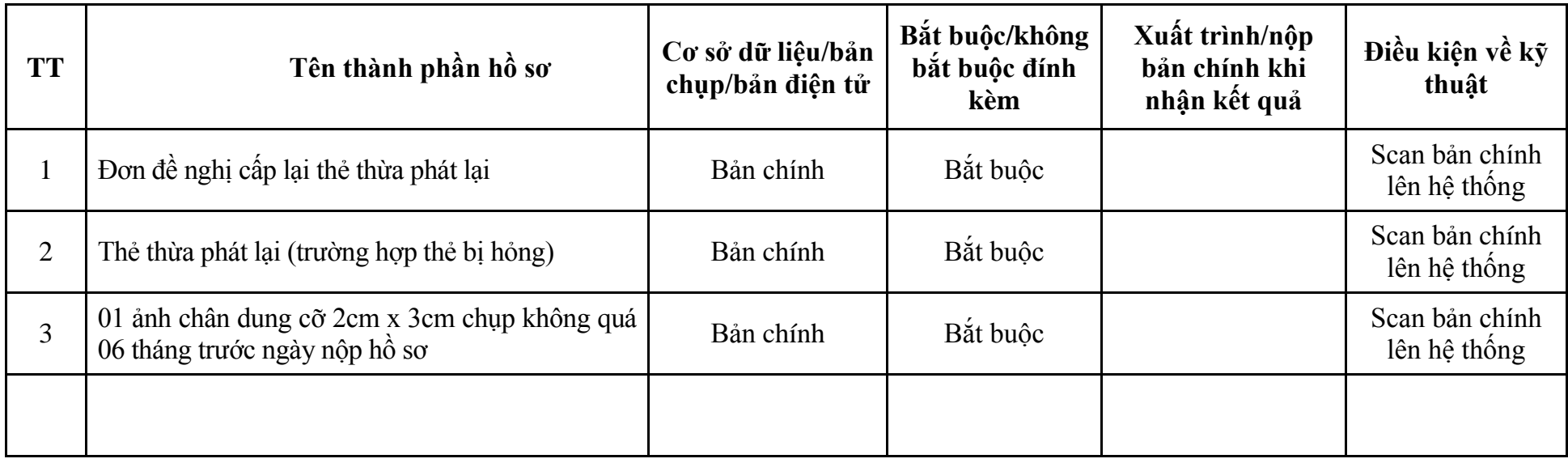

#### **5. Quy trình: Thành lập văn phòng thừa phát lại (QT-53.TP)**

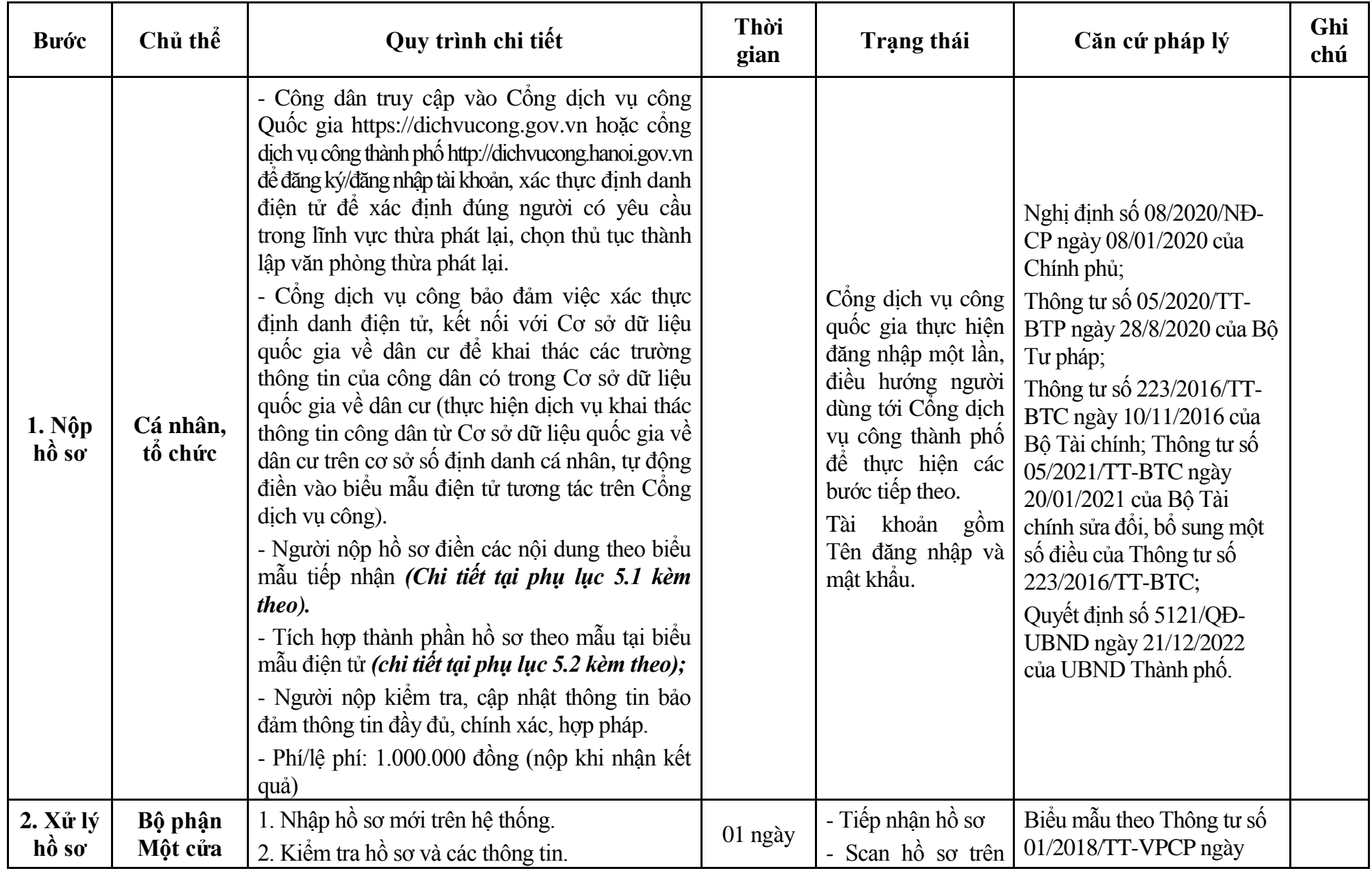

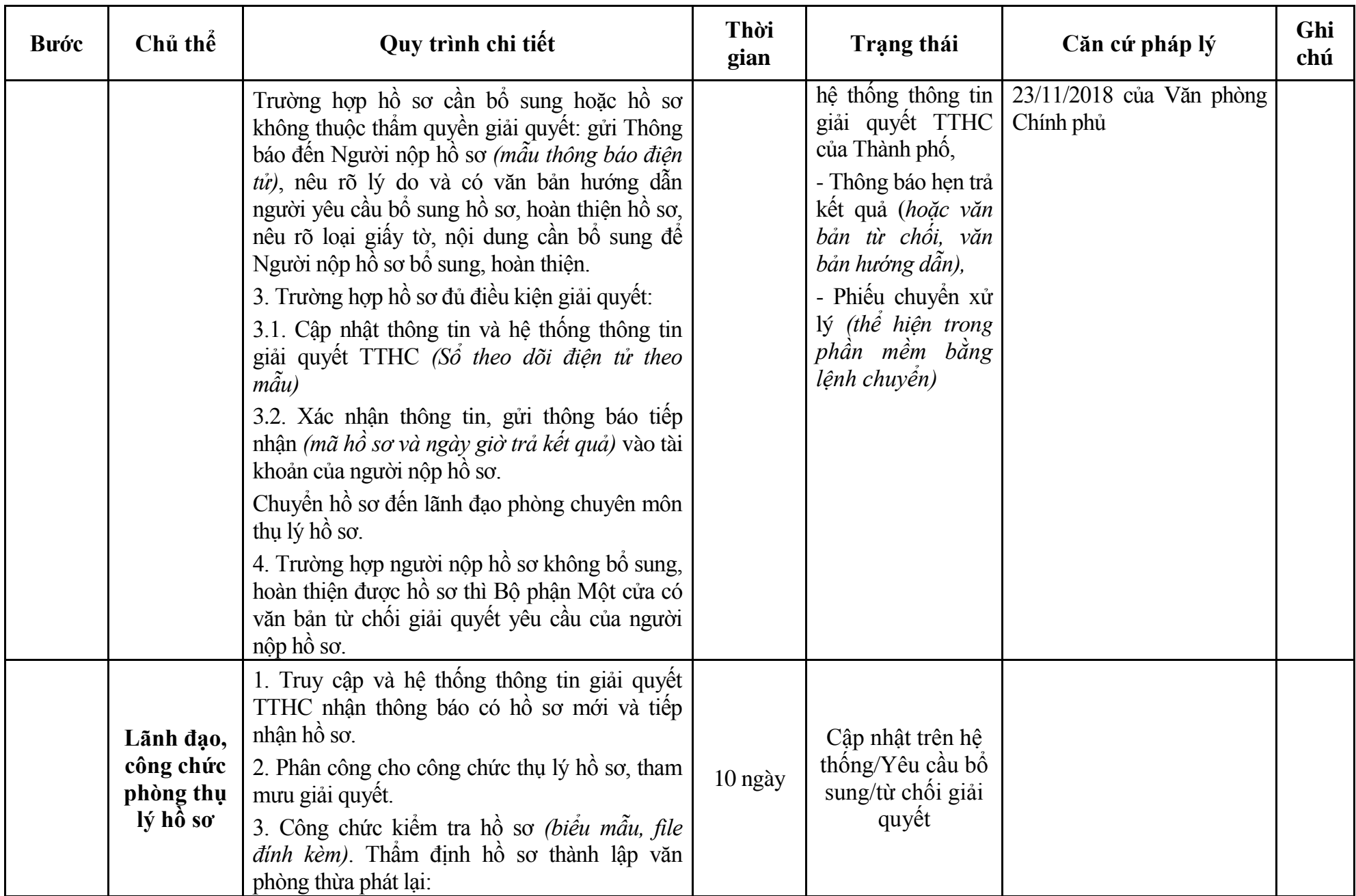

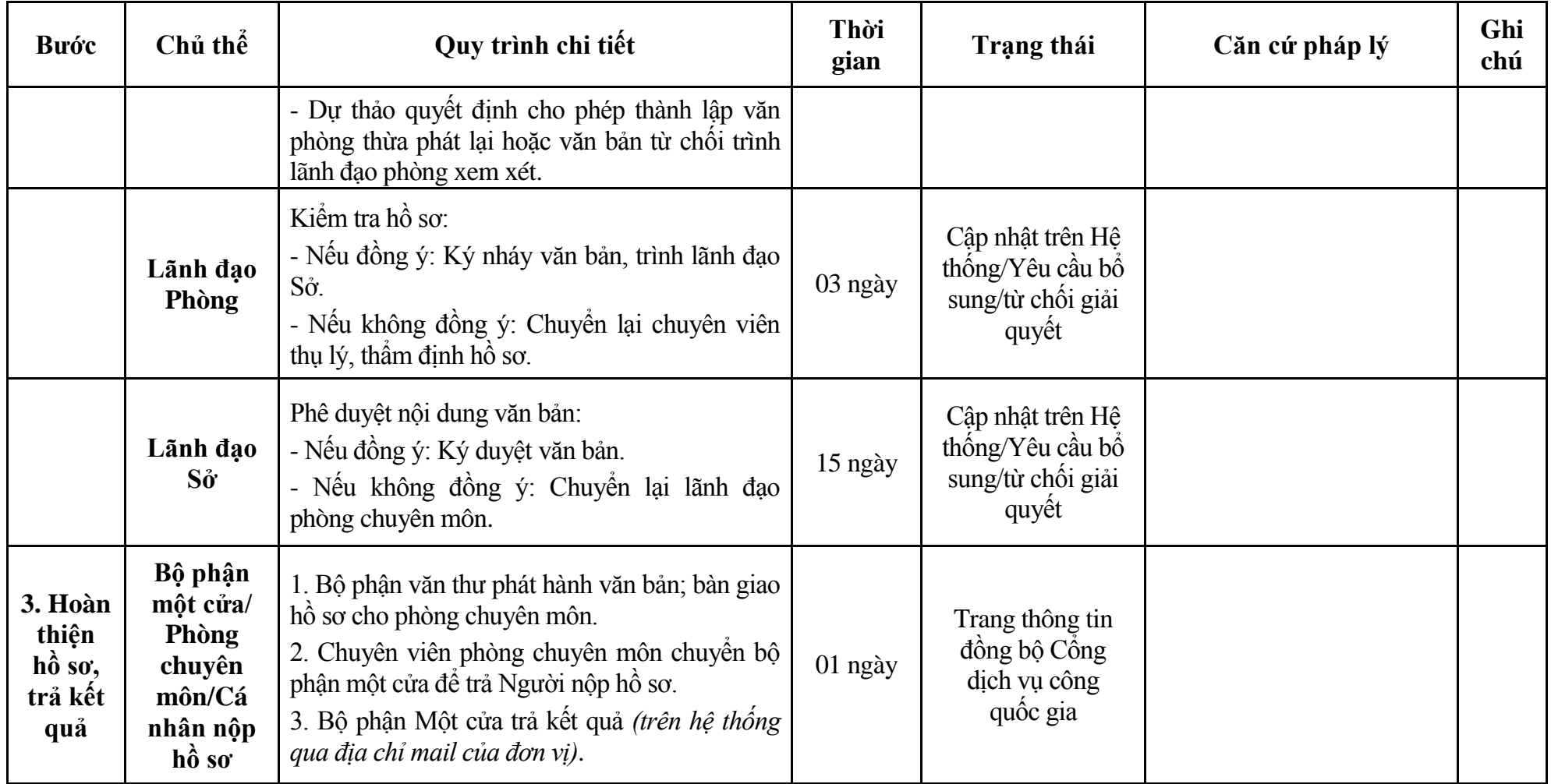

## **Phụ lục 5.1: Biểu mẫu tiếp nhận trên hệ thống**

## **I. Thông tin người nhập hồ sơ:**

- 1. Tên tổ chức:
- 2. Địa chỉ trụ sở:
- 3. Họ và tên người nộp hồ sơ:
- 4. Số điện thoại:
- 5. Email:

- 1. Lĩnh vực:
- 2. Thủ tục hành chính:
- 3. Địa chỉ đơn vị:
- 4. Địa chỉ thực hiện TTHC:
- 5. Trích yếu nội dung hồ sơ:
- Biểu mẫu tương tác ghi nhận thời gian hoàn tất việc cung cấp thông tin.
- Bản điện tử sẽ tự động gửi về tài khoản, thư điện tử của người yêu cầu.

## **Phụ lục 5.2: Thành phần hồ sơ điện tử**

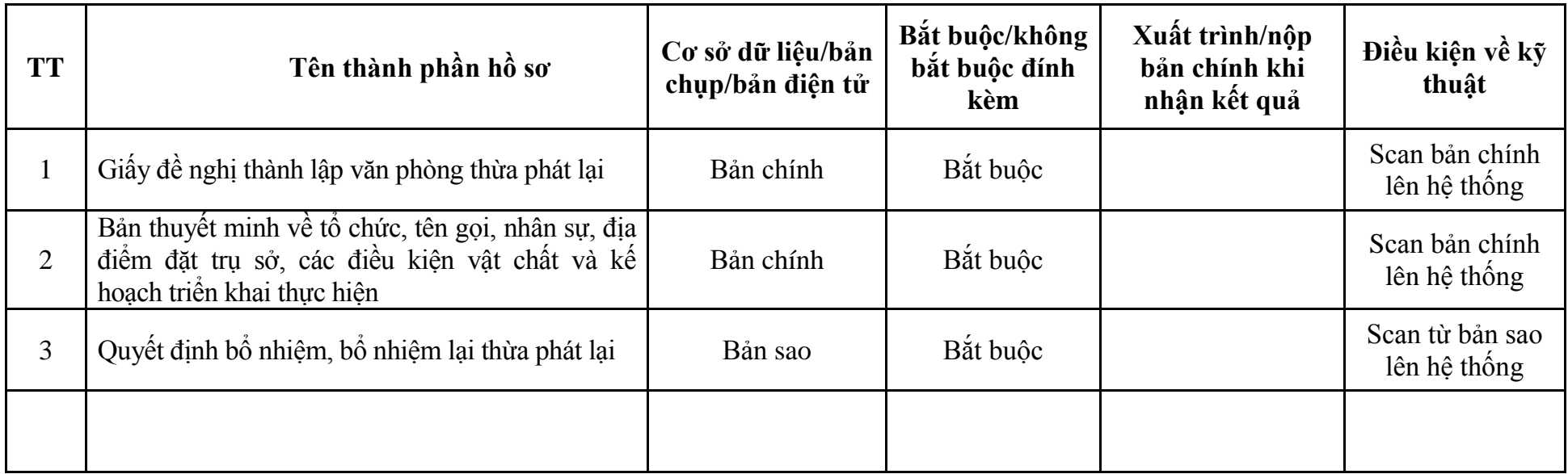

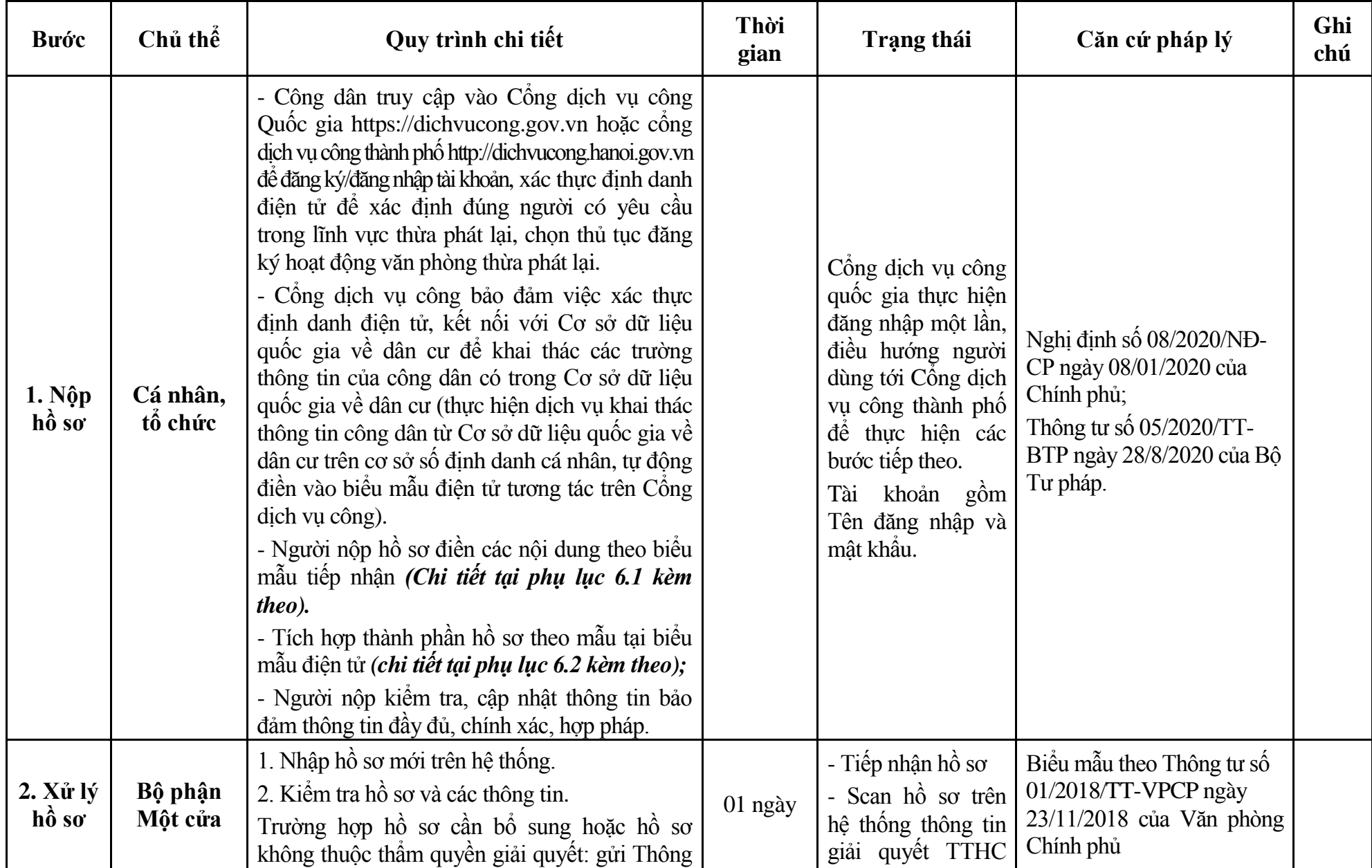

#### **6. Quy trình: Đăng ký hoạt động văn phòng thừa phát lại (QT-54.TP)**

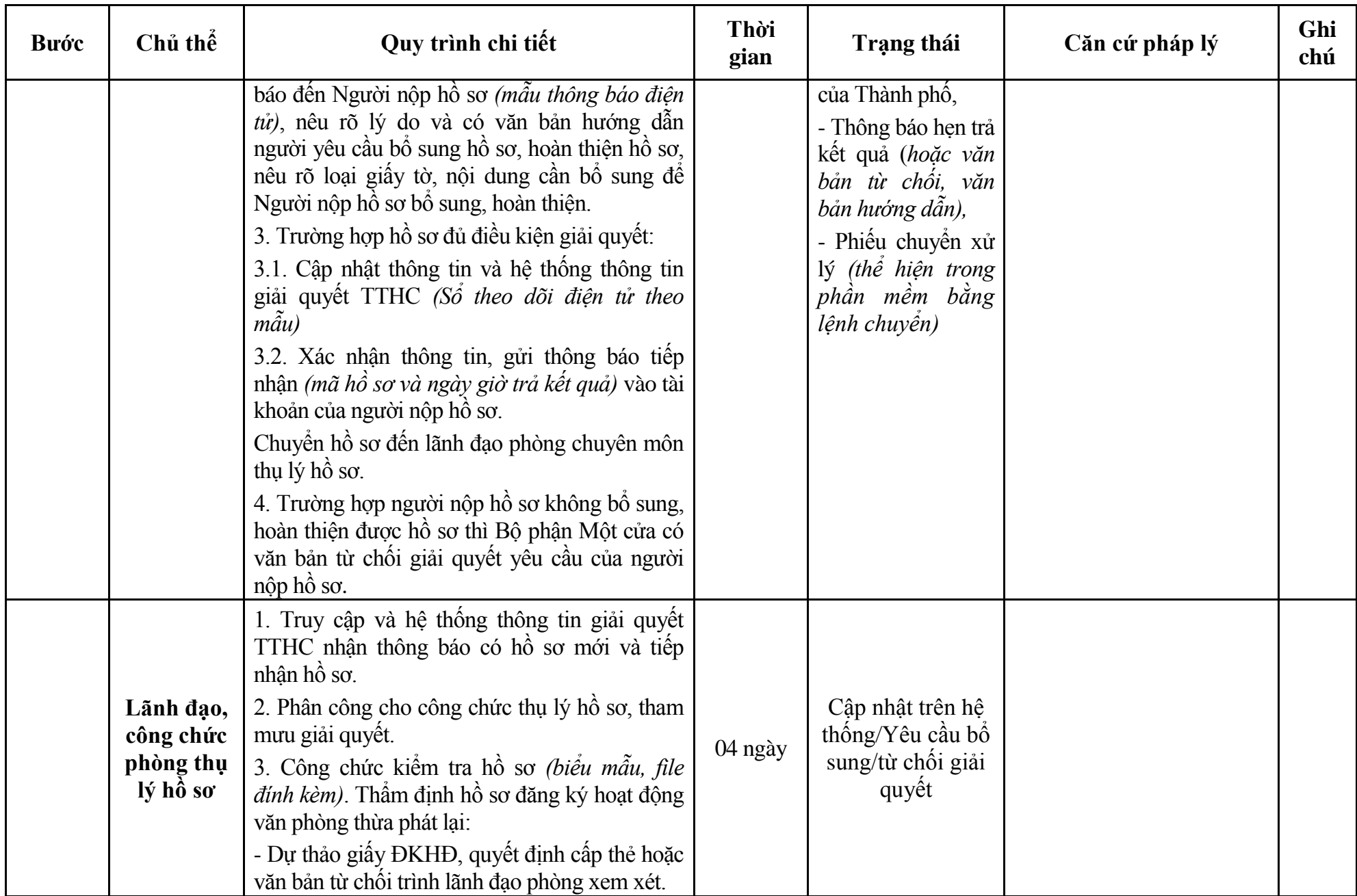

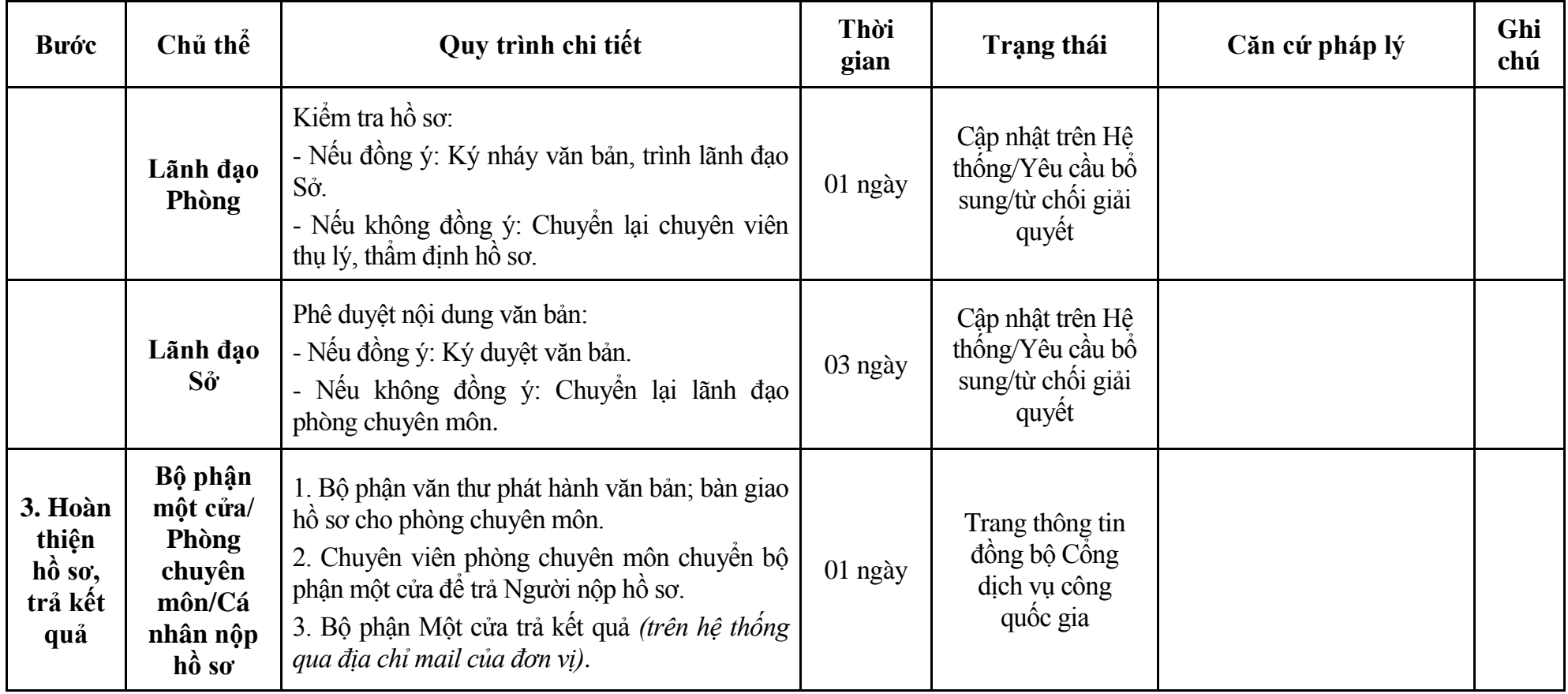

## **Phụ lục 6.1: Biểu mẫu tiếp nhận trên hệ thống**

### **I. Thông tin người nhập hồ sơ:**

- 1. Tên tổ chức:
- 2. Địa chỉ trụ sở:
- 3. Họ và tên người nộp hồ sơ:
- 4. Số điện thoại:
- 5. Email:

- 1. Lĩnh vực:
- 2. Thủ tục hành chính:
- 3. Địa chỉ đơn vị:
- 4. Địa chỉ thực hiện TTHC:
- 5. Trích yếu nội dung hồ sơ:
- Biểu mẫu tương tác ghi nhận thời gian hoàn tất việc cung cấp thông tin.
- Bản điện tử sẽ tự động gửi về tài khoản, thư điện tử của người yêu cầu.

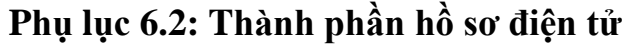

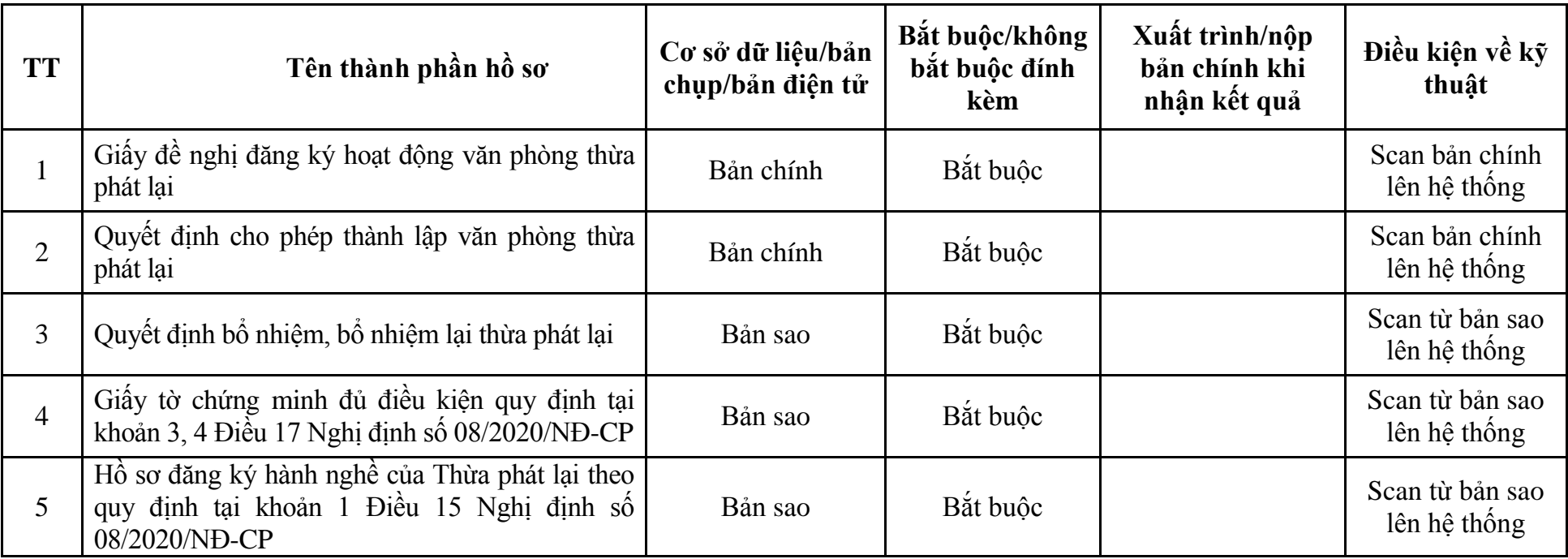

| <b>Buóc</b>                    | Chủ thể             | Quy trình chi tiết                                                                                                    | Thời<br>gian           | <b>Trạng thái</b>                                                                                                    | Căn cứ pháp lý                                                                                                    | Ghi<br>chú |
|--------------------------------|---------------------|----------------------------------------------------------------------------------------------------|------------------------|----------------------------------------------------------------------------------------------------|----------------------------------------------------------------------------------------------------|------------|
| $1. NQ$ p<br>hồ sơ             | Cá nhân,<br>tổ chức | - Công dân truy cập vào Cổng dịch vụ công<br>Quốc gia https://dichvucong.gov.vn hoặc cống<br>dịch vụ công thành phố http://dichvucong.hanoi.gov.vn<br>để đăng ký/đăng nhập tài khoản, xác thực định danh<br>điện tử để xác định đúng người có yêu cầu<br>trong lĩnh vực thừa phát lại, chọn thủ tục thay<br>đối nội dung ĐKHĐ văn phòng thừa phát lại.<br>- Cống dịch vụ công bảo đảm việc xác thực<br>định danh điện tử, kết nối với Cơ sở dữ liệu<br>quốc gia về dân cư để khai thác các trường<br>thông tin của công dân có trong Cơ sở dữ liệu<br>quốc gia về dân cư (thực hiện dịch vụ khai thác<br>thông tin công dân từ Cơ sở dữ liệu quốc gia về<br>dân cư trên cơ sở số định danh cá nhân, tự động<br>điền vào biểu mẫu điện tử tương tác trên Cổng<br>dịch vụ công).<br>- Người nộp hồ sơ điền các nội dung theo biểu<br>mẫu tiếp nhận (Chi tiết tại phụ lục 2.1 kèm<br>theo).<br>- Tích hợp thành phần hồ sơ theo mẫu tại biểu<br>mẫu điện tử (chi tiết tại phụ lục 2.2 kèm theo);<br>- Người nộp kiểm tra, cập nhật thông tin bảo<br>đảm thông tin đầy đủ, chính xác, hợp pháp.<br>- Phí/lệ phí: 500.000 đồng (nộp khi nhận kết<br>quả). |                        | Cống dịch vụ công<br>quốc gia thực hiện<br>đăng nhập một lần,<br>điều hướng người<br>dùng tới Cổng dịch<br>vụ công thành phố<br>để thực hiện các<br>bước tiếp theo.<br>khoản gồm<br>Tài<br>Tên đăng nhập và<br>mật khẩu. | Nghị định số 08/2020/NĐ-<br>CP ngày 08/01/2020 của<br>Chính phủ;<br>Thông tư số 05/2020/TT-<br>BTP ngày 28/8/2020 của Bộ<br>Tư pháp;<br>Thông tư số 223/2016/TT-<br>BTC ngày 10/11/2016 của<br>Bộ Tài chính; Thông tư số<br>05/2021/TT-BTC ngày<br>20/01/2021 của Bộ Tài<br>chính sửa đổi, bổ sung một<br>số điều của Thông tư số<br>223/2016/TT-BTC. |            |
| $2. X\mathring{u}$ lý<br>hồ sơ | Bộ phận<br>Một cửa  | 1. Nhập hồ sơ mới trên hệ thống.<br>2. Kiểm tra hồ sơ và các thông tin.                                                                                                    | $1/4$ ngày<br>làm việc | - Tiếp nhận hồ sơ<br>- Scan hồ sơ trên                                                                                                    | Biểu mẫu theo Thông tư số<br>01/2018/TT-VPCP ngày                                                                                                    |            |

**7. Quy trình: Thay đổi nội dung ĐKHĐ văn phòng thừa phát lại (QT-55.TP)**

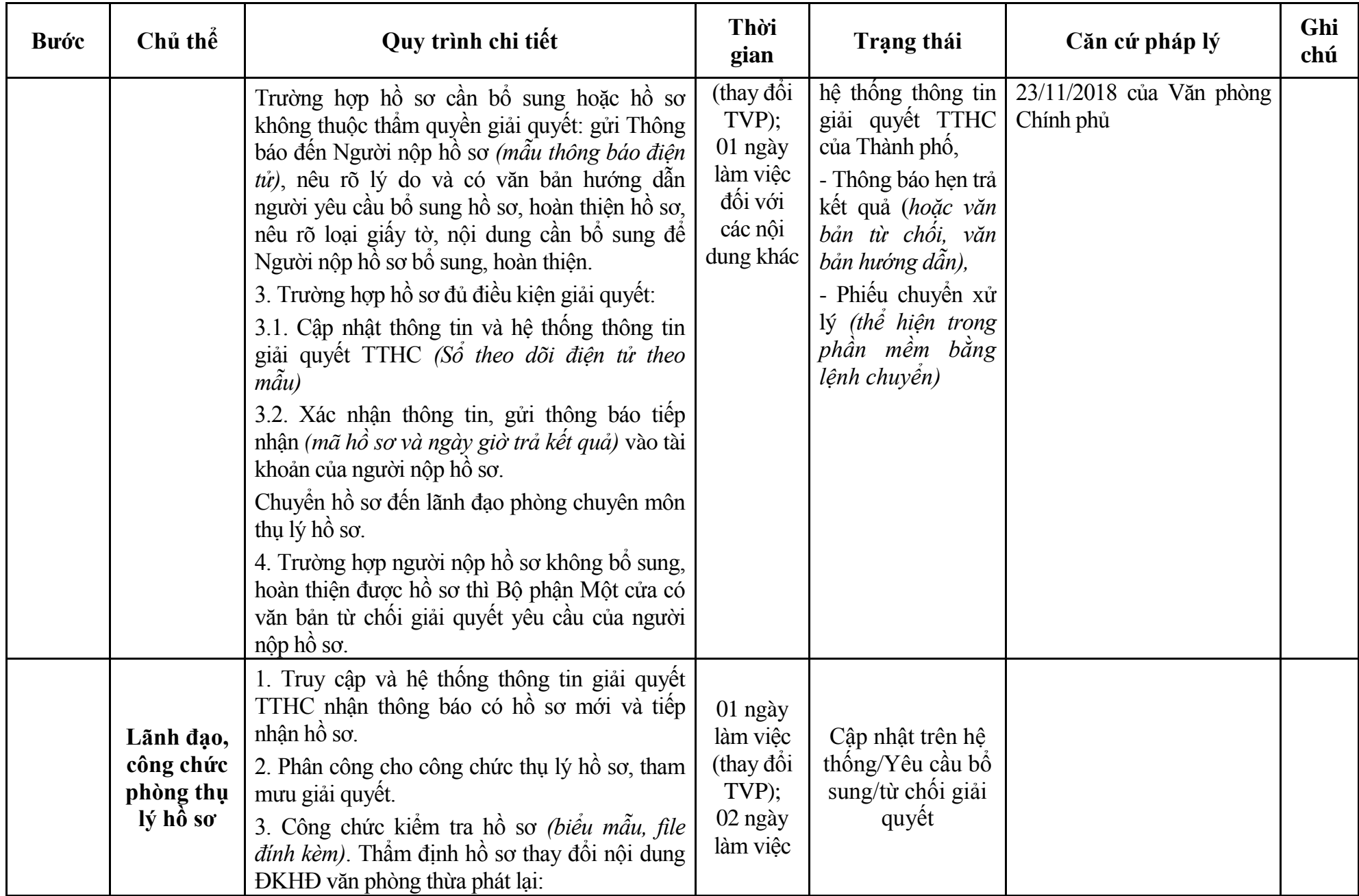

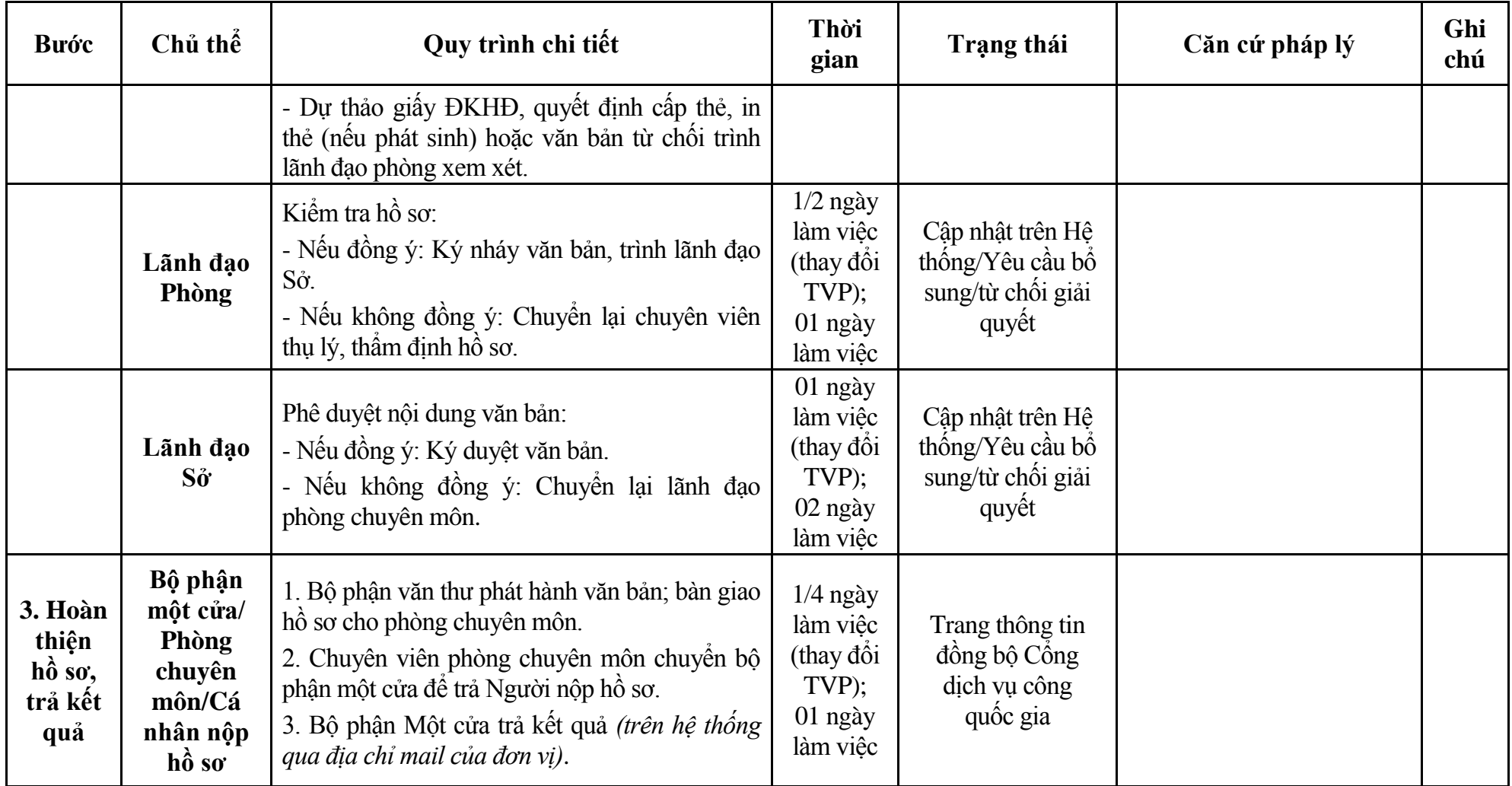

## **Phụ lục 7.1: Biểu mẫu tiếp nhận trên hệ thống**

## **I. Thông tin người nhập hồ sơ:**

- 1. Tên tổ chức:
- 2. Địa chỉ trụ sở:
- 3. Họ và tên người nộp hồ sơ:
- 4. Số điện thoại:
- 5. Email:

- 1. Lĩnh vực:
- 2. Thủ tục hành chính:
- 3. Địa chỉ đơn vị:
- 4. Địa chỉ thực hiện TTHC:
- 5. Trích yếu nội dung hồ sơ:
- Biểu mẫu tương tác ghi nhận thời gian hoàn tất việc cung cấp thông tin.
- Bản điện tử sẽ tự động gửi về tài khoản, thư điện tử của người yêu cầu.

## **Phụ lục 7.2: Thành phần hồ sơ điện tử**

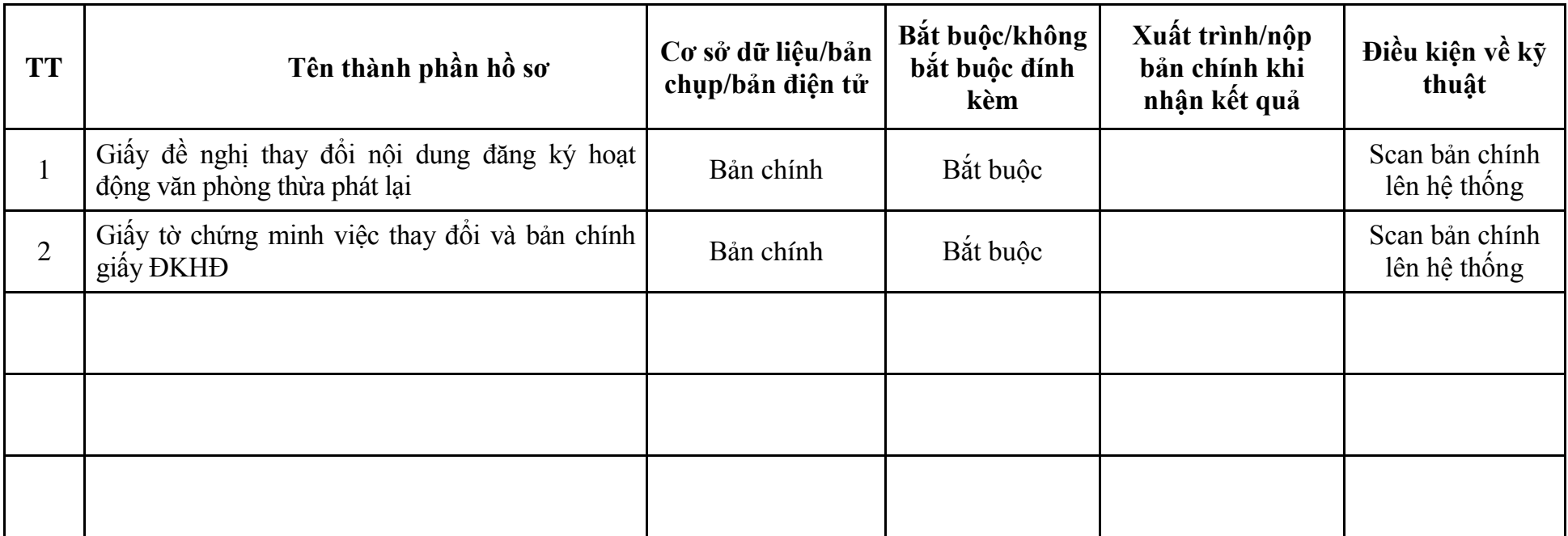

| <b>Buóc</b>                    | Chủ thể             | Quy trình chi tiết                                                                                                    | Thời<br>gian | <b>Trạng thái</b>                                                                                                    | Căn cứ pháp lý                                                                                                    | Ghi<br>chú |
|--------------------------------|---------------------|----------------------------------------------------------------------------------------------------|--------------|----------------------------------------------------------------------------------------------------|----------------------------------------------------------------------------------------------------|------------|
| 1. N <sub>Q</sub><br>hồ sơ     | Cá nhân,<br>tố chức | - Công dân truy cập vào Cổng dịch vụ công<br>Quốc gia https://dichvucong.gov.vn hoặc cống<br>dịch vụ công thành phố http://dichvucong.hanoi.gov.vn<br>để đăng ký/đăng nhập tài khoản, xác thực định danh<br>điện tử để xác định đúng người có yêu cầu<br>trong lĩnh vực thừa phát lại, chọn thủ tục<br>chuyển đối loại hình hoạt động văn phòng thừa<br>phát lại.<br>- Cống dịch vụ công bảo đảm việc xác thực<br>định danh điện tử, kết nối với Cơ sở dữ liệu<br>quốc gia về dân cư để khai thác các trường<br>thông tin của công dân có trong Cơ sở dữ liệu<br>quốc gia về dân cư (thực hiện dịch vụ khai thác<br>thông tin công dân từ Cơ sở dữ liệu quốc gia về<br>dân cư trên cơ sở số định danh cá nhân, tự động<br>điền vào biểu mẫu điện tử tương tác trên Công<br>dịch vụ công).<br>- Người nộp hồ sơ điền các nội dung theo biểu<br>mẫu tiếp nhận (Chi tiết tại phụ lục 8.1 kèm<br>theo).<br>- Tích hợp thành phần hồ sơ theo mẫu tại biểu<br>mẫu điện tử (chi tiết tại phụ lục 8.2 kèm theo);<br>- Người nộp kiểm tra, cập nhật thông tin bảo<br>đảm thông tin đầy đủ, chính xác, hợp pháp. |              | Công dịch vụ công<br>quốc gia thực hiện<br>đăng nhập một lần,<br>điều hướng người<br>dùng tới Cổng dịch<br>vụ công thành phố<br>để thực hiện các<br>bước tiếp theo.<br>Tài khoản gôm<br>Tên đăng nhập và<br>mật khẩu. | Nghị định số 08/2020/NĐ-<br>CP ngày 08/01/2020 của<br>Chính phủ;<br>Thông tư số 05/2020/TT-<br>BTP ngày 28/8/2020 của Bộ<br>Tư pháp;<br>Quyết định số 5121/QĐ-<br>UBND ngày 21/12/2022<br>của UBND Thành phố. |            |
| $2. X\mathring{u}$ lý<br>hồ sơ | Bộ phận<br>Một cửa  | 1. Nhập hồ sơ mới trên hệ thống.<br>2. Kiểm tra hồ sơ và các thông tin.<br>Trường hợp hồ sơ cần bổ sung hoặc hồ sơ                                                                                                    | 01 ngày      | - Tiếp nhận hồ sơ<br>- Scan hồ sơ trên<br>hệ thống thông tin                                                                                                    | Biểu mẫu theo Thông tư số<br>01/2018/TT-VPCP ngày<br>23/11/2018 của Văn phòng                                                                                                    |            |

**8. Quy trình: Chuyển đổi loại hình hoạt động văn phòng thừa phát lại (QT-56.TP)**

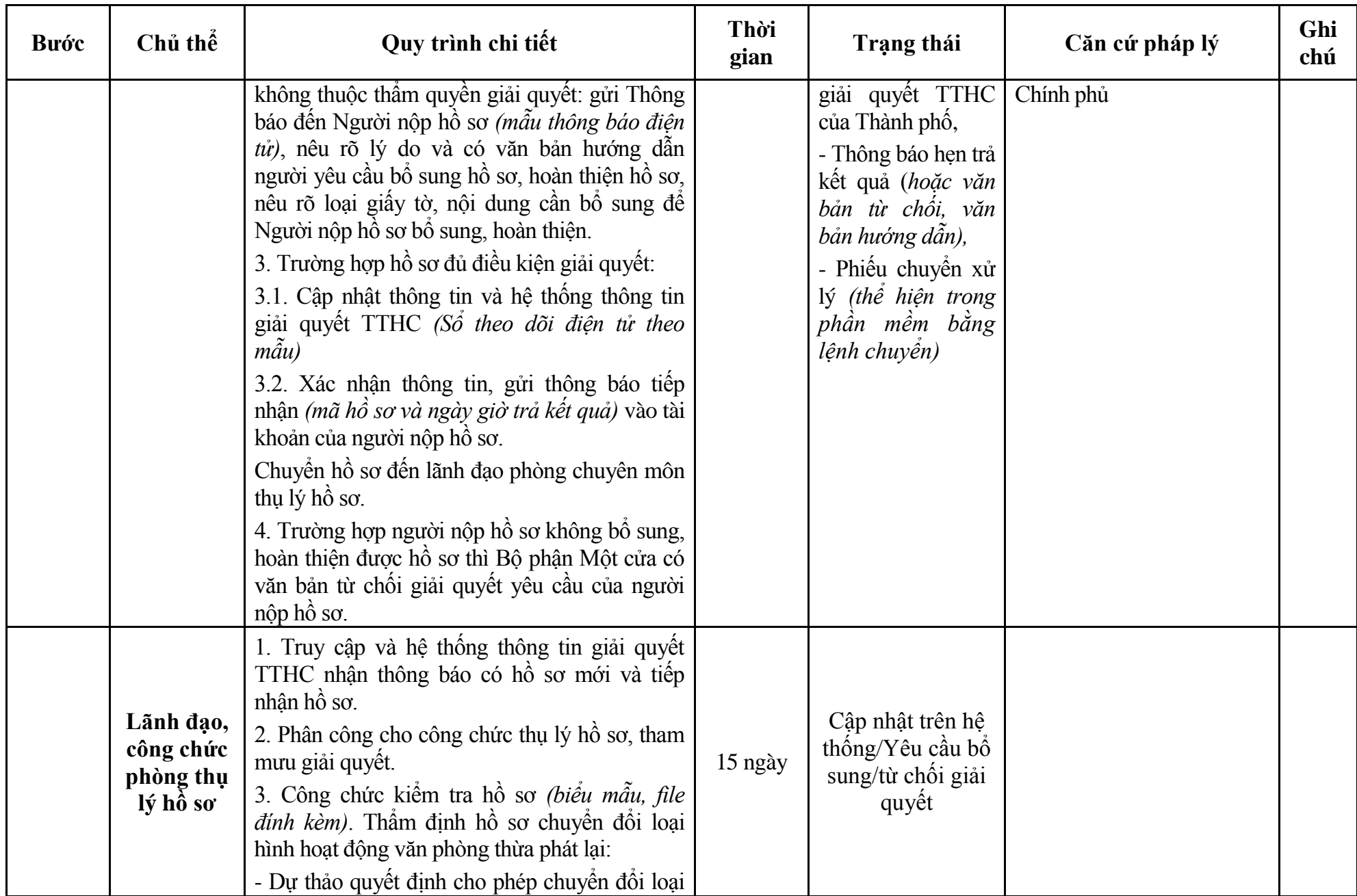

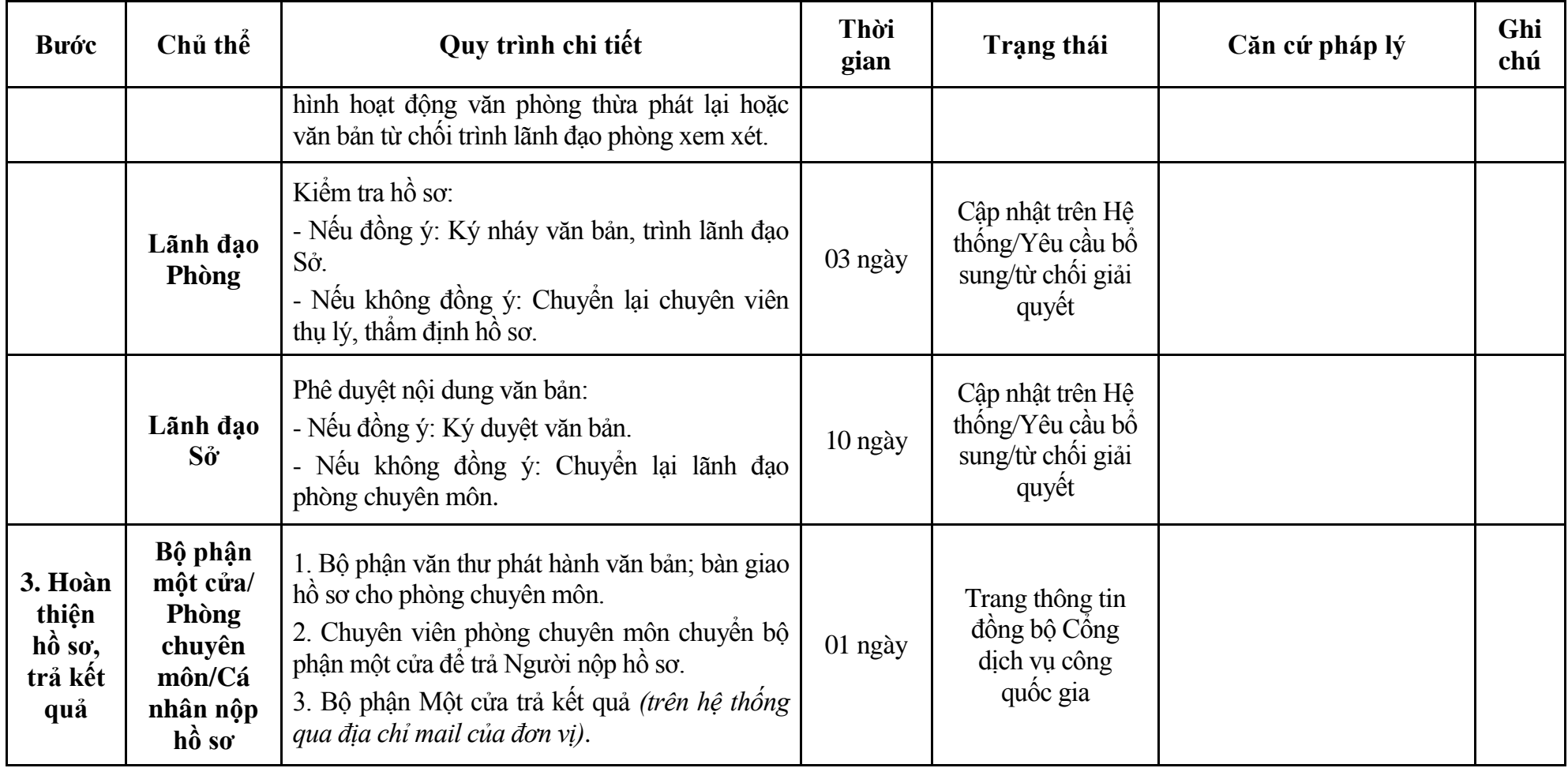

## **Phụ lục 8.1: Biểu mẫu tiếp nhận trên hệ thống**

## **I. Thông tin người nhập hồ sơ:**

- 1. Tên tổ chức:
- 2. Địa chỉ trụ sở:
- 3. Họ và tên người nộp hồ sơ:
- 4. Số điện thoại:
- 5. Email:

- 1. Lĩnh vực:
- 2. Thủ tục hành chính:
- 3. Địa chỉ đơn vị:
- 4. Địa chỉ thực hiện TTHC:
- 5. Trích yếu nội dung hồ sơ:
- Biểu mẫu tương tác ghi nhận thời gian hoàn tất việc cung cấp thông tin.
- Bản điện tử sẽ tự động gửi về tài khoản, thư điện tử của người yêu cầu.

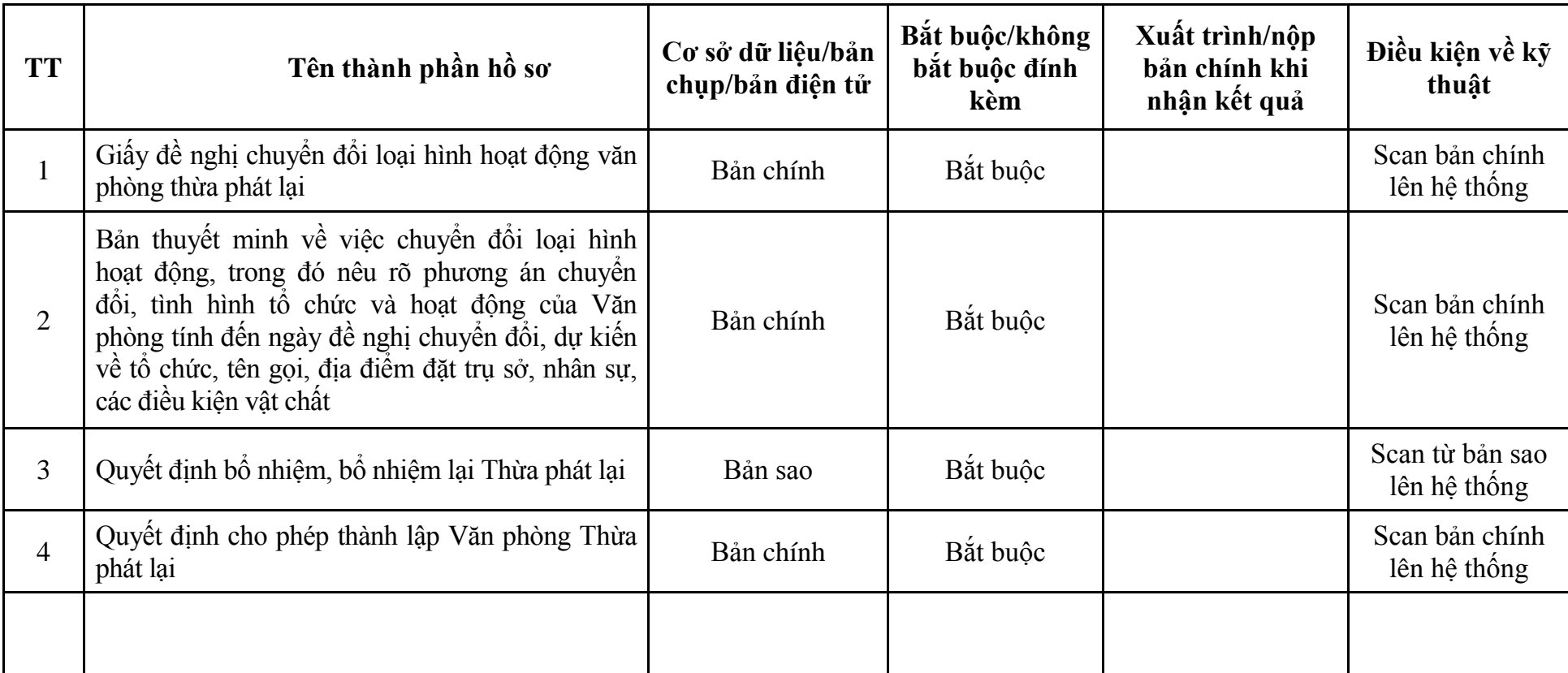

## **Phụ lục 8.2: Thành phần hồ sơ điện tử**
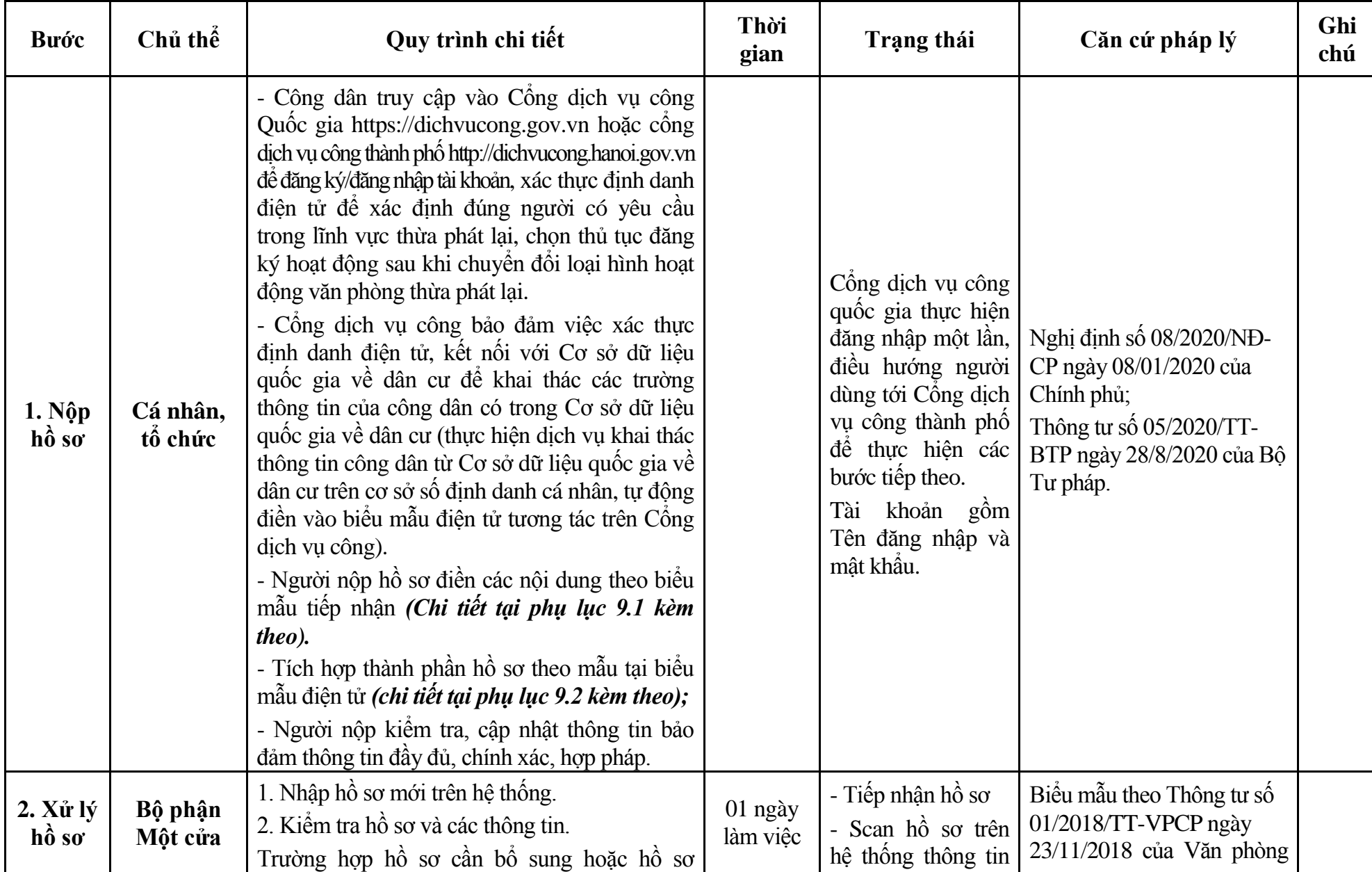

#### **9. Quy trình: Đăng ký hoạt động sau khi chuyển đổi loại hình hoạt động văn phòng thừa phát lại (QT-57.TP)**

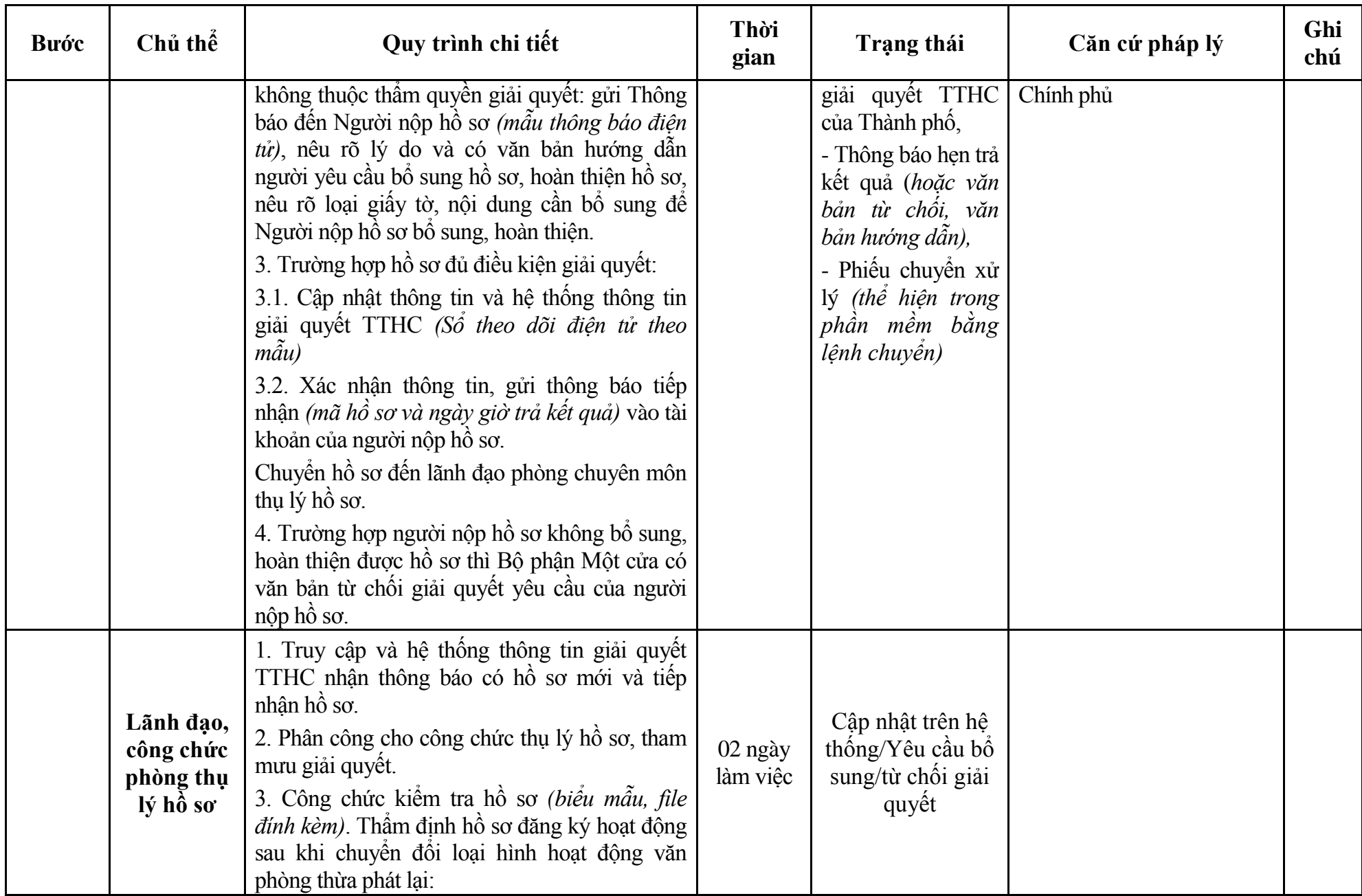

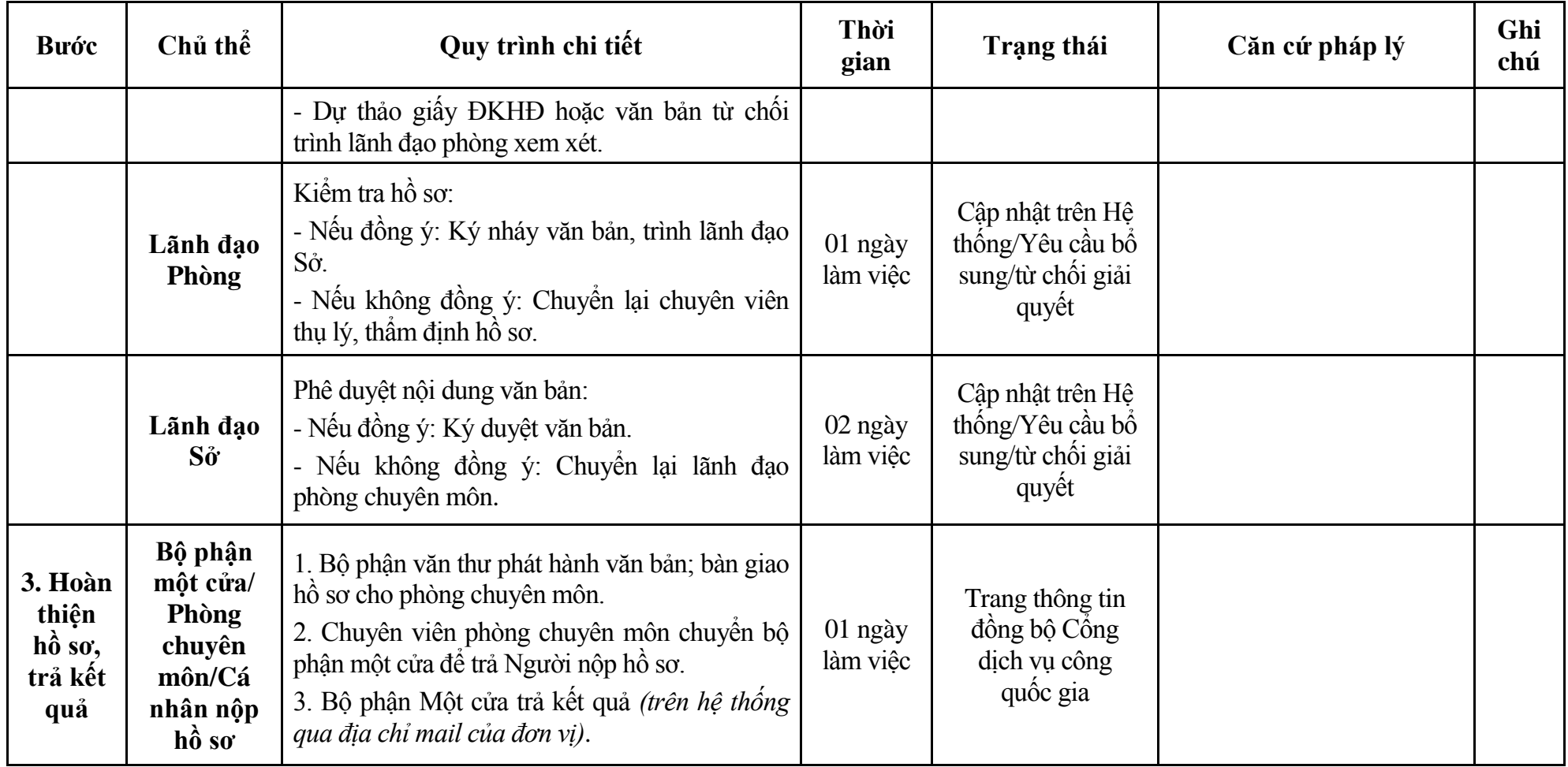

# **Phụ lục 9.1: Biểu mẫu tiếp nhận trên hệ thống**

#### **I. Thông tin người nhập hồ sơ:**

- 1. Tên tổ chức:
- 2. Địa chỉ trụ sở:
- 3. Họ và tên người nộp hồ sơ:
- 4. Số điện thoại:
- 5. Email:

- 1. Lĩnh vực:
- 2. Thủ tục hành chính:
- 3. Địa chỉ đơn vị:
- 4. Địa chỉ thực hiện TTHC:
- 5. Trích yếu nội dung hồ sơ:
- Biểu mẫu tương tác ghi nhận thời gian hoàn tất việc cung cấp thông tin.
- Bản điện tử sẽ tự động gửi về tài khoản, thư điện tử của người yêu cầu.

| <b>TT</b>      | Tên thành phần hồ sơ                                                                                                    | Cơ sở dữ liệu/bản<br>chụp/bản điện tử | Bắt buộc/không<br>bắt buộc đính<br>kèm | Xuất trình/nộp<br>bản chính khi<br>nhận kết quả | Điều kiện về kỹ<br>thuật        |
|----------------|----------------------------------------------------------------------------------------------------|---------------------------------------|----------------------------------------|-------------------------------------------------|---------------------------------|
|                | Giấy đề nghị đăng ký hoạt động văn phòng thừa<br>phát lại                                                                                                    | Bản chính                             | Bắt buộc                               |                                                 | Scan bản chính<br>lên hệ thống  |
| $\overline{2}$ | Quyết định cho phép chuyển đổi                                                                                                    | Bản sao                               | Bắt buộc                               |                                                 | Scan từ bản sao<br>lên hệ thống |
|                | Giấy tờ chứng minh có đủ điều kiện bảo đảm<br>hoạt động của Văn phòng Thừa phát lại theo quy<br>định tại điểm b khoản 1 Điều 26 Nghị định số<br>08/2020/NĐ-CP | Bản chính                             | Bắt buộc                               |                                                 | Scan bản chính<br>lên hệ thống  |
|                |                                                                                                    |                                       |                                        |                                                 |                                 |

**Phụ lục 9.2: Thành phần hồ sơ điện tử**

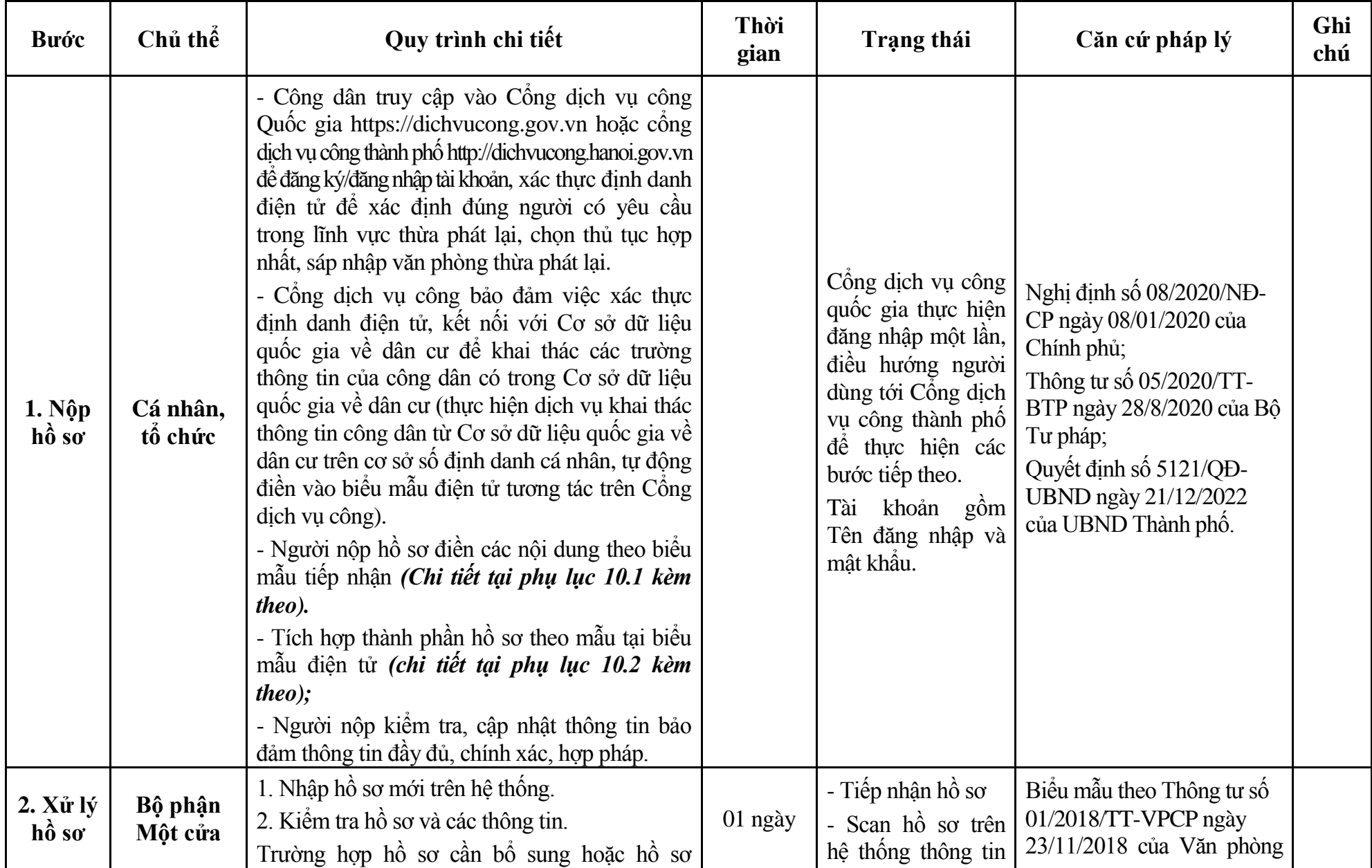

## **10. Quy trình: Hợp nhất, sáp nhập văn phòng thừa phát lại (QT-58.TP)**

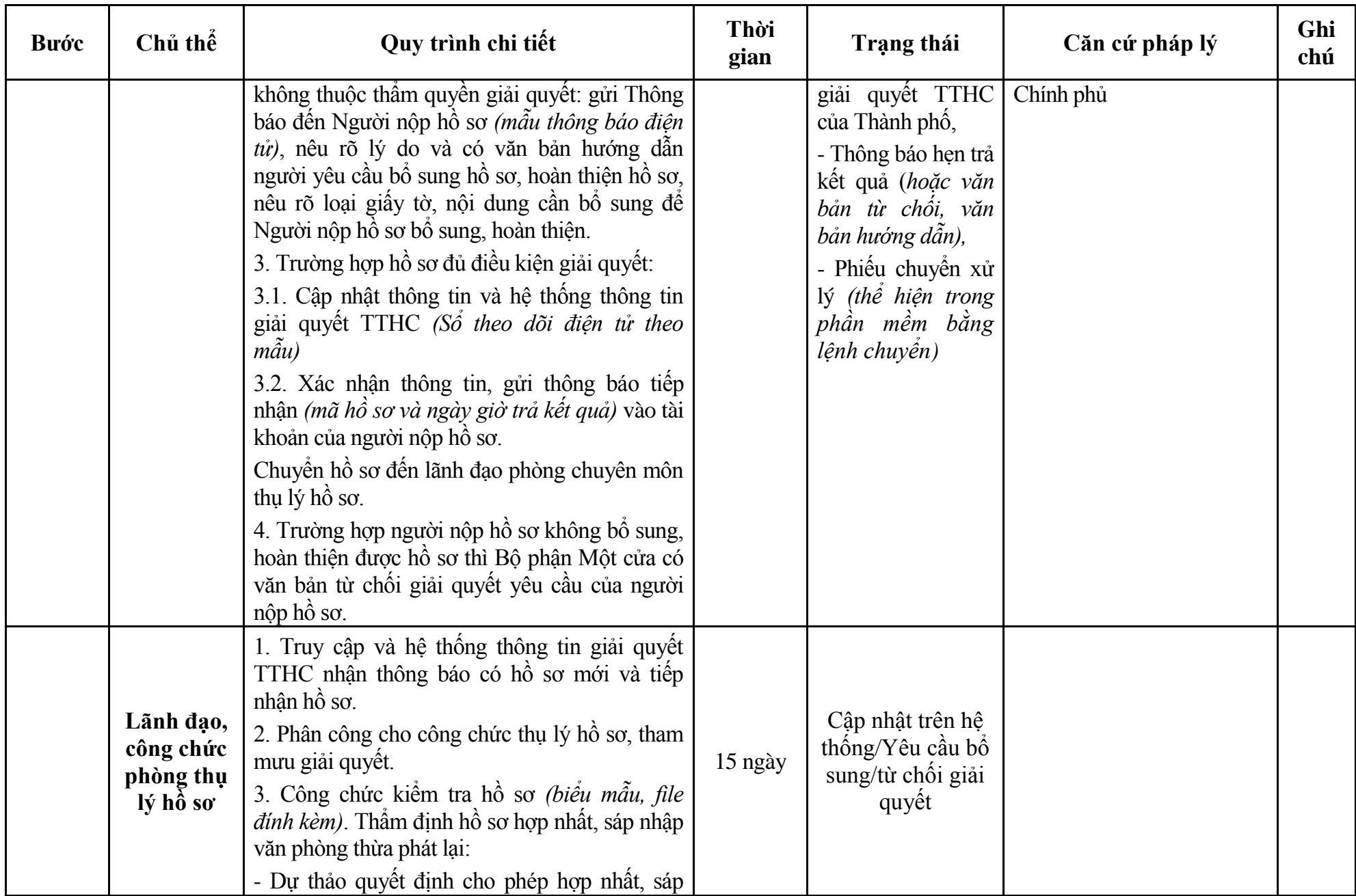

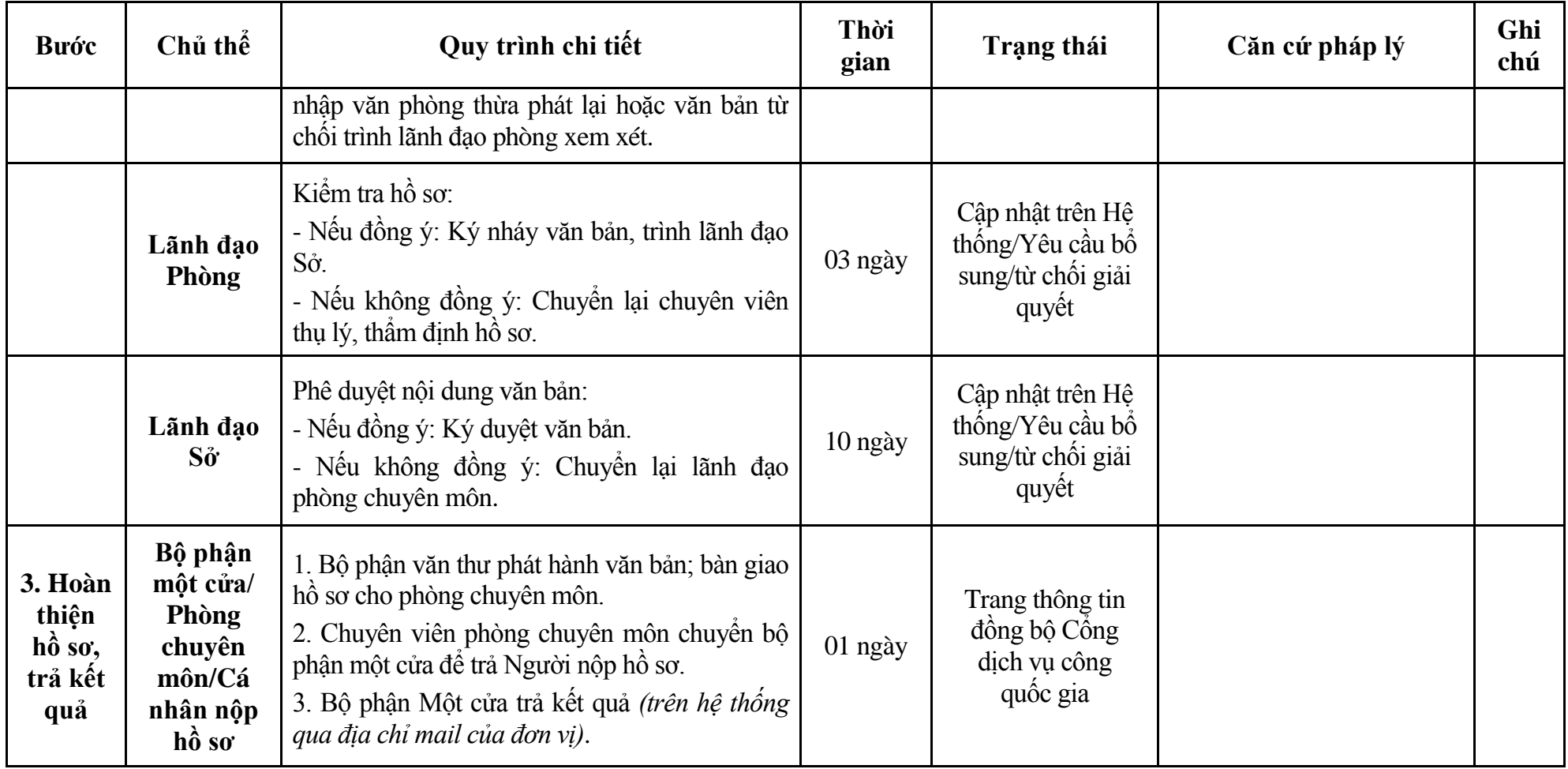

# **Phụ lục 10.1: Biểu mẫu tiếp nhận trên hệ thống**

## **I. Thông tin người nhập hồ sơ:**

- 1. Tên tổ chức:
- 2. Địa chỉ trụ sở:
- 3. Họ và tên người nộp hồ sơ:
- 4. Số điện thoại:
- 5. Email:

- 1. Lĩnh vực:
- 2. Thủ tục hành chính:
- 3. Địa chỉ đơn vị:
- 4. Địa chỉ thực hiện TTHC:
- 5. Trích yếu nội dung hồ sơ:
- Biểu mẫu tương tác ghi nhận thời gian hoàn tất việc cung cấp thông tin.
- Bản điện tử sẽ tự động gửi về tài khoản, thư điện tử của người yêu cầu.

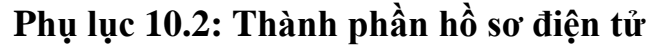

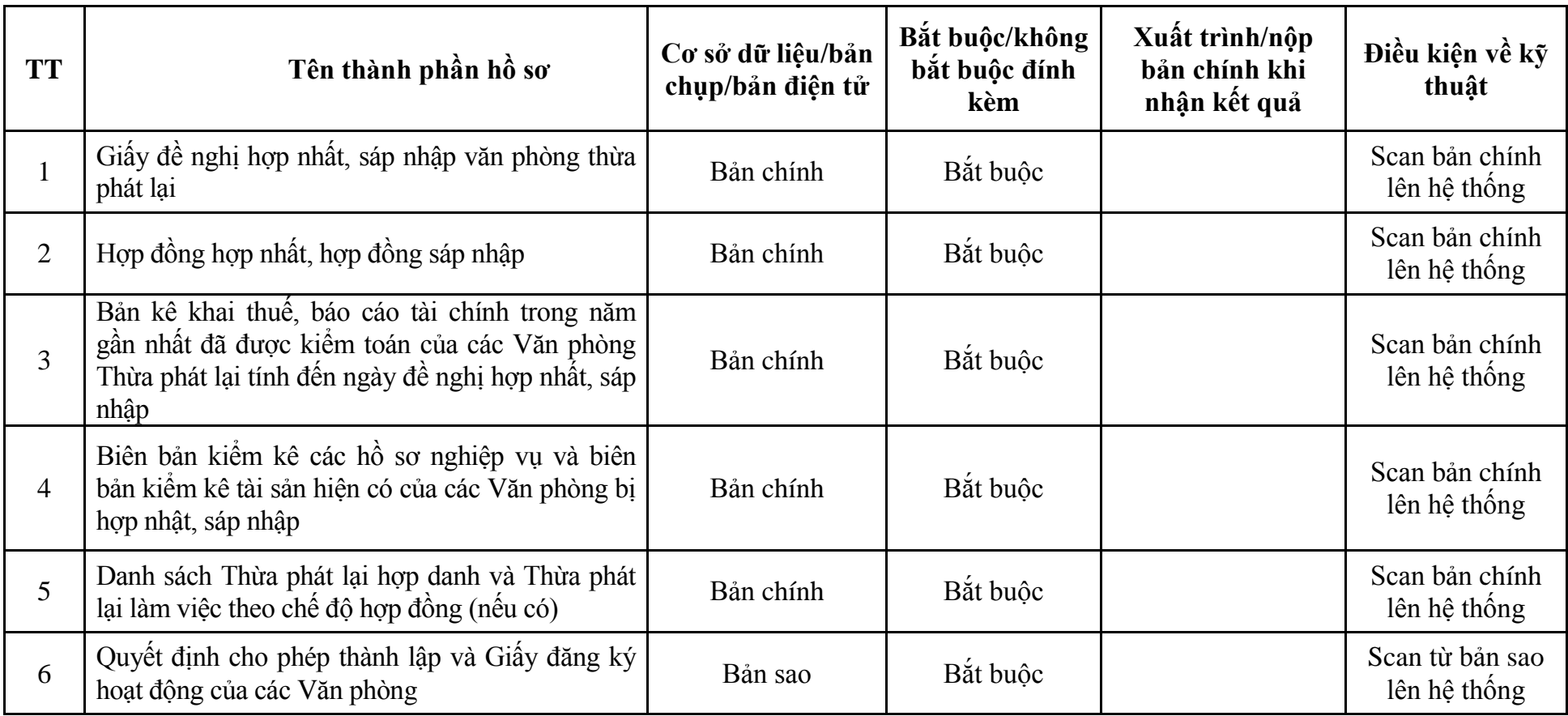

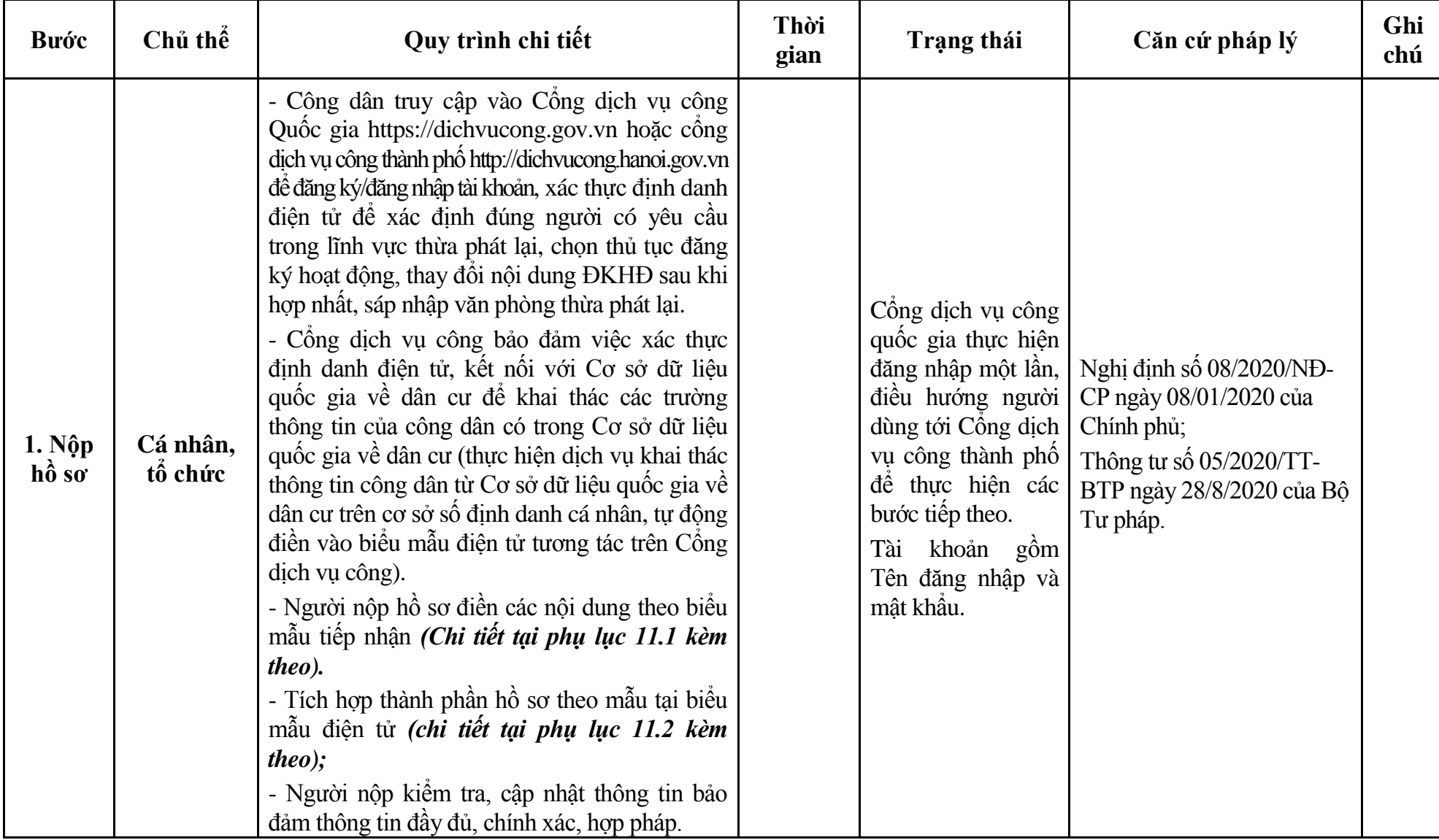

## **11. Quy trình: Đăng ký hoạt động, thay đổi nội dung ĐKHĐ sau khi hợp nhất, sáp nhập văn phòng thừa phát lại (QT-59.TP)**

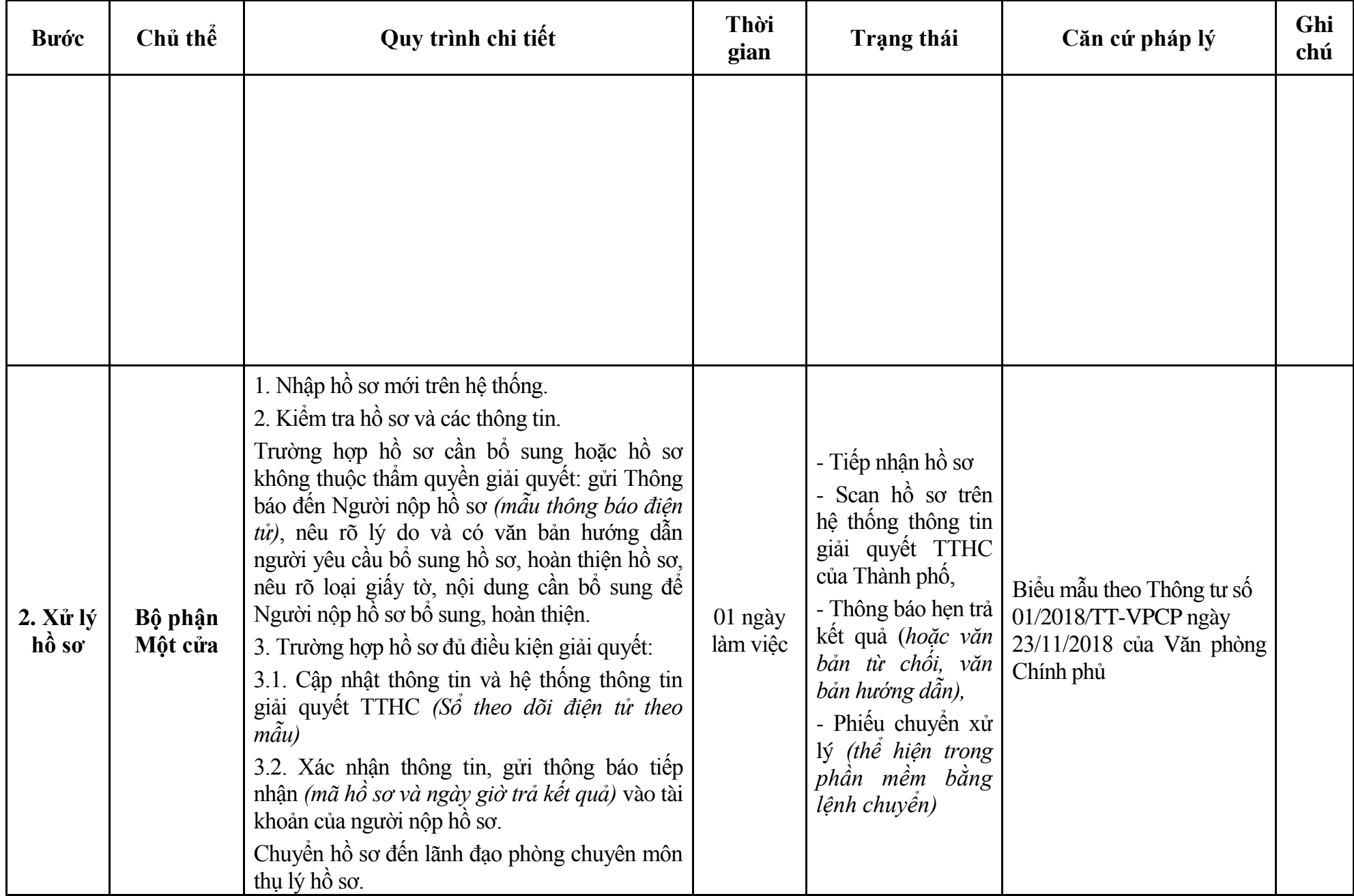

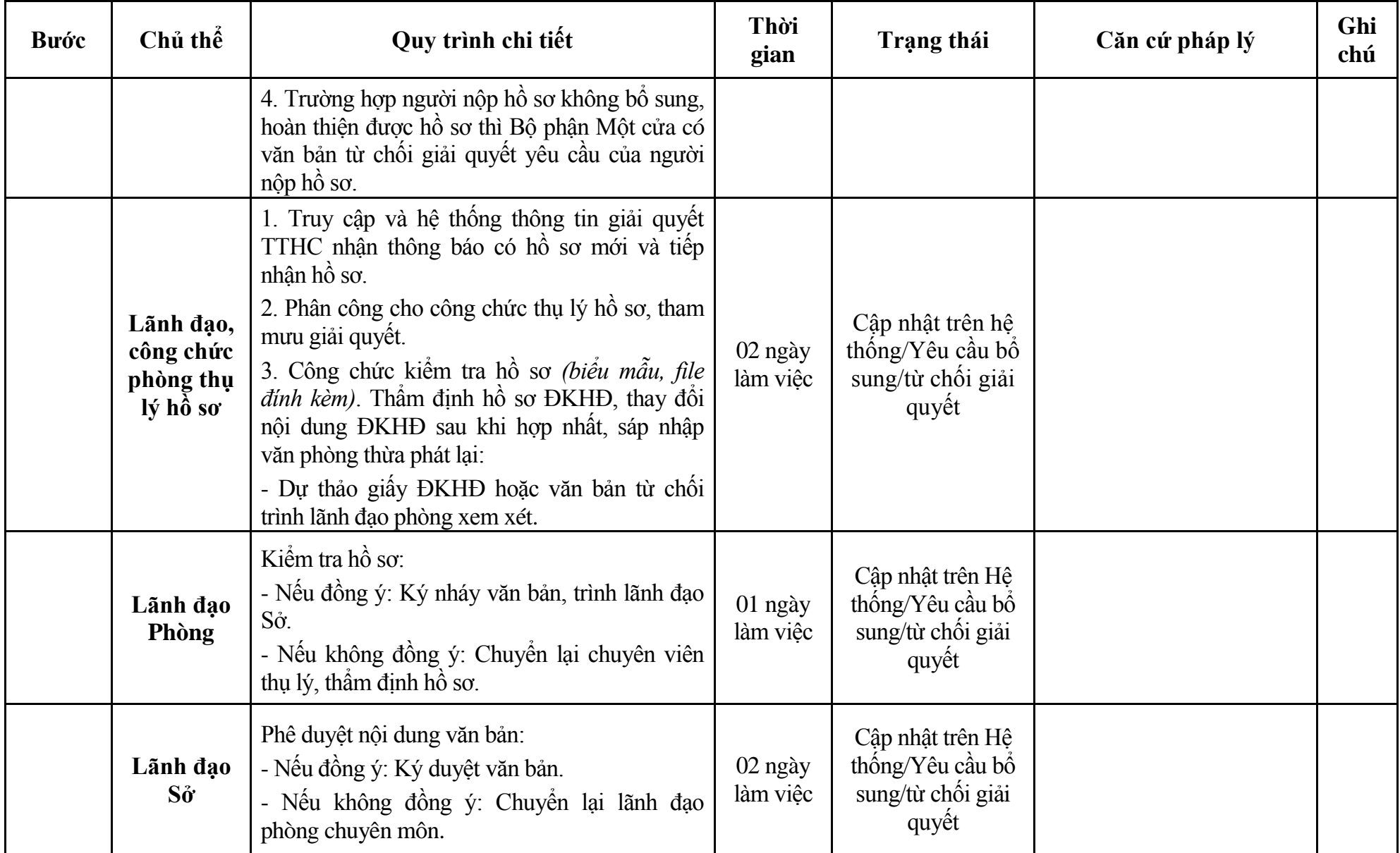

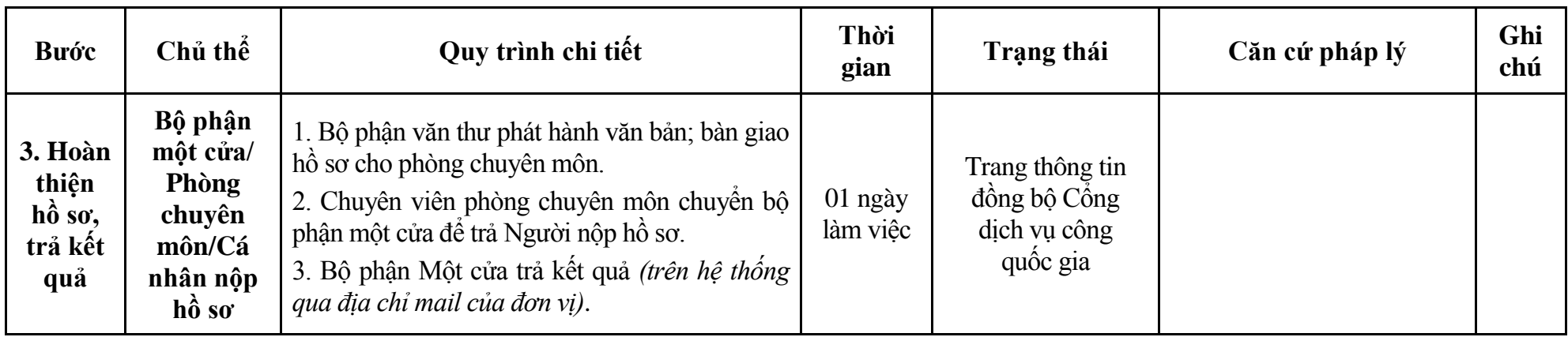

# **Phụ lục 11.1: Biểu mẫu tiếp nhận trên hệ thống**

## **I. Thông tin người nhập hồ sơ:**

- 1. Tên tổ chức:
- 2. Địa chỉ trụ sở:
- 3. Họ và tên người nộp hồ sơ:
- 4. Số điện thoại:
- 5. Email:

- 1. Lĩnh vực:
- 2. Thủ tục hành chính:
- 3. Địa chỉ đơn vị:
- 4. Địa chỉ thực hiện TTHC:
- 5. Trích yếu nội dung hồ sơ:
- Biểu mẫu tương tác ghi nhận thời gian hoàn tất việc cung cấp thông tin.
- Bản điện tử sẽ tự động gửi về tài khoản, thư điện tử của người yêu cầu.

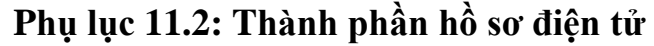

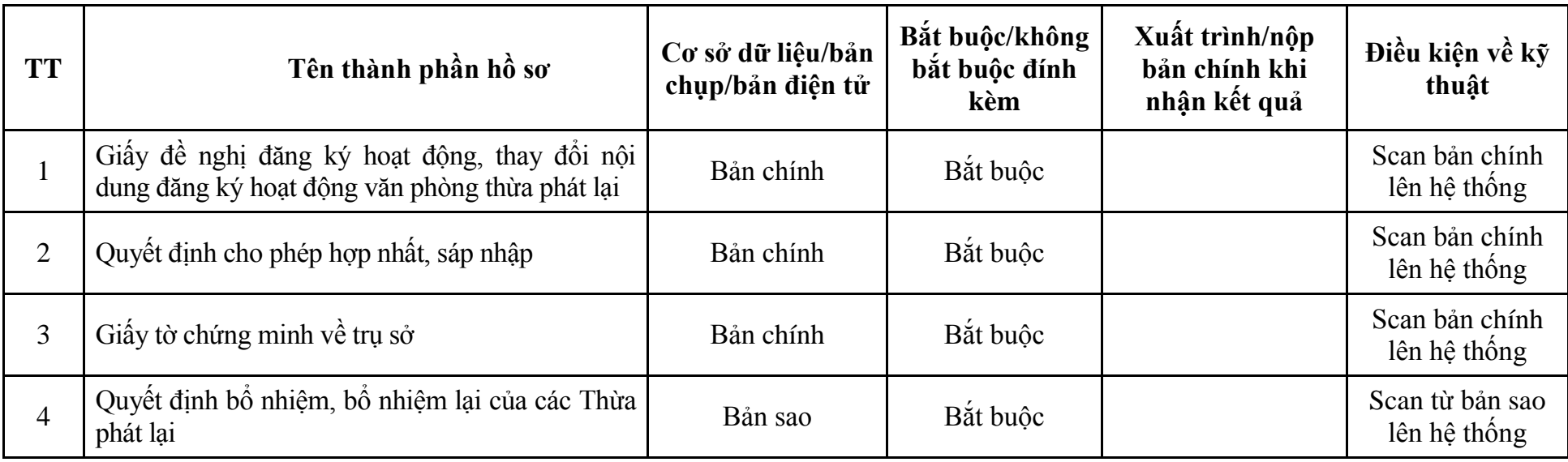

| <b>Buóc</b>                                | Chủ thể             | Quy trình chi tiết                                                                                                    | Thời<br>gian | Trạng thái                                                                                                    | Căn cứ pháp lý                                                                                                    | Ghi<br>chú |
|--------------------------------------------|---------------------|----------------------------------------------------------------------------------------------------|--------------|----------------------------------------------------------------------------------------------------|----------------------------------------------------------------------------------------------------|------------|
| 1. N <sub>Q</sub><br>hồ sơ                 | Cá nhân,<br>tố chức | - Công dân truy cập vào Cổng dịch vụ công<br>Quốc gia https://dichvucong.gov.vn hoặc cống<br>dịch vụ công thành phố http://dichvucong.hanoi.gov.vn<br>để đăng ký/đăng nhập tài khoản, xác thực định danh<br>điện tử để xác định đúng người có yêu cầu<br>trong lĩnh vực thừa phát lại, chọn thủ tục<br>chuyển nhượng văn phòng thừa phát lại.<br>- Cống dịch vụ công bảo đảm việc xác thực<br>định danh điện tử, kết nối với Cơ sở dữ liệu<br>quốc gia về dân cư để khai thác các trường<br>thông tin của công dân có trong Cơ sở dữ liệu<br>quốc gia về dân cư (thực hiện dịch vụ khai thác<br>thông tin công dân từ Cơ sở dữ liệu quốc gia về<br>dân cư trên cơ sở số định danh cá nhân, tự động<br>điền vào biểu mẫu điện tử tương tác trên Cổng<br>dich vu công).<br>- Người nộp hồ sơ điền các nội dung theo biểu<br>mẫu tiếp nhận (Chi tiết tại phụ lục 12.1 kèm<br>theo).<br>- Tích hợp thành phần hồ sơ theo mẫu tại biểu<br>mẫu điện tử (chi tiết tại phụ lục 12.2 kèm<br>$theo)$ ;<br>- Người nộp kiểm tra, cập nhật thông tin bảo<br>đảm thông tin đầy đủ, chính xác, hợp pháp. |              | Công dịch vụ công<br>quốc gia thực hiện<br>đăng nhập một lân,<br>điều hướng người<br>dùng tới Cổng dịch<br>vụ công thành phố<br>để thực hiện các<br>bước tiếp theo.<br>Tài khoản gồm<br>Tên đăng nhập và<br>mât khẩu. | Nghị định số 08/2020/NĐ-<br>CP ngày 08/01/2020 của<br>Chính phủ;<br>Thông tư số 05/2020/TT-<br>BTP ngày 28/8/2020 của Bộ<br>Tư pháp;<br>Quyết định số 5121/QĐ-<br>UBND ngày 21/12/2022<br>của UBND Thành phố. |            |
| 2. X <sup>ir</sup> I <sup>r</sup><br>hồ sơ | Bộ phận<br>Một cửa  | 1. Nhập hồ sơ mới trên hệ thống.<br>2. Kiểm tra hồ sơ và các thông tin.<br>Trường hợp hồ sơ cần bổ sung hoặc hồ sơ                                                                                                    | 01 ngày      | - Tiếp nhận hồ sơ<br>- Scan hồ sơ trên<br>hệ thống thông tin                                                                                                    | Biểu mẫu theo Thông tư số<br>01/2018/TT-VPCP ngày<br>23/11/2018 của Văn phòng                                                                                                    |            |

**12. Quy trình: Chuyển nhượng văn phòng thừa phát lại (QT-60.TP)**

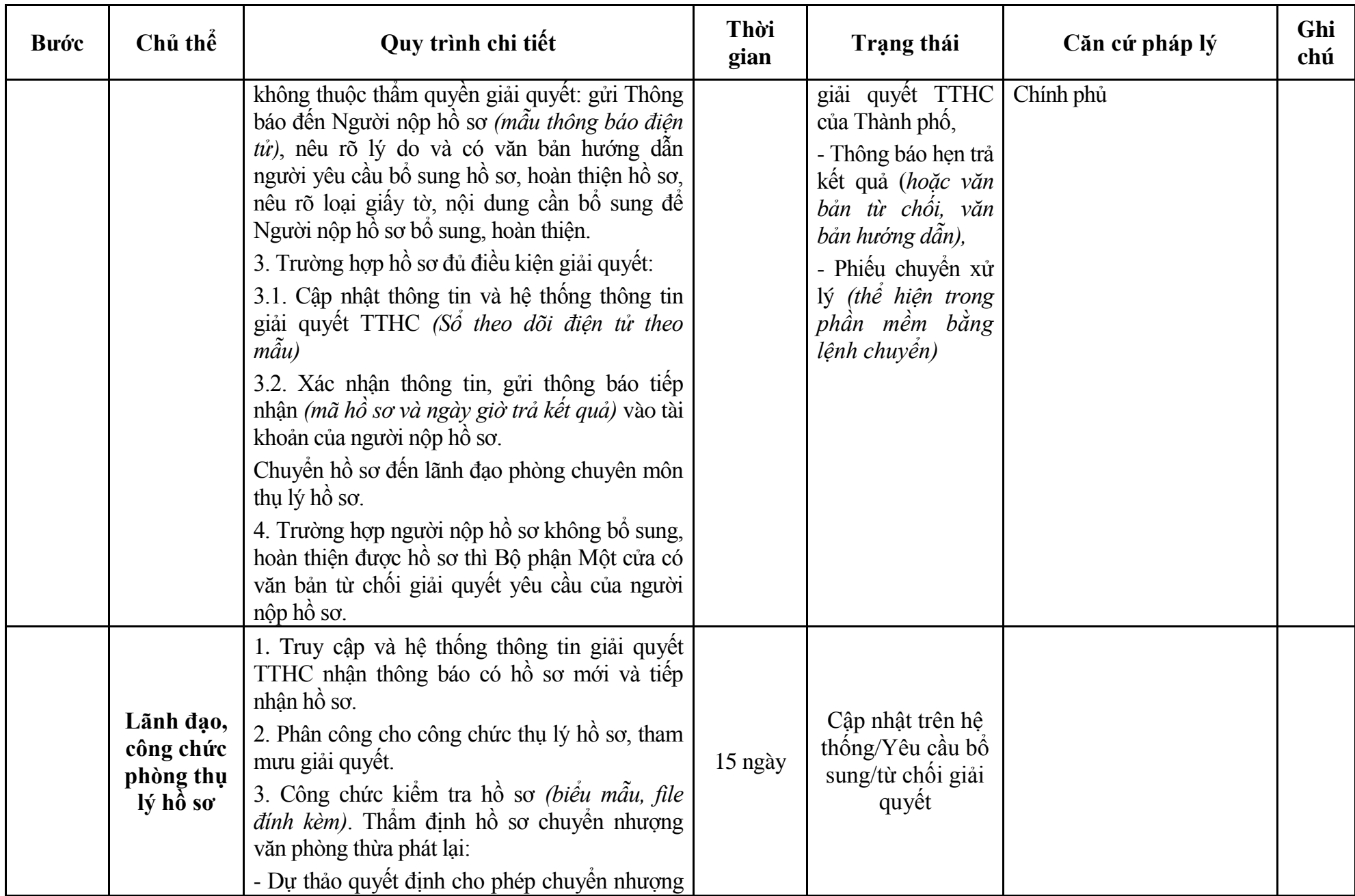

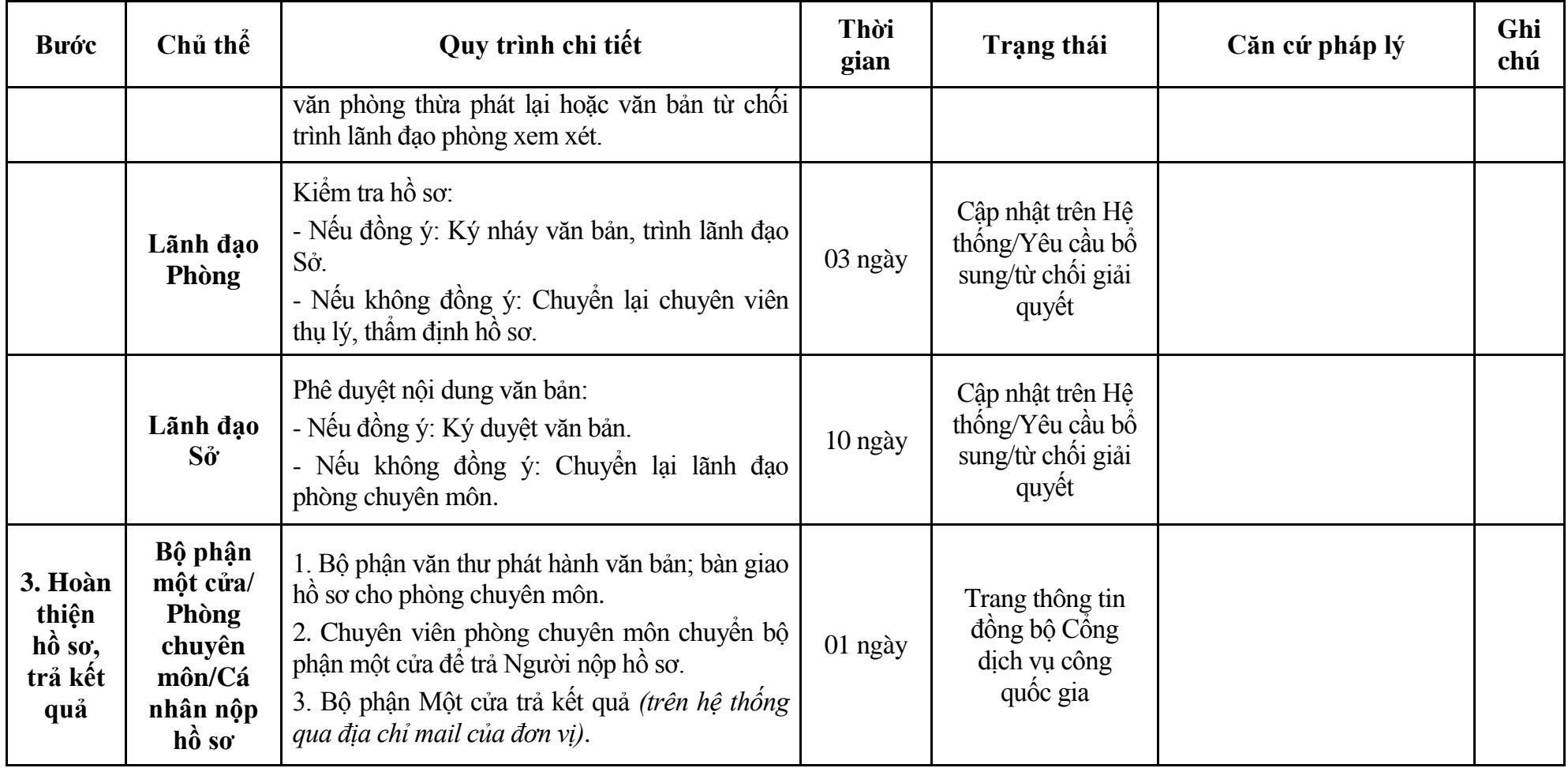

# **Phụ lục 12.1: Biểu mẫu tiếp nhận trên hệ thống**

#### **I. Thông tin người nhập hồ sơ:**

- 1. Tên tổ chức:
- 2. Địa chỉ trụ sở:
- 3. Họ và tên người nộp hồ sơ:
- 4. Số điện thoại:
- 5. Email:

- 1. Lĩnh vực:
- 2. Thủ tục hành chính:
- 3. Địa chỉ đơn vị:
- 4. Địa chỉ thực hiện TTHC:
- 5. Trích yếu nội dung hồ sơ:
- Biểu mẫu tương tác ghi nhận thời gian hoàn tất việc cung cấp thông tin.
- Bản điện tử sẽ tự động gửi về tài khoản, thư điện tử của người yêu cầu.

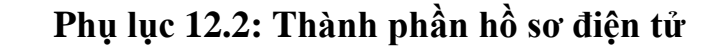

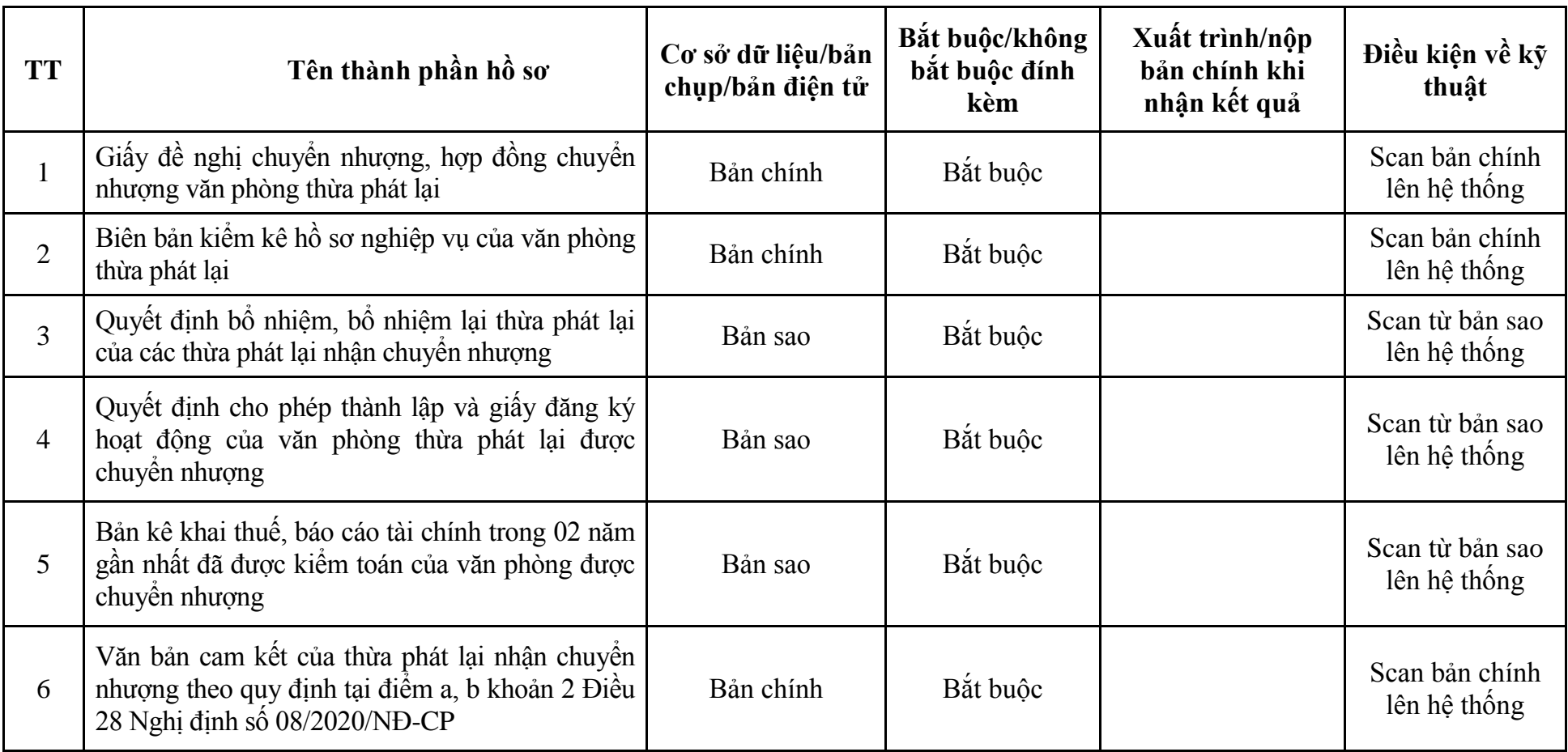

| <b>Buóc</b>                          | Chủ thể             | Quy trình chi tiết                                                                                                    | Thời<br>gian        | Trạng thái                                                                                                    | Căn cứ pháp lý                                                                                                    | Ghi<br>chú |
|--------------------------------------|---------------------|----------------------------------------------------------------------------------------------------|---------------------|----------------------------------------------------------------------------------------------------|----------------------------------------------------------------------------------------------------|------------|
| $1. N\hat{q}p$<br>$h\hat{\delta}$ so | Cá nhân,<br>tổ chức | - Công dân truy cập vào Cổng dịch vụ công<br>Quốc gia https://dichvucong.gov.vn hoặc cống<br>dịch vụ công thành phố http://dichvucong.hanoi.gov.vn<br>để đăng ký/đăng nhập tài khoản, xác thực định danh<br>điện tử để xác định đúng người có yêu cầu<br>trong lĩnh vực thừa phát lại, chọn thủ tục thay<br>đối nội dung đăng ký hoạt động sau khi chuyển<br>nhượng văn phòng thừa phát lại.<br>- Cống dịch vụ công bảo đảm việc xác thực<br>định danh điện tử, kết nối với Cơ sở dữ liệu<br>quốc gia về dân cư để khai thác các trường<br>thông tin của công dân có trong Cơ sở dữ liệu<br>quốc gia về dân cư (thực hiện dịch vụ khai thác<br>thông tin công dân từ Cơ sở dữ liệu quốc gia về<br>dân cư trên cơ sở số định danh cá nhân, tự động<br>điền vào biểu mẫu điện tử tương tác trên Cống<br>dịch vụ công).<br>- Người nộp hồ sơ điền các nội dung theo biểu<br>mẫu tiếp nhận (Chi tiết tại phụ lục 13.1 kèm<br>theo).<br>- Tích hợp thành phần hồ sơ theo mẫu tại biểu<br>mẫu điện tử (chi tiết tại phụ lục 13.2 kèm<br>theo);<br>- Người nộp kiểm tra, cập nhật thông tin bảo<br>đảm thông tin đầy đủ, chính xác, hợp pháp. |                     | Cổng dịch vụ công<br>quốc gia thực hiện<br>đăng nhập một lần,<br>điều hướng người<br>dùng tới Cổng dịch<br>vụ công thành phố<br>để thực hiện các<br>bước tiếp theo.<br>Tài<br>khoản gồm<br>Tên đăng nhập và<br>mật khẩu. | Nghị định số 08/2020/NĐ-<br>CP ngày 08/01/2020 của<br>Chính phủ;<br>Thông tư số 05/2020/TT-<br>BTP ngày 28/8/2020 của Bộ<br>Tư pháp. |            |
| $2. X\mathring{u}$ lý<br>hồ sơ       | Bộ phận<br>Một cửa  | 1. Nhập hồ sơ mới trên hệ thống.<br>2. Kiểm tra hồ sơ và các thông tin.                                                                                                    | 01 ngày<br>làm việc | - Tiếp nhận hồ sơ<br>- Scan hồ sơ trên                                                                                                    | Biểu mẫu theo Thông tư số<br>01/2018/TT-VPCP ngày                                                                                    |            |

**13. Quy trình: Thay đổi nội dung đăng ký hoạt động sau khi chuyển nhượng văn phòng thừa phát lại (QT-61.TP)**

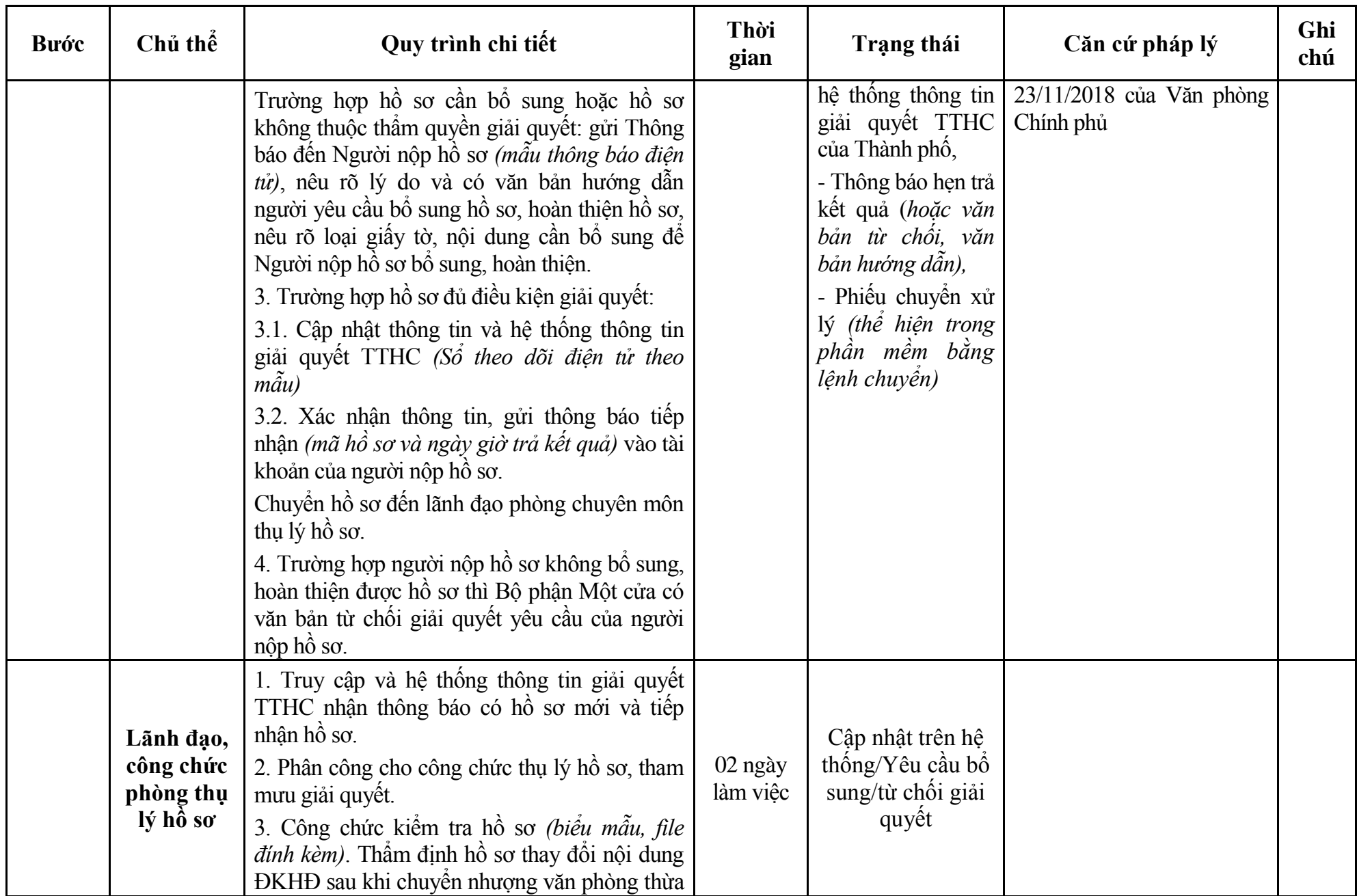

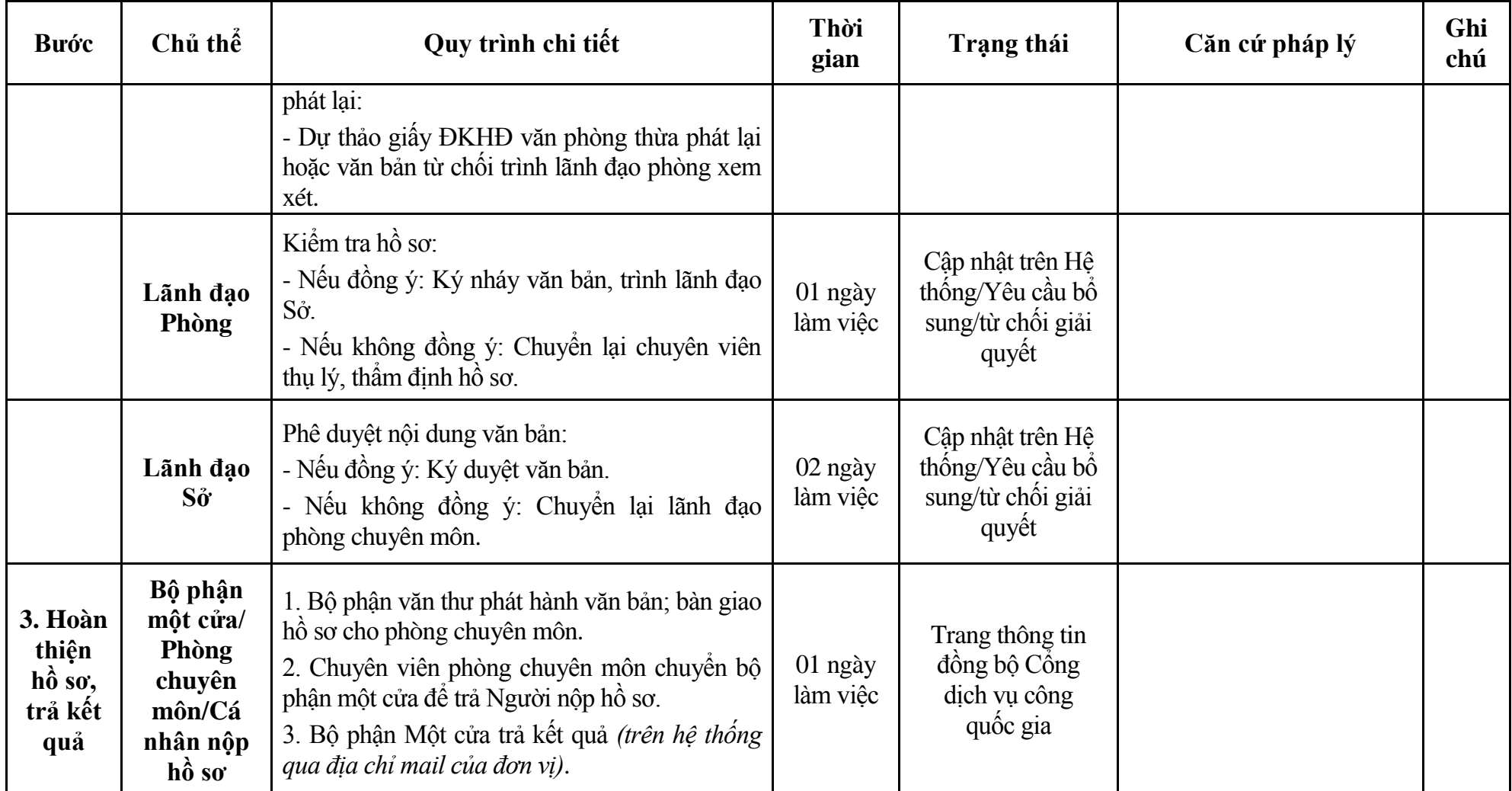

# **Phụ lục 13.1: Biểu mẫu tiếp nhận trên hệ thống**

## **I. Thông tin người nhập hồ sơ:**

- 1. Tên tổ chức:
- 2. Địa chỉ trụ sở:
- 3. Họ và tên người nộp hồ sơ:
- 4. Số điện thoại:
- 5. Email:

- 1. Lĩnh vực:
- 2. Thủ tục hành chính:
- 3. Địa chỉ đơn vị:
- 4. Địa chỉ thực hiện TTHC:
- 5. Trích yếu nội dung hồ sơ:
- Biểu mẫu tương tác ghi nhận thời gian hoàn tất việc cung cấp thông tin.
- Bản điện tử sẽ tự động gửi về tài khoản, thư điện tử của người yêu cầu.

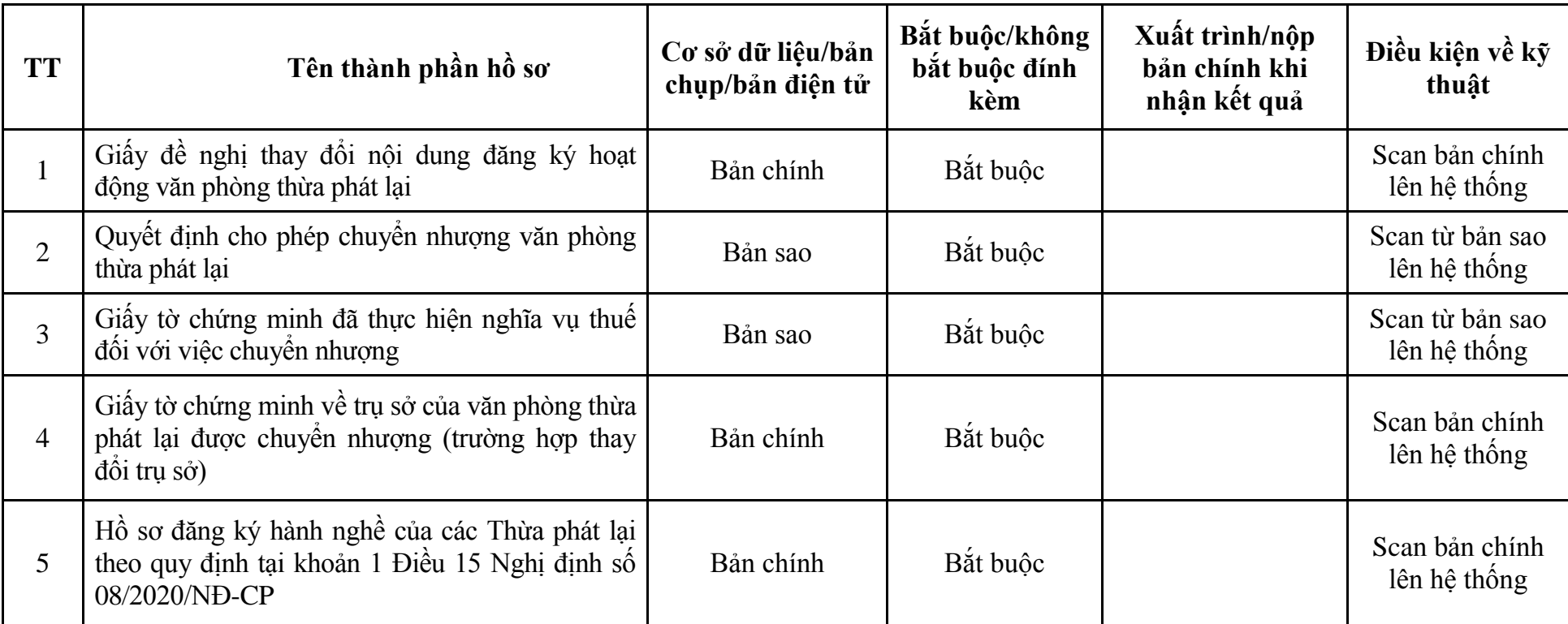

# **Phụ lục 13.2: Thành phần hồ sơ điện tử**

#### **VIII. Lĩnh vực Công chứng**

## **1. Quy trình: Đăng ký tập sự hành nghề công chứng (QT**-**62.TP)**

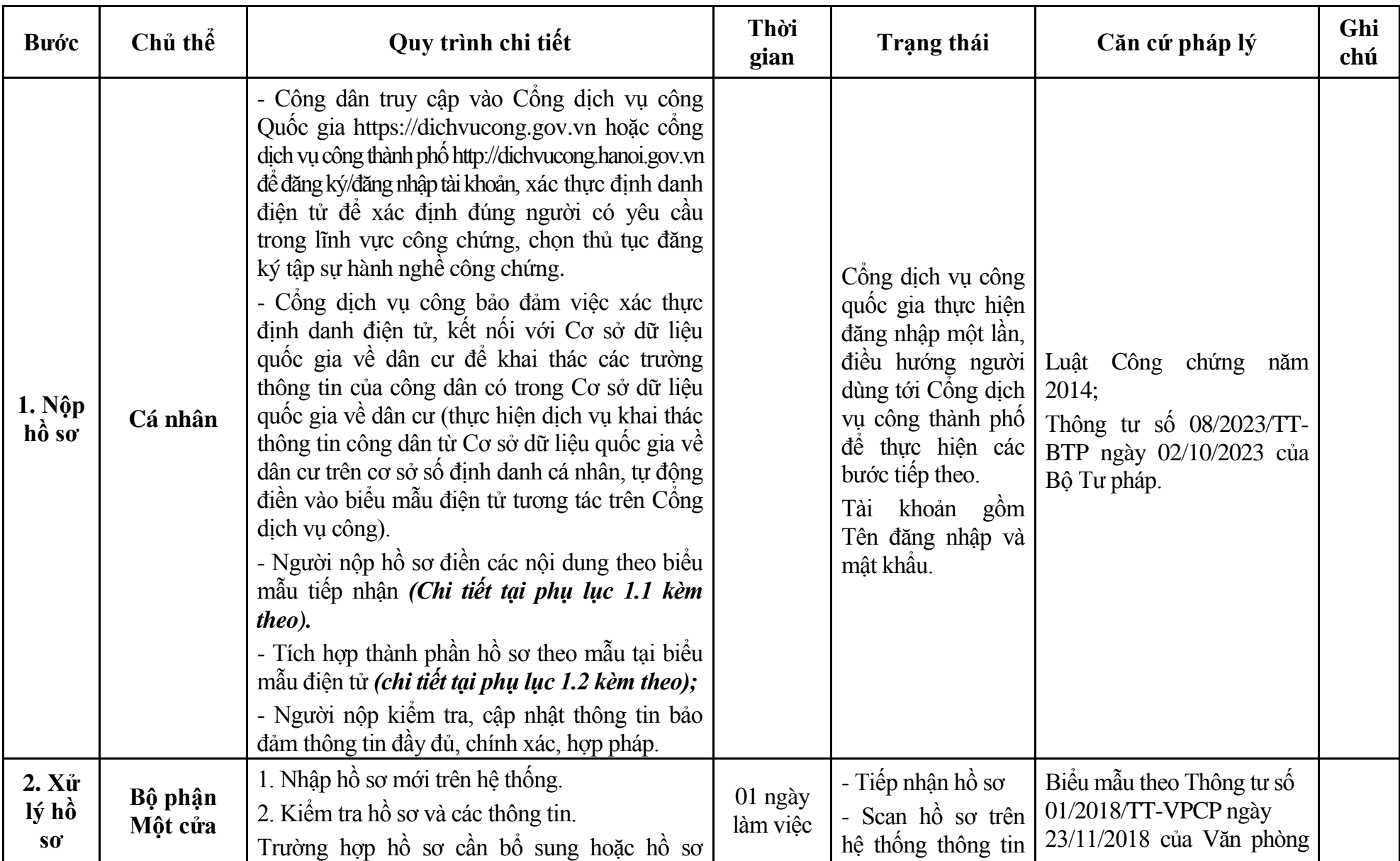

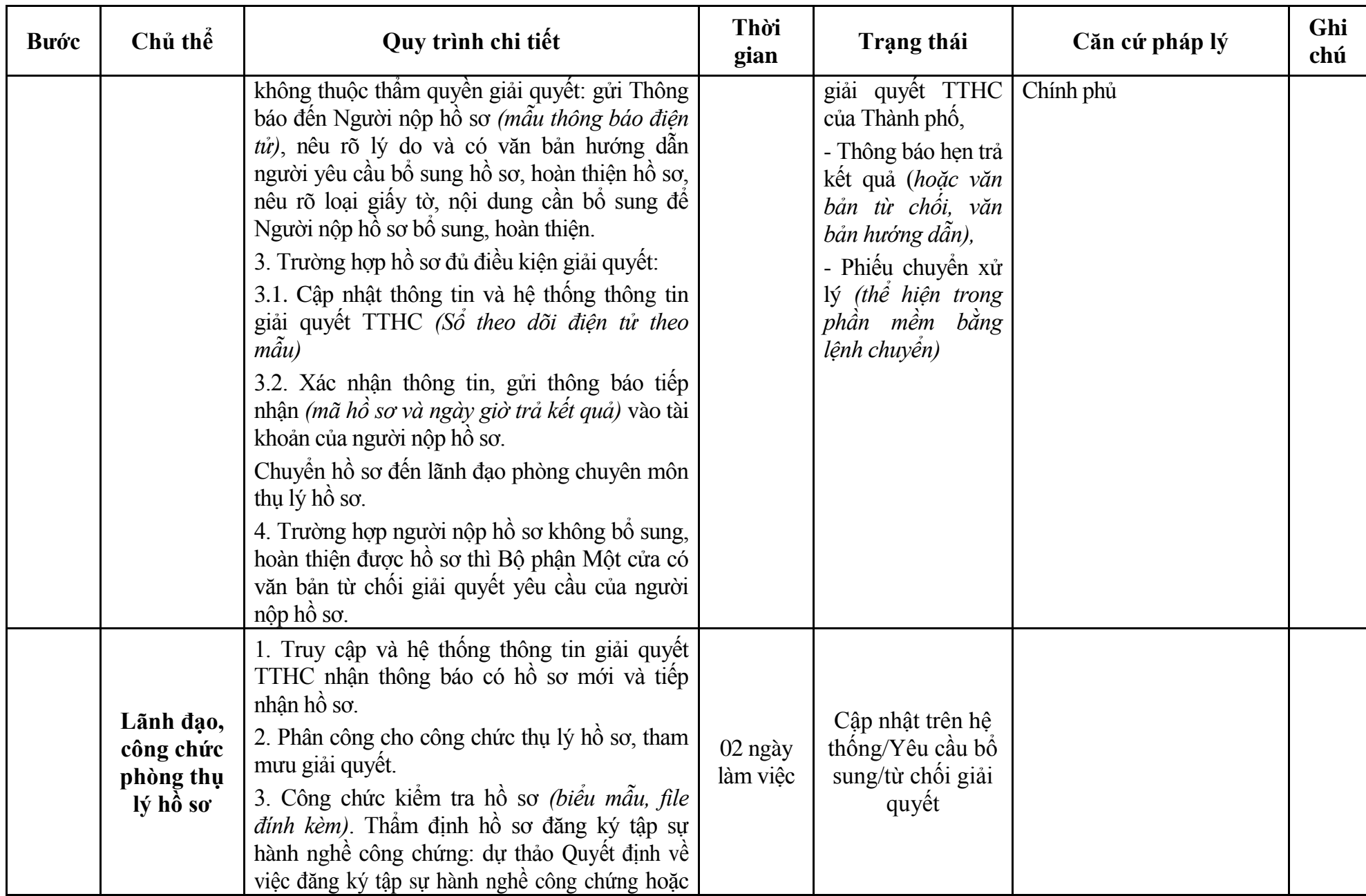

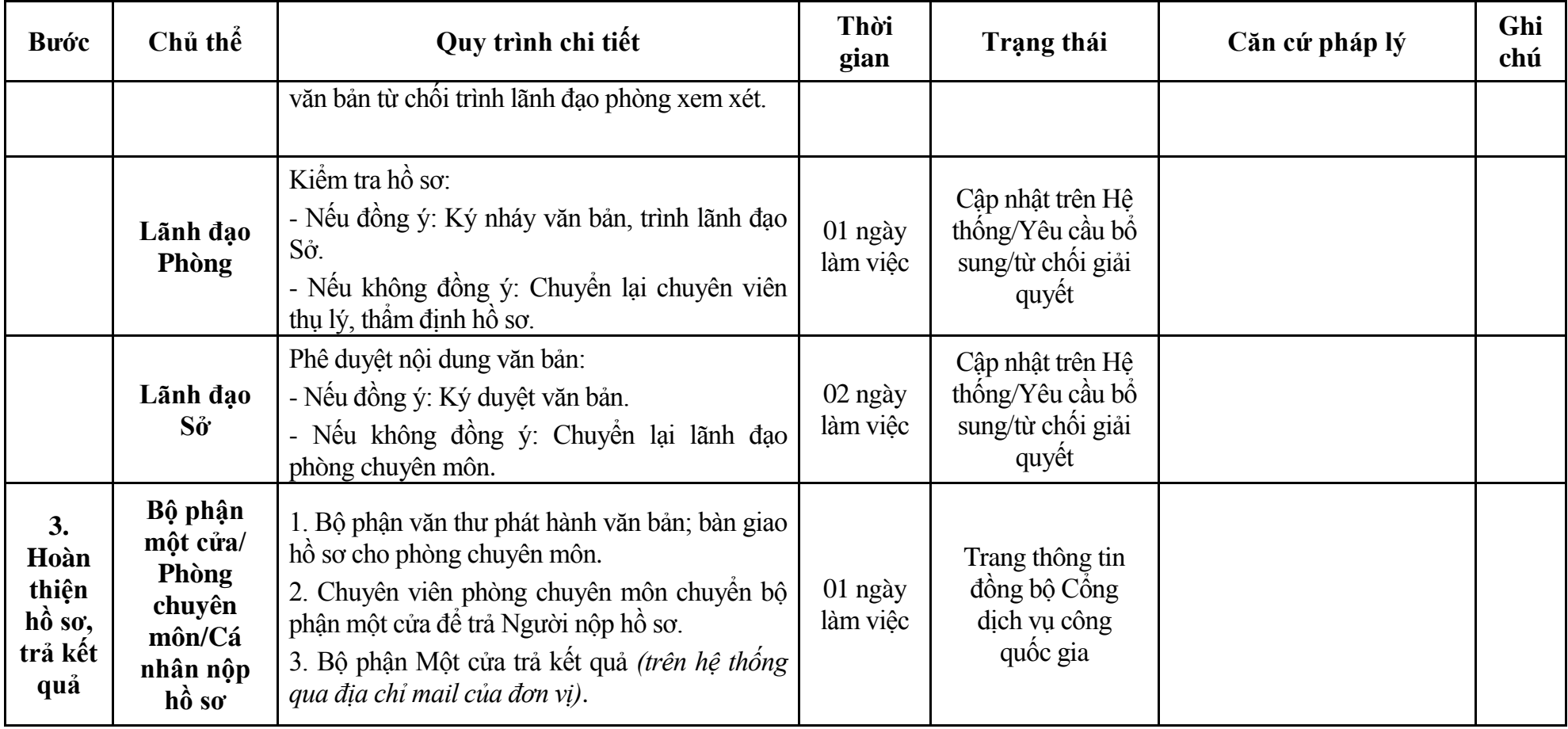

# **Phụ lục 1.1: Biểu mẫu tiếp nhận trên hệ thống**

## **I. Thông tin người nhập hồ sơ:**

- 1. Tên tổ chức:
- 2. Địa chỉ trụ sở:
- 3. Họ và tên người nộp hồ sơ:
- 4. Số điện thoại:
- 5. Email:

- 1. Lĩnh vực:
- 2. Thủ tục hành chính:
- 3. Địa chỉ đơn vị:
- 4. Địa chỉ thực hiện TTHC:
- 5. Trích yếu nội dung hồ sơ:
- Biểu mẫu tương tác ghi nhận thời gian hoàn tất việc cung cấp thông tin.
- Bản điện tử sẽ tự động gửi về tài khoản, thư điện tử của người yêu cầu.

# **Phụ lục 1.2: Thành phần hồ sơ điện tử**

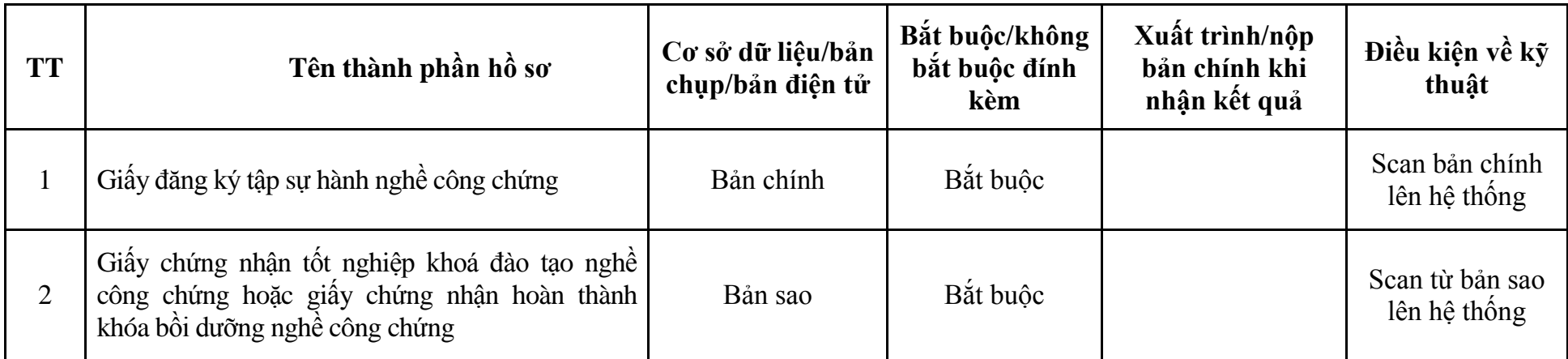

| <b>Buóc</b>                         | Chủ thể            | Quy trình chi tiết                                                                                                    | Thời<br>gian        | Trạng thái                                                                                                    | Căn cứ pháp lý                                                                                    | Ghi<br>chú |
|-------------------------------------|--------------------|----------------------------------------------------------------------------------------------------|---------------------|----------------------------------------------------------------------------------------------------|---------------------------------------------------------------------------------------------------|------------|
| $1. NQ$ p<br>$h\hat{\delta}$ so     | Cá nhân            | - Công dân truy cập vào Cổng dịch vụ công<br>Quốc gia https://dichvucong.gov.vn hoặc cống<br>dịch vụ công thành phố http://dichvucong.hanoi.gov.vn<br>để đăng ký/đăng nhập tài khoản, xác thực định danh<br>điện tử để xác định đúng người có yêu cầu<br>trong lĩnh vực công chứng, chọn thủ tục đăng<br>ký tập sự lại hành nghề công chứng sau khi<br>chấm dứt tập sự hành nghề công chứng.<br>- Công dịch vụ công bảo đảm việc xác thực<br>định danh điện tử, kết nối với Cơ sở dữ liệu<br>quốc gia về dân cư để khai thác các trường<br>thông tin của công dân có trong Cơ sở dữ liệu<br>quốc gia về dân cư (thực hiện dịch vụ khai thác<br>thông tin công dân từ Cơ sở dữ liệu quốc gia về<br>dân cư trên cơ sở số định danh cá nhân, tự động<br>điền vào biểu mẫu điện tử tương tác trên Cổng<br>dịch vụ công).<br>- Người nộp hồ sơ điền các nội dung theo biểu<br>mẫu tiếp nhận (Chi tiết tại phụ lục 2.1 kèm<br>theo).<br>- Tích hợp thành phần hồ sơ theo mẫu tại biểu<br>mẫu điện tử (chi tiết tại phụ lục 2.2 kèm theo);<br>- Người nộp kiểm tra, cập nhật thông tin bảo<br>đảm thông tin đầy đủ, chính xác, hợp pháp. |                     | Công dịch vụ công<br>quốc gia thực hiện<br>đăng nhập một lần,<br>điều hướng người<br>dùng tới Cổng dịch<br>vụ công thành phố<br>để thực hiện các<br>bước tiếp theo.<br>khoản gồm<br>Tài<br>Tên đăng nhập và<br>mật khẩu. | Luật Công chứng năm<br>2014;<br>Thông tư số 08/2023/TT-<br>BTP ngày 02/10/2023 của<br>Bộ Tư pháp. |            |
| 2. X <sub>u</sub><br>lý hồ<br>$S_0$ | Bộ phận<br>Một cửa | 1. Nhập hồ sơ mới trên hệ thống.<br>2. Kiểm tra hồ sơ và các thông tin.<br>Trường hợp hồ sơ cần bổ sung hoặc hồ sơ                                                                                                    | 01 ngày<br>làm việc | - Tiếp nhận hồ sơ<br>- Scan hồ sơ trên<br>hệ thống thông tin                                                                                                    | Biểu mẫu theo Thông tư<br>01/2018/TT-VPCP ngày<br>23/11/2018 của Văn phòng<br>Chính phủ           |            |

**2. Quy trình: Đăng ký tập sự lại hành nghề công chứng sau khi chấm dứt tập sự hành nghề công chứng (QT**-**63.TP)**

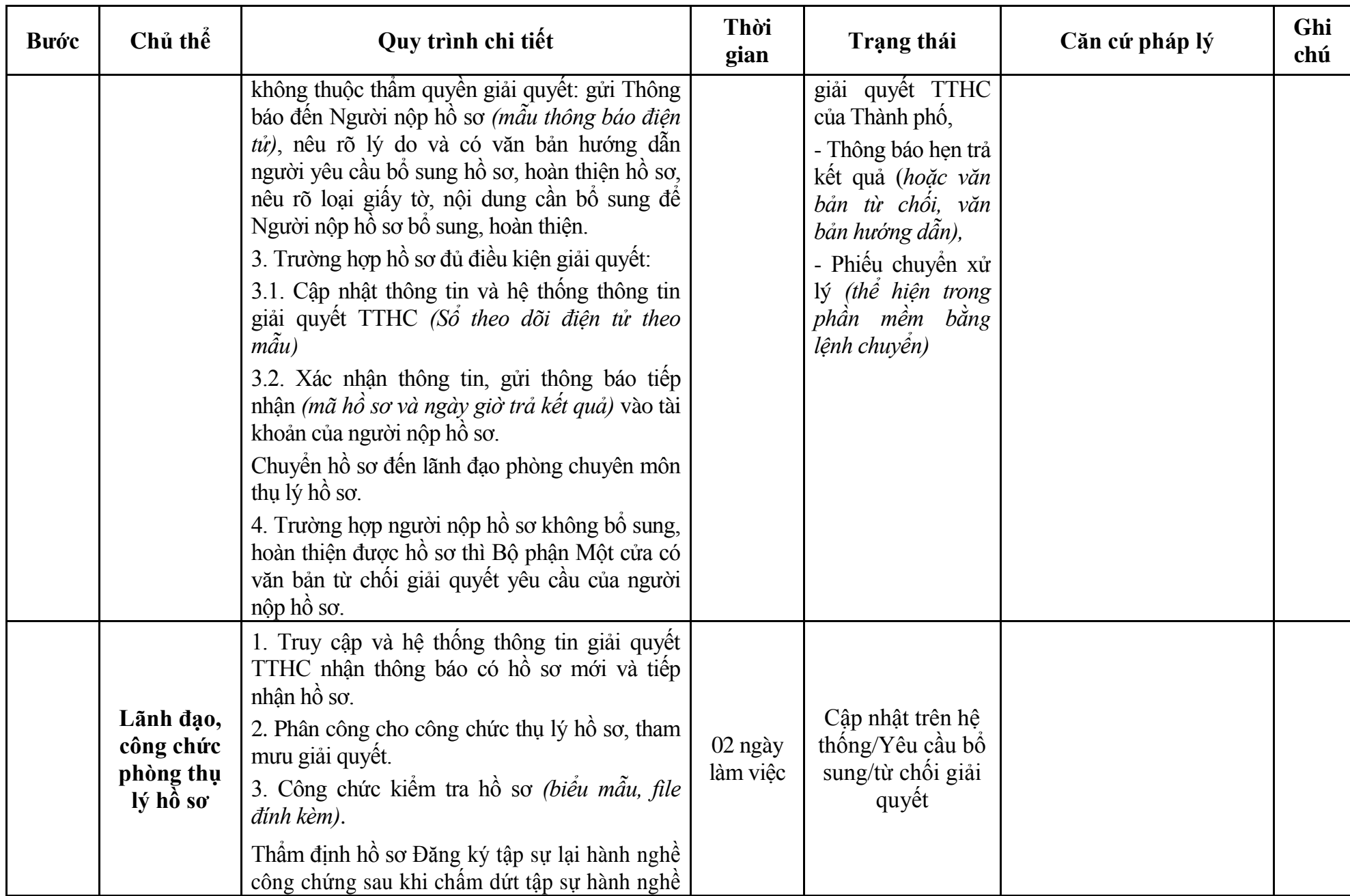

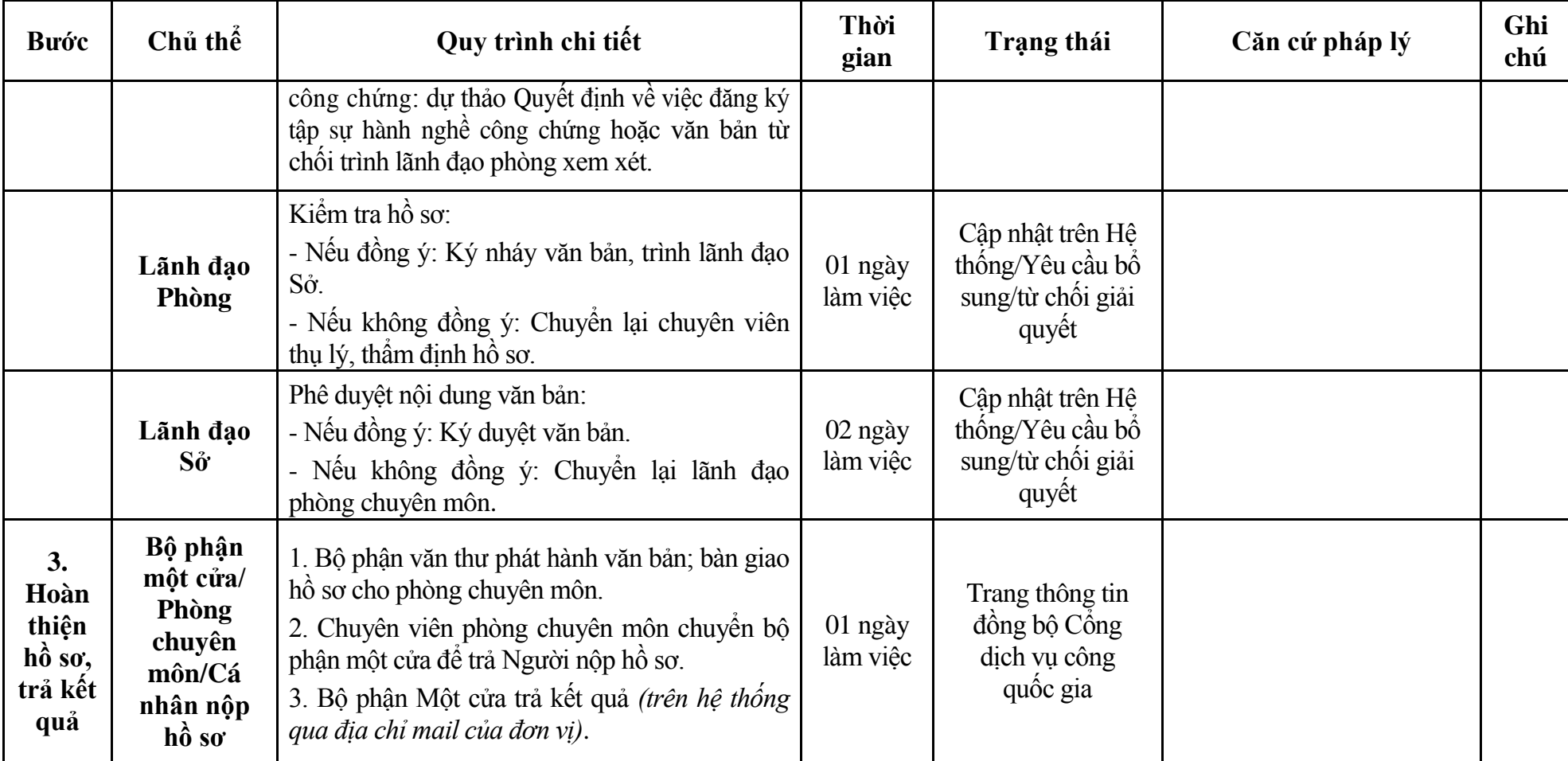

## **Phụ lục 2.1: Biểu mẫu tiếp nhận trên hệ thống**

## **I. Thông tin người nhập hồ sơ:**

- 1. Tên tổ chức:
- 2. Địa chỉ trụ sở:
- 3. Họ và tên người nộp hồ sơ:
- 4. Số điện thoại:
- 5. Email:

- 1. Lĩnh vực:
- 2. Thủ tục hành chính:
- 3. Địa chỉ đơn vị:
- 4. Địa chỉ thực hiện TTHC:
- 5. Trích yếu nội dung hồ sơ:
- Biểu mẫu tương tác ghi nhận thời gian hoàn tất việc cung cấp thông tin.
- Bản điện tử sẽ tự động gửi về tài khoản, thư điện tử của người yêu cầu.

# **Phụ lục 2.2: Thành phần hồ sơ điện tử**

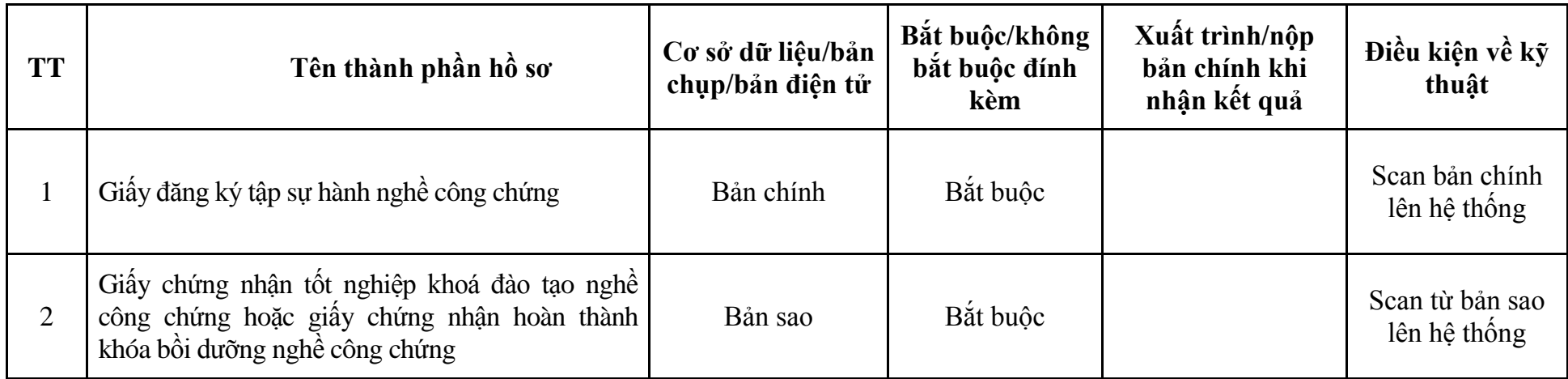
**3. Quy trình: Thay đổi nơi tập sự hành nghề công chứng từ tổ chức hành nghề công chứng này sang tổ chức hành nghề công chứng khác trong cùng một tỉnh, thành phố trực thuộc Trung ương (QT**-**64.TP)**

| <b>Buóc</b>                                 | Chủ thể | Quy trình chi tiết                                                                                                    | Thời<br>gian | Trạng thái                                                                                                    | Căn cứ pháp lý                                                                                       | Ghi<br>chú |
|---------------------------------------------|---------|----------------------------------------------------------------------------------------------------|--------------|----------------------------------------------------------------------------------------------------|----------------------------------------------------------------------------------------------------|------------|
| 1. N <sub>Q</sub><br>$h\hat{\mathbf{o}}$ so | Cá nhân | - Công dân truy cập vào Công dịch vụ công<br>Quốc gia https://dichvucong.gov.vn hoặc cổng<br>dịch vụ công thành phố http://dichvucong.hanoi.gov.vn<br>để đăng ký/đăng nhập tài khoản, xác thực định danh<br>điện tử để xác định đúng người có yêu cầu<br>trong lĩnh vực công chứng, chọn thủ tục thay<br>đối nơi tập sự hành nghề công chứng từ tổ chức<br>hành nghề công chứng này sang tổ chức hành<br>nghề công chứng khác trong cùng một tỉnh,<br>thành phố trực thuộc Trung ương.<br>- Cổng dịch vụ công bảo đảm việc xác thực<br>định danh điện tử, kết nối với Cơ sở dữ liệu<br>quốc gia về dân cư để khai thác các trường<br>thông tin của công dân có trong Cơ sở dữ liệu<br>quốc gia về dân cư (thực hiện dịch vụ khai thác<br>thông tin công dân từ Cơ sở dữ liệu quốc gia về<br>dân cư trên cơ sở số định danh cá nhân, tự động<br>điền vào biểu mẫu điện tử tương tác trên Cống<br>dịch vụ công).<br>- Người nộp hồ sơ điền các nội dung theo biểu<br>mẫu tiếp nhận (Chi tiết tại phụ lục 3.1 kèm<br>theo).<br>- Tích hợp thành phần hồ sơ theo mẫu tại biểu<br>mẫu điện tử (chi tiết tại phụ lục 3.2 kèm theo);<br>- Người nộp kiểm tra, cập nhật thông tin bảo<br>đảm thông tin đầy đủ, chính xác, hợp pháp. |              | Công dịch vụ công<br>quốc gia thực hiện<br>đăng nhập một lần,<br>điều hướng người<br>dùng tới Công dịch<br>vụ công thành phố<br>để thực hiện các<br>bước tiếp theo.<br>Tài khoản gồm<br>Tên đăng nhập và<br>mật khẩu. | Luật Công chứng năm<br>2014;<br>Thông tư số $08/2023/T$ T-<br>BTP ngày 02/10/2023 của<br>Bộ Tư pháp. |            |

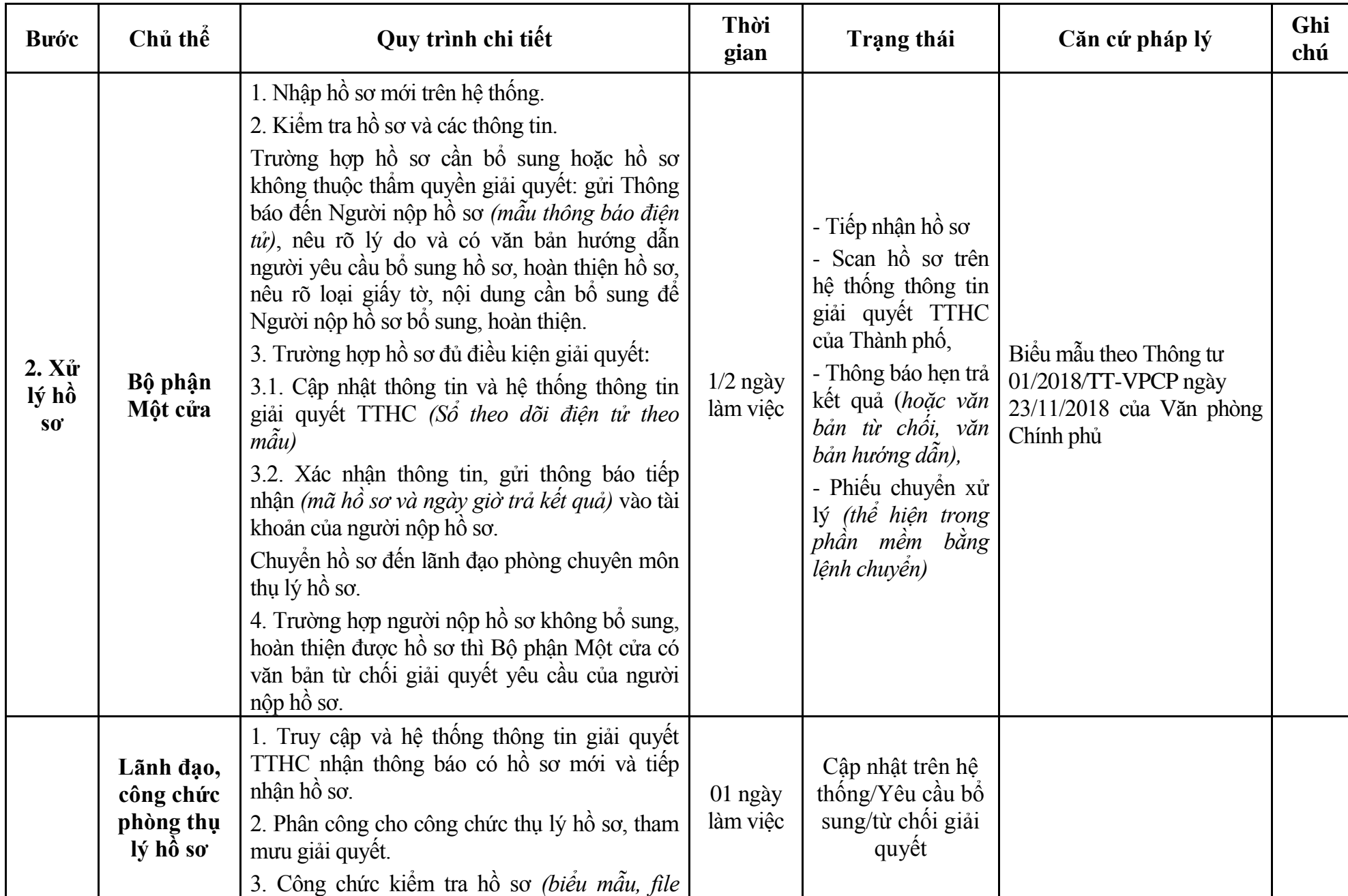

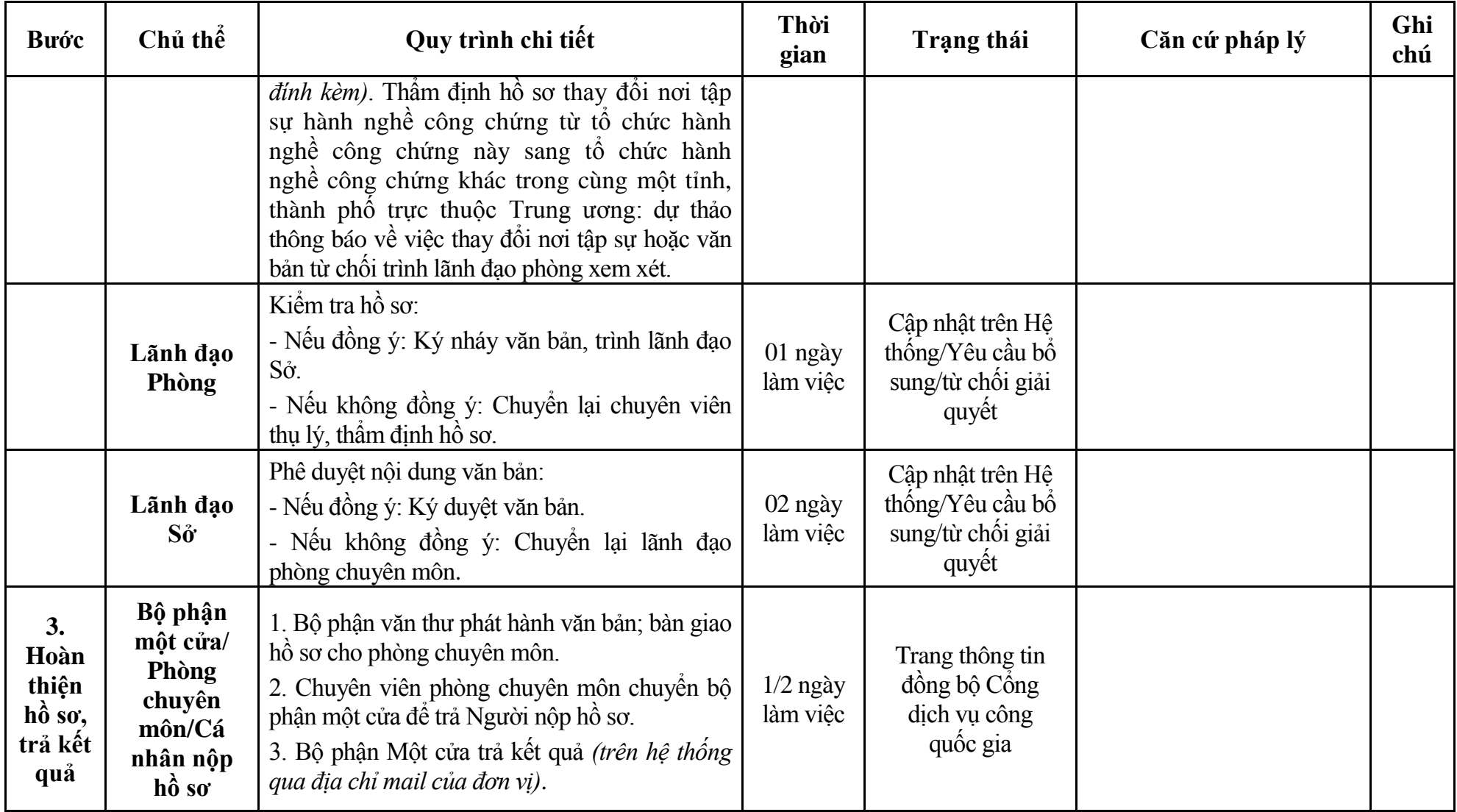

#### **Phụ lục 3.1: Biểu mẫu tiếp nhận trên hệ thống**

#### **I. Thông tin người nhập hồ sơ:**

- 1. Tên tổ chức:
- 2. Địa chỉ trụ sở:
- 3. Họ và tên người nộp hồ sơ:
- 4. Số điện thoại:
- 5. Email:

- 1. Lĩnh vực:
- 2. Thủ tục hành chính:
- 3. Địa chỉ đơn vị:
- 4. Địa chỉ thực hiện TTHC:
- 5. Trích yếu nội dung hồ sơ:
- Biểu mẫu tương tác ghi nhận thời gian hoàn tất việc cung cấp thông tin.
- Bản điện tử sẽ tự động gửi về tài khoản, thư điện tử của người yêu cầu.

# **Phụ lục 3.2: Thành phần hồ sơ điện tử**

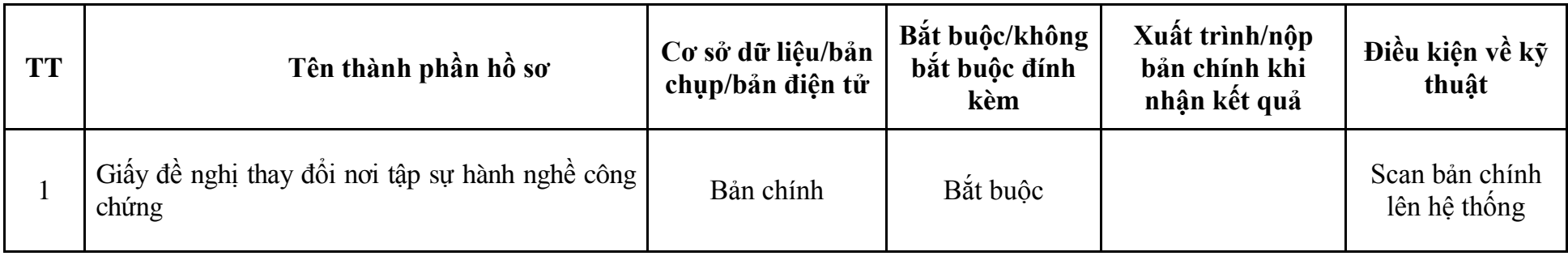

**4. Quy trình: Thay đổi nơi tập sự hành nghề công chứng từ tổ chức hành nghề công chứng tại tỉnh, thành phố trực thuộc Trung ương này sang tổ chức hành nghề công chứng tại tỉnh, thành phố trực thuộc Trung ương khác (QT**-**65.TP)**

| <b>Buóc</b>                          | Chủ thể | Quy trình chi tiết                                                                                                    | Thời<br>gian | <b>Trạng thái</b>                                                                                                    | Căn cứ pháp lý                                                                                                    | Ghi<br>chú |
|--------------------------------------|---------|----------------------------------------------------------------------------------------------------|--------------|----------------------------------------------------------------------------------------------------|----------------------------------------------------------------------------------------------------|------------|
| $1. N\hat{q}p$<br>$h\hat{\delta}$ so | Cá nhân | - Công dân truy cập vào Cổng dịch vụ công<br>Quốc gia https://dichvucong.gov.vn hoặc cống<br>dịch vụ công thành phố http://dichvucong.hanoi.gov.vn<br>để đăng ký/đăng nhập tài khoản, xác thực định danh<br>điện tử để xác định đúng người có yêu cầu<br>trong lĩnh vực công chứng, chọn thủ tục thay<br>đổi nơi tập sự hành nghề công chứng từ tổ chức<br>hành nghề công chứng tại tỉnh, thành phố trực<br>thuộc Trung ương này sang tổ chức hành nghề<br>công chứng tại tỉnh, thành phố trực thuộc Trung<br>wong khác.<br>- Cống dịch vụ công bảo đảm việc xác thực<br>định danh điện tử, kết nối với Cơ sở dữ liệu<br>quốc gia về dân cư để khai thác các trường<br>thông tin của công dân có trong Cơ sở dữ liệu<br>quốc gia về dân cư (thực hiện dịch vụ khai thác<br>thông tin công dân từ Cơ sở dữ liệu quốc gia về<br>dân cư trên cơ sở số định danh cá nhân, tự động<br>điền vào biểu mẫu điện tử tương tác trên Cống<br>dịch vụ công).<br>- Người nộp hồ sơ điền các nội dung theo biểu<br>mẫu tiếp nhận (Chi tiết tại phụ lục 4.1 kèm<br>theo).<br>- Tích hợp thành phần hồ sơ theo mẫu tại biểu<br>mẫu điện tử (chi tiết tại phụ lục 4.2 kèm theo);<br>- Người nộp kiểm tra, cập nhật thông tin bảo<br>đảm thông tin đầy đủ, chính xác, hợp pháp. |              | Cổng dịch vụ công<br>quốc gia thực hiện<br>đăng nhập một lần,<br>dùng tới Cổng dịch<br>vụ công thành phố<br>để thực hiện các<br>bước tiếp theo.<br>Tài khoản gồm<br>Tên đăng nhập và<br>mật khẩu. | điều hướng người Luật Công chứng năm<br>2014;<br>Thông tư số 08/2023/TT-<br>BTP ngày 02/10/2023 của<br>Bộ Tư pháp. |            |

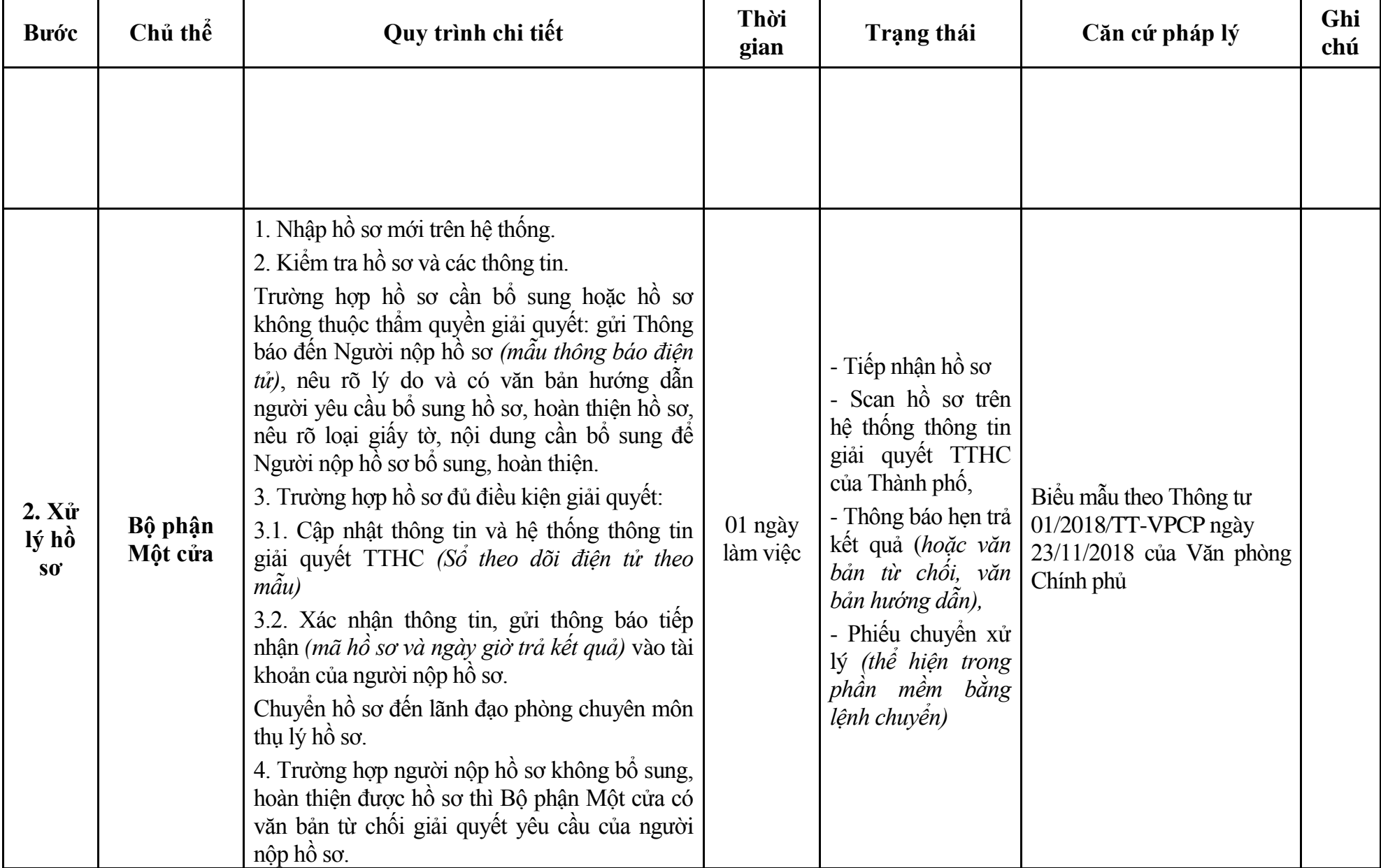

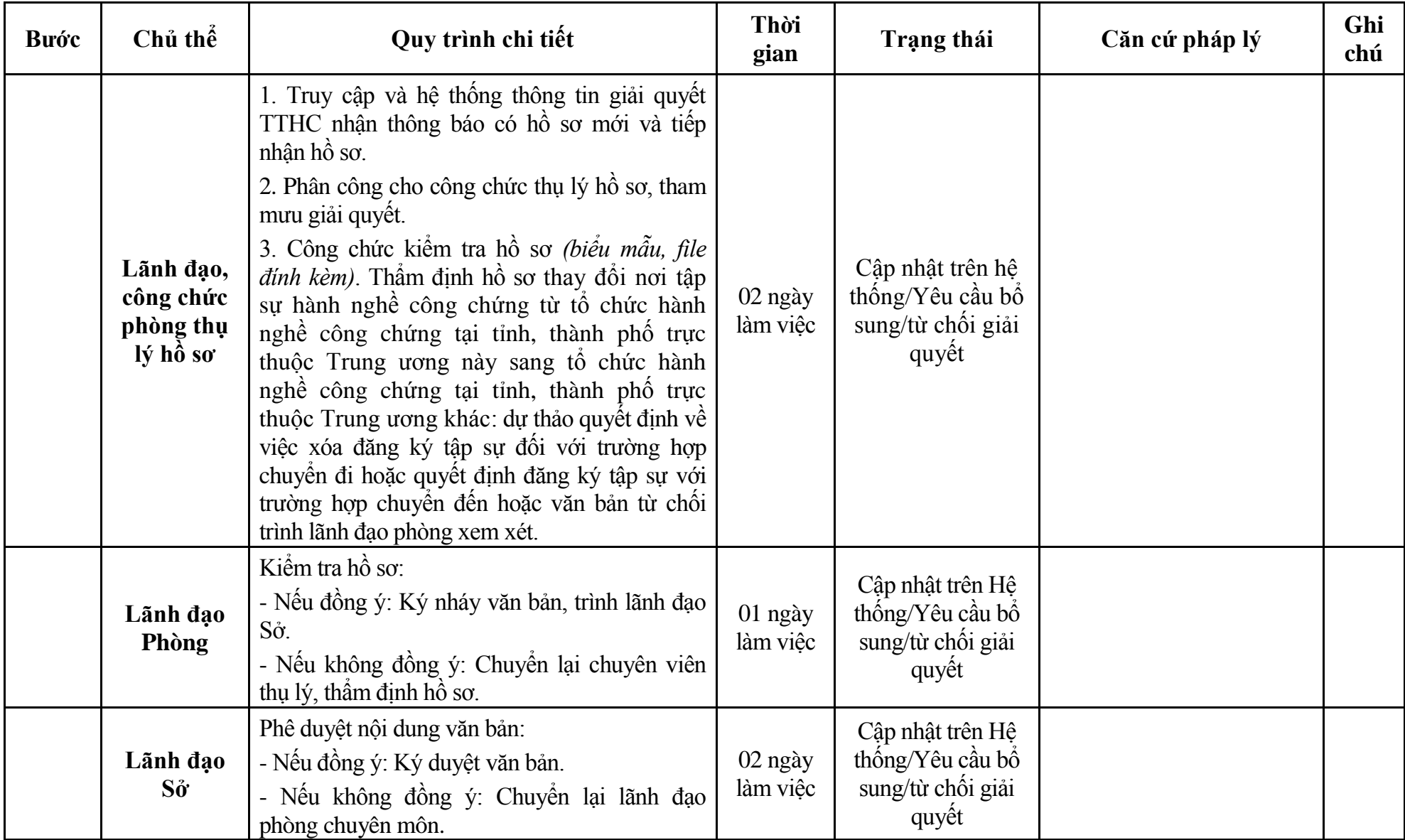

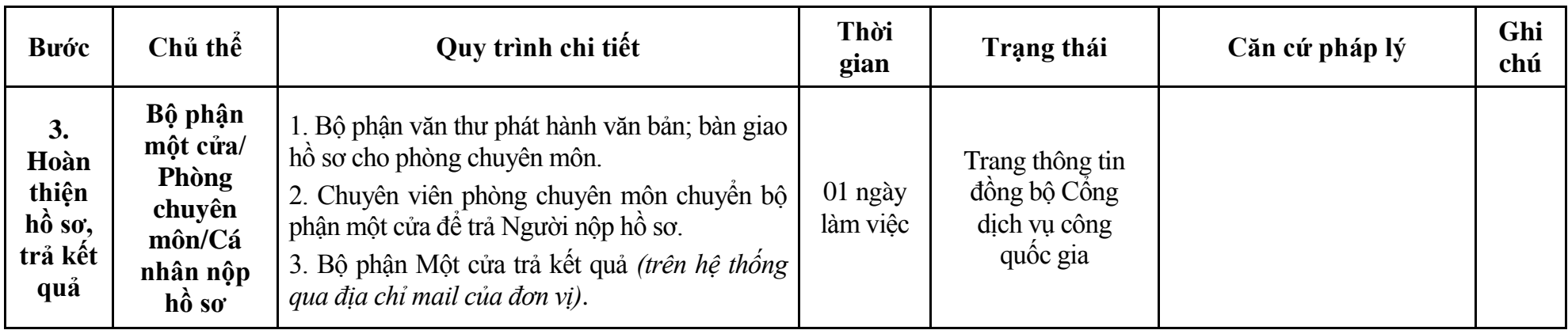

#### **Phụ lục 4.1: Biểu mẫu tiếp nhận trên hệ thống**

#### **I. Thông tin người nhập hồ sơ:**

- 1. Tên tổ chức:
- 2. Địa chỉ trụ sở:
- 3. Họ và tên người nộp hồ sơ:
- 4. Số điện thoại:
- 5. Email:

- 1. Lĩnh vực:
- 2. Thủ tục hành chính:
- 3. Địa chỉ đơn vị:
- 4. Địa chỉ thực hiện TTHC:
- 5. Trích yếu nội dung hồ sơ:
- Biểu mẫu tương tác ghi nhận thời gian hoàn tất việc cung cấp thông tin.
- Bản điện tử sẽ tự động gửi về tài khoản, thư điện tử của người yêu cầu.

# **Phụ lục 4.2: Thành phần hồ sơ điện tử**

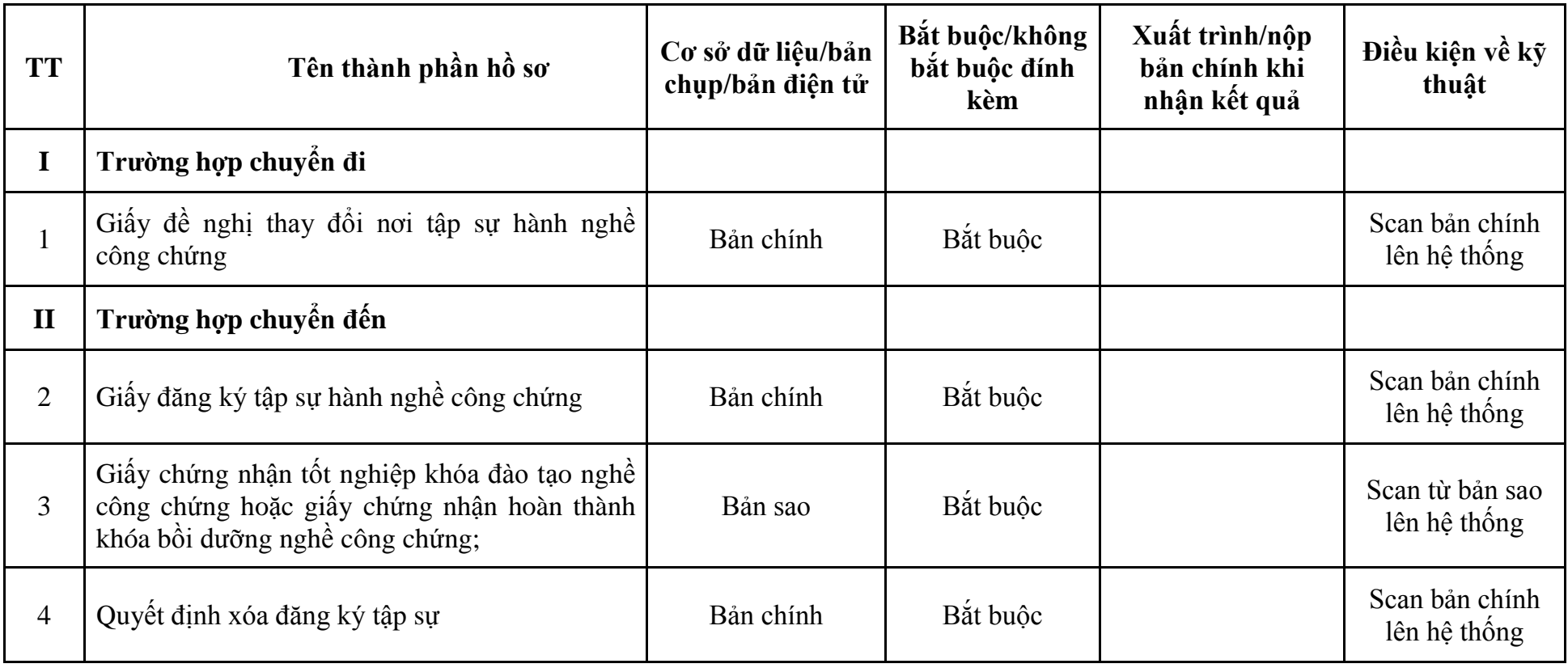

| <b>Buóc</b>                          | Chủ thể            | Quy trình chi tiết                                                                                                    | Thời<br>gian           | Trạng thái                                                                                                    | Căn cứ pháp lý                                                                                                    | Ghi<br>chú |
|--------------------------------------|--------------------|----------------------------------------------------------------------------------------------------|------------------------|----------------------------------------------------------------------------------------------------|----------------------------------------------------------------------------------------------------|------------|
| $1. N\hat{q}p$<br>$h\hat{\delta}$ so | Tổ chức            | - Công dân truy cập vào Cổng dịch vụ công<br>Quốc gia https://dichvucong.gov.vn hoặc cống<br>dịch vụ công thành phố http://dichvucong.hanoi.gov.vn<br>để đăng ký/đăng nhập tài khoản, xác thực định danh<br>điện tử để xác định đúng người có yêu cầu<br>trong lĩnh vực công chứng, chọn thủ tục chấm<br>dứt tập sự hành nghề công chứng.<br>- Công dịch vụ công bảo đảm việc xác thực<br>định danh điện tử, kết nối với Cơ sở dữ liệu<br>quốc gia về dân cư để khai thác các trường<br>thông tin của công dân có trong Cơ sở dữ liệu<br>quốc gia về dân cư (thực hiện dịch vụ khai thác<br>thông tin công dân từ Cơ sở dữ liệu quốc gia về<br>dân cư trên cơ sở số định danh cá nhân, tự động<br>điền vào biểu mẫu điện tử tương tác trên Cổng<br>dịch vụ công).<br>- Người nộp hồ sơ điền các nội dung theo biểu<br>mẫu tiếp nhận (Chi tiết tại phụ lục 5.1 kèm<br>theo).<br>- Tích hợp thành phần hồ sơ theo mẫu tại biểu<br>mẫu điện tử (chi tiết tại phụ lục 5.2 kèm theo);<br>- Người nộp kiểm tra, cập nhật thông tin bảo<br>đảm thông tin đầy đủ, chính xác, hợp pháp. |                        | Cổng dịch vụ công<br>quốc gia thực hiện<br>đăng nhập một lần,<br>dùng tới Cổng dịch<br>vụ công thành phố<br>để thực hiện các<br>bước tiếp theo.<br>Tài khoản gồm<br>Tên đăng nhập và<br>mật khẩu. | điều hướng người Luật Công chứng năm<br>2014;<br>Thông tư số 08/2023/TT-<br>BTP ngày 02/10/2023 của<br>Bộ Tư pháp. |            |
| $2. \mathbf{X}^*lý hồS_0$            | Bộ phận<br>Một cửa | 1. Nhập hồ sơ mới trên hệ thống.<br>2. Kiểm tra hồ sơ và các thông tin.<br>Trường hợp hồ sơ cần bổ sung hoặc hồ sơ<br>không thuộc thẩm quyền giải quyết: gửi Thông                                                                                                    | $1/2$ ngày<br>làm việc | - Tiếp nhận hồ sơ<br>- Scan hồ sơ trên<br>hệ thống thông tin<br>giải quyết TTHC                                                                                                    | Biểu mẫu theo Thông tư<br>01/2018/TT-VPCP ngày<br>23/11/2018 của Văn phòng<br>Chính phủ                            |            |

**5. Quy trình: Chấm dứt tập sự hành nghề công chứng (QT**-**66.TP)**

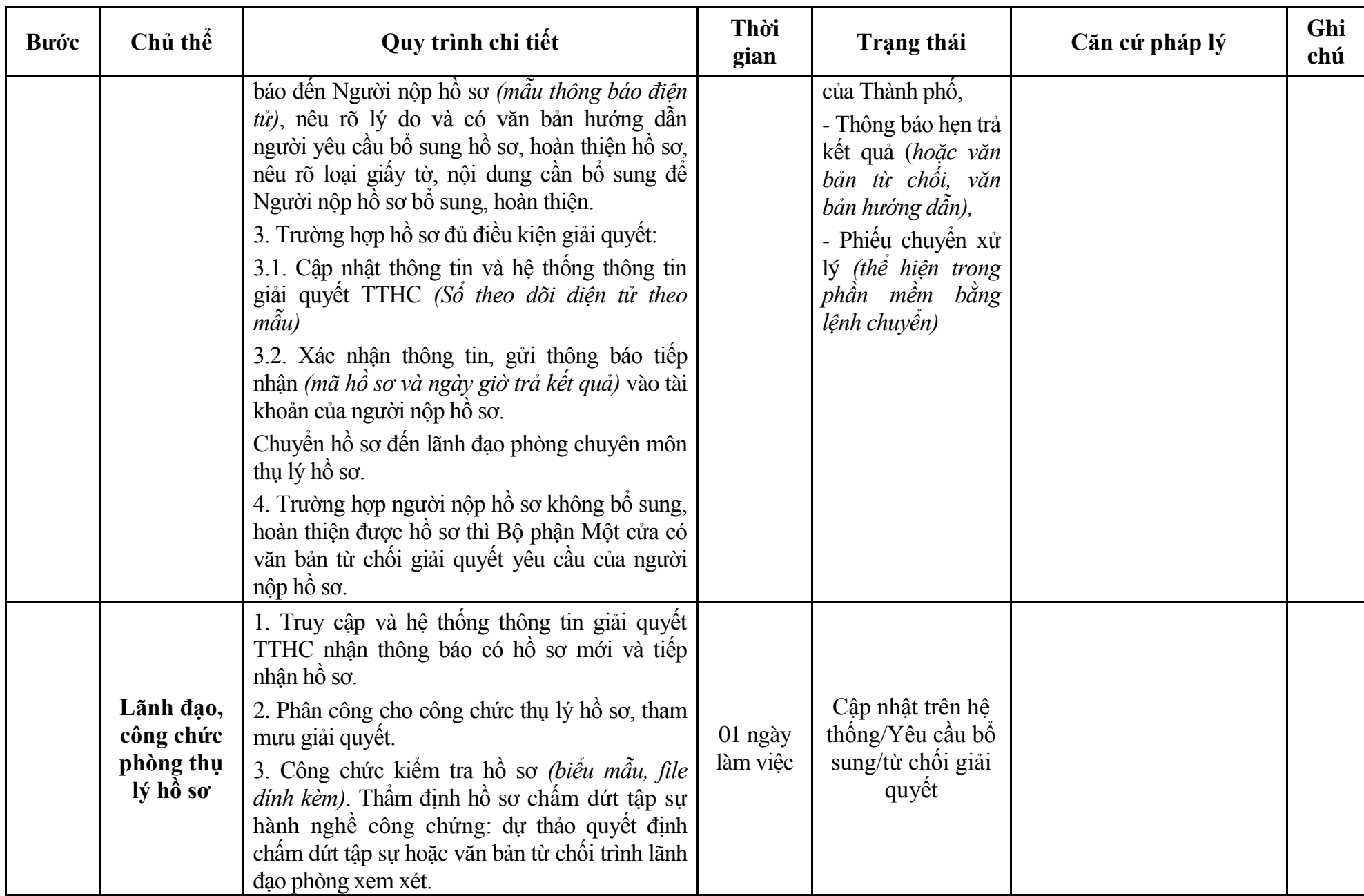

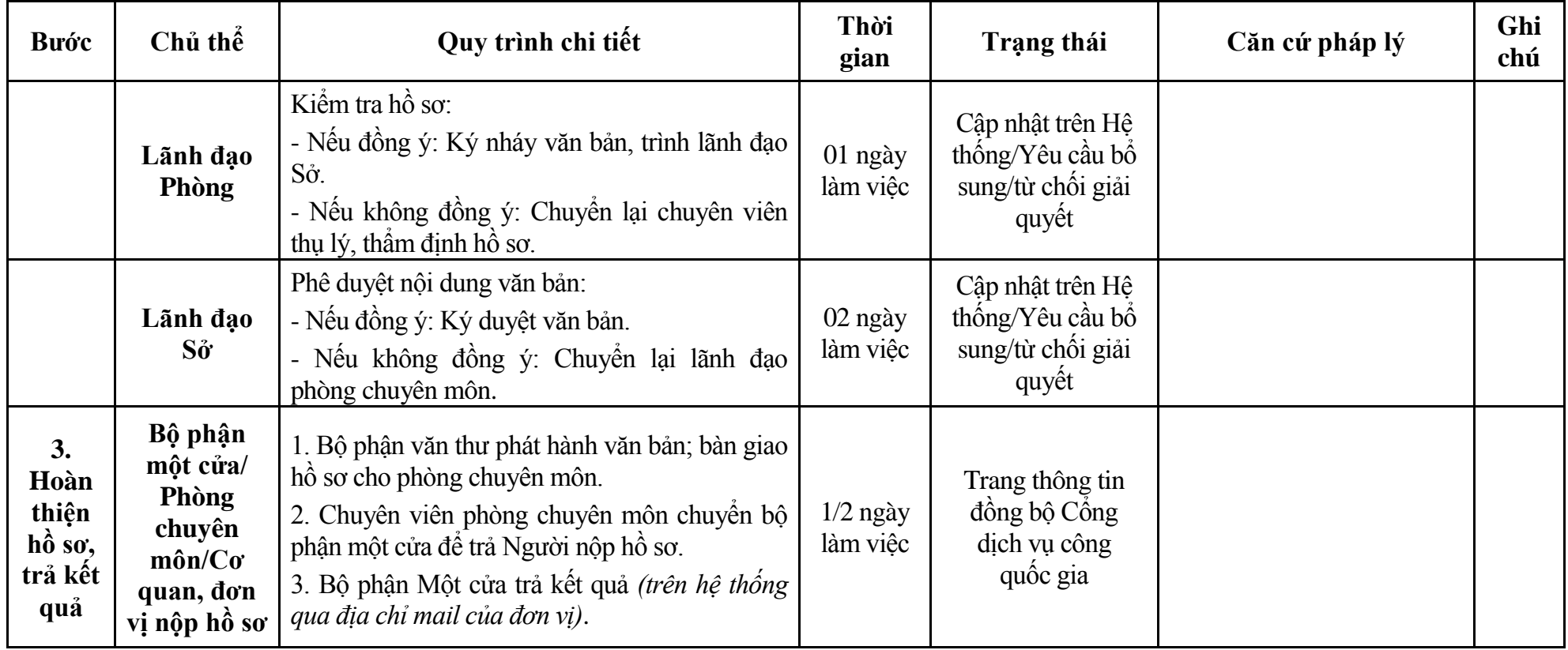

#### **Phụ lục 5.1: Biểu mẫu tiếp nhận trên hệ thống**

#### **I. Thông tin người nhập hồ sơ:**

- 1. Tên tổ chức:
- 2. Địa chỉ trụ sở:
- 3. Họ và tên người nộp hồ sơ:
- 4. Số điện thoại:
- 5. Email:

- 1. Lĩnh vực:
- 2. Thủ tục hành chính:
- 3. Địa chỉ đơn vị:
- 4. Địa chỉ thực hiện TTHC:
- 5. Trích yếu nội dung hồ sơ:
- Biểu mẫu tương tác ghi nhận thời gian hoàn tất việc cung cấp thông tin.
- Bản điện tử sẽ tự động gửi về tài khoản, thư điện tử của người yêu cầu.

# **Phụ lục 5.2: Thành phần hồ sơ điện tử**

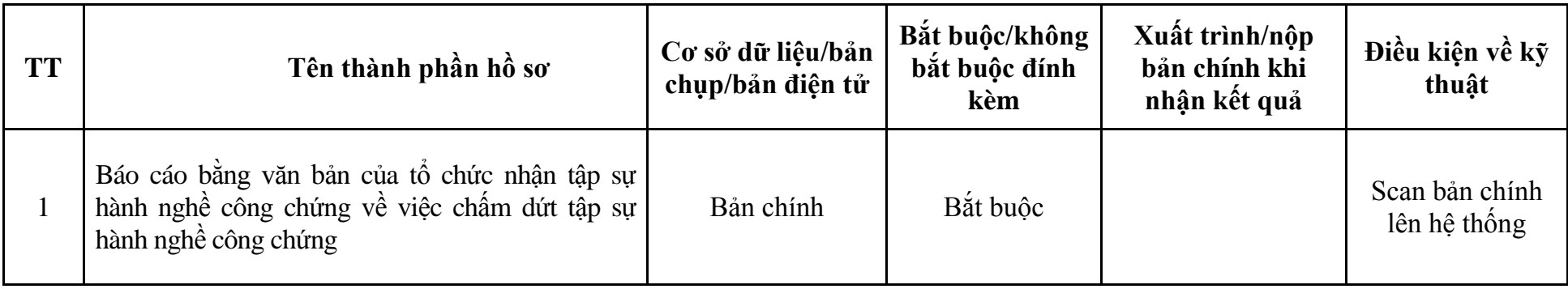

| <b>Buóc</b>                         | Chủ thể            | Quy trình chi tiết                                                                                                    | Thời<br>gian | Trạng thái                                                                                                    | Căn cứ pháp lý                                                                                    | Ghi<br>chú |
|-------------------------------------|--------------------|----------------------------------------------------------------------------------------------------|--------------|----------------------------------------------------------------------------------------------------|---------------------------------------------------------------------------------------------------|------------|
| 1. <b>N</b> ôp<br>hồ sơ             | Cá nhân            | - Công dân truy cập vào Công dịch vụ công<br>Quốc gia https://dichvucong.gov.vn hoặc cống<br>dịch vụ công thành phố http://dichvucong.hanoi.gov.vn<br>để đăng ký/đăng nhập tài khoản, xác thực định danh<br>điện tử để xác định đúng người có yêu cầu<br>trong lĩnh vực công chứng, chọn thủ tục công<br>nhận hoàn thành tập sự hành nghề công chứng.<br>- Cổng dịch vụ công bảo đảm việc xác thực<br>định danh điện tử, kết nối với Cơ sở dữ liệu<br>quốc gia về dân cư để khai thác các trường<br>thông tin của công dân có trong Cơ sở dữ liệu<br>quốc gia về dân cư (thực hiện dịch vụ khai thác<br>thông tin công dân từ Cơ sở dữ liệu quốc gia về<br>dân cư trên cơ sở số định danh cá nhân, tự động<br>điền vào biểu mẫu điện tử tương tác trên Cổng<br>dịch vụ công).<br>- Người nộp hồ sơ điền các nội dung theo biểu<br>mẫu tiếp nhận (Chi tiết tại phụ lục 6.1 kèm<br>theo).<br>- Tích hợp thành phần hồ sơ theo mẫu tại biểu<br>mẫu điện tử <i>(chi tiết tại phụ lục 6.2 kèm theo)</i> ;<br>- Người nộp kiểm tra, cập nhật thông tin bảo<br>đảm thông tin đầy đủ, chính xác, hợp pháp. |              | Cổng dịch vụ công<br>quốc gia thực hiện<br>đăng nhập một lần,<br>điều hướng người<br>dùng tới Cổng dịch<br>vụ công thành phố<br>để thực hiện các<br>bước tiếp theo.<br>khoản gồm<br>Tài<br>Tên đăng nhập và<br>mật khẩu. | Luật Công chứng năm<br>2014;<br>Thông tư số 08/2023/TT-<br>BTP ngày 02/10/2023 của<br>Bộ Tư pháp. |            |
| 2. X <sub>u</sub><br>lý hồ<br>$S_0$ | Bộ phận<br>Một cửa | 1. Nhập hồ sơ mới trên hệ thống.<br>2. Kiểm tra hồ sơ và các thông tin.<br>Trường hợp hồ sơ cần bổ sung hoặc hồ sơ<br>không thuộc thẩm quyền giải quyết: gửi Thông                                                                                                    | 01 ngày      | - Tiếp nhận hồ sơ<br>- Scan hồ sơ trên<br>hệ thống thông tin<br>giải quyết TTHC                                                                                                    | Biểu mẫu theo Thông tư<br>01/2018/TT-VPCP ngày<br>23/11/2018 của Văn phòng<br>Chính phủ           |            |

**6. Quy trình: Công nhận hoàn thành tập sự hành nghề công chứng (QT**-**67.TP)**

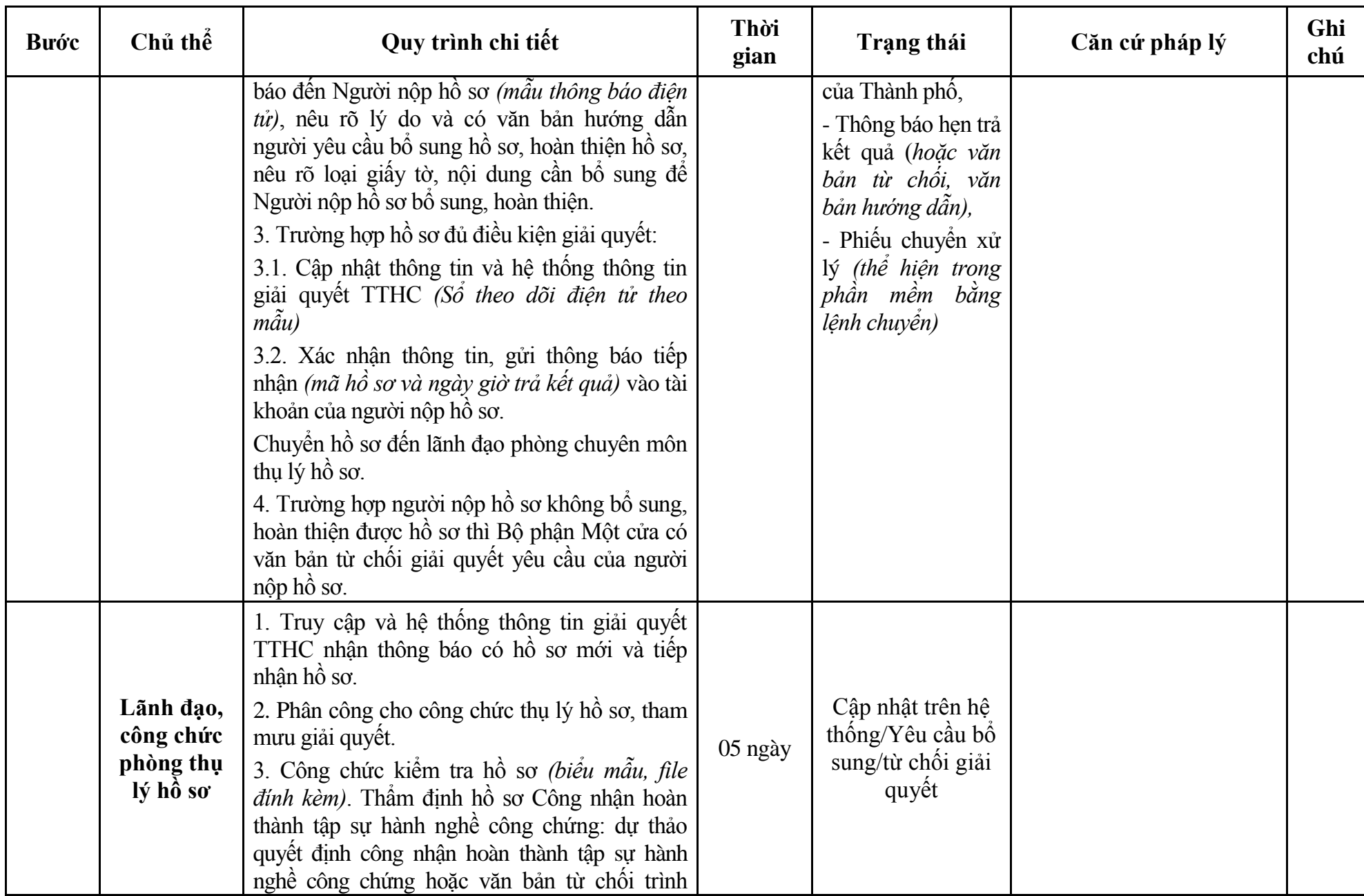

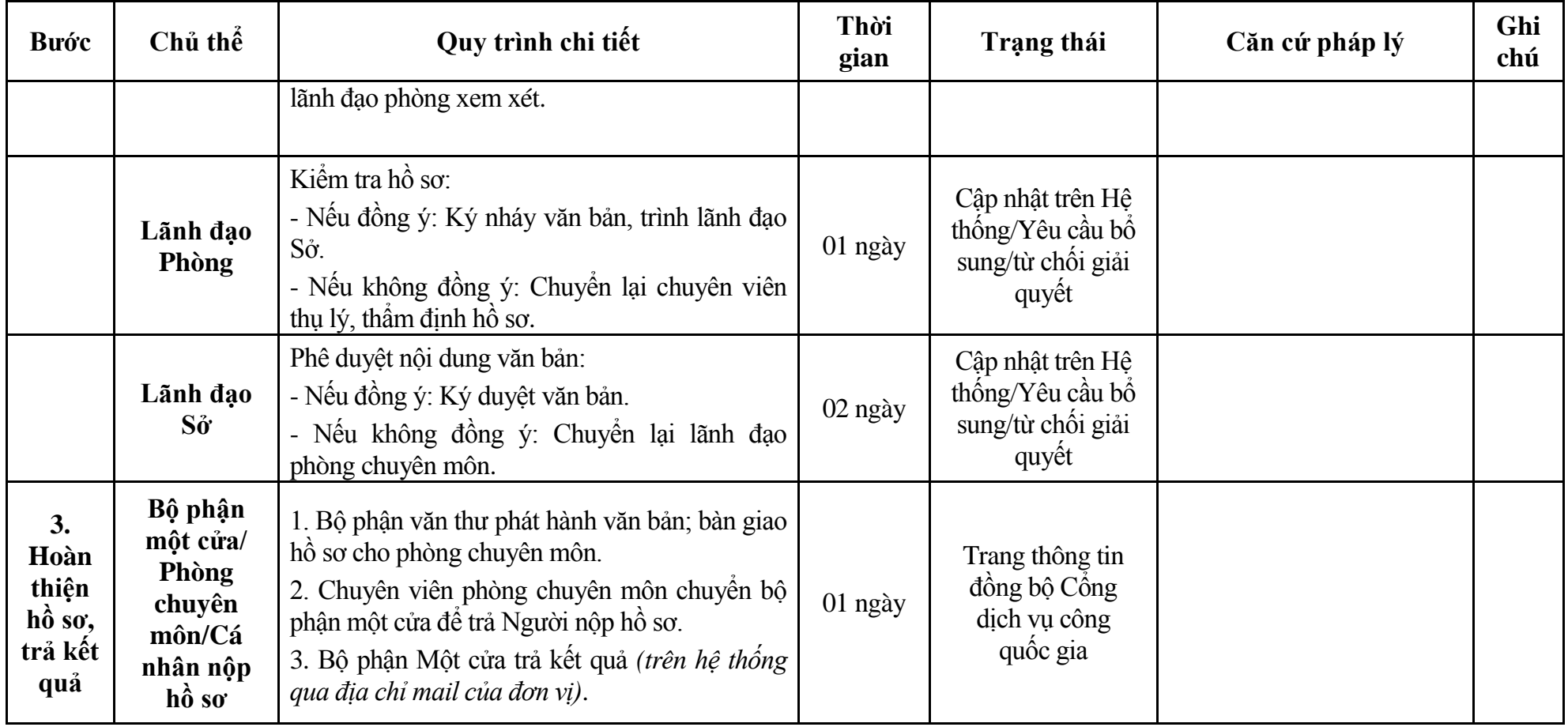

# **Phụ lục 6.1: Biểu mẫu tiếp nhận trên hệ thống**

## **I. Thông tin người nhập hồ sơ:**

- 1. Tên tổ chức:
- 2. Địa chỉ trụ sở:
- 3. Họ và tên người nộp hồ sơ:
- 4. Số điện thoại:
- 5. Email:

- 1. Lĩnh vực:
- 2. Thủ tục hành chính:
- 3. Địa chỉ đơn vị:
- 4. Địa chỉ thực hiện TTHC:
- 5. Trích yếu nội dung hồ sơ:
- Biểu mẫu tương tác ghi nhận thời gian hoàn tất việc cung cấp thông tin.
- Bản điện tử sẽ tự động gửi về tài khoản, thư điện tử của người yêu cầu.

# **Phụ lục 6.2: Thành phần hồ sơ điện tử**

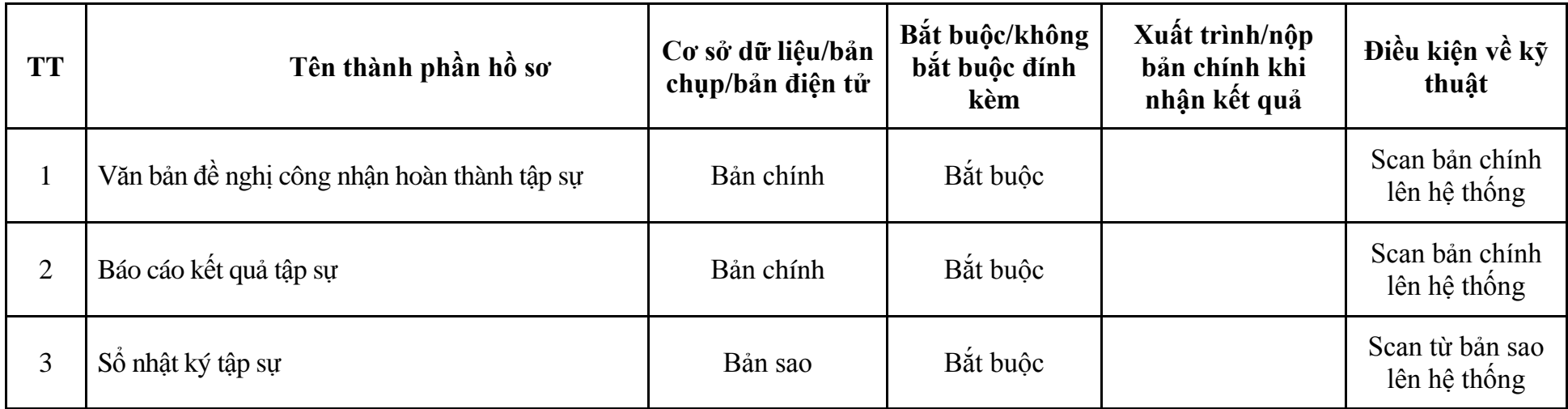

| <b>Buóc</b>                                   | Chủ thể | Quy trình chi tiết                                                                                                    | Thời<br>gian | Trạng thái                                                                                                    | Căn cứ pháp lý                                                                                                    | Ghi<br>chú |
|-----------------------------------------------|---------|----------------------------------------------------------------------------------------------------|--------------|----------------------------------------------------------------------------------------------------|----------------------------------------------------------------------------------------------------|------------|
| 1. N <sub>Q</sub> p<br>$h\hat{\mathbf{o}}$ so | Cá nhân | - Công dân truy cập vào Công dịch vụ công<br>Quốc gia https://dichvucong.gov.vn hoặc cống<br>dịch vụ công thành phố http://dichvucong.hanoi.gov.vn<br>để đăng ký/đăng nhập tài khoản, xác thực định danh<br>điện tử để xác định đúng người có yêu cầu<br>trong lĩnh vực công chứng, chọn thủ tục đăng<br>ký tham dự kết quả tập sự hành nghề công<br>chứng.<br>- Cống dịch vụ công bảo đảm việc xác thực<br>định danh điện tử, kết nối với Cơ sở dữ liệu<br>quốc gia về dân cư để khai thác các trường<br>thông tin của công dân có trong Cơ sở dữ liệu<br>quốc gia về dân cư (thực hiện dịch vụ khai thác<br>thông tin công dân từ Cơ sở dữ liệu quốc gia về<br>dân cư trên cơ sở số định danh cá nhân, tự động<br>điền vào biểu mẫu điện tử tương tác trên Cổng<br>dịch vụ công).<br>- Người nộp hồ sơ điền các nội dung theo biểu<br>mẫu tiếp nhận (Chi tiết tại phụ lục 7.1 kèm<br>theo).<br>- Tích hợp thành phần hồ sơ theo mẫu tại biểu<br>mẫu điện tử (chi tiết tại phụ lục 7.2 kèm theo);<br>- Người nộp kiểm tra, cập nhật thông tin bảo<br>đảm thông tin đầy đủ, chính xác, hợp pháp.<br>- Phí/lệ phí: 3.500.000 đồng (nộp qua tài khoản<br>của Cục Bổ trợ tư pháp). |              | Công dịch vụ công<br>quốc gia thực hiện<br>đăng nhập một lần,<br>điều hướng người<br>dùng tới Cổng dịch<br>vụ công thành phố<br>để thực hiện các<br>bước tiếp theo.<br>Tài khoản gồm<br>Tên đăng nhập và<br>mât khẩu. | Luật Công chứng năm<br>2014;<br>Thông tư số 08/2023/TT-<br>BTP ngày 02/10/2023 của<br>Bộ trưởng Bộ Tư pháp<br>hướng dẫn tập sự hành nghề<br>công chứng;<br>Thông tư số 257/2016/TT-<br>BTC ngày 11/11/2016 của<br>Bồ Tài chính. |            |
| $2. \chi_{\mathbf{u}}$                        | Bộ phận | 1. Nhập hồ sơ mới trên hệ thống.                                                                                                    | 01 ngày      | - Tiếp nhận hồ sơ                                                                                                    | Biểu mẫu theo Thông tư                                                                                                    |            |

**7. Quy trình: Đăng ký tham dự kiểm tra kết quả tập sự hành nghề công chứng (QT**-**68.TP)**

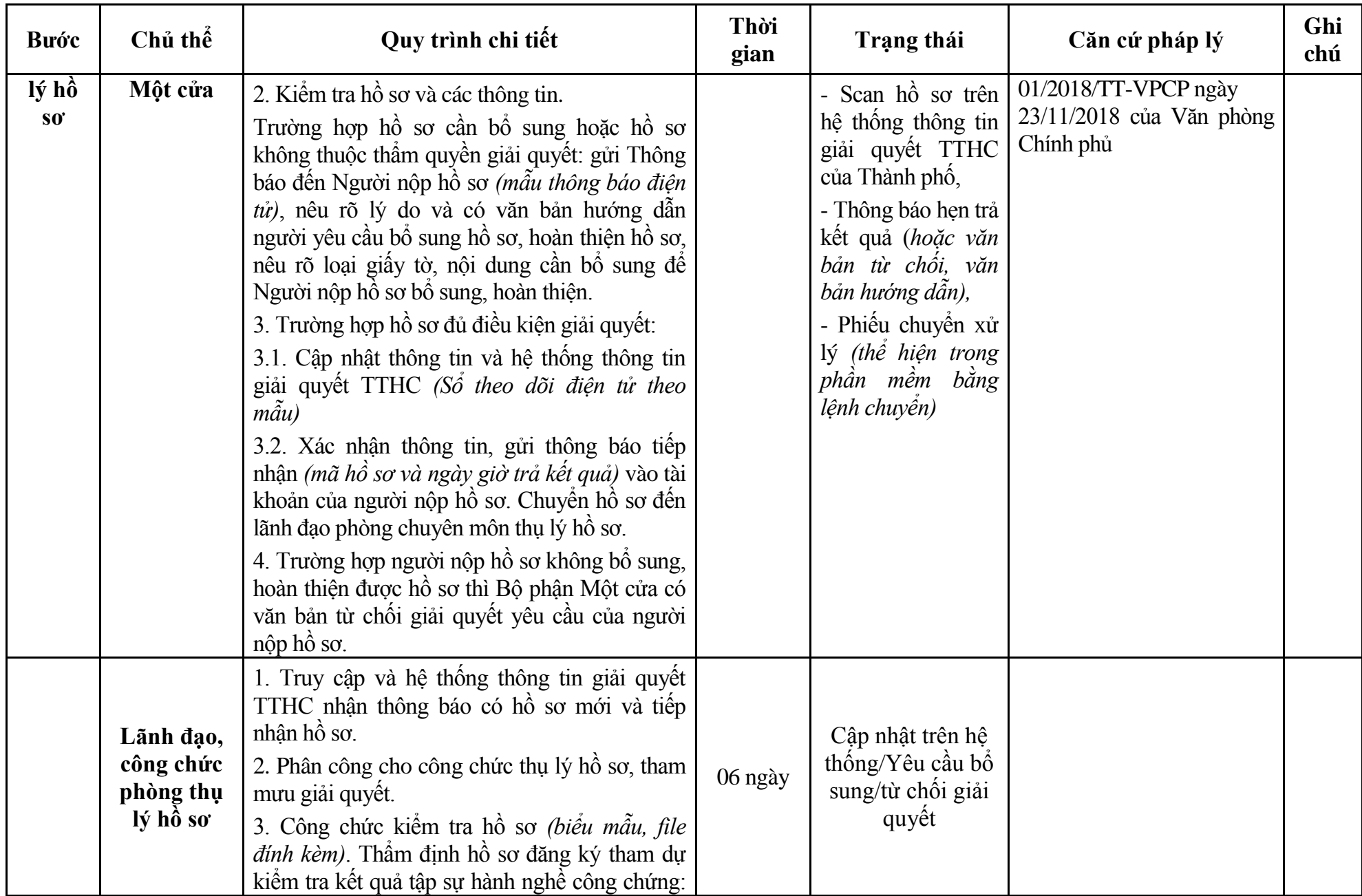

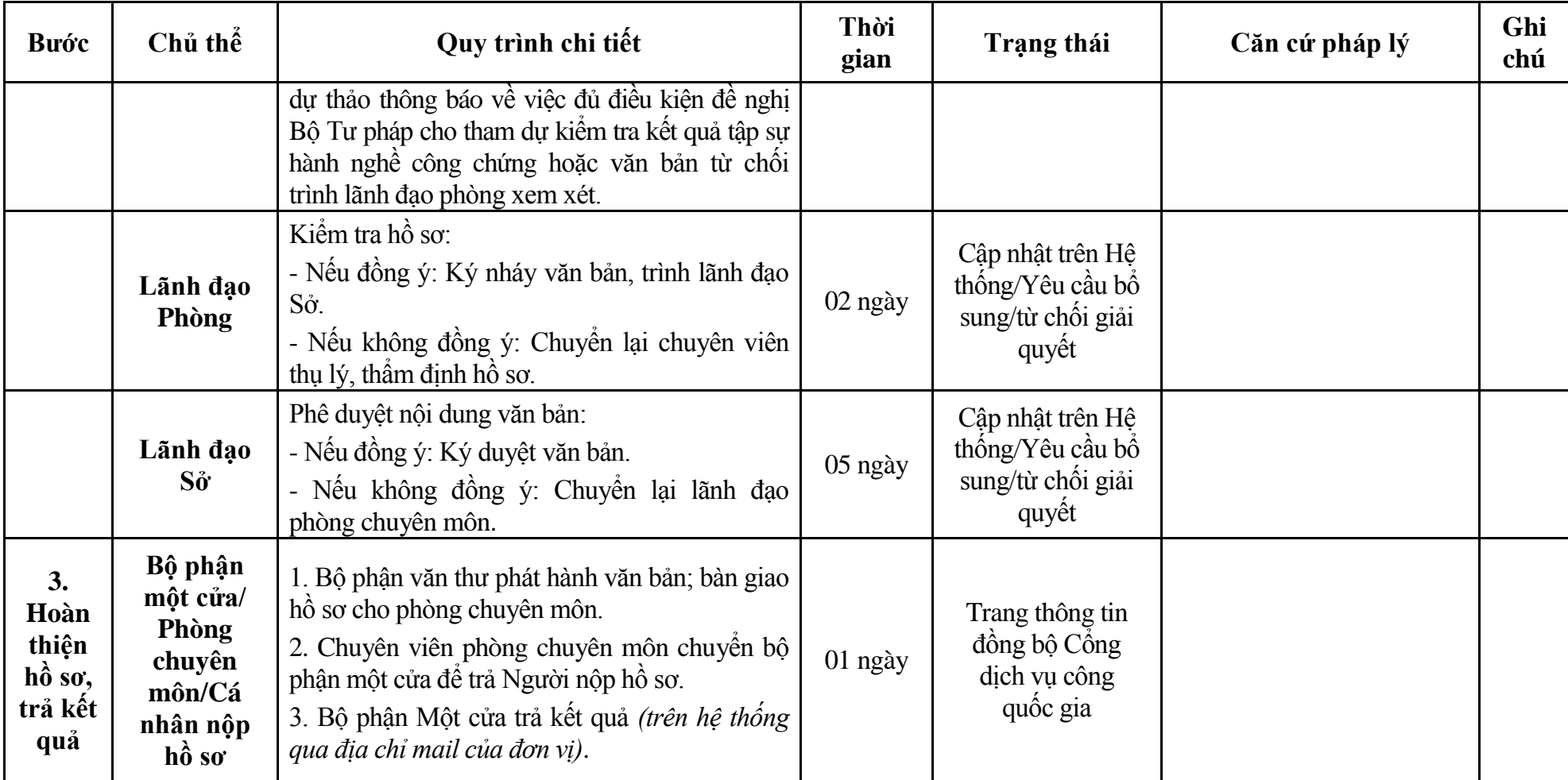

# **Phụ lục 7.1: Biểu mẫu tiếp nhận trên hệ thống**

# **I. Thông tin người nhập hồ sơ:**

- 1. Tên tổ chức:
- 2. Địa chỉ trụ sở:
- 3. Họ và tên người nộp hồ sơ:
- 4. Số điện thoại:
- 5. Email:

- 1. Lĩnh vực:
- 2. Thủ tục hành chính:
- 3. Địa chỉ đơn vị:
- 4. Địa chỉ thực hiện TTHC:
- 5. Trích yếu nội dung hồ sơ:
- Biểu mẫu tương tác ghi nhận thời gian hoàn tất việc cung cấp thông tin.
- Bản điện tử sẽ tự động gửi về tài khoản, thư điện tử của người yêu cầu.

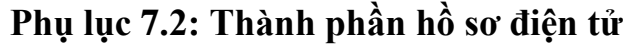

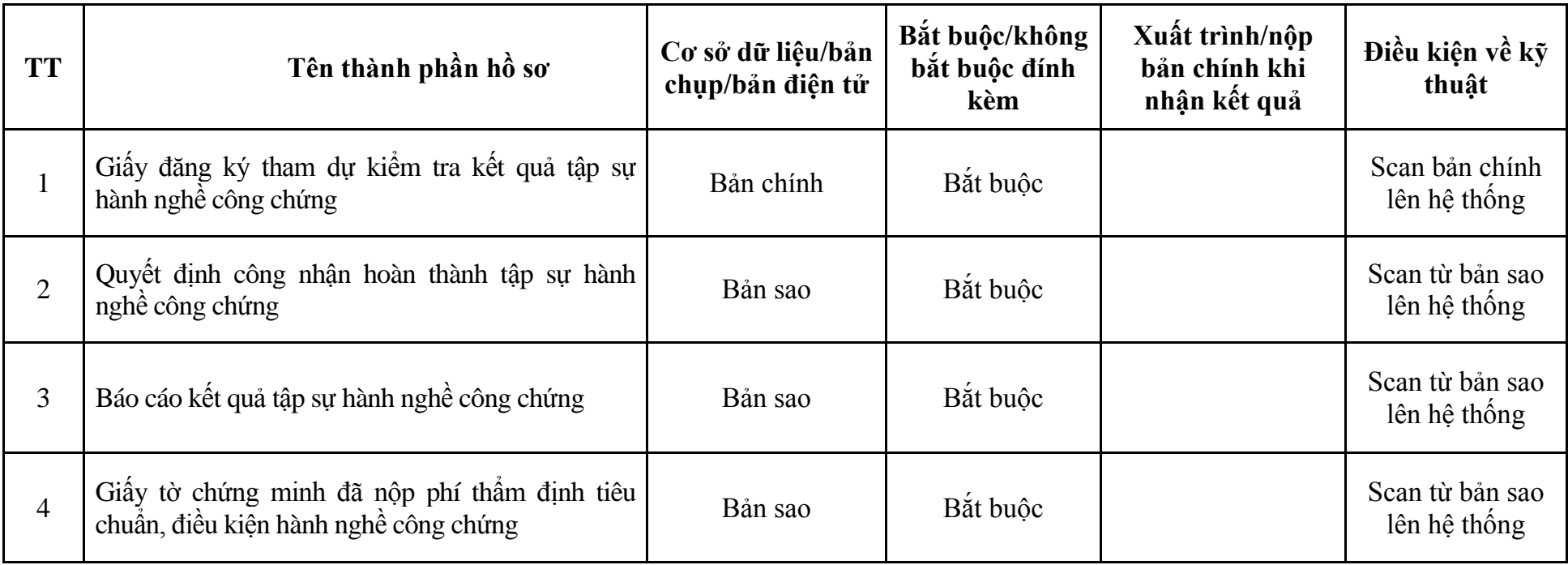

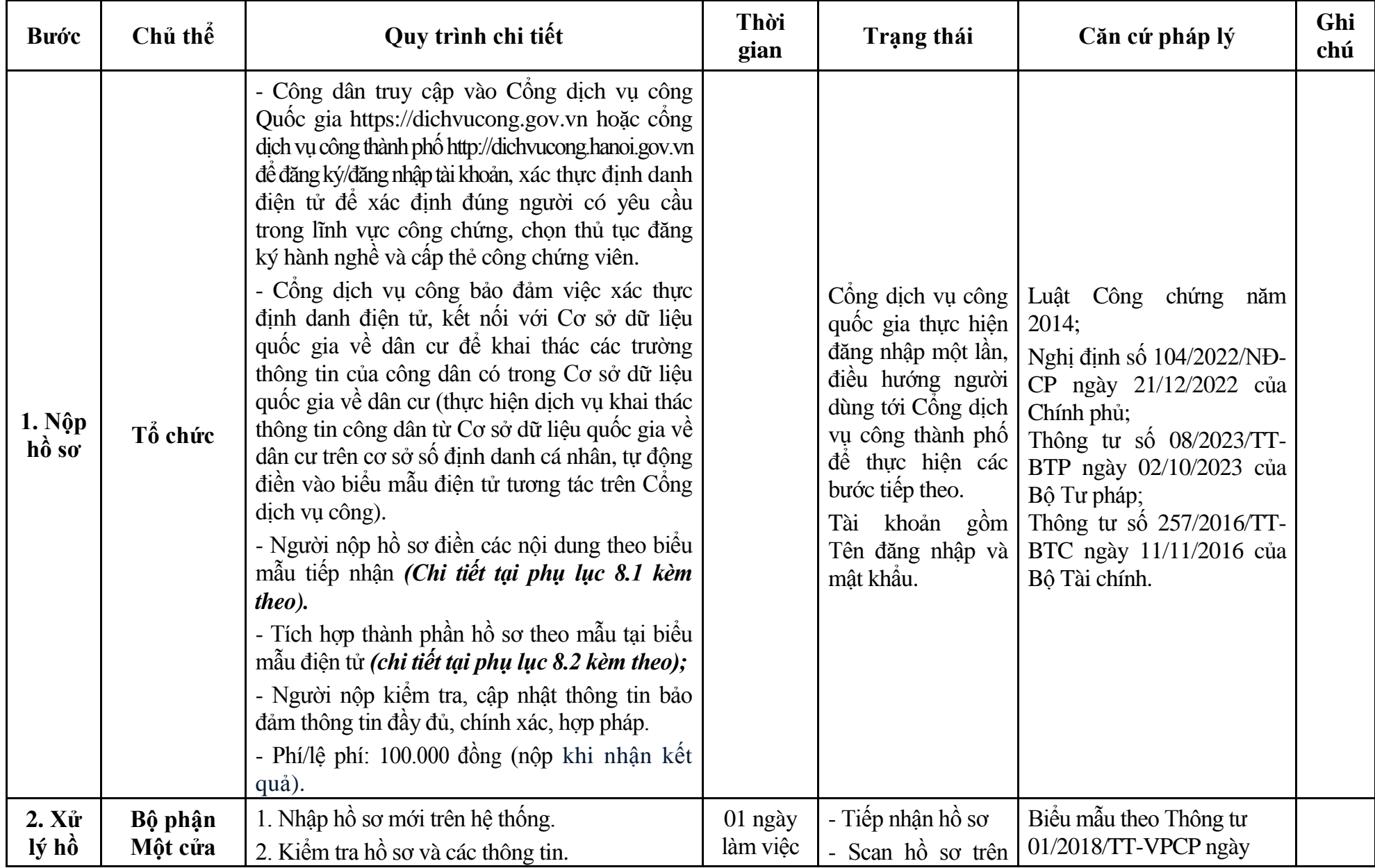

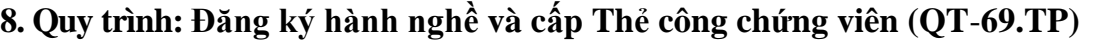

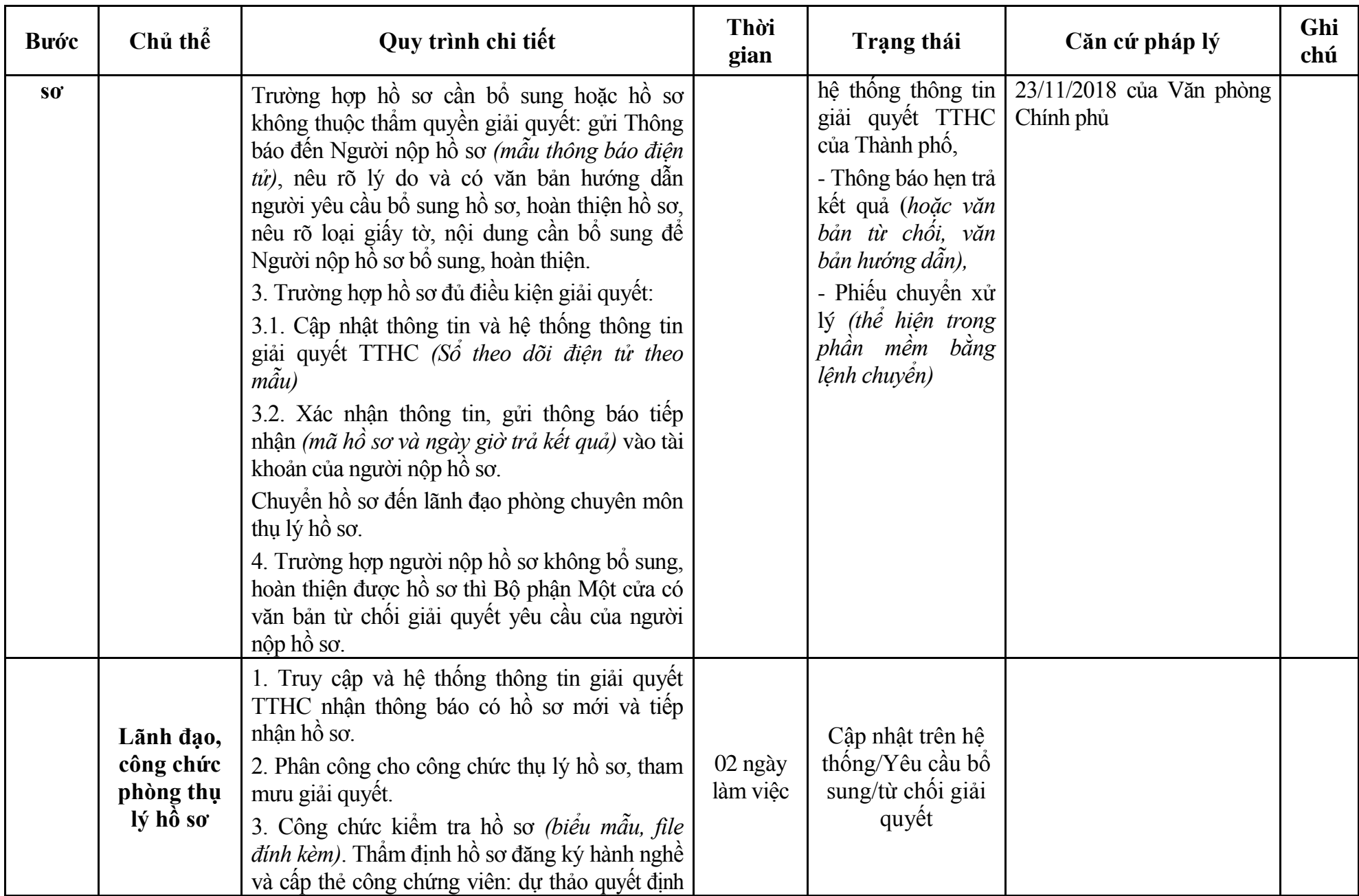

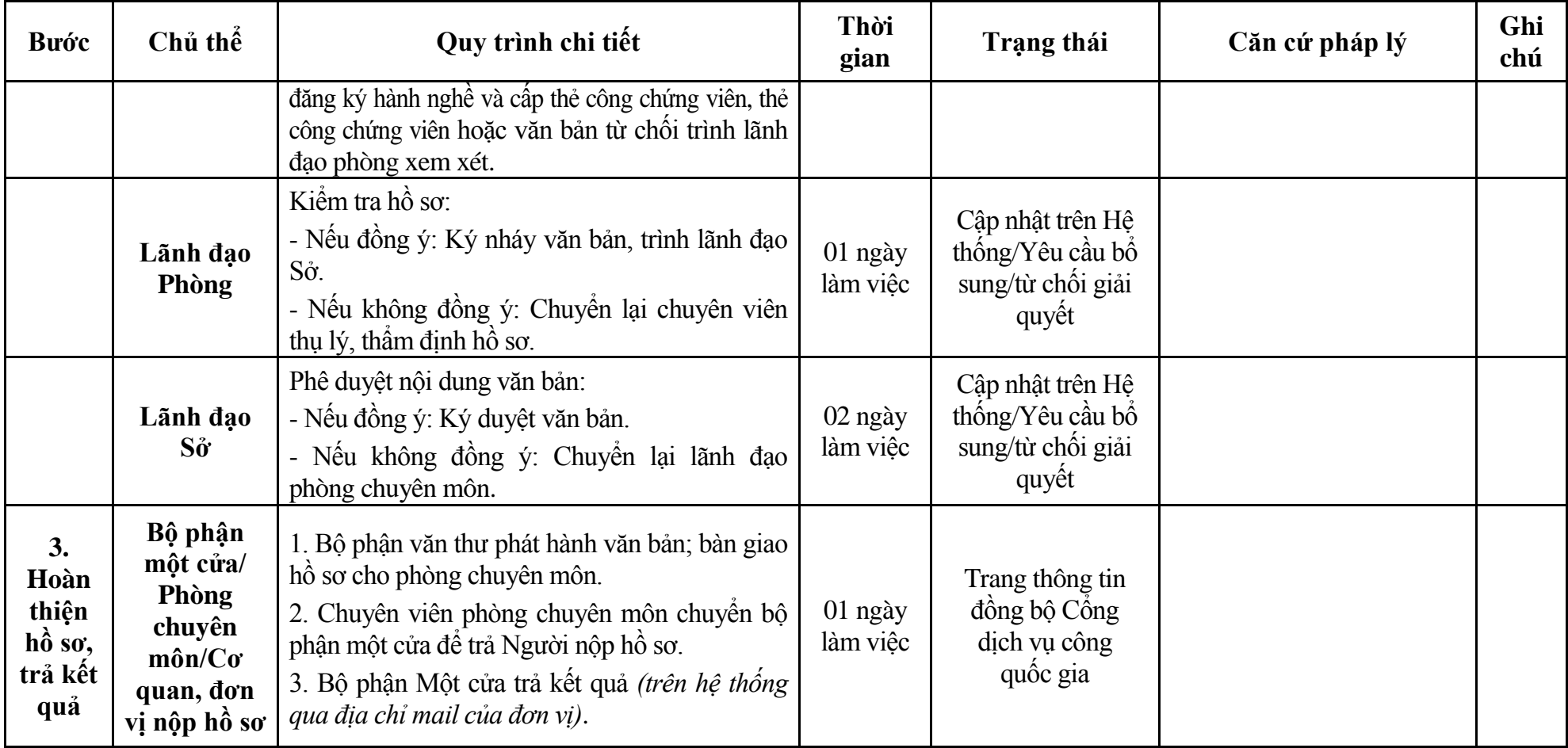

# **Phụ lục 8.1: Biểu mẫu tiếp nhận trên hệ thống**

# **I. Thông tin người nhập hồ sơ:**

- 1. Tên tổ chức:
- 2. Địa chỉ trụ sở:
- 3. Họ và tên người nộp hồ sơ:
- 4. Số điện thoại:
- 5. Email:

- 1. Lĩnh vực:
- 2. Thủ tục hành chính:
- 3. Địa chỉ đơn vị:
- 4. Địa chỉ thực hiện TTHC:
- 5. Trích yếu nội dung hồ sơ:
- Biểu mẫu tương tác ghi nhận thời gian hoàn tất việc cung cấp thông tin.
- Bản điện tử sẽ tự động gửi về tài khoản, thư điện tử của người yêu cầu.

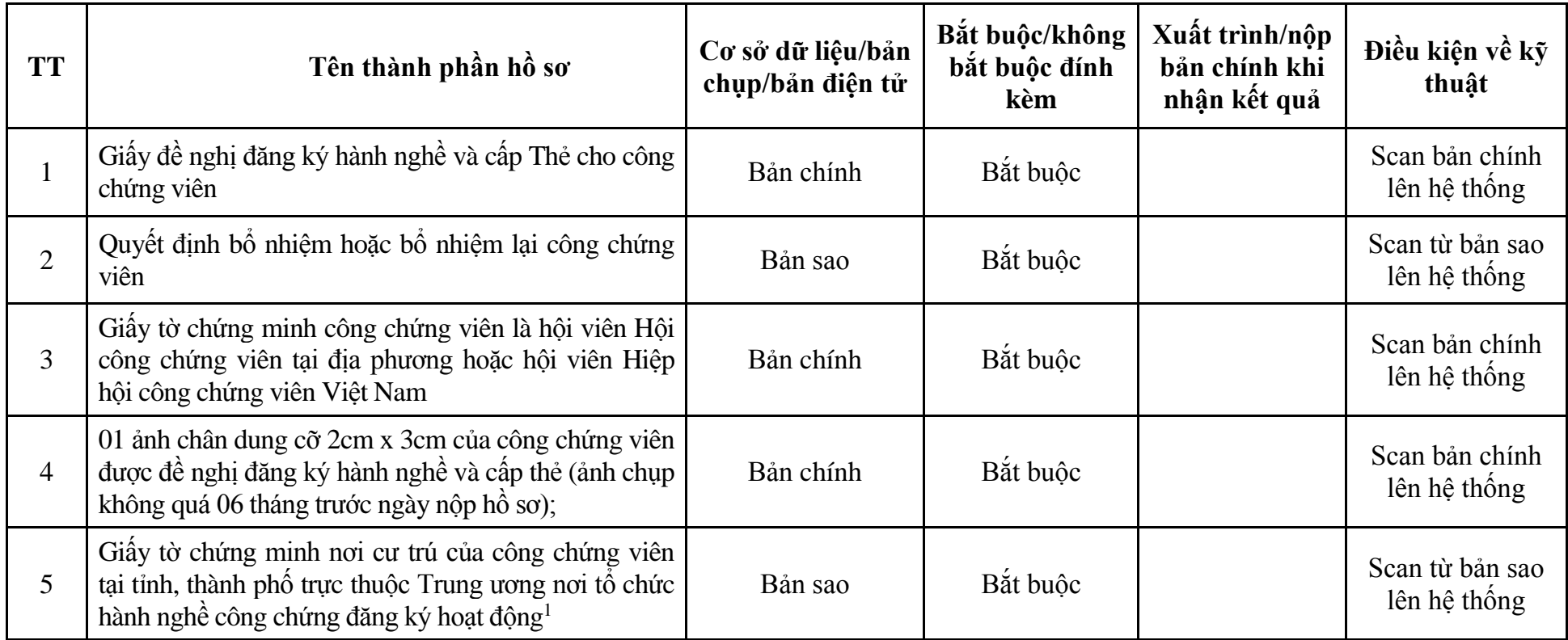

#### **Phụ lục 8.2: Thành phần hồ sơ điện tử**

**-**

<sup>&</sup>lt;sup>1</sup> Đối với thông tin về giấy tờ chứng minh nơi cư trú thì cán bộ, công chức, viên chức, cá nhân được giao trách nhiệm tiếp nhận, giải quyết thủ tục hành chính, cung cấp dịch vụ công thực hiện khai thác thông tin về cư trú của công dân trong Cơ sở dữ liệu quốc gia về dân cư theo một trong các phương thức quy định tại khoản 2 Điều 14 Nghị định số 104/2022/NĐ-CP ngày 21/12/2022 của Chính phủ.

Nếu không thể khai thác được thông tin cư trú của công dân theo các phương thức nêu tại khoản 2 Điều 14 Nghị định số 104/2022/NĐ-CP, cơ quan có thẩm quyền, cán bộ, công chức, viên chức, cá nhân được giao trách nhiệm tiếp nhận, giải quyết thủ tục hành chính, cung cấp dịch vụ công có thể yêu cầu công dân nộp bản sao hoặc xuất trình một trong các giấy tờ có giá trị chứng minh thông tin về cư trú theo quy định tại khoản 3 Điều 14 Nghị định số 104/2022/NĐ-CP, bao gồm:

<sup>-</sup> Thẻ Căn cước công dân;

<sup>-</sup> Chứng minh nhân dân;

<sup>-</sup> Giấy xác nhận thông tin về cư trú;

<sup>-</sup> Giấy thông báo số định danh cá nhân và thông tin công dân trong Cơ sở dữ liệu quốc gia về dân cư.

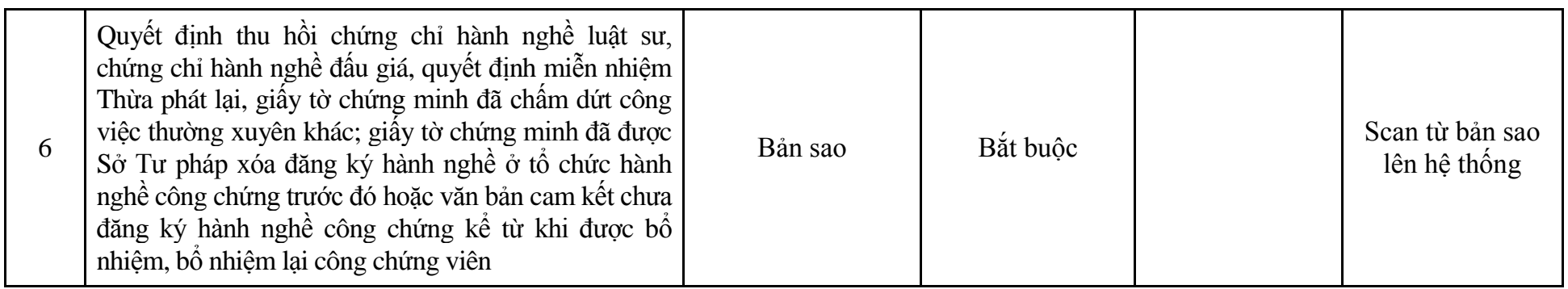

**9. Quy trình: Cấp lại thẻ công chứng viên (QT**-**70.TP)**

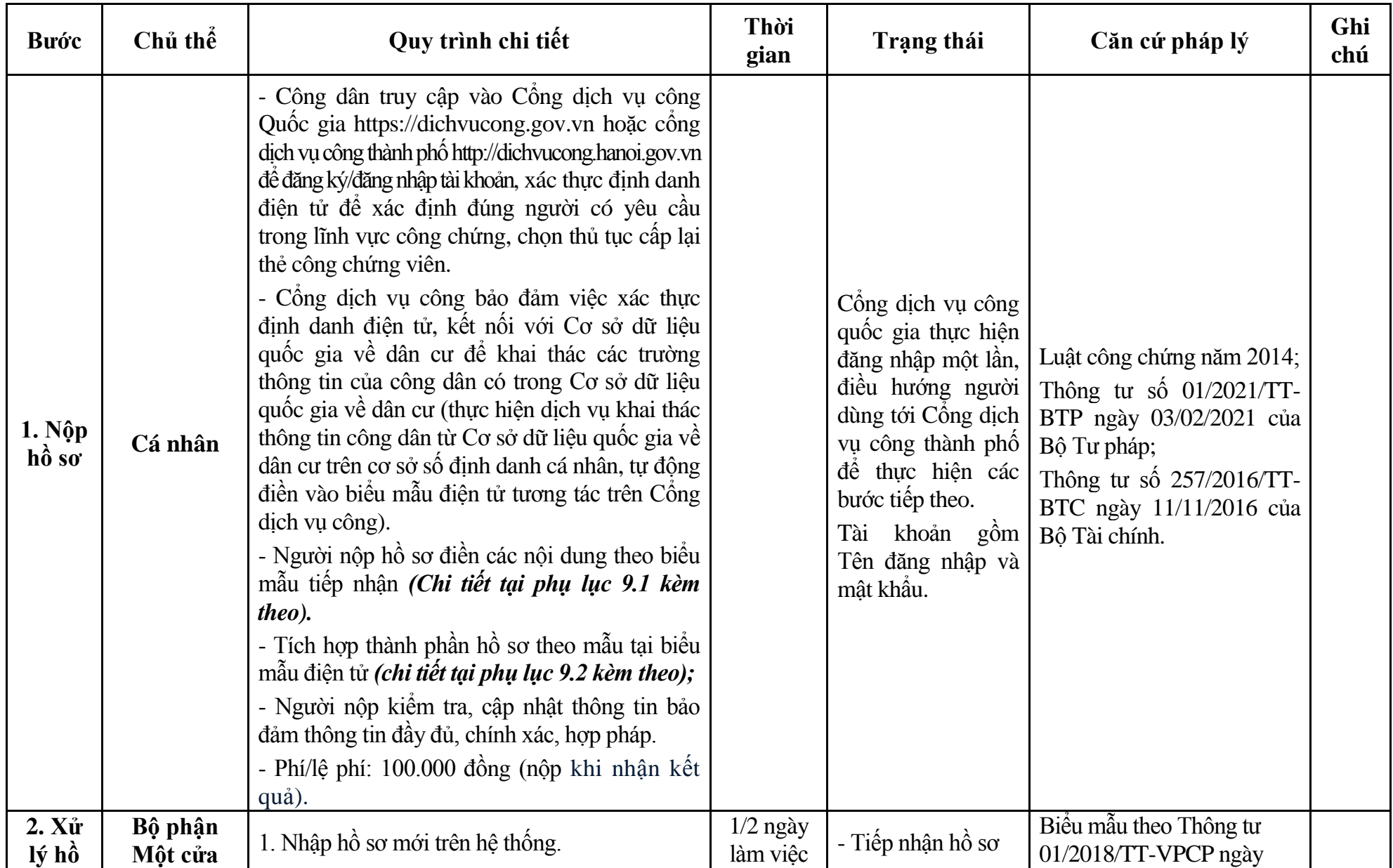

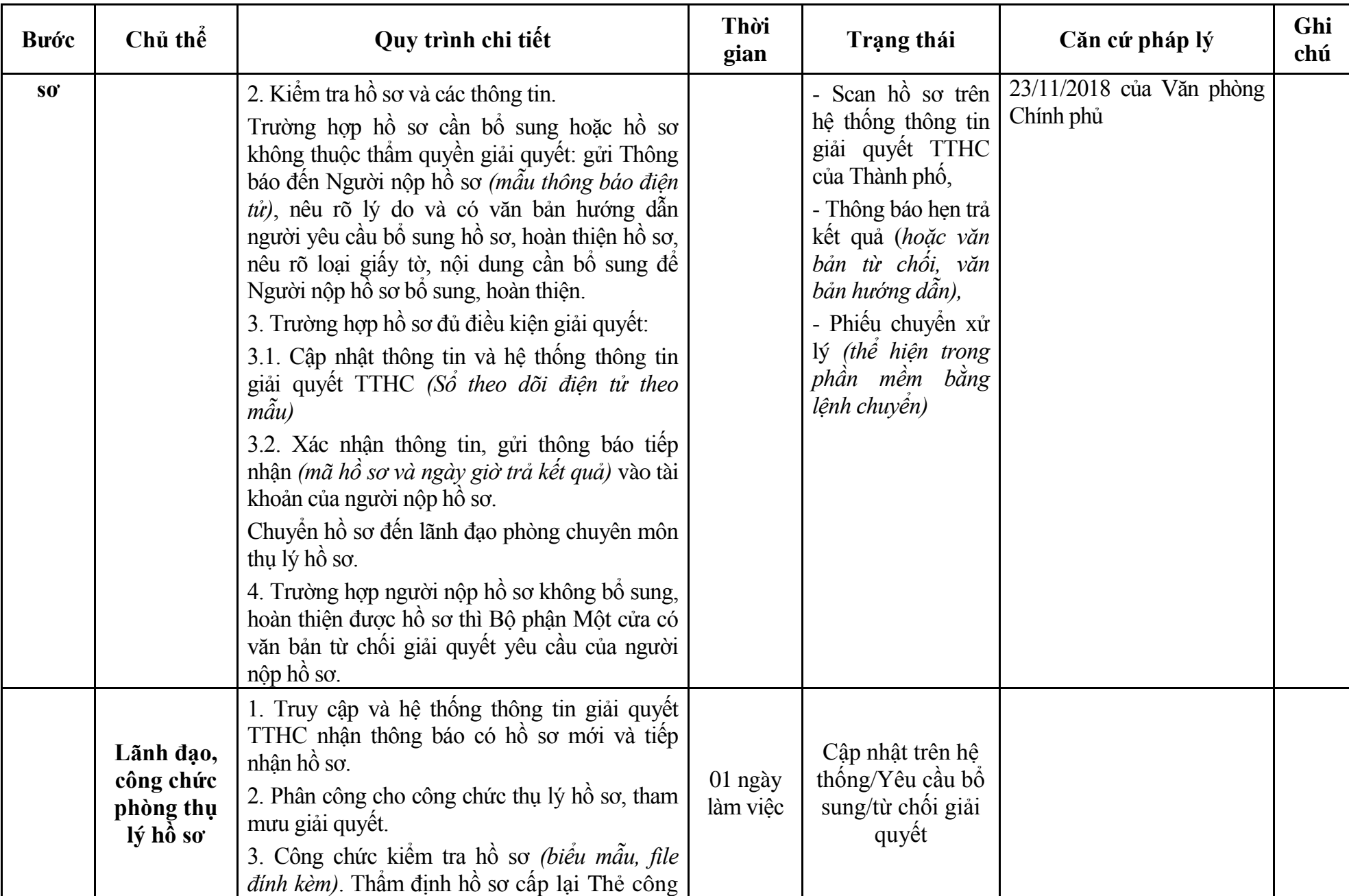

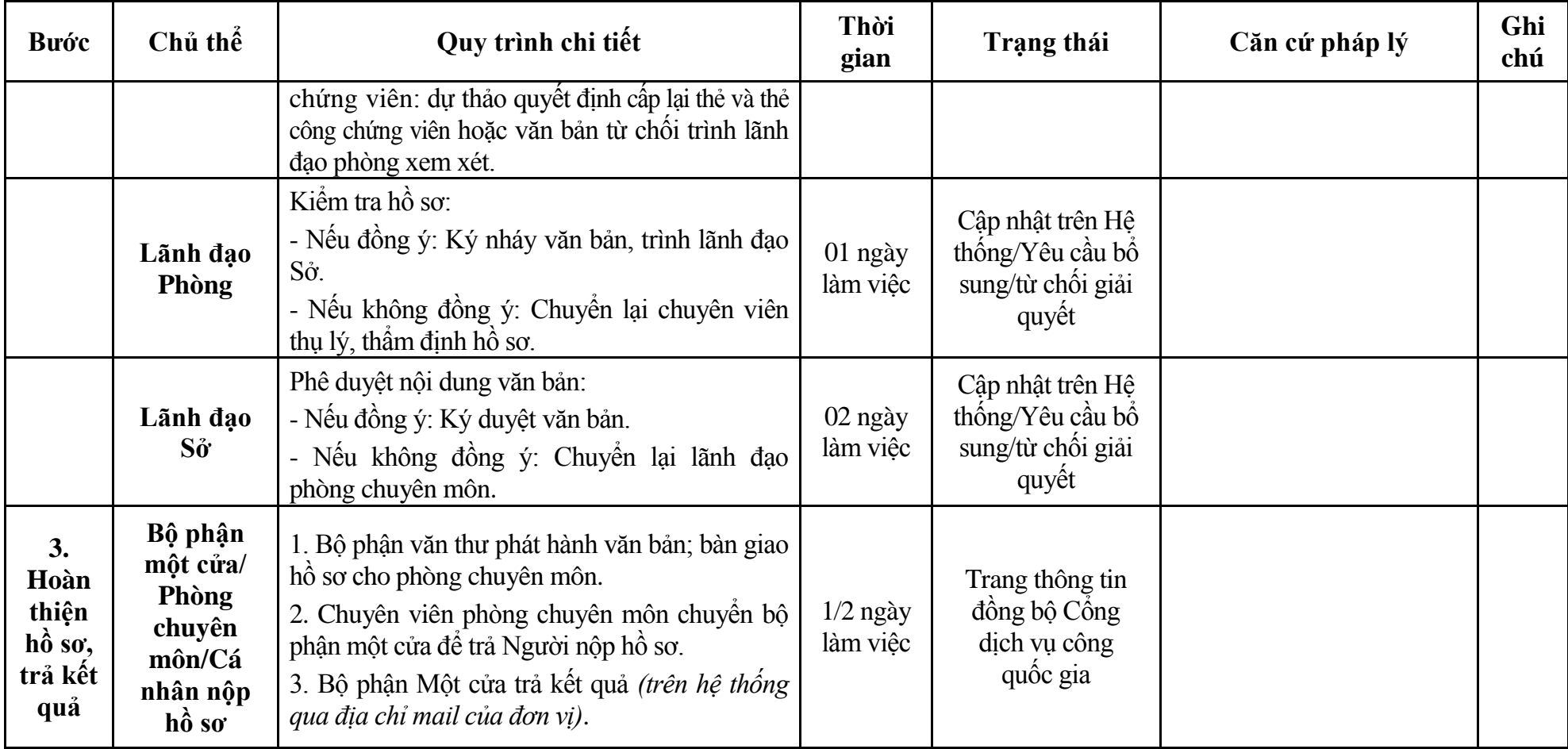

# **Phụ lục 9.1: Biểu mẫu tiếp nhận trên hệ thống**

#### **I. Thông tin người nhập hồ sơ:**

- 1. Tên tổ chức:
- 2. Địa chỉ trụ sở:
- 3. Họ và tên người nộp hồ sơ:
- 4. Số điện thoại:
- 5. Email:

- 1. Lĩnh vực:
- 2. Thủ tục hành chính:
- 3. Địa chỉ đơn vị:
- 4. Địa chỉ thực hiện TTHC:
- 5. Trích yếu nội dung hồ sơ:
- Biểu mẫu tương tác ghi nhận thời gian hoàn tất việc cung cấp thông tin.
- Bản điện tử sẽ tự động gửi về tài khoản, thư điện tử của người yêu cầu.
## **Phụ lục 9.2: Thành phần hồ sơ điện tử**

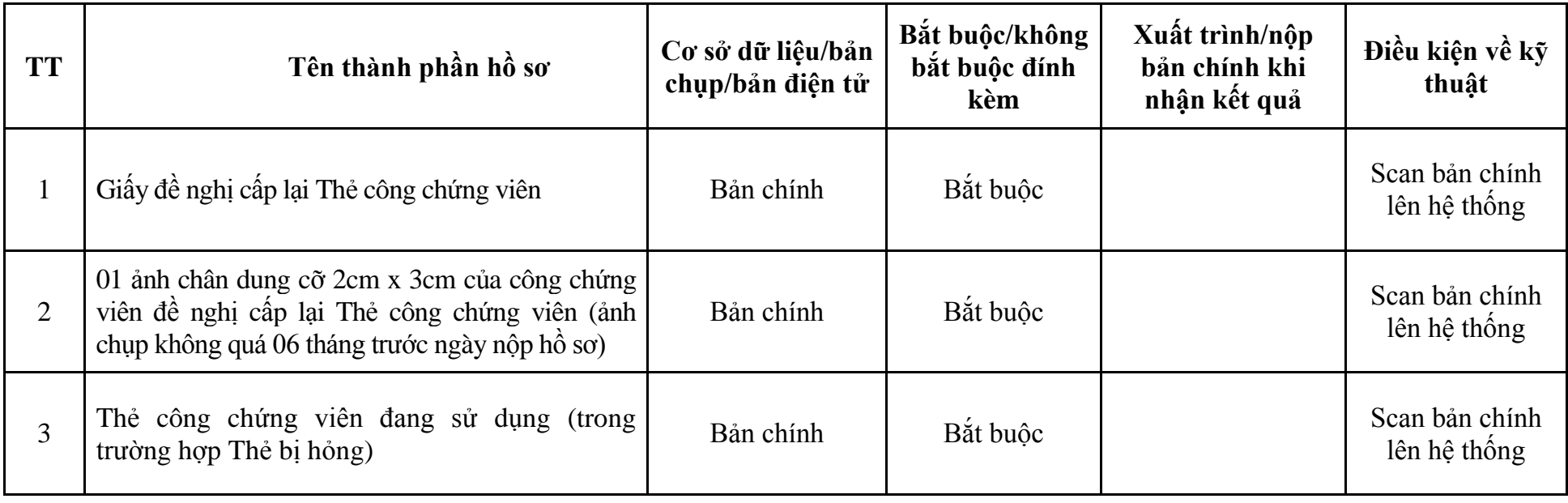

**10. Quy trình: Xóa đăng ký hành nghề và thu hồi Thẻ công chứng viên trong trường hợp công chứng viên không còn hành nghề tại tổ chức hành nghề công chứng (QT**-**71.TP)**

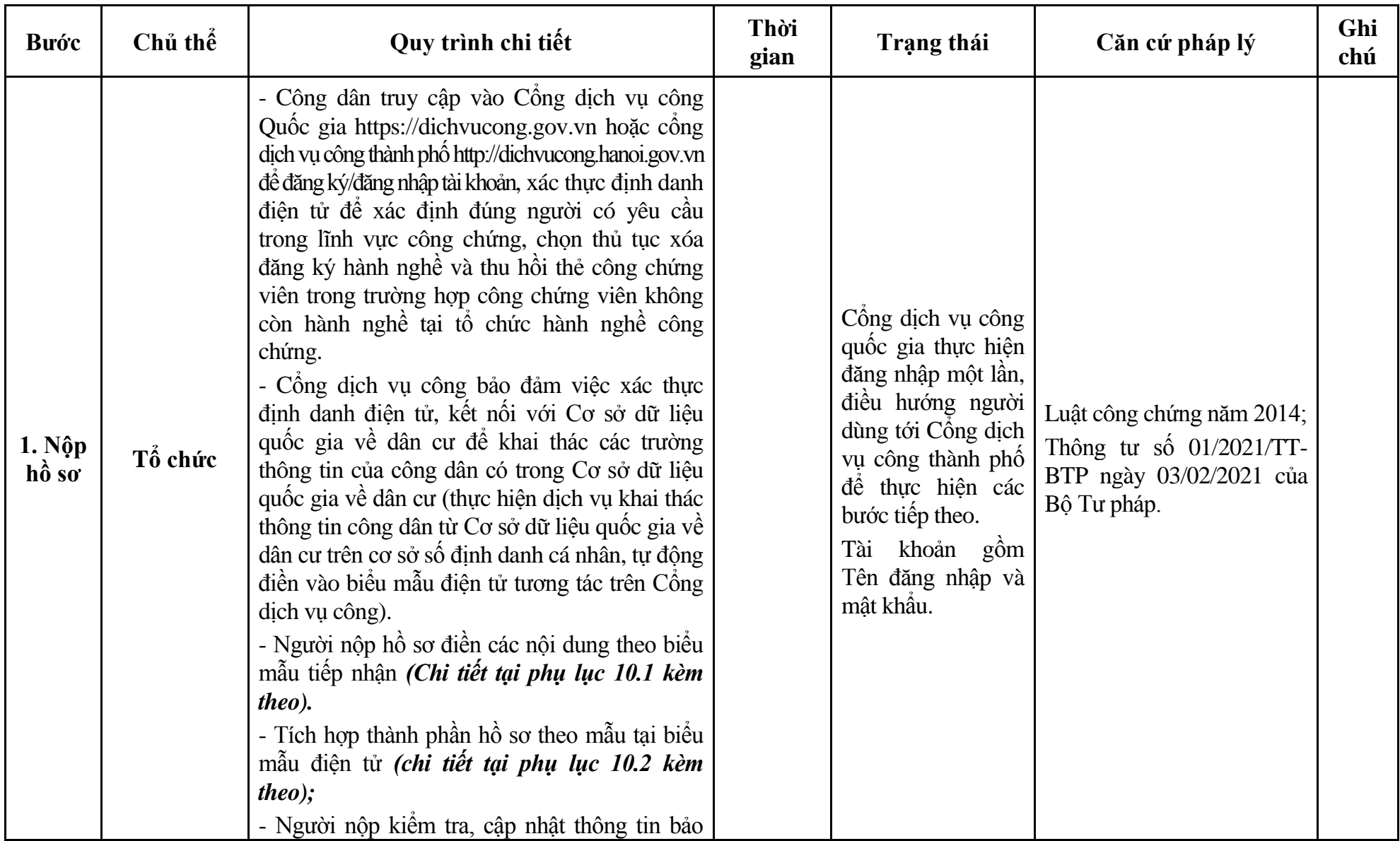

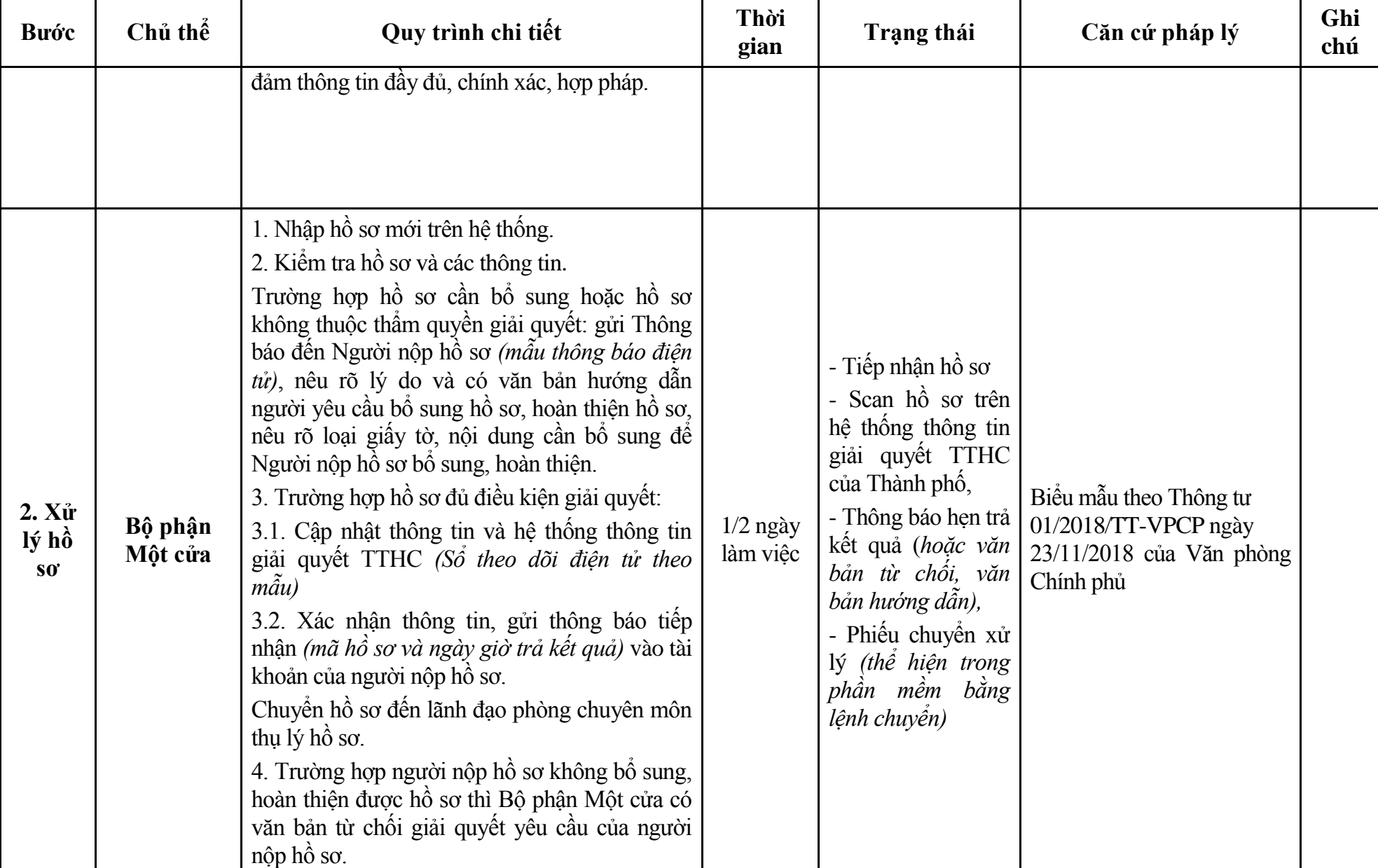

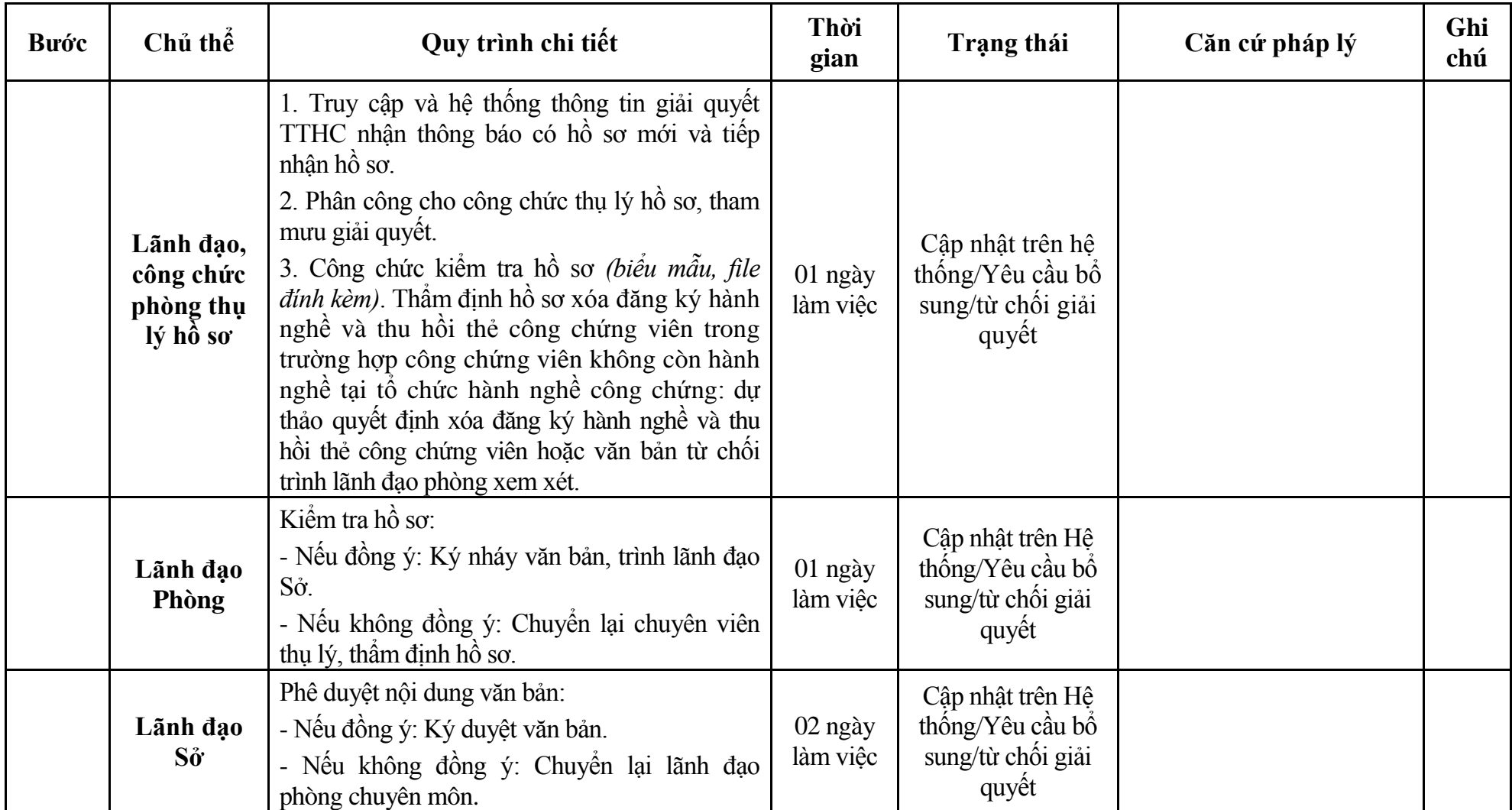

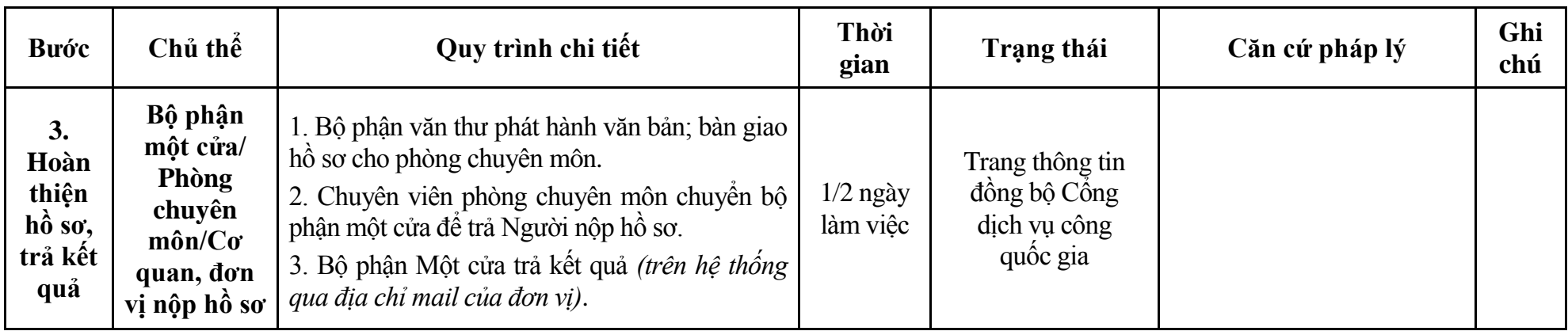

#### **Phụ lục 10.1: Biểu mẫu tiếp nhận trên hệ thống**

### **I. Thông tin người nhập hồ sơ:**

- 1. Tên tổ chức:
- 2. Địa chỉ trụ sở:
- 3. Họ và tên người nộp hồ sơ:
- 4. Số điện thoại:
- 5. Email:

- 1. Lĩnh vực:
- 2. Thủ tục hành chính:
- 3. Địa chỉ đơn vị:
- 4. Địa chỉ thực hiện TTHC:
- 5. Trích yếu nội dung hồ sơ:
- Biểu mẫu tương tác ghi nhận thời gian hoàn tất việc cung cấp thông tin.
- Bản điện tử sẽ tự động gửi về tài khoản, thư điện tử của người yêu cầu.

# **Phụ lục 10.2: Thành phần hồ sơ điện tử**

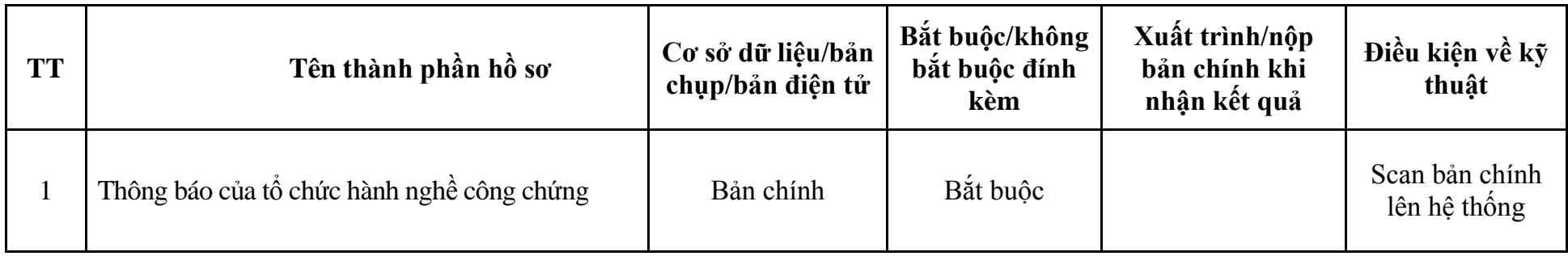

| <b>Buóc</b>                              | Chủ thể            | Quy trình chi tiết                                                                                                    | Thời<br>gian | Trạng thái                                                                                                    | Căn cứ pháp lý                                                                                                    | Ghi<br>chú |
|------------------------------------------|--------------------|----------------------------------------------------------------------------------------------------|--------------|----------------------------------------------------------------------------------------------------|----------------------------------------------------------------------------------------------------|------------|
| $1. N\hat{q}p$<br>$h\hat{\mathbf{o}}$ so | Cá nhân            | - Công dân truy cập vào Công dịch vụ công<br>Quốc gia https://dichvucong.gov.vn hoặc cổng<br>dịch vụ công thành phố http://dichvucong.hanoi.gov.vn<br>để đăng ký/đăng nhập tài khoản, xác thực định danh<br>điện tử để xác định đúng người có yêu câu<br>trong lĩnh vực công chứng, chọn thủ tục thành<br>lập Văn phòng công chứng.<br>- Cổng dịch vụ công bảo đảm việc xác thực<br>định danh điện tử, kết nối với Cơ sở dữ liệu<br>quốc gia về dân cư để khai thác các trường<br>thông tin của công dân có trong Cơ sở dữ liệu<br>quốc gia về dân cư (thực hiện dịch vụ khai thác<br>thông tin công dân từ Cơ sở dữ liệu quốc gia về<br>dân cư trên cơ sở số định danh cá nhân, tự động<br>điền vào biểu mẫu điện tử tương tác trên Cổng<br>dịch vụ công).<br>- Người nộp hồ sơ điền các nội dung theo biểu<br>mẫu tiếp nhận (Chi tiết tại phụ lục 11.1 kèm<br>theo).<br>- Tích hợp thành phần hồ sơ theo mẫu tại biểu<br>mẫu điện tử (chi tiết tại phụ lục 11.2 kèm<br>theo);<br>- Người nộp kiểm tra, cập nhật thông tin bảo<br>đảm thông tin đầy đủ, chính xác, hợp pháp. |              | Cổng dịch vụ công<br>quốc gia thực hiện<br>đăng nhập một lần,<br>điều hướng người<br>dùng tới Cổng dịch<br>vụ công thành phố<br>để thực hiện các<br>bước tiếp theo.<br>khoản gồm<br>Tài<br>Tên đăng nhập và<br>mật khẩu. | Luật công chứng năm 2014;<br>Nghị định số 29/2015/NĐ-<br>CP ngày 15/3/2015 của<br>Chính phủ;<br>Thông tư số $01/2021/TT$ -<br>BTP ngày 03/02/2021 của<br>Bộ Tư pháp;<br>Quyết định số 5121/QĐ-<br>UBND ngày 21/12/2022<br>của UBND Thành phố. |            |
| 2. X <sub>u</sub><br>lý hồ<br>$S_0$      | Bộ phận<br>Một cửa | 1. Nhập hồ sơ mới trên hệ thống.<br>2. Kiểm tra hồ sơ và các thông tin.<br>Trường hợp hồ sơ cần bổ sung hoặc hồ sơ                                                                                                    | 01 ngày      | - Tiếp nhận hồ sơ<br>- Scan hồ sơ trên<br>hệ thống thông tin                                                                                                    | Biểu mẫu theo Thông tư<br>01/2018/TT-VPCP ngày<br>23/11/2018 của Văn phòng<br>Chính phủ                                                                                                    |            |

**11. Quy trình: Thành lập Văn phòng công chứng (QT**-**72.TP)**

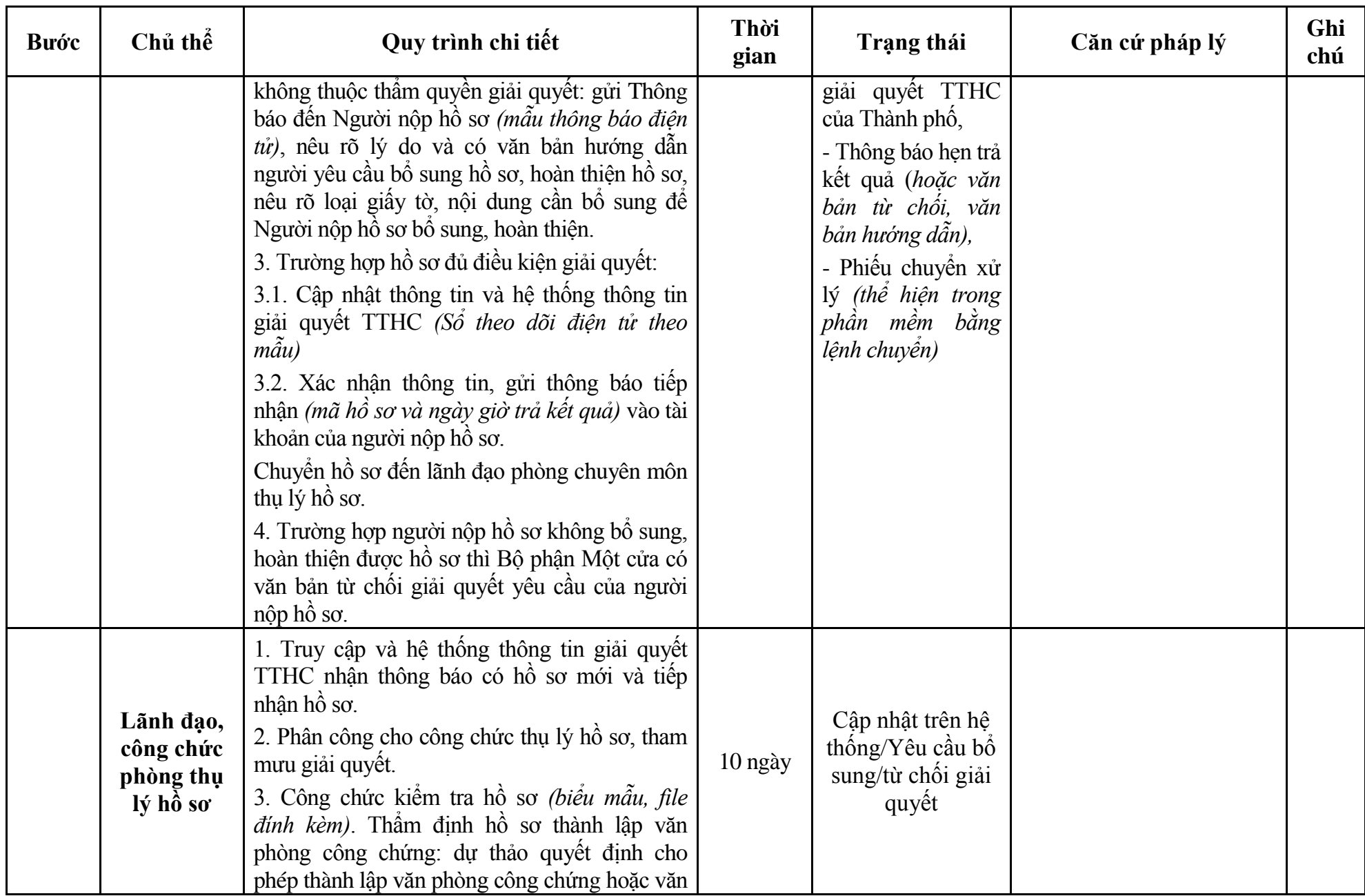

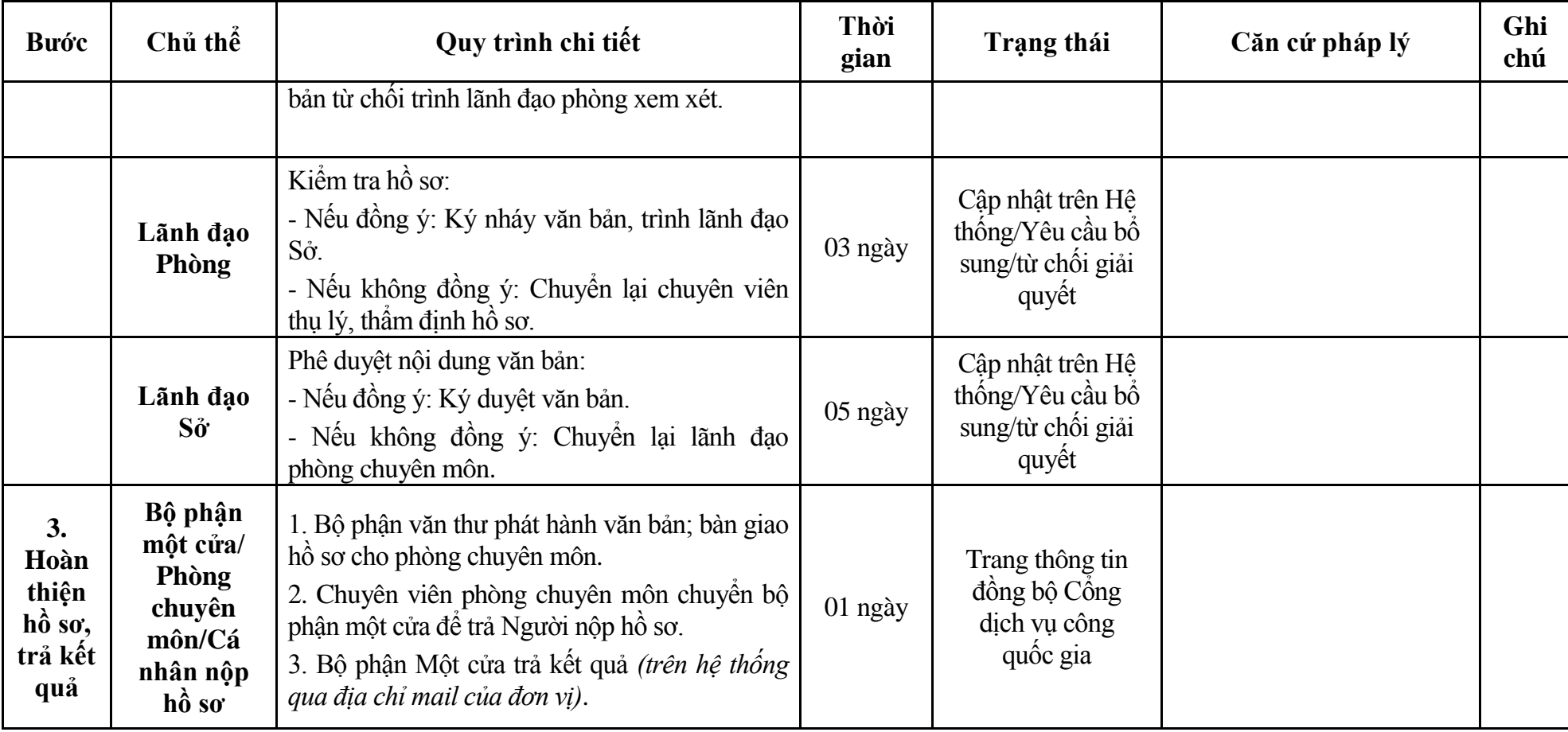

#### **Phụ lục 11.1: Biểu mẫu tiếp nhận trên hệ thống**

### **I. Thông tin người nhập hồ sơ:**

- 1. Tên tổ chức:
- 2. Địa chỉ trụ sở:
- 3. Họ và tên người nộp hồ sơ:
- 4. Số điện thoại:
- 5. Email:

- 1. Lĩnh vực:
- 2. Thủ tục hành chính:
- 3. Địa chỉ đơn vị:
- 4. Địa chỉ thực hiện TTHC:
- 5. Trích yếu nội dung hồ sơ:
- Biểu mẫu tương tác ghi nhận thời gian hoàn tất việc cung cấp thông tin.
- Bản điện tử sẽ tự động gửi về tài khoản, thư điện tử của người yêu cầu.

# **Phụ lục 11.2: Thành phần hồ sơ điện tử**

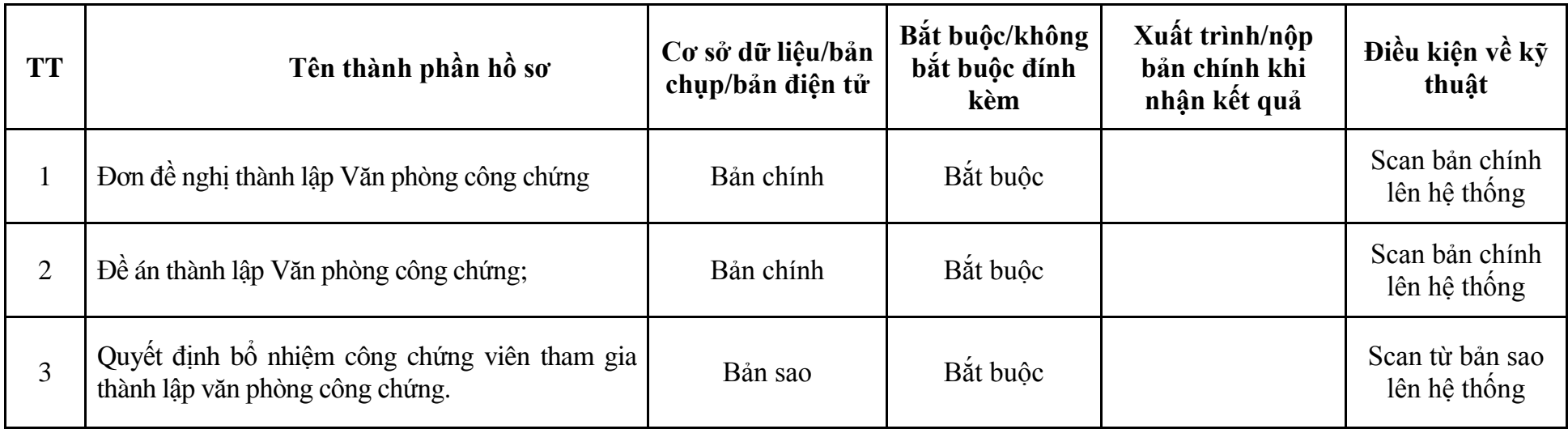

| <b>Buóc</b>                | Chủ thể | Quy trình chi tiết                                                                                                    | Thời<br>gian | Trạng thái                                                                                                    | Căn cứ pháp lý                                                                                                    | Ghi<br>chú |
|----------------------------|---------|----------------------------------------------------------------------------------------------------|--------------|----------------------------------------------------------------------------------------------------|----------------------------------------------------------------------------------------------------|------------|
| 1. N <sub>Q</sub><br>hồ sơ | Tổ chức | - Công dân truy cập vào Cổng dịch vụ công<br>Quốc gia https://dichvucong.gov.vn hoặc cổng<br>dịch vụ công thành phố http://dichvucong.hanoi.gov.vn<br>để đăng ký/đăng nhập tài khoản, xác thực định danh<br>điện tử để xác định đúng người có yêu cầu<br>trong lĩnh vực công chứng, chọn thủ tục đăng<br>ký hoạt đông Văn phòng công chứng.<br>- Cổng dịch vụ công bảo đảm việc xác thực<br>định danh điện tử, kết nối với Cơ sở dữ liệu<br>quốc gia về dân cư để khai thác các trường<br>thông tin của công dân có trong Cơ sở dữ liệu<br>quốc gia về dân cư (thực hiện dịch vụ khai thác<br>thông tin công dân từ Cơ sở dữ liệu quốc gia về<br>dân cư trên cơ sở số định danh cá nhân, tự động<br>điền vào biểu mẫu điện tử tương tác trên Cổng<br>dịch vụ công).<br>- Người nộp hồ sơ điền các nội dung theo biểu<br>mẫu tiếp nhận (Chi tiết tại phụ lục 12.1 kèm<br>theo).<br>- Tích hợp thành phần hồ sơ theo mẫu tại biểu<br>mẫu điện tử (chi tiết tại phụ lục 12.2 kèm<br>$theo$ :<br>- Người nộp kiểm tra, cập nhật thông tin bảo<br>đảm thông tin đầy đủ, chính xác, hợp pháp.<br>- Phí/lệ phí: 1.000.000 đồng (nộp khi nhận kết<br>quả). |              | Công dịch vụ công<br>quốc gia thực hiện<br>đăng nhập một lần,<br>điều hướng người<br>dùng tới Cổng dịch<br>vụ công thành phố<br>để thực hiện các<br>bước tiếp theo.<br>Tài khoản gồm<br>Tên đăng nhập và<br>mât khẩu. | Luật công chứng năm 2014;<br>Nghị định số 104/2022/NĐ-<br>CP ngày 21/12/2022 của<br>Chính phủ;<br>Thông tư số $01/2021/T$ T-<br>BTP ngày 03/02/2021 của<br>Bộ Tư pháp;<br>Thông tư số 257/2016/TT-<br>BTC ngày 11/11/2016 của<br>Bồ Tài chính. |            |
| $2. \chi_{\mathbf{u}}$     | Bộ phận | 1. Nhập hồ sơ mới trên hệ thống.                                                                                                    | 01 ngày      | - Tiếp nhận hồ sơ                                                                                                    | Biểu mẫu theo Thông tư                                                                                                    |            |

**12. Quy trình: Đăng ký hoạt động Văn phòng công chứng (QT**-**73.TP)**

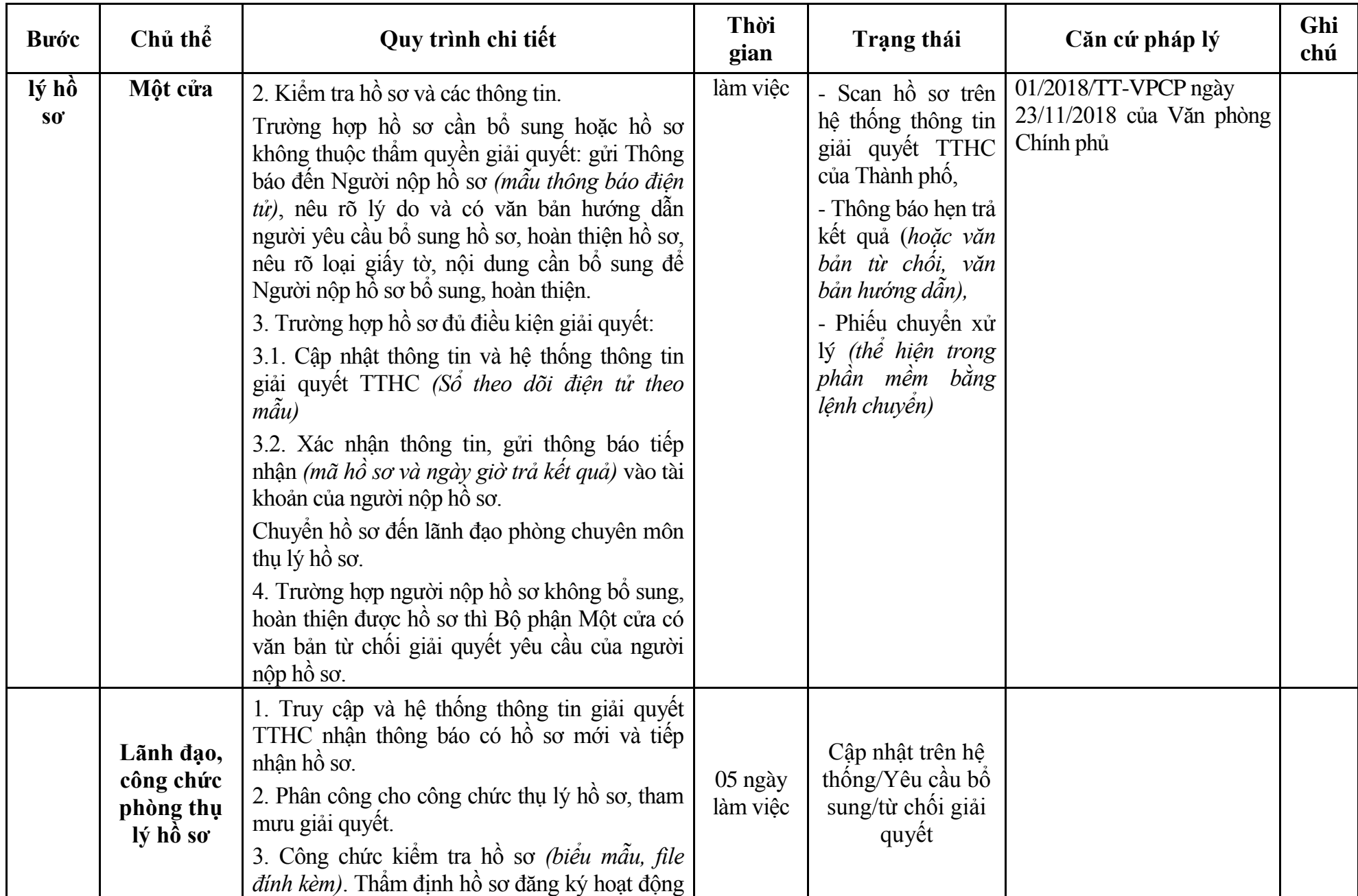

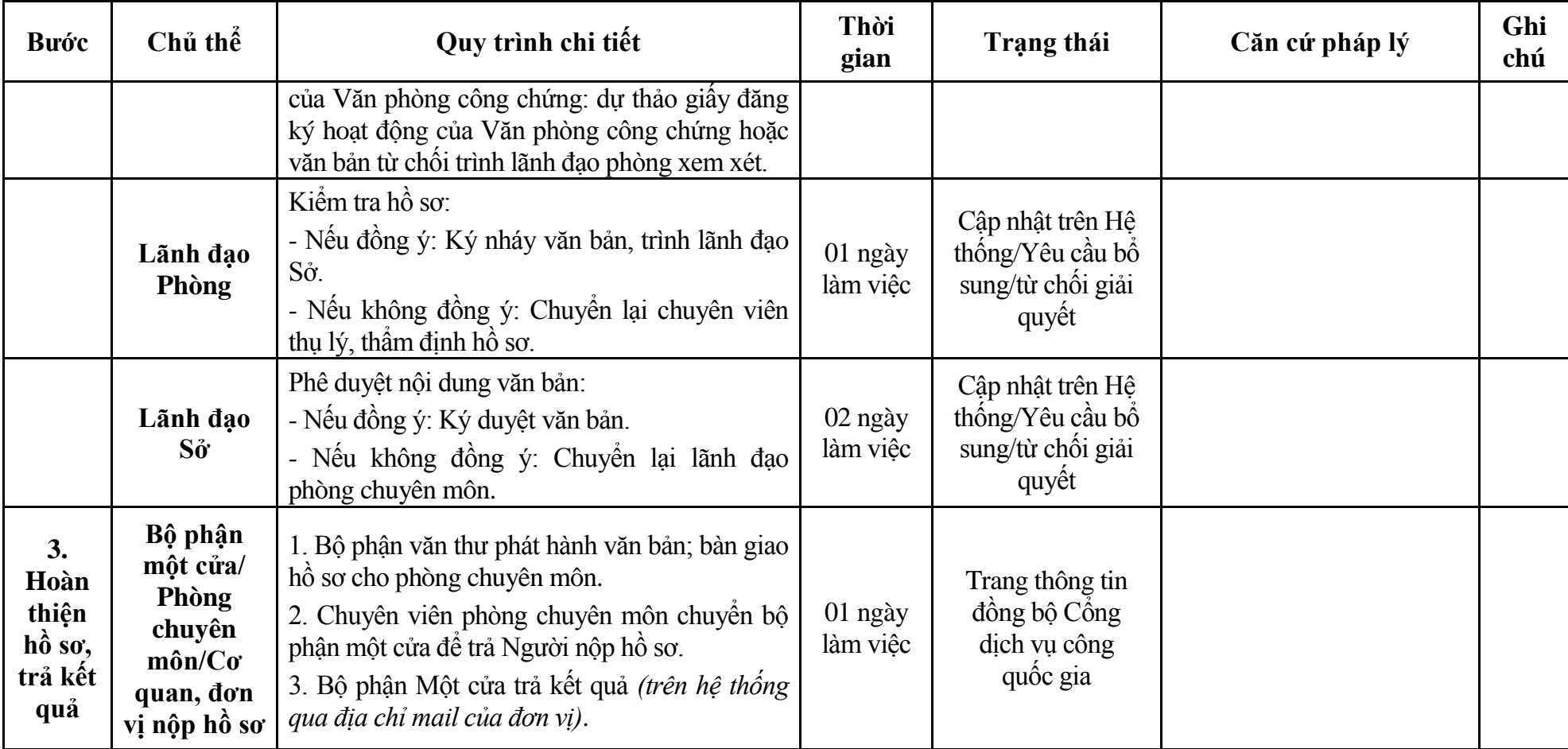

## **Phụ lục 12.1: Biểu mẫu tiếp nhận trên hệ thống**

## **I. Thông tin người nhập hồ sơ:**

- 1. Tên tổ chức:
- 2. Địa chỉ trụ sở:
- 3. Họ và tên người nộp hồ sơ:
- 4. Số điện thoại:
- 5. Email:

- 1. Lĩnh vực:
- 2. Thủ tục hành chính:
- 3. Địa chỉ đơn vị:
- 4. Địa chỉ thực hiện TTHC:
- 5. Trích yếu nội dung hồ sơ:
- Biểu mẫu tương tác ghi nhận thời gian hoàn tất việc cung cấp thông tin.
- Bản điện tử sẽ tự động gửi về tài khoản, thư điện tử của người yêu cầu.

### **Phụ lục 12.2: Thành phần hồ sơ điện tử**

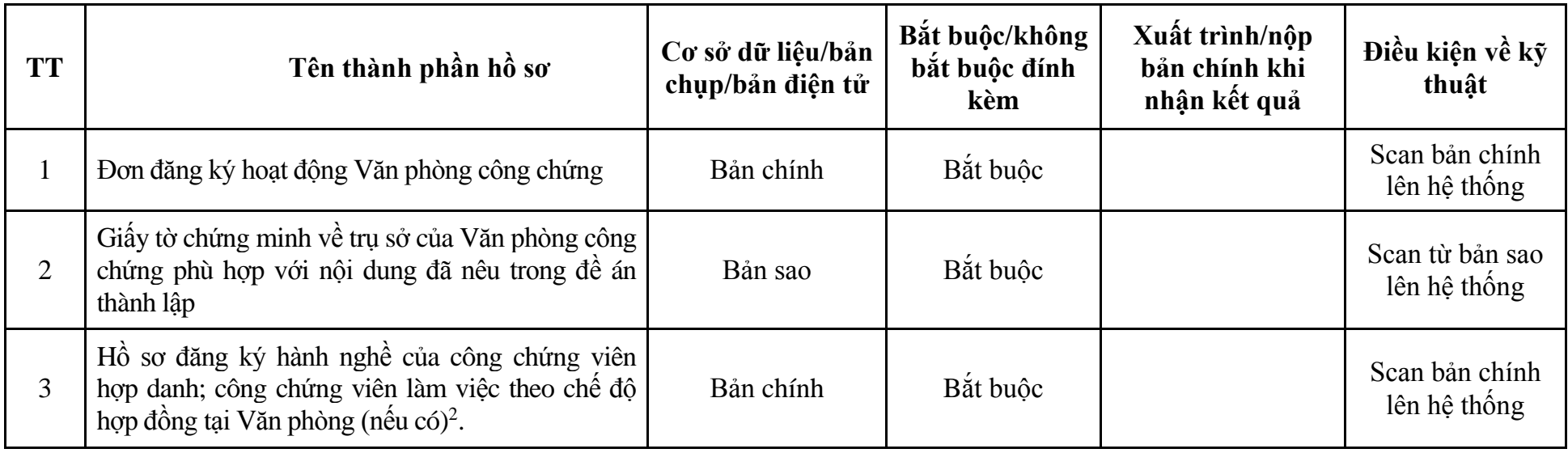

#### **13. Quy trình: Thay đổi nội dung đăng ký hoạt động của Văn phòng công chứng (QT**-**74.TP)**

- Chứng minh nhân dân;

**-**

- Giấy xác nhận thông tin về cư trú;

<sup>&</sup>lt;sup>2</sup> Đối với thông tin về giấy tờ chứng minh nơi cư trú thì cán bộ, công chức, viên chức, cá nhân được giao trách nhiệm tiếp nhận, giải quyết thủ tục hành chính, cung cấp dịch vụ công thực hiện khai thác thông tin về cư trú của công dân trong Cơ sở dữ liệu quốc gia về dân cư theo một trong các phương thức quy định tại khoản 2 Điều 14 Nghị định số 104/2022/NĐ-CP ngày 21/12/2022 của Chính phủ.

Nếu không thể khai thác được thông tin cư trú của công dân theo các phương thức nêu tại khoản 2 Điều 14 Nghị định số 104/2022/NĐ-CP, cơ quan có thẩm quyền, cán bộ, công chức, viên chức, cá nhân được giao trách nhiệm tiếp nhận, giải quyết thủ tục hành chính, cung cấp dịch vụ công có thể yêu cầu công dân nộp bản sao hoặc xuất trình một trong các giấy tờ có giá trị chứng minh thông tin về cư trú theo quy định tại khoản 3 Điều 14 Nghị định số 104/2022/NĐ-CP, bao gồm:

<sup>-</sup> Thẻ Căn cước công dân;

<sup>-</sup> Giấy thông báo số định danh cá nhân và thông tin công dân trong Cơ sở dữ liệu quốc gia về dân cư.

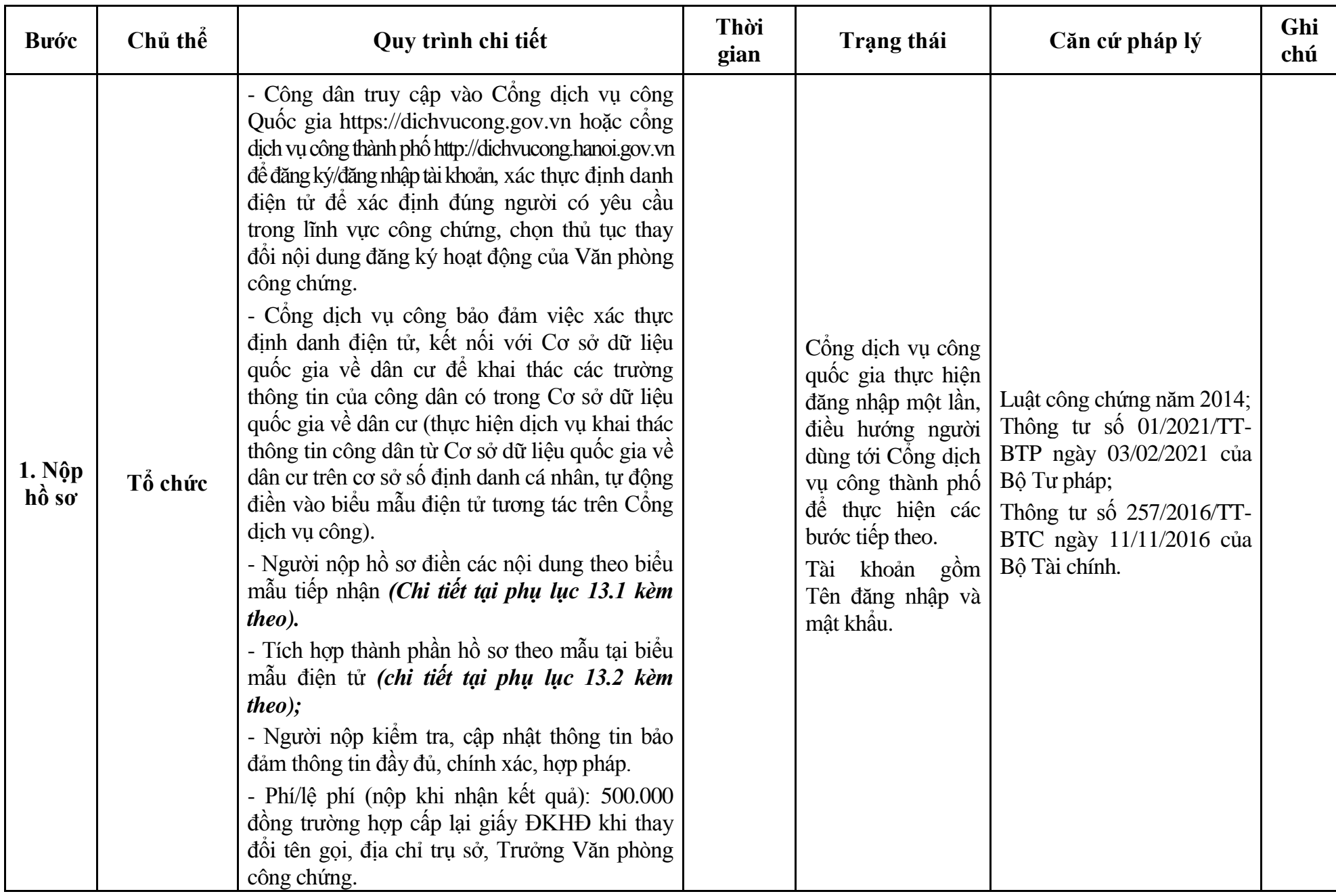

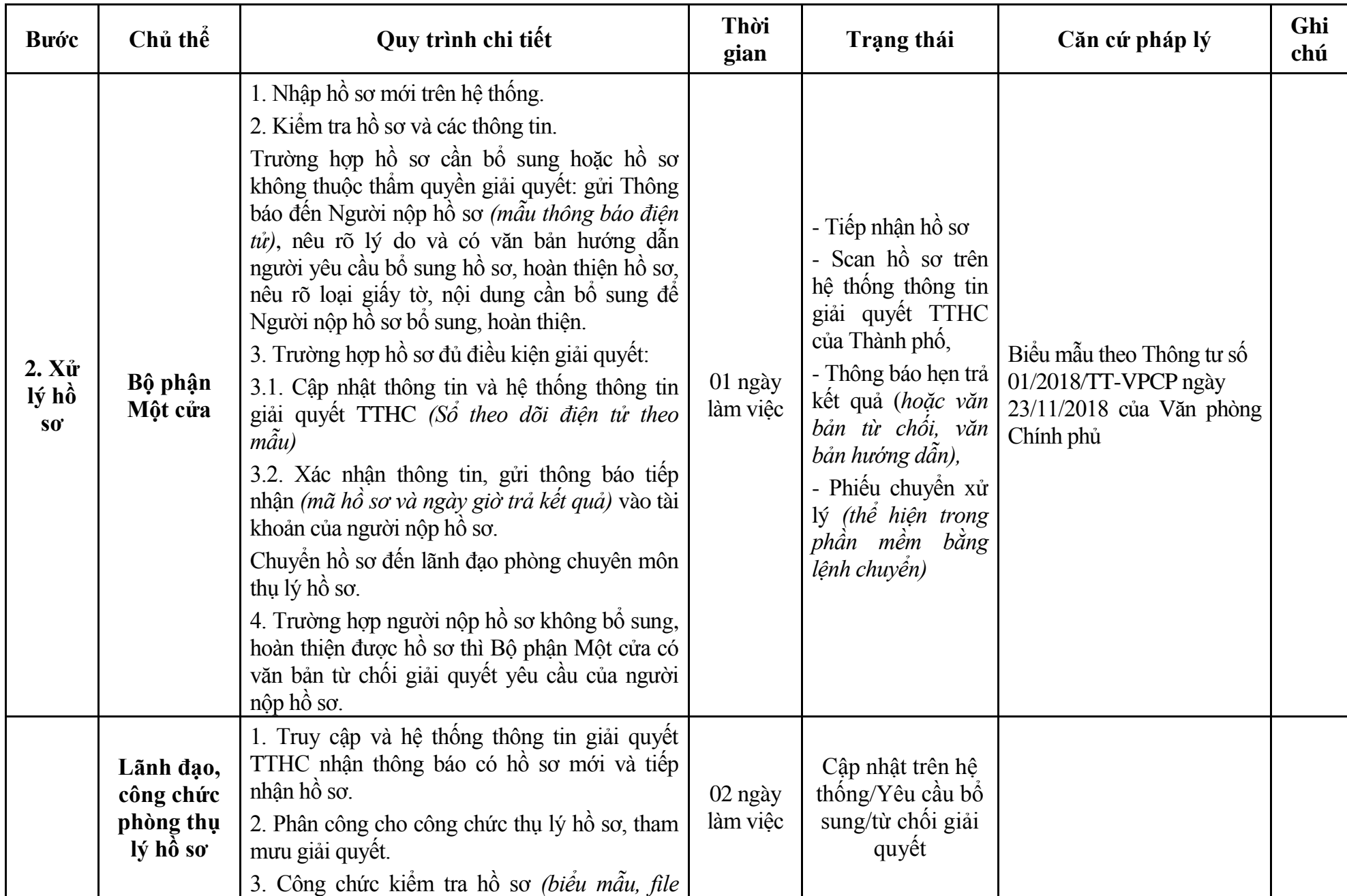

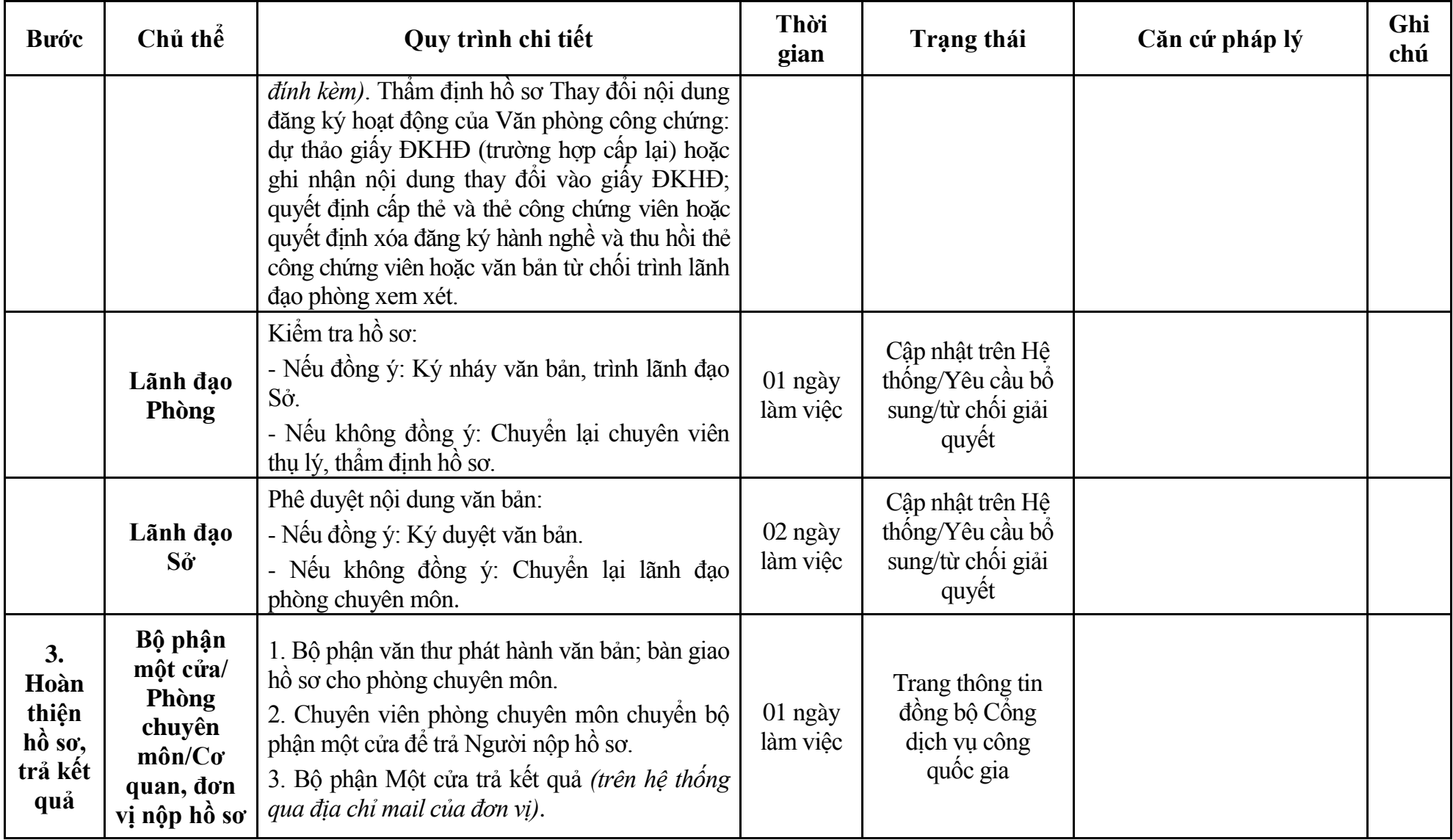

#### **Phụ lục 13.1: Biểu mẫu tiếp nhận trên hệ thống**

### **I. Thông tin người nhập hồ sơ:**

- 1. Tên tổ chức:
- 2. Địa chỉ trụ sở:
- 3. Họ và tên người nộp hồ sơ:
- 4. Số điện thoại:
- 5. Email:

- 1. Lĩnh vực:
- 2. Thủ tục hành chính:
- 3. Địa chỉ đơn vị:
- 4. Địa chỉ thực hiện TTHC:
- 5. Trích yếu nội dung hồ sơ:
- Biểu mẫu tương tác ghi nhận thời gian hoàn tất việc cung cấp thông tin.
- Bản điện tử sẽ tự động gửi về tài khoản, thư điện tử của người yêu cầu.

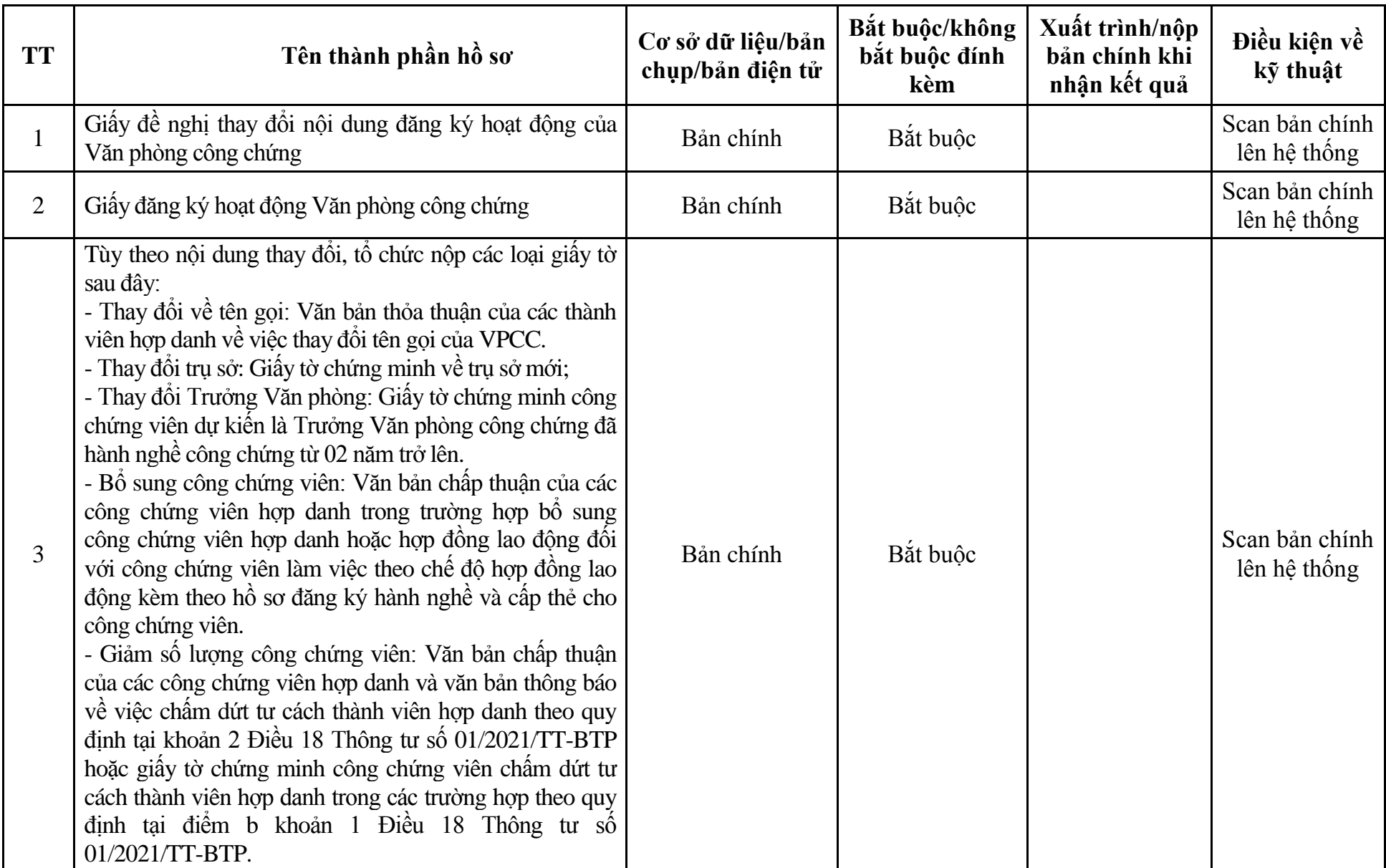

# **Phụ lục 13.2: Thành phần hồ sơ điện tử**

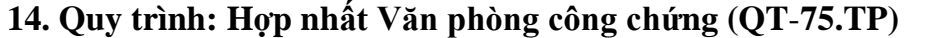

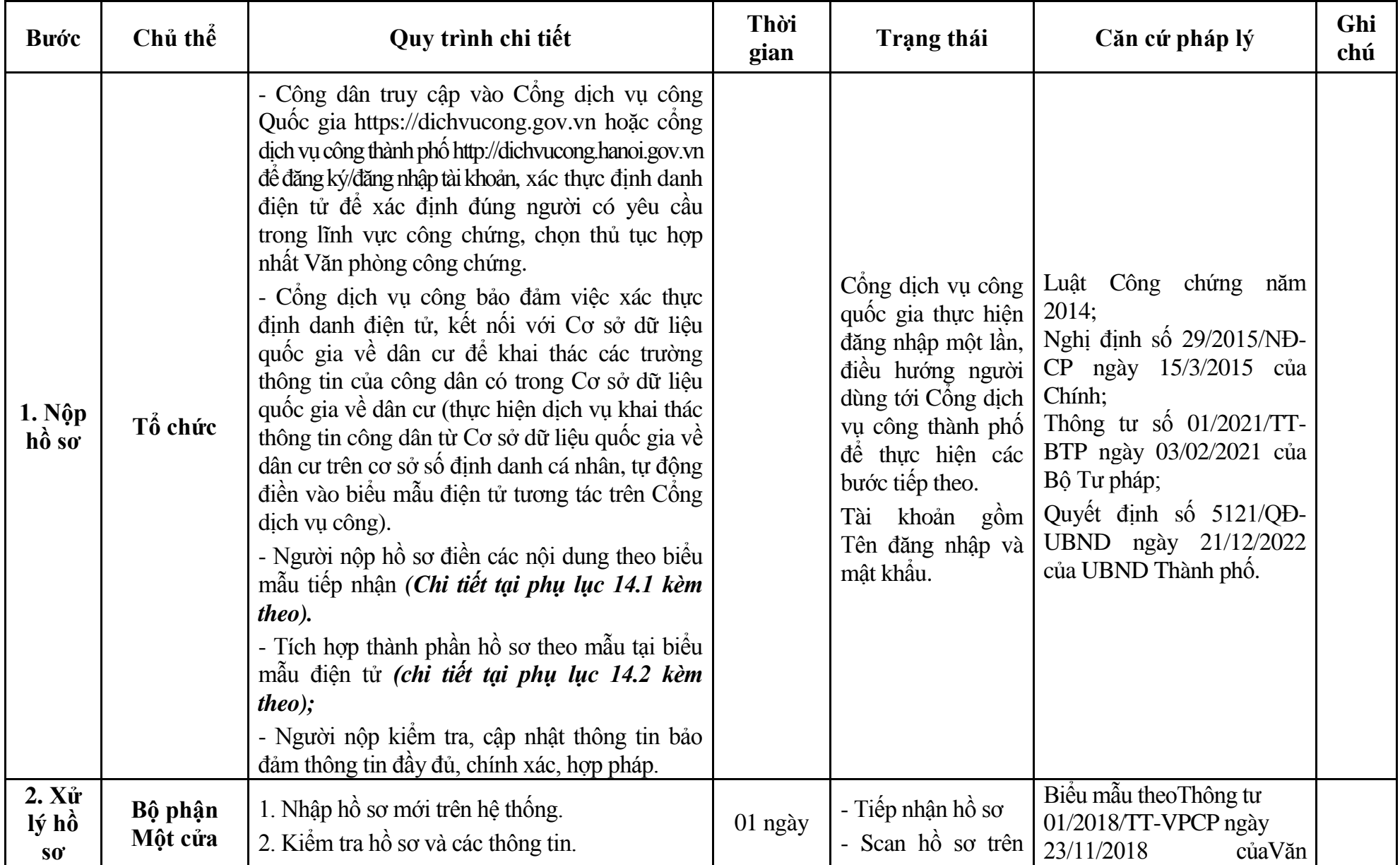

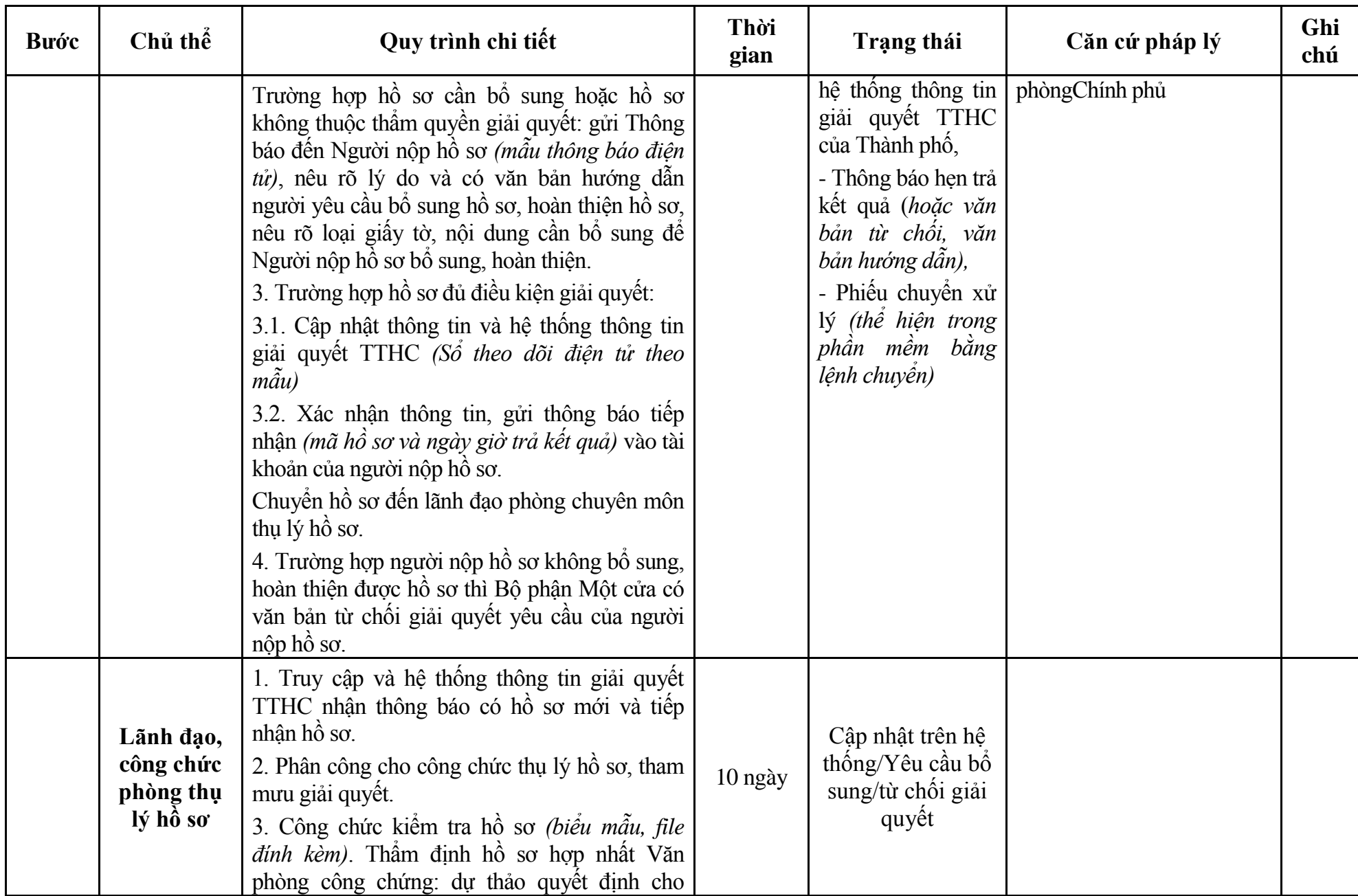

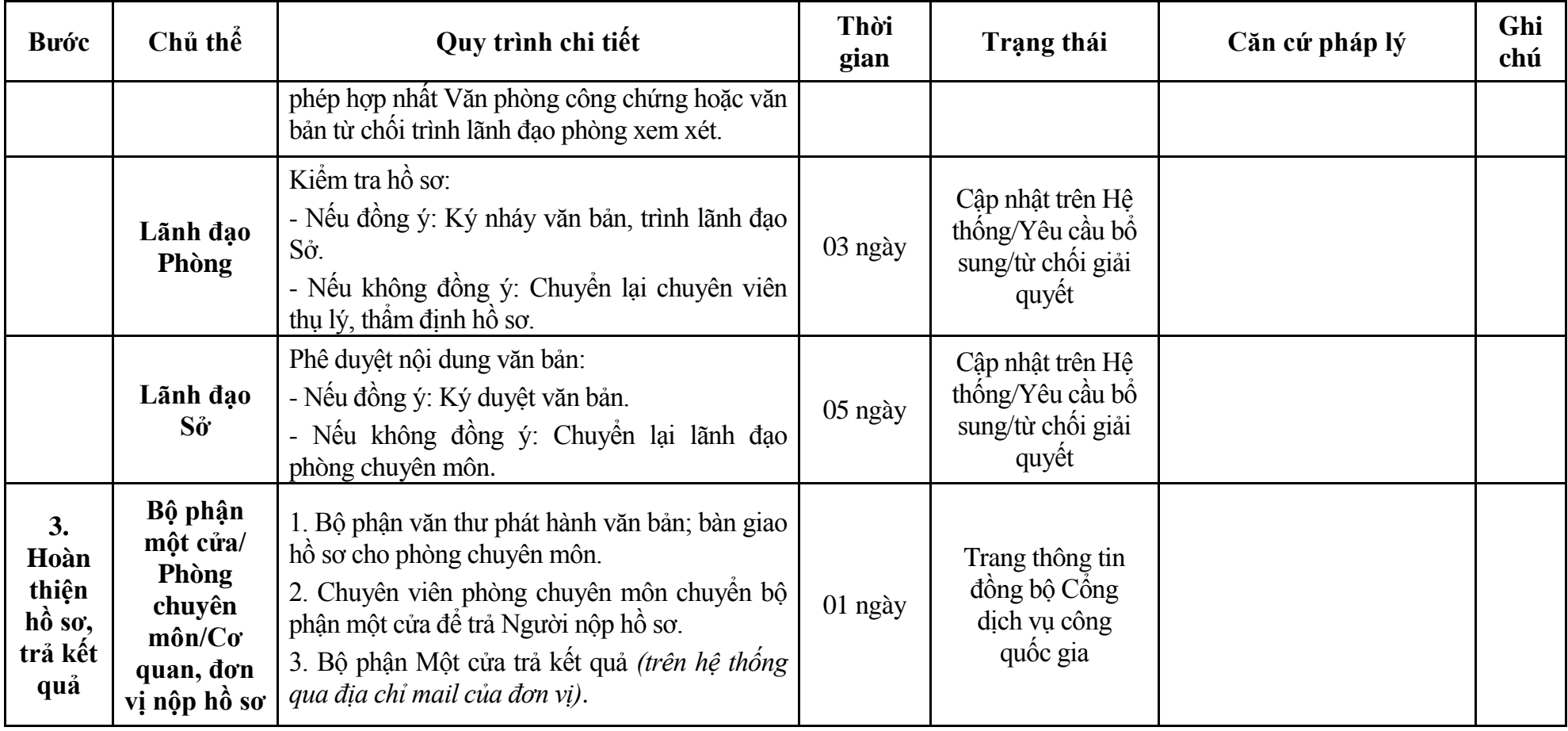

## **Phụ lục 14.1: Biểu mẫu tiếp nhận trên hệ thống**

## **I. Thông tin người nhập hồ sơ:**

- 1. Tên tổ chức:
- 2. Địa chỉ trụ sở:
- 3. Họ và tên người nộp hồ sơ:
- 4. Số điện thoại:
- 5. Email:

- 1. Lĩnh vực:
- 2. Thủ tục hành chính:
- 3. Địa chỉ đơn vị:
- 4. Địa chỉ thực hiện TTHC:
- 5. Trích yếu nội dung hồ sơ:
- Biểu mẫu tương tác ghi nhận thời gian hoàn tất việc cung cấp thông tin.
- Bản điện tử sẽ tự động gửi về tài khoản, thư điện tử của người yêu cầu.

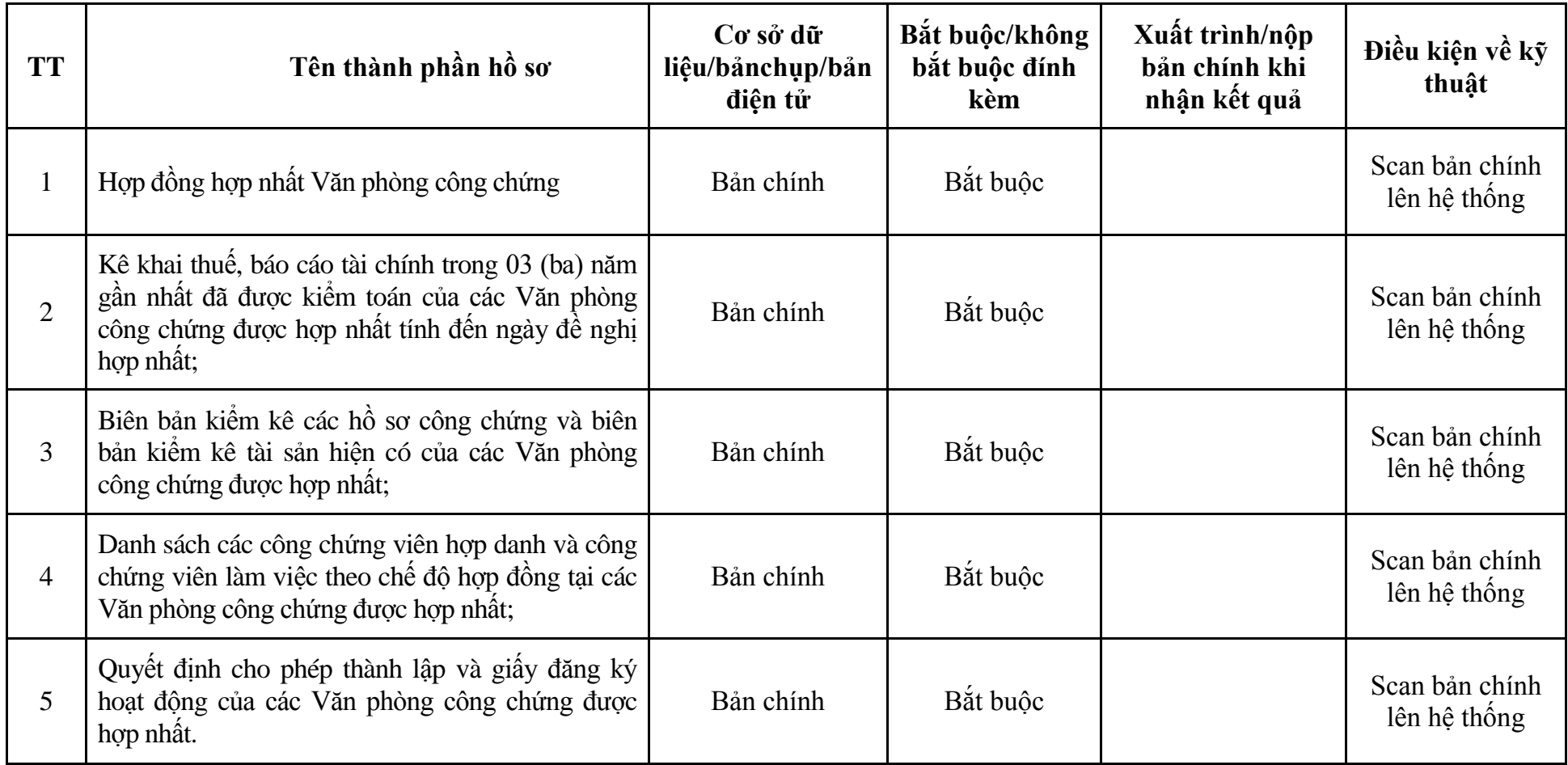

# **Phụ lục 14.2: Thành phần hồ sơ điện tử**

| <b>Buóc</b>                              | Chủ thể | Quy trình chi tiết                                                                                                    | Thời<br>gian | Trạng thái                                                                                                    | Căn cứ pháp lý                                                                                                    | Ghi<br>chú |
|------------------------------------------|---------|----------------------------------------------------------------------------------------------------|--------------|----------------------------------------------------------------------------------------------------|----------------------------------------------------------------------------------------------------|------------|
| $1. N\hat{q}p$<br>$h\hat{\mathbf{o}}$ so | Tổ chức | - - Công dân truy cập vào Cổng dịch vụ công<br>Quốc gia https://dichvucong.gov.vn hoặc cổng<br>dịch vụ công thành phố http://dichvucong.hanoi.gov.vn<br>để đăng ký/đăng nhập tài khoản, xác thực định danh<br>điện tử để xác định đúng người có yêu cầu<br>trong lĩnh vực công chứng, chọn thủ tục đăng<br>ký hoạt động Văn phòng công chứng hợp nhất.<br>- Cống dịch vụ công bảo đảm việc xác thực<br>định danh điện tử, kết nối với Cơ sở dữ liệu<br>quốc gia về dân cư để khai thác các trường<br>thông tin của công dân có trong Cơ sở dữ liệu<br>quốc gia về dân cư (thực hiện dịch vụ khai thác<br>thông tin công dân từ Cơ sở dữ liệu quốc gia về<br>dân cư trên cơ sở số định danh cá nhân, tự động<br>điền vào biểu mẫu điện tử tương tác trên Cổng<br>dịch vụ công).<br>- Người nộp hồ sơ điền các nội dung theo biểu<br>mẫu tiếp nhận (Chi tiết tại phụ lục 15.1 kèm<br>theo.<br>- Tích hợp thành phần hồ sơ theo mẫu tại biểu<br>mẫu điện tử (chi tiết tại phụ lục 15.2 kèm<br>theo);<br>- Người nộp kiểm tra, cập nhật thông tin bảo<br>đảm thông tin đầy đủ, chính xác, hợp pháp.<br>- Phí/lệ phí: 1.000.000 đồng (nộp khi nhận kết<br>quả). |              | Công dịch vụ công<br>quốc gia thực hiện<br>đăng nhập một lần,<br>điều hướng người<br>dùng tới Cổng dịch<br>vụ công thành phố<br>để thực hiện các<br>bước tiếp theo.<br>Tài khoản gồm<br>Tên đăng nhập và<br>mât khẩu. | Luật công chứng năm 2014;<br>Nghị định số 29/2015/NĐ-<br>CP ngày 15/3/2015 của<br>Chính phủ;<br>Thông tư số $01/2021/TT$ -<br>BTP ngày 03/02/2021 của<br>Bộ Tư pháp;<br>Thông tư số 257/2016/TT-<br>BTC ngày 11/11/2016 của<br>Bộ Tài chính;<br>Quyết định số 568/QĐ-STP<br>ngày 30/11/2022 của Sở Tư<br>pháp. |            |
| 2. X <sub>u</sub>                        | Bộ phận | 1. Nhập hồ sơ mới trên hệ thống.                                                                                                    | 01 ngày      | - Tiếp nhận hồ sơ                                                                                                    | Biểu mẫu theoThông tư                                                                                                    |            |

**15. Quy trình: Đăng ký hoạt động Văn phòng công chứng hợp nhất (QT**-**76.TP)**

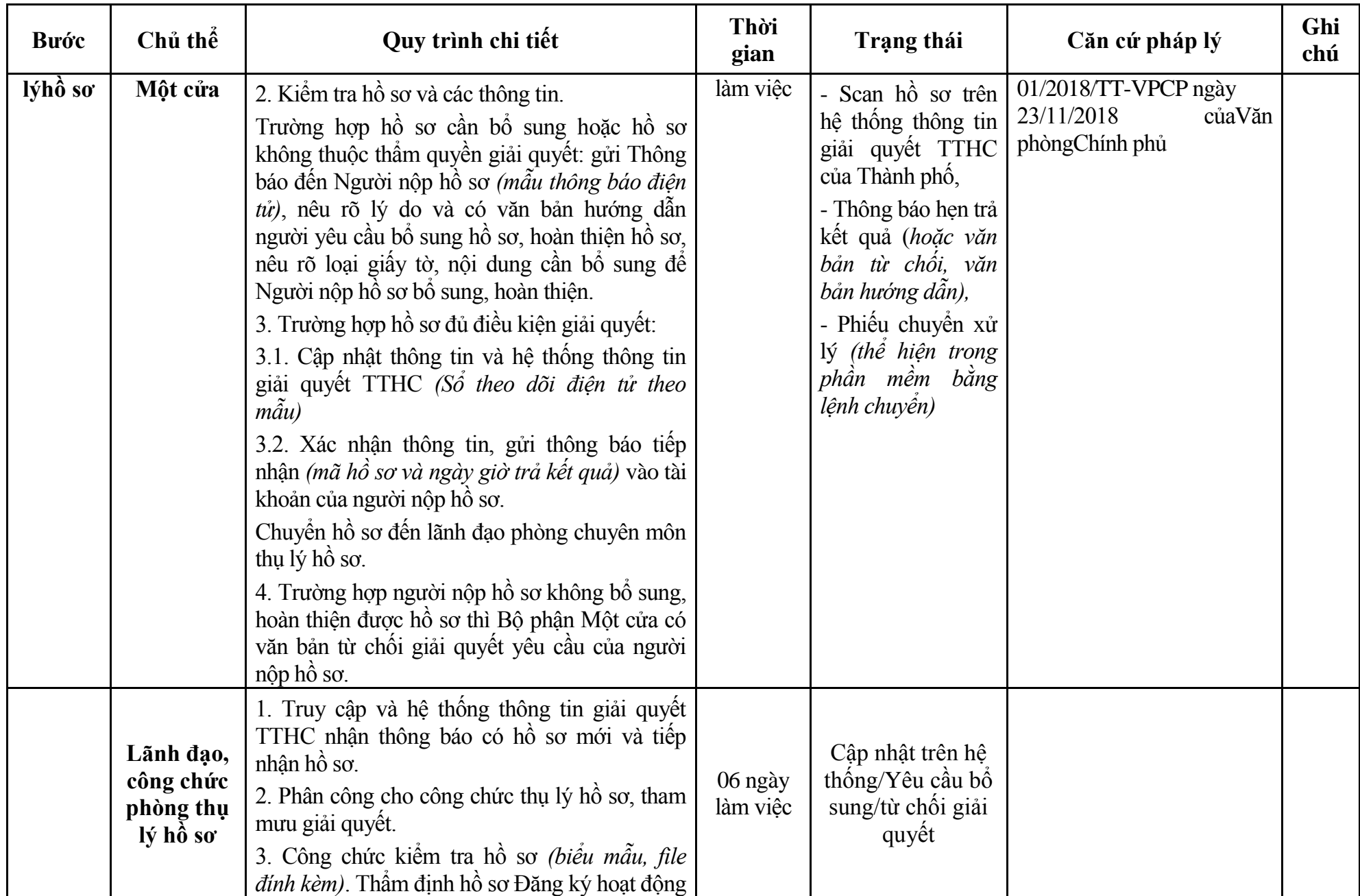

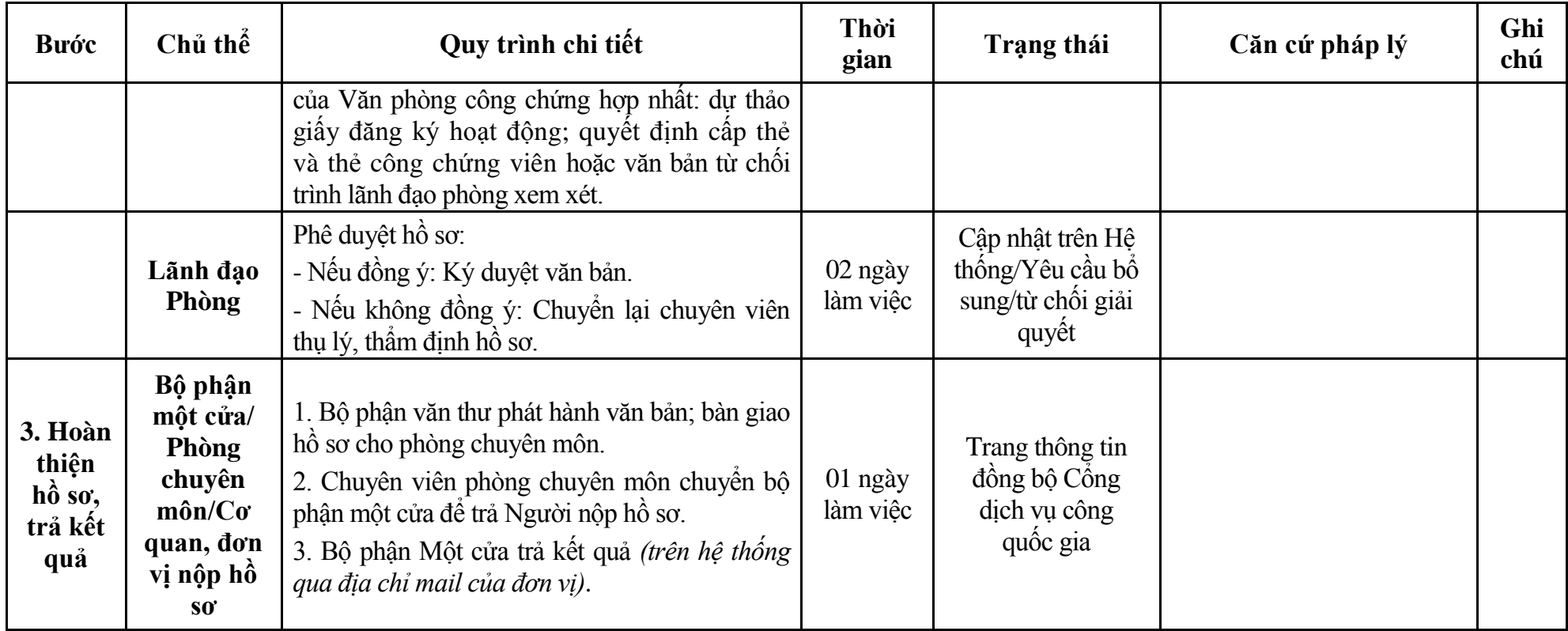

## **Phụ lục 15.1: Biểu mẫu tiếp nhận trên hệ thống**

## **I. Thông tin người nhập hồ sơ:**

- 1. Tên tổ chức:
- 2. Địa chỉ trụ sở:
- 3. Họ và tên người nộp hồ sơ:
- 4. Số điện thoại:
- 5. Email:

- 1. Lĩnh vực:
- 2. Thủ tục hành chính:
- 3. Địa chỉ đơn vị:
- 4. Địa chỉ thực hiện TTHC:
- 5. Trích yếu nội dung hồ sơ:
- Biểu mẫu tương tác ghi nhận thời gian hoàn tất việc cung cấp thông tin.
- Bản điện tử sẽ tự động gửi về tài khoản, thư điện tử của người yêu cầu.

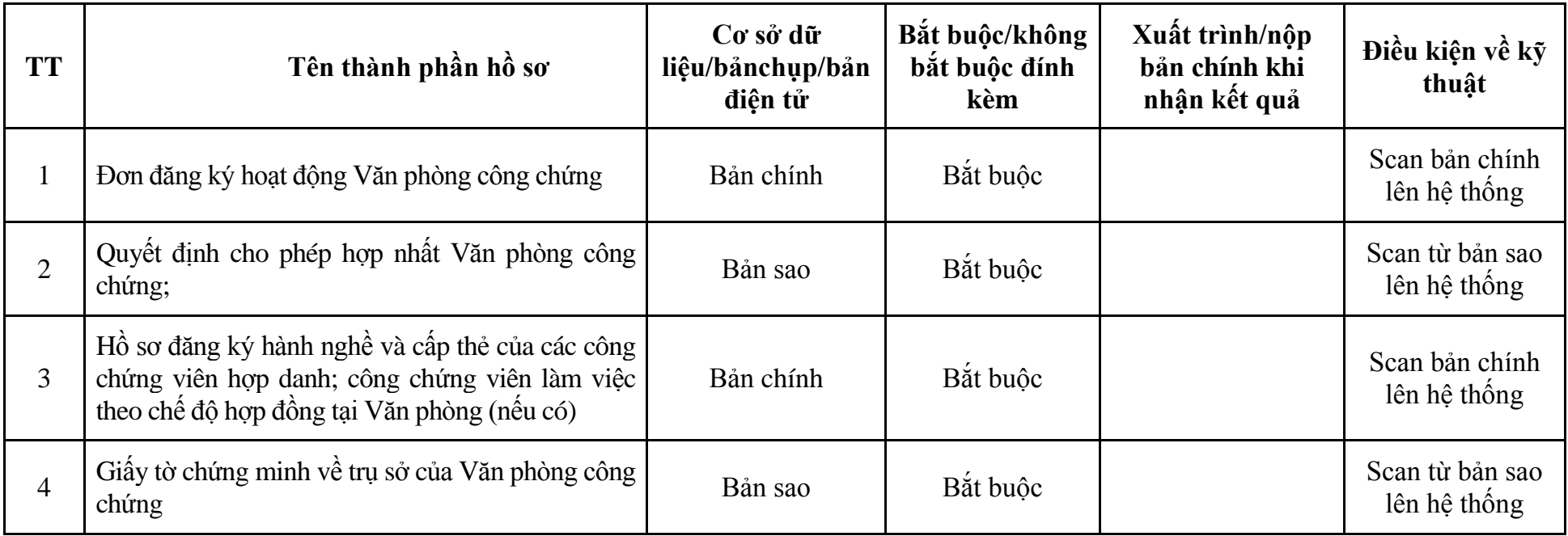

# **Phụ lục 15.2: Thành phần hồ sơ điện tử**

## **16. Quy trình: Sáp nhập Văn phòng công chứng (QT**-**77.TP)**

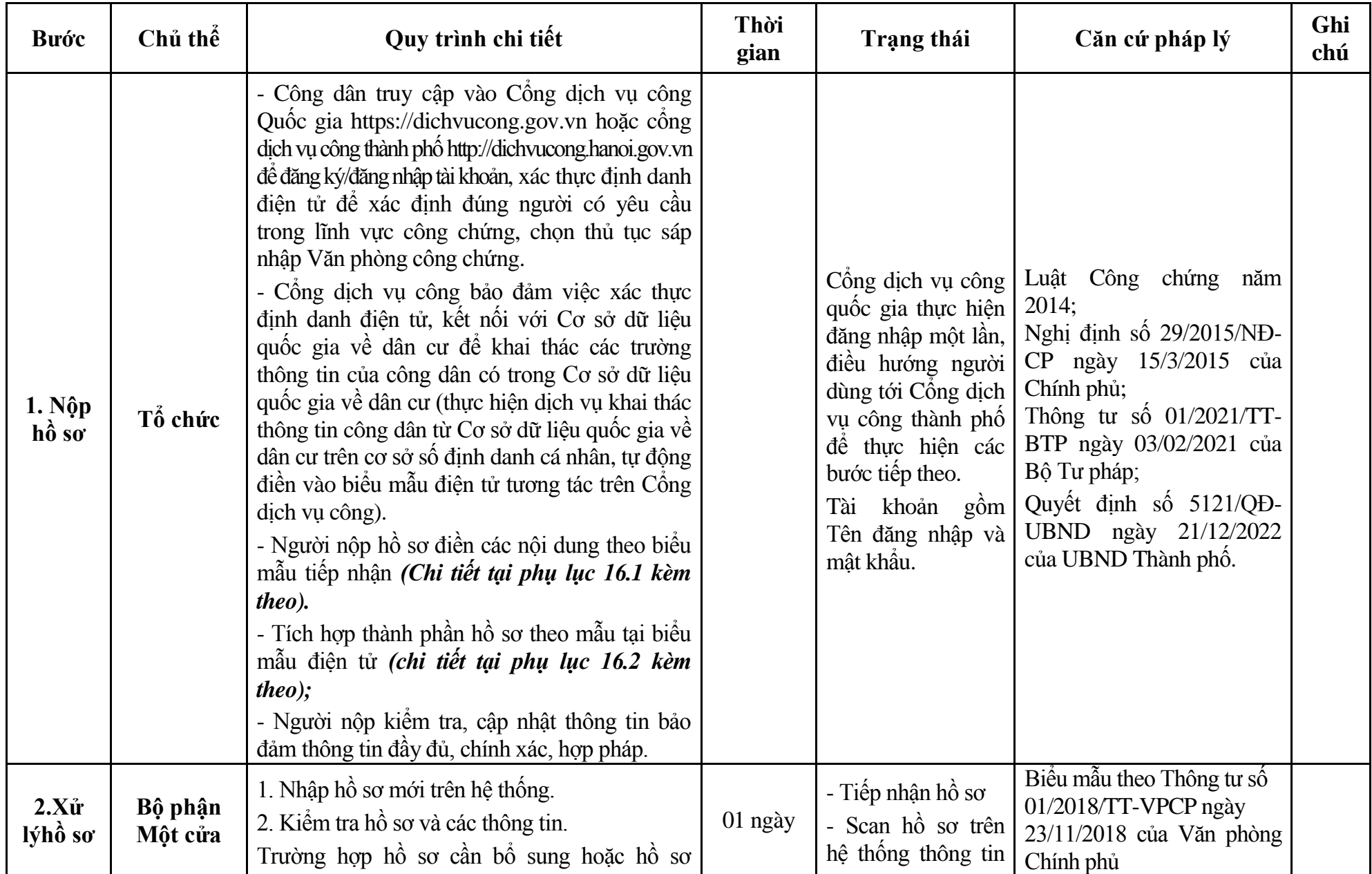

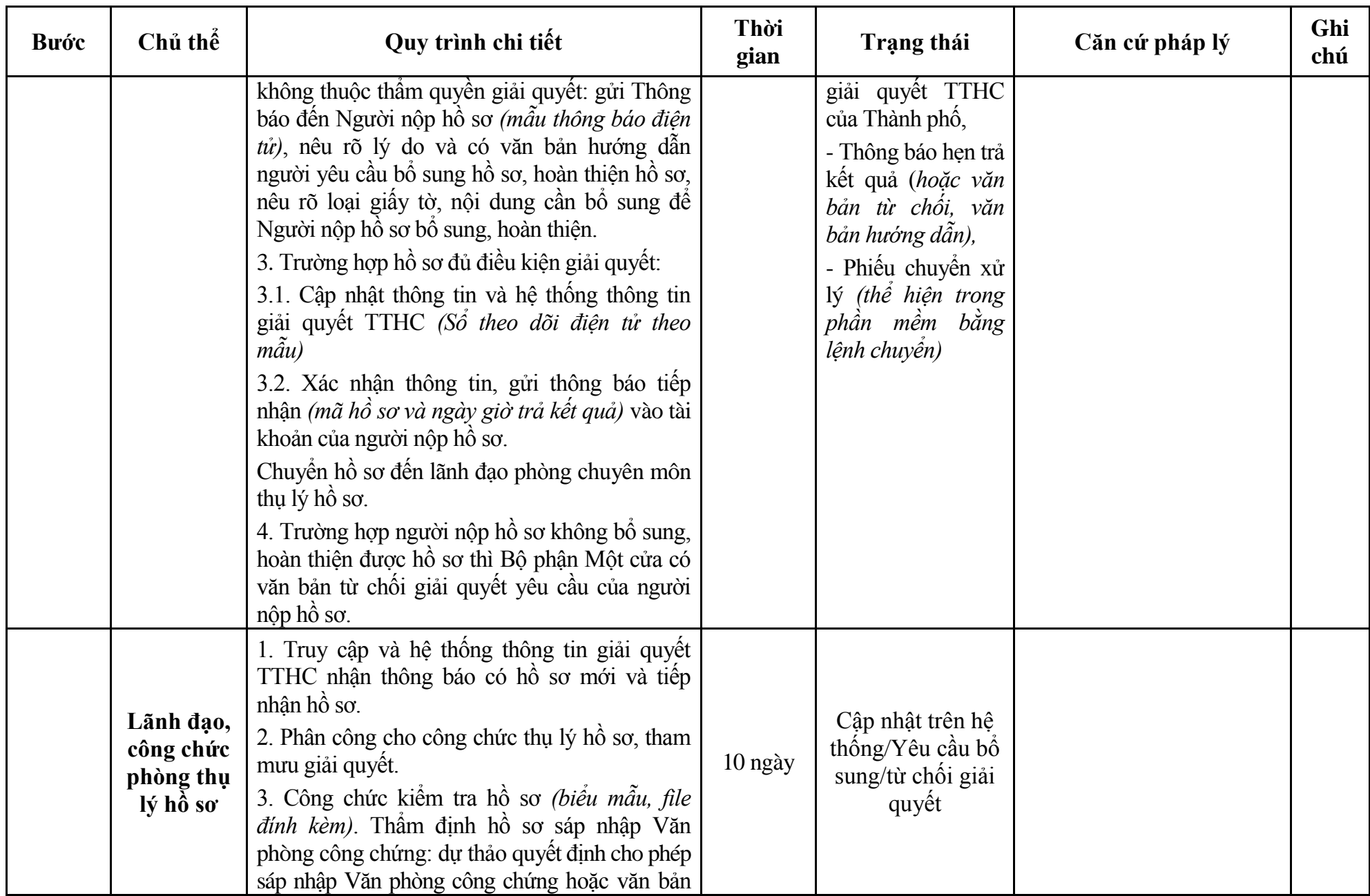

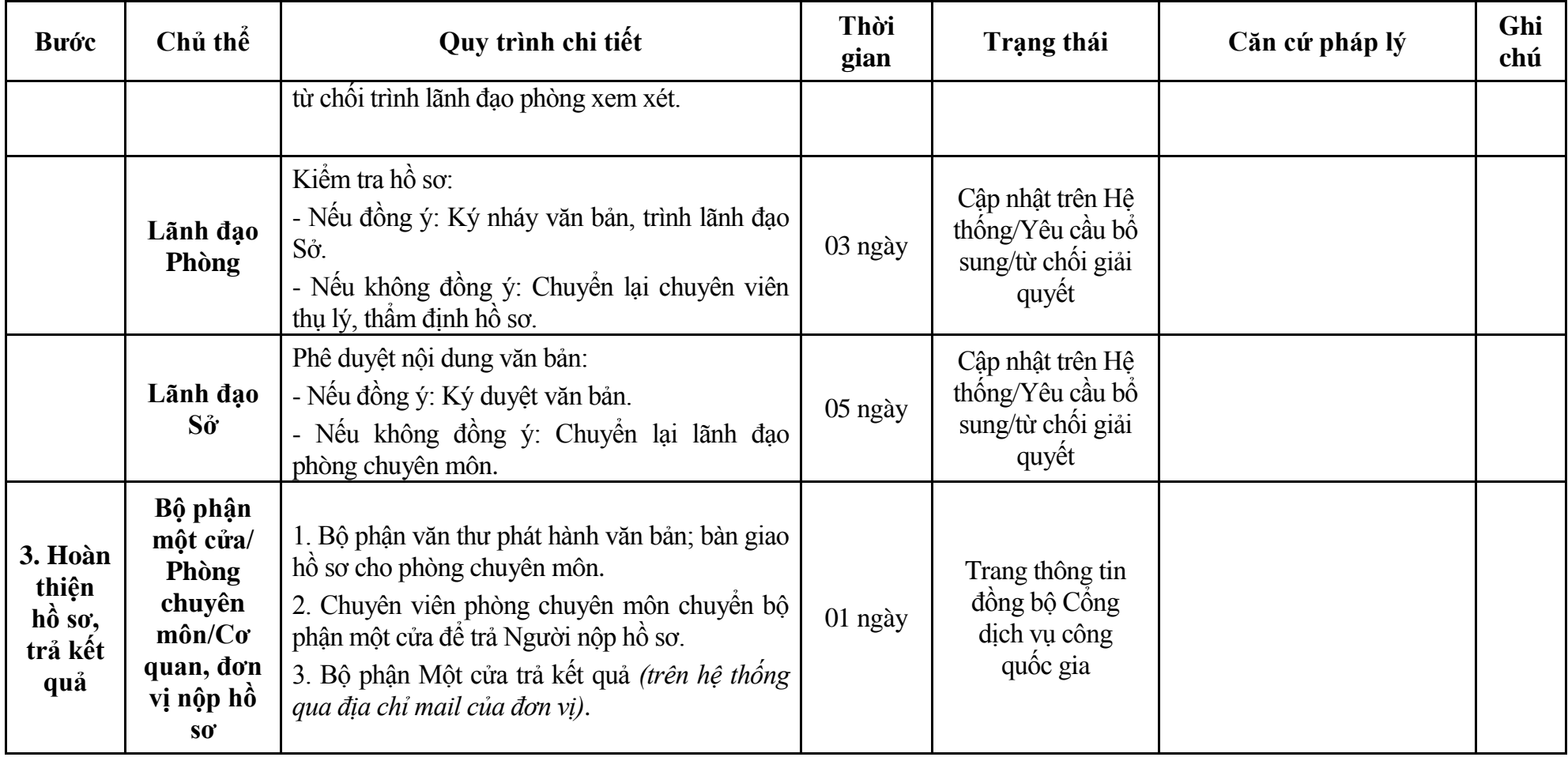

#### **Phụ lục 16.1: Biểu mẫu tiếp nhận trên hệ thống**

### **I. Thông tin người nhập hồ sơ:**

- 1. Tên tổ chức:
- 2. Địa chỉ trụ sở:
- 3. Họ và tên người nộp hồ sơ:
- 4. Số điện thoại:
- 5. Email:

- 1. Lĩnh vực:
- 2. Thủ tục hành chính:
- 3. Địa chỉ đơn vị:
- 4. Địa chỉ thực hiện TTHC:
- 5. Trích yếu nội dung hồ sơ:
- Biểu mẫu tương tác ghi nhận thời gian hoàn tất việc cung cấp thông tin.
- Bản điện tử sẽ tự động gửi về tài khoản, thư điện tử của người yêu cầu.
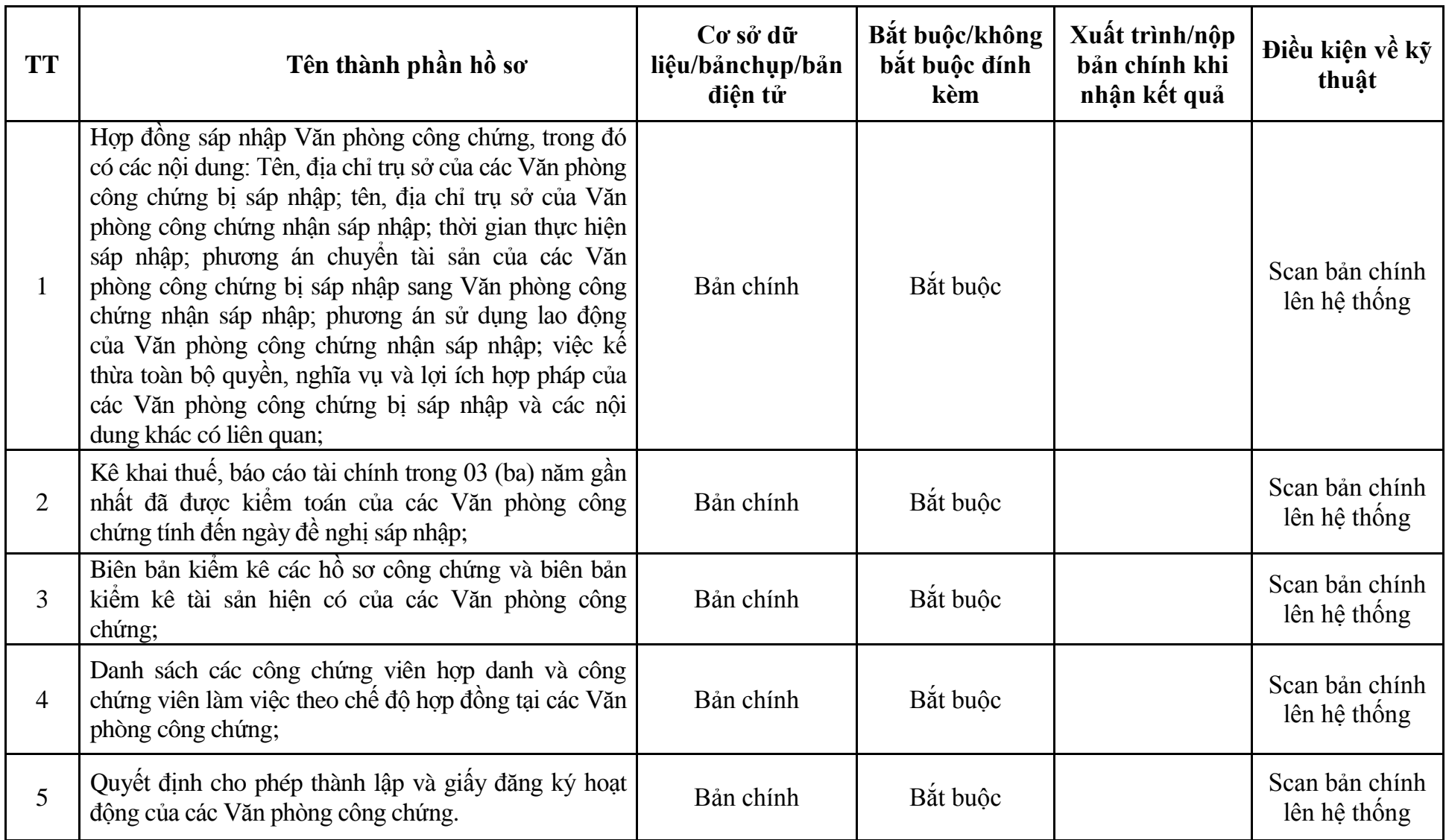

# **Phụ lục 16.2: Thành phần hồ sơ điện tử**

| <b>Buóc</b>                              | Chủ thể | Quy trình chi tiết                                                                                                    | Thời<br>gian | <b>Trạng thái</b>                                                                                                    | Căn cứ pháp lý                                                                                                    | Ghi<br>chú |
|------------------------------------------|---------|----------------------------------------------------------------------------------------------------|--------------|----------------------------------------------------------------------------------------------------|----------------------------------------------------------------------------------------------------|------------|
| $1. N\hat{q}p$<br>$h\hat{\mathbf{o}}$ so | Tổ chức | - Công dân truy cập vào Cống dịch vụ công<br>Quốc gia https://dichvucong.gov.vn hoặc cổng<br>dịch vụ công thành phố http://dichvucong.hanoi.gov.vn<br>để đăng ký/đăng nhập tài khoản, xác thực định danh<br>điện tử để xác định đúng người có yêu cầu<br>trong lĩnh vực công chứng, chọn thủ tục thay<br>đối nội dung đăng ký hoạt động của Văn phòng<br>công chứng nhận sáp nhập.<br>- Công dịch vụ công bảo đảm việc xác thực<br>định danh điện tử, kết nối với Cơ sở dữ liệu<br>quốc gia về dân cư để khai thác các trường<br>thông tin của công dân có trong Cơ sở dữ liệu<br>quốc gia về dân cư (thực hiện dịch vụ khai thác<br>thông tin công dân từ Cơ sở dữ liệu quốc gia về<br>dân cư trên cơ sở số định danh cá nhân, tự động<br>điền vào biểu mẫu điện tử tương tác trên Cống<br>dịch vụ công).<br>- Người nộp hồ sơ điền các nội dung theo biểu<br>mẫu tiếp nhận (Chi tiết tại phụ lục 17.1 kèm<br>theo).<br>- Tích hợp thành phần hồ sơ theo mẫu tại biểu<br>mẫu điện tử (chi tiết tại phụ lục 17.2 kèm<br>$theo$ :<br>- Người nộp kiểm tra, cập nhật thông tin bảo<br>đảm thông tin đầy đủ, chính xác, hợp pháp.<br>- Phí/lệ phí: 500.000 đồng (nộp khi nhận kết<br>quả). |              | Công dịch vụ công<br>quốc gia thực hiện<br>đăng nhập một lần,<br>điều hướng người<br>dùng tới Cổng dịch<br>vụ công thành phố<br>để thực hiện các<br>bước tiếp theo.<br>Tài khoản gồm<br>Tên đăng nhập và<br>mật khẩu. | Luật công chứng năm 2014;<br>Nghị định số 29/2015/NĐ-<br>CP ngày 15/3/2015 của<br>Chính phủ;<br>Thông tư số $01/2021/TT$ -<br>BTP ngày 03/02/2021 của<br>Bộ Tư pháp;<br>Thông tư số $257/2016/T$ T-<br>BTC ngày 11/11/2016 của<br>Bồ Tài chính;<br>Quyết định số 568/QĐ-STP<br>ngày 30/11/2022 của Sở Tư<br>pháp. |            |

**17. Quy trình: Thay đổi nội dung đăng ký hoạt động của Văn phòng công chứng nhận sáp nhập (QT**-**78.TP)**

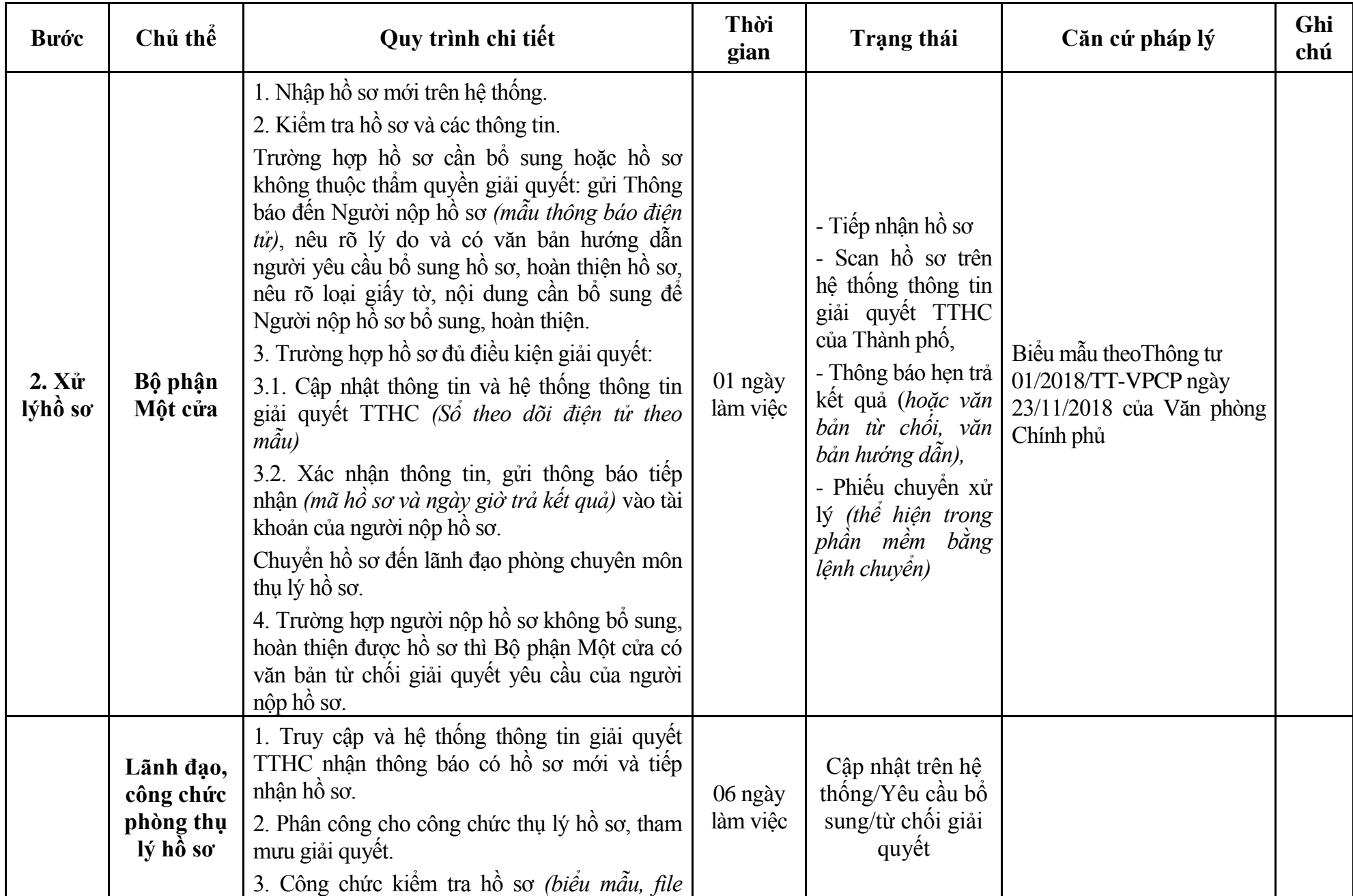

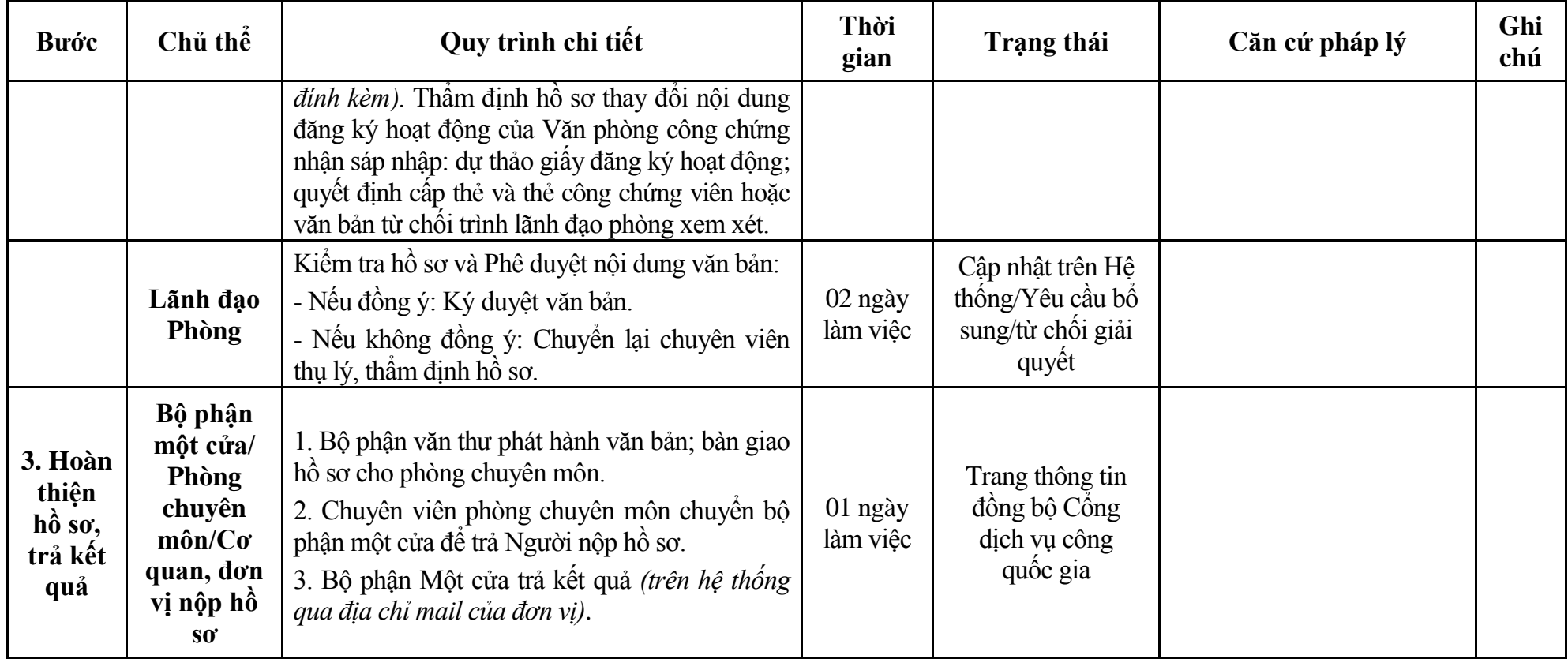

#### **Phụ lục 17.1: Biểu mẫu tiếp nhận trên hệ thống**

### **I. Thông tin người nhập hồ sơ:**

- 1. Tên tổ chức:
- 2. Địa chỉ trụ sở:
- 3. Họ và tên người nộp hồ sơ:
- 4. Số điện thoại:
- 5. Email:

- 1. Lĩnh vực:
- 2. Thủ tục hành chính:
- 3. Địa chỉ đơn vị:
- 4. Địa chỉ thực hiện TTHC:
- 5. Trích yếu nội dung hồ sơ:
- Biểu mẫu tương tác ghi nhận thời gian hoàn tất việc cung cấp thông tin.
- Bản điện tử sẽ tự động gửi về tài khoản, thư điện tử của người yêu cầu.

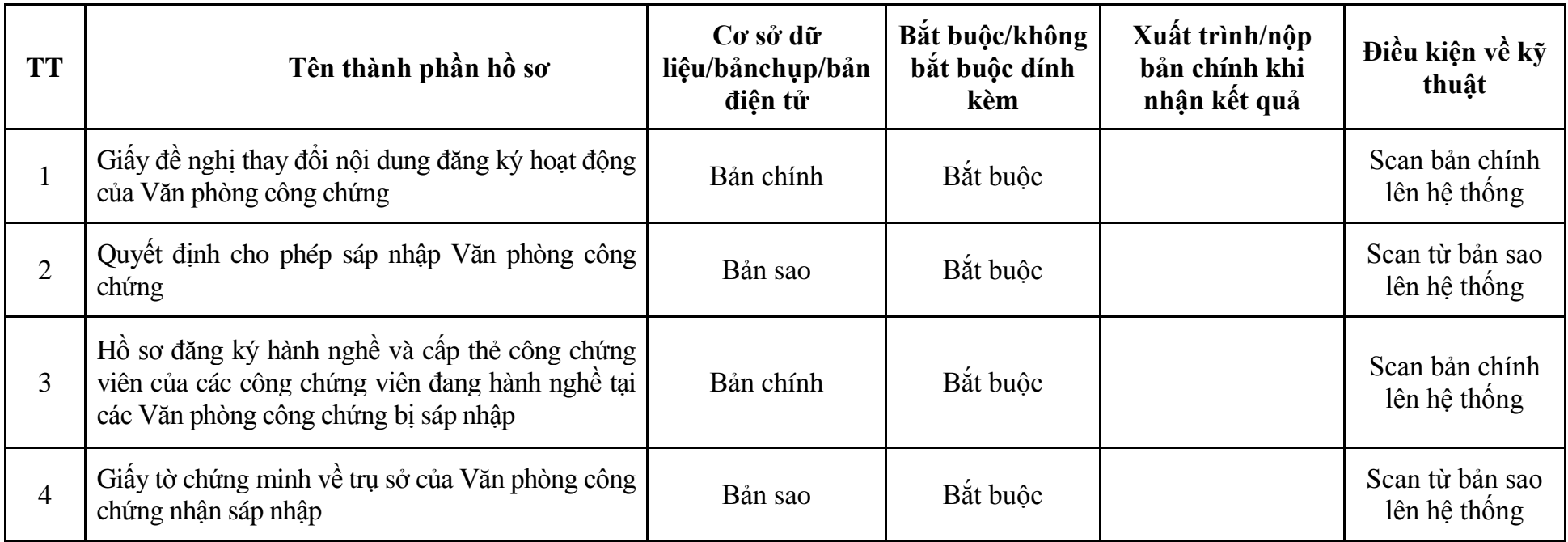

# **Phụ lục 17.2: Thành phần hồ sơ điện tử**

| <b>Buóc</b>                                  | Chủ thể            | Quy trình chi tiết                                                                                                    | Thời<br>gian | Trạng thái                                                                                                    | Căn cứ pháp lý                                                                                                    | Ghi<br>chú |
|----------------------------------------------|--------------------|----------------------------------------------------------------------------------------------------|--------------|----------------------------------------------------------------------------------------------------|----------------------------------------------------------------------------------------------------|------------|
| 1. N <sub>Q</sub><br>$h\hat{\delta} s\sigma$ | Tổ chức            | - Công dân truy cập vào Công dịch vụ công<br>Quốc gia https://dichvucong.gov.vn hoặc cống<br>dịch vụ công thành phố http://dichvucong.hanoi.gov.vn<br>để đăng ký/đăng nhập tài khoản, xác thực định danh<br>điện tử để xác định đúng người có yêu cầu<br>trong lĩnh vực công chứng, chọn thủ tục chuyển<br>nhượng Văn phòng công chứng.<br>- Cống dịch vụ công bảo đảm việc xác thực<br>định danh điện tử, kết nối với Cơ sở dữ liệu<br>quốc gia về dân cư để khai thác các trường<br>thông tin của công dân có trong Cơ sở dữ liệu<br>quốc gia về dân cư (thực hiện dịch vụ khai thác<br>thông tin công dân từ Cơ sở dữ liệu quốc gia về<br>dân cư trên cơ sở số định danh cá nhân, tự động<br>điền vào biểu mẫu điện tử tương tác trên Cống<br>dịch vụ công).<br>- Người nộp hồ sơ điền các nội dung theo biểu<br>mẫu tiếp nhận (Chi tiết tại phụ lục 18.1 kèm<br>theo).<br>- Tích hợp thành phần hồ sơ theo mẫu tại biểu<br>mẫu điện tử (chi tiết tại phụ lục 18.2 kèm<br>theo);<br>- Người nộp kiểm tra, cập nhật thông tin bảo<br>đảm thông tin đầy đủ, chính xác, hợp pháp. |              | Công dịch vụ công<br>quốc gia thực hiện<br>đăng nhập một lần,<br>điều hướng người<br>dùng tới Cổng dịch<br>vụ công thành phố<br>để thực hiện các<br>bước tiếp theo.<br>Tài khoản gồm<br>Tên đăng nhập và<br>mât khẩu. | Luật Công chứng năm<br>2014;<br>Nghị định số 29/2015/NĐ-<br>CP ngày 15/3/2015 của<br>Chính phủ;<br>Thông tư số 01/2021/TT-<br>BTP ngày 03/02/2021 của<br>Bộ Tư pháp;<br>Quyết định số 5121/QĐ-<br>UBND ngày 21/12/2022<br>của UBND Thành phố. |            |
| 2. X <sub>u</sub><br>lýhồ sơ                 | Bộ phận<br>Một cửa | 1. Nhập hồ sơ mới trên hệ thống.<br>2. Kiểm tra hồ sơ và các thông tin.<br>Trường hợp hồ sơ cần bổ sung hoặc hồ sơ                                                                                                    | 01 ngày      | - Tiếp nhận hồ sơ<br>- Scan hồ sơ trên<br>hệ thống thông tin                                                                                                    | Biểu mẫu theoThông tư số<br>01/2018/TT-VPCP ngày<br>23/11/2018 của Văn phòng<br>Chính phủ                                                                                                    |            |

**18. Quy trình: Chuyển nhượng Văn phòng công chứng (QT**-**79.TP)**

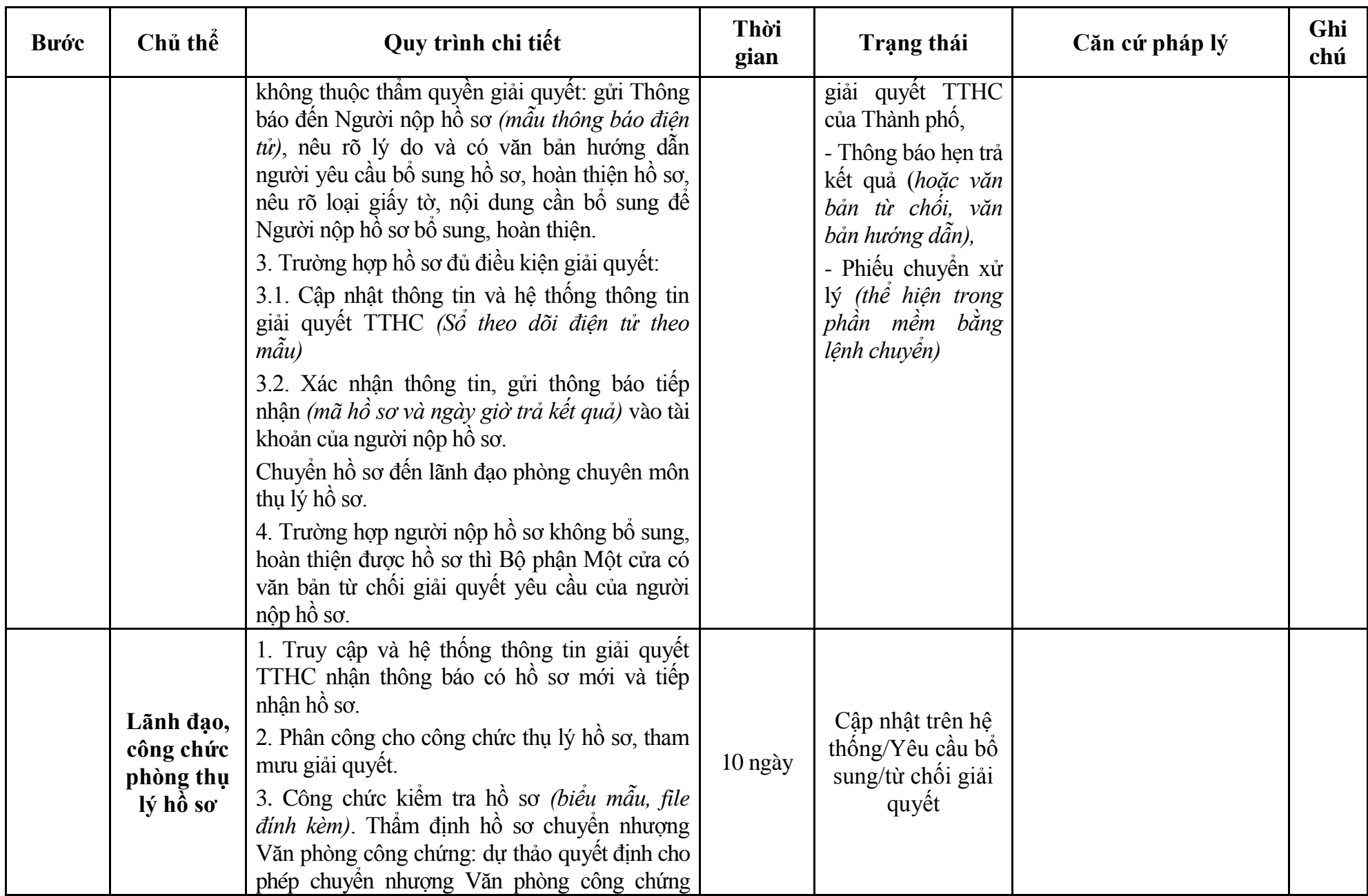

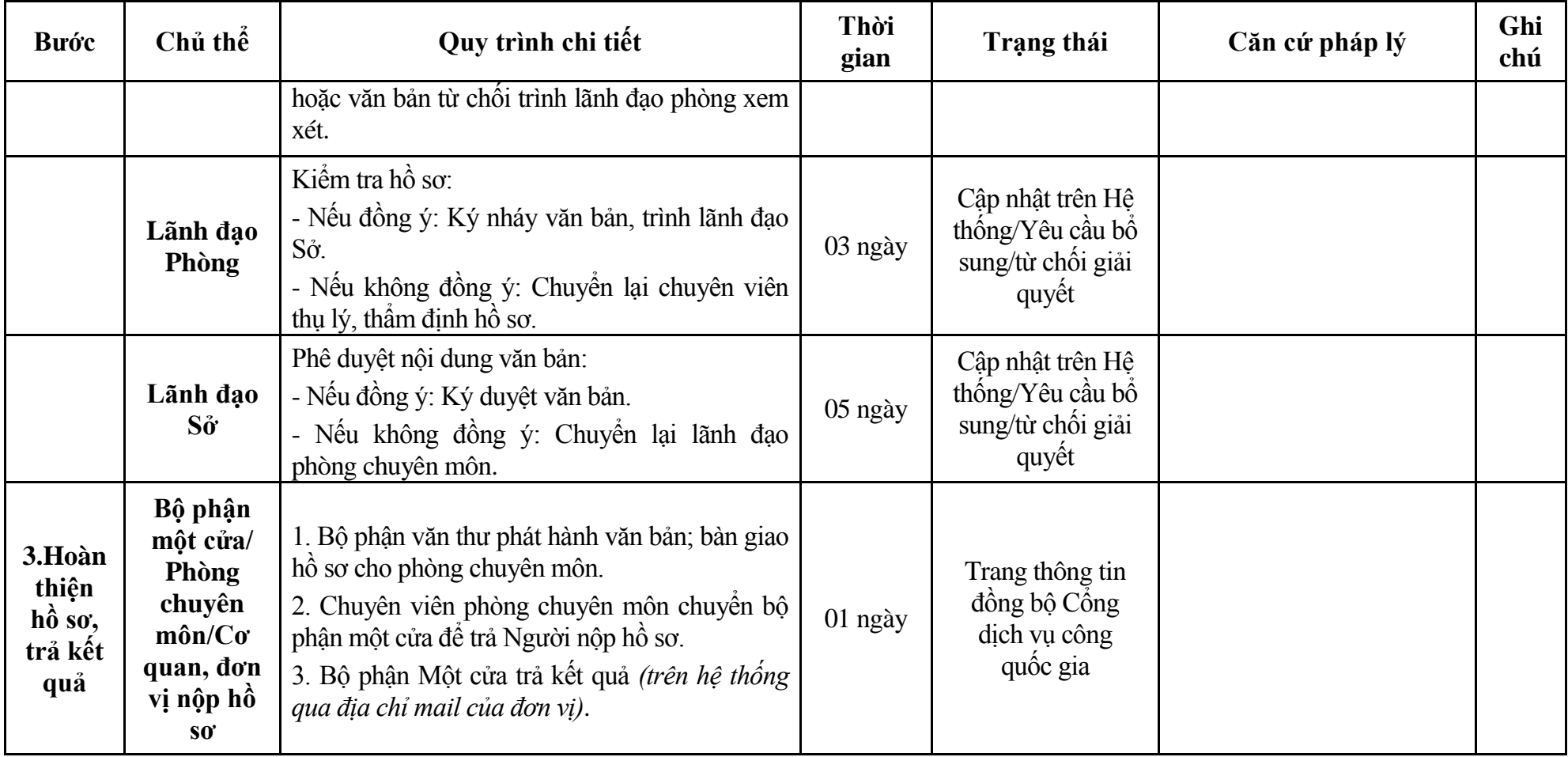

#### **Phụ lục 18.1: Biểu mẫu tiếp nhận trên hệ thống**

### **I. Thông tin người nhập hồ sơ:**

- 1. Tên tổ chức:
- 2. Địa chỉ trụ sở:
- 3. Họ và tên người nộp hồ sơ:
- 4. Số điện thoại:
- 5. Email:

- 1. Lĩnh vực:
- 2. Thủ tục hành chính:
- 3. Địa chỉ đơn vị:
- 4. Địa chỉ thực hiện TTHC:
- 5. Trích yếu nội dung hồ sơ:
- Biểu mẫu tương tác ghi nhận thời gian hoàn tất việc cung cấp thông tin.
- Bản điện tử sẽ tự động gửi về tài khoản, thư điện tử của người yêu cầu.

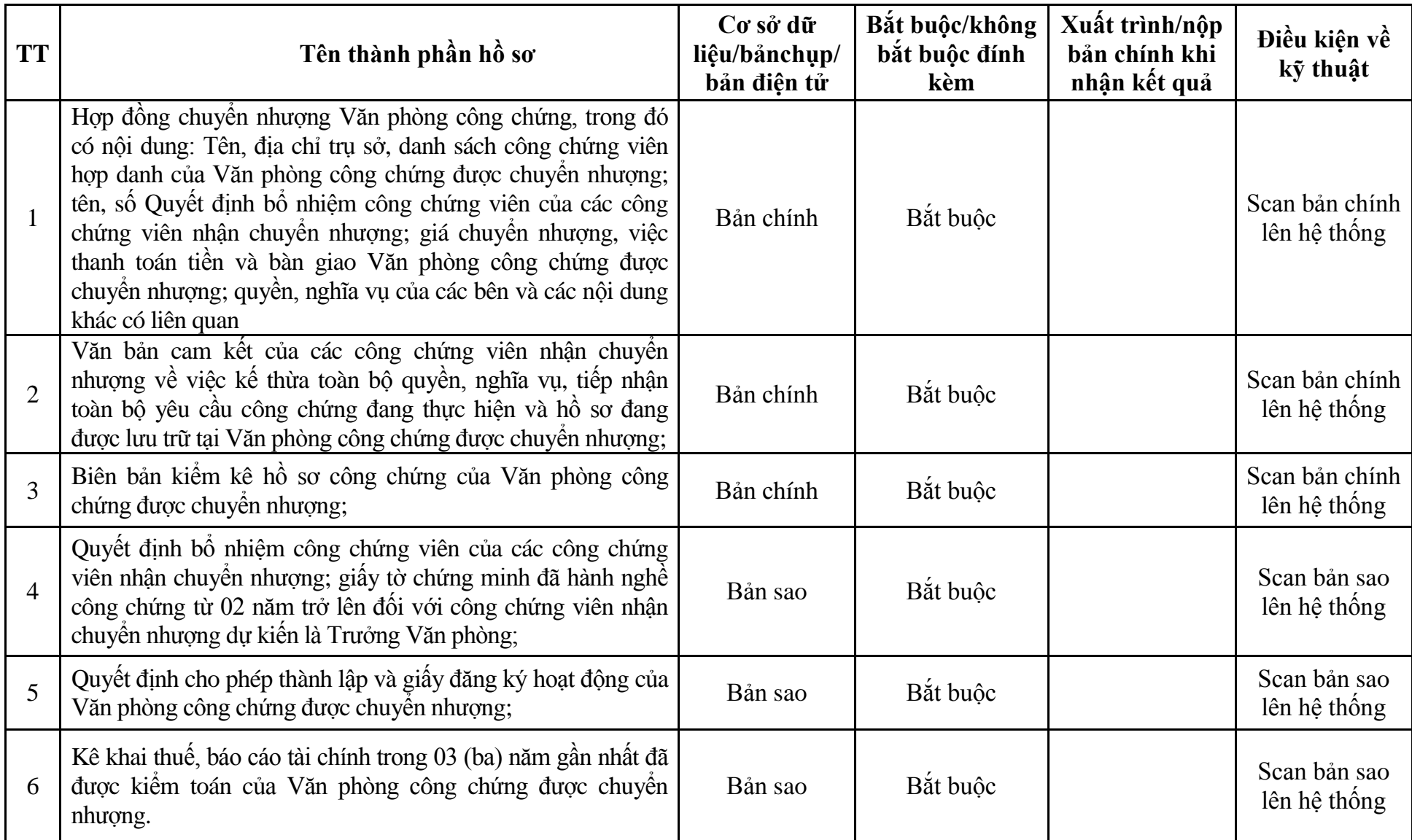

# **Phụ lục 18.2: Thành phần hồ sơ điện tử**

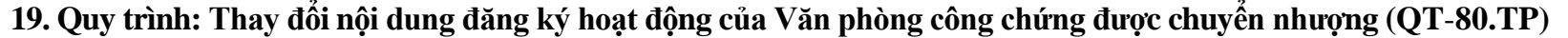

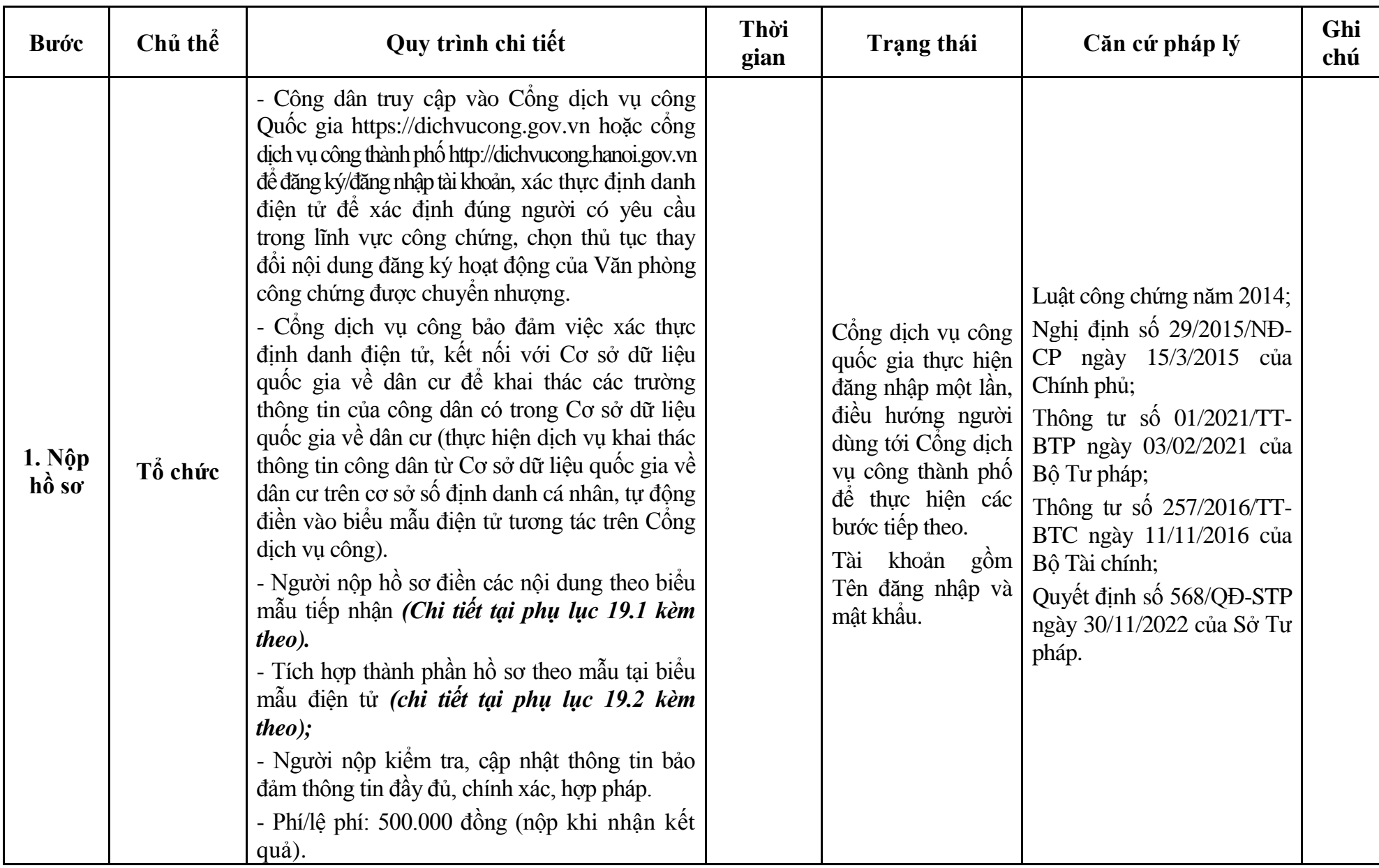

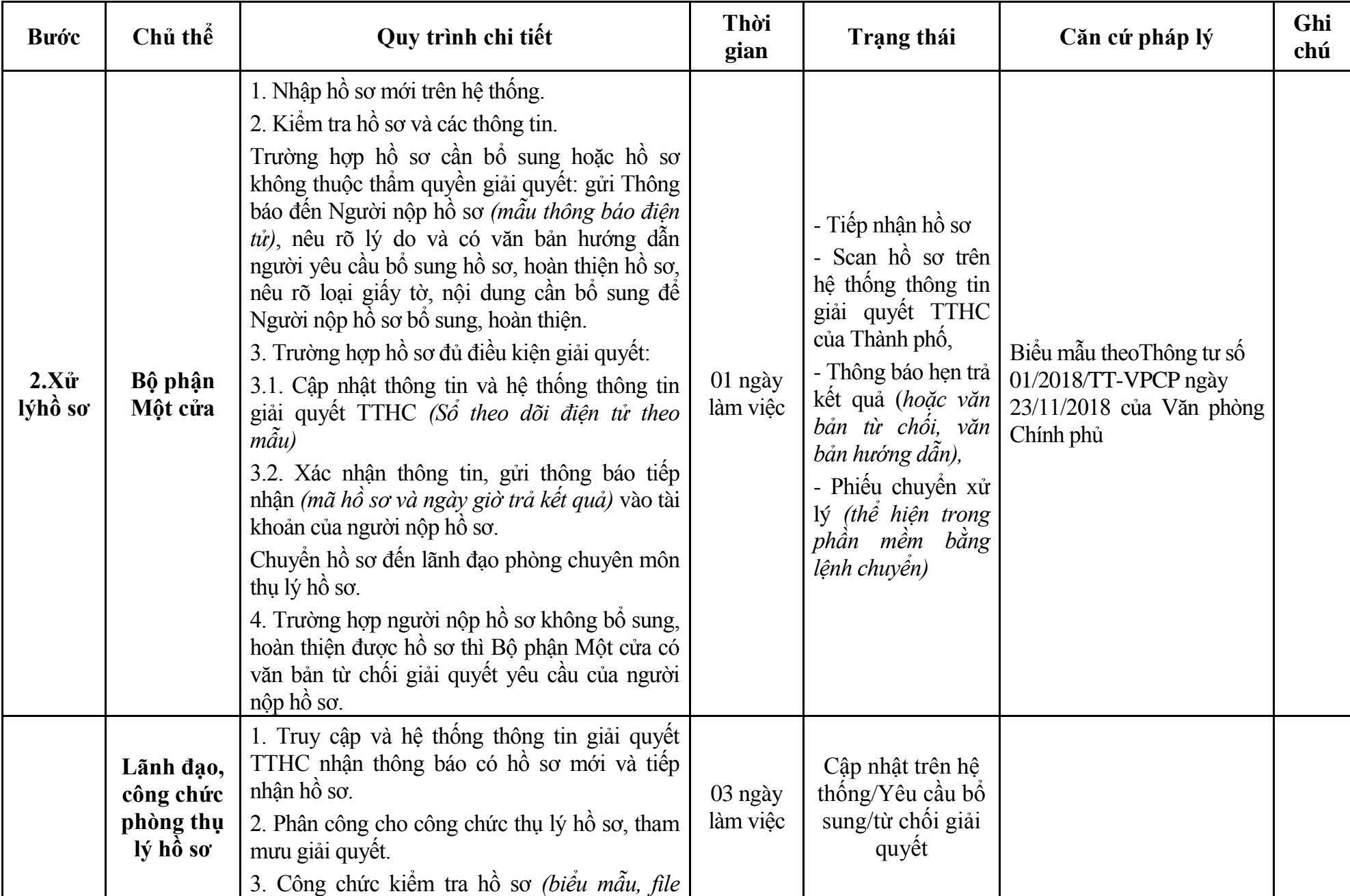

407

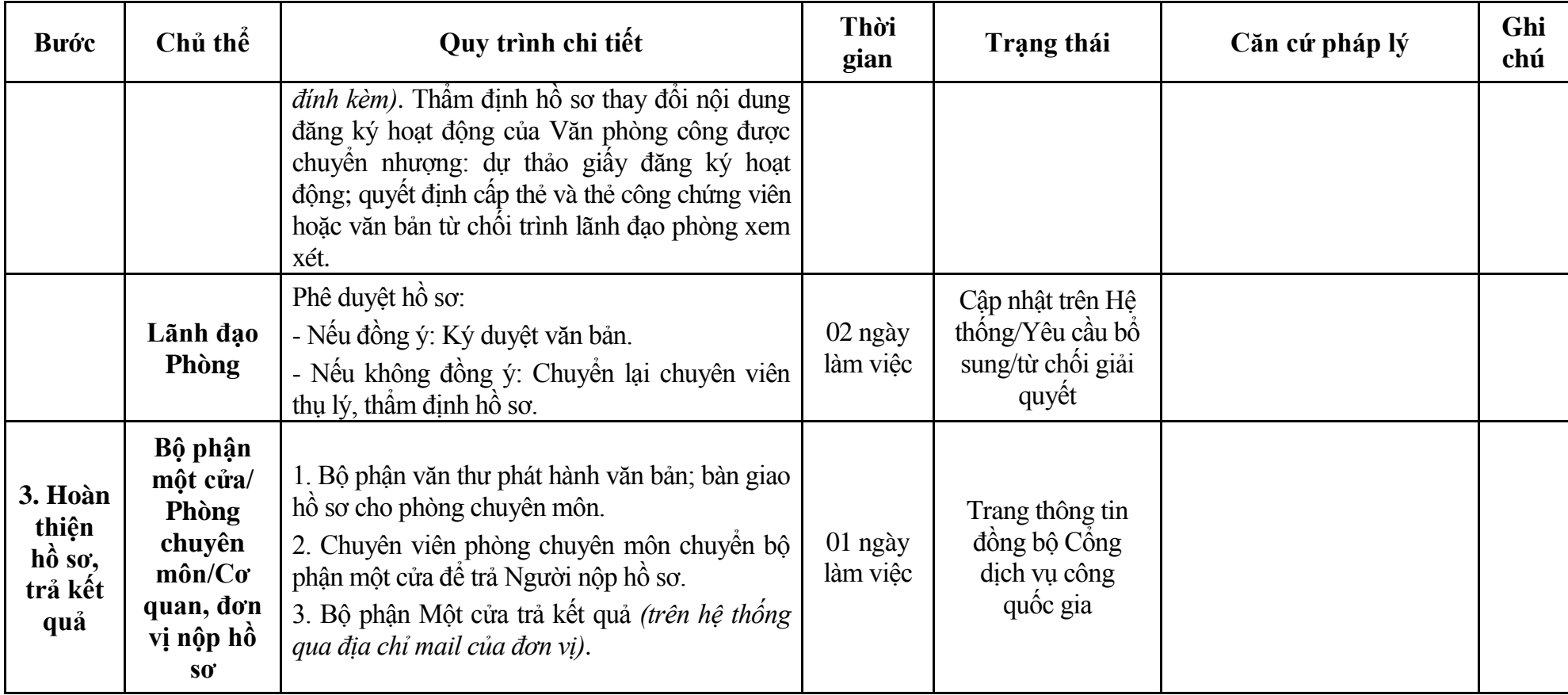

#### **Phụ lục 19.1: Biểu mẫu tiếp nhận trên hệ thống**

### **I. Thông tin người nhập hồ sơ:**

- 1. Tên tổ chức:
- 2. Địa chỉ trụ sở:
- 3. Họ và tên người nộp hồ sơ:
- 4. Số điện thoại:
- 5. Email:

- 1. Lĩnh vực:
- 2. Thủ tục hành chính:
- 3. Địa chỉ đơn vị:
- 4. Địa chỉ thực hiện TTHC:
- 5. Trích yếu nội dung hồ sơ:
- Biểu mẫu tương tác ghi nhận thời gian hoàn tất việc cung cấp thông tin.
- Bản điện tử sẽ tự động gửi về tài khoản, thư điện tử của người yêu cầu.

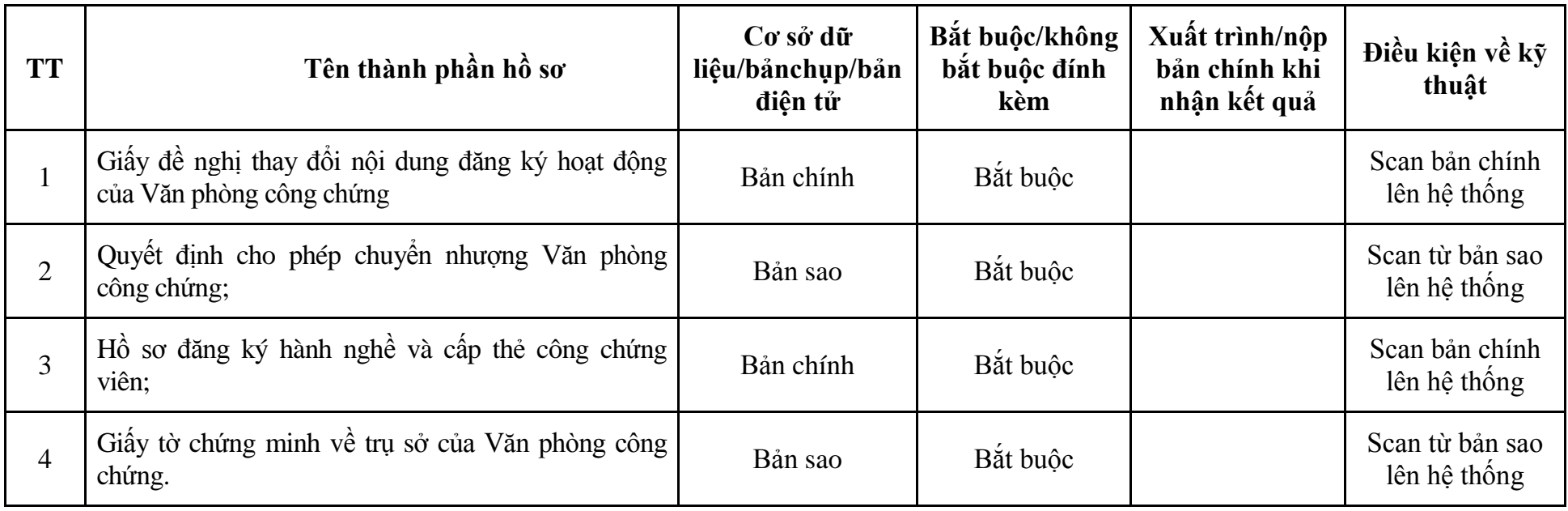

# **Phụ lục 19.2: Thành phần hồ sơ điện tử**

## **20. Quy trình: Thành lập Hội công chứng viên (QT**-**81.TP)**

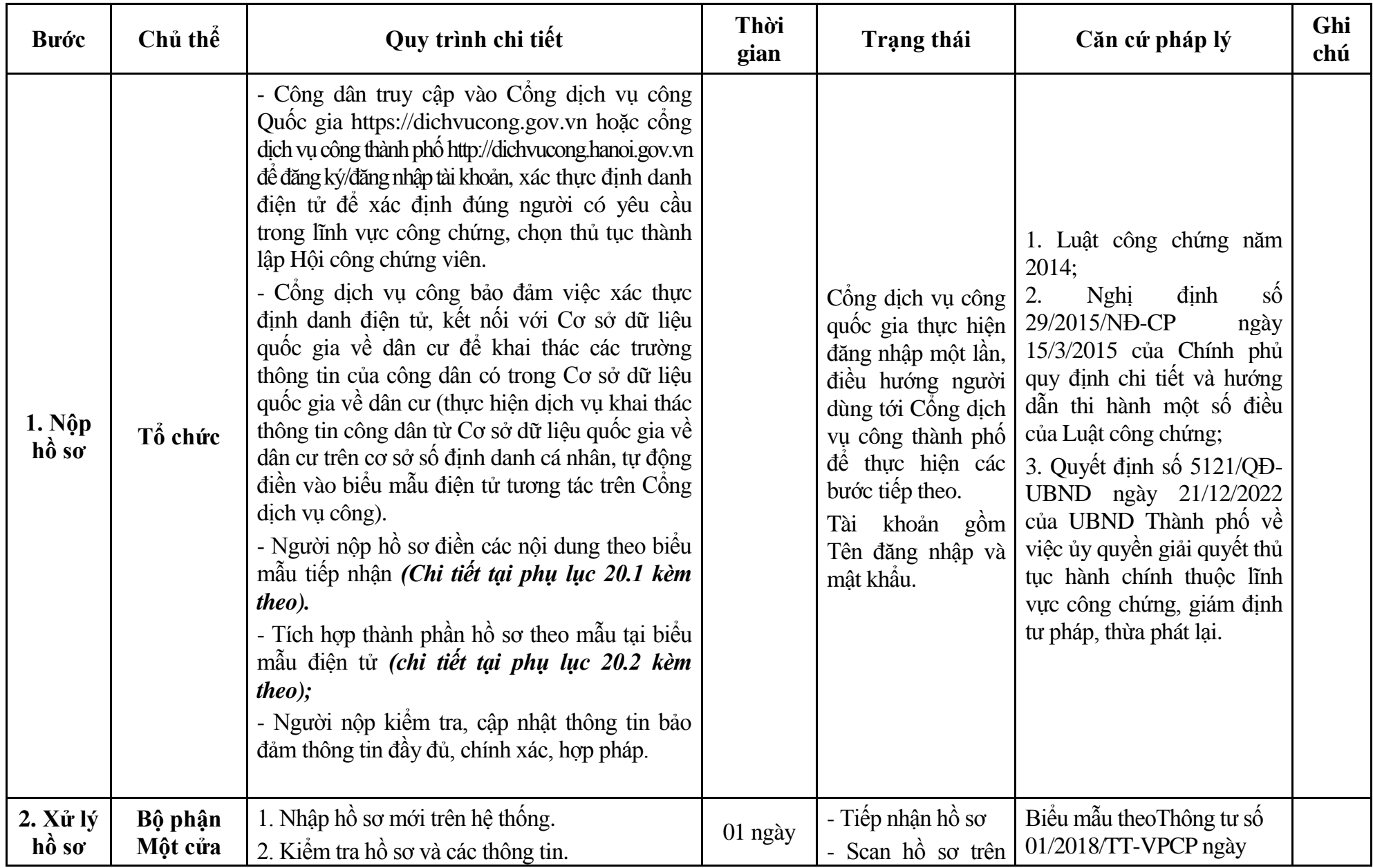

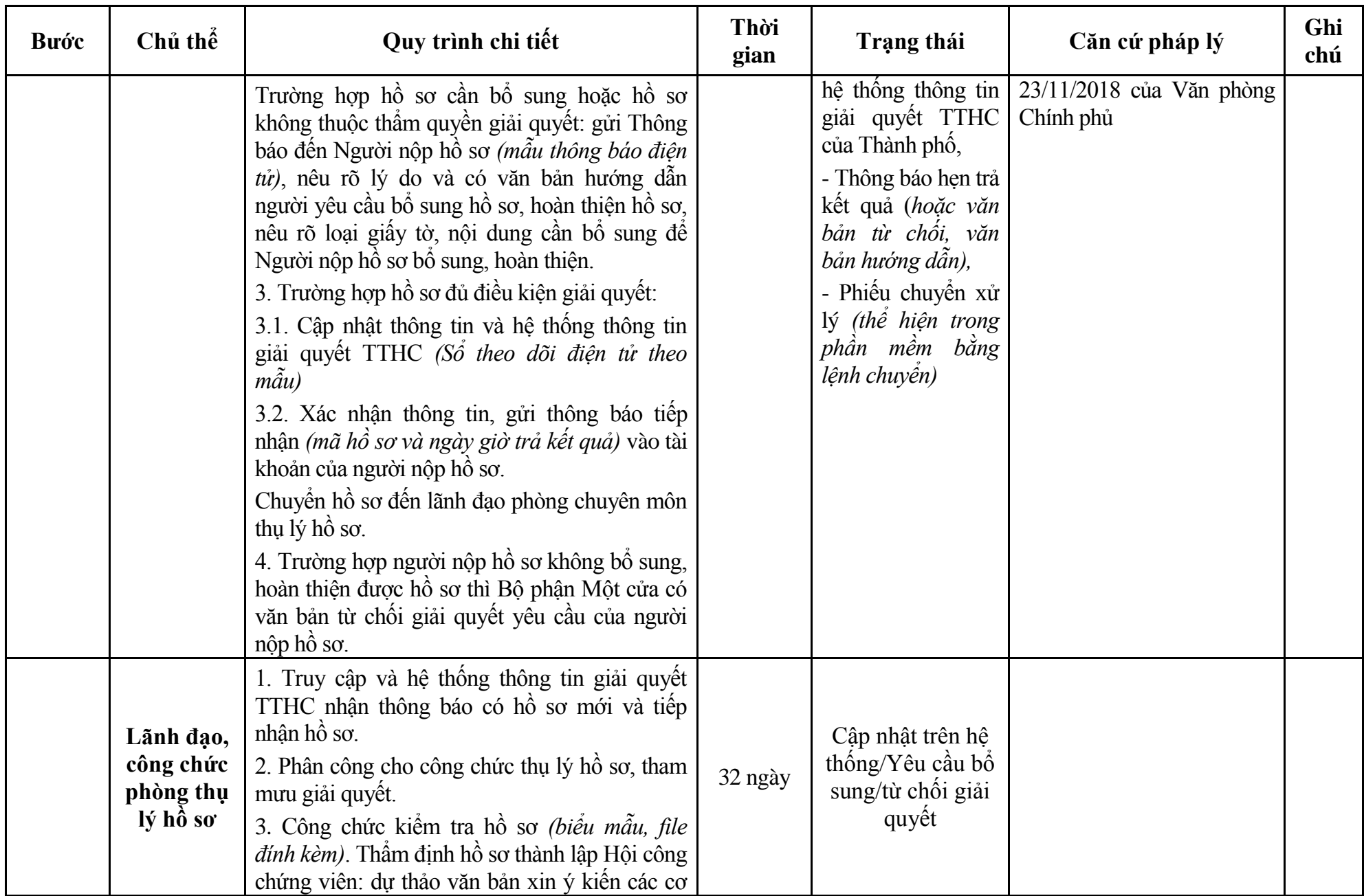

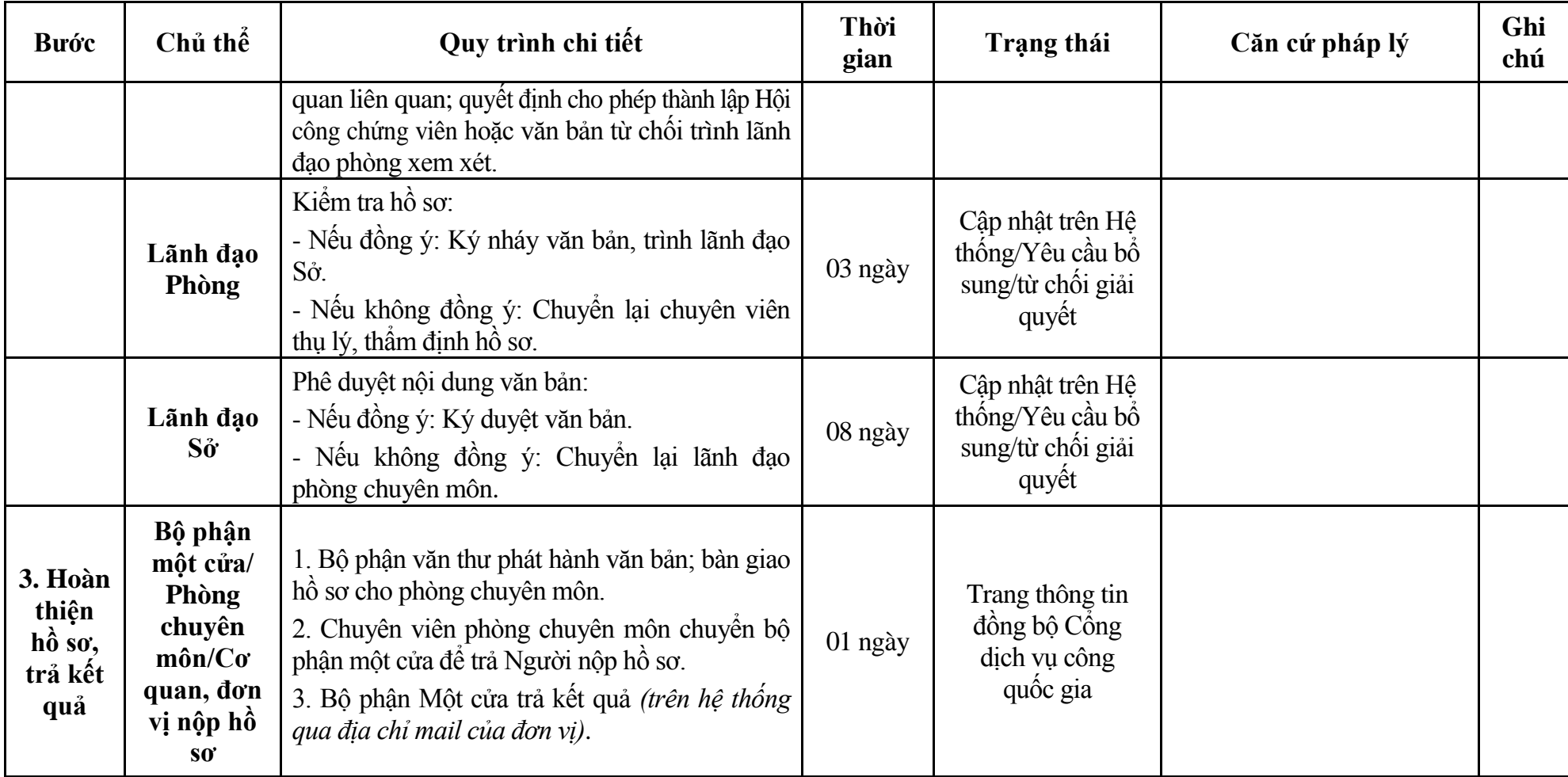

#### **Phụ lục 20.1: Biểu mẫu tiếp nhận trên hệ thống**

### **I. Thông tin người nhập hồ sơ:**

- 1. Tên tổ chức:
- 2. Địa chỉ trụ sở:
- 3. Họ và tên người nộp hồ sơ:
- 4. Số điện thoại:
- 5. Email:

- 1. Lĩnh vực:
- 2. Thủ tục hành chính:
- 3. Địa chỉ đơn vị:
- 4. Địa chỉ thực hiện TTHC:
- 5. Trích yếu nội dung hồ sơ:
- Biểu mẫu tương tác ghi nhận thời gian hoàn tất việc cung cấp thông tin.
- Bản điện tử sẽ tự động gửi về tài khoản, thư điện tử của người yêu cầu.

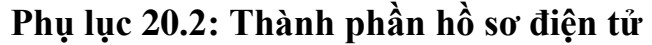

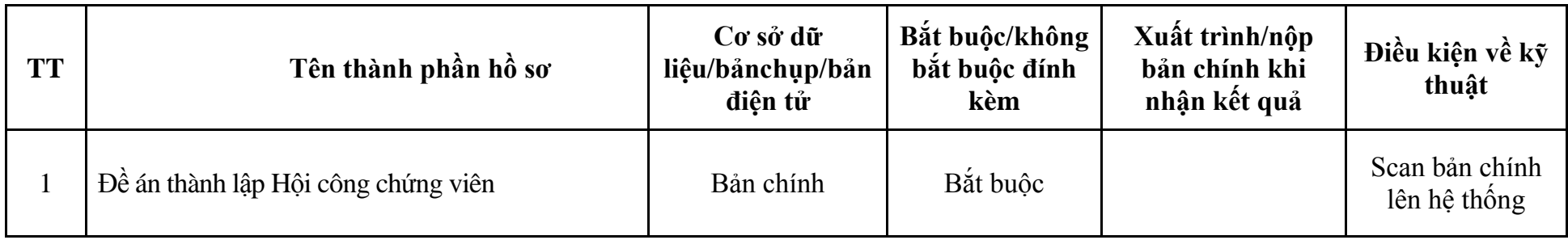

### **IX. Lĩnh vực Giám định tư pháp**

## **1. Quy trình: Bổ nhiệm và cấp thẻ giám định viên tư pháp (QT-82.TP)**

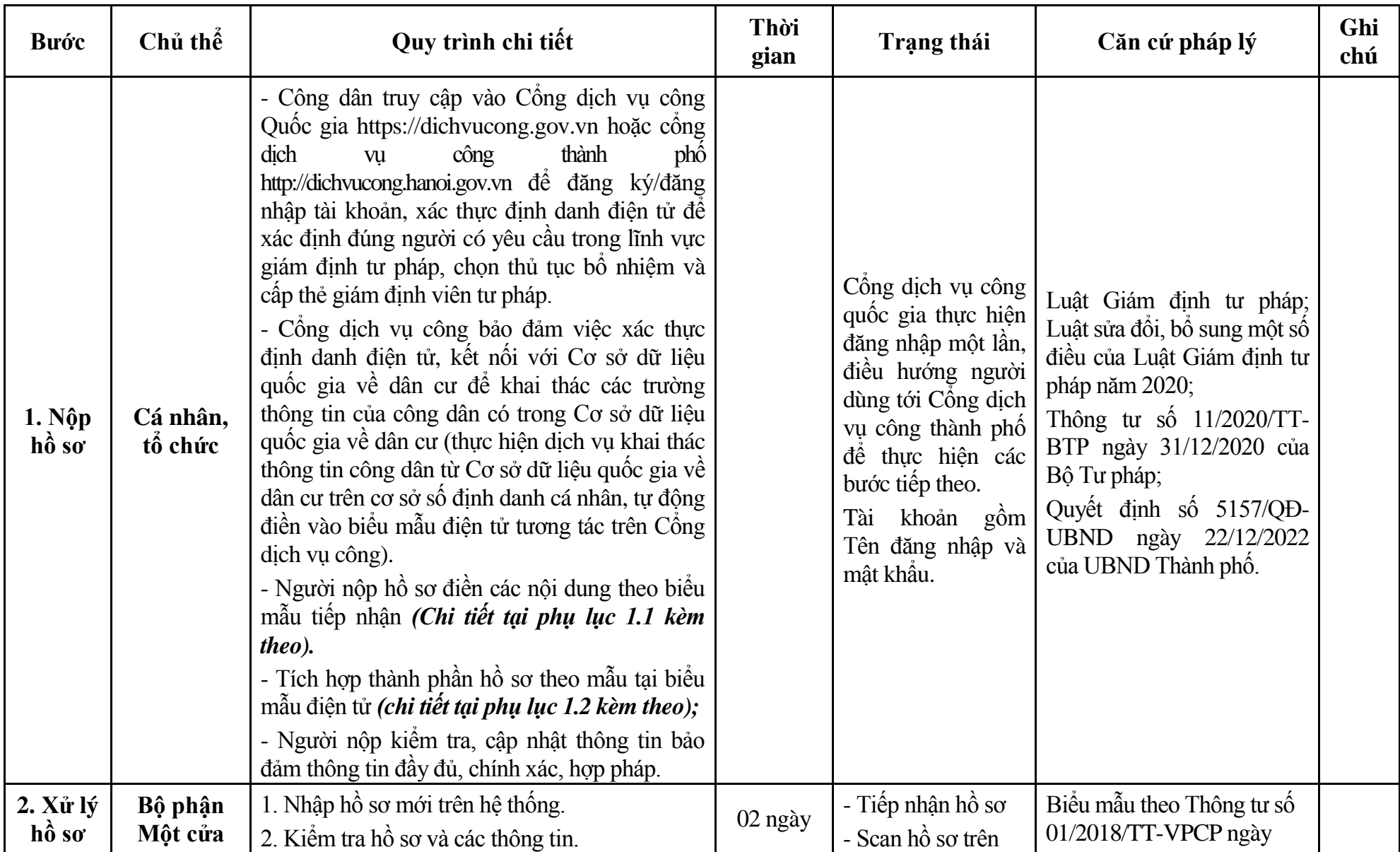

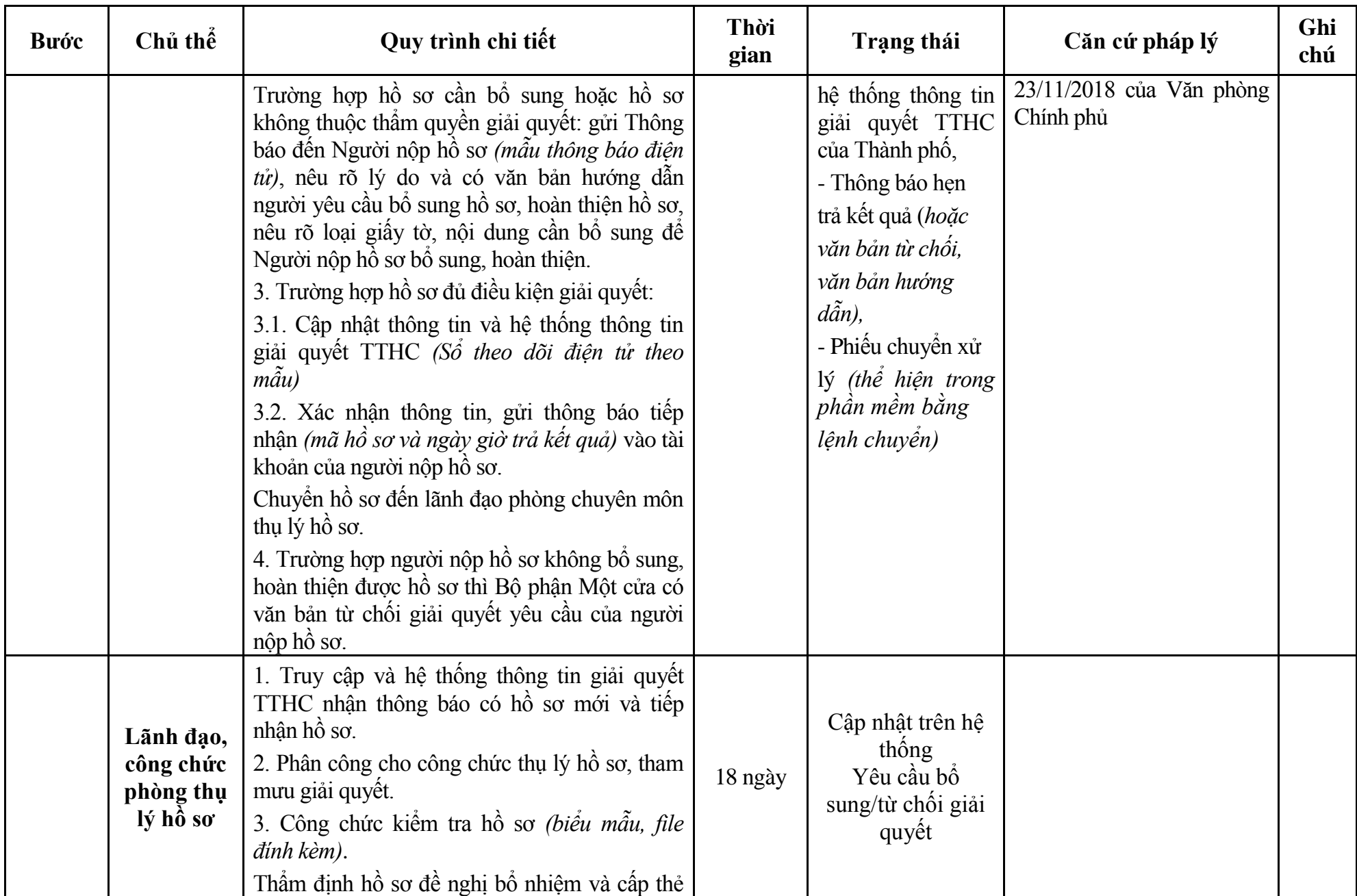

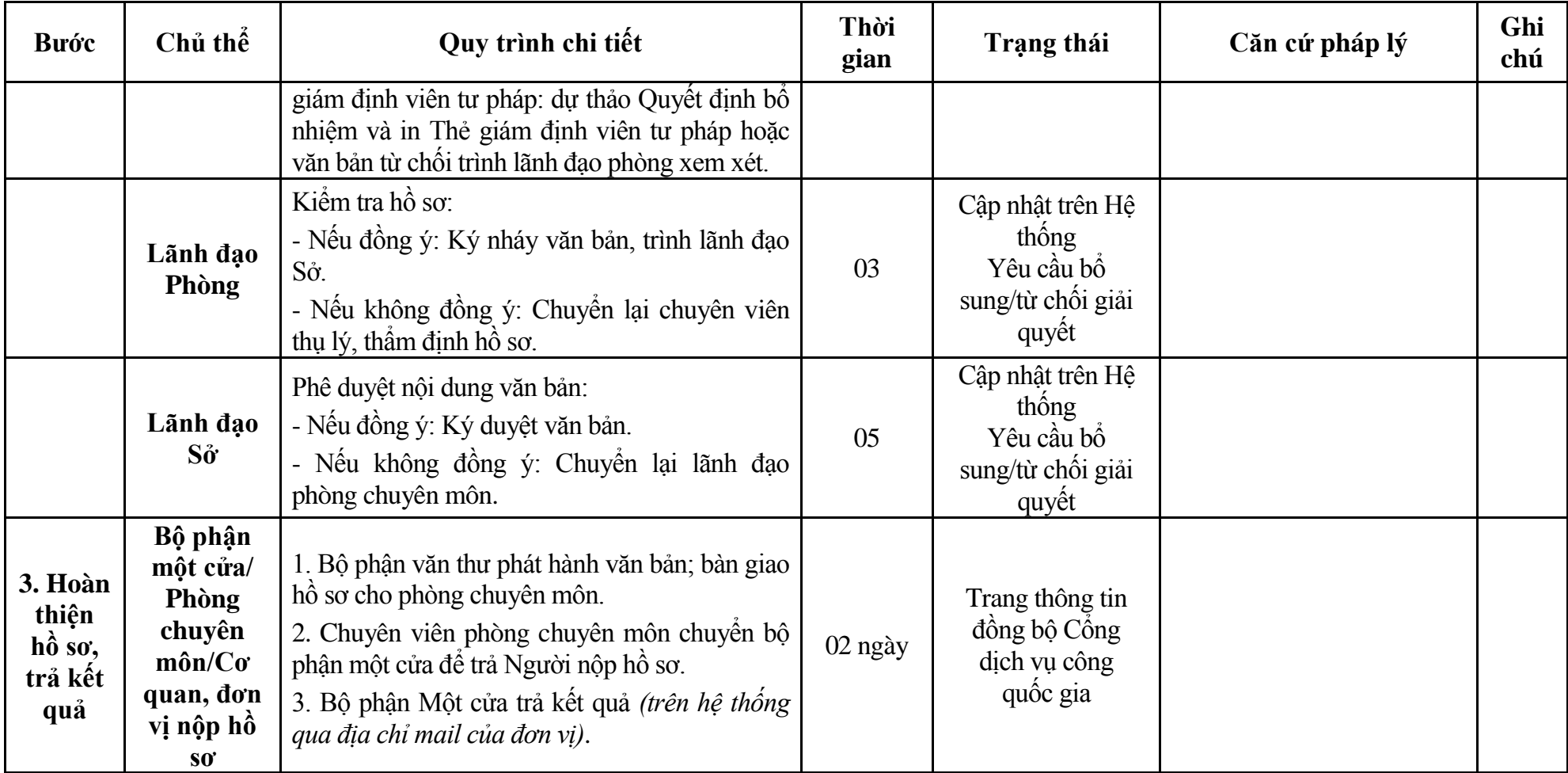

#### **Phụ lục 1.1: Biểu mẫu tiếp nhận trên hệ thống**

### **I. Thông tin người nhập hồ sơ:**

- 1. Tên tổ chức:
- 2. Địa chỉ trụ sở:
- 3. Họ và tên người nộp hồ sơ:
- 4. Số điện thoại:
- 5. Email:

- 1. Lĩnh vực:
- 2. Thủ tục hành chính:
- 3. Địa chỉ đơn vị:
- 4. Địa chỉ thực hiện TTHC:
- 5. Trích yếu nội dung hồ sơ:
- Biểu mẫu tương tác ghi nhận thời gian hoàn tất việc cung cấp thông tin.
- Bản điện tử sẽ tự động gửi về tài khoản, thư điện tử của người yêu cầu.

# **Phụ lục 1.2: Thành phần hồ sơ điện tử**

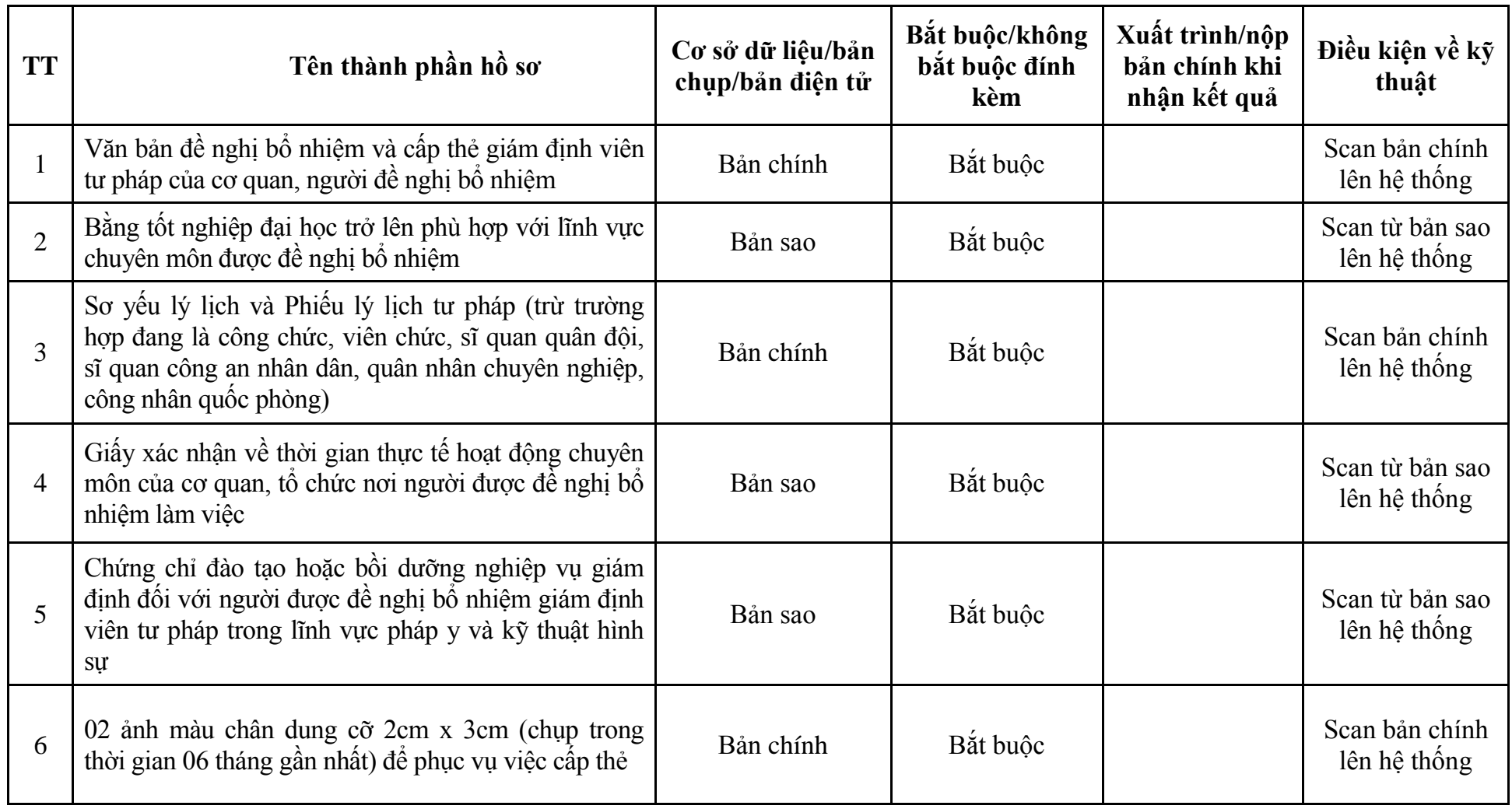

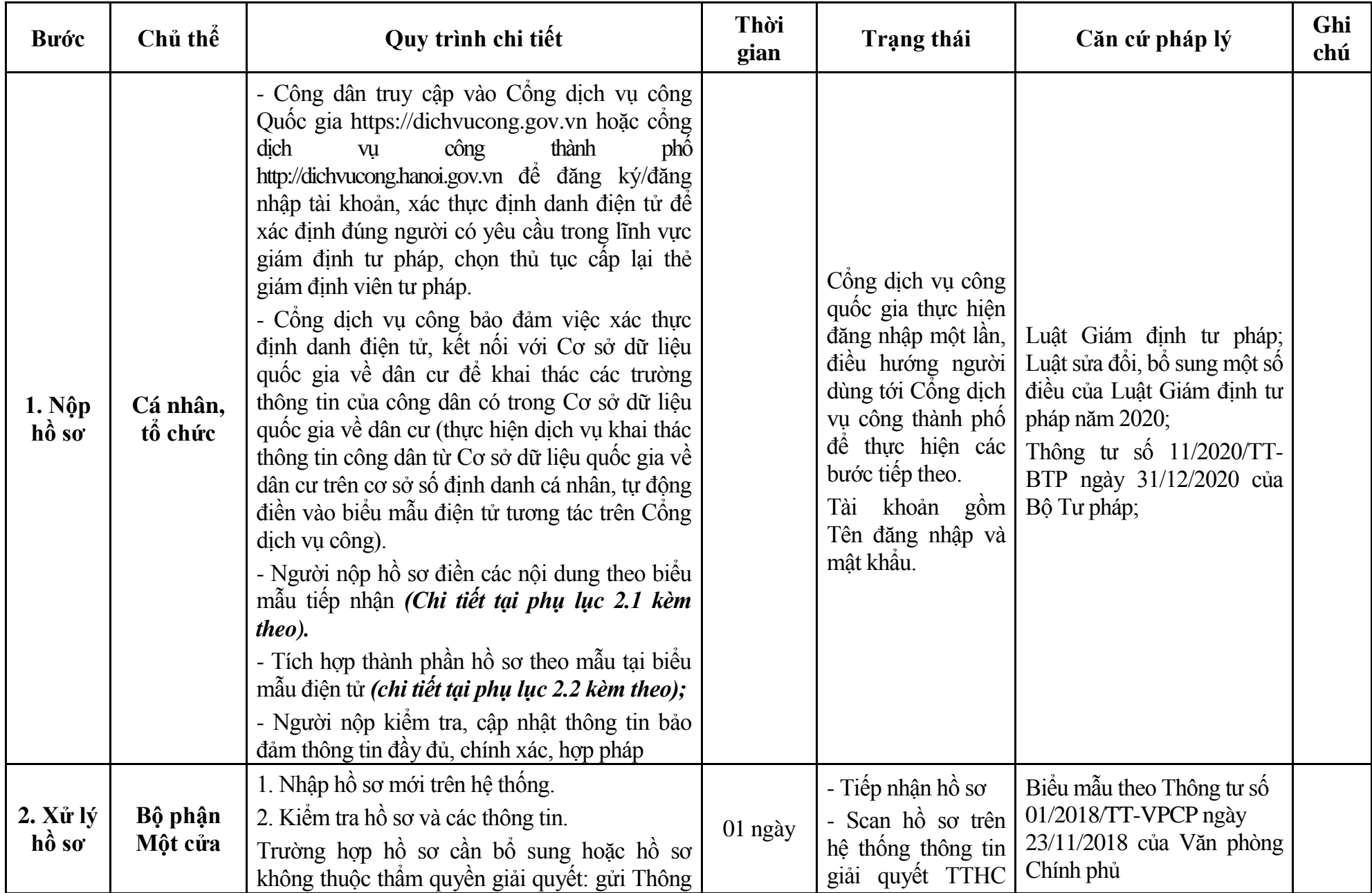

# **2. Quy trình: Cấp lại thẻ giám định viên tư pháp (QT-83.TP)**

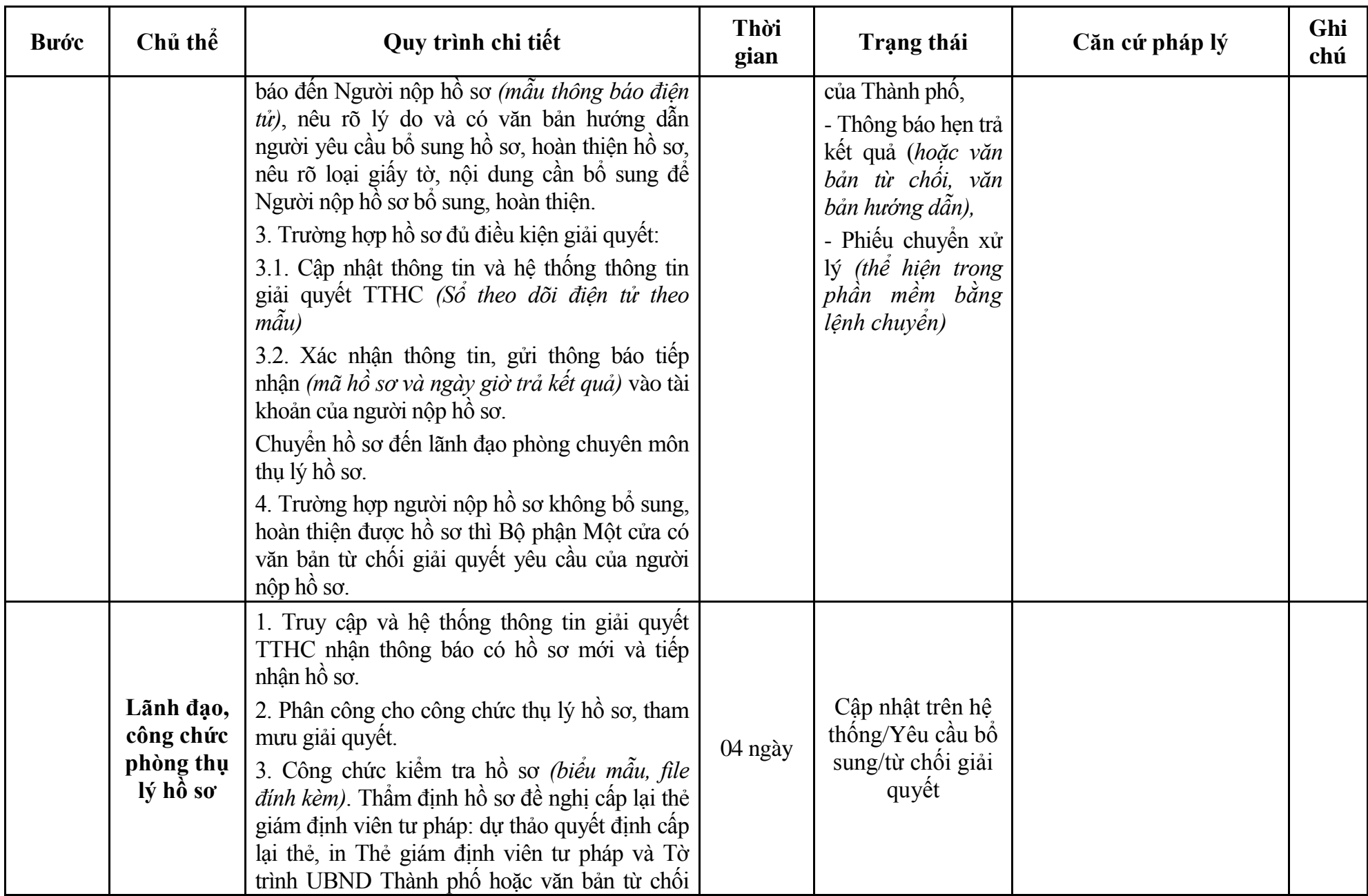

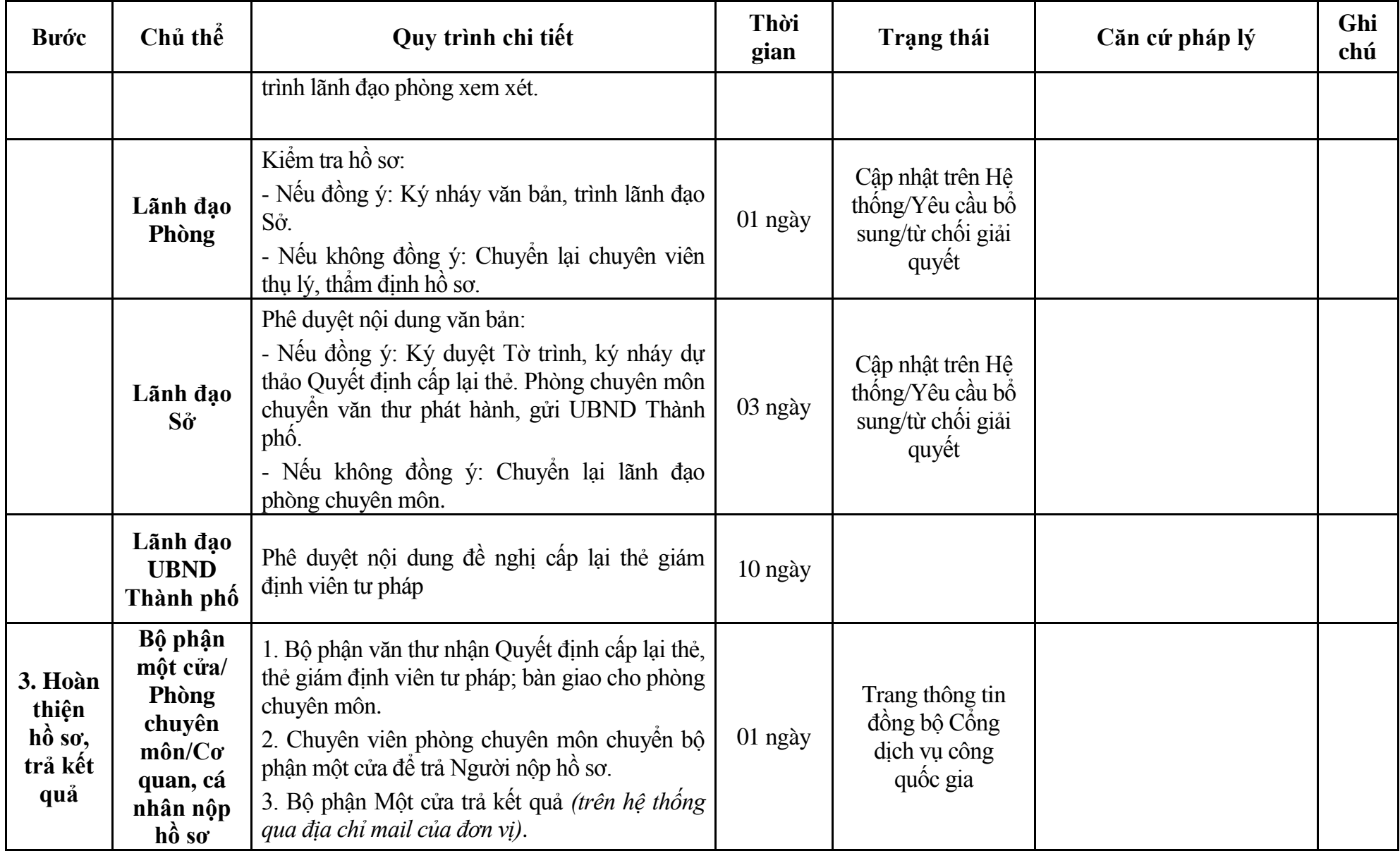

#### **Phụ lục 2.1: Biểu mẫu tiếp nhận trên hệ thống**

### **I. Thông tin người nhập hồ sơ:**

- 1. Tên tổ chức:
- 2. Địa chỉ trụ sở:
- 3. Họ và tên người nộp hồ sơ:
- 4. Số điện thoại:
- 5. Email:

- 1. Lĩnh vực:
- 2. Thủ tục hành chính:
- 3. Địa chỉ đơn vị:
- 4. Địa chỉ thực hiện TTHC:
- 5. Trích yếu nội dung hồ sơ:
- Biểu mẫu tương tác ghi nhận thời gian hoàn tất việc cung cấp thông tin.
- Bản điện tử sẽ tự động gửi về tài khoản, thư điện tử của người yêu cầu.

# **Phụ lục 2.2: Thành phần hồ sơ điện tử**

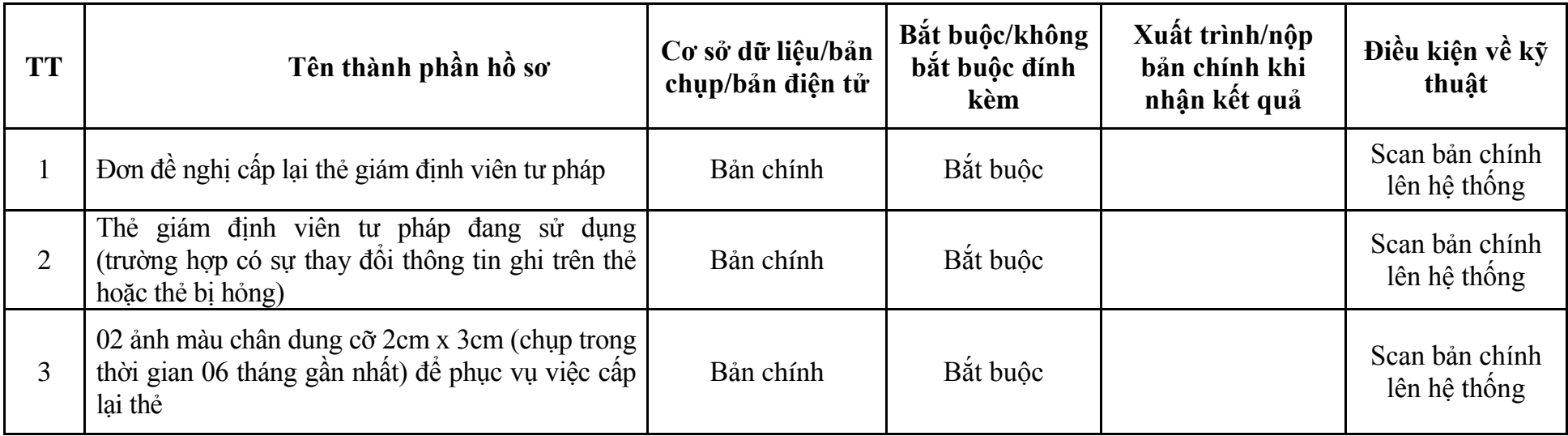

| <b>Buóc</b>                                                    | Chủ thể             | Quy trình chi tiết                                                                                                    | Thời<br>gian | Trạng thái                                                                                                    | Căn cứ pháp lý                                                                                                    | Ghi<br>chú |
|----------------------------------------------------------------|---------------------|----------------------------------------------------------------------------------------------------|--------------|----------------------------------------------------------------------------------------------------|----------------------------------------------------------------------------------------------------|------------|
| $1. NQ$ p<br>$h\hat{\boldsymbol{\delta}} s\boldsymbol{\sigma}$ | Cá nhân,<br>tổ chức | - Công dân truy cập vào Cổng dịch vụ công<br>Quốc gia https://dichvucong.gov.vn hoặc cống<br>dich<br>công<br>thành<br>phô<br>vu<br>http://dichvucong.hanoi.gov.vn để đăng ký/đăng<br>nhập tài khoản, xác thực định danh điện tử để<br>xác định đúng người có yêu cầu trong lĩnh vực<br>giám định tư pháp, chọn thủ tục cấp phép thành<br>lập văn phòng giám định tư pháp.<br>- Cổng dịch vụ công bảo đảm việc xác thực<br>định danh điện tử, kết nối với Cơ sở dữ liệu<br>quốc gia về dân cư để khai thác các trường<br>thông tin của công dân có trong Cơ sở dữ liệu<br>quốc gia về dân cư (thực hiện dịch vụ khai thác<br>thông tin công dân từ Cơ sở dữ liệu quốc gia về<br>dân cư trên cơ sở số định danh cá nhân, tự động<br>điền vào biểu mẫu điện tử tương tác trên Công<br>dịch vụ công).<br>- Người nộp hồ sơ điền các nội dung theo biểu<br>mẫu tiếp nhận (Chi tiết tại phụ lục 3.1 kèm<br>theo).<br>- Tích hợp thành phần hồ sơ theo mẫu tại biểu<br>mẫu điện tử (chi tiết tại phụ lục 3.2 kèm theo);<br>- Người nộp kiểm tra, cập nhật thông tin bảo<br>đảm thông tin đầy đủ, chính xác, hợp pháp |              | Công dịch vụ công<br>quốc gia thực hiện<br>đăng nhập một lần,<br>điều hướng người<br>dùng tới Cổng dịch<br>vụ công thành phố<br>để thực hiện các<br>bước tiếp theo.<br>khoản gồm<br>Tài<br>Tên đăng nhập và<br>mật khẩu. | Luật Giám định tư pháp;<br>Luật sửa đổi, bổ sung một số<br>điều của Luật Giám định tư<br>pháp năm 2020;<br>Nghị định số 85/2013/NĐ-<br>CP ngày 29/7/2013 của<br>Chính phủ;<br>Quyết định số 5157/QĐ-<br>UBND ngày 22/12/2022<br>của UBND Thành phố. |            |
| 2. X <sup>ir</sup> I <sup>ý</sup><br>hồ sơ                     | Bộ phận<br>Một cửa  | 1. Nhập hồ sơ mới trên hệ thống.<br>2. Kiểm tra hồ sơ và các thông tin.<br>Trường hợp hồ sơ cần bổ sung hoặc hồ sơ                                                                                                    | 01 ngày      | - Tiếp nhận hồ sơ<br>- Scan hồ sơ trên<br>hệ thống thông tin                                                                                                    | Biểu mẫu theo Thông tư số<br>01/2018/TT-VPCP ngày<br>23/11/2018 của Văn phòng<br>Chính phủ                                                                                                    |            |

**3. Quy trình: Cấp phép thành lập văn phòng giám định tư pháp (QT-84.TP)**

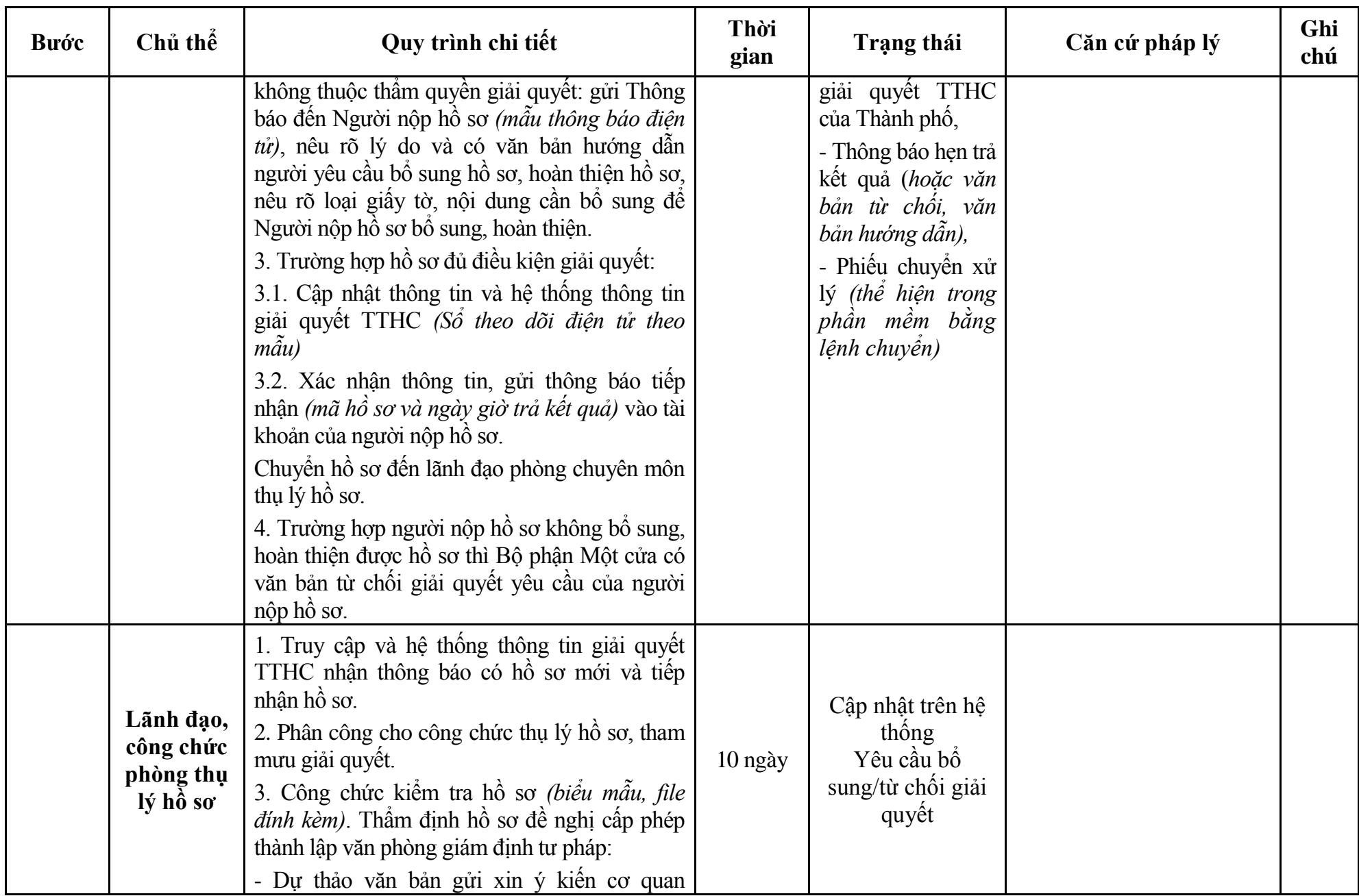

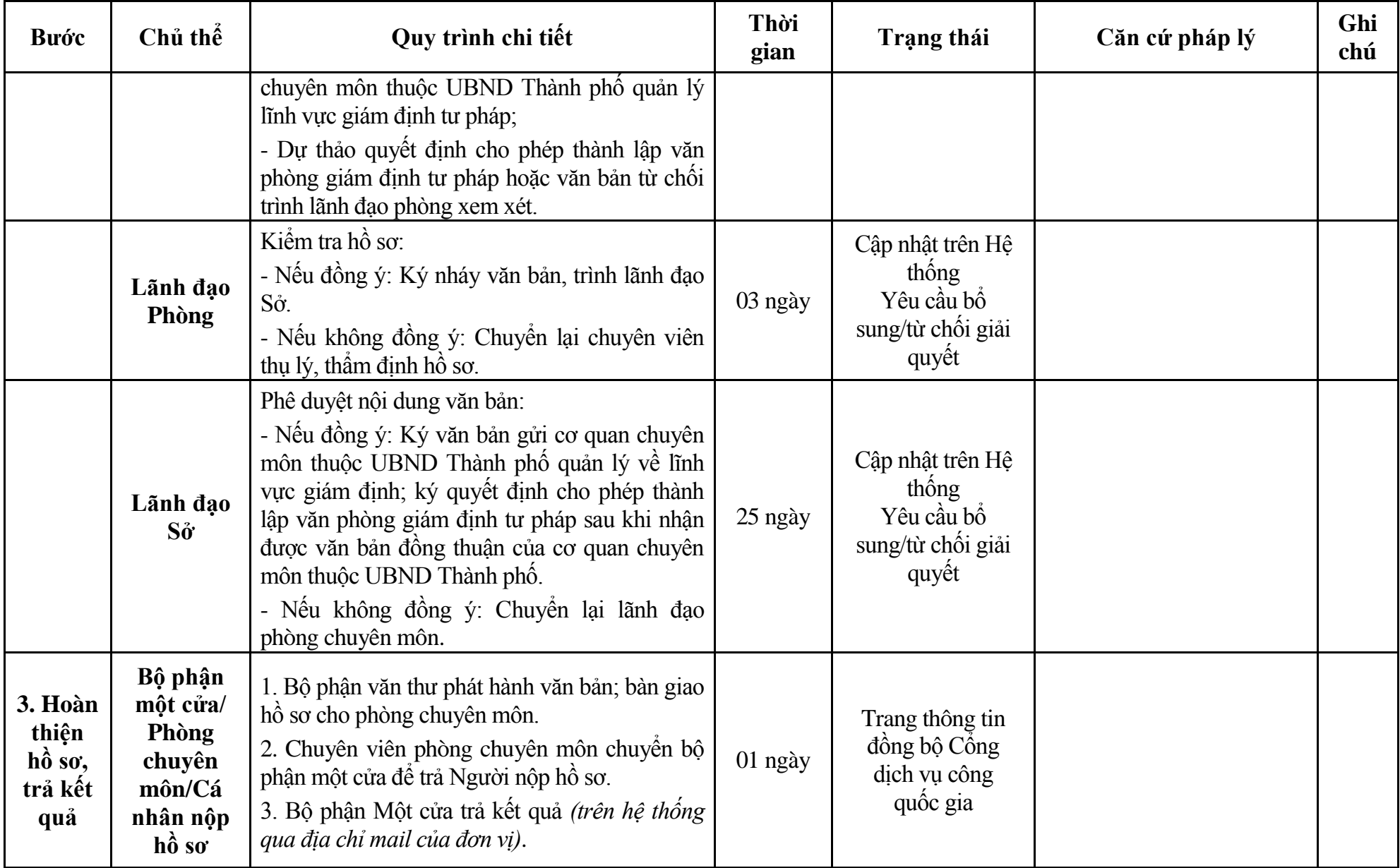

#### **Phụ lục 3.1: Biểu mẫu tiếp nhận trên hệ thống**

### **I. Thông tin người nhập hồ sơ:**

- 1. Tên tổ chức:
- 2. Địa chỉ trụ sở:
- 3. Họ và tên người nộp hồ sơ:
- 4. Số điện thoại:
- 5. Email:

- 1. Lĩnh vực:
- 2. Thủ tục hành chính:
- 3. Địa chỉ đơn vị:
- 4. Địa chỉ thực hiện TTHC:
- 5. Trích yếu nội dung hồ sơ:
- Biểu mẫu tương tác ghi nhận thời gian hoàn tất việc cung cấp thông tin.
- Bản điện tử sẽ tự động gửi về tài khoản, thư điện tử của người yêu cầu.

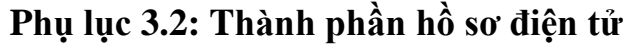

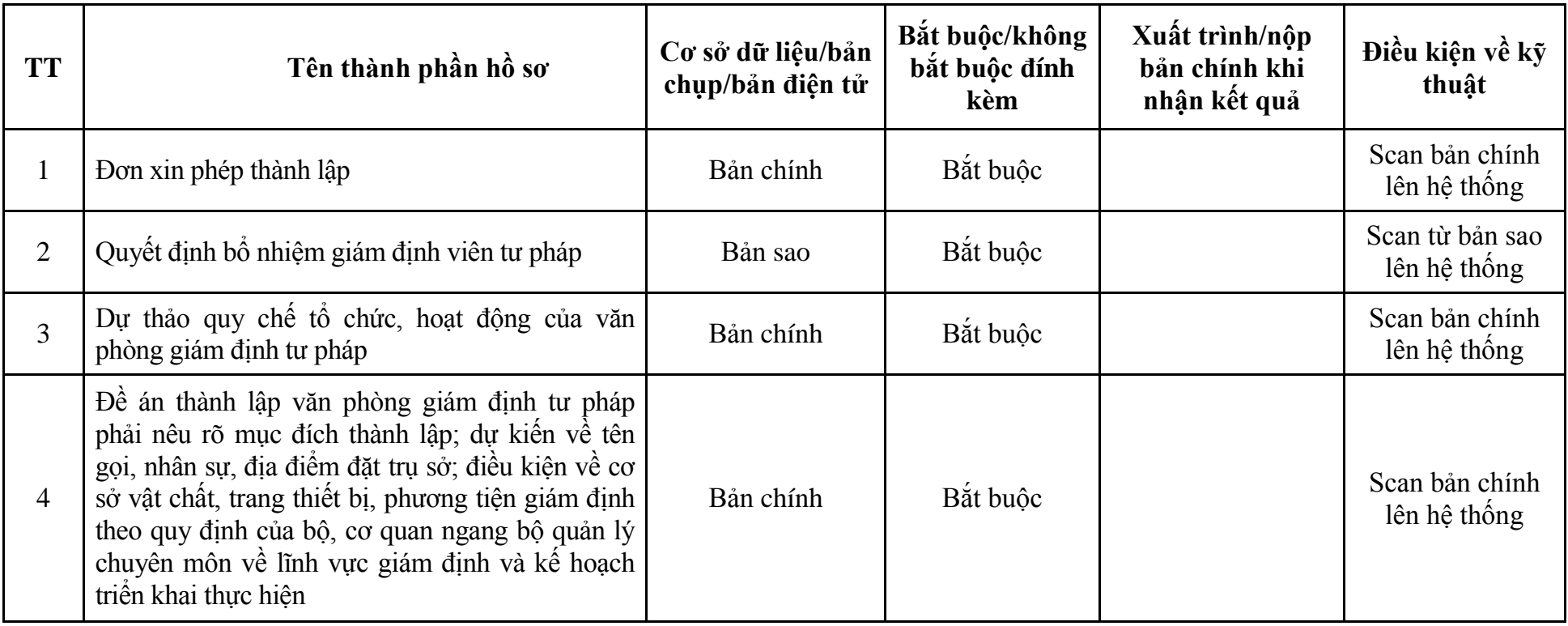
| <b>Buóc</b>                                | Chủ thể             | Quy trình chi tiết                                                                                                    | Thời<br>gian | Trạng thái                                                                                                    | Căn cứ pháp lý                                                                                                    | Ghi<br>chú |
|--------------------------------------------|---------------------|----------------------------------------------------------------------------------------------------|--------------|----------------------------------------------------------------------------------------------------|----------------------------------------------------------------------------------------------------|------------|
| 1. N <sub>Q</sub><br>hồ sơ                 | Cá nhân,<br>tổ chức | - Công dân truy cập vào Cổng dịch vụ công<br>Quốc gia https://dichvucong.gov.vn hoặc cổng<br>thành<br>dich<br>công<br>phô<br>vu<br>http://dichvucong.hanoi.gov.vn để đăng ký/đăng<br>nhập tài khoản, xác thực định danh điện tử để<br>xác định đúng người có yêu cầu trong lĩnh vực<br>giám định tư pháp, chọn thủ tục đăng ký hoạt<br>động văn phòng giám định tư pháp.<br>- Cống dịch vụ công bảo đảm việc xác thực<br>định danh điện tử, kết nối với Cơ sở dữ liệu<br>quốc gia về dân cư để khai thác các trường<br>thông tin của công dân có trong Cơ sở dữ liệu<br>quốc gia về dân cư (thực hiện dịch vụ khai thác<br>thông tin công dân từ Cơ sở dữ liệu quốc gia về<br>dân cư trên cơ sở số định danh cá nhân, tự động<br>điền vào biểu mẫu điện tử tương tác trên Cổng<br>dịch vụ công).<br>- Người nộp hồ sơ điền các nội dung theo biểu<br>mẫu tiếp nhận (Chi tiết tại phụ lục 4.1 kèm<br>theo).<br>- Tích hợp thành phần hồ sơ theo mẫu tại biểu<br>mẫu điện tử (chi tiết tại phụ lục 4.2 kèm theo);<br>- Người nộp kiểm tra, cập nhật thông tin bảo<br>đảm thông tin đầy đủ, chính xác, hợp pháp. |              | Cổng dịch vụ công<br>quốc gia thực hiện<br>đăng nhập một lần,<br>điều hướng người<br>dùng tới Cổng dịch<br>vụ công thành phố<br>để thực hiện các<br>bước tiếp theo.<br>khoản gồm<br>Tài<br>Tên đăng nhập và<br>mật khẩu. | Luật Giám định tư pháp;<br>Luật sửa đổi, bổ sung một số<br>điều của Luật Giám định tư<br>pháp năm 2020;<br>Nghị định số 85/2013/NĐ-<br>CP ngày 29/7/2013 của<br>Chính phủ;<br>Quyết định số 568/QĐ-STP<br>ngày 30/11/2022 của Sở Tư<br>pháp. |            |
| 2. X <sup>ir</sup> I <sup>y</sup><br>hồ sơ | Bộ phận<br>Một cửa  | 1. Nhập hồ sơ mới trên hệ thống.<br>2. Kiểm tra hồ sơ và các thông tin.<br>Trường hợp hồ sơ cần bổ sung hoặc hồ sơ                                                                                                    | 01 ngày      | - Tiếp nhận hồ sơ<br>- Scan hồ sơ trên<br>hệ thống thông tin                                                                                                    | Biểu mẫu theo Thông tư số<br>01/2018/TT-VPCP ngày<br>23/11/2018 của Văn phòng<br>Chính phủ                                                                                                    |            |

**4. Quy trình: Đăng ký hoạt động văn phòng giám định tư pháp (QT-85.TP)**

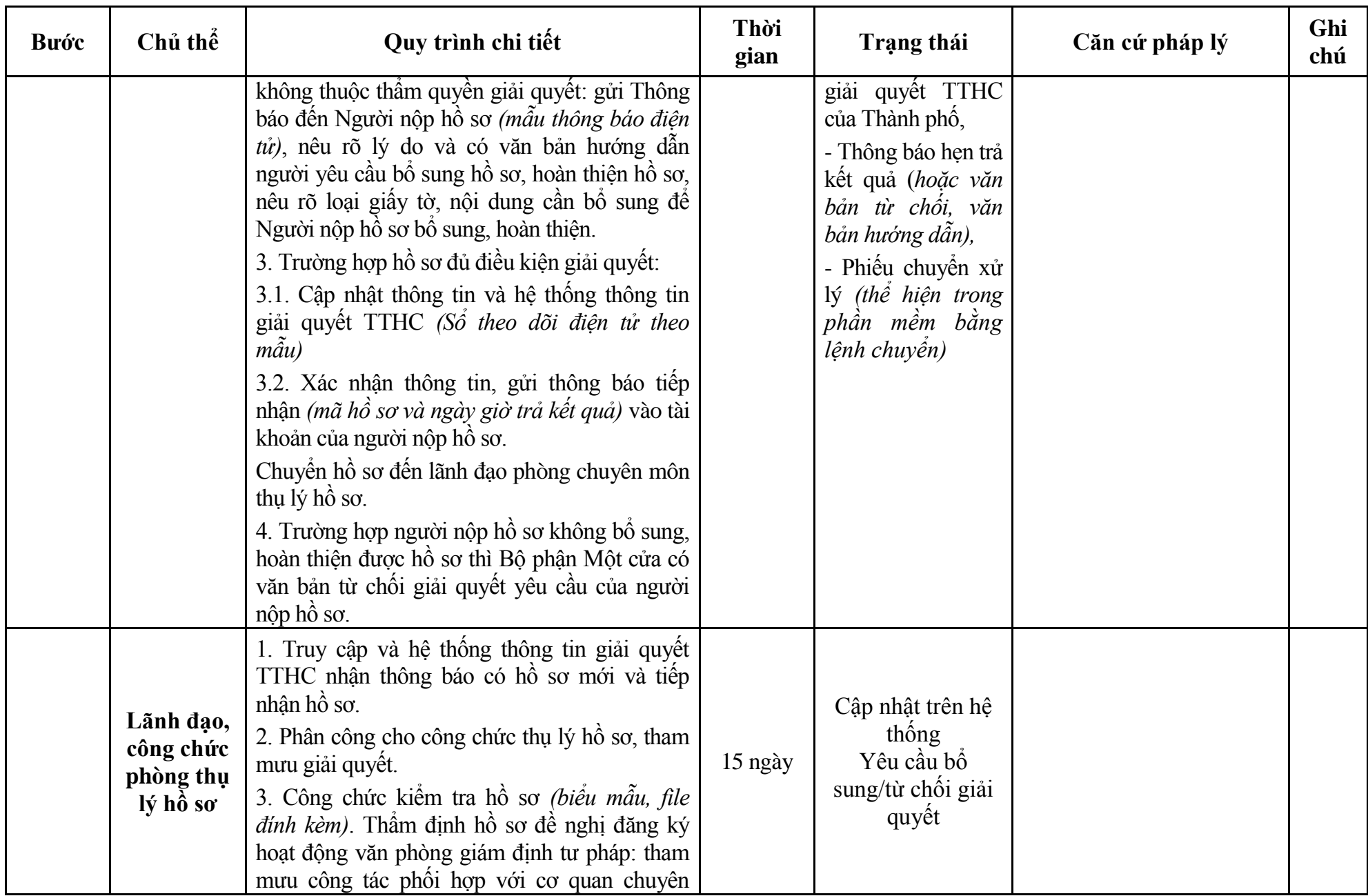

432

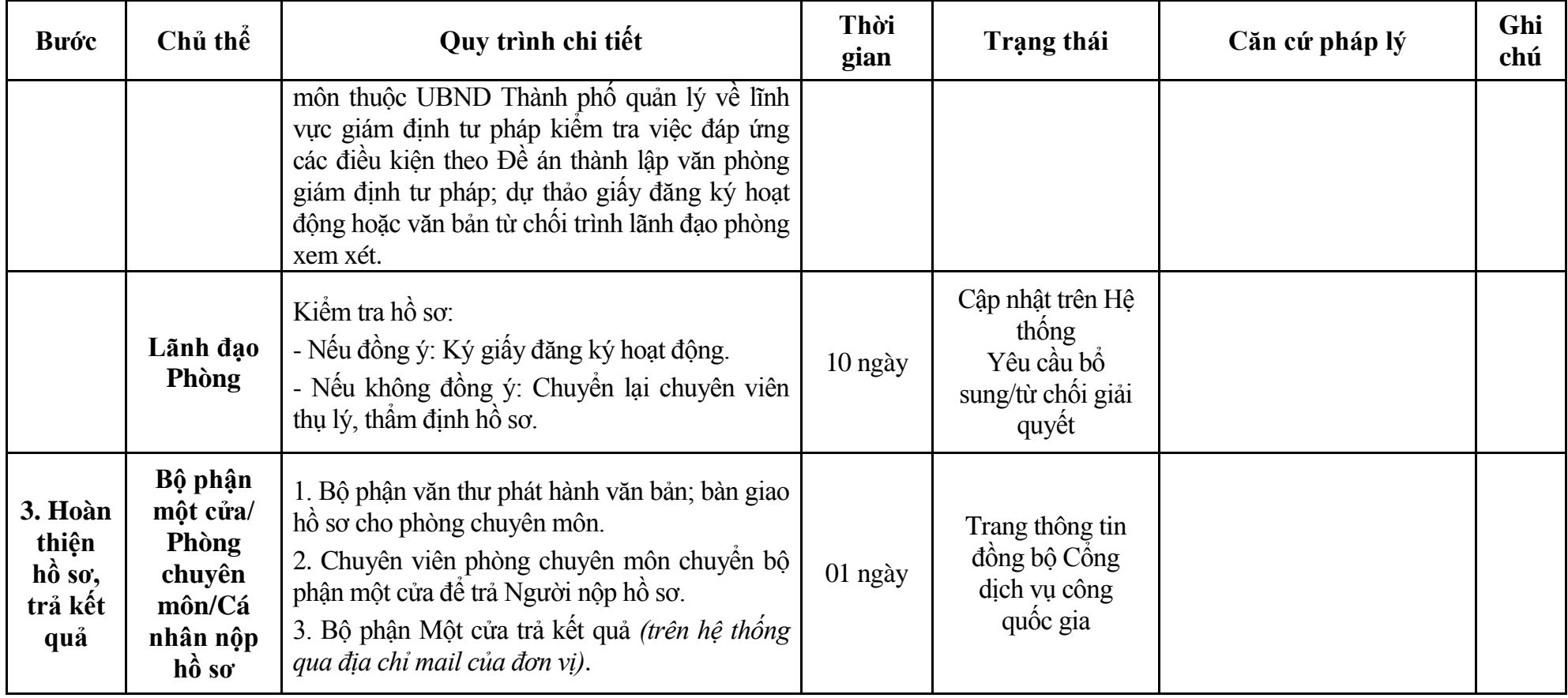

#### **Phụ lục 4.1: Biểu mẫu tiếp nhận trên hệ thống**

### **I. Thông tin người nhập hồ sơ:**

- 1. Tên tổ chức:
- 2. Địa chỉ trụ sở:
- 3. Họ và tên người nộp hồ sơ:
- 4. Số điện thoại:
- 5. Email:

- 1. Lĩnh vực:
- 2. Thủ tục hành chính:
- 3. Địa chỉ đơn vị:
- 4. Địa chỉ thực hiện TTHC:
- 5. Trích yếu nội dung hồ sơ:
- Biểu mẫu tương tác ghi nhận thời gian hoàn tất việc cung cấp thông tin.
- Bản điện tử sẽ tự động gửi về tài khoản, thư điện tử của người yêu cầu.

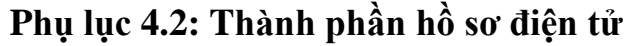

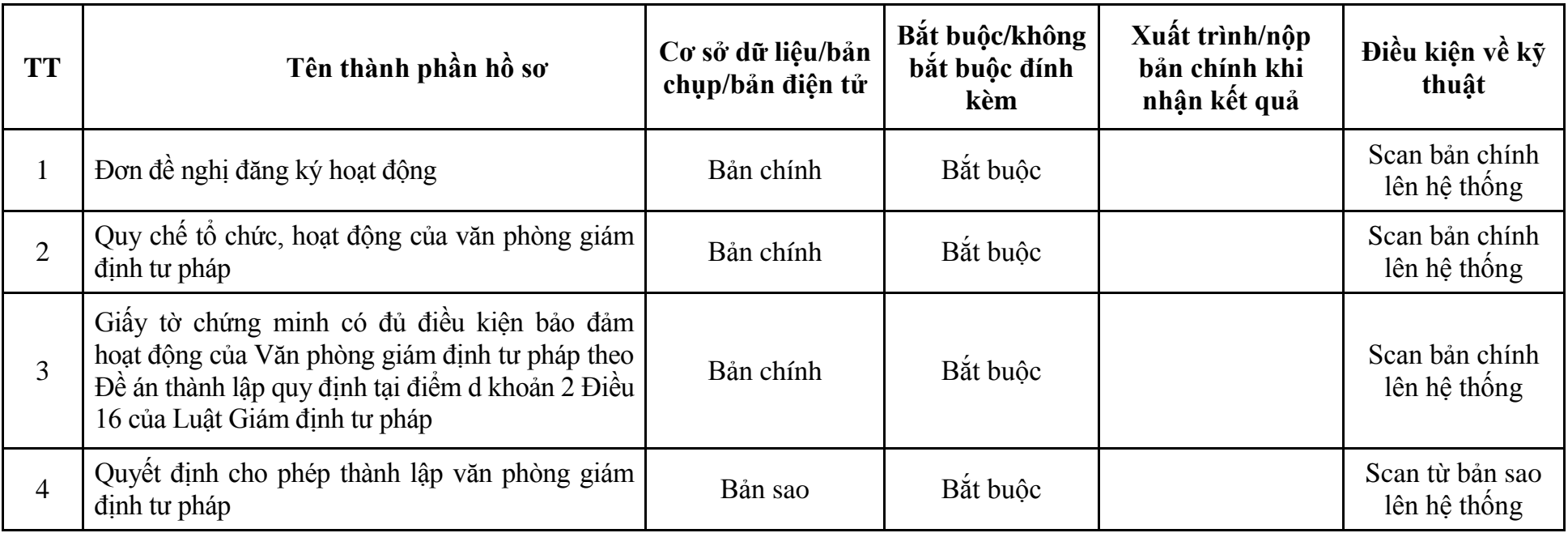

| <b>Buóc</b>                                     | Chủ thể             | Quy trình chi tiết                                                                                                    | Thời<br>gian | <b>Trạng thái</b>                                                                                                    | Căn cứ pháp lý                                                                                                    | Ghi<br>chú |
|-------------------------------------------------|---------------------|----------------------------------------------------------------------------------------------------|--------------|----------------------------------------------------------------------------------------------------|----------------------------------------------------------------------------------------------------|------------|
| $1. N\hat{q}p$<br>$h\hat{\delta}$ so            | Cá nhân,<br>tổ chức | - Công dân truy cập vào Cổng dịch vụ công<br>Quốc gia https://dichvucong.gov.vn hoặc cổng<br>dich<br>công<br>thành<br>phô<br>vu<br>http://dichvucong.hanoi.gov.vn để đăng ký/đăng<br>nhập tài khoản, xác thực định danh điện tử để<br>xác định đúng người có yêu cầu trong lĩnh vực<br>giám định tư pháp, chọn thủ tục thay đổi, bổ<br>sung lĩnh vực giám định tư pháp của văn phòng<br>giám định tư pháp.<br>- Cổng dịch vụ công bảo đảm việc xác thực<br>định danh điện tử, kết nối với Cơ sở dữ liệu<br>quốc gia về dân cư để khai thác các trường<br>thông tin của công dân có trong Cơ sở dữ liệu<br>quốc gia về dân cư (thực hiện dịch vụ khai thác<br>thông tin công dân từ Cơ sở dữ liệu quốc gia về<br>dân cư trên cơ sở số định danh cá nhân, tự động<br>điền vào biểu mẫu điện tử tương tác trên Cổng<br>dịch vụ công).<br>- Người nộp hồ sơ điền các nội dung theo biểu<br>mẫu tiếp nhận (Chi tiết tại phụ lục 2.1 kèm<br>theo).<br>- Tích hợp thành phần hồ sơ theo mẫu tại biểu<br>mẫu điện tử (chi tiết tại phụ lục 2.2 kèm theo);<br>- Người nộp kiểm tra, cập nhật thông tin bảo<br>đảm thông tin đầy đủ, chính xác, hợp pháp |              | Cống dịch vụ công<br>quốc gia thực hiện<br>đăng nhập một lần,<br>điều hướng người<br>dùng tới Cổng dịch<br>vụ công thành phố<br>để thực hiện các<br>bước tiếp theo.<br>Tài<br>khoản gồm<br>Tên đăng nhập và<br>mật khẩu. | Luật Giám định tư pháp;<br>Nghị định số 85/2013/NĐ-<br>CP ngày 29/7/2013 của<br>Chính phủ;<br>Quyết định số 5157/QĐ-<br>UBND ngày 22/12/2022<br>của UBND Thành phố. |            |
| $2. X\mathring{u}$ lý<br>$h\hat{\mathbf{o}}$ so | Bộ phận<br>Một cửa  | 1. Nhập hồ sơ mới trên hệ thống.<br>2. Kiểm tra hồ sơ và các thông tin.                                                                                                    | 01 ngày      | - Tiếp nhận hồ sơ<br>- Scan hồ sơ trên                                                                                                    | Biểu mẫu theo Thông tư số<br>01/2018/TT-VPCP ngày<br>23/11/2018 của Văn phòng                                                                                       |            |

**5. Quy trình: Thay đổi, bổ sung lĩnh vực giám định tư pháp của văn phòng giám định tư pháp (QT-86.TP)**

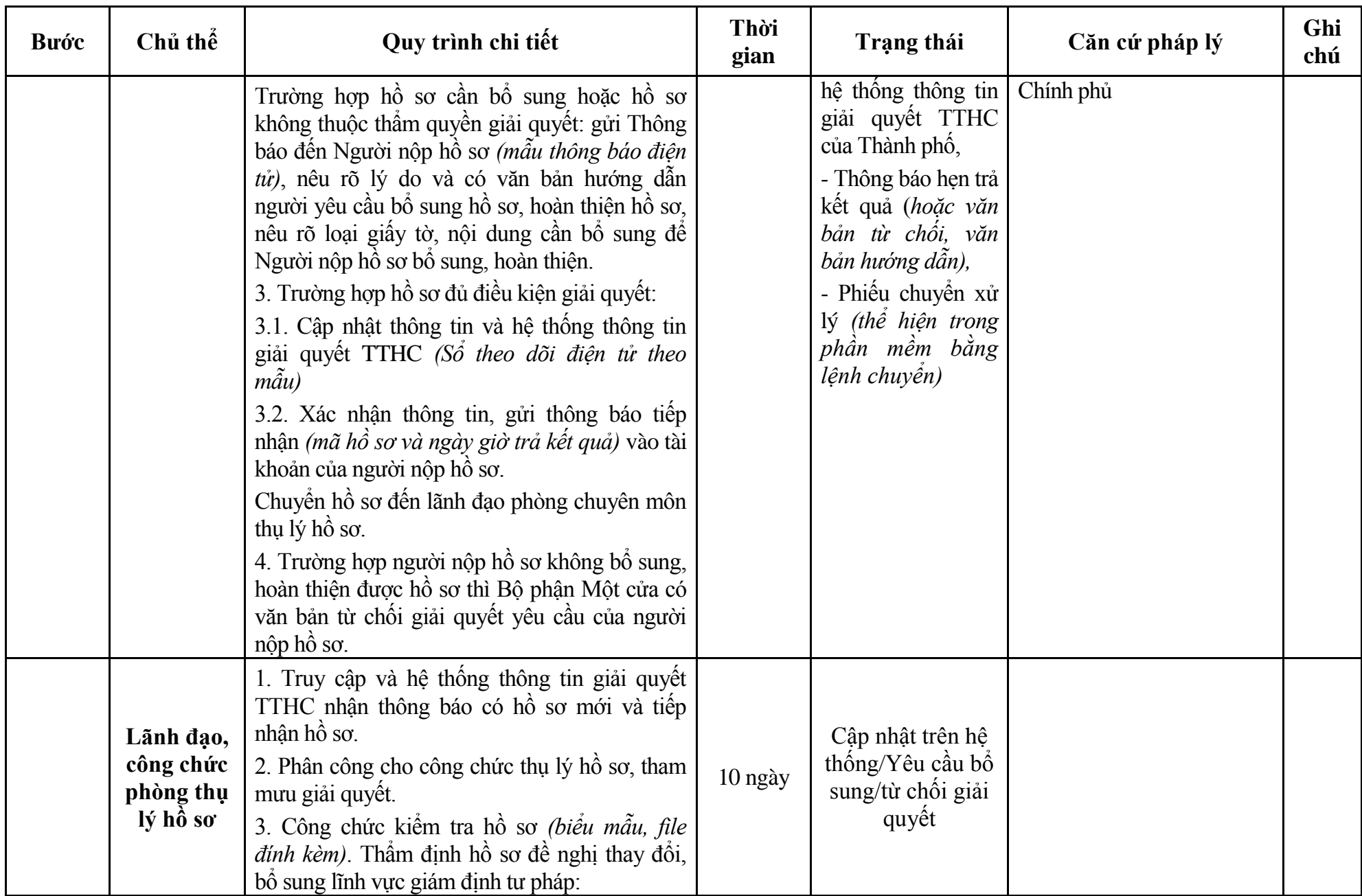

437

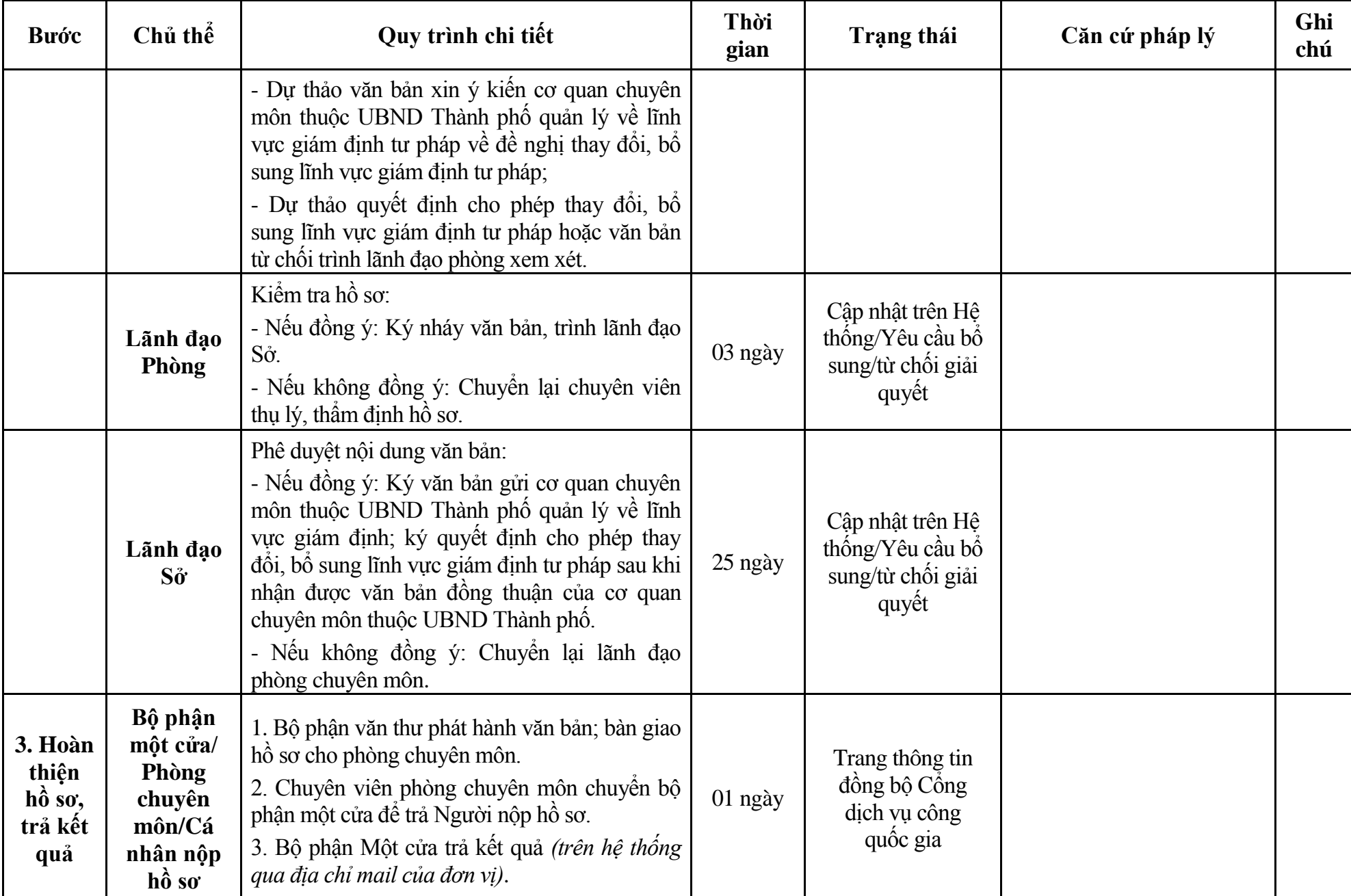

#### **Phụ lục 5.1: Biểu mẫu tiếp nhận trên hệ thống**

### **I. Thông tin người nhập hồ sơ:**

- 1. Tên tổ chức:
- 2. Địa chỉ trụ sở:
- 3. Họ và tên người nộp hồ sơ:
- 4. Số điện thoại:
- 5. Email:

- 1. Lĩnh vực:
- 2. Thủ tục hành chính:
- 3. Địa chỉ đơn vị:
- 4. Địa chỉ thực hiện TTHC:
- 5. Trích yếu nội dung hồ sơ:
- Biểu mẫu tương tác ghi nhận thời gian hoàn tất việc cung cấp thông tin.
- Bản điện tử sẽ tự động gửi về tài khoản, thư điện tử của người yêu cầu.

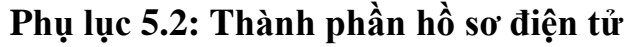

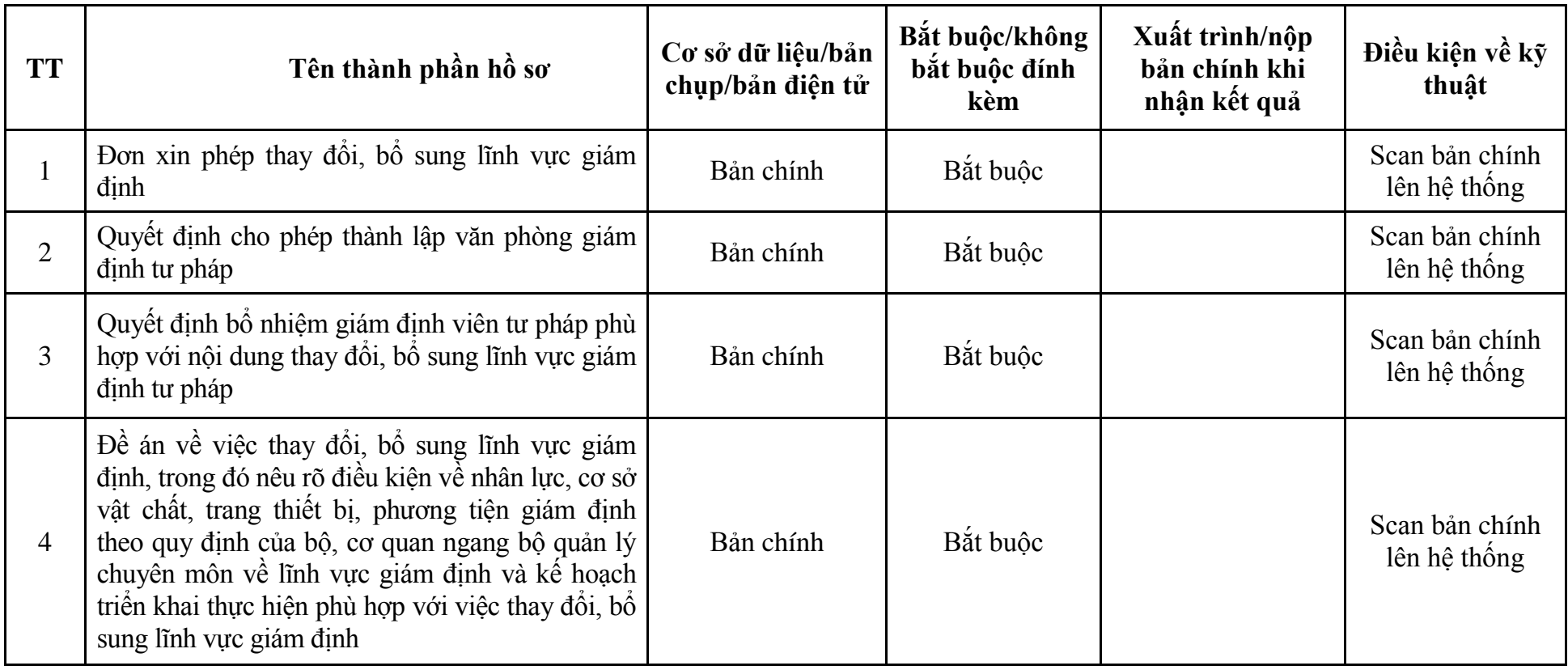

| <b>Buóc</b>                                | Chủ thể             | Quy trình chi tiết                                                                                                    | Thời<br>gian        | Trạng thái                                                                                                    | Căn cứ pháp lý                                                                                                    | Ghi<br>chú |
|--------------------------------------------|---------------------|----------------------------------------------------------------------------------------------------|---------------------|----------------------------------------------------------------------------------------------------|----------------------------------------------------------------------------------------------------|------------|
| 1. N <sub>Q</sub><br>hồ sơ                 | Cá nhân,<br>tổ chức | - Công dân truy cập vào Cổng dịch vụ công<br>Quốc gia https://dichvucong.gov.vn hoặc cổng<br>dich<br>thành<br>công<br>phô<br>vu<br>http://dichvucong.hanoi.gov.vn để đăng ký/đăng<br>nhập tài khoản, xác thực định danh điện tử để<br>xác định đúng người có yêu cầu trong lĩnh vực<br>giám định tư pháp, chọn thủ tục chuyển đổi loại<br>hình văn phòng giám định tư pháp.<br>- Công dịch vụ công bảo đảm việc xác thực<br>định danh điện tử, kết nối với Cơ sở dữ liệu<br>quốc gia về dân cư để khai thác các trường<br>thông tin của công dân có trong Cơ sở dữ liệu<br>quốc gia về dân cư (thực hiện dịch vụ khai thác<br>thông tin công dân từ Cơ sở dữ liệu quốc gia về<br>dân cư trên cơ sở số định danh cá nhân, tự động<br>điền vào biểu mẫu điện tử tương tác trên Cổng<br>dịch vụ công).<br>- Người nộp hồ sơ điền các nội dung theo biểu<br>mẫu tiếp nhận (Chi tiết tại phụ lục 6.1 kèm<br>theo).<br>- Tích hợp thành phần hồ sơ theo mẫu tại biểu<br>mẫu điện tử (chi tiết tại phụ lục 6.2 kèm theo);<br>- Người nộp kiểm tra, cập nhật thông tin bảo<br>đảm thông tin đầy đủ, chính xác, hợp pháp. |                     | Công dịch vụ công<br>quốc gia thực hiện<br>đăng nhập một lần,<br>điều hướng người<br>dùng tới Cổng dịch<br>vụ công thành phố<br>để thực hiện các<br>bước tiếp theo.<br>Tài khoản gồm<br>Tên đăng nhập và<br>mật khẩu. | Luật Giám định tư pháp;<br>Nghị định số 85/2013/NĐ-<br>CP ngày 29/7/2013 của<br>Chính phủ;<br>Quyết định số 5157/QĐ-<br>UBND ngày 22/12/2022<br>của UBND Thành phố. |            |
| 2. X <sup>ir</sup> I <sup>ý</sup><br>hồ sơ | Bộ phận<br>Một cửa  | 1. Nhập hồ sơ mới trên hệ thống.<br>2. Kiểm tra hồ sơ và các thông tin.<br>Trường hợp hồ sơ cần bổ sung hoặc hồ sơ                                                                                                    | 01 ngày<br>làm việc | - Tiếp nhận hồ sơ<br>- Scan hồ sơ trên<br>hệ thống thông tin                                                                                                    | Biểu mẫu theo Thông tư số<br>01/2018/TT-VPCP ngày<br>23/11/2018 của Văn phòng<br>Chính phủ                                                                          |            |

**6. Quy trình: Chuyển đổi loại hình văn phòng giám định tư pháp (QT-87.TP)**

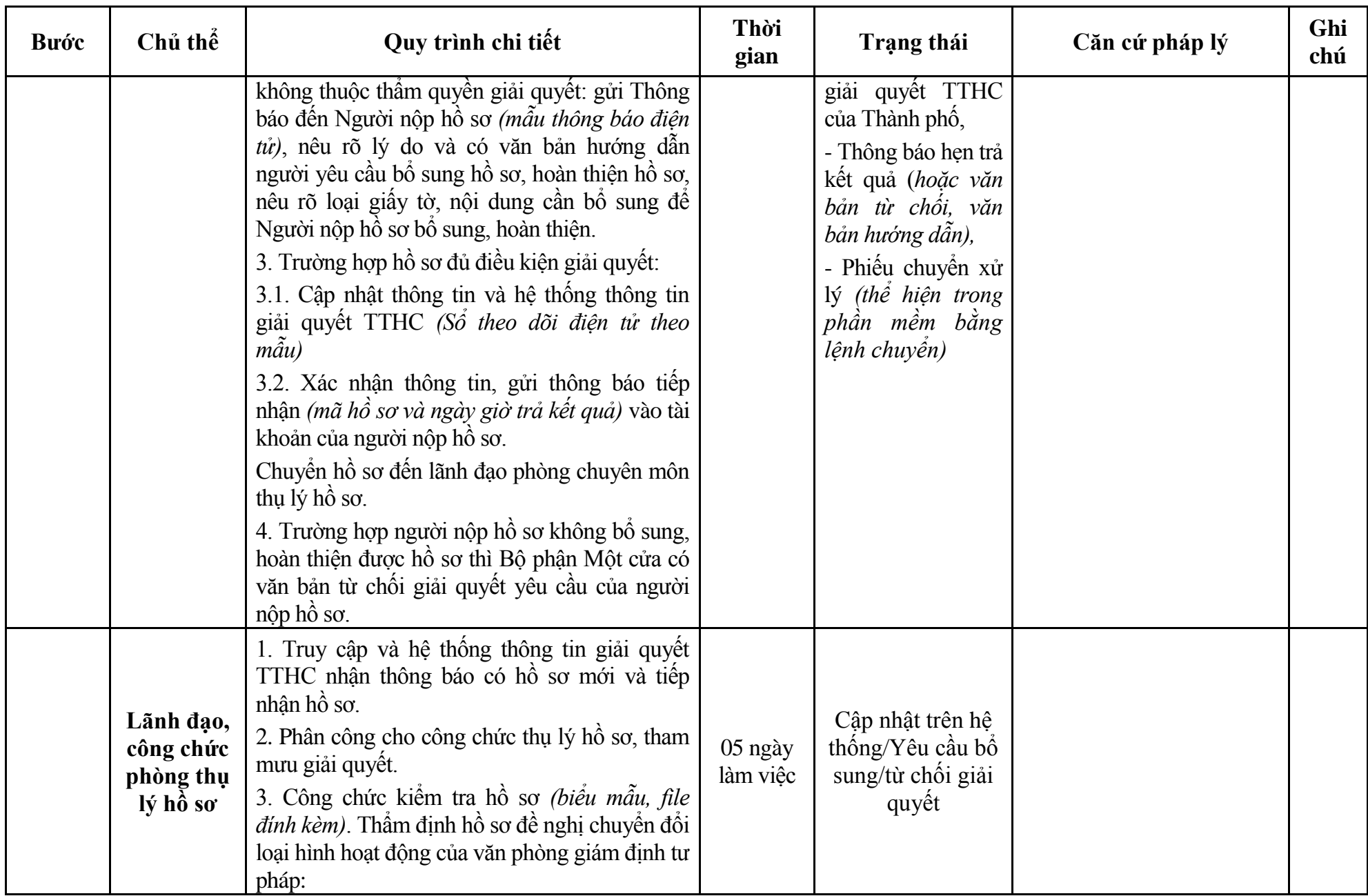

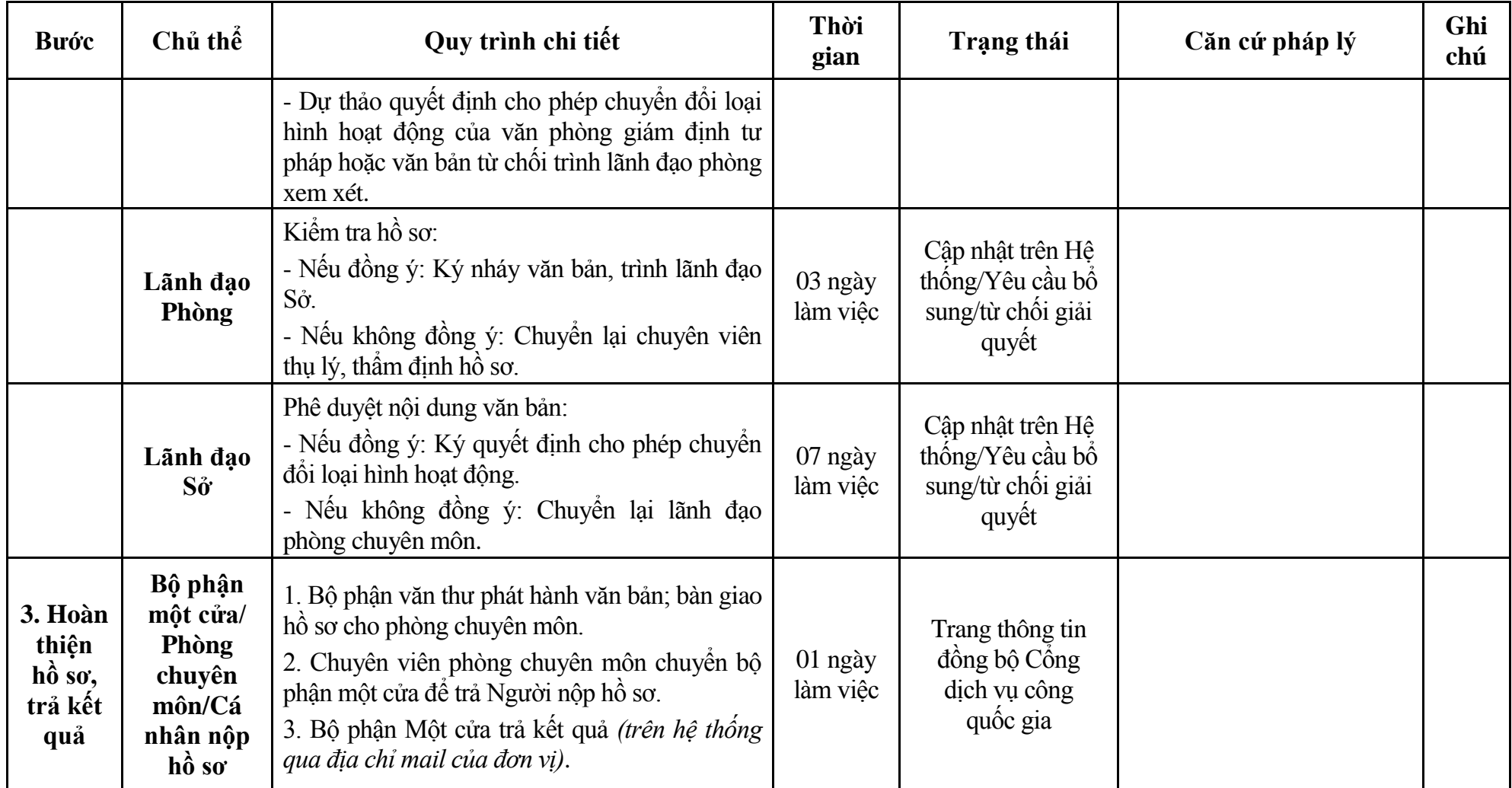

#### **Phụ lục 6.1: Biểu mẫu tiếp nhận trên hệ thống**

### **I. Thông tin người nhập hồ sơ:**

- 1. Tên tổ chức:
- 2. Địa chỉ trụ sở:
- 3. Họ và tên người nộp hồ sơ:
- 4. Số điện thoại:
- 5. Email:

- 1. Lĩnh vực:
- 2. Thủ tục hành chính:
- 3. Địa chỉ đơn vị:
- 4. Địa chỉ thực hiện TTHC:
- 5. Trích yếu nội dung hồ sơ:
- Biểu mẫu tương tác ghi nhận thời gian hoàn tất việc cung cấp thông tin.
- Bản điện tử sẽ tự động gửi về tài khoản, thư điện tử của người yêu cầu.

# **Phụ lục 6.2: Thành phần hồ sơ điện tử**

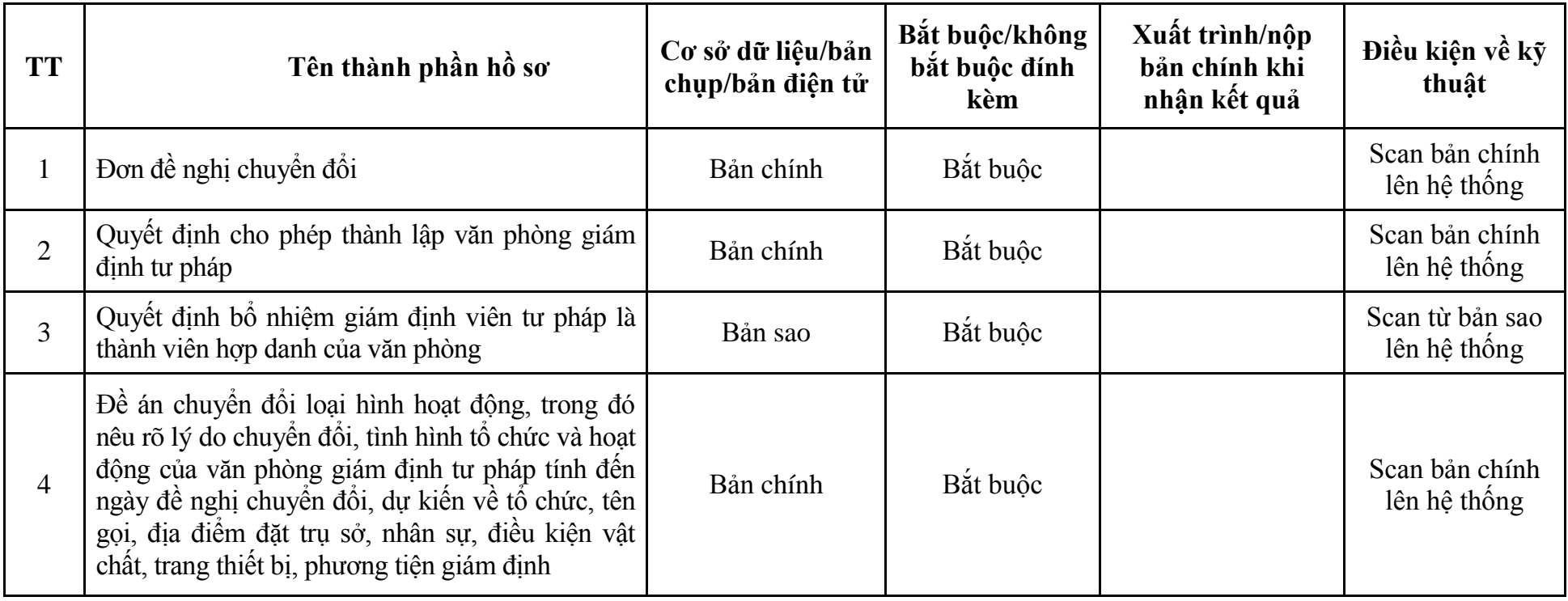

| <b>Buóc</b>                                | Chủ thể             | Quy trình chi tiết                                                                                                    | Thời<br>gian        | <b>Trạng thái</b>                                                                                                    | Căn cứ pháp lý                                                                                                    | Ghi<br>chú |
|--------------------------------------------|---------------------|----------------------------------------------------------------------------------------------------|---------------------|----------------------------------------------------------------------------------------------------|----------------------------------------------------------------------------------------------------|------------|
| $1. N\hat{q}p$<br>hồ sơ                    | Cá nhân,<br>tổ chức | - Công dân truy cập vào Cổng dịch vụ công<br>Quốc gia https://dichvucong.gov.vn hoặc cổng<br>dich<br>thành<br>công<br>phô<br>vu<br>http://dichvucong.hanoi.gov.vn để đăng ký/đăng<br>nhập tài khoản, xác thực định danh điện tử để<br>xác định đúng người có yêu cầu trong lĩnh vực<br>giám định tư pháp, chọn thủ tục cấp lại giây<br>ĐKHĐ của văn phòng giám định tư pháp trong<br>trường hợp thay đổi nội dung ĐKHĐ.<br>- Cổng dịch vụ công bảo đảm việc xác thực<br>định danh điện tử, kết nối với Cơ sở dữ liệu<br>quốc gia về dân cư để khai thác các trường<br>thông tin của công dân có trong Cơ sở dữ liệu<br>quốc gia về dân cư (thực hiện dịch vụ khai thác<br>thông tin công dân từ Cơ sở dữ liệu quốc gia về<br>dân cư trên cơ sở số định danh cá nhân, tự động<br>điền vào biểu mẫu điện tử tương tác trên Công<br>dịch vụ công).<br>- Người nộp hồ sơ điền các nội dung theo biểu<br>mẫu tiếp nhận (Chi tiết tại phụ lục 7.1 kèm<br>theo).<br>- Tích hợp thành phần hồ sơ theo mẫu tại biểu<br>mẫu điện tử <i>(chi tiết tại phụ lục 7.2 kèm theo)</i> ;<br>- Người nộp kiểm tra, cập nhật thông tin bảo<br>đảm thông tin đầy đủ, chính xác, hợp pháp. |                     | Cổng dịch vụ công<br>quốc gia thực hiện<br>đăng nhập một lần,<br>điều hướng người<br>dùng tới Cổng dịch<br>vụ công thành phố<br>để thực hiện các<br>bước tiếp theo.<br>Tài<br>khoản gồm<br>Tên đăng nhập và<br>mật khẩu. | Luật Giám định tư pháp;<br>Nghị định số 85/2013/NĐ-<br>CP ngày 29/7/2013 của<br>Chính phủ;<br>Quyết định số 568/QĐ-STP<br>ngày 30/11/2022 của Sở Tư<br>pháp. |            |
| 2. X <sup>ir</sup> I <sup>r</sup><br>hồ sơ | Bộ phận<br>Một cửa  | 1. Nhập hồ sơ mới trên hệ thống.<br>2. Kiểm tra hồ sơ và các thông tin.                                                                                                    | 01 ngày<br>làm việc | - Tiếp nhận hồ sơ<br>- Scan hồ sơ trên                                                                                                    | Biểu mẫu theo Thông tư số<br>01/2018/TT-VPCP ngày<br>23/11/2018 của Văn phòng                                                                                |            |

**7. Quy trình: Cấp lại giấy ĐKHĐ của văn phòng giám định tư pháp trong trường hợp thay đổi nội dung ĐKHĐ (QT-88.TP)**

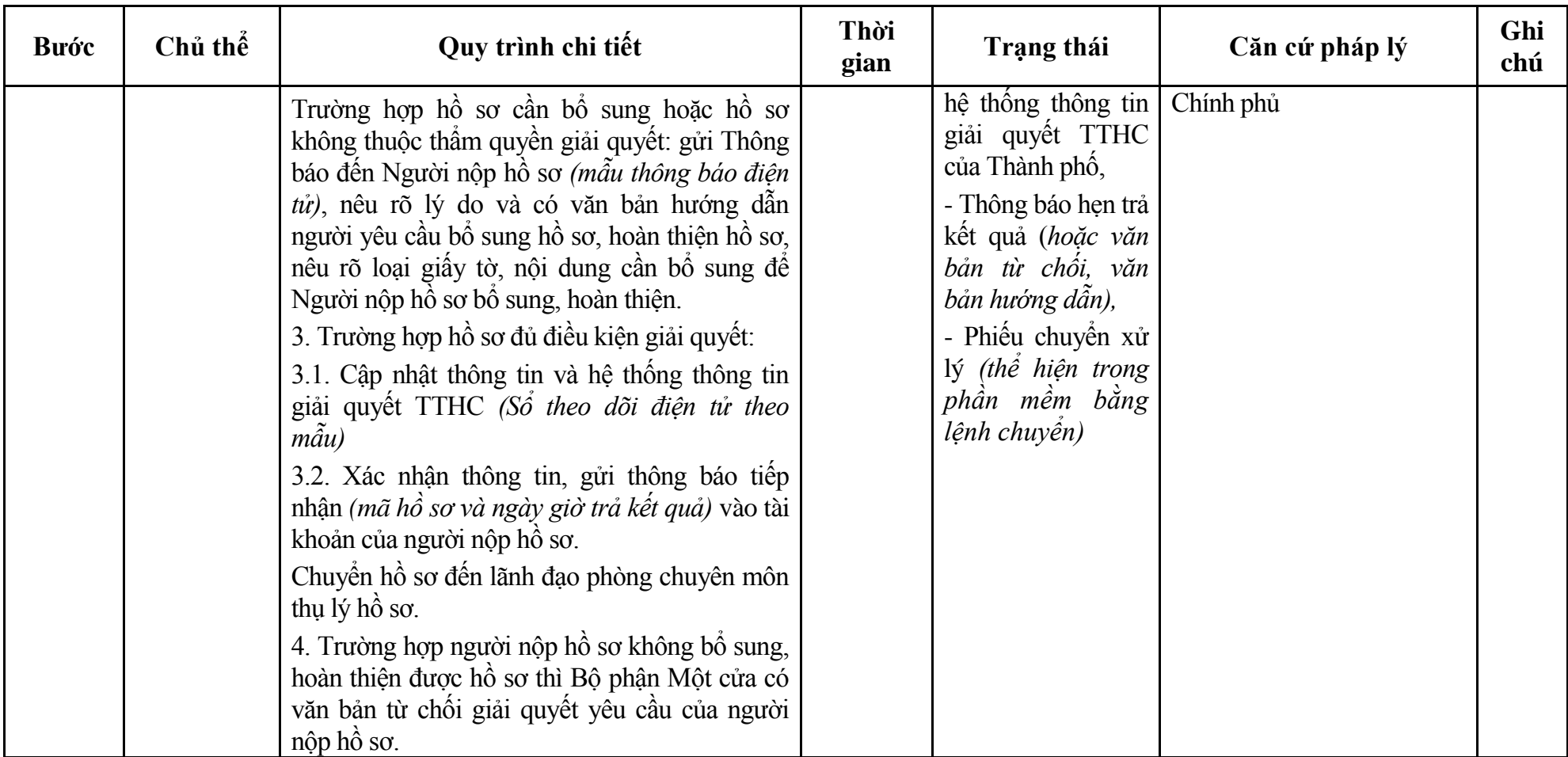

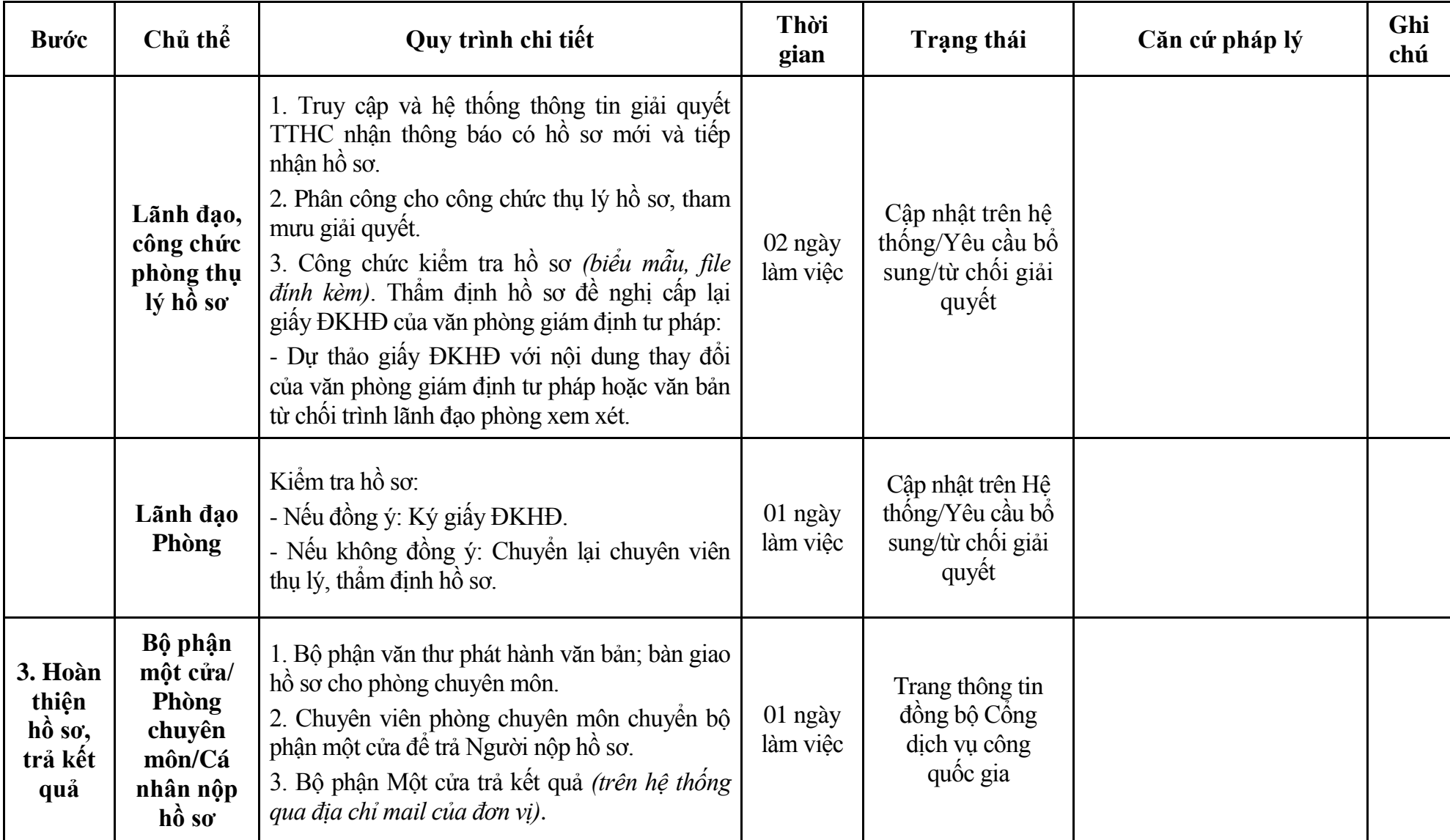

#### **Phụ lục 7.1: Biểu mẫu tiếp nhận trên hệ thống**

### **I. Thông tin người nhập hồ sơ:**

- 1. Tên tổ chức:
- 2. Địa chỉ trụ sở:
- 3. Họ và tên người nộp hồ sơ:
- 4. Số điện thoại:
- 5. Email:

- 1. Lĩnh vực:
- 2. Thủ tục hành chính:
- 3. Địa chỉ đơn vị:
- 4. Địa chỉ thực hiện TTHC:
- 5. Trích yếu nội dung hồ sơ:
- Biểu mẫu tương tác ghi nhận thời gian hoàn tất việc cung cấp thông tin.
- Bản điện tử sẽ tự động gửi về tài khoản, thư điện tử của người yêu cầu.

# **Phụ lục 7.2: Thành phần hồ sơ điện tử**

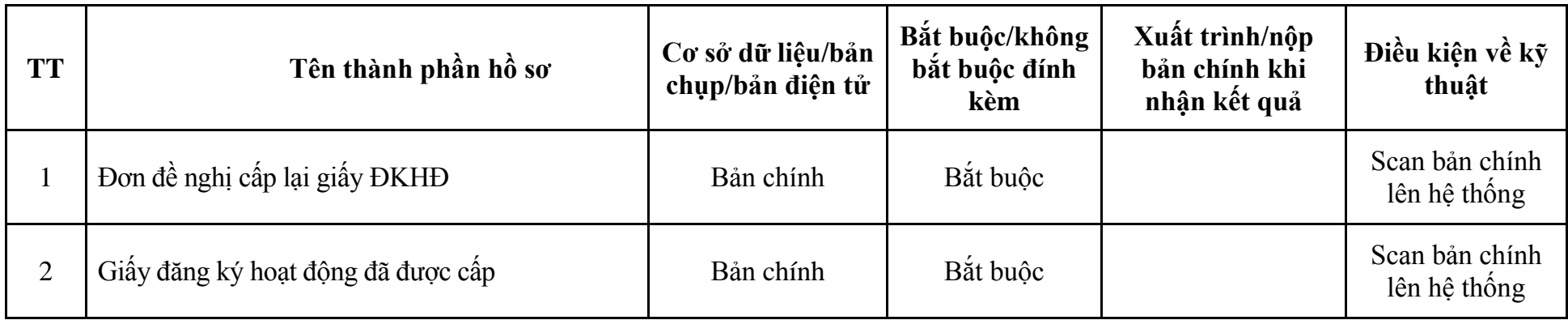

| <b>Buóc</b>                                                         | Chủ thể             | Quy trình chi tiết                                                                                                    | Thời<br>gian        | <b>Trạng thái</b>                                                                                                    | Căn cứ pháp lý                                                                                                    | Ghi<br>chú |
|---------------------------------------------------------------------|---------------------|----------------------------------------------------------------------------------------------------|---------------------|----------------------------------------------------------------------------------------------------|----------------------------------------------------------------------------------------------------|------------|
| $1. N\hat{q}p$<br>$h\hat{\boldsymbol{\delta}} s\boldsymbol{\sigma}$ | Cá nhân,<br>tổ chức | - Công dân truy cập vào Cổng dịch vụ công<br>Quốc gia https://dichvucong.gov.vn hoặc cống<br>dich<br>thành<br>công<br>phô<br>vu<br>http://dichvucong.hanoi.gov.vn để đăng ký/đăng<br>nhập tài khoản, xác thực định danh điện tử để<br>xác định đúng người có yêu cầu trong lĩnh vực<br>giám định tư pháp, chọn thủ tục cấp lại giấy<br>ĐKHĐ của văn phòng giám định tư pháp trong<br>trường hợp giấy ĐKHĐ bị mất, hư hỏng.<br>- Cổng dịch vụ công bảo đảm việc xác thực<br>định danh điện tử, kết nối với Cơ sở dữ liệu<br>quốc gia về dân cư để khai thác các trường<br>thông tin của công dân có trong Cơ sở dữ liệu<br>quốc gia về dân cư (thực hiện dịch vụ khai thác<br>thông tin công dân từ Cơ sở dữ liệu quốc gia về<br>dân cư trên cơ sở số định danh cá nhân, tự động<br>điền vào biểu mẫu điện tử tương tác trên Cổng<br>dịch vụ công).<br>- Người nộp hồ sơ điền các nội dung theo biểu<br>mẫu tiếp nhận (Chi tiết tại phụ lục 8.1 kèm<br>theo).<br>- Tích hợp thành phần hồ sơ theo mẫu tại biểu<br>mẫu điện tử <i>(chi tiết tại phụ lục 8.2 kèm theo)</i> ;<br>- Người nộp kiểm tra, cập nhật thông tin bảo<br>đảm thông tin đầy đủ, chính xác, hợp pháp. |                     | Cống dịch vụ công<br>quốc gia thực hiện<br>đăng nhập một lần,<br>điều hướng người<br>dùng tới Cổng dịch<br>vụ công thành phô<br>để thực hiện các<br>bước tiếp theo.<br>khoản gồm<br>Tài<br>Tên đăng nhập và<br>mật khẩu. | Luật Giám định tư pháp;<br>Nghị định số 85/2013/NĐ-<br>CP ngày 29/7/2013 của<br>Chính phủ;<br>Quyết định số 568/QĐ-STP<br>ngày 30/11/2022 của Sở Tư<br>pháp. |            |
| 2. X <sup>ir</sup> I <sup>r</sup><br>$h\hat{\delta}$ so             | Bộ phận<br>Một cửa  | 1. Nhập hồ sơ mới trên hệ thống.<br>2. Kiểm tra hồ sơ và các thông tin.                                                                                                    | 01 ngày<br>làm việc | - Tiếp nhận hồ sơ<br>- Scan hồ sơ trên                                                                                                    | Biểu mẫu theo Thông tư số<br>01/2018/TT-VPCP ngày<br>23/11/2018 của Văn phòng                                                                                |            |

**8. Quy trình: Cấp lại giấy ĐKHĐ của văn phòng giám định tư pháp trong trường hợp giấy ĐKHĐ bị mất, hư hỏng (QT-89.TP)**

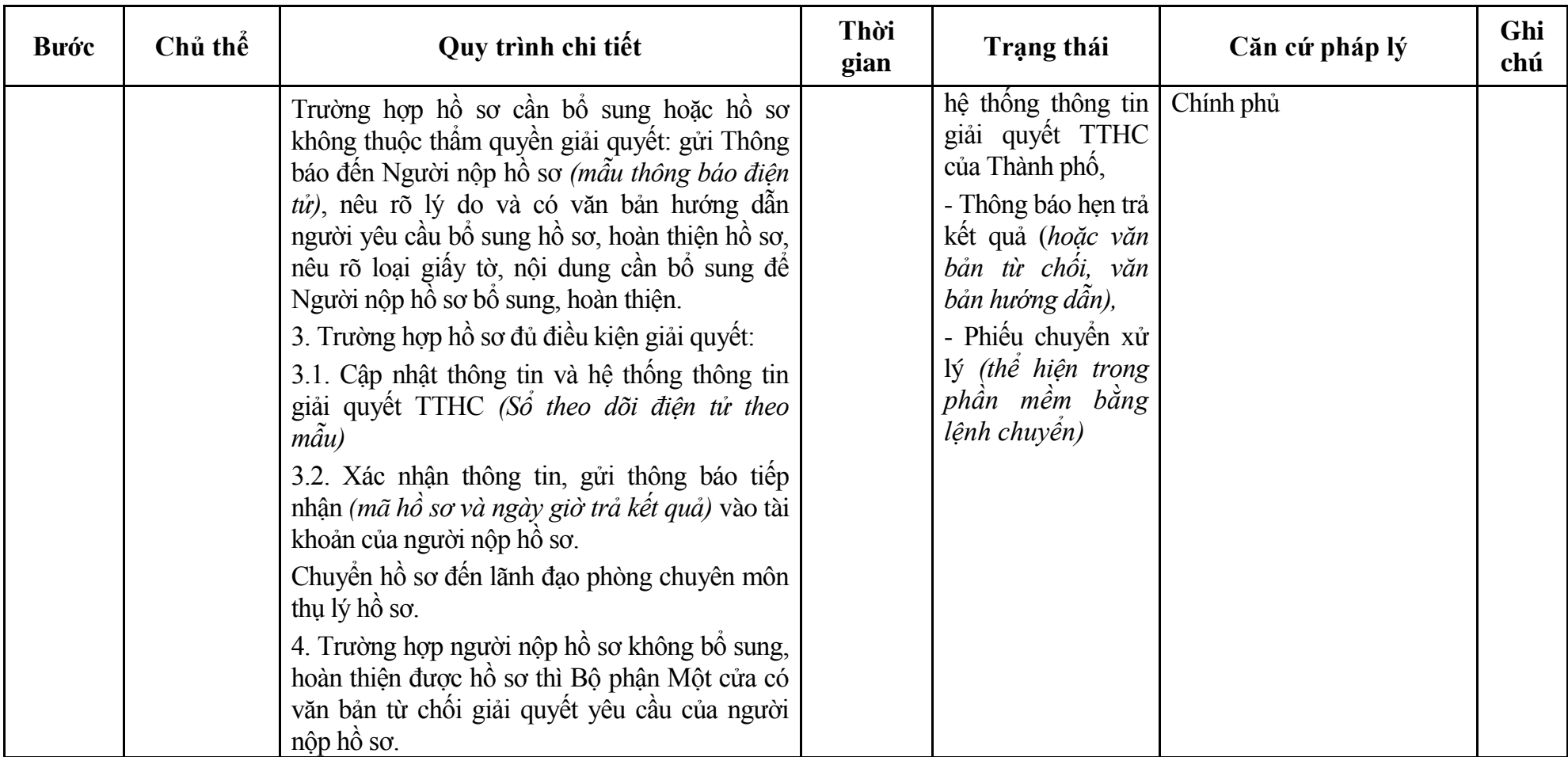

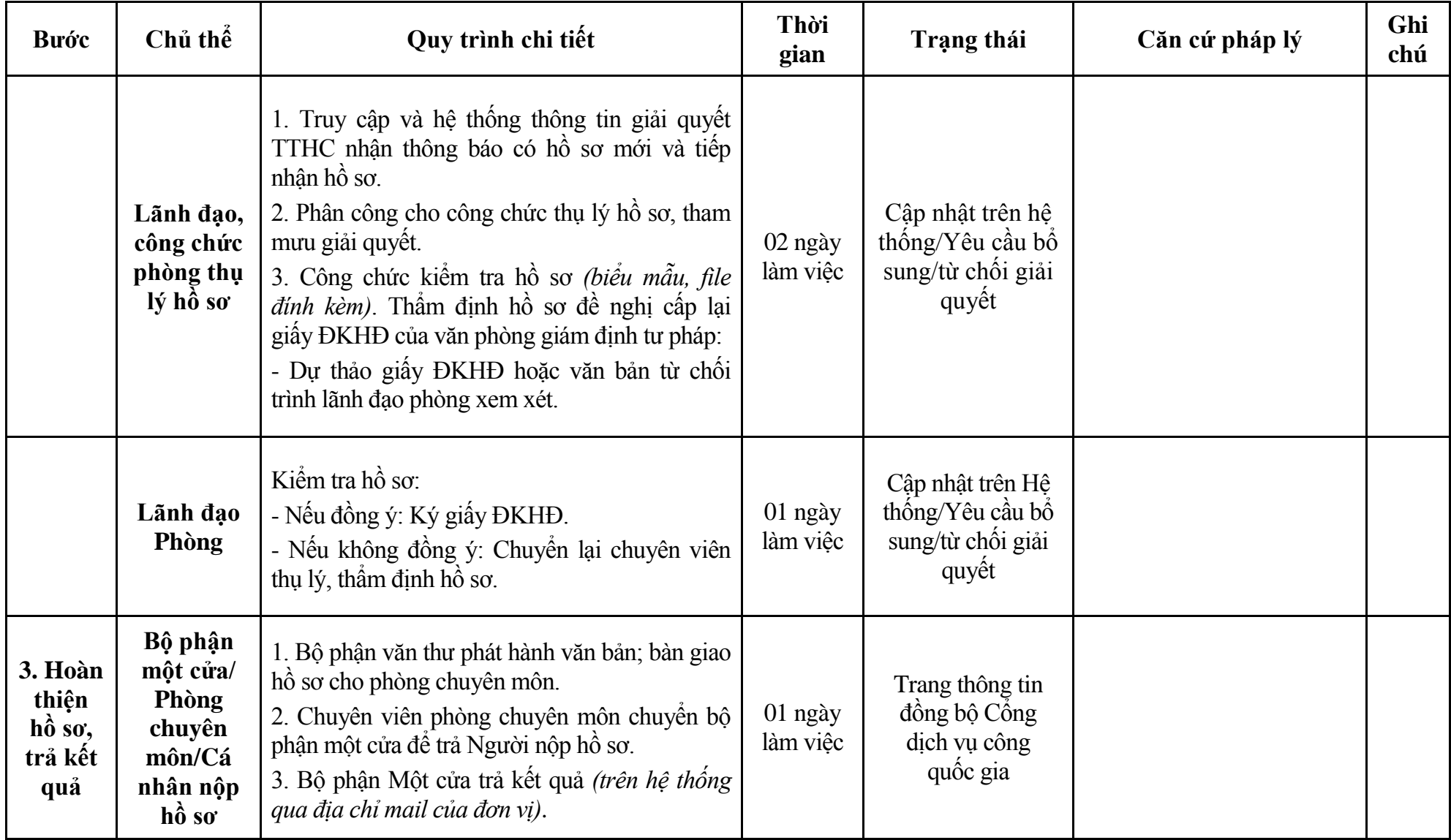

453

#### **Phụ lục 8.1: Biểu mẫu tiếp nhận trên hệ thống**

### **I. Thông tin người nhập hồ sơ:**

- 1. Tên tổ chức:
- 2. Địa chỉ trụ sở:
- 3. Họ và tên người nộp hồ sơ:
- 4. Số điện thoại:
- 5. Email:

- 1. Lĩnh vực:
- 2. Thủ tục hành chính:
- 3. Địa chỉ đơn vị:
- 4. Địa chỉ thực hiện TTHC:
- 5. Trích yếu nội dung hồ sơ:
- Biểu mẫu tương tác ghi nhận thời gian hoàn tất việc cung cấp thông tin.
- Bản điện tử sẽ tự động gửi về tài khoản, thư điện tử của người yêu cầu.

# **Phụ lục 8.2: Thành phần hồ sơ điện tử**

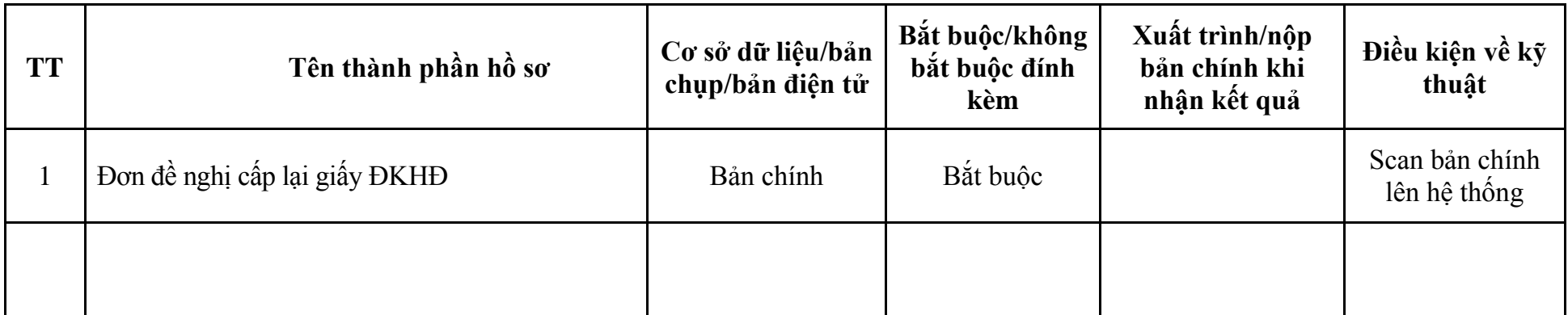

## **X. Lĩnh vực Trợ giúp pháp lý**

## **1. Quy trình: Đăng ký tham gia Trợ giúp pháp lý (QT-90.TP)**

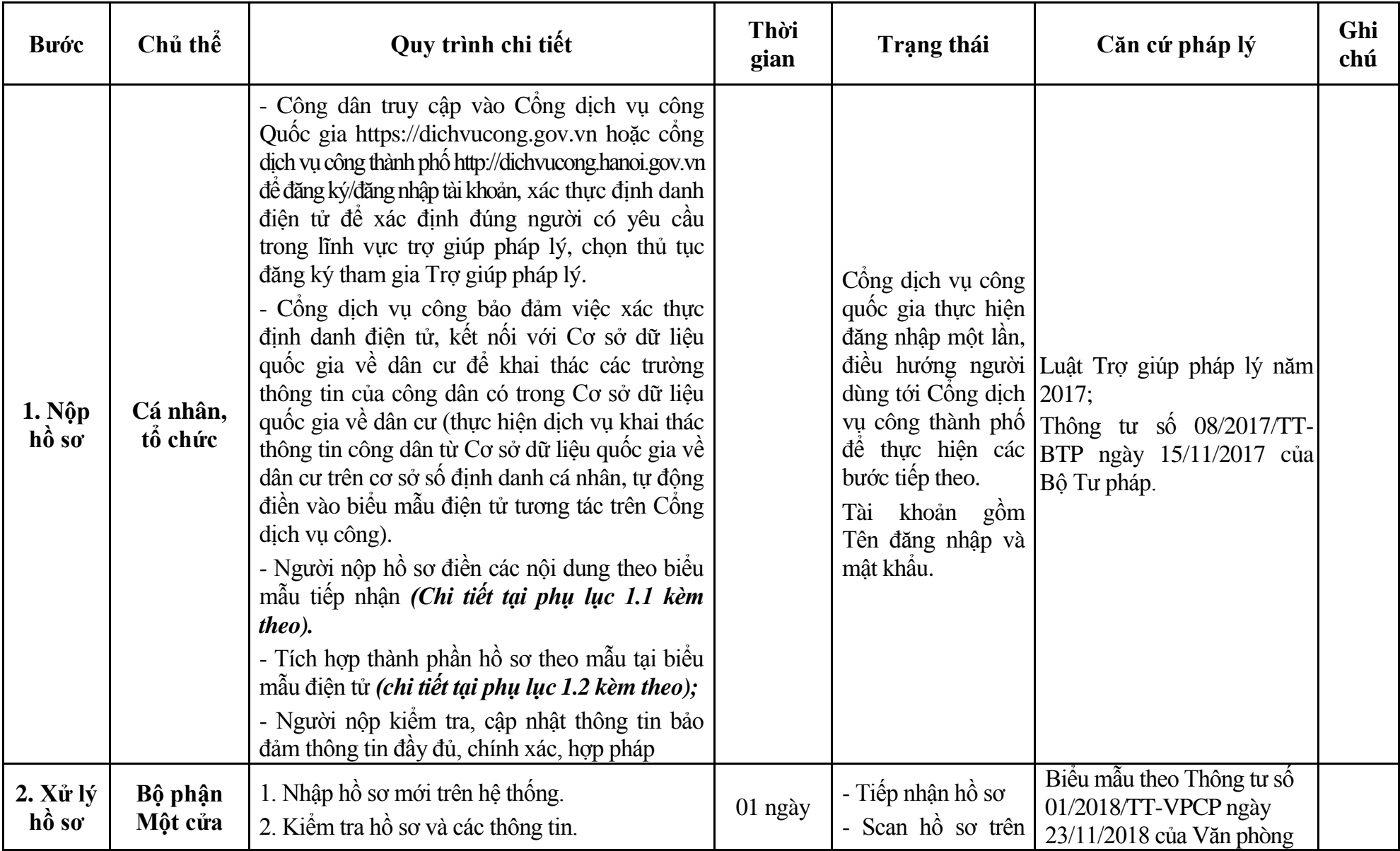

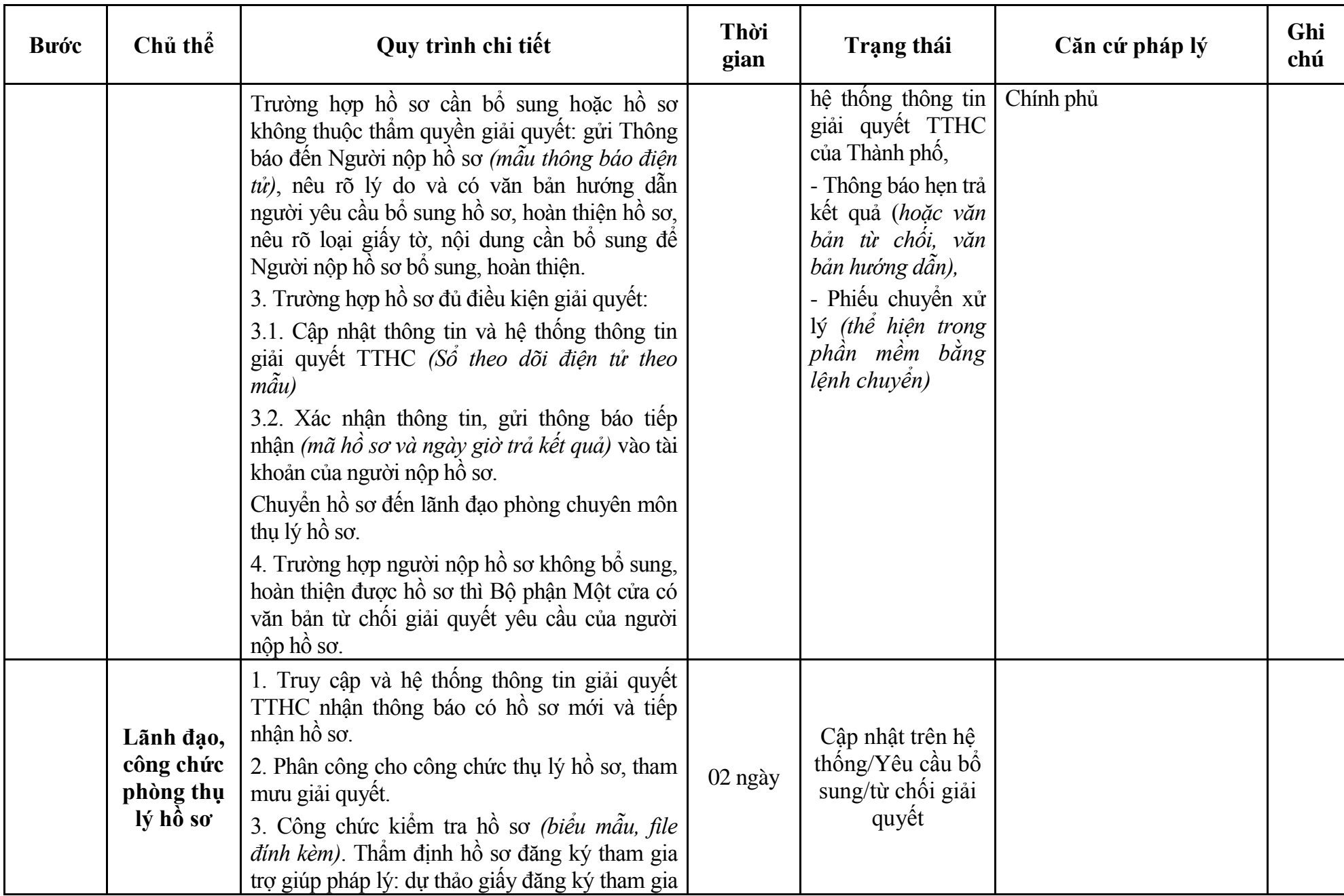

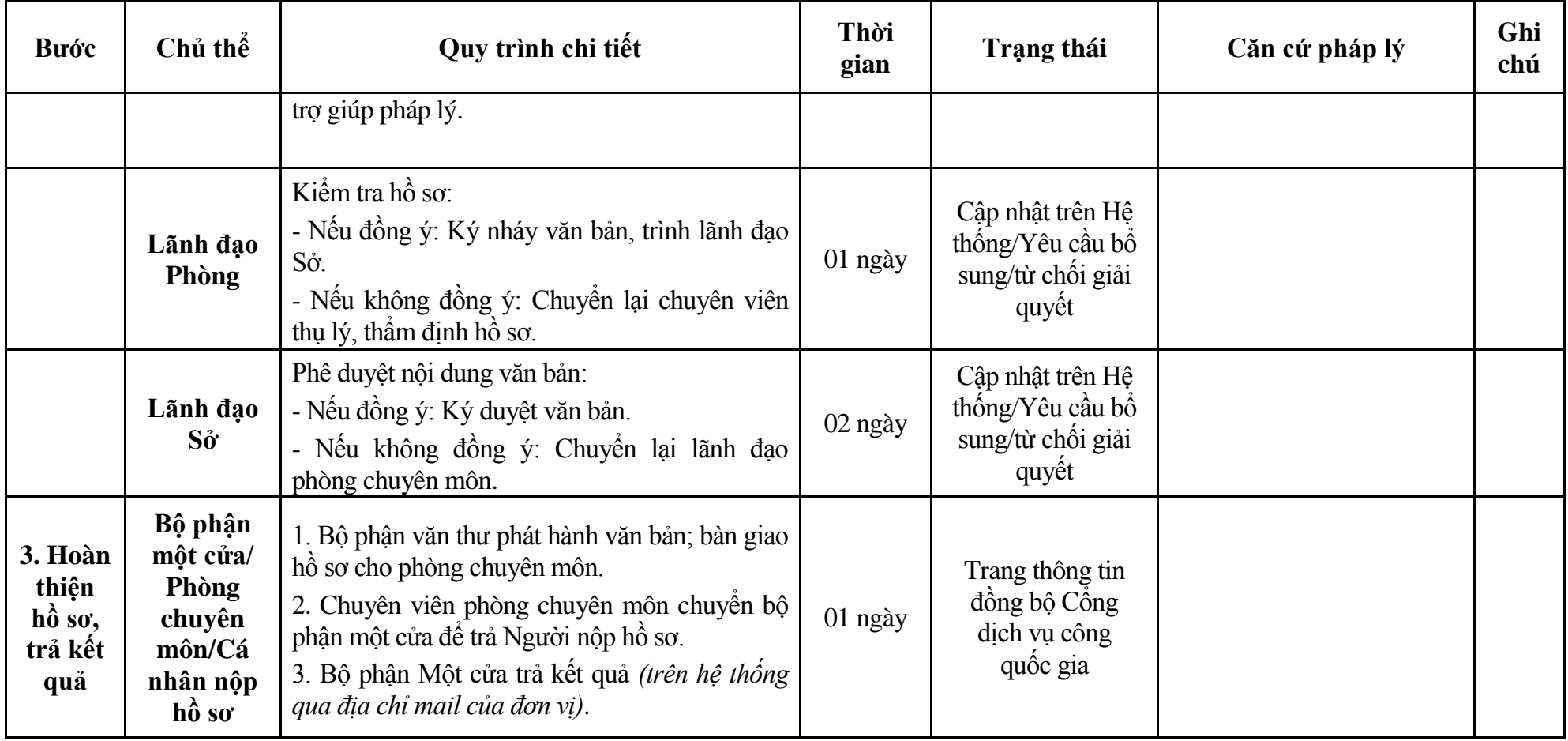

#### **Phụ lục 1.1: Biểu mẫu tiếp nhận trên hệ thống**

### **I. Thông tin người nhập hồ sơ:**

- 1. Tên tổ chức:
- 2. Địa chỉ trụ sở:
- 3. Họ và tên người nộp hồ sơ:
- 4. Số điện thoại:
- 5. Email:

- 1. Lĩnh vực:
- 2. Thủ tục hành chính:
- 3. Địa chỉ đơn vị:
- 4. Địa chỉ thực hiện TTHC:
- 5. Trích yếu nội dung hồ sơ:
- Biểu mẫu tương tác ghi nhận thời gian hoàn tất việc cung cấp thông tin.
- Bản điện tử sẽ tự động gửi về tài khoản, thư điện tử của người yêu cầu.

# **Phụ lục 1.2: Thành phần hồ sơ điện tử**

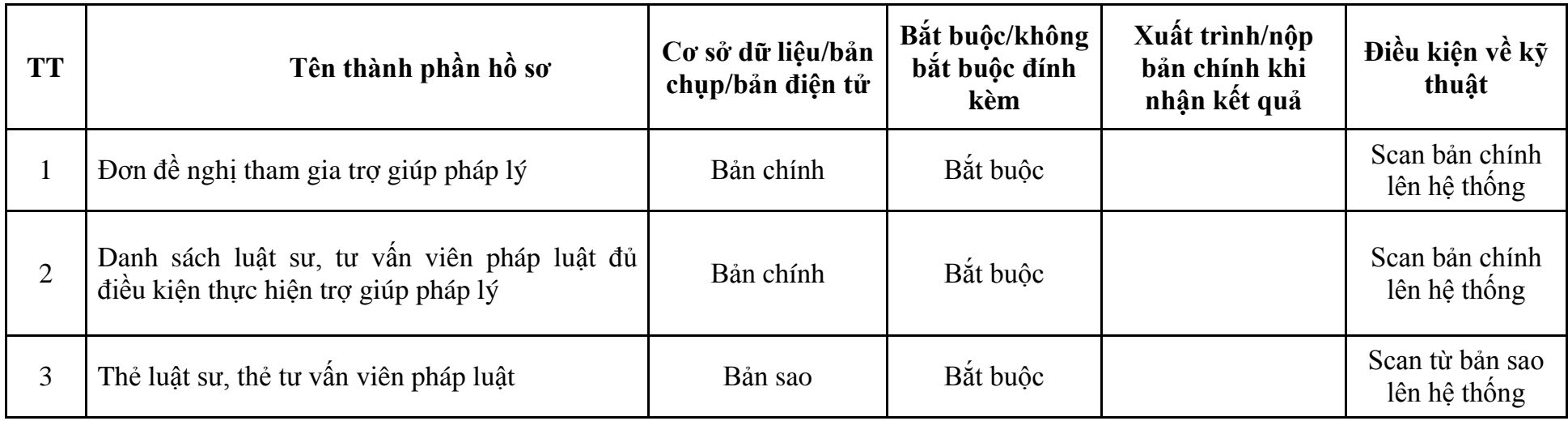

| <b>Buóc</b>                              | Chủ thể             | Quy trình chi tiết                                                                                                    | Thời<br>gian           | Trạng thái                                                                                                    | Căn cứ pháp lý                                                                                                    | Ghi<br>chú |
|------------------------------------------|---------------------|----------------------------------------------------------------------------------------------------|------------------------|----------------------------------------------------------------------------------------------------|----------------------------------------------------------------------------------------------------|------------|
| 1. <b>N</b> ôp<br>$h\hat{\mathbf{o}}$ so | Cá nhân,<br>tố chức | - Công dân truy cập vào Công dịch vụ công<br>Quốc gia https://dichvucong.gov.vn hoặc cổng<br>dịch vụ công thành phố http://dichvucong.hanoi.gov.vn<br>để đăng ký/đăng nhập tài khoản, xác thực định danh<br>điện tử để xác định đúng người có yêu câu<br>trong lĩnh vực trợ giúp pháp lý, chọn thủ tục<br>thay đổi nội dung giấy đăng ký tham gia trợ<br>giúp pháp lý.<br>- Cổng dịch vụ công bảo đảm việc xác thực<br>định danh điện tử, kết nối với Cơ sở dữ liệu<br>quốc gia về dân cư để khai thác các trường<br>thông tin của công dân có trong Cơ sở dữ liệu<br>quốc gia về dân cư (thực hiện dịch vụ khai thác<br>thông tin công dân từ Cơ sở dữ liệu quốc gia về<br>dân cư trên cơ sở số định danh cá nhân, tự động<br>điền vào biểu mẫu điện tử tương tác trên Cống<br>dịch vụ công).<br>- Người nộp hồ sơ điền các nội dung theo biểu<br>mẫu tiếp nhận (Chi tiết tại phụ lục 2.1 kèm<br>theo).<br>- Tích hợp thành phần hồ sơ theo mẫu tại biểu<br>mẫu điện tử (chi tiết tại phụ lục 2.2 kèm theo);<br>- Người nộp kiểm tra, cập nhật thông tin bảo<br>đảm thông tin đầy đủ, chính xác, hợp pháp |                        | Cổng dịch vụ công<br>quốc gia thực hiện<br>đăng nhập một lần,<br>dùng tới Cổng dịch 2017;<br>bước tiếp theo.<br>Tài khoản gồm<br>Tên đăng nhập và<br>mât khẩu. | điều hướng người Luật Trợ giúp pháp lý năm<br>vụ công thành phố Thông tư số 08/2017/TT-<br>để thực hiện các BTP ngày 15/11/2017 Bộ Tư<br>pháp. |            |
| $2. Xx$ lý<br>hồ sơ                      | Bộ phận<br>Một cửa  | 1. Nhập hồ sơ mới trên hệ thống.<br>2. Kiểm tra hồ sơ và các thông tin.<br>Trường hợp hồ sơ cần bổ sung hoặc hồ sơ                                                                                                    | $1/2$ ngày<br>làm việc | - Tiếp nhận hồ sơ<br>- Scan hồ sơ trên<br>hệ thống thông tin                                                                                                   | Biểu mẫu theo Thông tư số<br>01/2018/TT-VPCP ngày<br>23/11/2018 của Văn phòng                                                                  |            |

**2. Quy trình: Thay đổi nội dung giấy đăng ký tham gia trợ giúp pháp lý (QT-91.TP)**

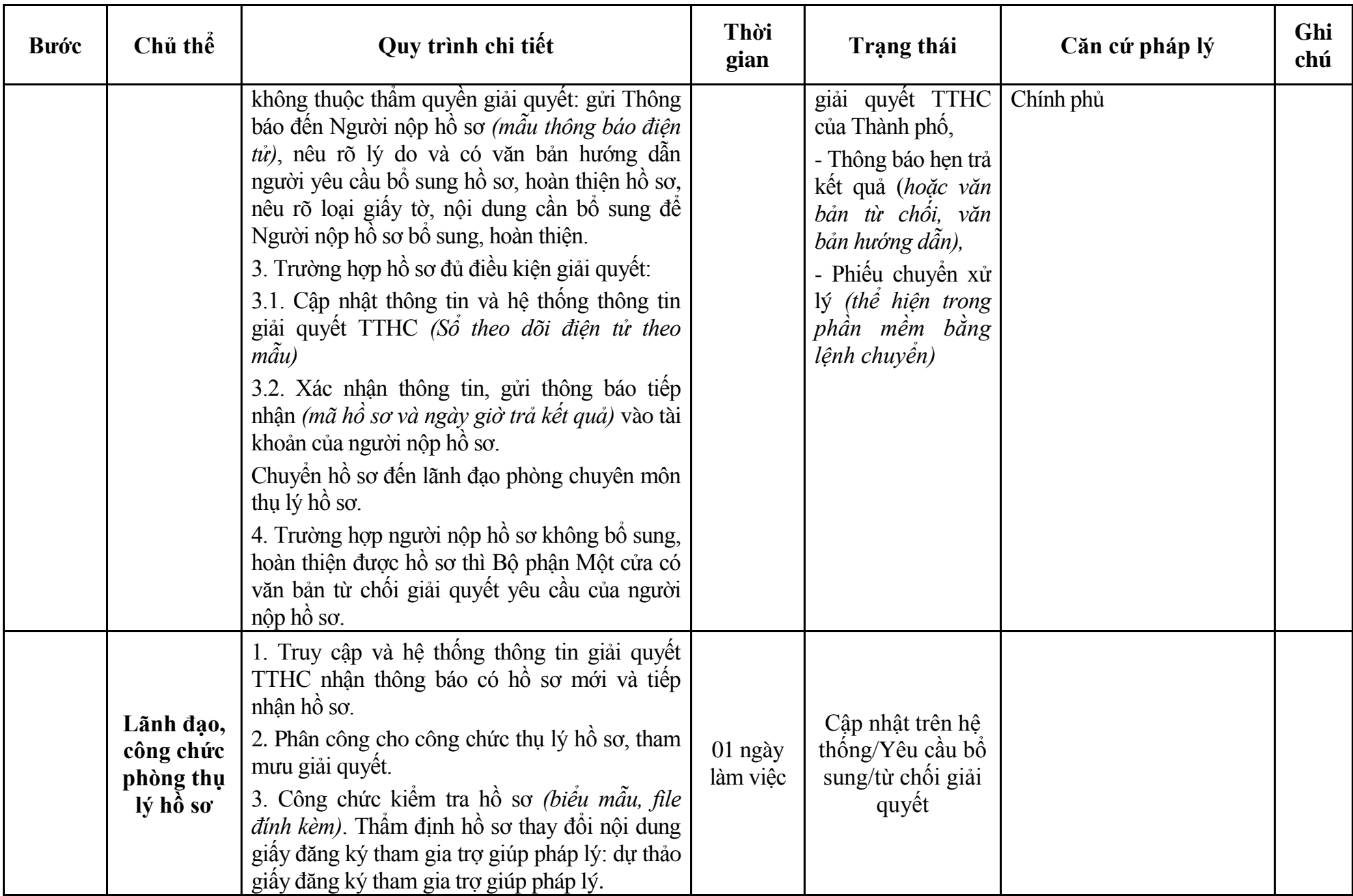

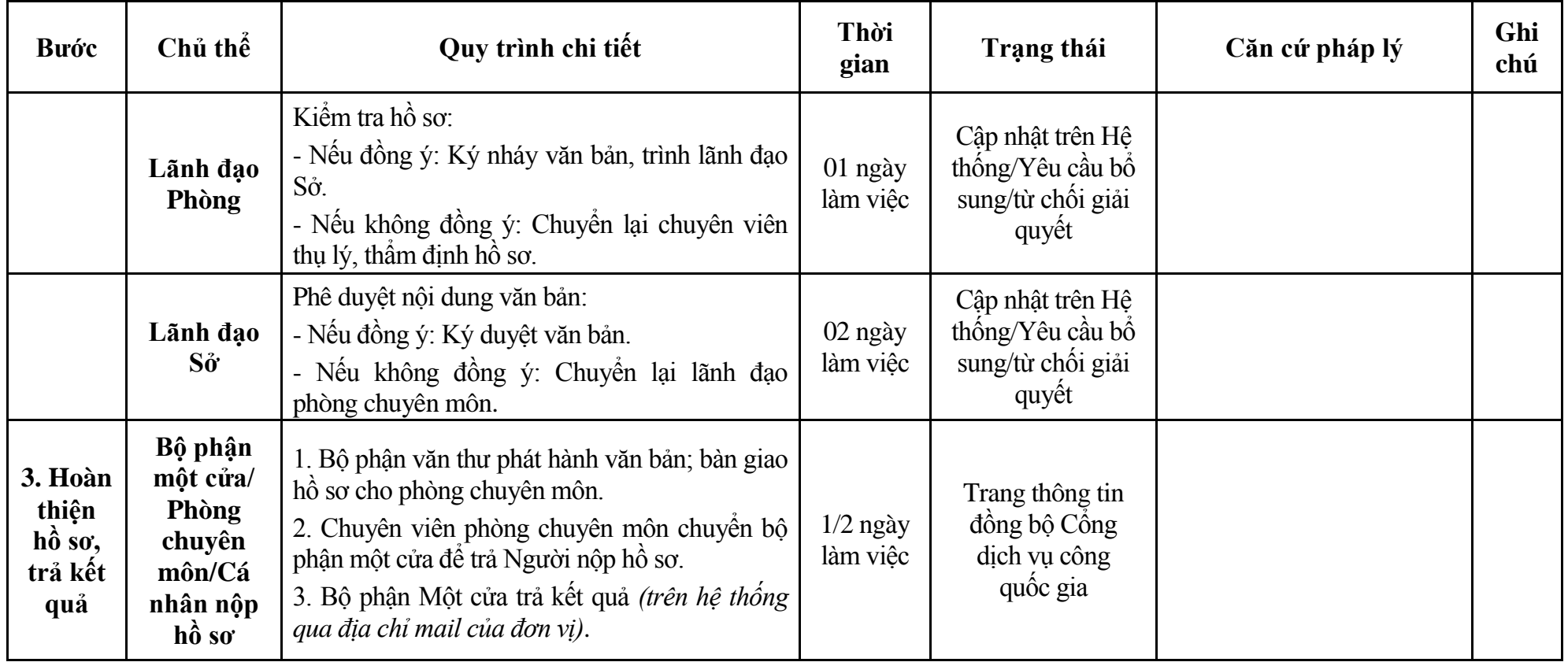

#### **Phụ lục 2.1: Biểu mẫu tiếp nhận trên hệ thống**

### **I. Thông tin người nhập hồ sơ:**

- 1. Tên tổ chức:
- 2. Địa chỉ trụ sở:
- 3. Họ và tên người nộp hồ sơ:
- 4. Số điện thoại:
- 5. Email:

- 1. Lĩnh vực:
- 2. Thủ tục hành chính:
- 3. Địa chỉ đơn vị:
- 4. Địa chỉ thực hiện TTHC:
- 5. Trích yếu nội dung hồ sơ:
- Biểu mẫu tương tác ghi nhận thời gian hoàn tất việc cung cấp thông tin.
- Bản điện tử sẽ tự động gửi về tài khoản, thư điện tử của người yêu cầu.

# **Phụ lục 2.2: Thành phần hồ sơ điện tử**

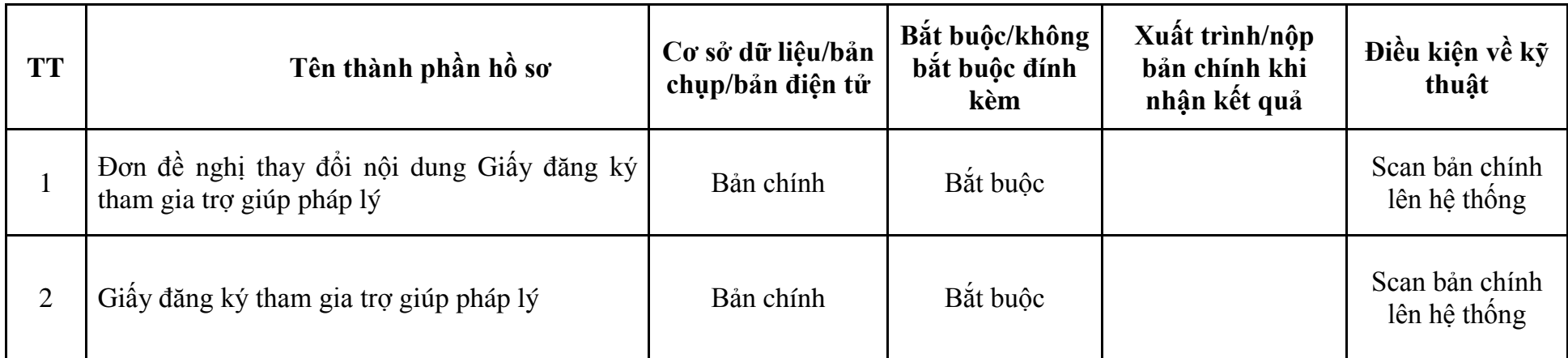

| <b>Buóc</b>                    | Chủ thể             | Quy trình chi tiết                                                                                                    | Thời<br>gian           | Trạng thái                                                                                                    | Căn cứ pháp lý                                                                                                    | Ghi<br>chú |
|--------------------------------|---------------------|----------------------------------------------------------------------------------------------------|------------------------|----------------------------------------------------------------------------------------------------|----------------------------------------------------------------------------------------------------|------------|
| $1. NQ$ p<br>hồ sơ             | Cá nhân,<br>tố chức | - Công dân truy cập vào Cổng dịch vụ công<br>Quốc gia https://dichvucong.gov.vn hoặc cổng<br>dịch vụ công thành phố http://dichvucong.hanoi.gov.vn<br>để đăng ký/đăng nhập tài khoản, xác thực định danh<br>điện tử để xác định đúng người có yêu cầu<br>trong lĩnh vực trợ giúp pháp lý, chọn thủ tục<br>cấp lại giấy đăng ký tham gia trợ giúp pháp lý.<br>- Cổng dịch vụ công bảo đảm việc xác thực<br>định danh điện tử, kết nối với Cơ sở dữ liệu<br>quốc gia về dân cư để khai thác các trường<br>thông tin của công dân có trong Cơ sở dữ liệu<br>quốc gia về dân cư (thực hiện dịch vụ khai thác<br>thông tin công dân từ Cơ sở dữ liệu quốc gia về<br>dân cư trên cơ sở số định danh cá nhân, tự động<br>điền vào biểu mẫu điện tử tương tác trên Cổng<br>dich vu công).<br>- Người nộp hồ sơ điền các nội dung theo biểu<br>mẫu tiếp nhận (Chi tiết tại phụ lục 3.1 kèm<br>theo).<br>- Tích hợp thành phần hồ sơ theo mẫu tại biểu<br>mẫu điện tử (chi tiết tại phụ lục 3.2 kèm theo);<br>- Người nộp kiểm tra, cập nhật thông tin bảo<br>đảm thông tin đầy đủ, chính xác, hợp pháp |                        | Cổng dịch vụ công<br>quốc gia thực hiện<br>đăng nhập một lần,<br>dùng tới Cổng dịch 2017;<br>bước tiếp theo.<br>Tài khoản gồm<br>Tên đăng nhập và<br>mật khẩu. | điều hướng người Luật Trợ giúp pháp lý năm<br>vụ công thành phố Thông tư số 08/2017/TT-<br>để thực hiện các BTP ngày 15/11/2017 của<br>Bộ Tư pháp. |            |
| $2. X\mathring{u}$ lý<br>hồ sơ | Bộ phận<br>Một cửa  | 1. Nhập hồ sơ mới trên hệ thống.<br>2. Kiểm tra hồ sơ và các thông tin.<br>Trường hợp hồ sơ cần bổ sung hoặc hồ sơ<br>không thuộc thẩm quyền giải quyết: gửi Thông                                                                                                    | $1/2$ ngày<br>làm việc | - Tiếp nhận hồ sơ<br>- Scan hồ sơ trên<br>hệ thống thông tin<br>giải quyết TTHC                                                                                | Biểu mẫu theo Thông tư số<br>01/2018/TT-VPCP ngày<br>23/11/2018 của Văn phòng<br>Chính phủ                                                         |            |

**3. Quy trình: Cấp lại giấy đăng ký tham gia trợ giúp pháp lý (QT-92.TP)**
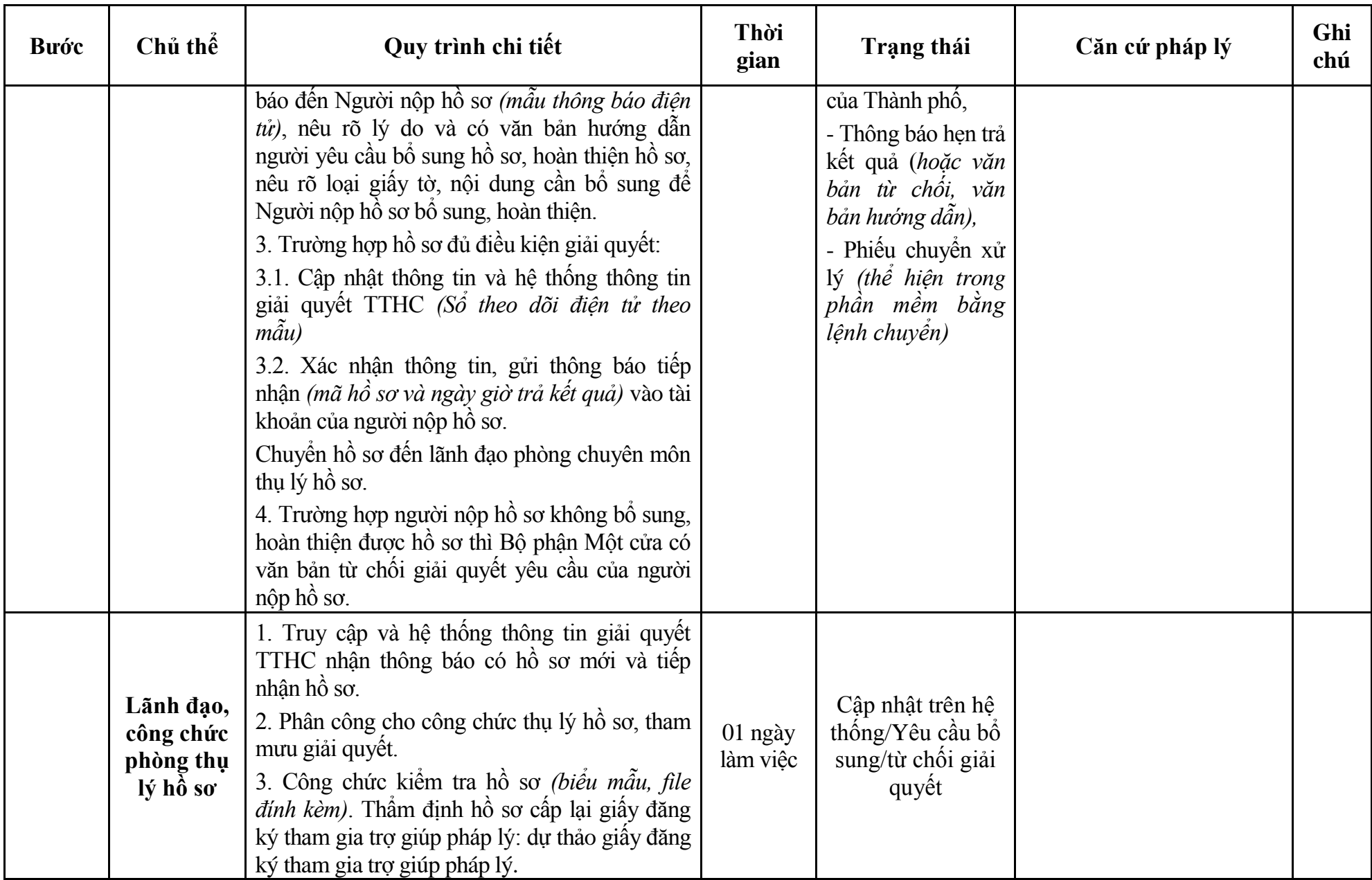

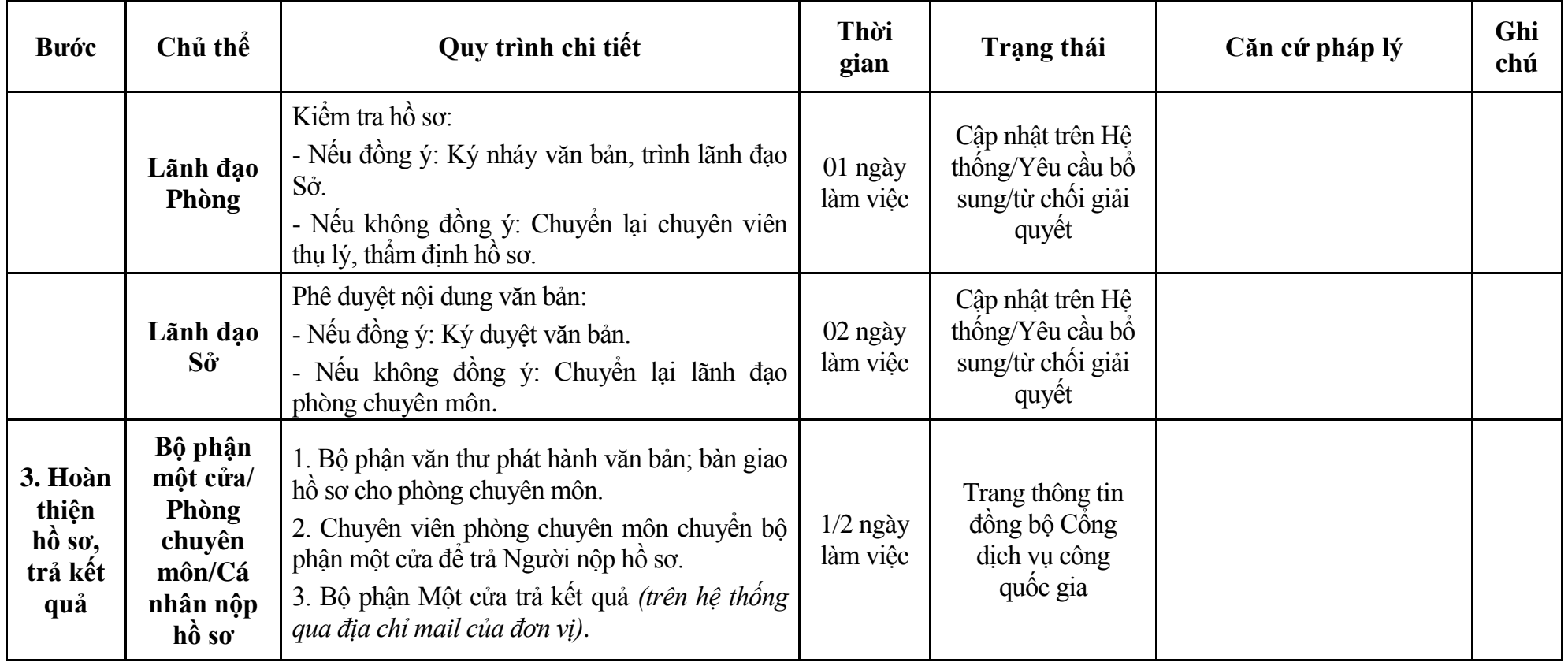

#### **Phụ lục 3.1: Biểu mẫu tiếp nhận trên hệ thống**

#### **I. Thông tin người nhập hồ sơ:**

- 1. Tên tổ chức:
- 2. Địa chỉ trụ sở:
- 3. Họ và tên người nộp hồ sơ:
- 4. Số điện thoại:
- 5. Email:

- 1. Lĩnh vực:
- 2. Thủ tục hành chính:
- 3. Địa chỉ đơn vị:
- 4. Địa chỉ thực hiện TTHC:
- 5. Trích yếu nội dung hồ sơ:
- Biểu mẫu tương tác ghi nhận thời gian hoàn tất việc cung cấp thông tin.
- Bản điện tử sẽ tự động gửi về tài khoản, thư điện tử của người yêu cầu.

# **Phụ lục 3.2: Thành phần hồ sơ điện tử**

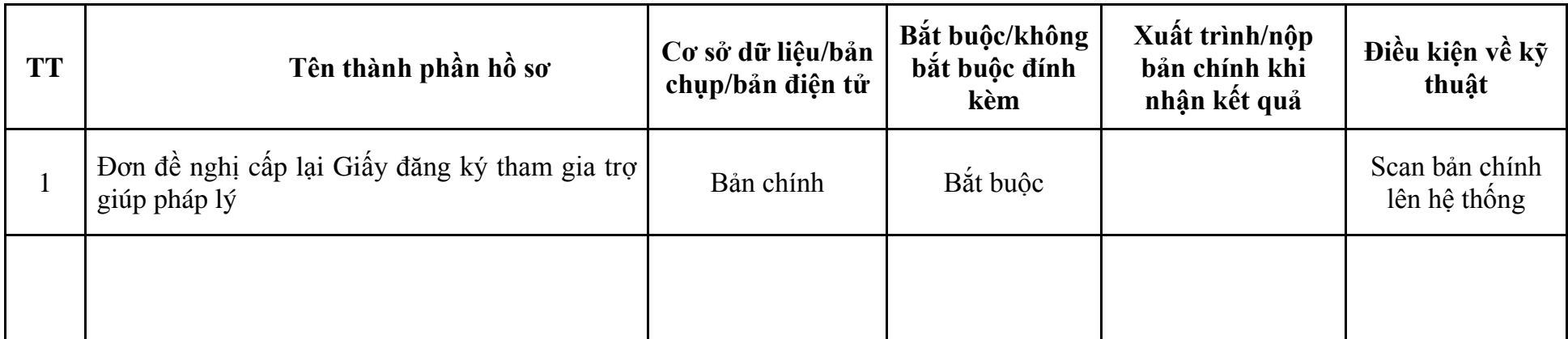

| <b>Buóc</b>                    | Chủ thể             | Quy trình chi tiết                                                                                                    | Thời<br>gian           | Trạng thái                                                                                                    | Căn cứ pháp lý                                                                                                    | Ghi<br>chú |
|--------------------------------|---------------------|----------------------------------------------------------------------------------------------------|------------------------|----------------------------------------------------------------------------------------------------|----------------------------------------------------------------------------------------------------|------------|
| 1. N <sub>Q</sub><br>hồ sơ     | Cá nhân,<br>tổ chức | - Công dân truy cập vào Cổng dịch vụ công<br>Quốc gia https://dichvucong.gov.vn hoặc cổng<br>dịch vụ công thành phố http://dichvucong.hanoi.gov.vn<br>để đăng ký/đăng nhập tài khoản, xác thực định danh<br>điện tử để xác định đúng người có yêu cầu<br>trong lĩnh vực trợ giúp pháp lý, chọn thủ tục<br>chấm dứt đăng ký tham gia trợ giúp pháp lý.<br>- Cống dịch vụ công bảo đảm việc xác thực<br>định danh điện tử, kết nối với Cơ sở dữ liệu<br>quốc gia về dân cư để khai thác các trường<br>thông tin của công dân có trong Cơ sở dữ liệu<br>quốc gia về dân cư (thực hiện dịch vụ khai thác<br>thông tin công dân từ Cơ sở dữ liệu quốc gia về<br>dân cư trên cơ sở số định danh cá nhân, tự động<br>điền vào biểu mẫu điện tử tương tác trên Cổng<br>dịch vụ công).<br>- Người nộp hồ sơ điền các nội dung theo biểu<br>mẫu tiếp nhận (Chi tiết tại phụ lục 4.1 kèm<br>theo).<br>- Tích hợp thành phần hồ sơ theo mẫu tại biểu<br>mẫu điện tử (chi tiết tại phụ lục 4.2 kèm theo);<br>- Người nộp kiểm tra, cập nhật thông tin bảo<br>đảm thông tin đầy đủ, chính xác, hợp pháp |                        | Công dịch vụ công<br>quốc gia thực hiện<br>đăng nhập một lần,<br>dùng tới Cổng dịch $\vert 2017; \vert$<br>bước tiếp theo.<br>khoản gồm<br>Tài<br>Tên đăng nhập và<br>mật khẩu. | điều hướng người Luật Trợ giúp pháp lý năm<br>vụ công thành phố Thông tư số 08/2017/TT-<br>để thực hiện các BTP ngày 15/11/2017 Bộ Tư<br>pháp. |            |
| $2. X\mathring{u}$ lý<br>hồ sơ | Bộ phận<br>Một cửa  | 1. Nhập hồ sơ mới trên hệ thống.<br>2. Kiểm tra hồ sơ và các thông tin.<br>Trường hợp hồ sơ cần bổ sung hoặc hồ sơ<br>không thuộc thẩm quyền giải quyết: gửi Thông                                                                                                    | $1/2$ ngày<br>làm việc | - Tiếp nhận hồ sơ<br>- Scan hồ sơ trên<br>hệ thống thông tin<br>giải quyết TTHC                                                                                                 | Biểu mẫu theo Thông tư số<br>01/2018/TT-VPCP ngày<br>23/11/2018 của Văn phòng<br>Chính phủ                                                     |            |

**4. Quy trình: Chấm dứt đăng ký tham gia trợ giúp pháp lý (QT-93.TP)**

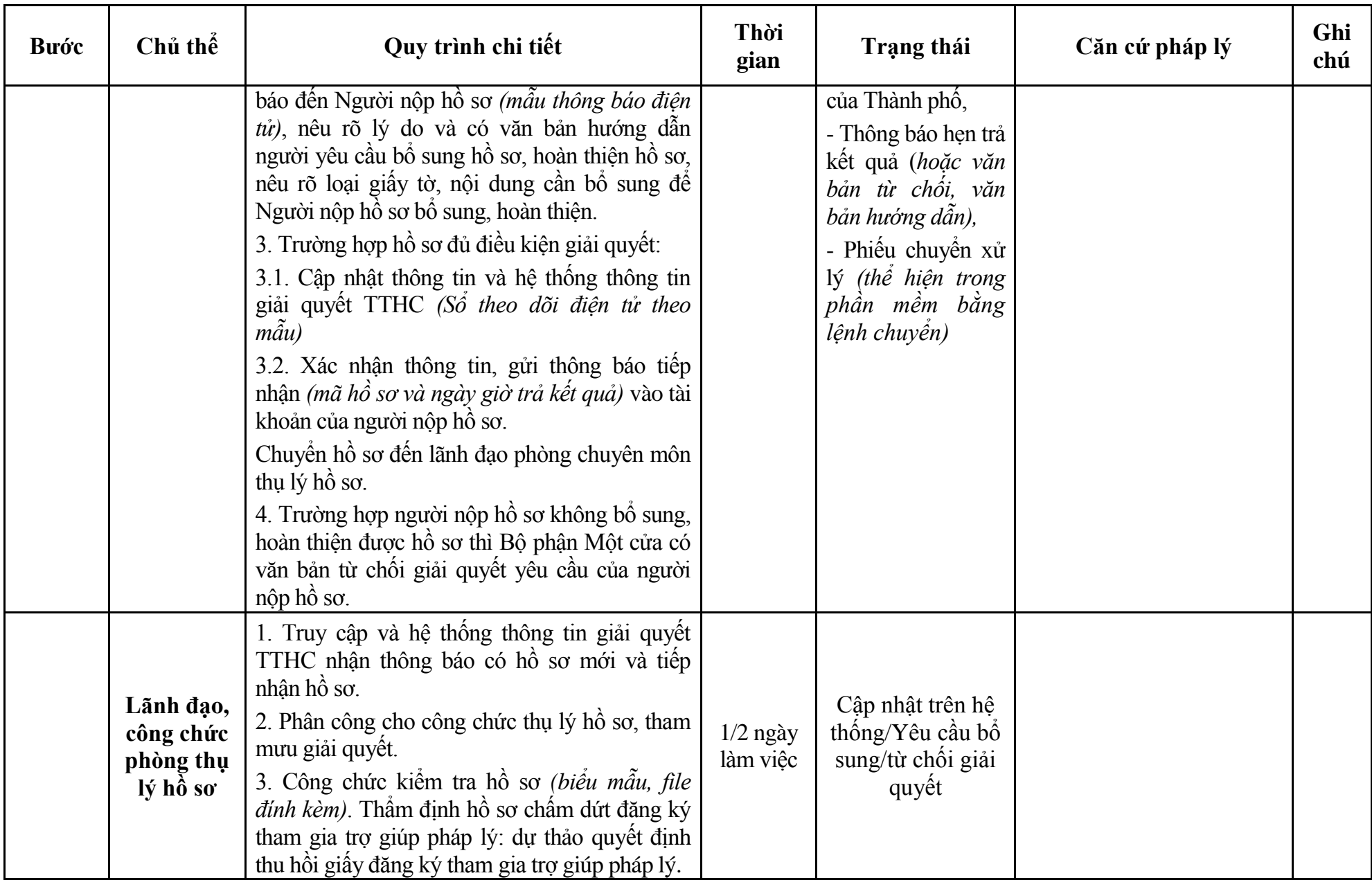

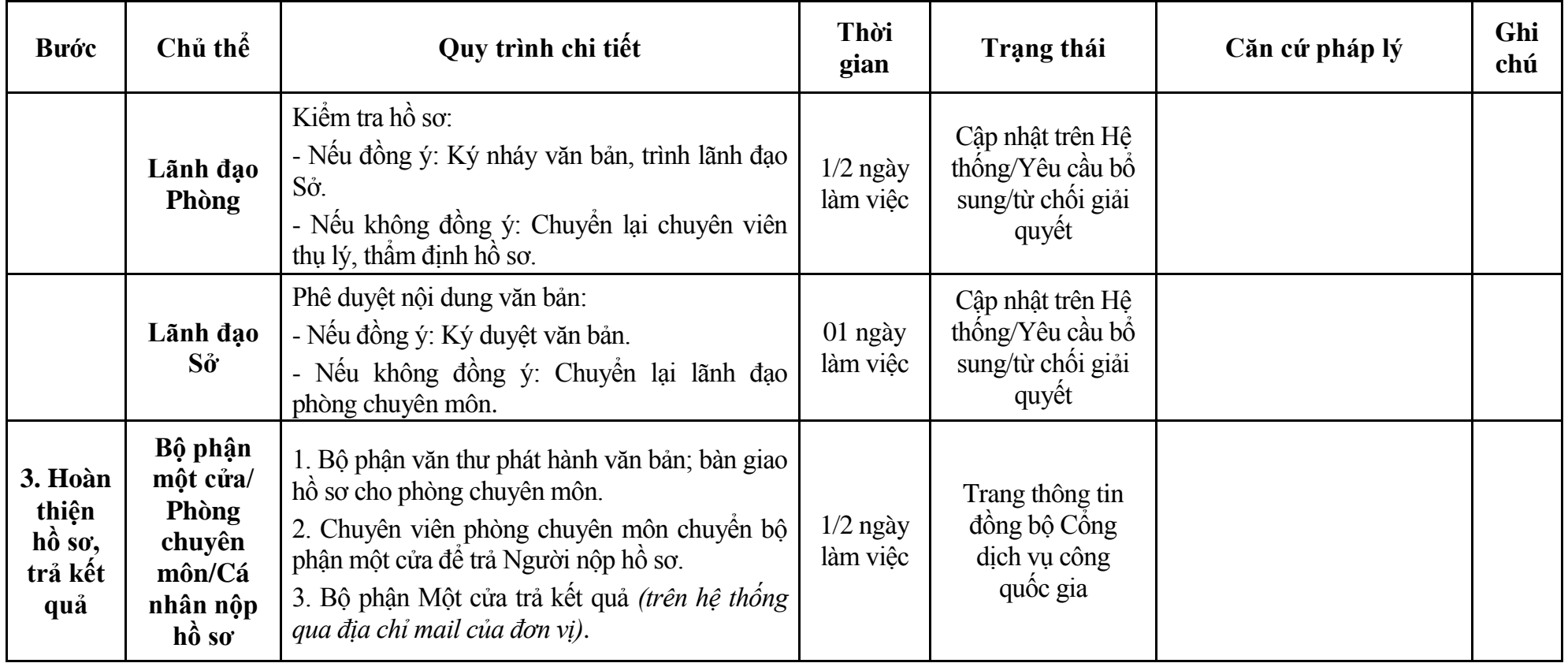

#### **Phụ lục 4.1: Biểu mẫu tiếp nhận trên hệ thống**

#### **I. Thông tin người nhập hồ sơ:**

- 1. Tên tổ chức:
- 2. Địa chỉ trụ sở:
- 3. Họ và tên người nộp hồ sơ:
- 4. Số điện thoại:
- 5. Email:

- 1. Lĩnh vực:
- 2. Thủ tục hành chính:
- 3. Địa chỉ đơn vị:
- 4. Địa chỉ thực hiện TTHC:
- 5. Trích yếu nội dung hồ sơ:
- Biểu mẫu tương tác ghi nhận thời gian hoàn tất việc cung cấp thông tin.
- Bản điện tử sẽ tự động gửi về tài khoản, thư điện tử của người yêu cầu.

# **Phụ lục 4.2: Thành phần hồ sơ điện tử**

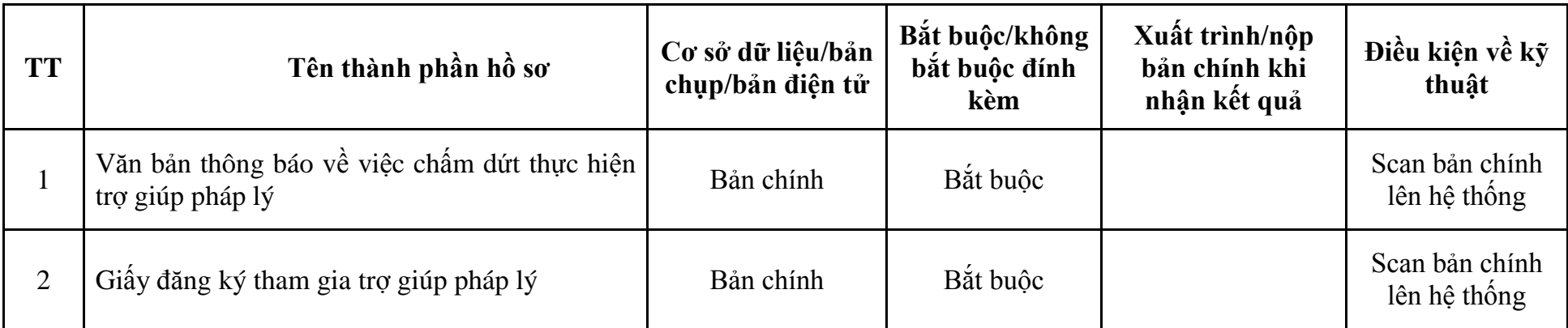

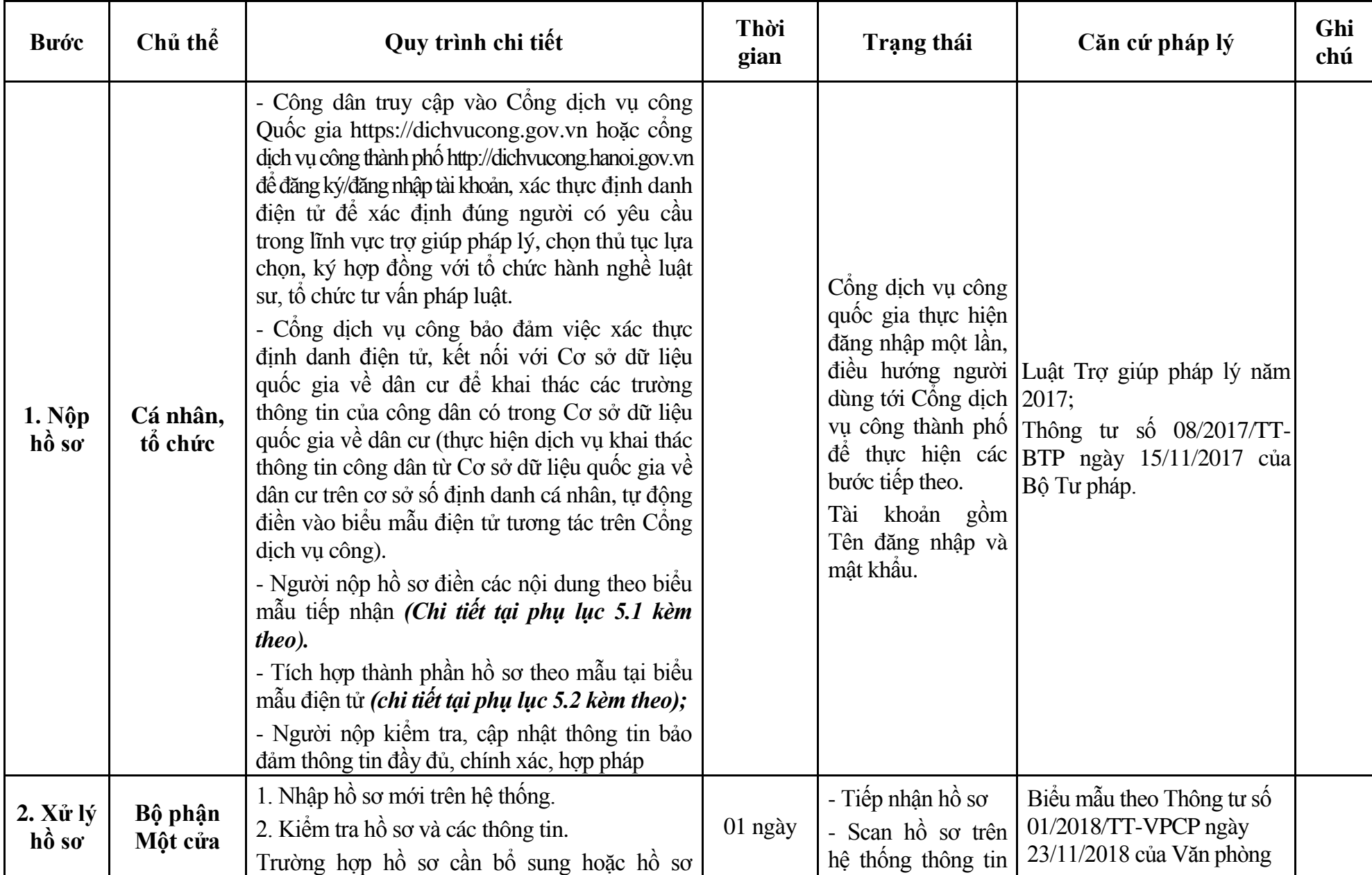

## **5. Quy trình: Lựa chọn, ký hợp đồng với tổ chức hành nghề luật sư, tổ chức tư vấn pháp luật (QT-94.TP)**

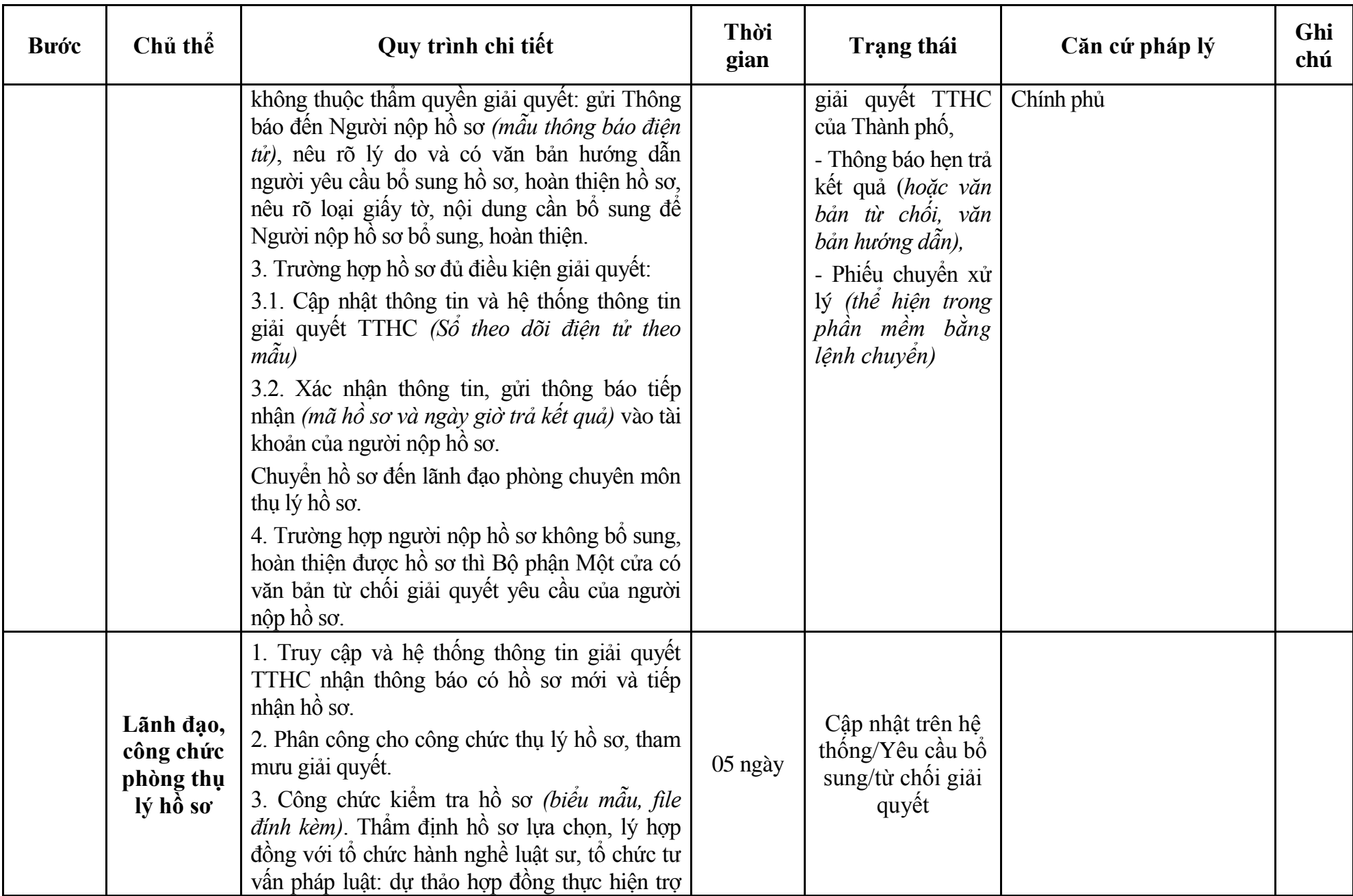

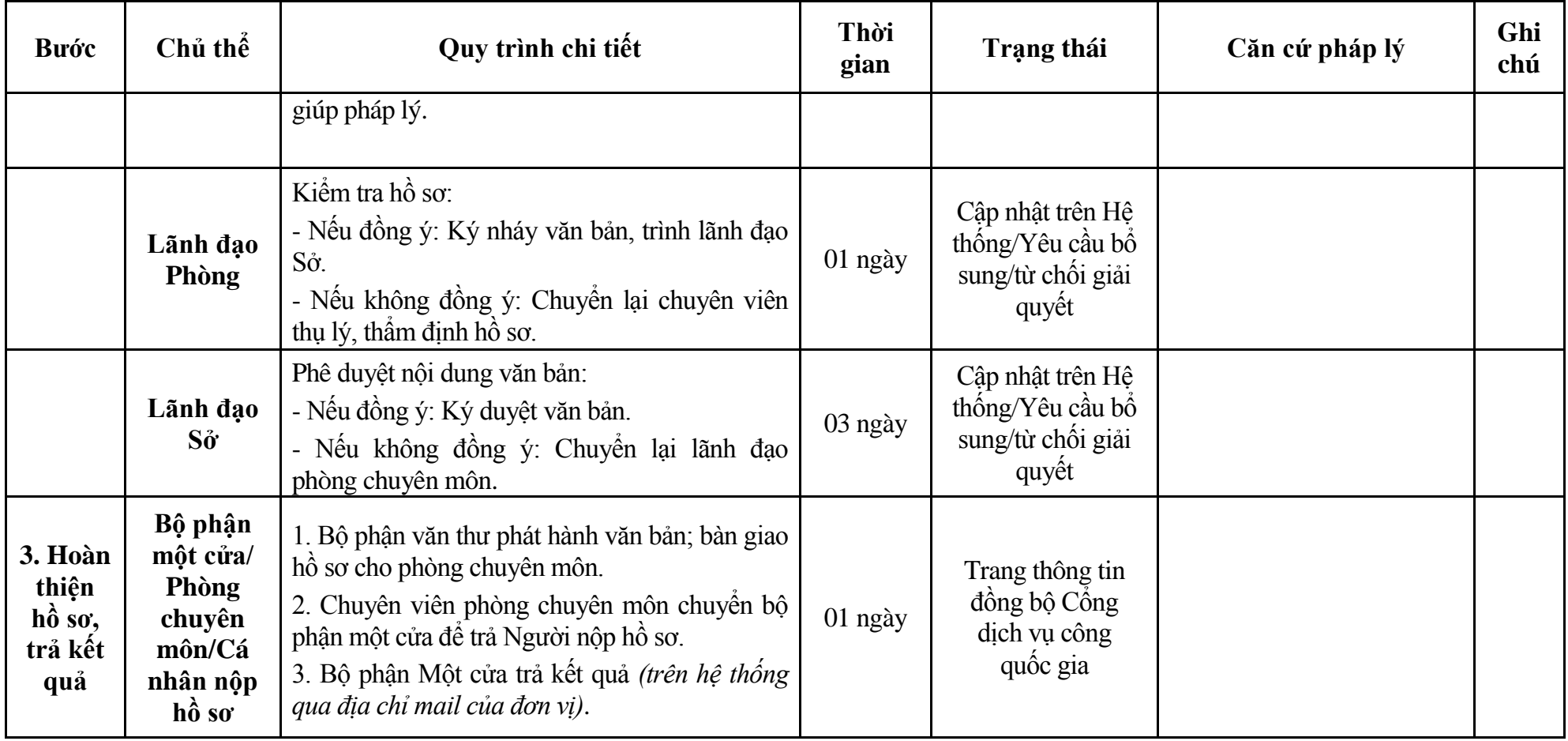

#### **Phụ lục 5.1: Biểu mẫu tiếp nhận trên hệ thống**

#### **I. Thông tin người nhập hồ sơ:**

- 1. Tên tổ chức:
- 2. Địa chỉ trụ sở:
- 3. Họ và tên người nộp hồ sơ:
- 4. Số điện thoại:
- 5. Email:

- 1. Lĩnh vực:
- 2. Thủ tục hành chính:
- 3. Địa chỉ đơn vị:
- 4. Địa chỉ thực hiện TTHC:
- 5. Trích yếu nội dung hồ sơ:
- Biểu mẫu tương tác ghi nhận thời gian hoàn tất việc cung cấp thông tin.
- Bản điện tử sẽ tự động gửi về tài khoản, thư điện tử của người yêu cầu.

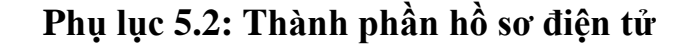

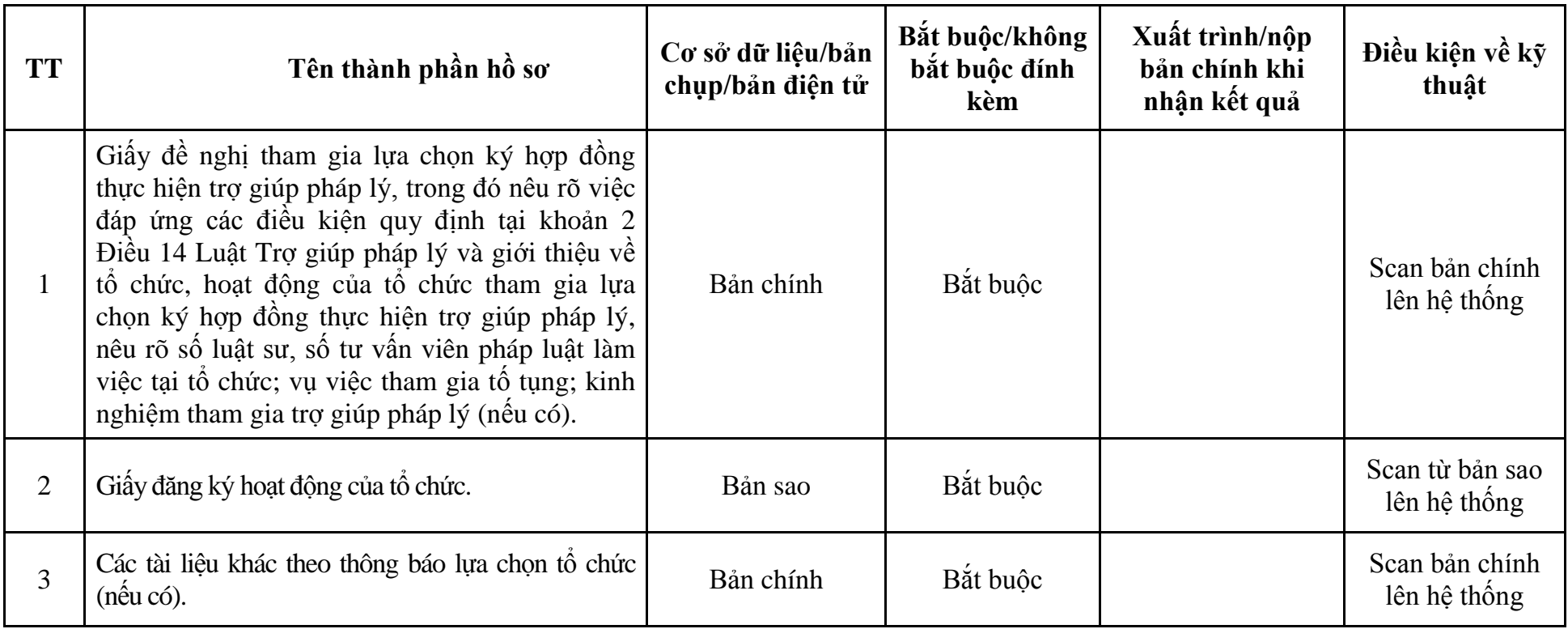

#### **XI. Các TTHC liên thông**

**1. Quy trình: Cấp chứng chỉ hành nghề luật sư đối với người đạt yêu cầu kiểm tra kết quả tập sự hành nghề luật sư (QTLT**-**01.TP)**

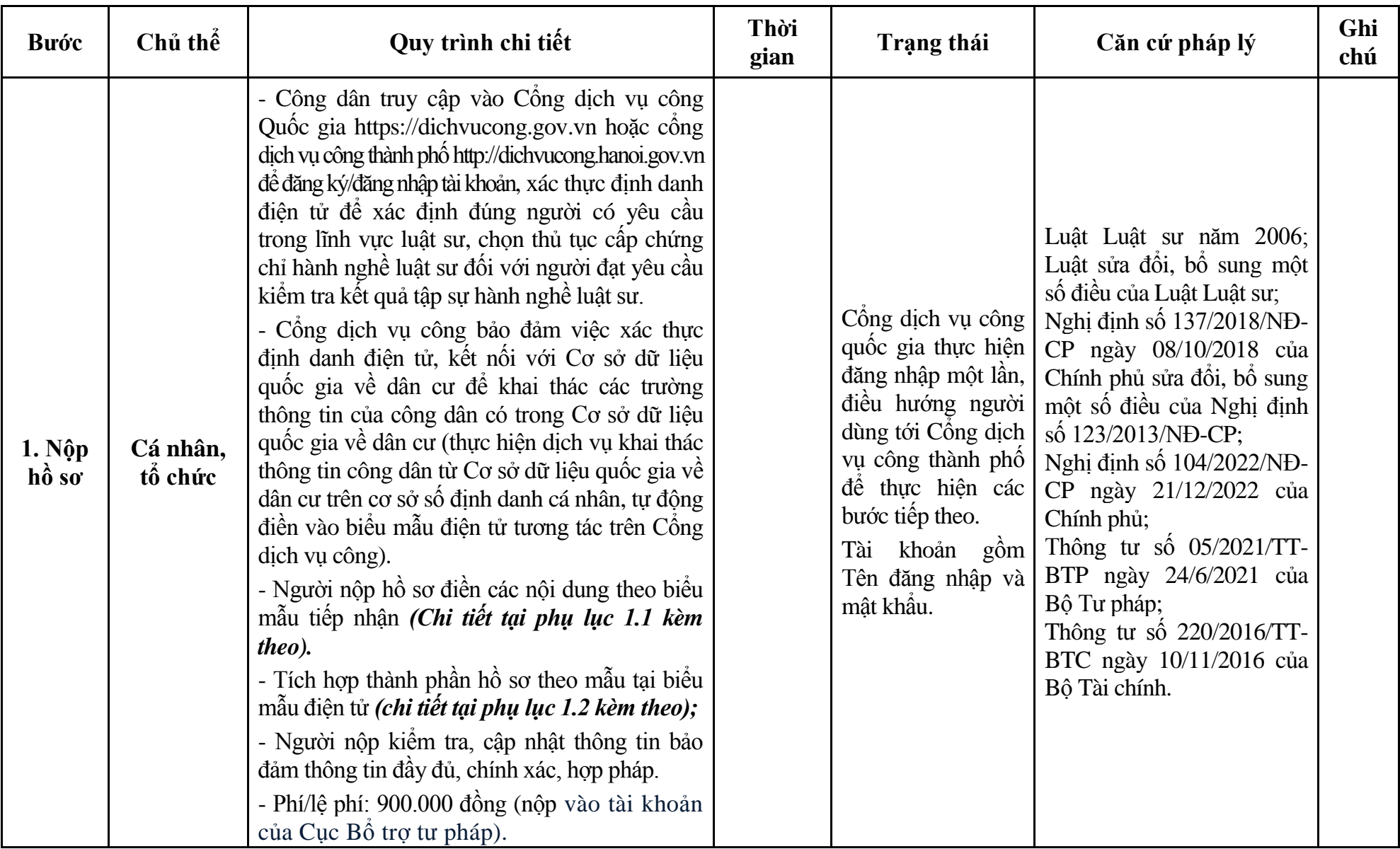

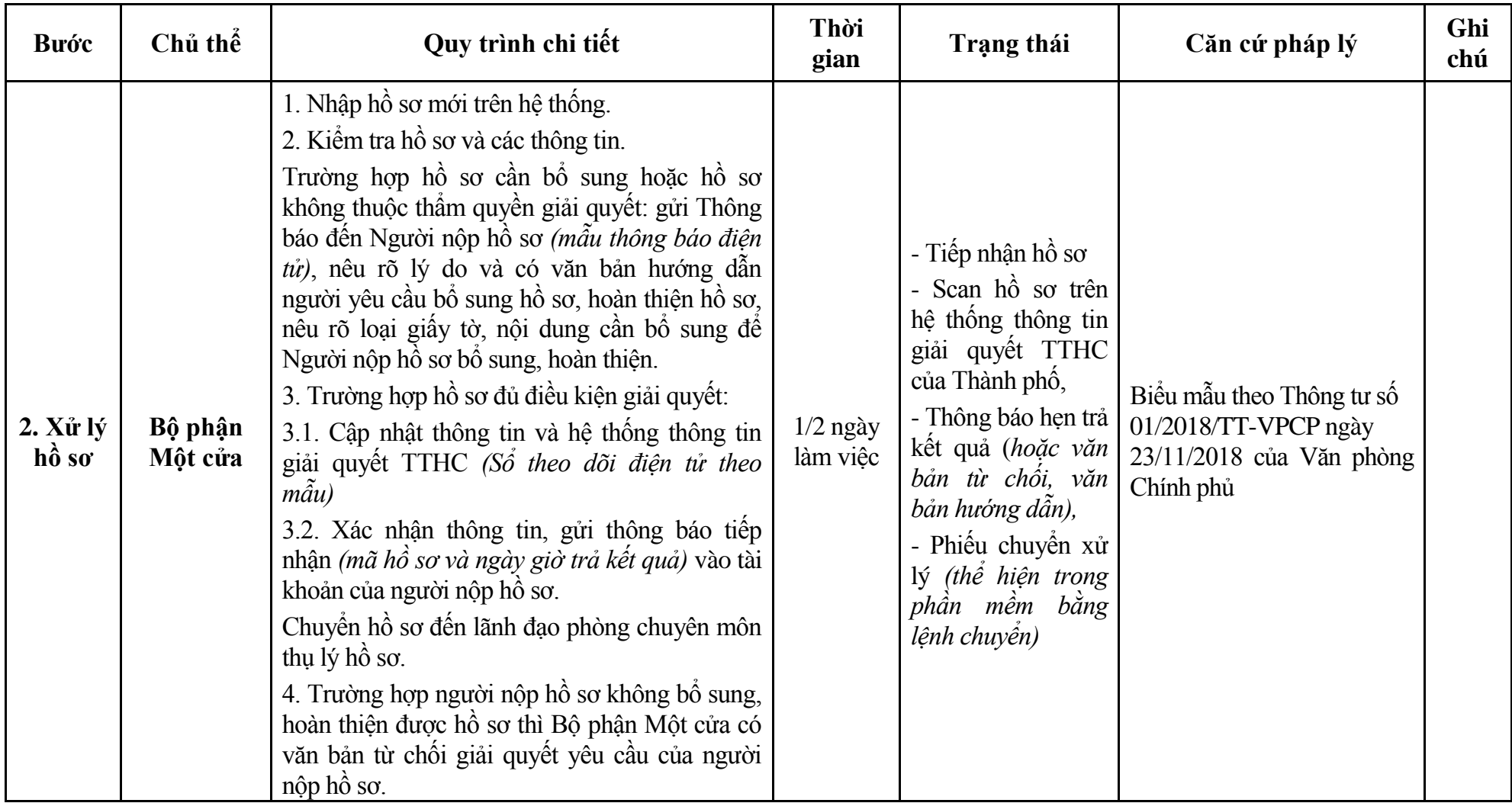

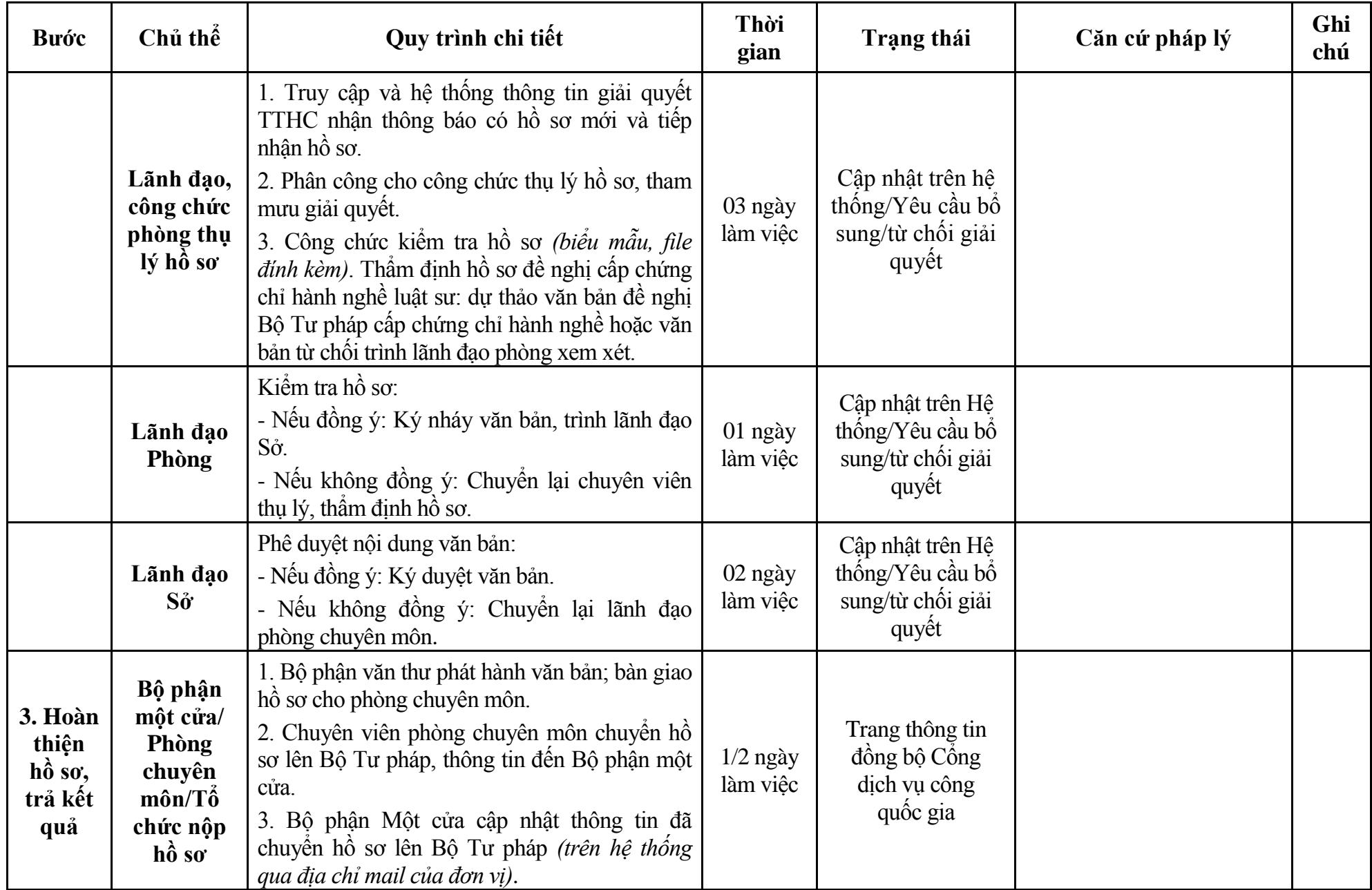

## **Phụ lục 1.1: Biểu mẫu tiếp nhận trên hệ thống**

## **I. Thông tin người nhập hồ sơ:**

- 1. Tên tổ chức:
- 2. Địa chỉ trụ sở:
- 3. Họ và tên người nộp hồ sơ:
- 4. Số điện thoại:
- 5. Email:

- 1. Lĩnh vực:
- 2. Thủ tục hành chính:
- 3. Địa chỉ đơn vị:
- 4. Địa chỉ thực hiện TTHC:
- 5. Trích yếu nội dung hồ sơ:
- Biểu mẫu tương tác ghi nhận thời gian hoàn tất việc cung cấp thông tin.
- Bản điện tử sẽ tự động gửi về tài khoản, thư điện tử của người yêu cầu.

# **Phụ lục 1.2: Thành phần hồ sơ điện tử**

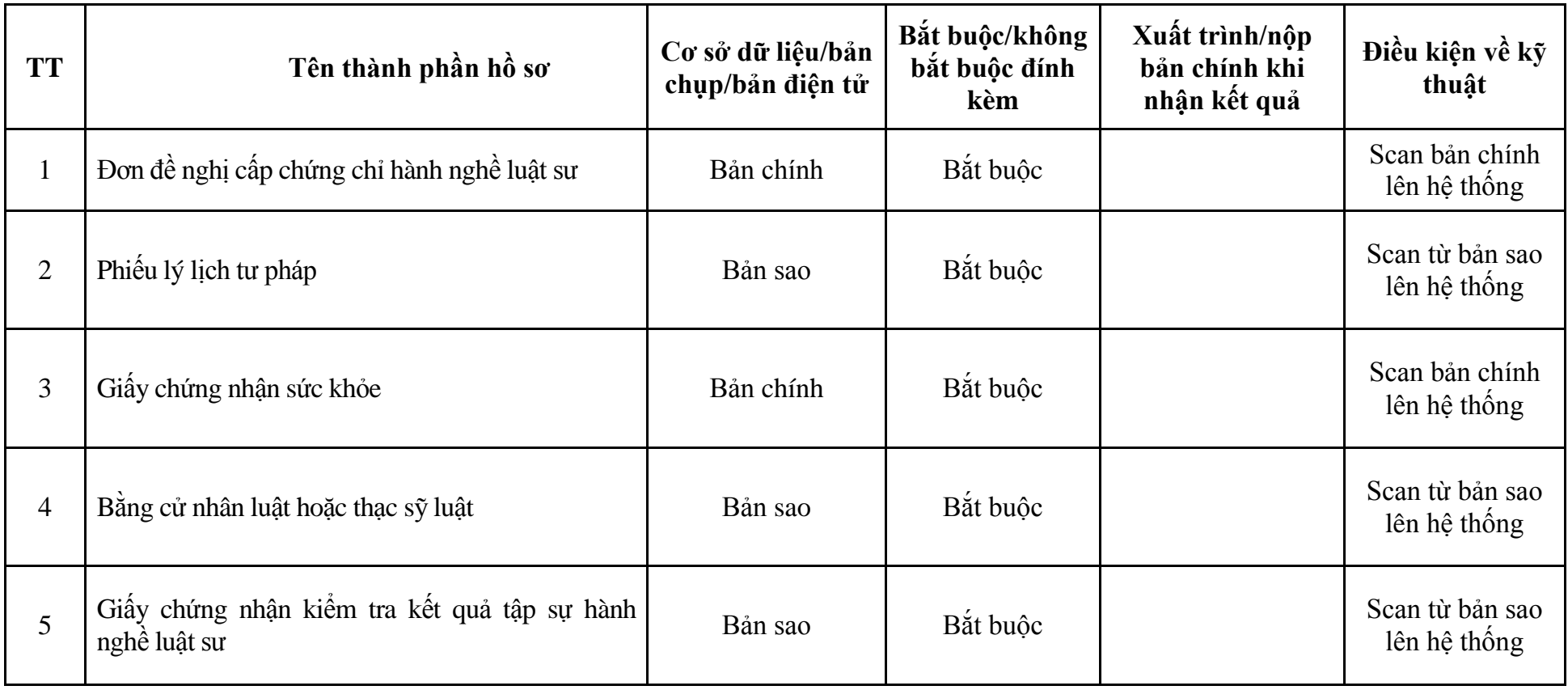

| <b>Buóc</b>                              | Chủ thể | Quy trình chi tiết                                                                                                    | Thời<br>gian | Trạng thái                                                                                                    | Căn cứ pháp lý                                                                                                    | Ghi<br>chú |
|------------------------------------------|---------|----------------------------------------------------------------------------------------------------|--------------|----------------------------------------------------------------------------------------------------|----------------------------------------------------------------------------------------------------|------------|
| $1. N\hat{q}p$<br>$h\hat{\mathbf{o}}$ so | Cá nhân | - Công dân truy cập vào Công dịch vụ công<br>Quốc gia https://dichvucong.gov.vn hoặc cống<br>dịch vụ công thành phố http://dichvucong.hanoi.gov.vn<br>để đăng ký/đăng nhập tài khoản, xác thực định danh<br>điện tử để xác định đúng người có yêu cầu<br>trong lĩnh vực luật sư, chọn thủ tục cấp chứng<br>chỉ hành nghề luật sư đối với người được miễn<br>đào tạo nghề luật sư, miễn tập sự hành nghề<br>luật sư.<br>- Cống dịch vụ công bảo đảm việc xác thực<br>định danh điện tử, kết nối với Cơ sở dữ liệu<br>quốc gia về dân cư để khai thác các trường<br>thông tin của công dân có trong Cơ sở dữ liệu<br>quốc gia về dân cư (thực hiện dịch vụ khai thác<br>thông tin công dân từ Cơ sở dữ liệu quốc gia về<br>dân cư trên cơ sở số định danh cá nhân, tự động<br>điền vào biểu mẫu điện tử tương tác trên Cổng<br>dịch vụ công).<br>- Người nộp hồ sơ điền các nội dung theo biểu<br>mẫu tiếp nhận (Chi tiết tại phụ lục 2.1 kèm<br>theo).<br>- Tích hợp thành phần hồ sơ theo mẫu tại biểu<br>mẫu điện tử (chi tiết tại phụ lục 2.2 kèm theo);<br>- Người nộp kiểm tra, cập nhật thông tin bảo<br>đảm thông tin đầy đủ, chính xác, hợp pháp.<br>- Phí/lệ phí: 900.000 đồng (nộp vào tài khoản<br>của Cuc Bố trợ tư pháp). |              | Công dịch vụ công<br>quốc gia thực hiện<br>đăng nhập một lân,<br>điều hướng người<br>dùng tới Công dịch<br>vụ công thành phố<br>để thực hiện các<br>bước tiếp theo.<br>Tài khoản gồm<br>Tên đăng nhập và<br>mật khẩu. | Luật Luật sư năm 2006;<br>Luật sửa đổi, bổ sung một<br>số điều của Luật Luật sư;<br>Nghị định số 137/2018/NĐ-<br>CP ngày 08/10/2018 của<br>Chính phủ sửa đổi, bổ sung<br>một số điều của Nghị định<br>số 123/2013/NĐ-CP;<br>Nghị định số 104/2022/NĐ-<br>CP ngày 21/12/2022 của<br>Chính phủ;<br>Thông tư số $05/2021/TT$ -<br>BTP ngày 24/6/2021 của<br>Bộ Tư pháp;<br>Thông tư số 220/2016/TT-<br>BTC ngày 10/11/2016 của<br>Bồ Tài chính. |            |

**2. Quy trình: Cấp chứng chỉ hành nghề luật sư đối với người được miễn đào tạo nghề luật sư, miễn tập sự hành nghề luật sư (QTLT**-**02.TP)**

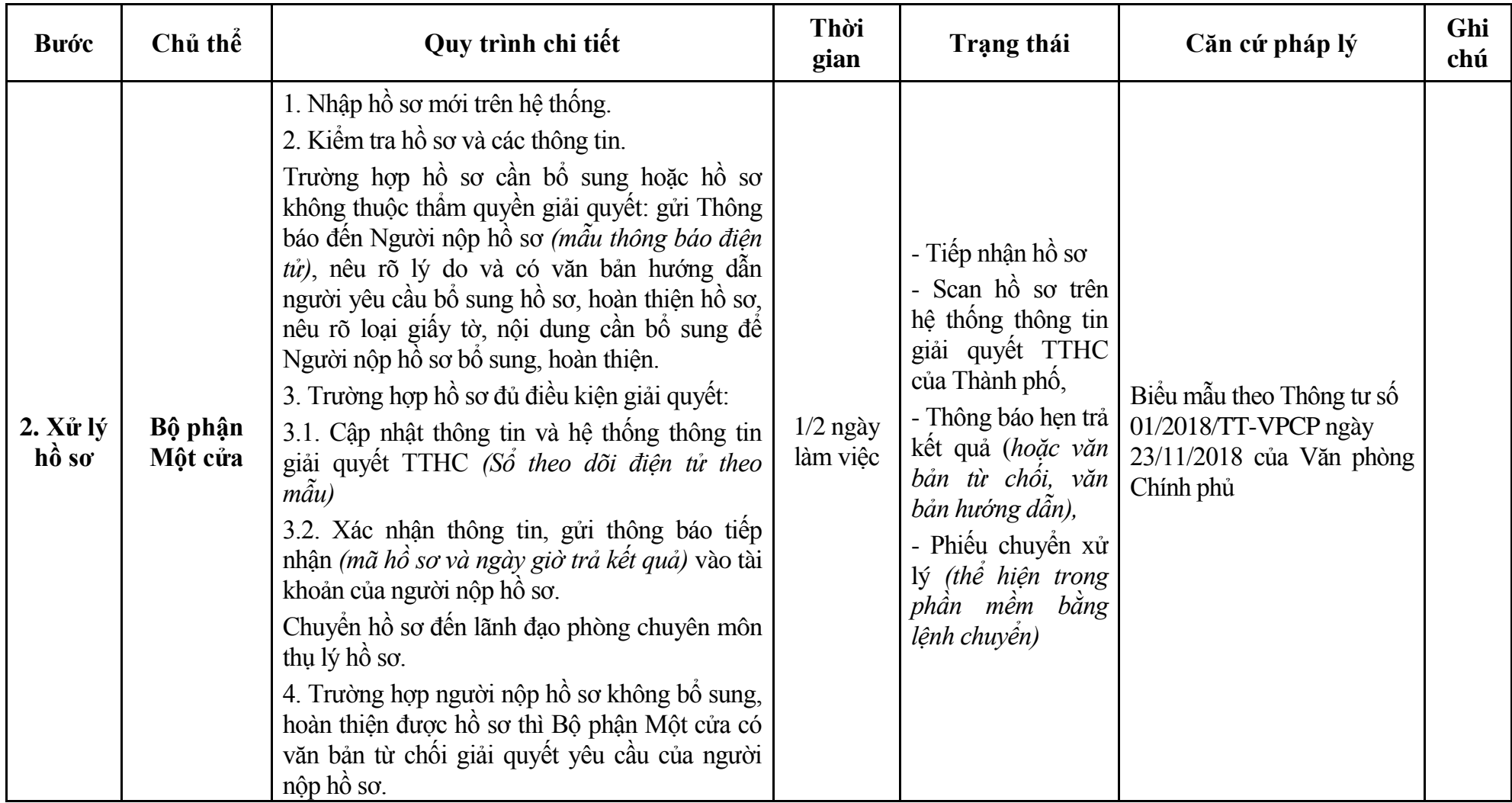

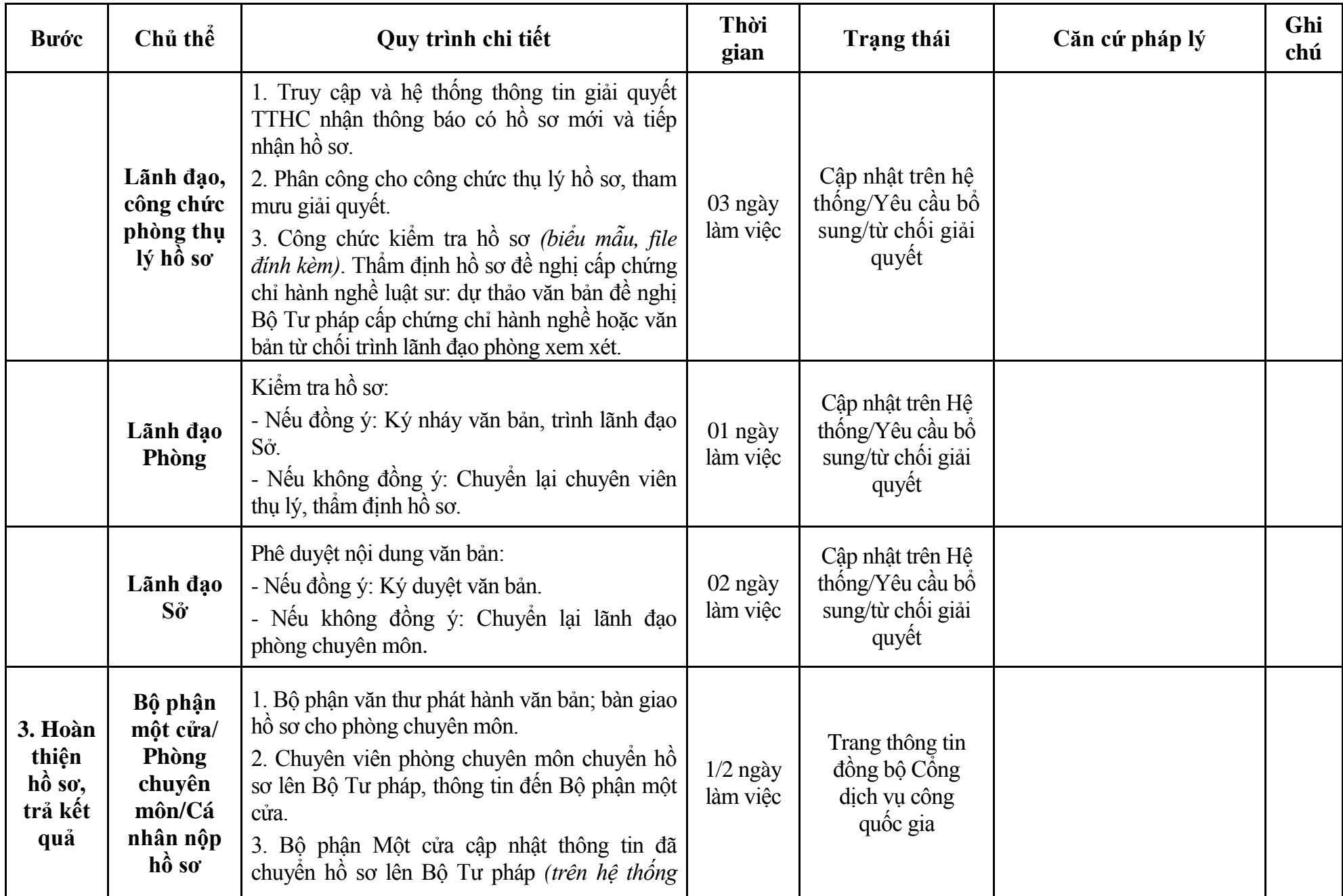

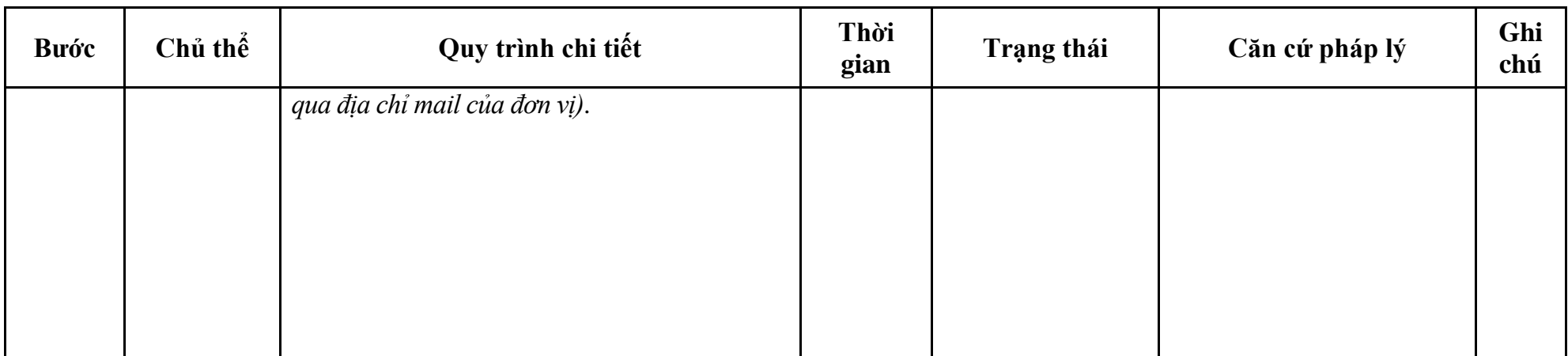

## **Phụ lục 2.1: Biểu mẫu tiếp nhận trên hệ thống**

## **I. Thông tin người nhập hồ sơ:**

- 1. Tên tổ chức:
- 2. Địa chỉ trụ sở:
- 3. Họ và tên người nộp hồ sơ:
- 4. Số điện thoại:
- 5. Email:

- 1. Lĩnh vực:
- 2. Thủ tục hành chính:
- 3. Địa chỉ đơn vị:
- 4. Địa chỉ thực hiện TTHC:
- 5. Trích yếu nội dung hồ sơ:
- Biểu mẫu tương tác ghi nhận thời gian hoàn tất việc cung cấp thông tin.
- Bản điện tử sẽ tự động gửi về tài khoản, thư điện tử của người yêu cầu.

# **Phụ lục 2.2: Thành phần hồ sơ điện tử**

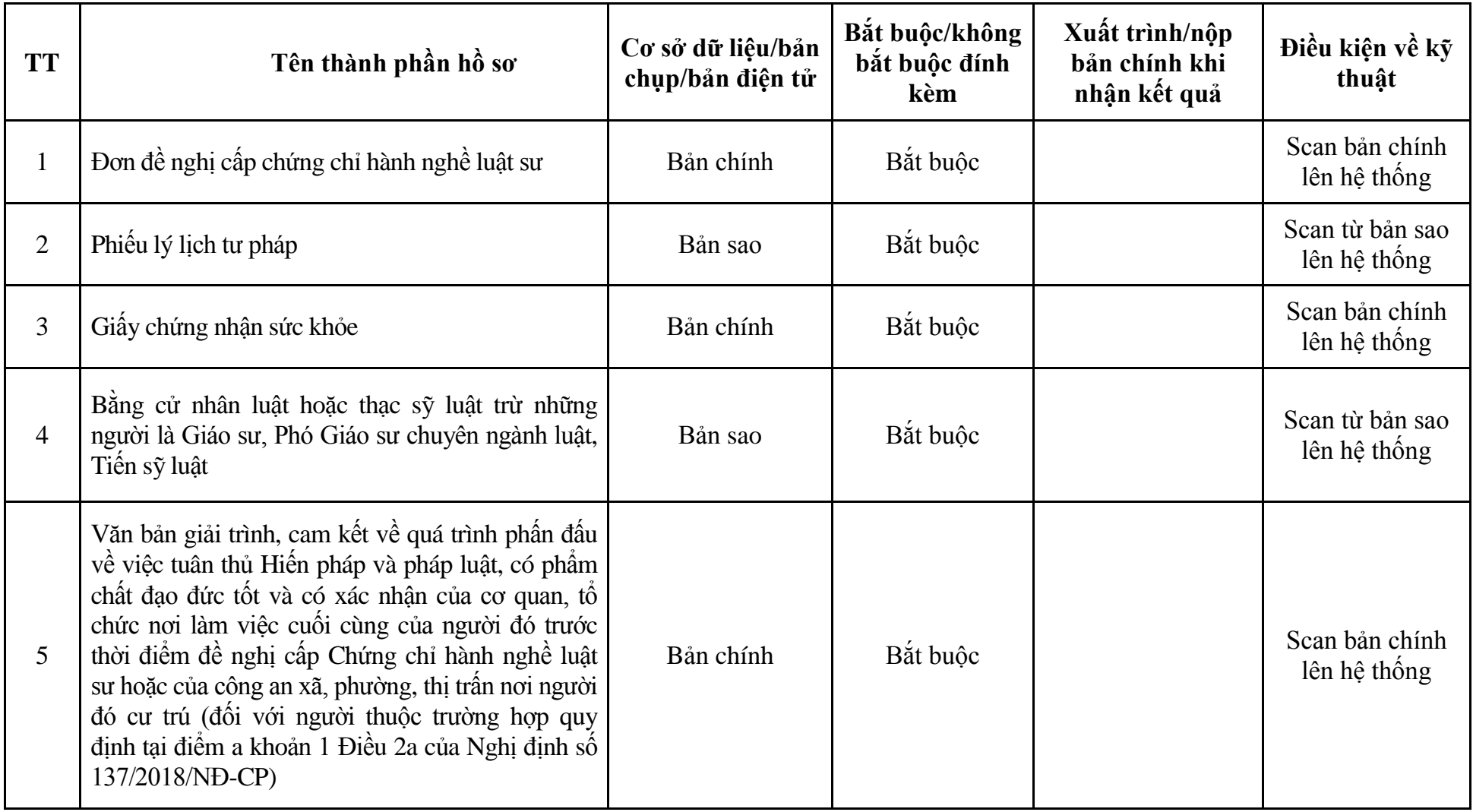

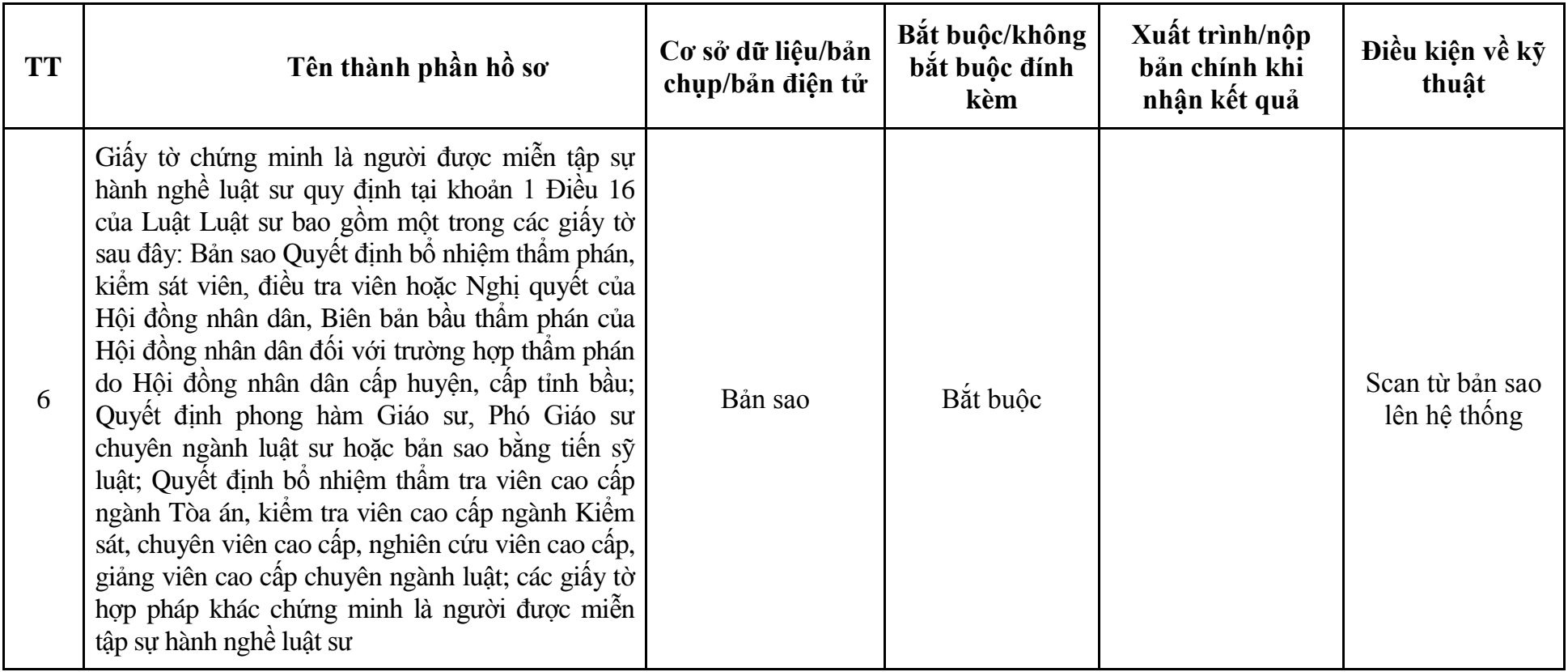

**3. Quy trình: Cấp lại chứng chỉ hành nghề luật sư trong trường hợp bị thu hồi chứng chỉ hành nghề luật sư theo quy định tại Điều 18 của Luật Luật sư hoặc chứng chỉ hành nghề luật sư bị mất, bị rách, bị cháy (QTLT**-**03.TP)**

| <b>Buóc</b>                          | Chủ thể             | Quy trình chi tiết                                                                                                    | Thời<br>gian | <b>Trạng thái</b>                                                                                                    | Căn cứ pháp lý                                                                                                    | Ghi<br>chú |
|--------------------------------------|---------------------|----------------------------------------------------------------------------------------------------|--------------|----------------------------------------------------------------------------------------------------|----------------------------------------------------------------------------------------------------|------------|
| $1. N\hat{q}p$<br>$h\hat{\delta}$ so | Cá nhân,<br>tố chức | - Công dân truy cập vào Công dịch vụ công<br>Quốc gia https://dichvucong.gov.vn hoặc cống<br>dịch vụ công thành phố http://dichvucong.hanoi.gov.vn<br>để đăng ký/đăng nhập tài khoản, xác thực định danh<br>điện tử để xác định đúng người có yêu cầu<br>trong lĩnh vực luật sư, chọn thủ tục cấp lại<br>chứng chỉ hành nghề luật sư trong trường hợp<br>bị thu hồi chứng chỉ hành nghề luật sư theo quy<br>định tại Điều 18 của Luật Luật sư hoặc chứng<br>chỉ hành nghề luật sư bị mất, bị rách, bị cháy.<br>- Cống dịch vụ công bảo đảm việc xác thực<br>định danh điện tử, kết nối với Cơ sở dữ liệu<br>quốc gia về dân cư để khai thác các trường<br>thông tin của công dân có trong Cơ sở dữ liệu<br>quốc gia về dân cư (thực hiện dịch vụ khai thác<br>thông tin công dân từ Cơ sở dữ liệu quốc gia về<br>dân cư trên cơ sở số định danh cá nhân, tự động<br>điền vào biểu mẫu điện tử tương tác trên Cống<br>dịch vụ công).<br>- Người nộp hồ sơ điền các nội dung theo biểu<br>mẫu tiếp nhận (Chi tiết tại phụ lục 3.1 kèm<br>theo.<br>- Tích hợp thành phần hồ sơ theo mẫu tại biểu<br>mẫu điện tử (chi tiết tại phụ lục 3.2 kèm theo);<br>- Người nộp kiểm tra, cập nhật thông tin bảo<br>đảm thông tin đầy đủ, chính xác, hợp pháp. |              | Công dịch vụ công<br>quốc gia thực hiện<br>đăng nhập một lần,<br>điều hướng người<br>dùng tới Cổng dịch<br>vụ công thành phố<br>để thực hiện các<br>bước tiếp theo.<br>Tài khoản gồm<br>Tên đăng nhập và<br>mật khẩu. | Luật sửa đổi, bổ sung một<br>số điều của Luật Luật sư;<br>Nghị định số 137/2018/NĐ-<br>CP ngày 08/10/2018 của<br>Chính phủ sửa đổi, bổ sung<br>một số điều của Nghị định<br>số 123/2013/NĐ-CP;<br>Thông tư số $05/2021/TT$ -<br>BTP ngày 24/6/2021 của<br>Bộ Tư pháp;<br>Thông tư số 220/2016/TT-<br>BTC ngày 10/11/2016 của<br>Bộ Tài chính. |            |

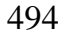

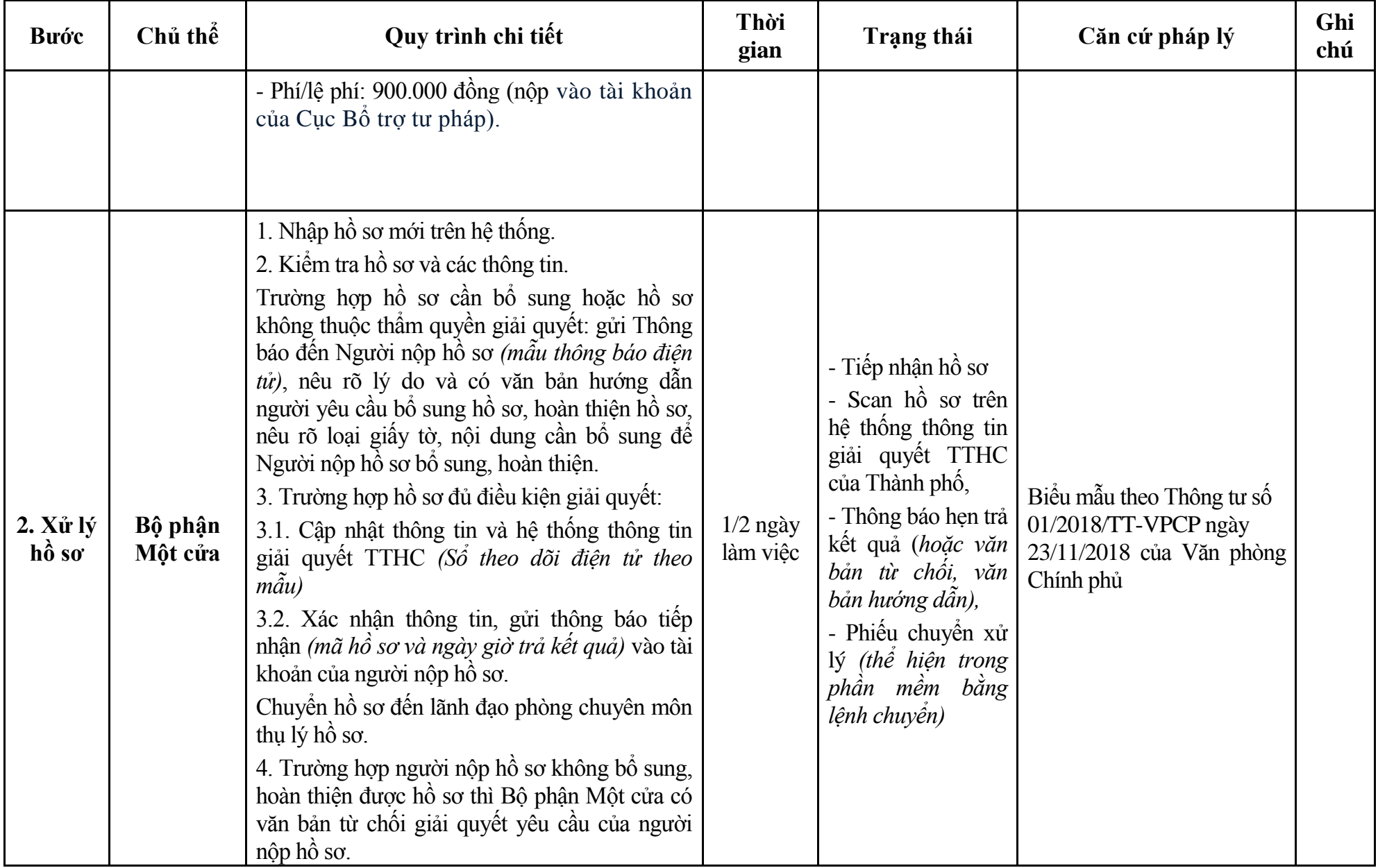

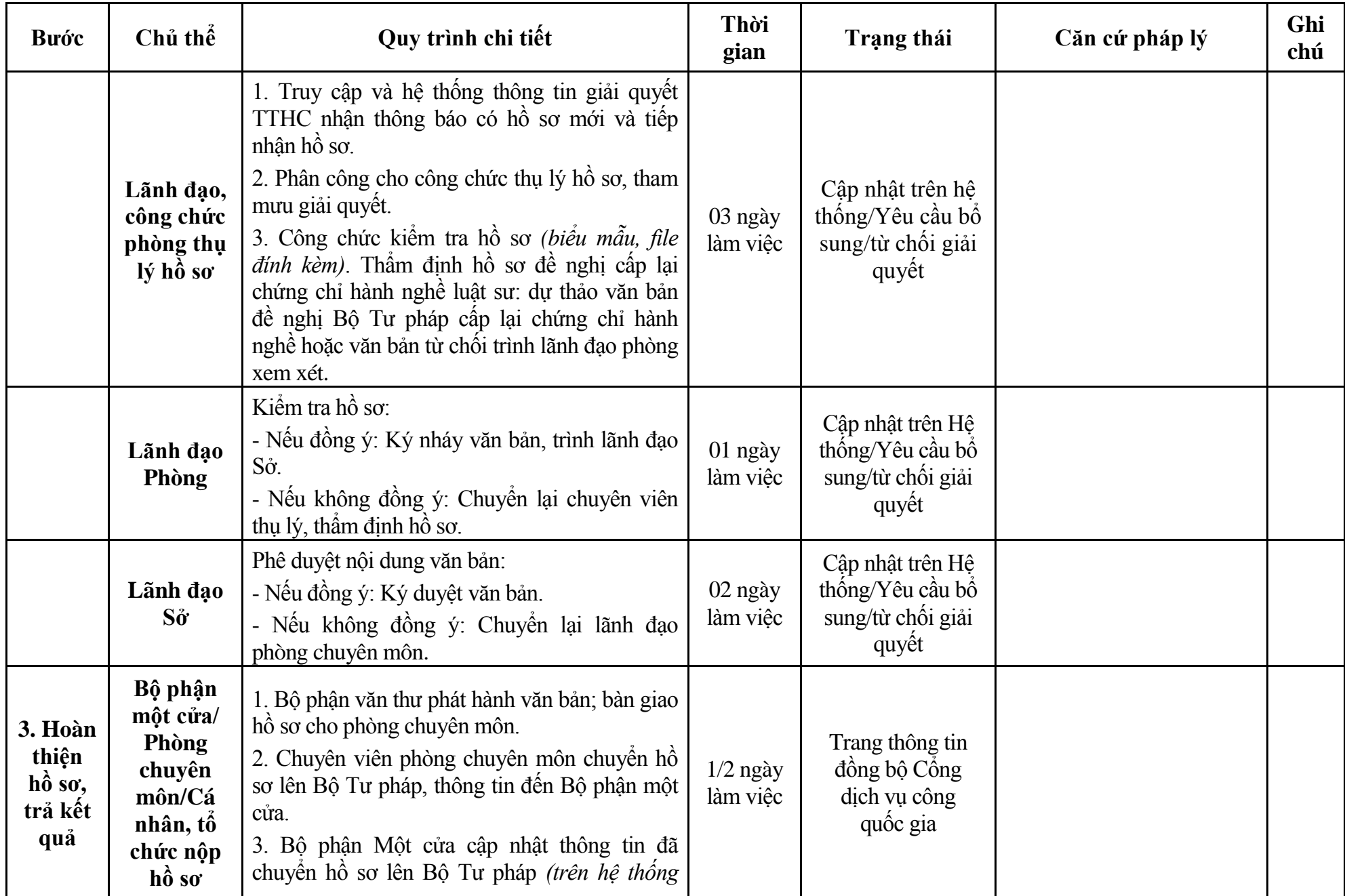

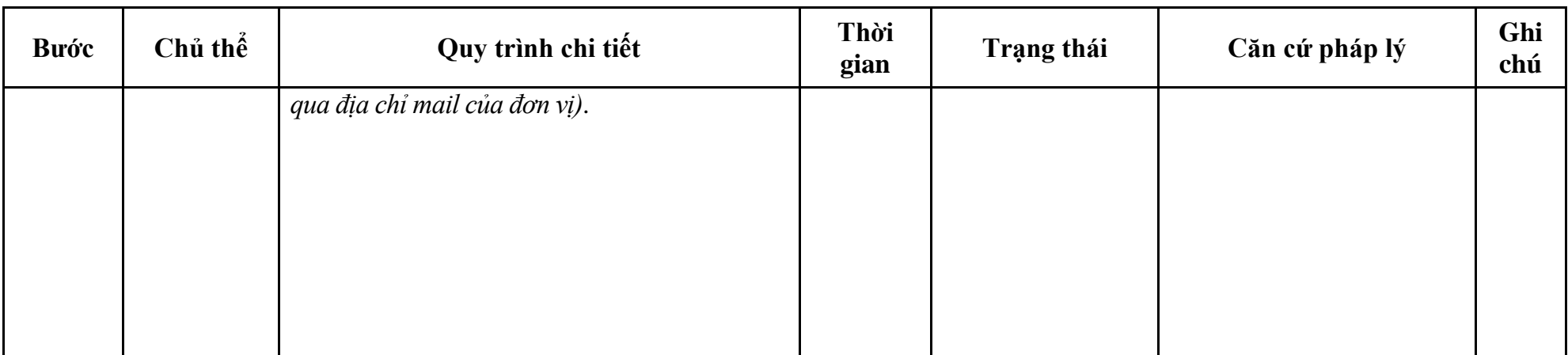

## **Phụ lục 3.1: Biểu mẫu tiếp nhận trên hệ thống**

## **I. Thông tin người nhập hồ sơ:**

- 1. Tên tổ chức:
- 2. Địa chỉ trụ sở:
- 3. Họ và tên người nộp hồ sơ:
- 4. Số điện thoại:
- 5. Email:

- 1. Lĩnh vực:
- 2. Thủ tục hành chính:
- 3. Địa chỉ đơn vị:
- 4. Địa chỉ thực hiện TTHC:
- 5. Trích yếu nội dung hồ sơ:
- Biểu mẫu tương tác ghi nhận thời gian hoàn tất việc cung cấp thông tin.
- Bản điện tử sẽ tự động gửi về tài khoản, thư điện tử của người yêu cầu.

# **Phụ lục 3.2: Thành phần hồ sơ điện tử**

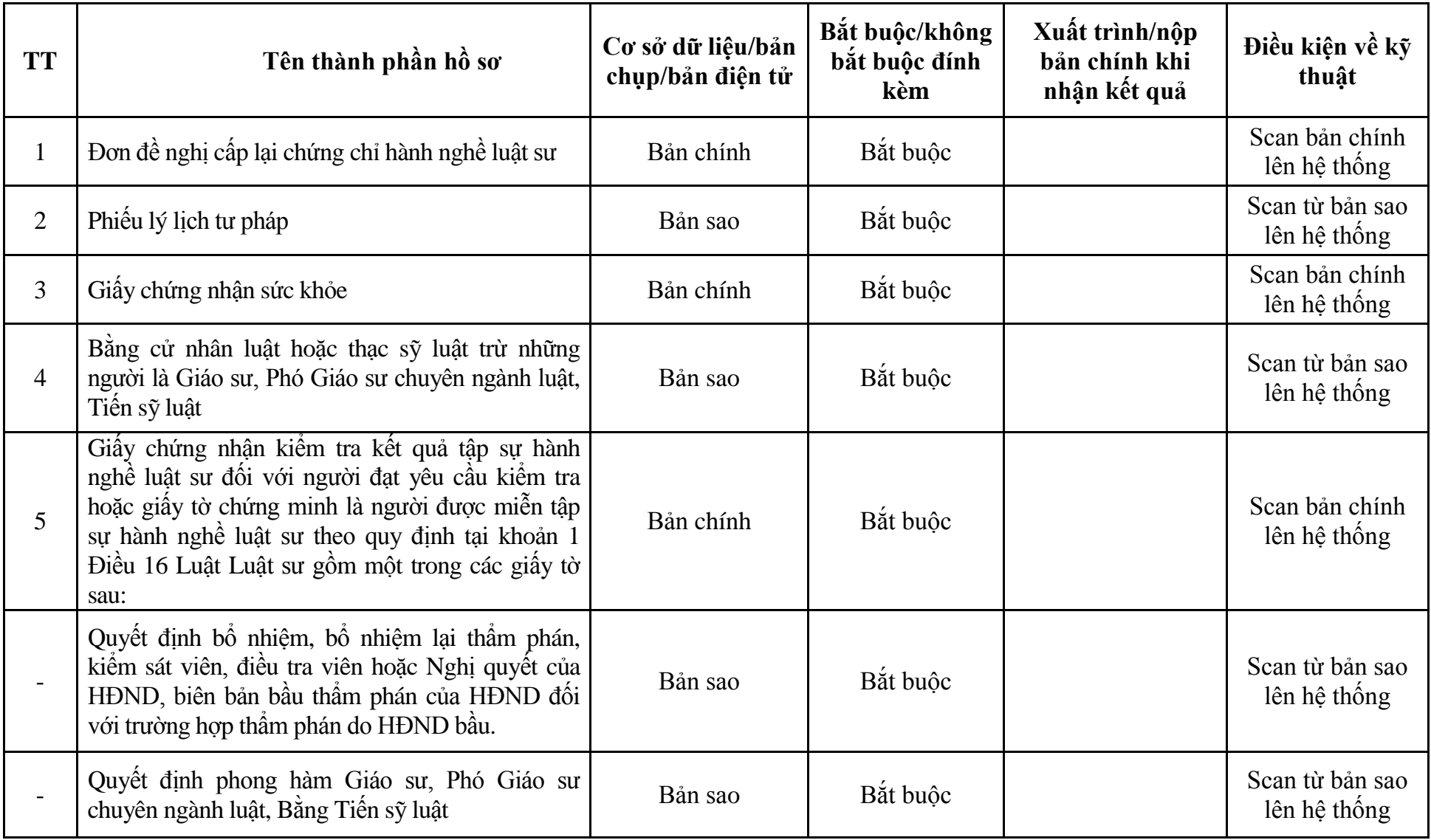

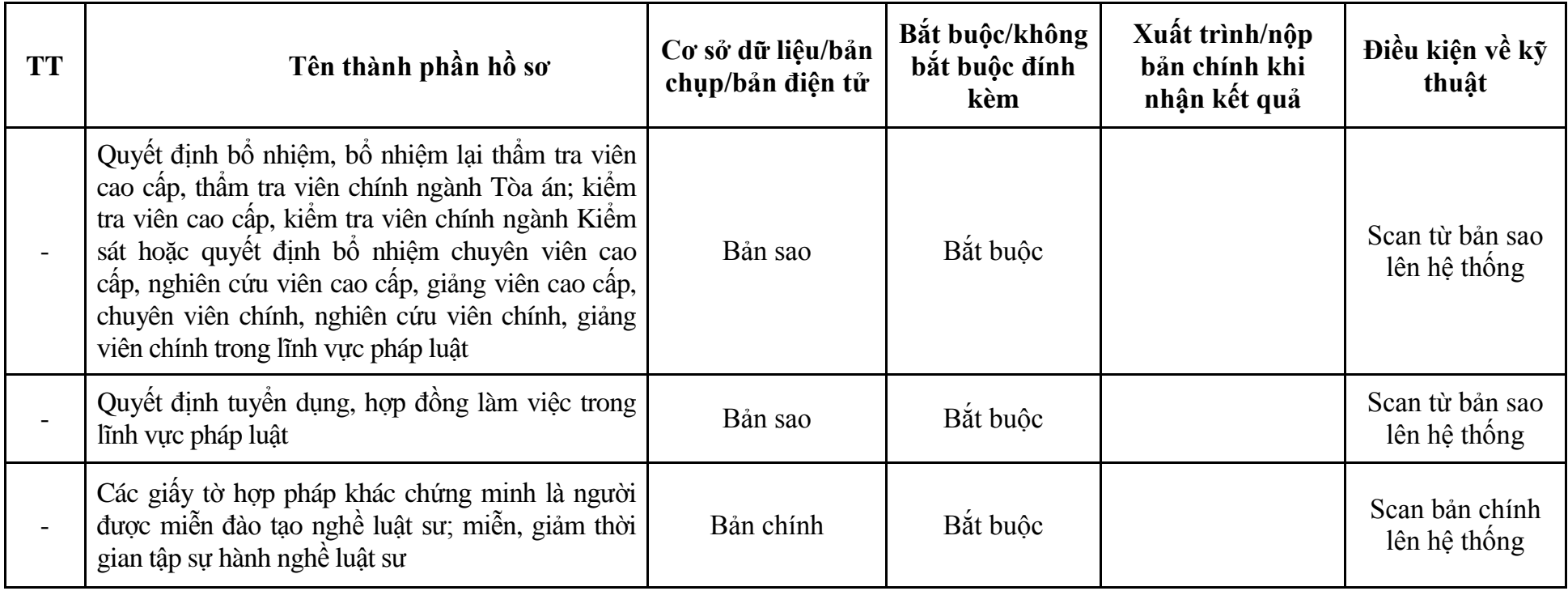

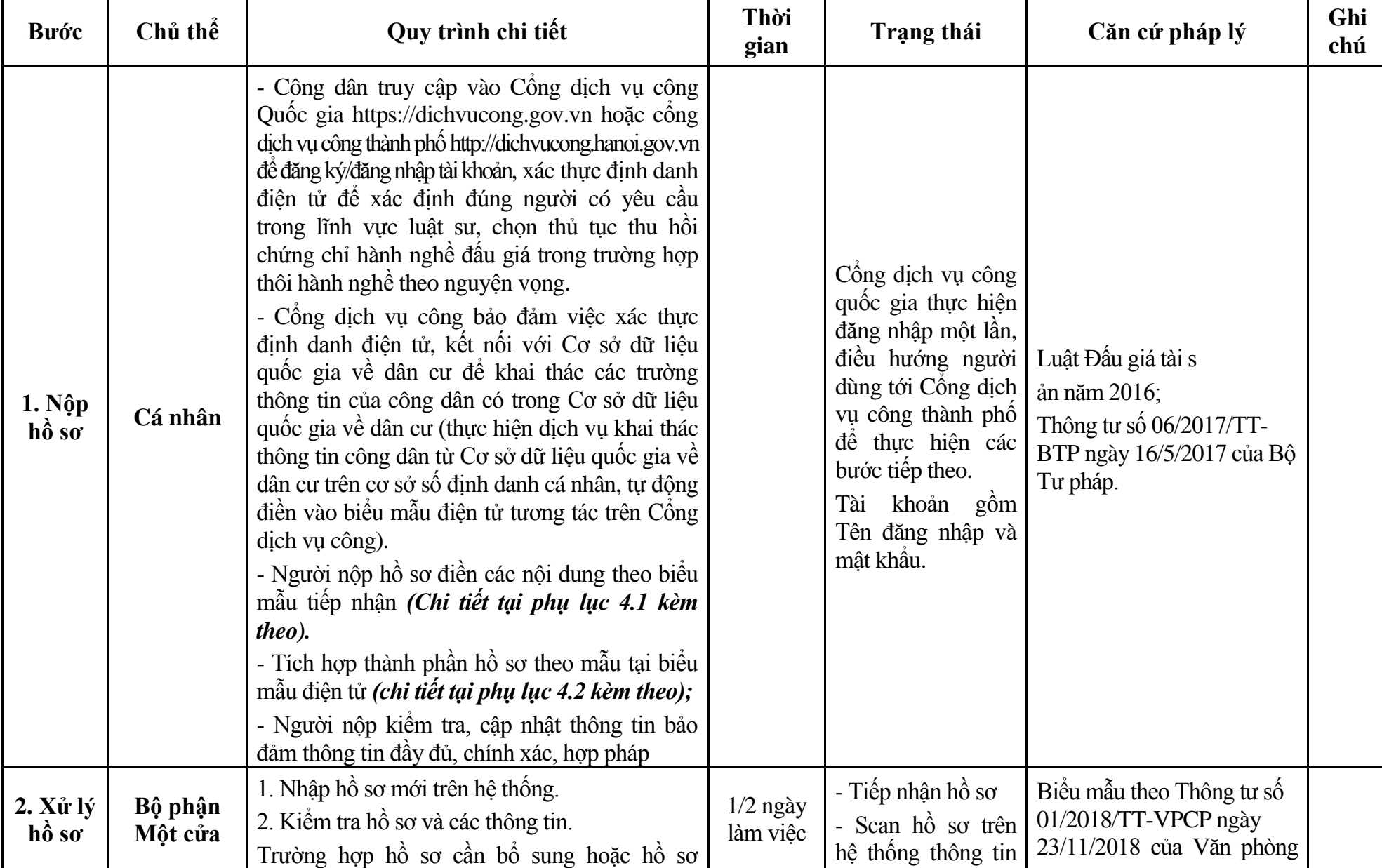

## **4. Quy trình: Thu hồi chứng chỉ hành nghề đấu giá trong trường hợp thôi hành nghề theo nguyện vọng (QTLT-04.TP)**

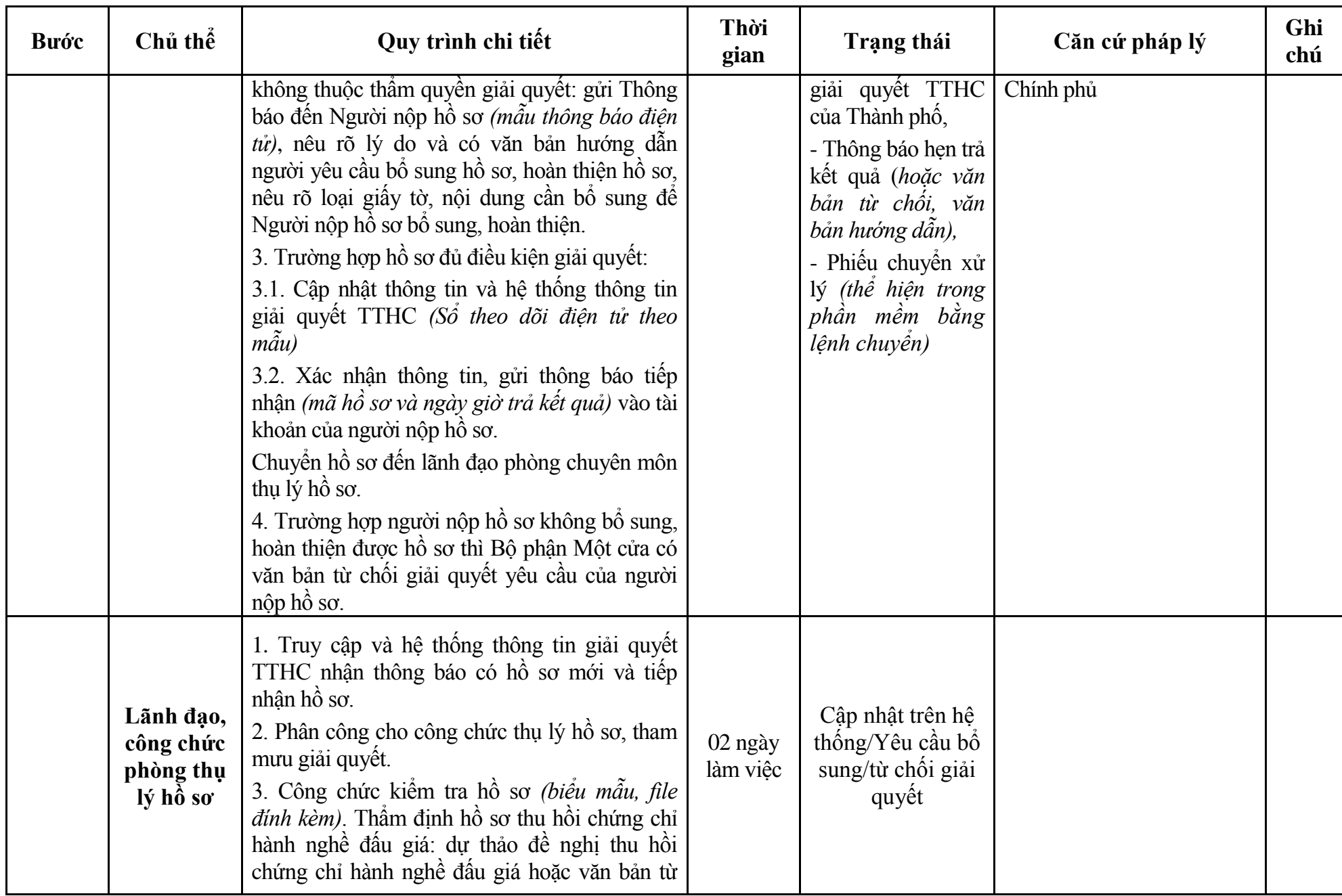

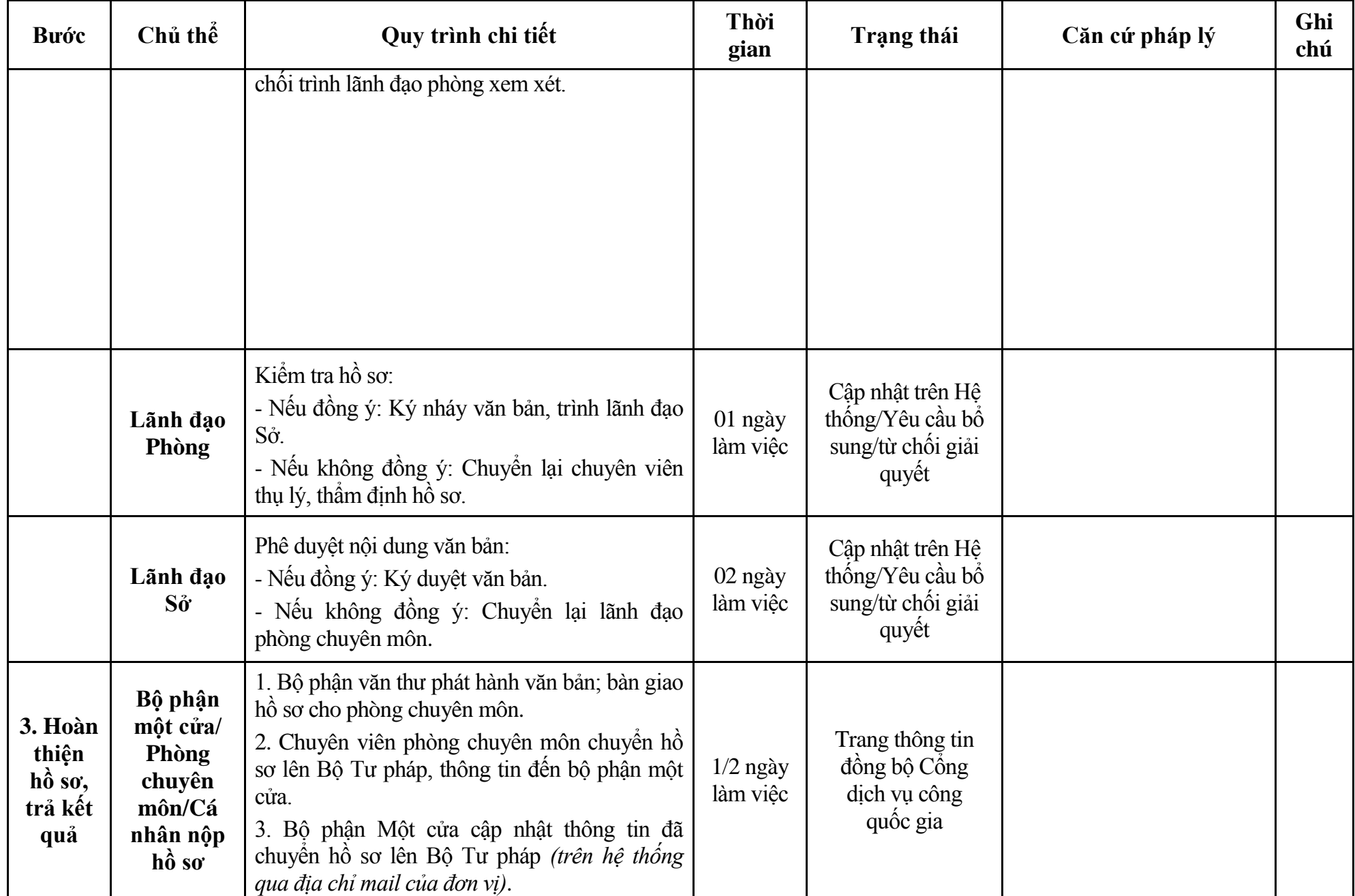
## **Phụ lục 4.1: Biểu mẫu tiếp nhận trên hệ thống**

## **I. Thông tin người nhập hồ sơ:**

- 1. Tên tổ chức:
- 2. Địa chỉ trụ sở:
- 3. Họ và tên người nộp hồ sơ:
- 4. Số điện thoại:
- 5. Email:

- 1. Lĩnh vực:
- 2. Thủ tục hành chính:
- 3. Địa chỉ đơn vị:
- 4. Địa chỉ thực hiện TTHC:
- 5. Trích yếu nội dung hồ sơ:
- Biểu mẫu tương tác ghi nhận thời gian hoàn tất việc cung cấp thông tin.
- Bản điện tử sẽ tự động gửi về tài khoản, thư điện tử của người yêu cầu.

# **Phụ lục 4.2: Thành phần hồ sơ điện tử**

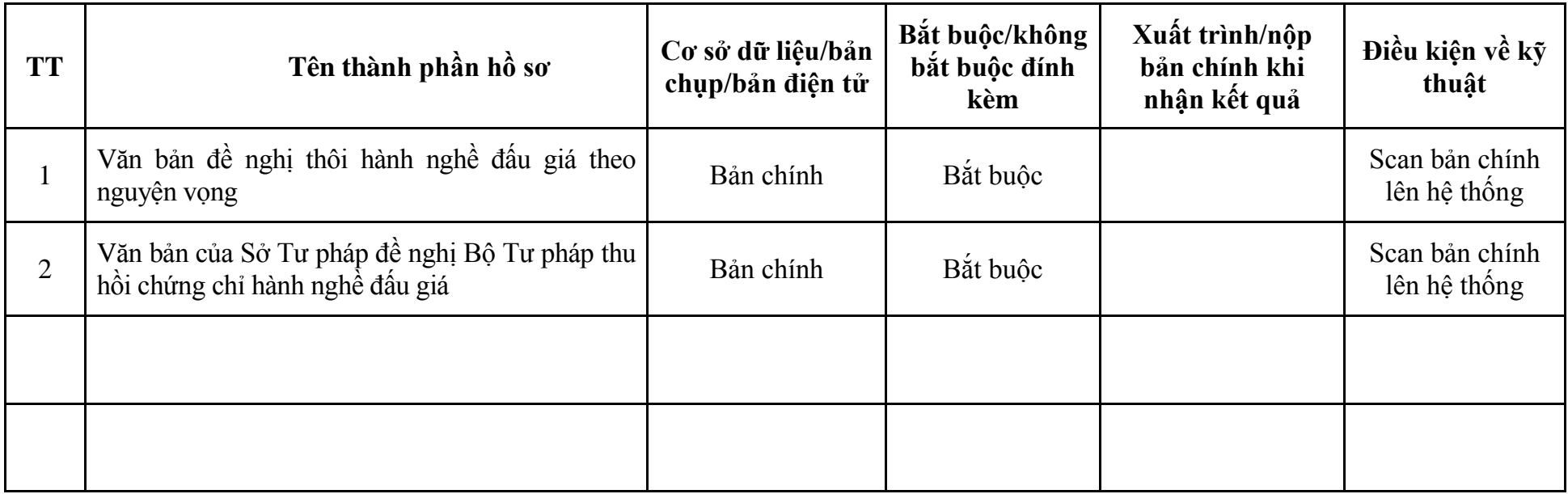

## **5. Quy trình: Bổ nhiệm thừa phát lại (QTLT-05.TP)**

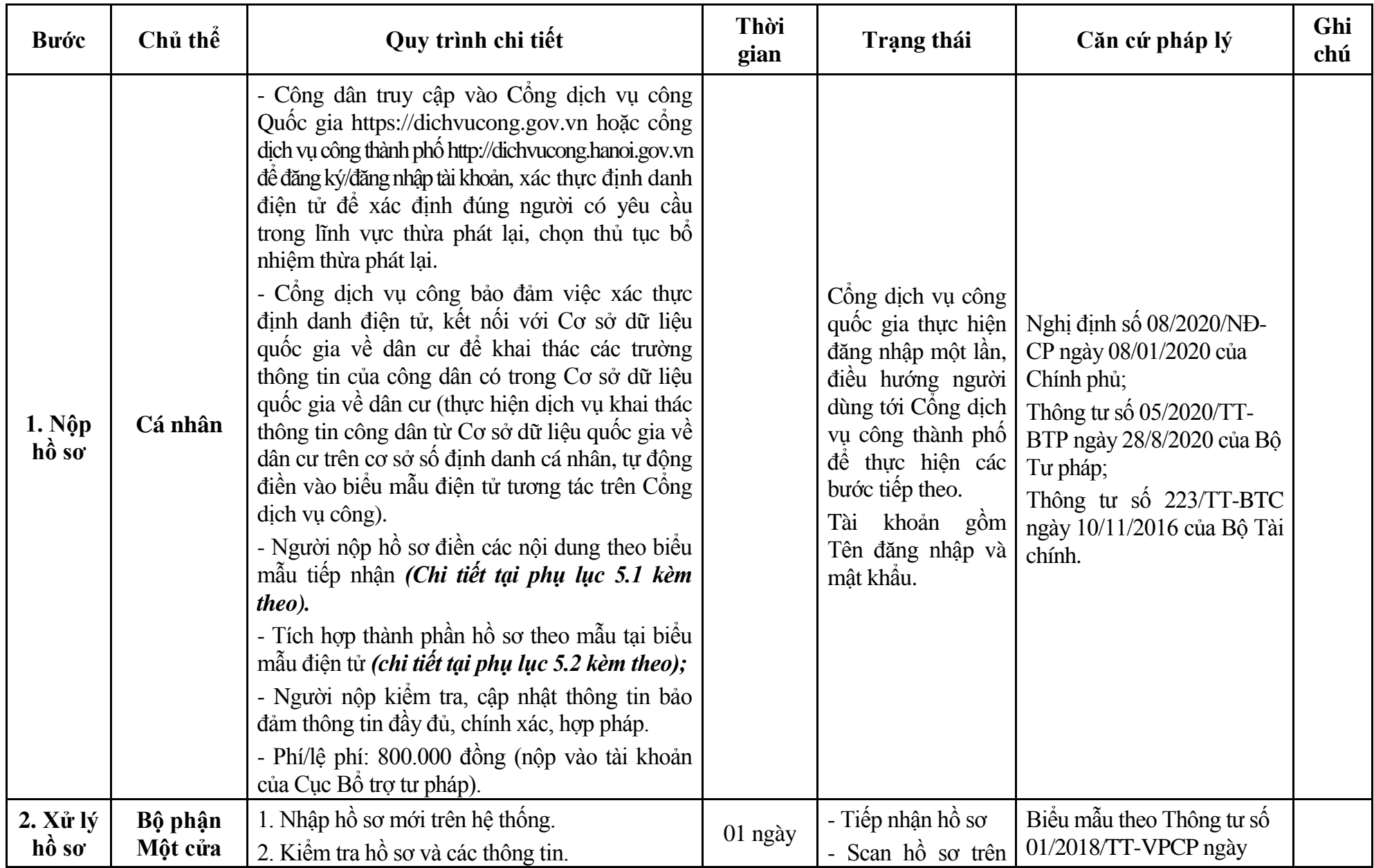

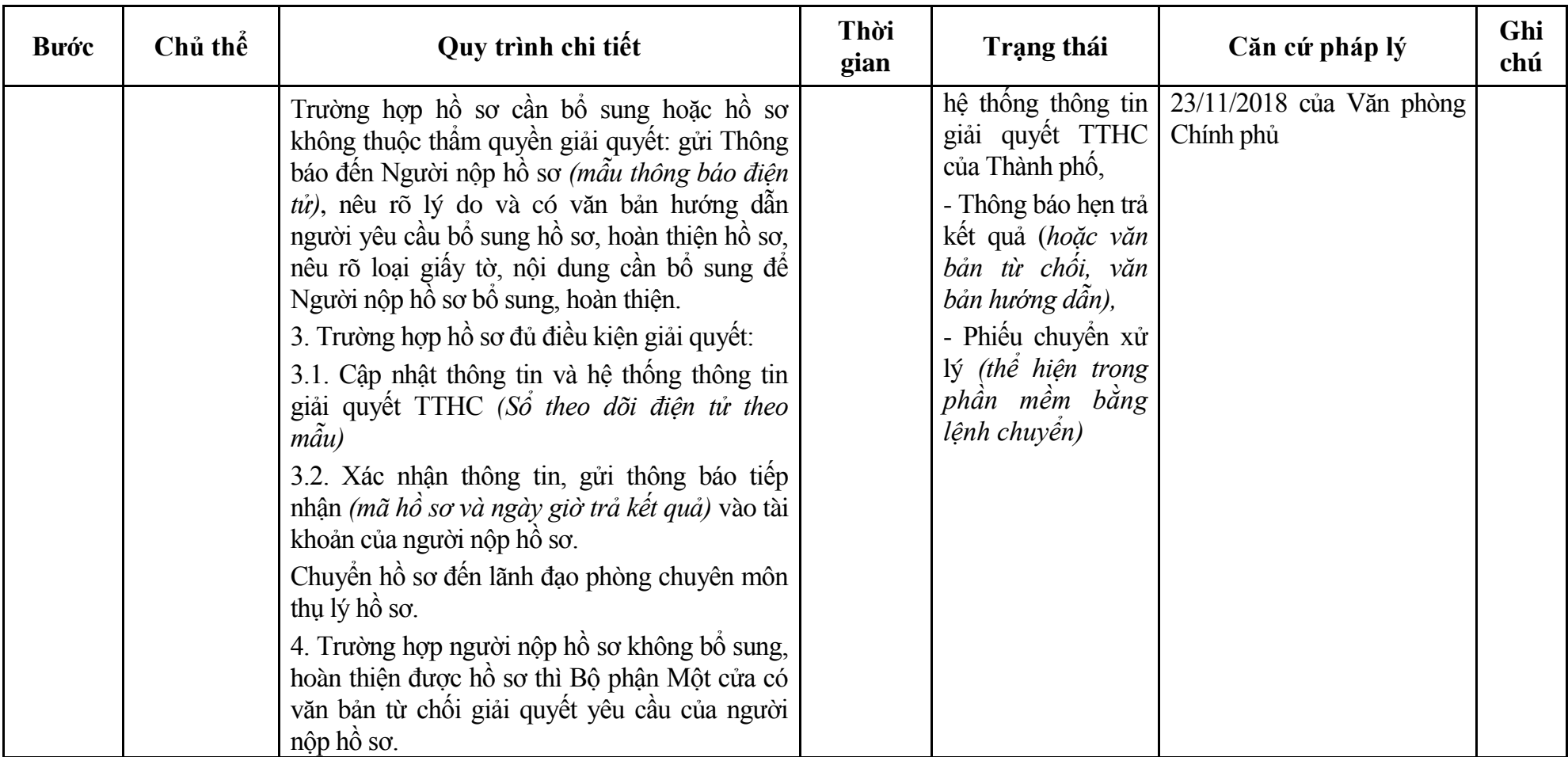

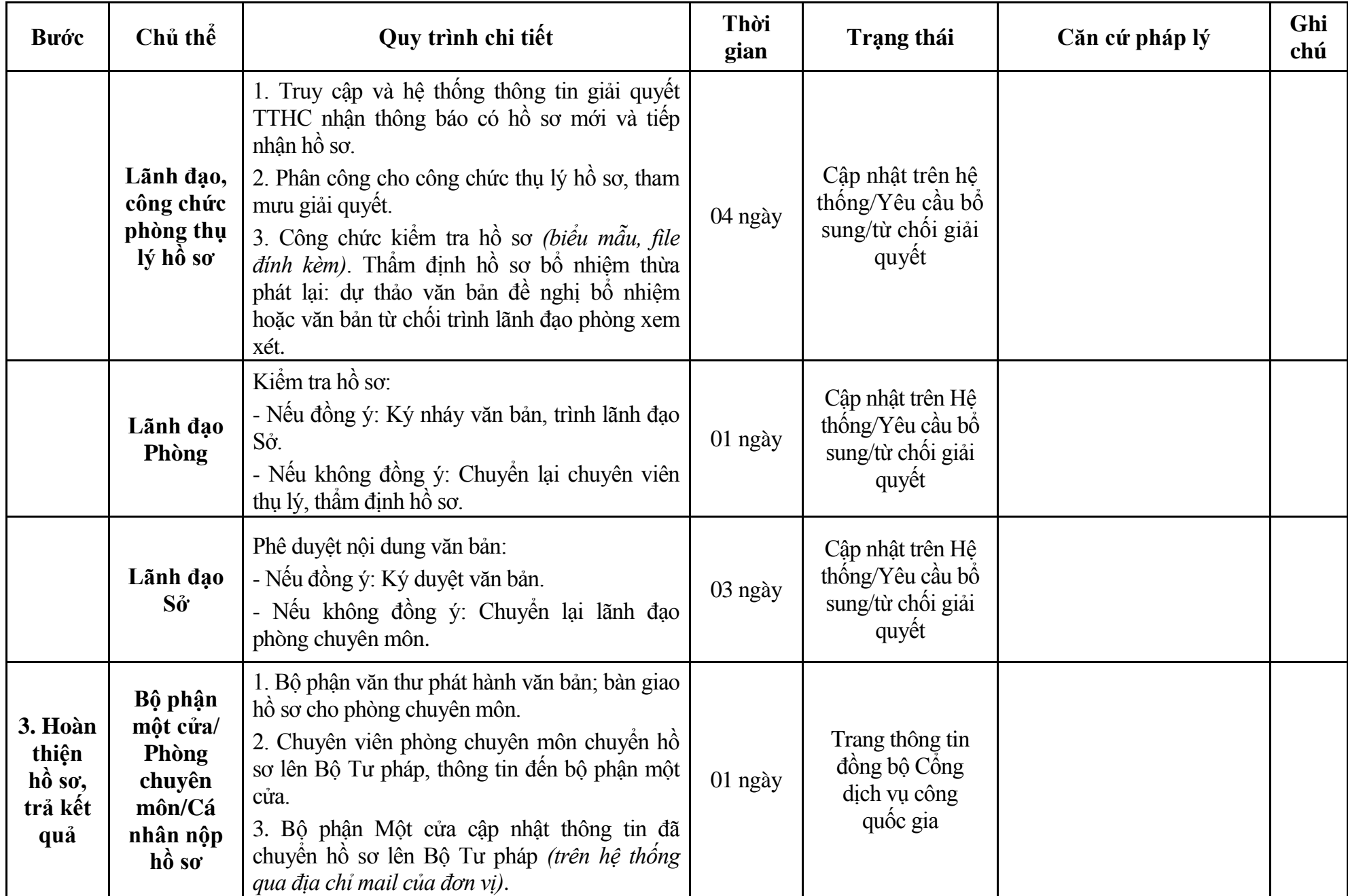

### **Phụ lục 5.1: Biểu mẫu tiếp nhận trên hệ thống**

### **I. Thông tin người nhập hồ sơ:**

- 1. Tên tổ chức:
- 2. Địa chỉ trụ sở:
- 3. Họ và tên người nộp hồ sơ:
- 4. Số điện thoại:
- 5. Email:

- 1. Lĩnh vực:
- 2. Thủ tục hành chính:
- 3. Địa chỉ đơn vị:
- 4. Địa chỉ thực hiện TTHC:
- 5. Trích yếu nội dung hồ sơ:
- Biểu mẫu tương tác ghi nhận thời gian hoàn tất việc cung cấp thông tin.
- Bản điện tử sẽ tự động gửi về tài khoản, thư điện tử của người yêu cầu.

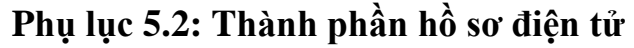

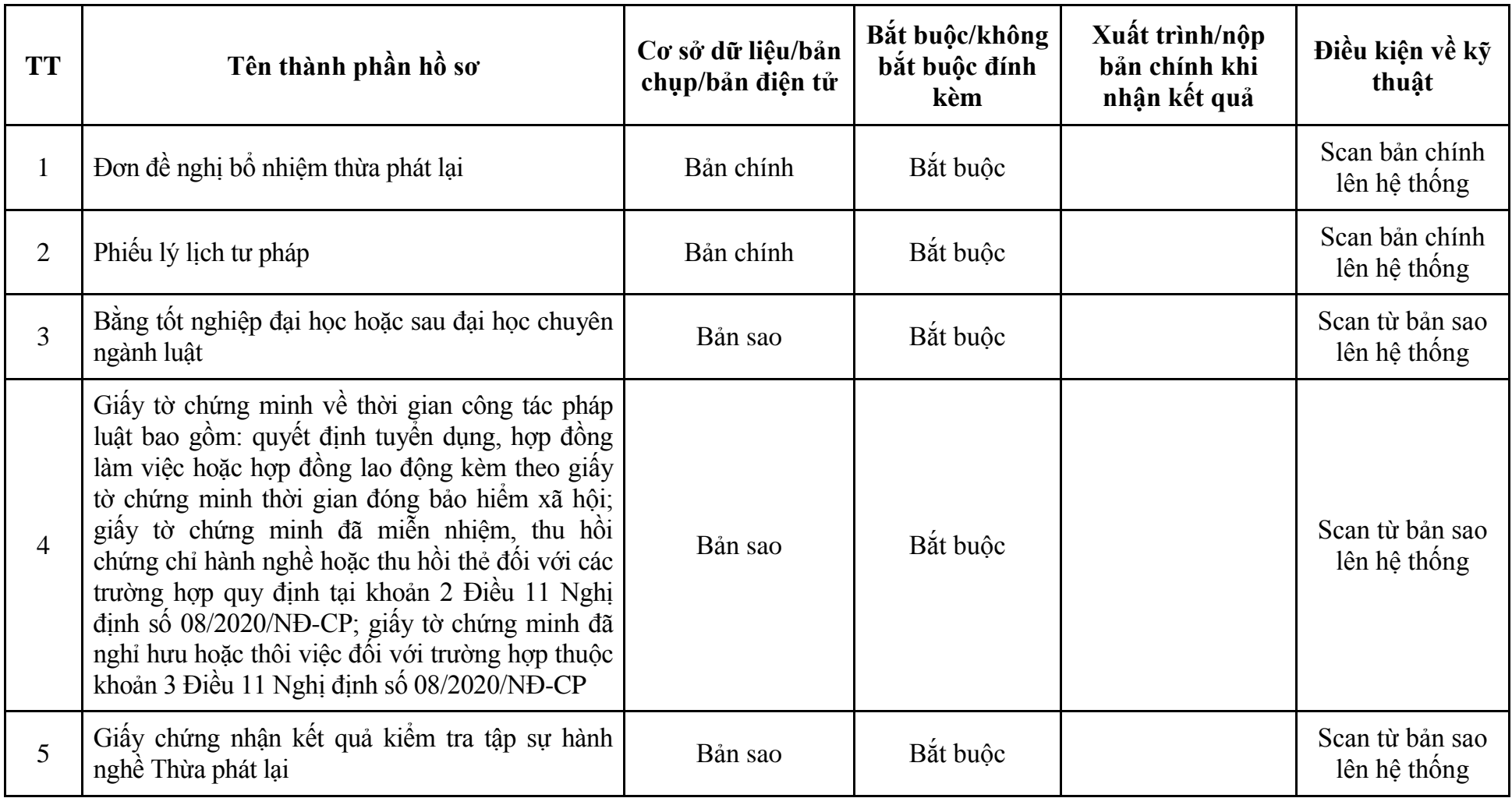

## **6. Quy trình: Miễn nhiệm thừa phát lại (QTLT-06.TP)**

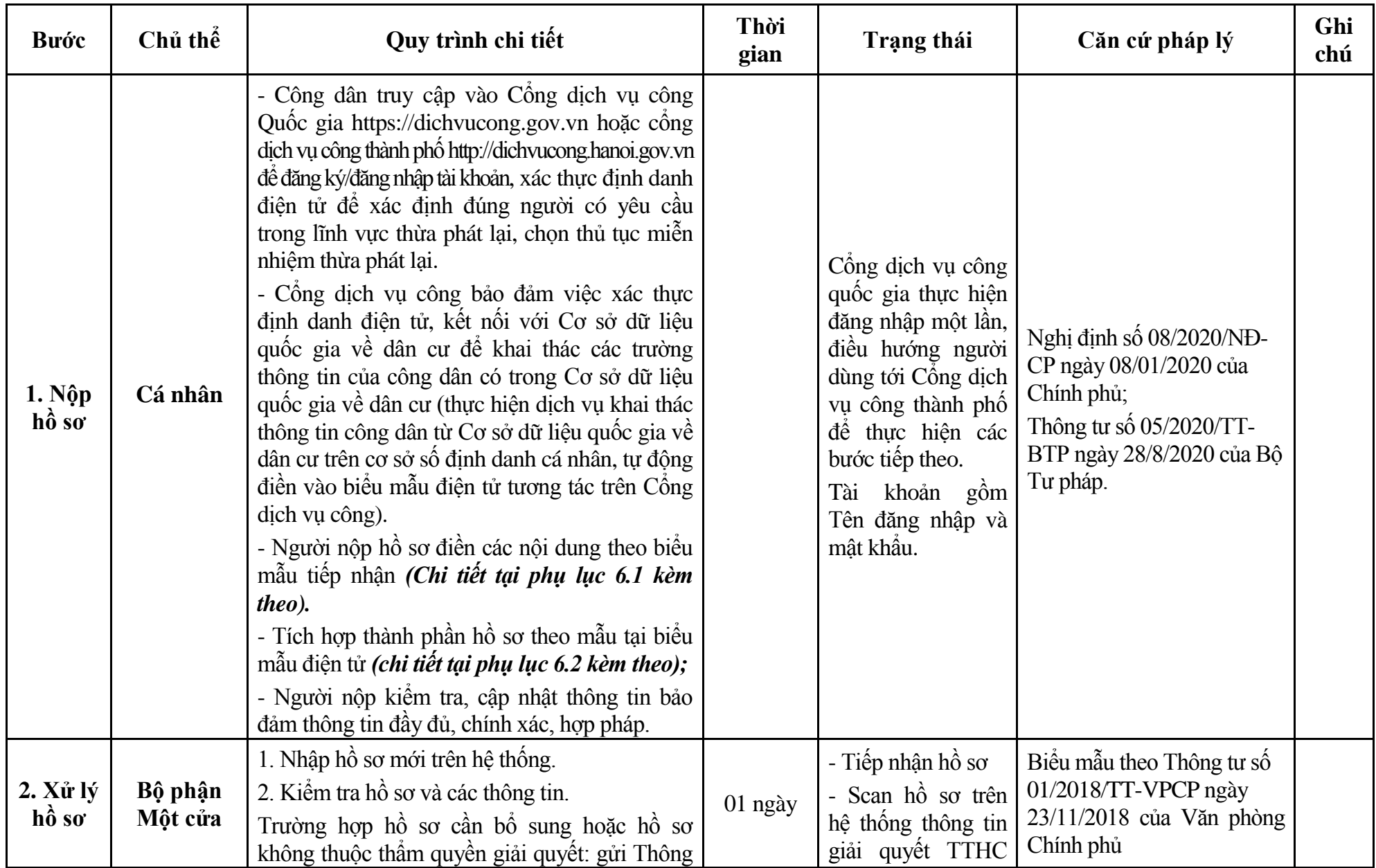

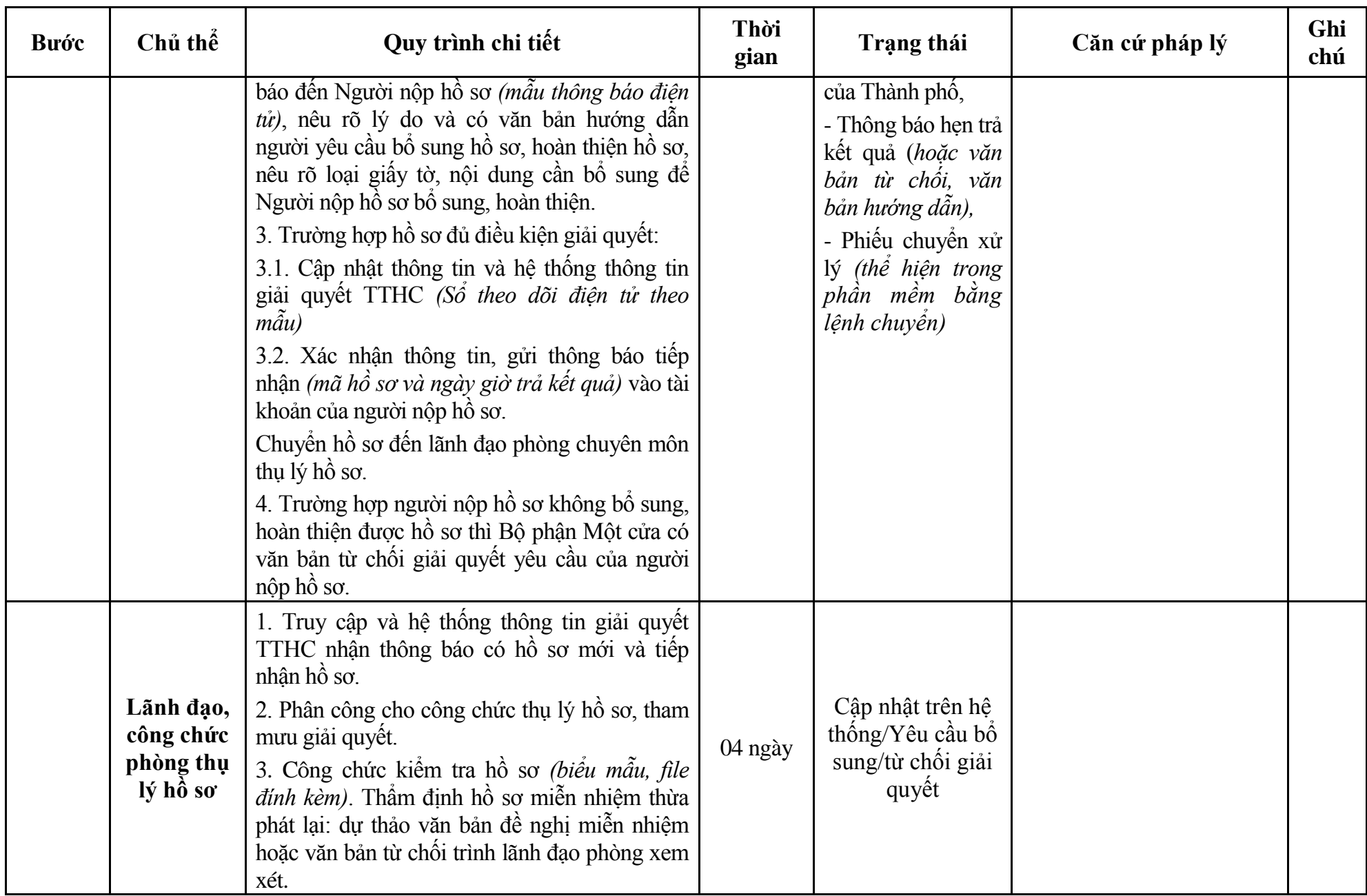

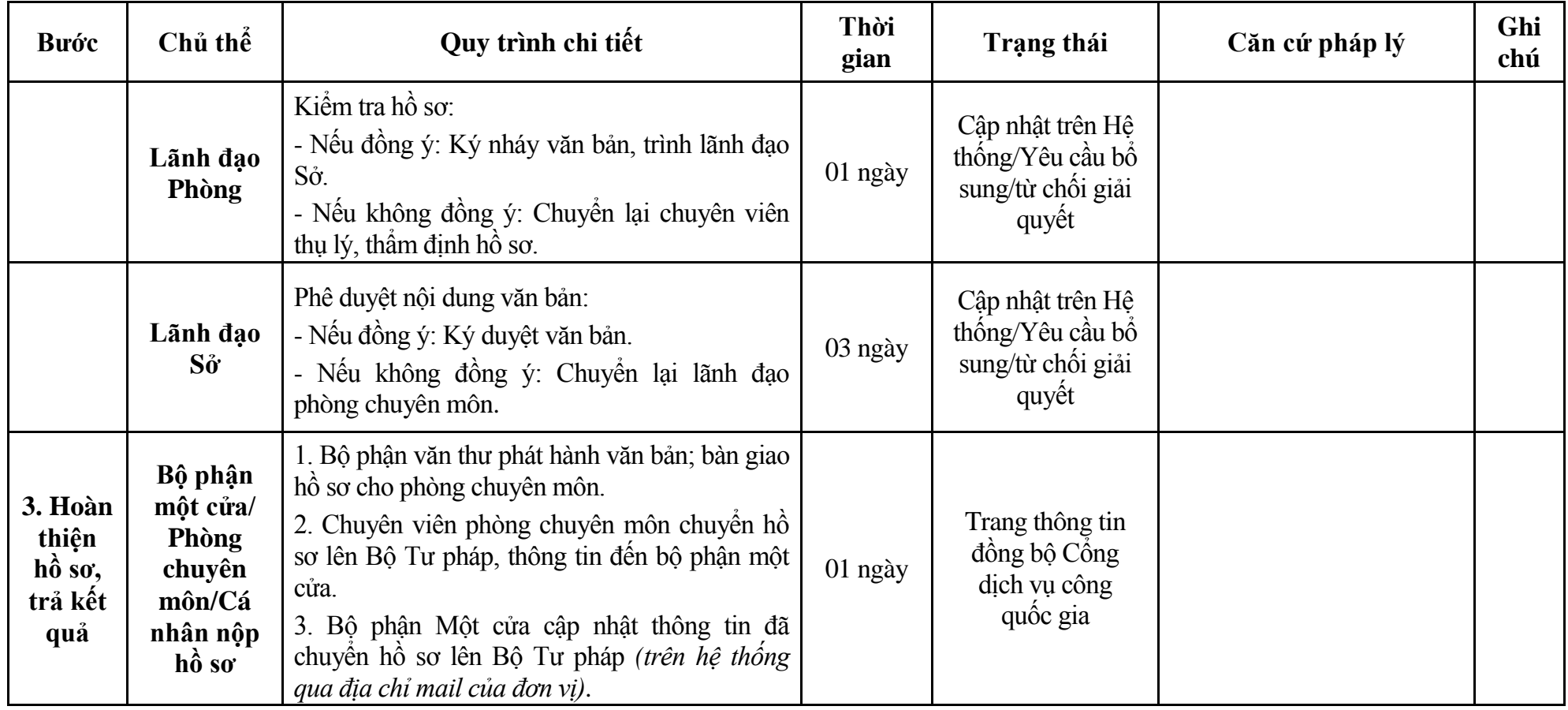

### **Phụ lục 6.1: Biểu mẫu tiếp nhận trên hệ thống**

### **I. Thông tin người nhập hồ sơ:**

- 1. Tên tổ chức:
- 2. Địa chỉ trụ sở:
- 3. Họ và tên người nộp hồ sơ:
- 4. Số điện thoại:
- 5. Email:

- 1. Lĩnh vực:
- 2. Thủ tục hành chính:
- 3. Địa chỉ đơn vị:
- 4. Địa chỉ thực hiện TTHC:
- 5. Trích yếu nội dung hồ sơ:
- Biểu mẫu tương tác ghi nhận thời gian hoàn tất việc cung cấp thông tin.
- Bản điện tử sẽ tự động gửi về tài khoản, thư điện tử của người yêu cầu.

# **Phụ lục 6.2: Thành phần hồ sơ điện tử**

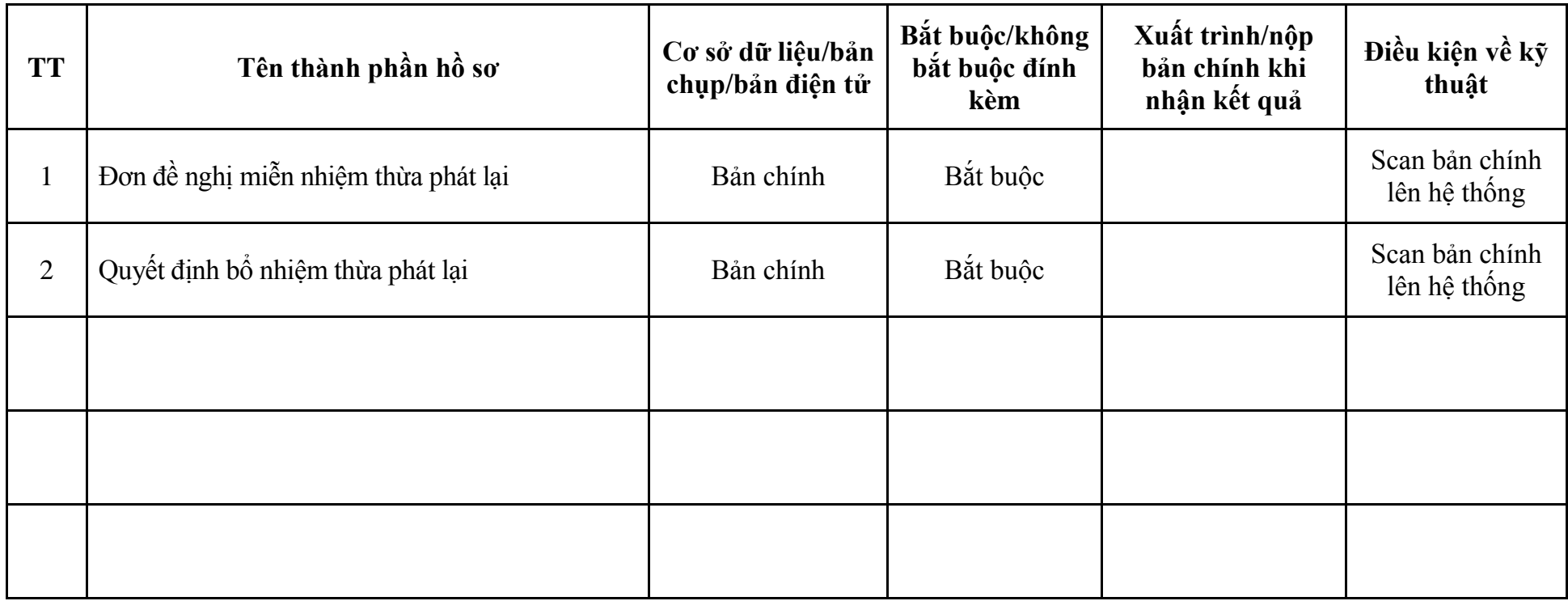

## **7. Quy trình: Bổ nhiệm lại thừa phát lại (QTLT-07.TP)**

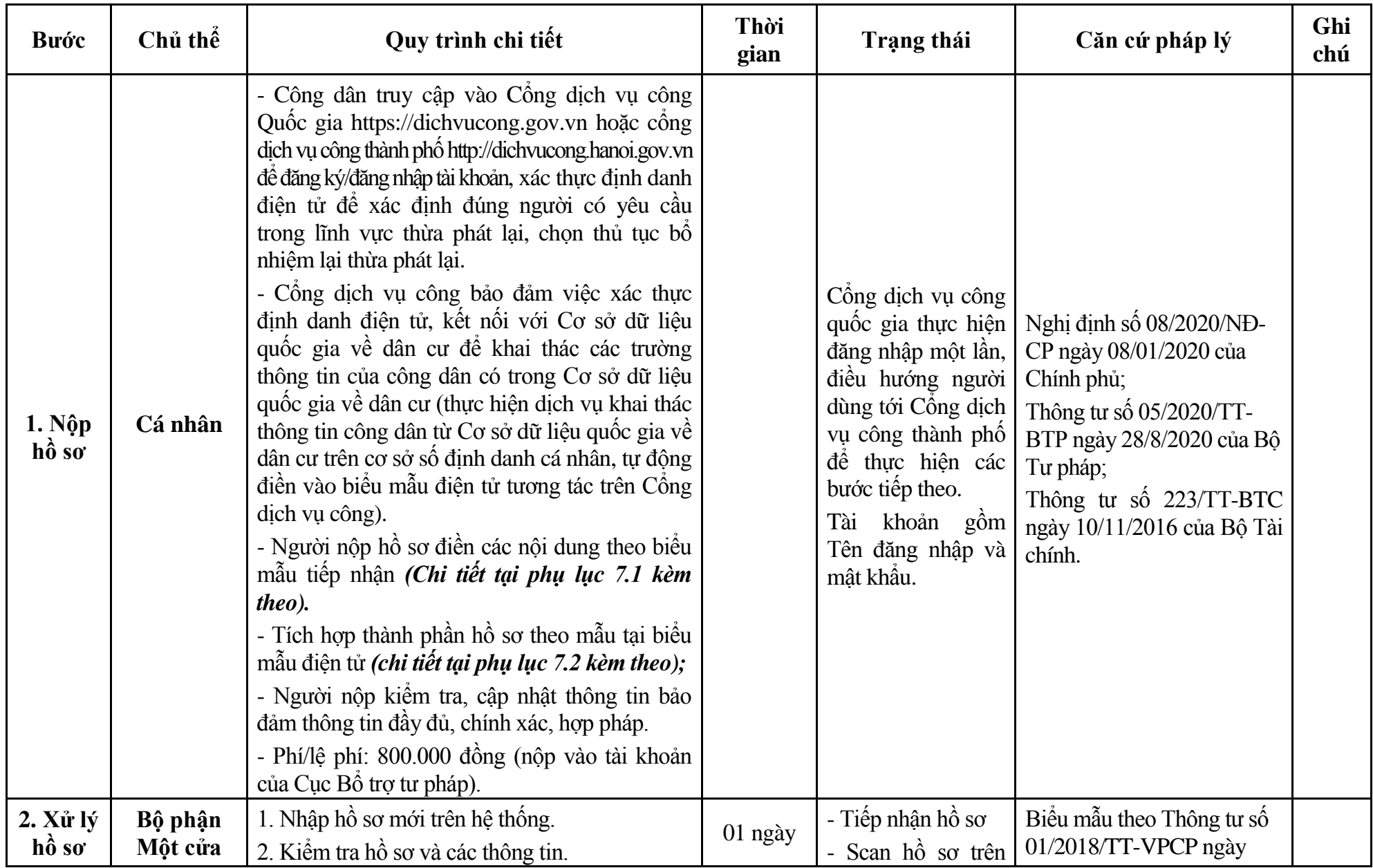

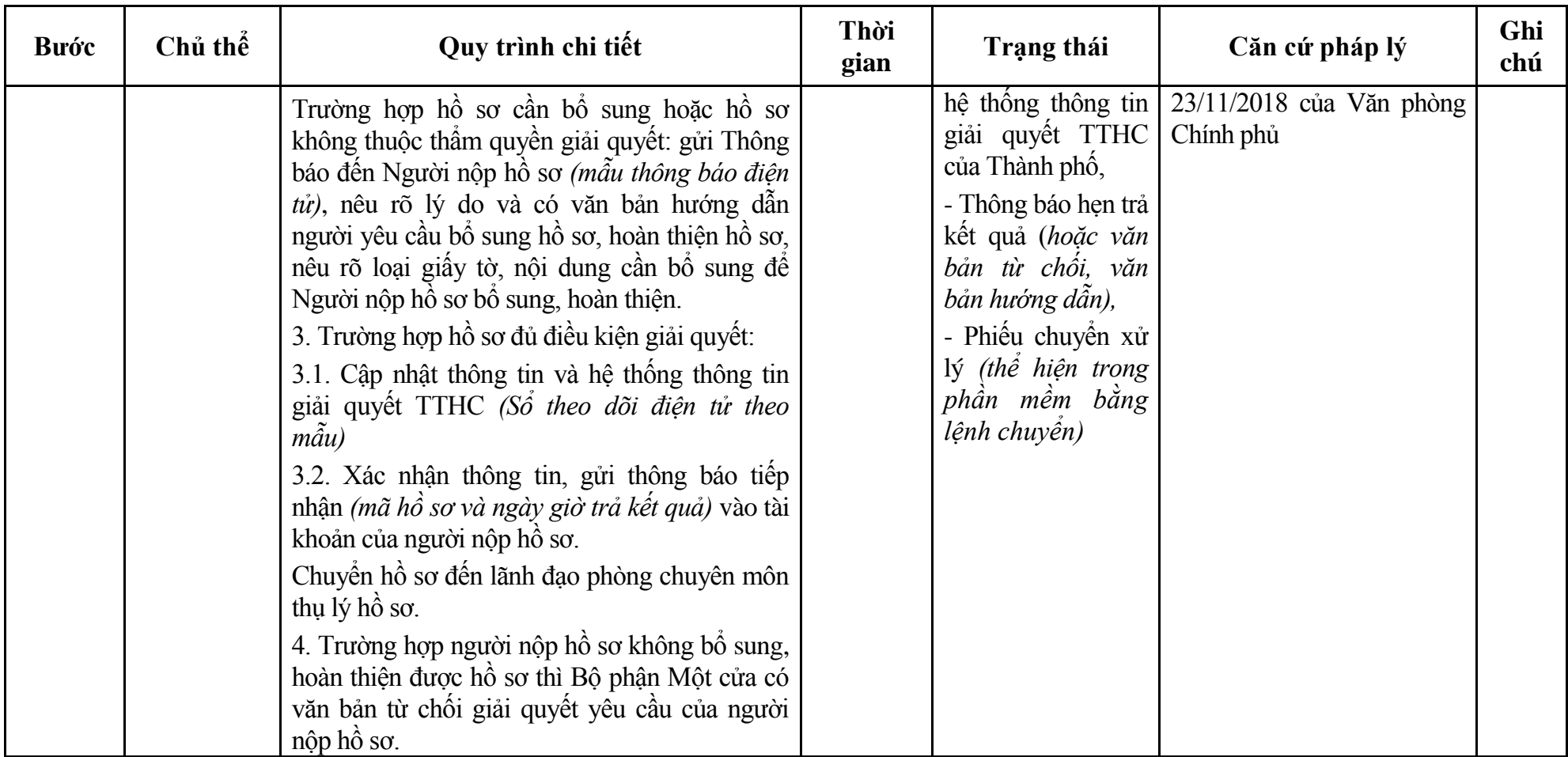

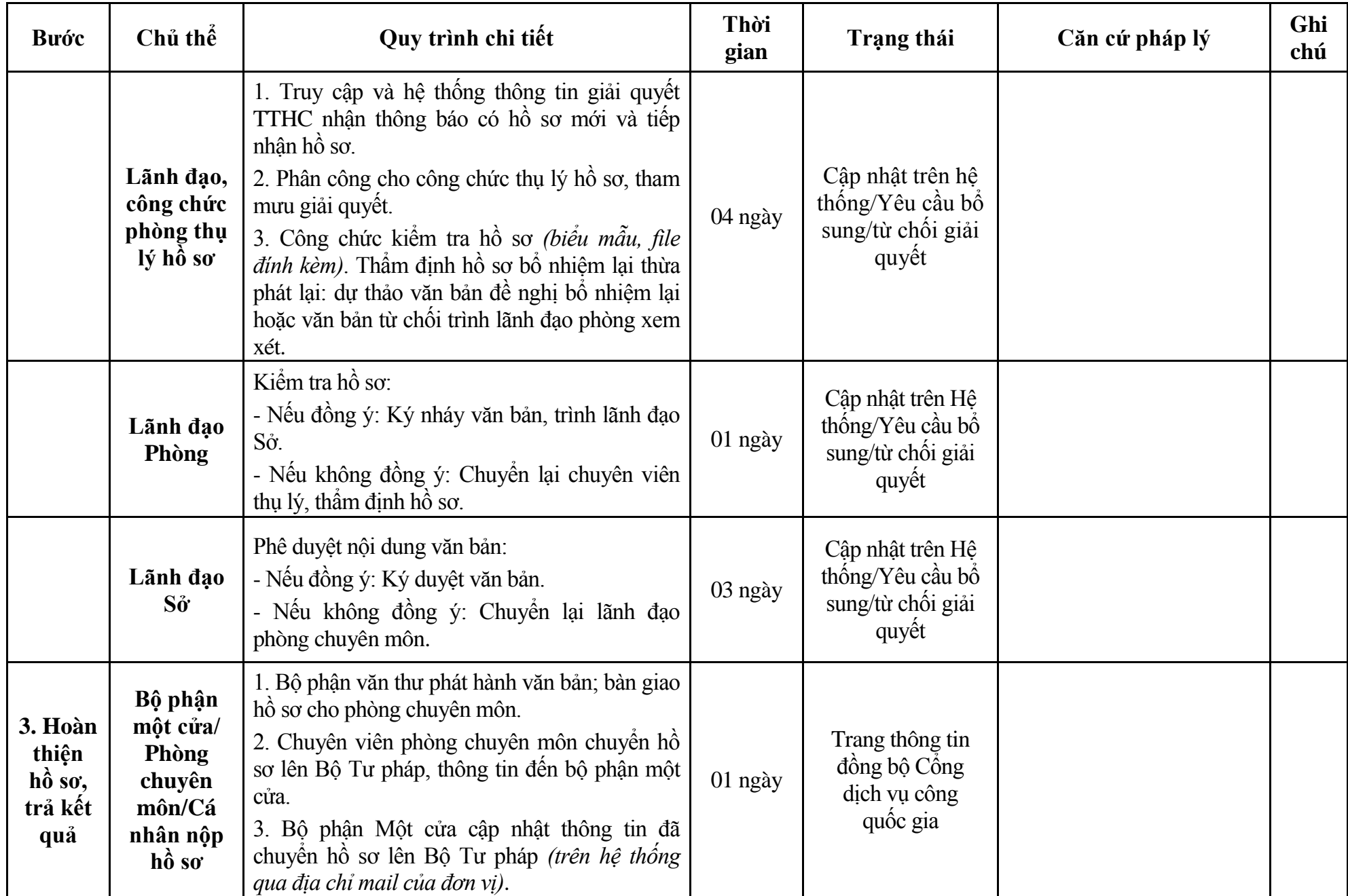

### **Phụ lục 7.1: Biểu mẫu tiếp nhận trên hệ thống**

### **I. Thông tin người nhập hồ sơ:**

- 1. Tên tổ chức:
- 2. Địa chỉ trụ sở:
- 3. Họ và tên người nộp hồ sơ:
- 4. Số điện thoại:
- 5. Email:

- 1. Lĩnh vực:
- 2. Thủ tục hành chính:
- 3. Địa chỉ đơn vị:
- 4. Địa chỉ thực hiện TTHC:
- 5. Trích yếu nội dung hồ sơ:
- Biểu mẫu tương tác ghi nhận thời gian hoàn tất việc cung cấp thông tin.
- Bản điện tử sẽ tự động gửi về tài khoản, thư điện tử của người yêu cầu.

# **Phụ lục 7.2: Thành phần hồ sơ điện tử**

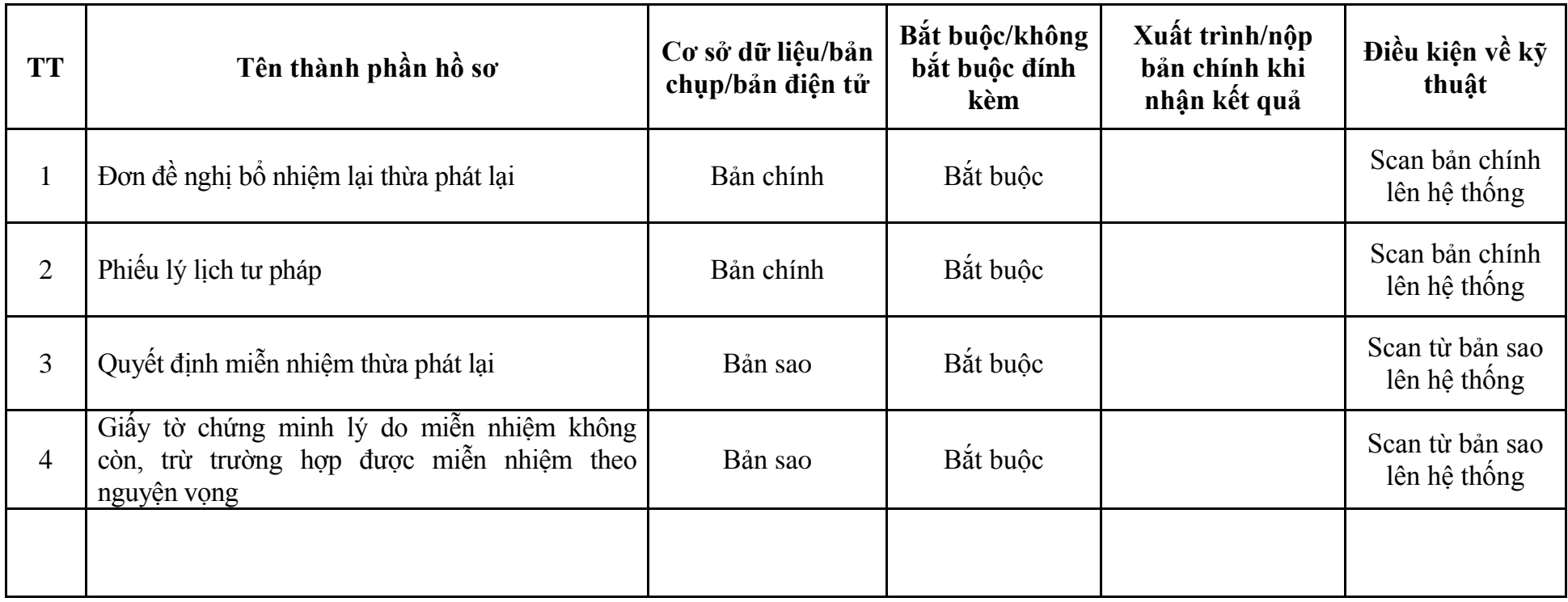

## **8. Quy trình: Bổ nhiệm công chứng viên (QTLT-08.TP)**

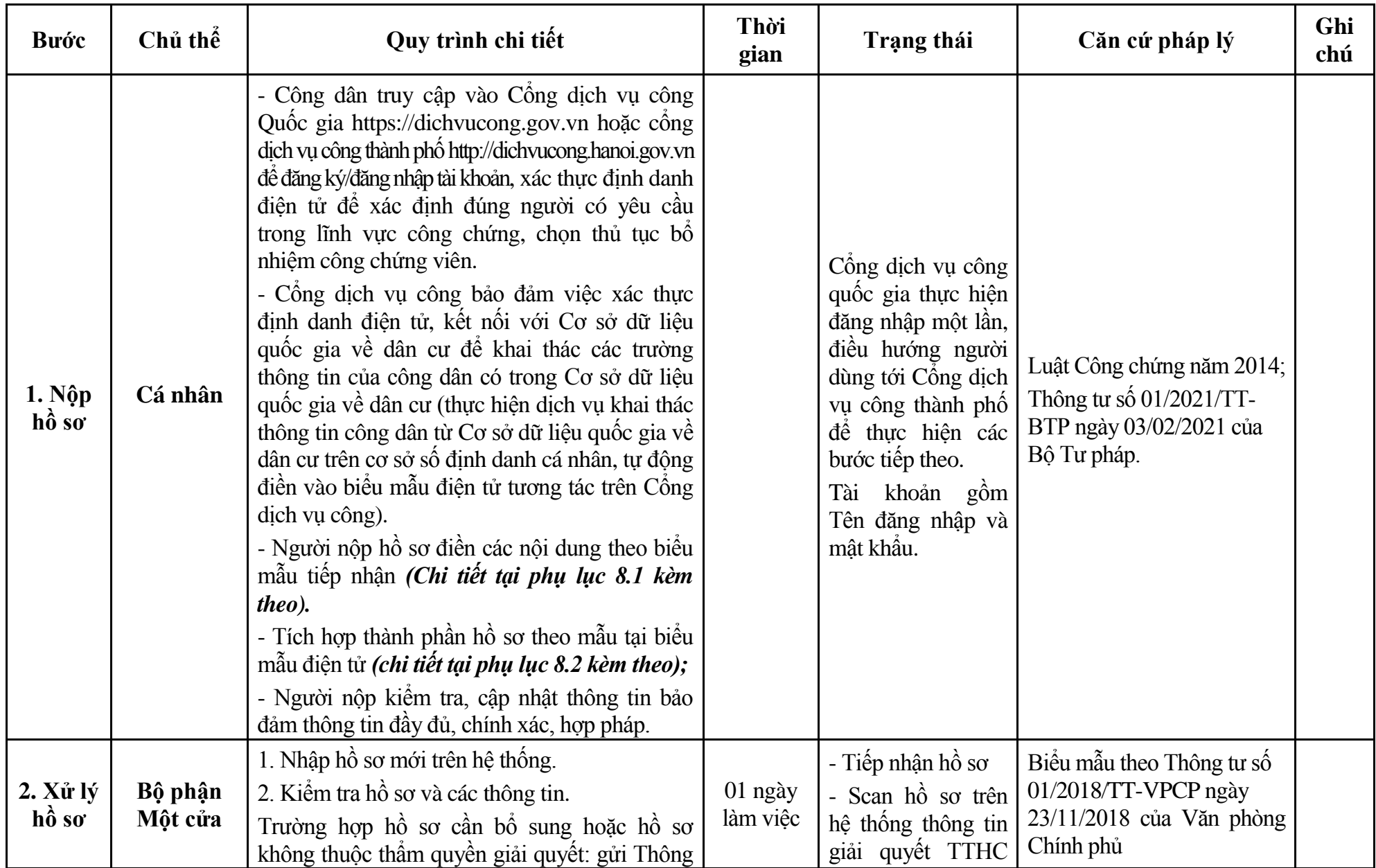

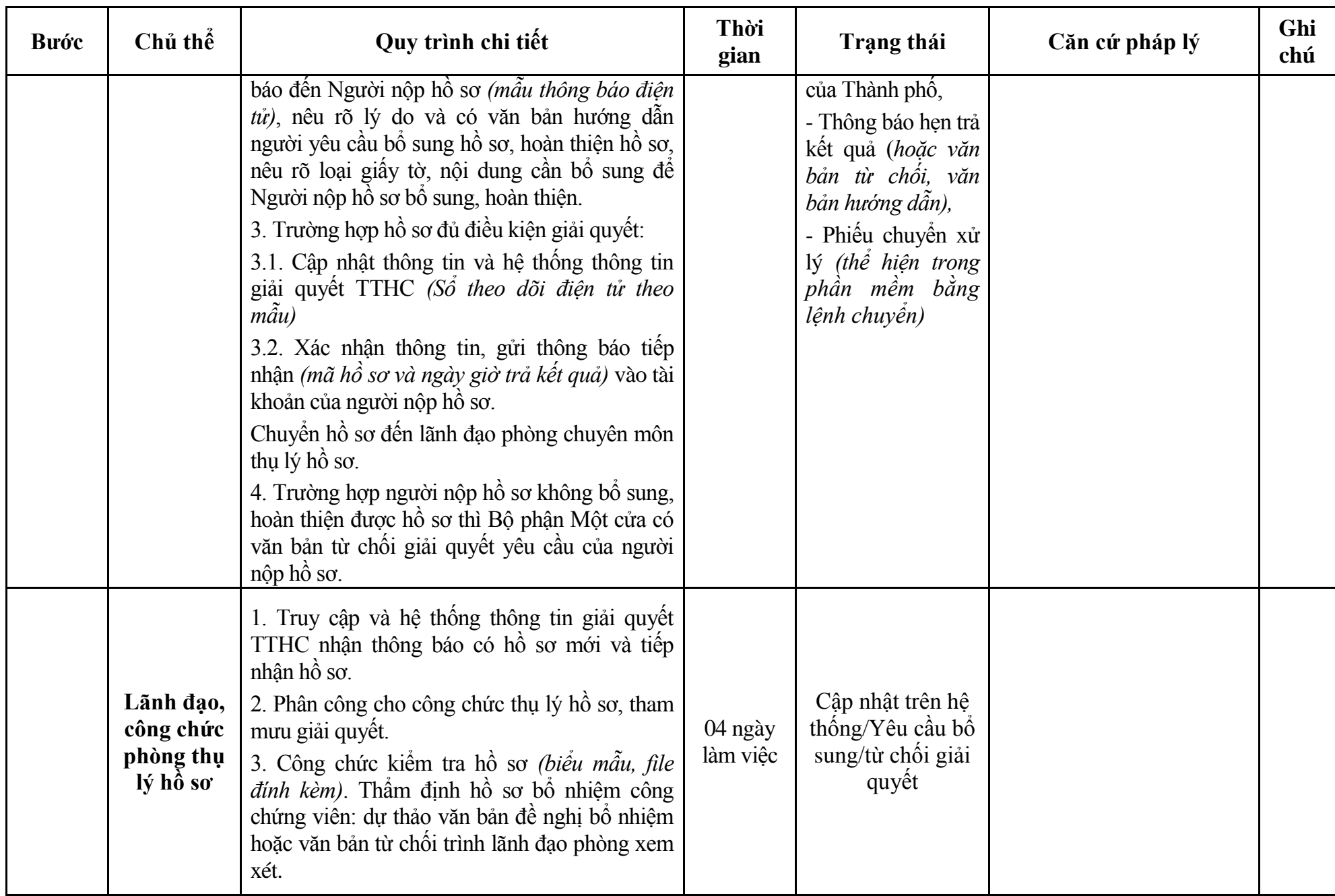

521

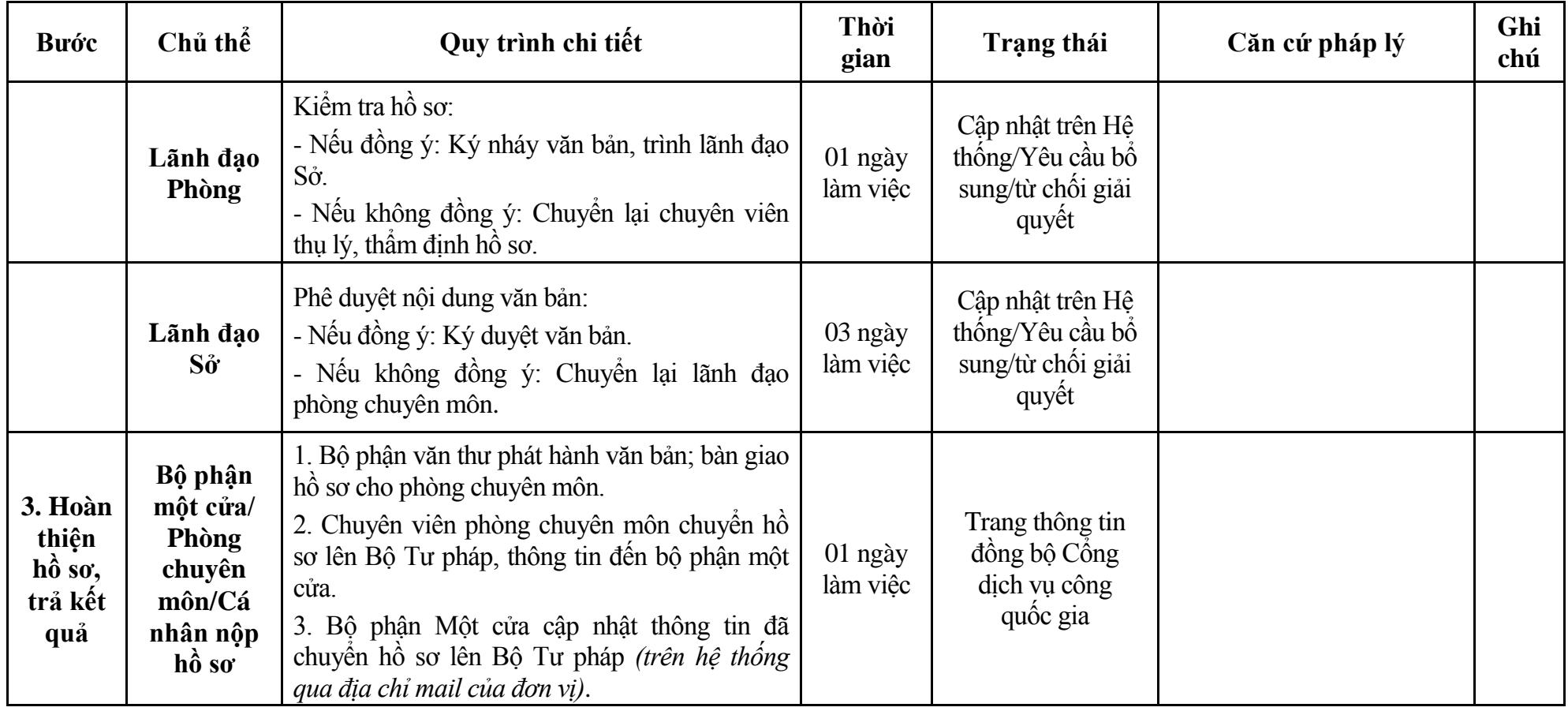

### **Phụ lục 8.1: Biểu mẫu tiếp nhận trên hệ thống**

### **I. Thông tin người nhập hồ sơ:**

- 1. Tên tổ chức:
- 2. Địa chỉ trụ sở:
- 3. Họ và tên người nộp hồ sơ:
- 4. Số điện thoại:
- 5. Email:

- 1. Lĩnh vực:
- 2. Thủ tục hành chính:
- 3. Địa chỉ đơn vị:
- 4. Địa chỉ thực hiện TTHC:
- 5. Trích yếu nội dung hồ sơ:
- Biểu mẫu tương tác ghi nhận thời gian hoàn tất việc cung cấp thông tin.
- Bản điện tử sẽ tự động gửi về tài khoản, thư điện tử của người yêu cầu.

# **Phụ lục 8.2: Thành phần hồ sơ điện tử**

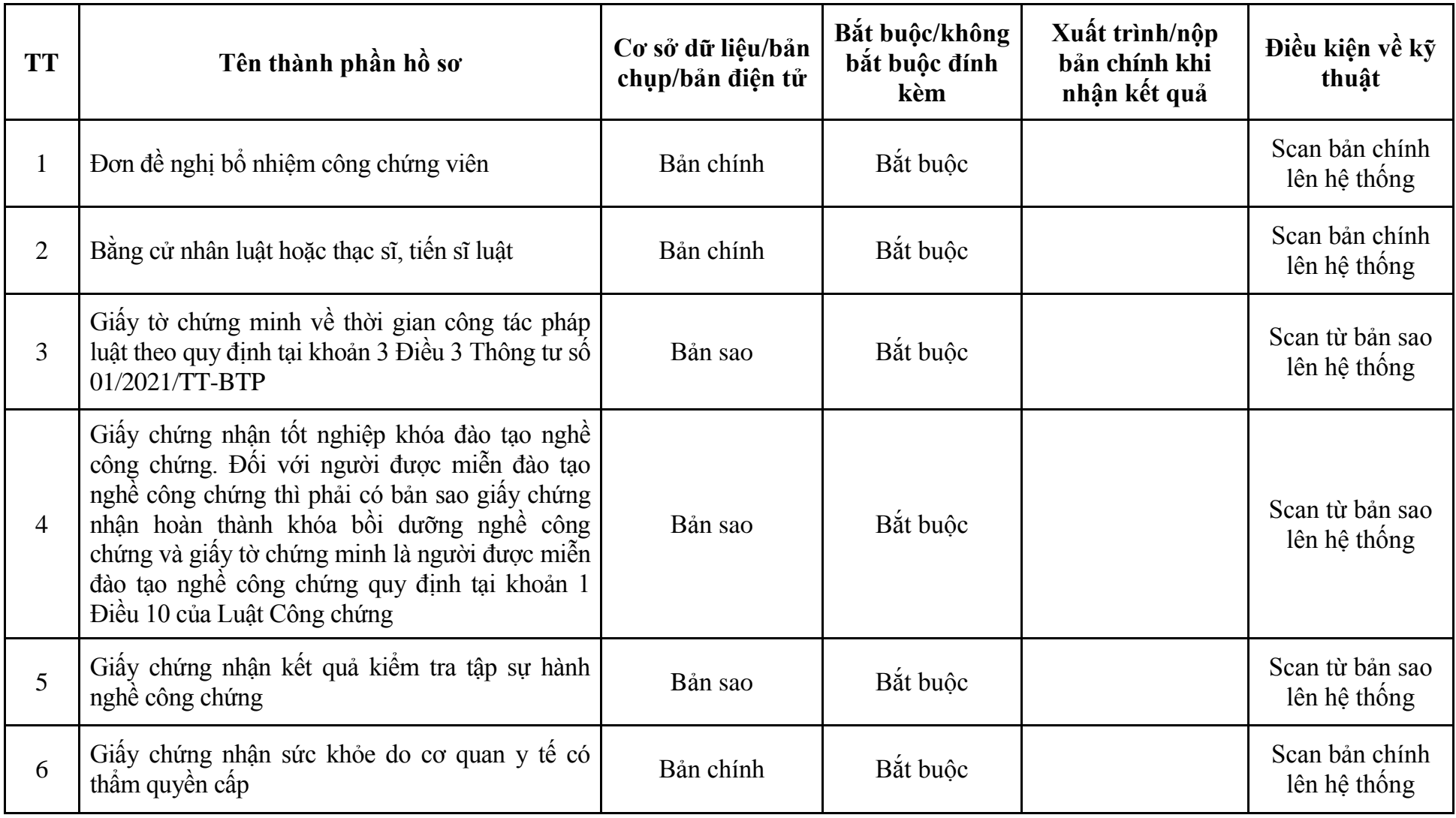

## **9. Quy trình: Bổ nhiệm lại công chứng viên (QTLT-09.TP)**

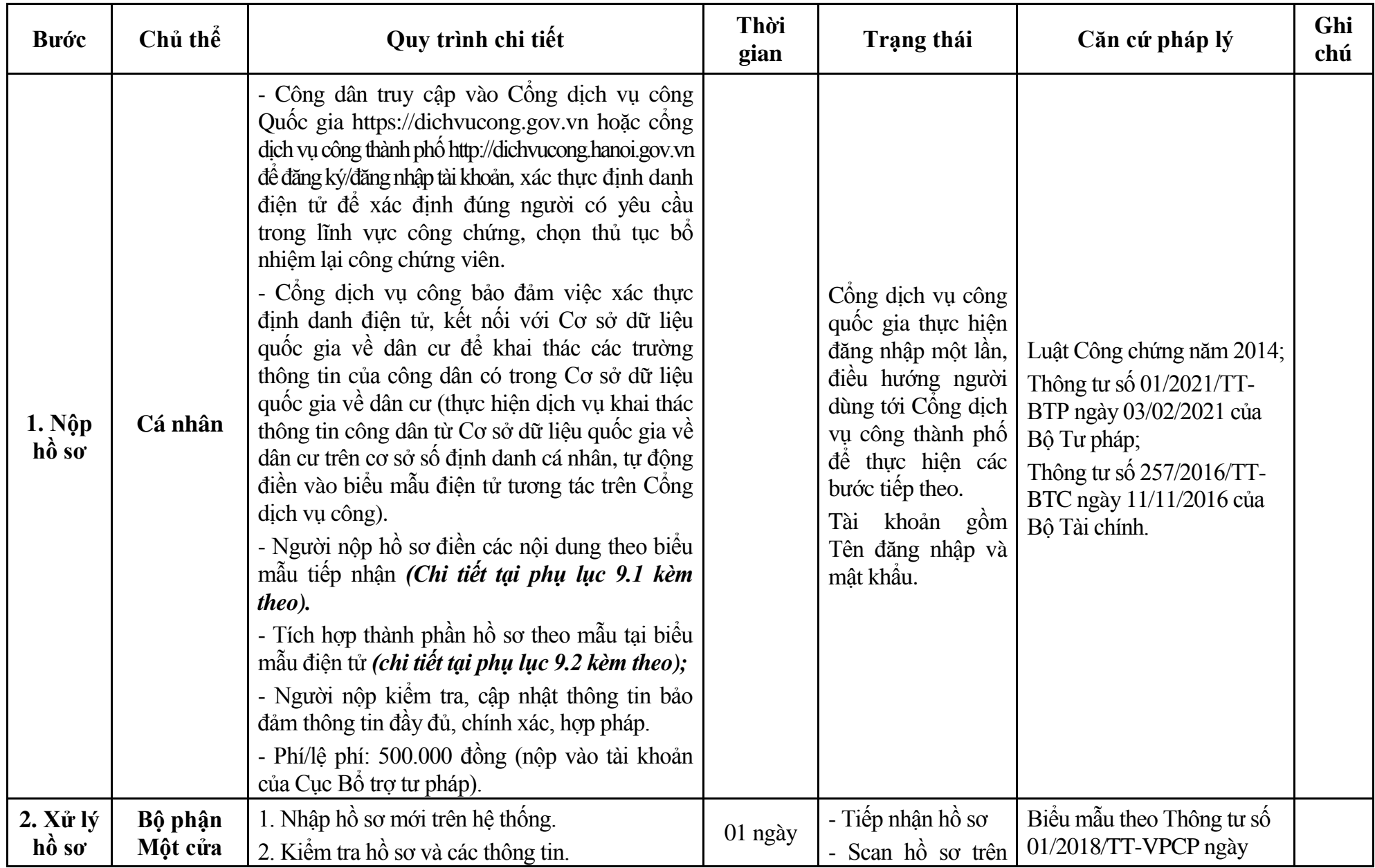

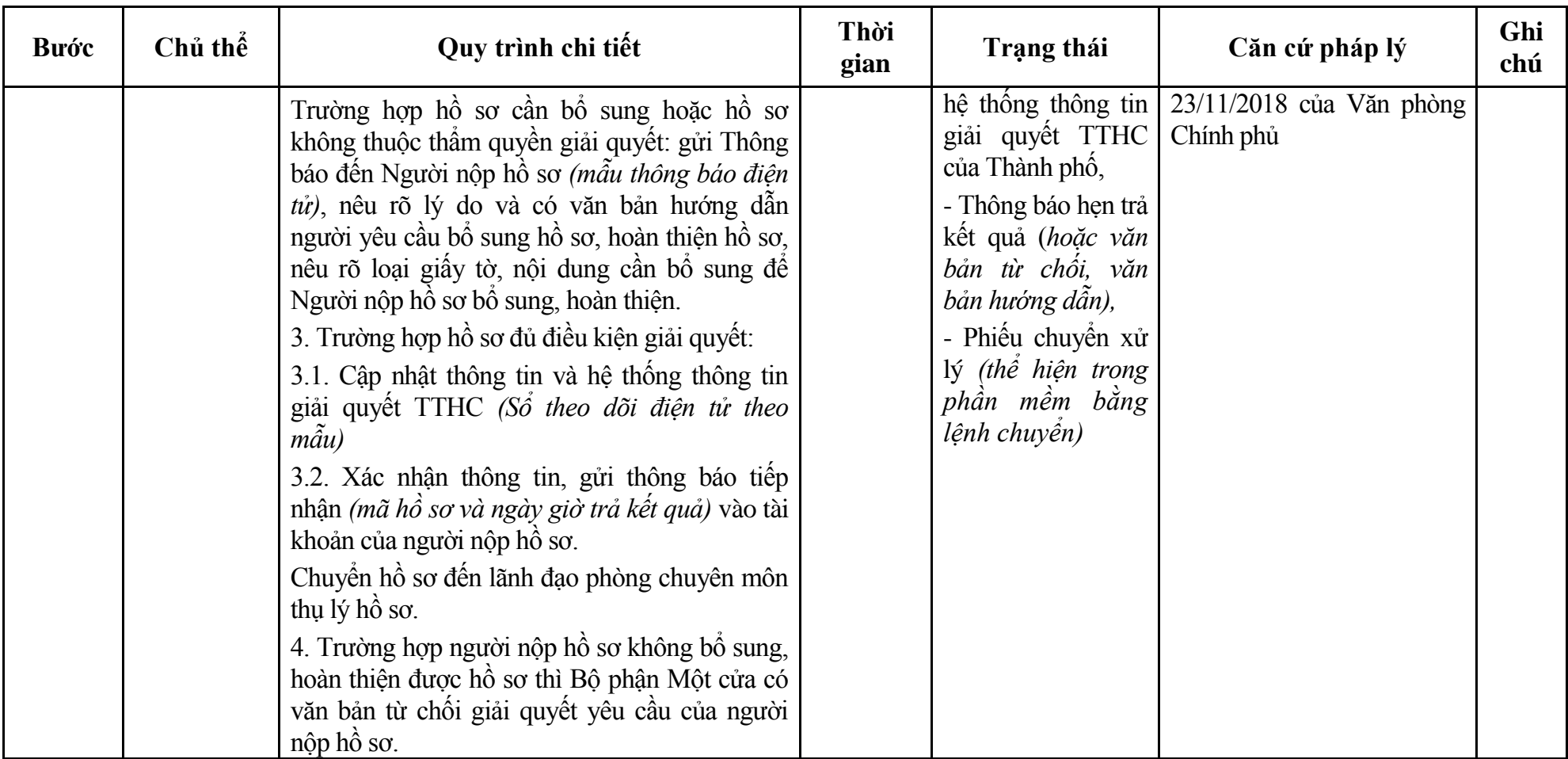

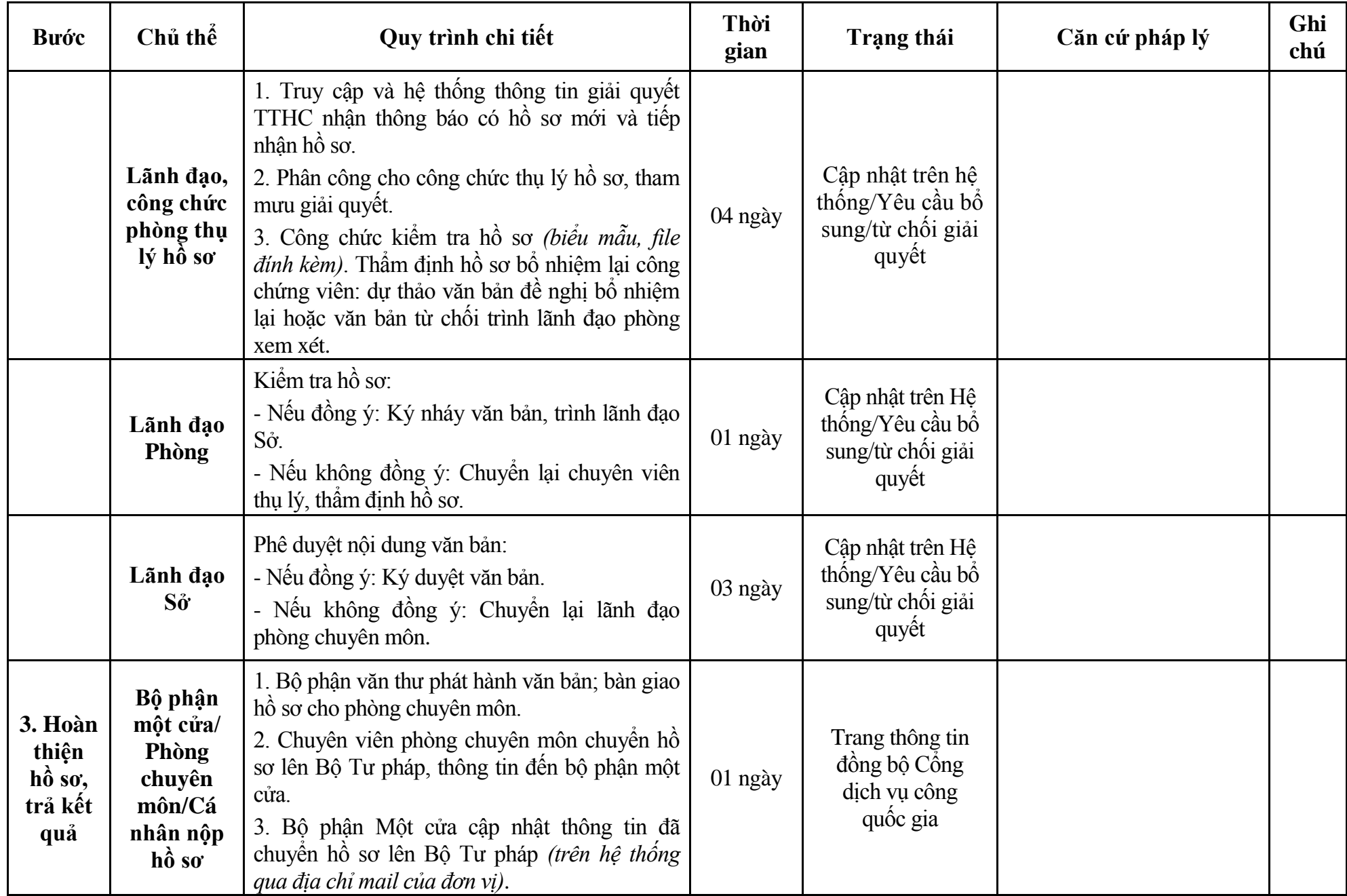

### **Phụ lục 9.1: Biểu mẫu tiếp nhận trên hệ thống**

### **I. Thông tin người nhập hồ sơ:**

- 1. Tên tổ chức:
- 2. Địa chỉ trụ sở:
- 3. Họ và tên người nộp hồ sơ:
- 4. Số điện thoại:
- 5. Email:

- 1. Lĩnh vực:
- 2. Thủ tục hành chính:
- 3. Địa chỉ đơn vị:
- 4. Địa chỉ thực hiện TTHC:
- 5. Trích yếu nội dung hồ sơ:
- Biểu mẫu tương tác ghi nhận thời gian hoàn tất việc cung cấp thông tin.
- Bản điện tử sẽ tự động gửi về tài khoản, thư điện tử của người yêu cầu.

# **Phụ lục 9.2: Thành phần hồ sơ điện tử**

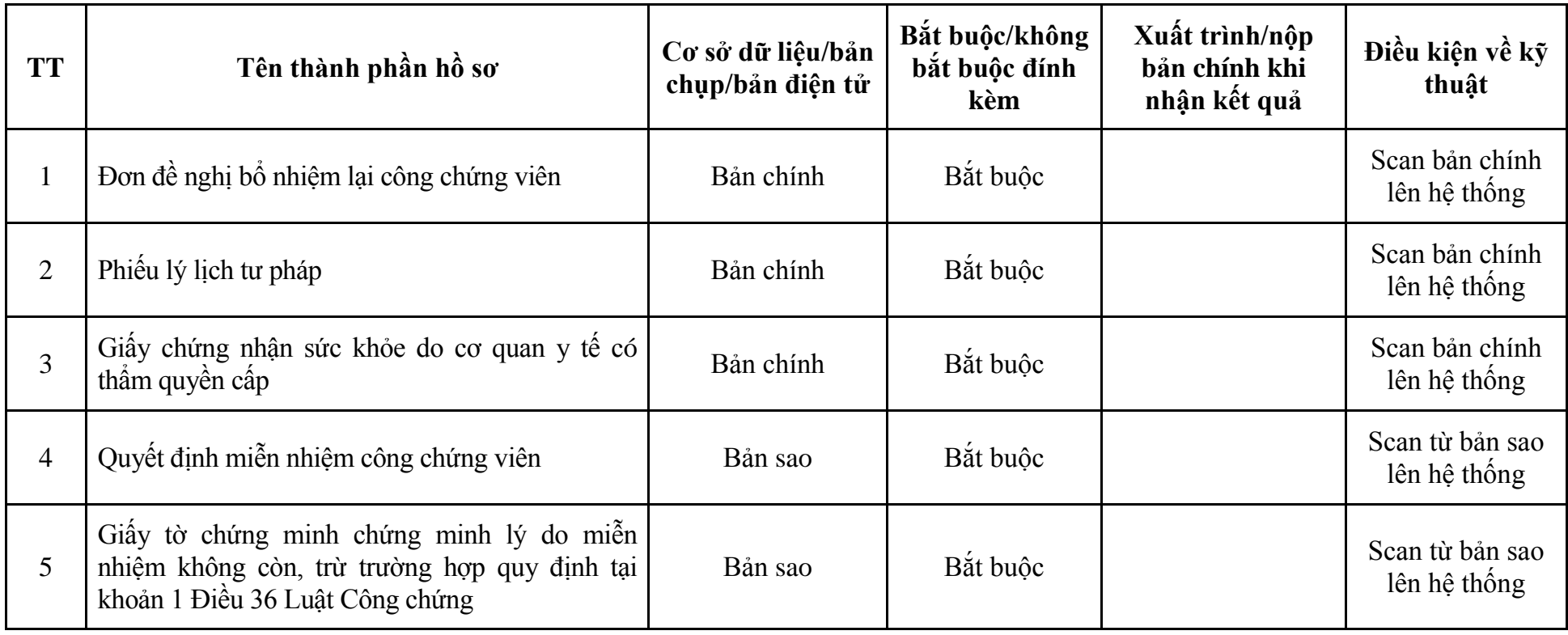

## **10. Quy trình: Miễn nhiệm công chứng viên (QTLT-10.TP)**

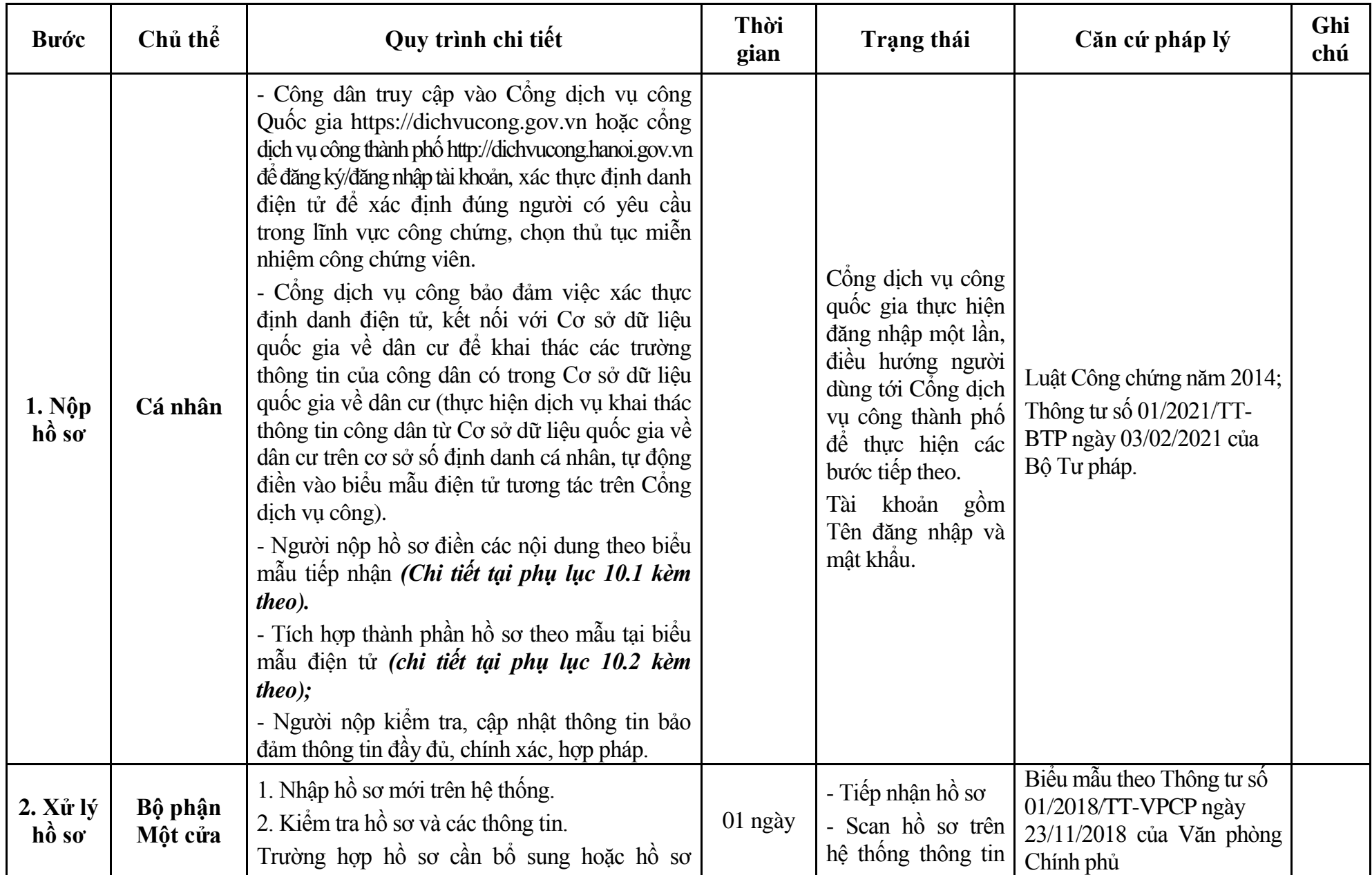

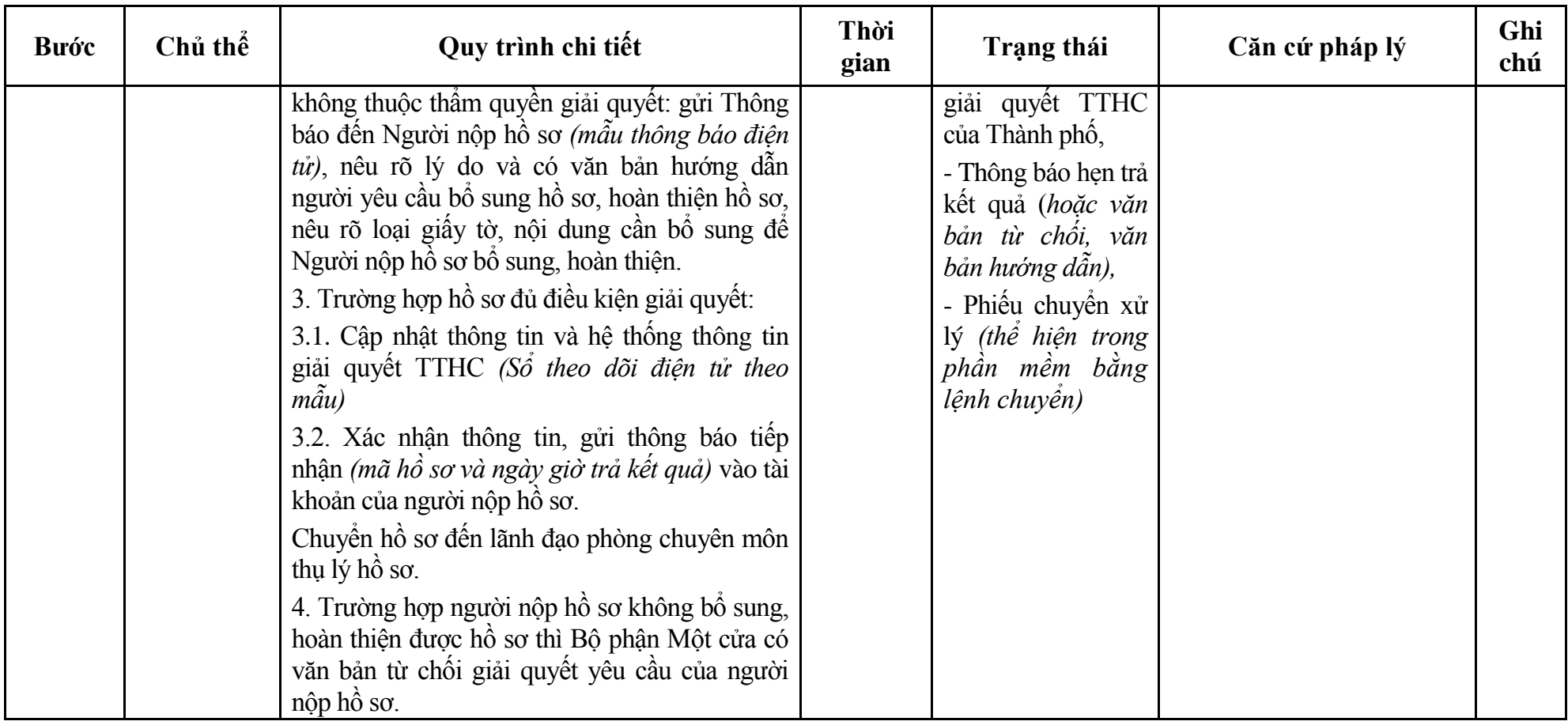

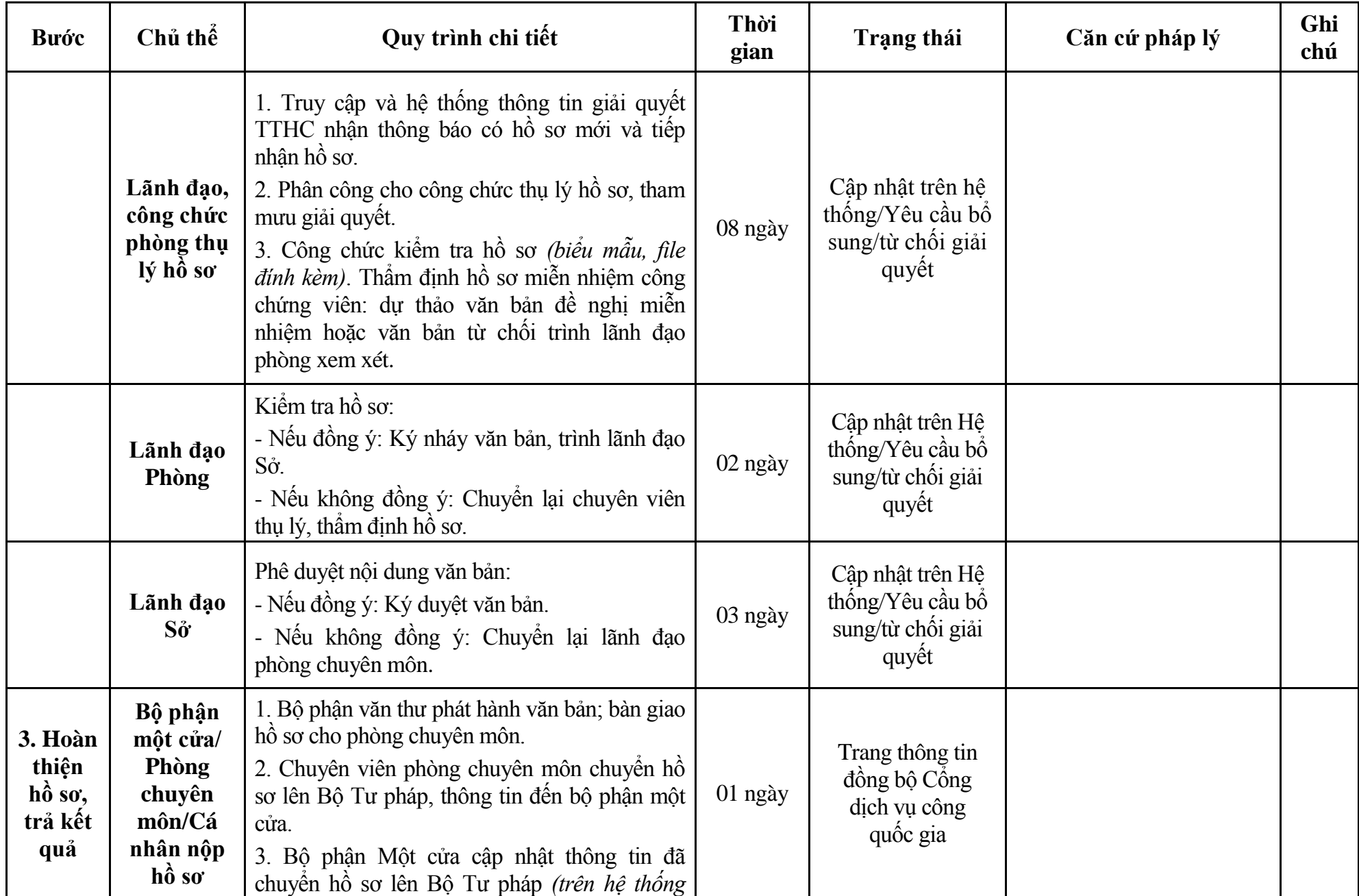

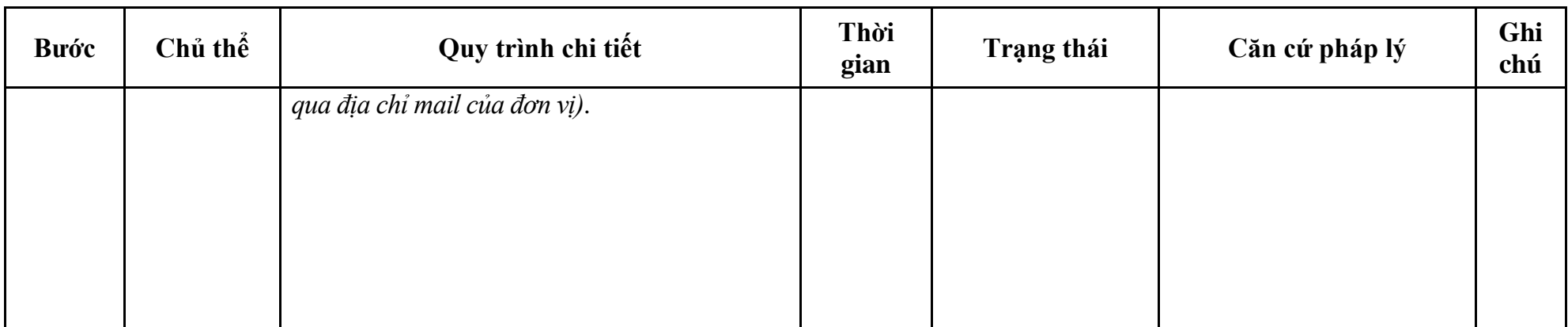

### **Phụ lục 10.1: Biểu mẫu tiếp nhận trên hệ thống**

### **I. Thông tin người nhập hồ sơ:**

- 1. Tên tổ chức:
- 2. Địa chỉ trụ sở:
- 3. Họ và tên người nộp hồ sơ:
- 4. Số điện thoại:
- 5. Email:

- 1. Lĩnh vực:
- 2. Thủ tục hành chính:
- 3. Địa chỉ đơn vị:
- 4. Địa chỉ thực hiện TTHC:
- 5. Trích yếu nội dung hồ sơ:
- Biểu mẫu tương tác ghi nhận thời gian hoàn tất việc cung cấp thông tin.
- Bản điện tử sẽ tự động gửi về tài khoản, thư điện tử của người yêu cầu.

# **Phụ lục 10.2: Thành phần hồ sơ điện tử**

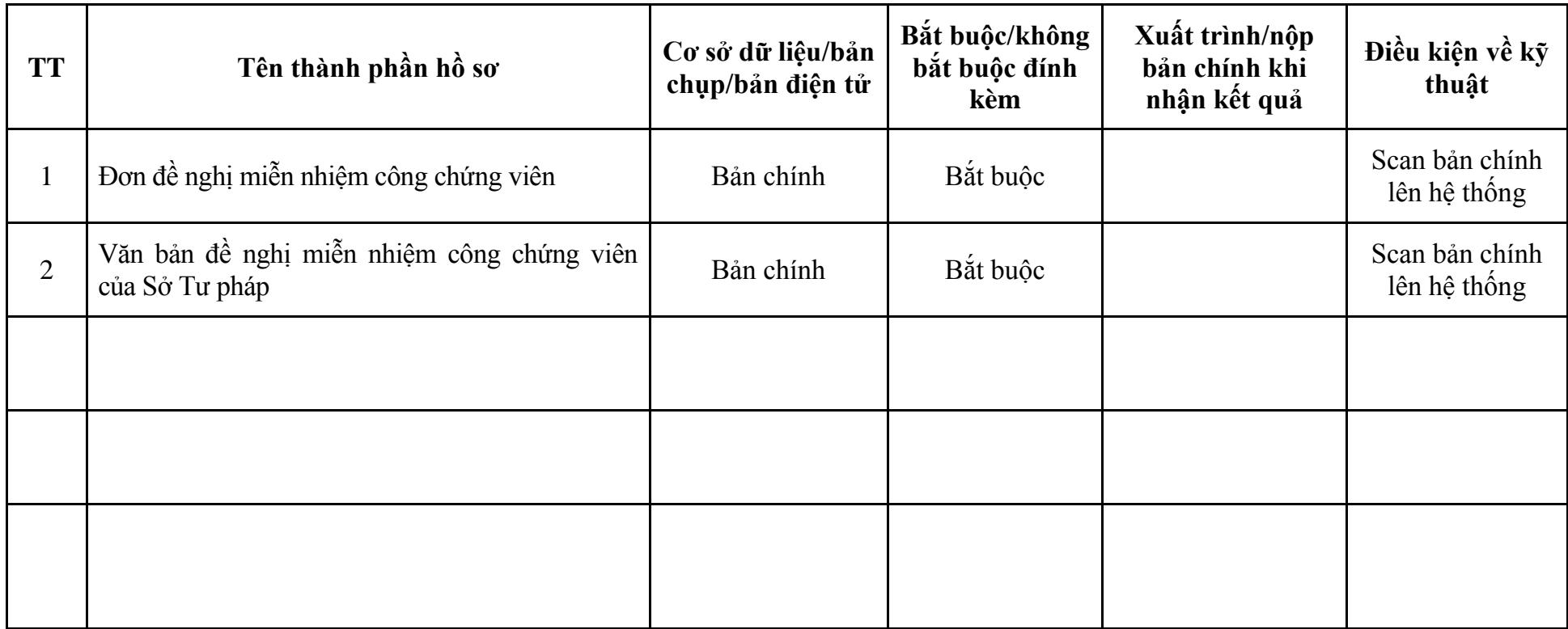

| Bước     | Chủ thể              | Quy trình chi tiết                                    | Thời gian | Trạng thái                        | Căn cứ pháp lý                                         | Ghi |
|----------|----------------------|-------------------------------------------------------|-----------|-----------------------------------|--------------------------------------------------------|-----|
|          |                      |                                                       |           |                                   |                                                        | chú |
| 1.       | Người nước           | - Trường hợp người nước ngoài thực hiện               |           | Đối với Giấy phép lao             | $\ldots$ (Sở LĐTB&XH)                                  |     |
| Nộp hồ   | ngoài                | trên                                                  |           | động:                             | - Điểm c khoản 2 điều 44                               |     |
| so yêu   | Đế được xác          | $\hat{\text{C}$ ông<br>dịch<br>vụ công<br>Quốc<br>gia |           |                                   | Luật Lý lịch tư pháp năm                               |     |
| cầu cấp  | $\dim$<br>thực       | https://dichvucong.gov.vn<br>hoặc<br>Công             |           | Đối với Phiếu LLTP:               | 2009.                                                  |     |
| Giấy     | danh điện tử,        | dich<br>Thành<br>$\hat{\text{cong}}$<br>phô<br>vų     |           | - Mẫu số 03/2013/TT-              | - Luật Nhập cảnh, xuât                                 |     |
| phép     | người<br>nước        | http://dichvucong.hanoi.gov.vn để đăng                |           | LLTP;                             | cảnh, quá cảnh, cư trú của                             |     |
| lao      | ngoài phải có        | ký/ đăng nhập tài khoản, xác thực định                |           | - Mẫu số 04/2013/TT-              | người nước ngoài tại Việt                              |     |
| động và  | Tài<br>khoan         | danh điện tử để xác định đúng người có                |           | LLTP (Dùng cho cá   Nam năm 2019. |                                                        |     |
| Phiếu lý | dinh<br>danh         | yêu cầu đăng ký Giấy phép lao động                    |           | nhân trong trường hợp             | $s\hat{0}$<br>Nghị<br>dinh<br>$\overline{\phantom{a}}$ |     |
| lich tu  | điện tử mức          | (GPLĐ) và cấp phiếu LLTP, chọn thủ tục                |           | ủy quyền yêu cầu cấp              | 61/2018/NĐ-CP<br>ngày                                  |     |
| pháp     | $d\hat{o}$ 2<br>theo | cấp GPLĐ và Phiếu LLTP cho người                      |           | Phiếu lý lịch tư pháp số          | 23/4/2018 của Chính phủ;                               |     |
|          | quy định tại         | nước ngoài cư trú tại Hà Nội.                         |           | 1 và cá nhân là cha, mẹ           | - Nghị định số                                         |     |
|          | khoản 2 điều         | * Cống dịch vụ công đảm bảo việc xác                  |           | của người chưa thành              | 107/2021/NĐ-CP ngày                                    |     |
|          | 15 Nghị định         | thực định danh điện tử, kết nối với Cơ sở             |           | niên yêu cầu cấp Phiếu            | 06/12/2021 của Chính phủ                               |     |
|          | $s\hat{0}$           | dữ liệu quốc gia về xuất nhập cảnh để khai            |           | lý lịch tư pháp số 2).            | sửa đổi, bổ sung một sô                                |     |
|          | 59/2022/ND-          | thác các trường thông tin của công dân có             |           |                                   | điều của Nghị định số                                  |     |
|          | CP.                  | trong Cơ sở dữ liệu quốc gia về xuất nhập             |           |                                   | 61/2018/NĐ-CP;                                         |     |
|          |                      | cảnh (thực hiện dịch vụ khai thác thông tin           |           |                                   | - Nghị định 45/2020/NĐ-                                |     |
|          |                      | người nước ngoài từ cơ sở dữ liệu quốc gia            |           |                                   | CP ngày 08/4/2020 của                                  |     |
|          |                      | về xuất nhập cảnh trên cơ sở số hộ chiếu              |           |                                   | Chính phủ.                                             |     |
|          |                      | tự động điền vào biểu mẫu điện tử tương               |           |                                   | - Nghị định $59/2022/ND$                               |     |
|          |                      | tác trên Cống dịch vụ công); kết nối cơ sở            |           |                                   | CP ngày 05/9/2022 của                                  |     |
|          |                      | dữ liệu của Sở Lao đông Thương binh &                 |           |                                   | Chính phủ quy định về                                  |     |
|          |                      | Xã hội với cơ sở dữ liệu lý lịch tư pháp.             |           |                                   | định danh và xác thực điện                             |     |
|          |                      | - Trường hợp người nước ngoài thực hiện               |           |                                   | tử.                                                    |     |
|          |                      | TTHC liên thông cấp GPLĐ có thành phần                |           |                                   | - Thông tư 13/2011/TT-                                 |     |

**Cơ quan thực hiện: Sở Lao động-Thương binh và Xã hội liên thông với Sở Tư pháp**

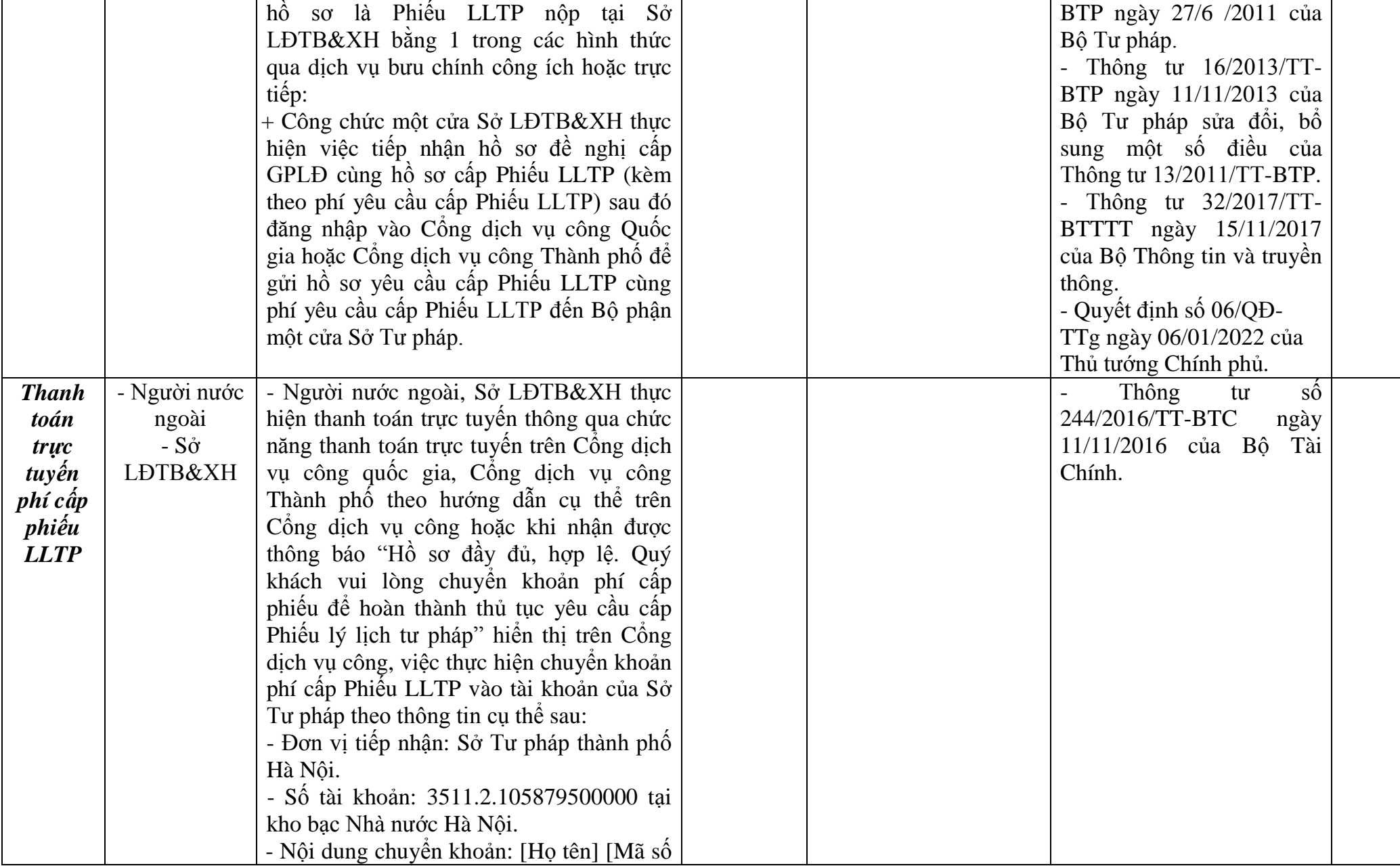

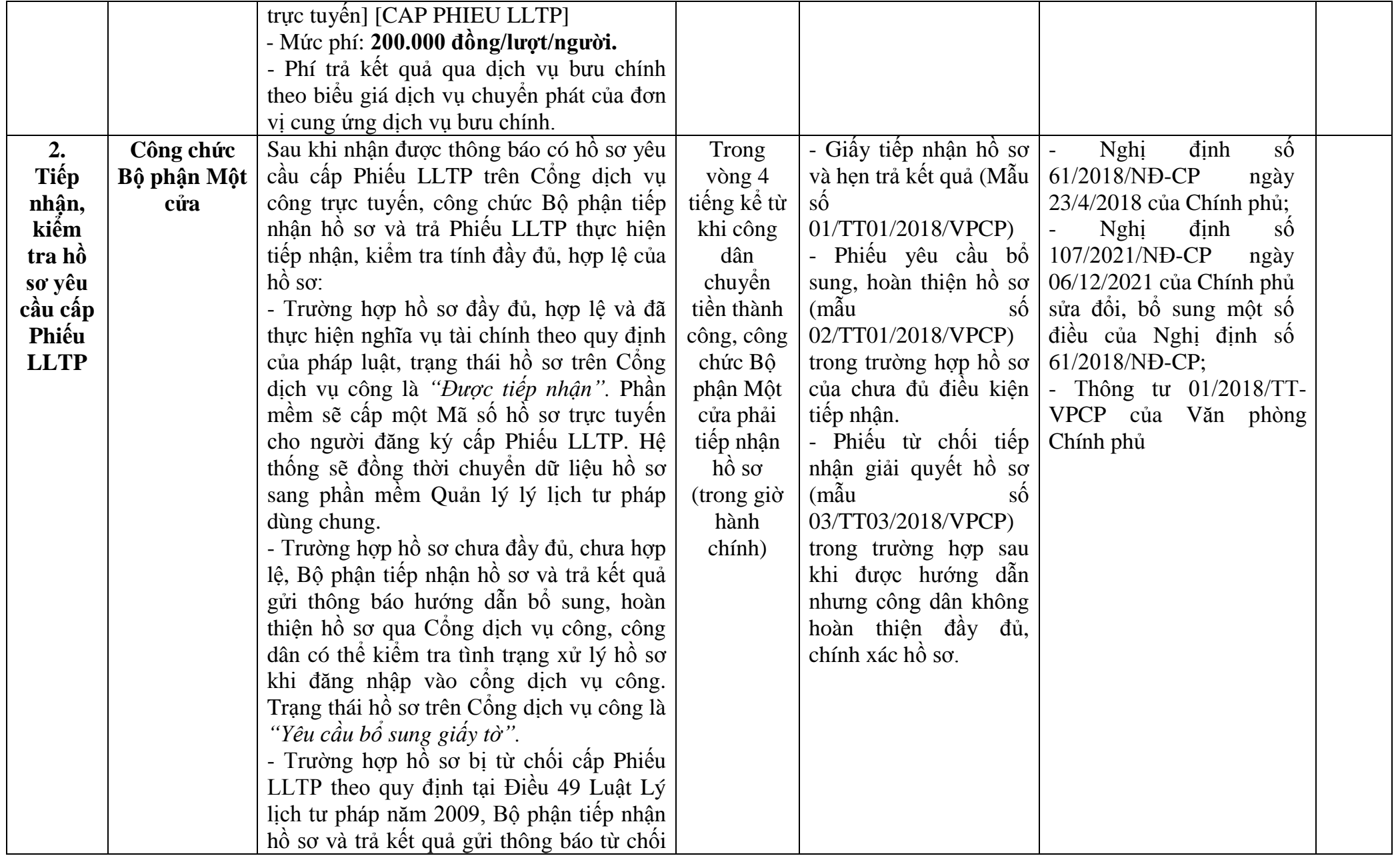
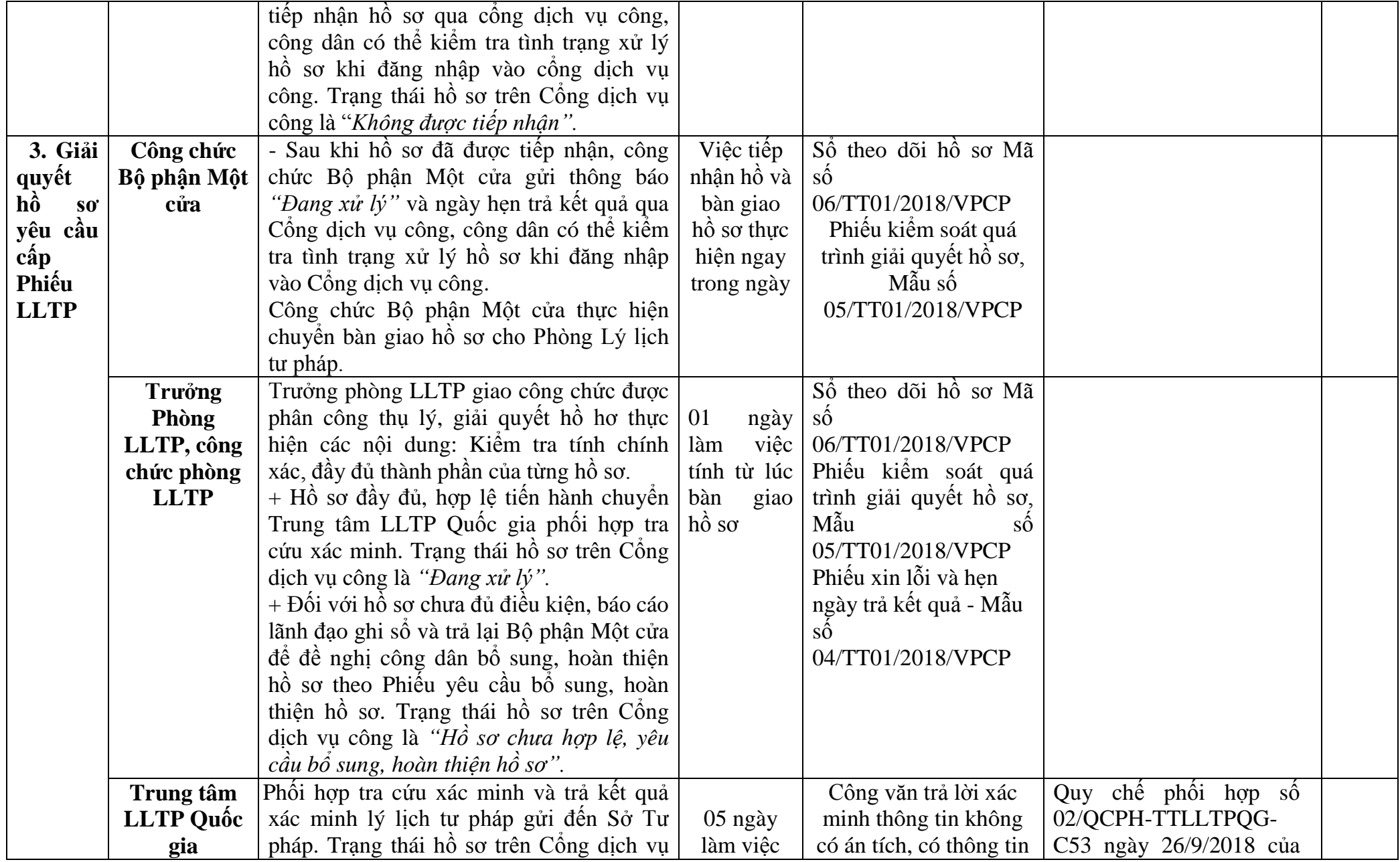

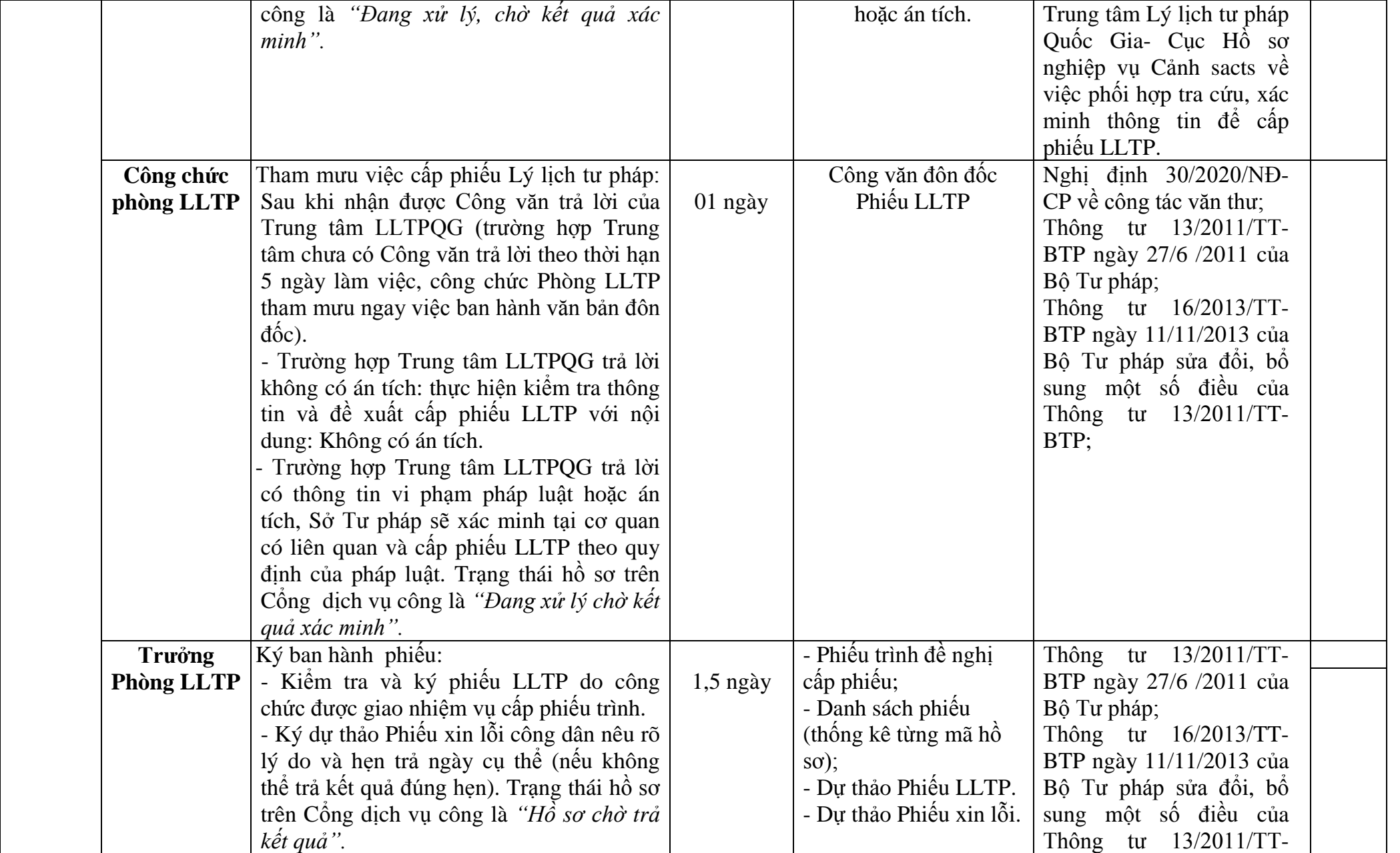

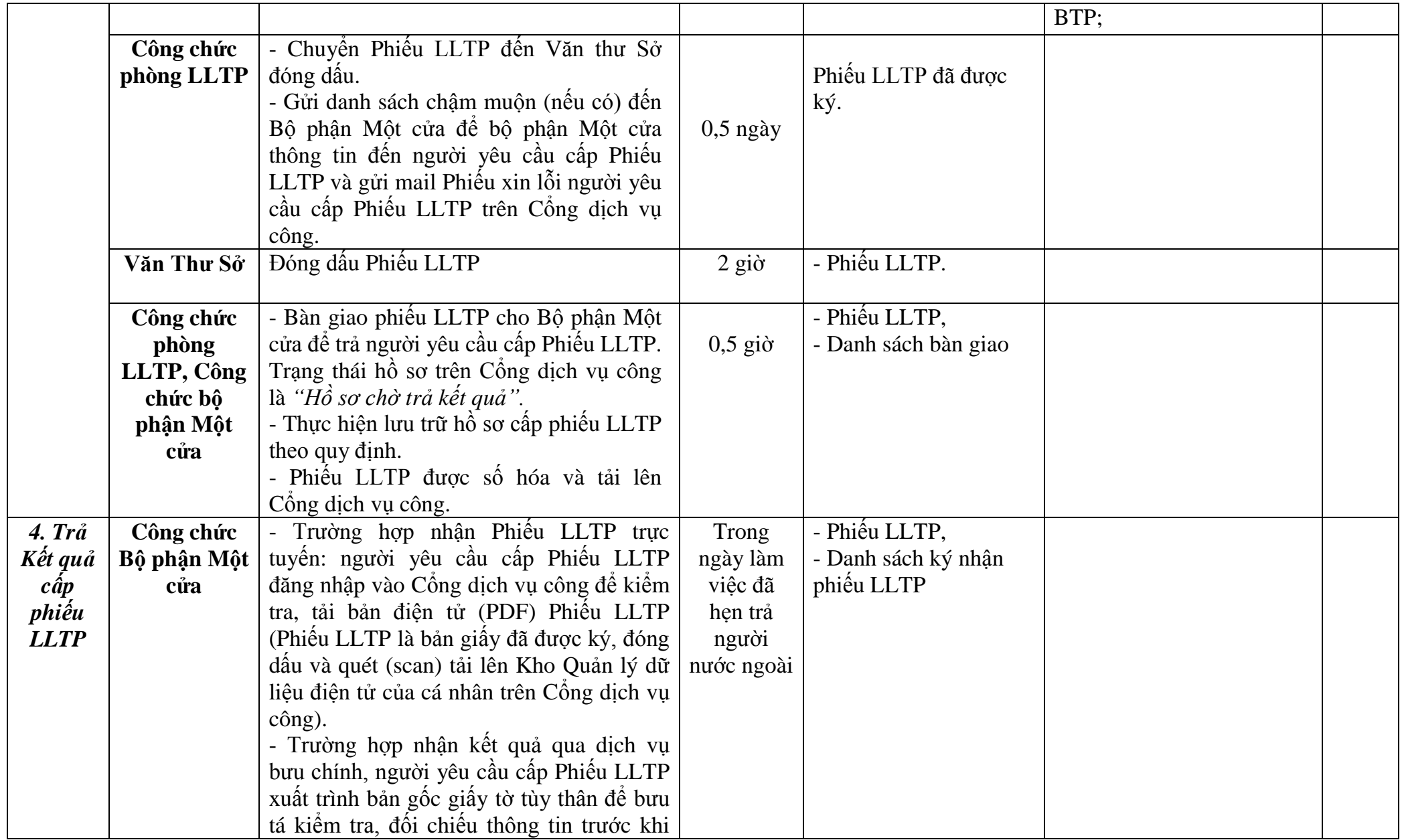

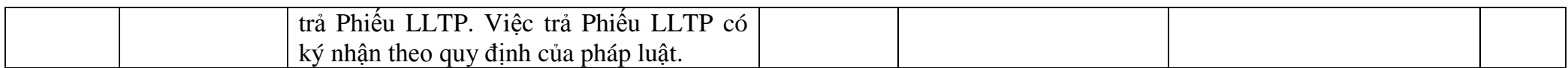

*- Trường hợp ủy quyền yêu cầu cấp phiếu LLTP số 01, người được ủy quyền phải tải đính kèm văn bản ủy quyền theo quy định và giấy tờ tùy thân còn giá trị sử dụng. Trường hợp đã có bản sao chứng thực điện tử từ bản chính đối với các giấy tờ nêu trên thì có thể tải đính kèm lên Cổng dịch vụ công. Trường hợp không có bản sao chứng thực điện tử,* người yêu cầu cấp Phiếu LLTP *tải đính kèm từ bản chính thì phải đến Sở Tư pháp nhận kết quả và xuất trình bản chính để công chức Bộ phận một cửa kiểm tra trước khi trả kết quả.*

*- Đối với người chưa thành niên thì cha, mẹ hoặc người giám hộ của người đó phải tải đính kèm giấy tờ chứng minh quan hệ và giấy tờ tùy thân của cha, mẹ hoặc người giám hộ. Trường hợp đã có bản sao chứng thực điện tử từ bản chính đối với các giấy tờ nêu trên thì có thể tải đính kèm lên Cổng dịch vụ công. Trường hợp không có bản sao chứng thực điện tử, công dân tải đính kèm từ bản chính thì phải đến Sở Tư pháp nhận kết quả và xuất trình bản chính để công chức Bộ phận một cửa kiểm tra trước khi trả kết quả./.*